IBM InfoSphere Data Replication Version 10.1.3

# *SQL Replication Guide and Reference*

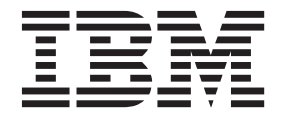

IBM InfoSphere Data Replication Version 10.1.3

# *SQL Replication Guide and Reference*

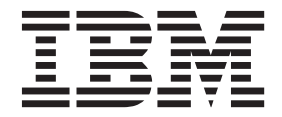

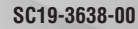

#### **Note**

Before using this information and the product that it supports, read the information in ["Notices and trademarks" on page](#page-476-0) [469.](#page-476-0)

# **Contents**

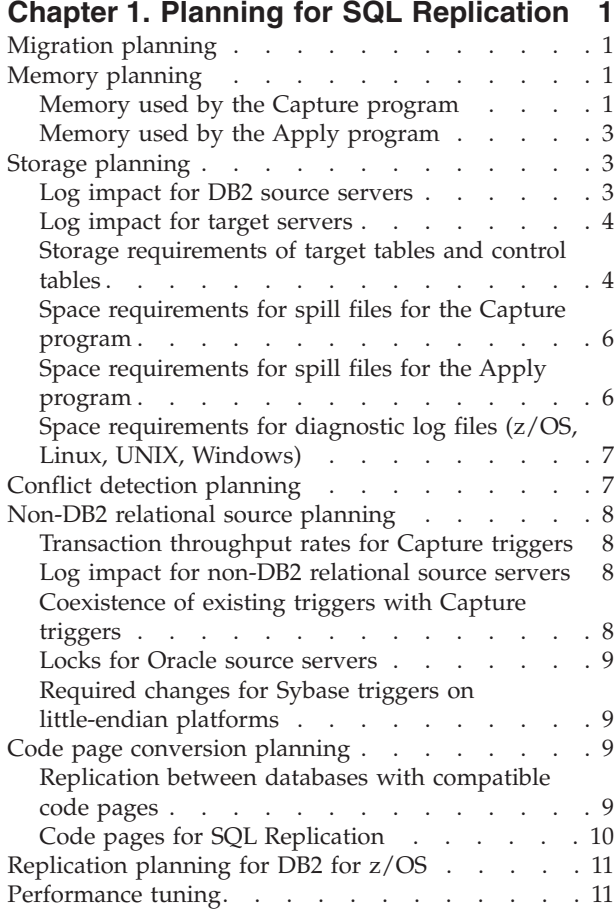

### **[Chapter 2. Authorization requirements](#page-20-0)**

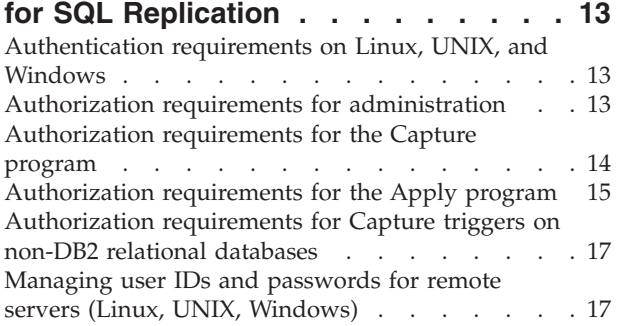

### **[Chapter 3. Configuring servers for SQL](#page-26-0)**

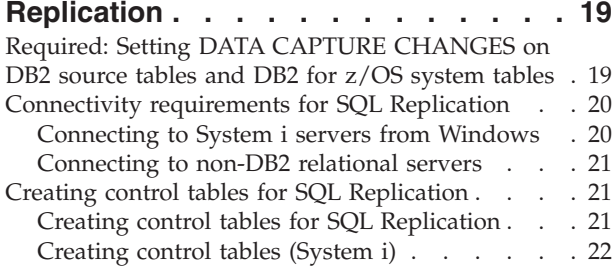

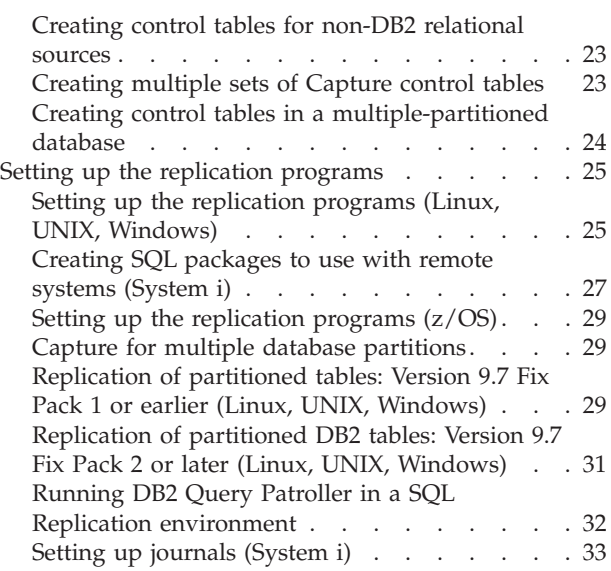

# **[Chapter 4. Registering tables and](#page-46-0)**

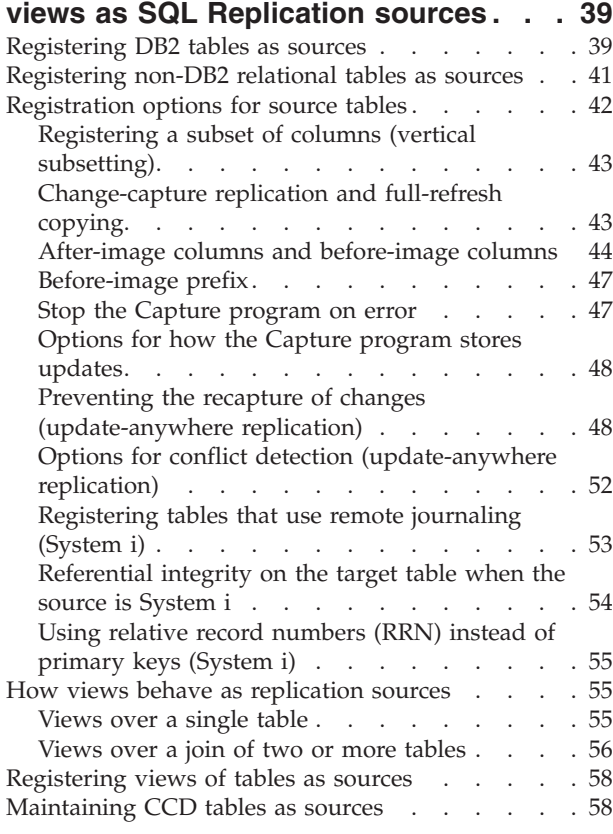

## **[Chapter 5. Subscribing to sources for](#page-68-0)**

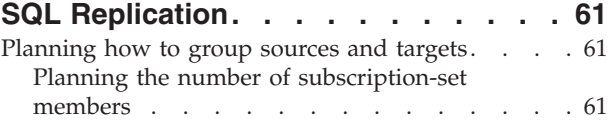

[Planning the number of subscription sets per](#page-69-0) Apply qualifier [. . . . . . . . . . . . 62](#page-69-0)

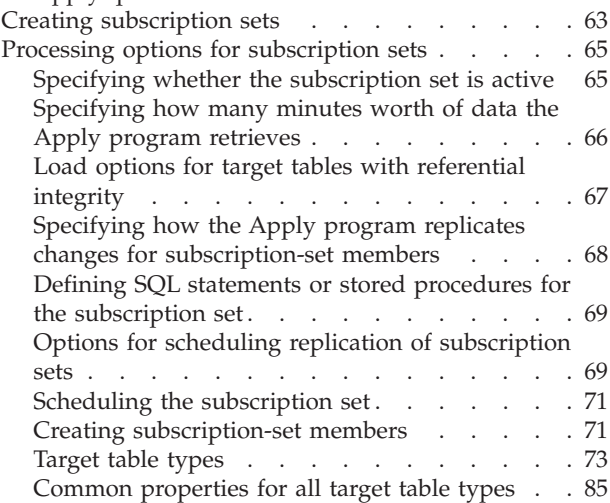

# **[Chapter 6. Replicating special data](#page-98-0)**

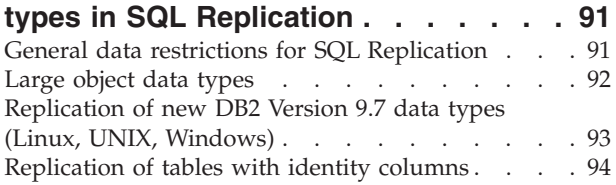

# **[Chapter 7. Subsetting data in an SQL](#page-104-0)**

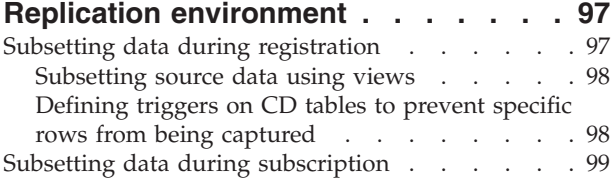

### **[Chapter 8. Manipulating data in an](#page-108-0)**

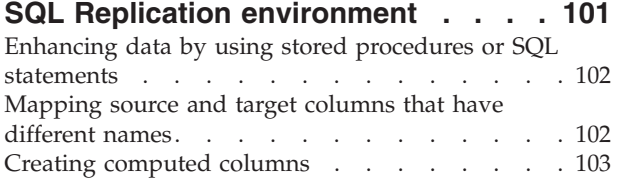

# **[Chapter 9. Operating the Capture](#page-112-0)**

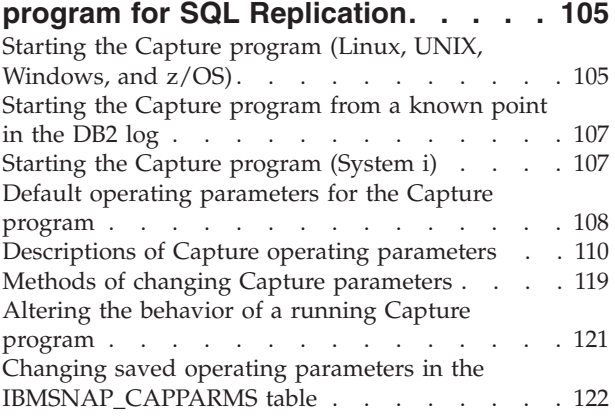

### **[Chapter 10. Operating the Apply](#page-134-0)**

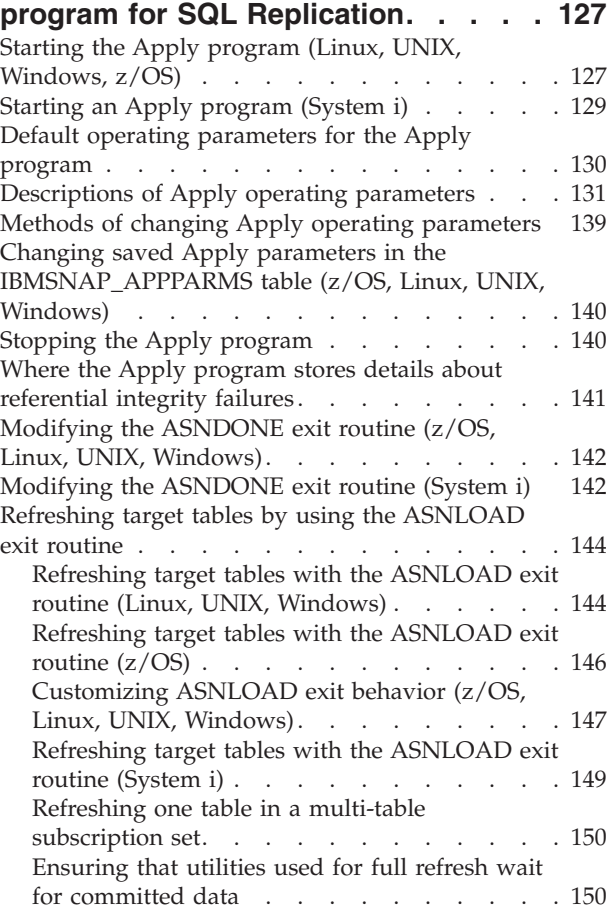

# **[Chapter 11. Operating the replication](#page-160-0)**

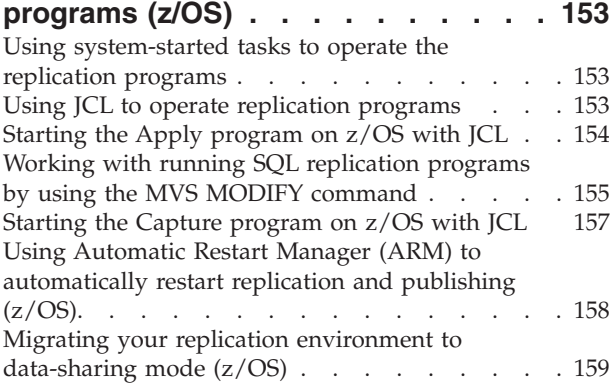

### **[Chapter 12. Changing an SQL](#page-168-0)**

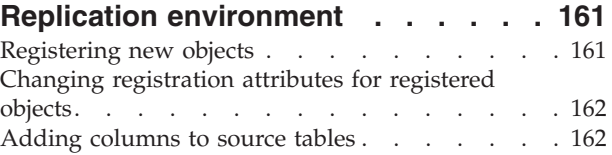

#### [Handling of ALTER TABLE ALTER COLUMN SET](#page-171-0)

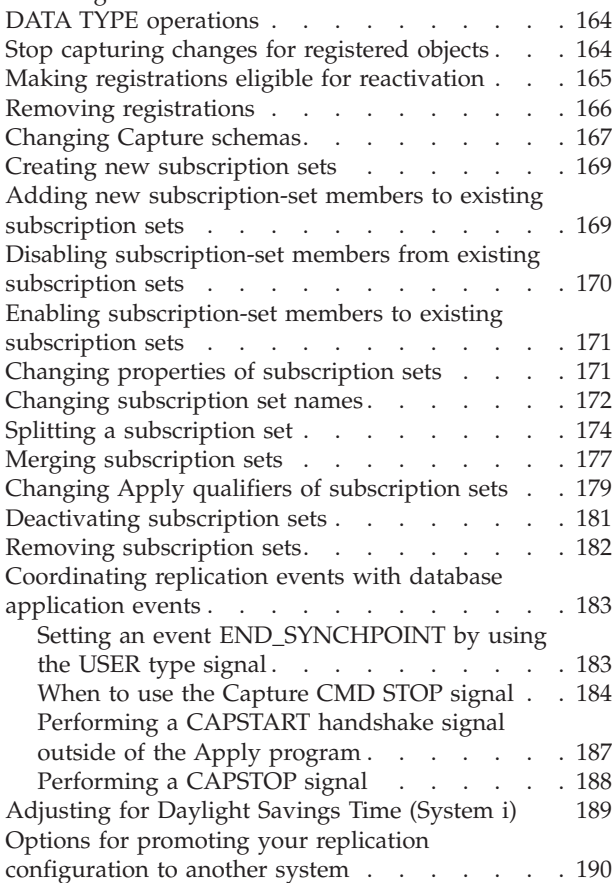

### **[Chapter 13. Maintaining an SQL](#page-200-0)**

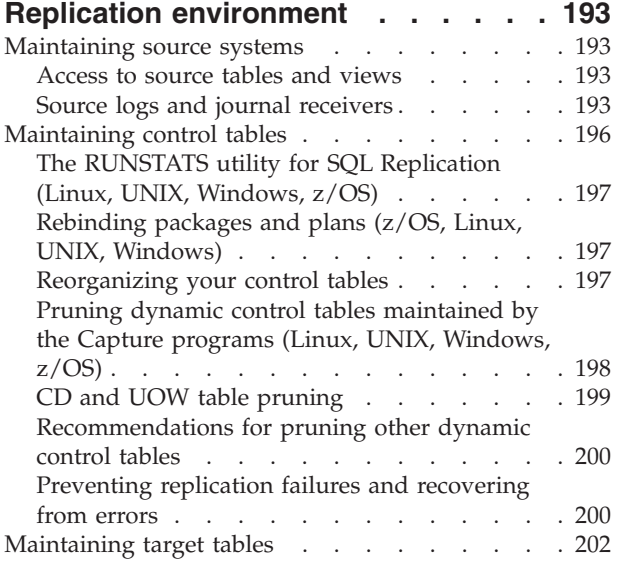

# **[Chapter 14. Comparing and repairing](#page-212-0)**

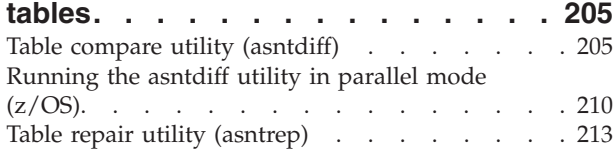

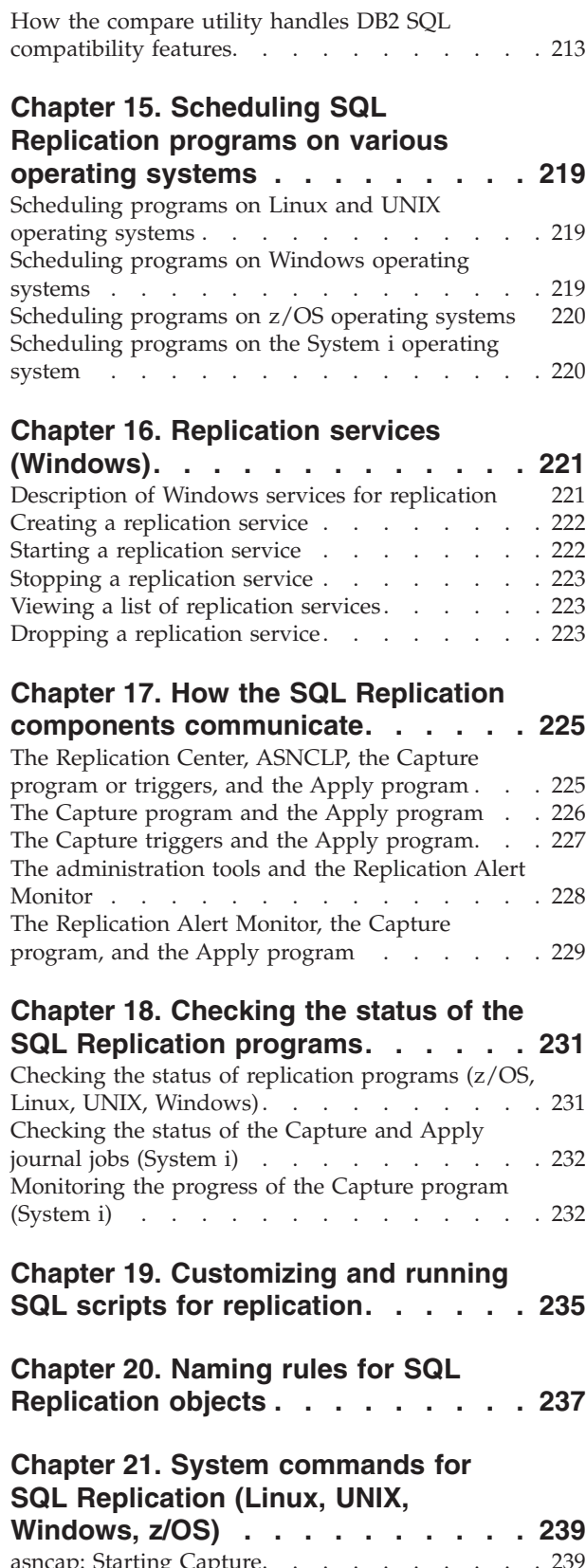

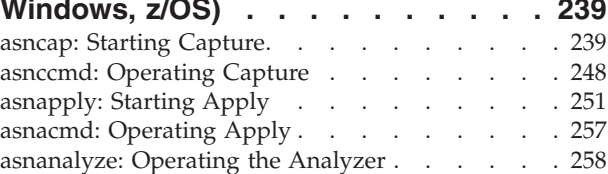

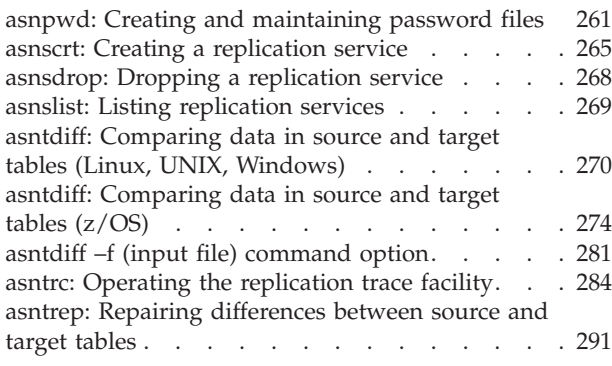

### **[Chapter 22. System commands for](#page-302-0)**

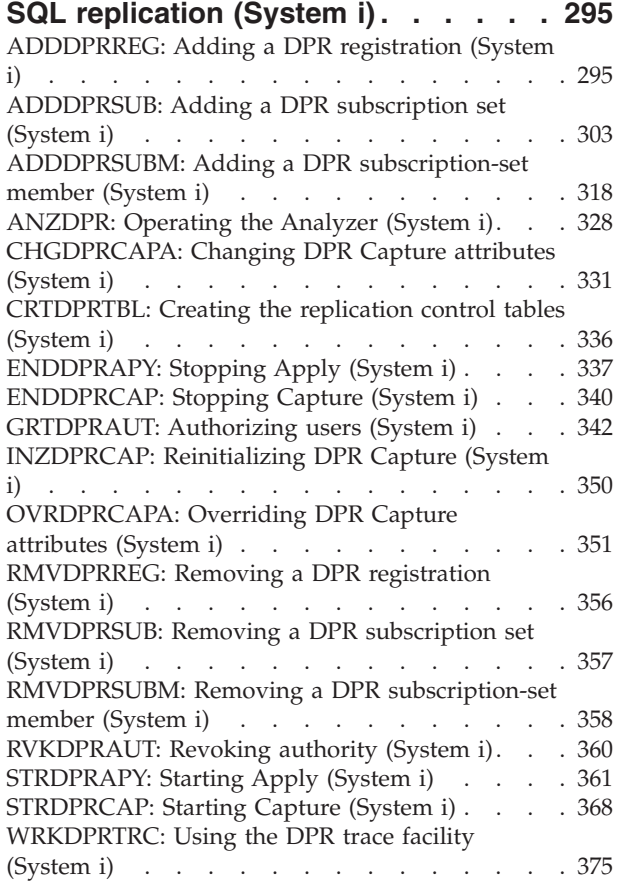

### **[Chapter 23. SQL Replication table](#page-388-0)**

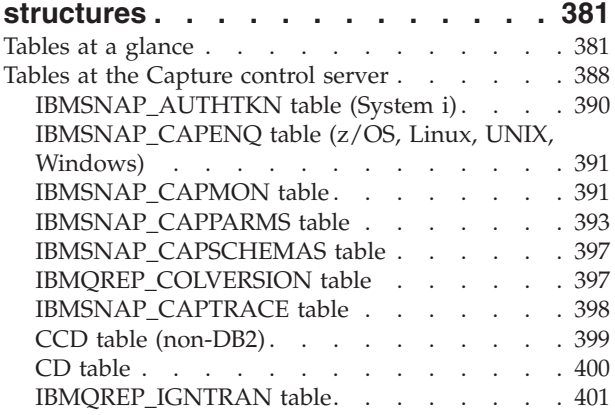

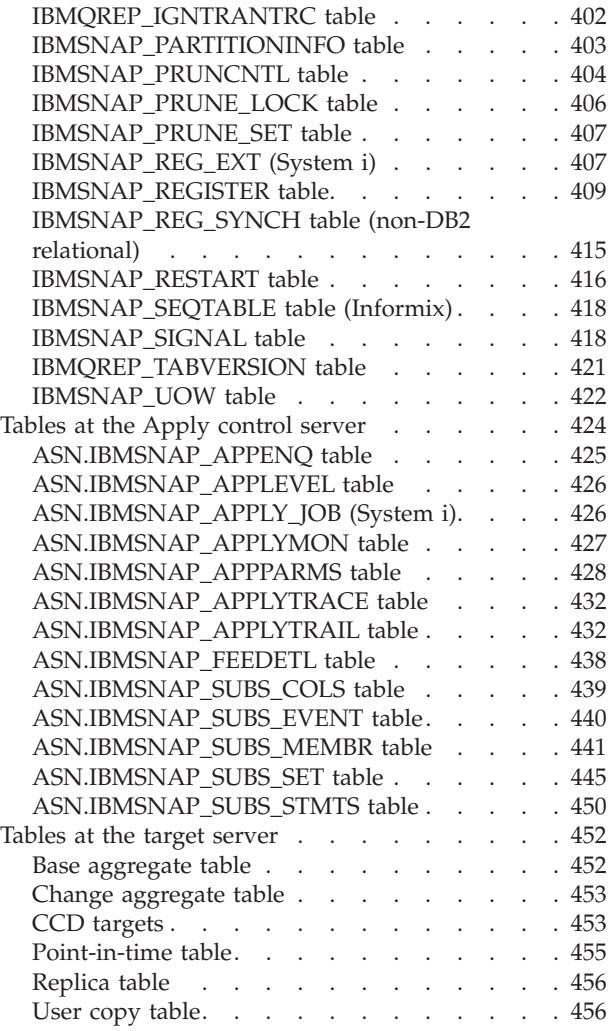

### **[Appendix A. UNICODE and ASCII](#page-466-0)**

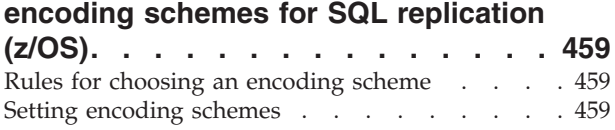

# **[Appendix B. Starting the SQL](#page-468-0)**

**[Replication programs from within an](#page-468-0) [application \(Linux, UNIX, Windows\) . . 461](#page-468-0)**

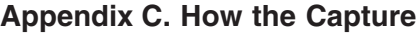

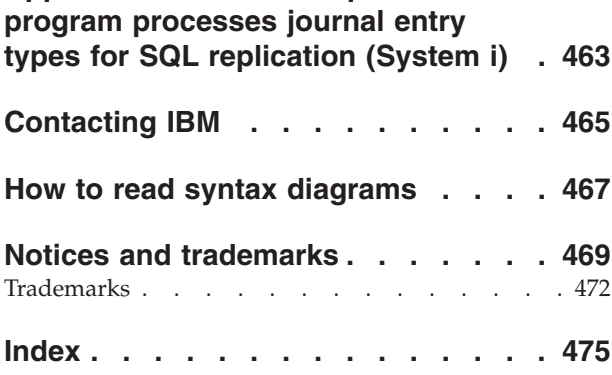

# <span id="page-8-0"></span>**Chapter 1. Planning for SQL Replication**

When planning for SQL Replication, you might need to consider planning for migration, memory, storage, conflicts, source systems, code page conversion, and performance.

### **Migration planning**

Planning migration involves planning for issues that might arise while migrating from one version of replication to another.

If you are migrating from an existing replication environment, certain migration issues need to be considered. *WebSphere Information Integration Migrating to Replication Version 9* describes how to migrate to Version 9 replication. To migrate to Version 9, your servers must first be at Version 8. *WebSphere Information Integration Migrating to SQL Replication Version 8* describes how to migrate to Version 8 replication. It also describes how to migrate replication environments that currently use DB2® DataJoiner to replicate data to or from non-DB2 relational servers. These documents are available online at from the WebSphere® Information Integration support site for your product.

# **Memory planning**

Memory planning involves planning for the amount of memory required by replication. Replication uses memory only as needed. The amount of memory required is directly proportional to how much data is being replicated from the source and the concurrency of the transactions. Basically, the more data that is being replicated and the more concurrent transactions you have, the more memory is required by replication.

Running the Capture and Apply programs can consume a significant amount of memory.

### **Memory used by the Capture program**

The Capture program uses memory when it reads the DB2 recovery log. It stores individual transaction records in memory until it reads the associated commit or abort record. Data associated with an aborted transaction is cleared from memory, and data associated with a commit record is written to the CD table and the UOW table. The committed transactions stay in memory until the Capture program commits its work when it reaches its commit interval.

To monitor how much memory the Capture program is using, look in the CURRENT\_MEMORY column of the IBMSNAP\_CAPMON table.

You can set the **memory** limit parameter when you start the Capture program to ensure that Capture uses a specified amount of memory for storage that is associated with transactions. Other storage use is not limited by this parameter. You can also change the **memory\_limit** parameter while the Capture program is running. If Capture reaches the memory limit, it writes some transactions to a spill file. You need to consider the memory resources that are used by the Capture program in relation to its storage space requirements.

You should also consider the size of user transactions and the commit interval when planning for the Capture program's memory requirements. Long running batch jobs without interim commits take a lot of memory when you run the Capture program. Generally, the smaller the commit interval, the less memory required by the Capture program.

Information about active registrations is read and stored in memory when you start an instance of the Capture program and when you add registrations dynamically while the Capture program is running.

#### z/OS Linux UNIX Windows

When replication reads log records it uses a memory buffer. The default size on the  $z/OS^{\circ}$  operating system is sixty-six 1 KB pages, and it is ECSA (extended common service area) storage. Replication uses ECSA only in this situation. The default size of the buffer on Linux, UNIX and Windows operating systems is fifty 4 KB pages.

#### System i

CURRENT\_MEMORY is the up-to-date account of extra memory allocated for holding the transaction records beyond the memory used by standard I/O buffers for the active CD tables. It is an indication of how much extra memory is being used to hold the large number of transactions. It is not an accurate sum of all the memory used by the specific journal job.

Information stored in the IBMSNAP\_CAPMON table provides operational statistics to help you tune memory usage. Note that the values in this table are for a particular Capture monitor interval, they are not cumulative across monitor intervals. The data in the CURRENT\_MEMORY column does not contain an additive count. It reflects the memory in use at the end of the monitor interval when the record is created. The Capture monitor interval determines how frequently the Capture program inserts data into this table. Use one of the following methods to tune the amount of memory being used by the Capture program:

#### **Tuning memory limit to allow for spills:**

- 1. When you start the Capture program, use the default memory limit.
- 2. Check if data spilled from memory to a temporary file by looking at the TRANS\_SPILLED column in the IBMSNAP\_CAPMON table. This column shows the number of source system transactions that spilled to disk due to memory restrictions during a particular Capture monitor interval.
- 3. If data spilled from memory, either use a higher memory limit or a lower commit interval.

#### **Tuning memory limit to prevent spills**:

- 1. When you start the Capture program, set a high memory limit. (How high depends on your system resources.)
- 2. Check how much memory is being used by looking at the CURRENT\_MEMORY column in the IBMSNAP\_CAPMON table. This column shows the amount of memory (in bytes) that the Capture program used during a particular Capture monitor interval.
- 3. If much less memory is being used than what you specified for the memory limit, set a lower value for the memory limit.

# <span id="page-10-0"></span>**Memory used by the Apply program**

The Apply program uses memory when it fetches data. The amount of memory used is proportional to the size of the table columns and the number of rows fetched at one time. For example, if the Apply program is fetching a LOB column, it could potentially use 2 GB of memory.

Information about active subscription sets is read and stored in memory when the Apply program is running. The amount of memory used at one time by the Apply program is generally proportional to the amount of memory required to process the subscription set that has the most members.

# **Storage planning**

Storage planning is important for log impact for DB2 source servers, log impact for target servers, storage requirements of target tables and control tables, space requirements for diagnostic log files (Linux, UNIX, Windows, z/OS), space requirements for spill files for the Capture program, and space requirements for the spill files for the Apply program.

In addition to the storage required for DB2, you must ensure that storage is available for replication for the following topics. All of the sizes given in these topics are estimates only. To prepare and design a production-ready system, you must also account for such things as failure prevention. For example, the holding period of data might need to be increased to account for potential network outages.

**Tip:** If storage estimates seem unreasonably high, reexamine how frequently the Apply program runs subscription sets and how frequently your replication tables are pruned. You must consider trade-offs between storage usage, capacity for failure tolerance, and CPU overhead.

# **Log impact for DB2 source servers**

In general you need an additional three times the current log volume for all tables involved in replication. Basically, you need log space for the source table as well as the CD table and the replication control tables. This section provides other factors that can help you make a more accurate estimate of the log impact that you can expect in your replication environment.

Consider the updates made to the source database by your applications and the replication requirements. For example, if an updating application typically updates 60 percent of the columns in a table, the replication requirements could cause the log records to grow by more than half compared to a similar table that is not replicated.

#### z/OS | Linux UNIX Windows

- v DB2 logs full-row images for each UPDATE statement. This occurs because, before you can replicate a table, you must create it (or alter it) with the DATA CAPTURE CHANGES keywords.
- v One of the replication requirements that adds the most to the log is the capturing of before- and after-images (as for replica target tables in update-anywhere replication scenarios). One way to reduce the log volume is to reduce the number of columns defined for the replication source. For example, do not capture before-images if they're not required.

#### <span id="page-11-0"></span>System i

- DB2 logs full-row images for each UPDATE statement. One way to reduce the log volume is to reduce the number of columns defined for the replication source, for example, do not capture before-images if they're not required.
- v To minimize the amount of storage used for CD tables and UOW tables, frequently reorganize these tables because pruning does not recover DASD for you. You can use the keyword RGZCTLTBL (Reorganize control tables) on the **ENDDPRCAP** command to reorganize control tables. Observe the DASD usage patterns under normal operating conditions to help you predict and manage DASD usage. If journaling is on, also take into account that the log or journal volume increases as DB2 log insertions to and deletions from the UOW table and CD tables.
- When the current receiver is full, the system switches to a new one; you can optionally save and delete old ones no longer needed for replication. When a system handles a large number of transactions, the Capture program can occasionally lag behind. If Capture is frequently lagging behind, you can separate your source tables into multiple journals to distribute the workload to multiple instances of the Capture program.

### **Log impact for target servers**

In addition to logging for the source database, there is also logging for the target database, where the rows are applied. The impact to the log depends on the commit mode that you choose for the Apply program.

#### **Table mode**

In table-mode processing, the Apply program issues a single commit after all fetched data is applied. The Apply program does not issue interim checkpoints. In this case, you should estimate the maximum amount of data that the Apply program will process in one time interval and adjust the log space to accommodate that amount of data.

#### **Transaction mode**

In transaction-mode processing, the Apply program copies every update in the source transaction order to the target tables and commits these changes on a transaction boundary at an interval. You set the interval for the interim commits by setting the value of *x* in the subscription set option **commit\_count** $(x)$ . After the Apply program fetches all answer sets, it applies the contents of the spill files in the order of commit sequence. This type of processing allows all spill files to be open and processed at the same time. For example, if you set commit count to 1, the Apply program commits after each transaction, if you set commit count to 2, it commits after each set of two transactions.

**System i** You also need to consider the log space (journal receivers space) of the target tables. Because journal receivers for target tables on System  $i^{\circledcirc}$ can be created with the **MNGRCV(\*SYSTEM)** and **DLTRCV(\*YES)** parameters, and because you need to journal only the after-image columns, use the following formula to estimate the volume of the journal receivers for the target tables: journal receiver volume=target table row length X journal receiver threshold

### **Storage requirements of target tables and control tables**

You must estimate the volume of new target tables. The space required for a target table is usually no greater than that of the source table, but can be much larger if the target table is denormalized or includes before-images (in addition to

after-images) or history data. Target table size depends on what you choose to replicate, for example, the percentage of the source table you are replicating, the data type of columns you're replicating, whether you're replicating before- and after-images, whether you're adding computed columns, whether you're subsetting rows, whether any transformations are performed during replication.

The CD tables and some replication control tables (IBMSNAP\_UOW, IBMSNAP\_CAPTRACE, IBMSNAP\_APPLYTRACE, IBMSNAP\_APPLYTRAIL, IBMSNAP\_CAPMON, IBMSNAP\_ALERTS) also affect the disk space required for DB2 source databases. These tables can grow very large depending on how you set up your replication environment. The space required for the other replication control tables is generally small and static.

The CD tables grow in size for every change made to a source table until the Capture program prunes the CD table. To estimate the space required for the CD tables, first determine how long you want to keep the data before pruning it, then specify how often the Capture program should automatically prune these tables or how often you prune the tables by using a command.

When calculating the number of bytes of data replicated, you need to include 21 bytes for overhead data for each row that is added to the CD tables by the Capture program. Determine the period of time for which the Capture program should be able to keep capturing data into CD tables, even when the data cannot be applied for example, in the case of a network outage. Estimate the number of inserts, updates, and deletes that typically are captured for the source table within that contingency time period.

To determine the recommended size for the CD table, use the following guideline: recommended\_CD\_size =

```
( (21 \text{ bytes}) + sum(length of all registered columns) ) X
(number of inserts, updates, and deletes to source table
during the contingency period)
```
#### **Example**

If the rows in the CD table are 100 bytes long (plus the 21 bytes for overhead), and 100,000 updates are captured during a 24-hour contingency period, the storage required for the CD table is about 12 MB.

Registered columns in this formula include both before- and after-image columns. If updates are being converted to pairs of INSERT and DELETE operations, then take them into account when determining the total number of inserts, updates, and deletes. For example, count each update to the source table as two rows in the CD table.

The UOW table grows and shrinks based on the number of rows inserted by the Capture program during a particular commit interval and on the number of rows that are pruned. A row is inserted in the UOW table each time an application transaction issues a COMMIT and the transaction executed an INSERT, DELETE, or UPDATE operation against a registered replication source table. You should initially over-estimate the space required by the table and monitor the space actually used to determine if any space can be recovered.

# <span id="page-13-0"></span>**Space requirements for spill files for the Capture program**

If the Capture program does not have sufficient memory, it writes (or spills) transactions to spill files. The Capture program writes the biggest transaction to file; however, the biggest transaction is not necessarily the one that exceeded the memory limit.

 $z/\text{OS}$ 

Spill files go to virtual I/O (VIO).

#### Linux UNIX Windows

Spill files are always on disk. One file per transaction is created in the **capture\_path** directory.

System i

Spill files are created in library QTEMP, one spill file for each registration that needs a spill file.

The size of the Capture spill files depends on the following factors:

#### **Memory limit**

Use the **memory\_limit** operational parameter to specify how much memory can be used by the Capture program. The more memory you allow, the less likely the Capture program will spill to files.

#### **Size of transactions**

Larger transactions might increase the need to spill to file.

#### **Number of concurrent transactions**

If the Capture program processes more transactions at the same time, or processes interleaved transactions, the Capture program needs to store more information in memory or on disk.

#### **Commit interval**

Typically the lower the commit interval the lower the need for storage because Capture has to store information in memory for a shorter period of time before committing it.

### **Space requirements for spill files for the Apply program**

The Apply program requires temporary space to store data. (If you are using the ASNLOAD utility, you might have a load input file instead of a load spill file.) The Apply program uses spill files to hold the updates until it applies them to the target tables. In general, the spill files are disk files; however, on z/OS operating systems, you can specify that data be spilled to memory. Unless you have virtual memory constraints, store the spill files in virtual memory rather than on disk.

The size of the spill file is proportional to the size of the data selected for replication during each replication interval. Typically the spill file is approximately two times the size of the data. You can estimate the size of the spill file by comparing the frequency interval (or data-blocking value) planned for the Apply program with the volume of changes in that same time period (or in a peak period of change).

**Z/OS** Linux UNIX Windows The row size of the spill file is the *target row* size, including any replication overhead columns. The row size is not in DB2 packed internal format, but is in expanded, interpreted character format (as fetched from the SELECT). The row also includes a row length and null terminators on individual column strings. The following example estimates the size of the spill file

<span id="page-14-0"></span>that is required for the data selected for replication and it does not take into account the extra space needed for the other data that is stored in the spill file.

System i The row size of the spill file is a constant 32 KB.

### **Example**

If change volume peaks at 12,000 updates per hour and the Apply program frequency is planned for one-hour intervals, the spill file must hold one-hour's worth of updates, or 12,000 updates. If each update represents 100 bytes of data, the spill file will be approximately 1.2 MB at a minimum. Additional space is required for the other data that is stored in the spill file.

# **Space requirements for diagnostic log files (z/OS, Linux, UNIX, Windows)**

Diagnostic log files store information about the activities of replication programs, such as when the program started and stopped, and other informational or error messages from the program. By default, the program appends messages to its log file, even after the program is restarted. Ensure that the directories that contain these log files have enough space to store the files.

The location of the diagnostic log files depends on the value that you set for the **capture\_path**, **apply\_path**, and **monitor\_path** start-up parameters when you started the Capture program, Apply program, and Replication Alert Monitor program.

If you are concerned about storage, you have the option of reusing the program logs so that each time the program starts it deletes its log and recreates it. You can specify if you want to reuse the log when you start the program.

### **Conflict detection planning**

If you use standard or enhanced conflict detection, you must store before-images in the CD (or CCD) tables for the replica target tables. Also, the referential integrity rules are restricted. In peer-to-peer and update-anywhere scenarios, or when the Apply program uses transaction mode processing, you should define referential integrity rules that are in keeping with the source rules. If you use peer-to-peer replication or update-anywhere replication and you do not want to turn on conflict detection, you should design your application environment to prevent update conflicts. If conflicts cannot occur in your application environment, you can save processing cycles by not using conflict detection.

Use either of the following methods to prevent conflicts in peer-to-peer and update-anywhere replication:

#### **Fragmentation by key**

Design your application so that the replication source is updated by replicas for key ranges at specific sites. For example, your New York site can update sales records only for the Eastern United States (using ZIP  $codes<sup>1</sup>$  less than or equal to 49999 as the key range), but can read all sales records.

#### **Fragmentation by time**

Design your application so that the table can be updated only during

<sup>1.</sup> United States postal codes.

specific time periods at specific sites. The time periods must be sufficiently separated to allow for the replication of any pending changes to be made to the site that is now becoming the master version. Remember to allow for time changes, such as Daylight Savings Time or Summer Time, and for time-zone differences.

# <span id="page-15-0"></span>**Non-DB2 relational source planning**

Capture triggers are used instead of the Capture program if you are replicating from non-DB2 relational databases. These triggers capture changed data from a non-DB2 relational source table and commit the changed data into CCD tables.

Capture triggers affect your transaction throughput rates and log space requirements. Also, if you have existing triggers in your environment you might need to merge them with the new Capture triggers. For more information, see the following sections:

# **Transaction throughput rates for Capture triggers**

The transaction workload for your source system will increase; trigger-based change capture has an impact on transaction throughput rates.

Capture triggers increase the response time for updating transactions. The impact is greatest for those transactions that heavily update application source tables that are to be replicated.

### **Log impact for non-DB2 relational source servers**

For non-DB2 relational source servers, your source applications will need more active log space because the log volume approximately triples for replicated source tables. Changes are captured by triggers on the source tables and are stored in CCD tables, changed data is written within the same commit scope as the changing source tables, and data is later deleted through a trigger-based pruning mechanism.

Each source INSERT, UPDATE, or DELETE operation becomes an INSERT, UPDATE, or DELETE operation, plus an INSERT operation, plus a DELETE operation. The log volume increases even more if you change updates to pairs of DELETE and INSERT operations.

If you run out of log space and the Capture trigger cannot insert a record into the CCD table, the transaction attempted by the user or application program will not complete successfully.

# **Coexistence of existing triggers with Capture triggers**

The Capture trigger logic is in the SQL script generated by the Replication Center when you register a source.

By default, an INSERT trigger, an UPDATE trigger, and a DELETE trigger are created so that those types of changes (insert, update, delete) can be replicated from the source table. The trigger name consists of the name of the CCD table preceded by a letter describing the type of trigger: I for INSERT, U for UPDATE, D for DELETE. For example, if the CCD table name is undjr02.ccd001, the name of the generated DELETE trigger is undjr02.dccd001. You must not change the names of the triggers that are generated in the script.

<span id="page-16-0"></span>If a trigger already exists on the table that you want to register for replication and that trigger has the same name as the one that is in the generated script, you'll receive a warning when the script is generated. Do not run the generated script because the RDBMS might overwrite the existing trigger. Determine how you want to merge the preexisting triggers with the new triggers, and create a script that merges your existing logic with the trigger logic generated by the Replication Center.

If the type of trigger that you want to create already exists on the table that you want to register for replication, and the RDBMS allows only one such trigger per table, you must merge the logic before you run the generated script.

### **Locks for Oracle source servers**

Any application currently updating the Oracle source must finish before the Apply program can start applying data.

The Apply program must lock the CCD table so that it can process data and set its synch point. The locks on the CCD tables are held only until the Apply program sets its synch point, not through the entire Apply cycle. Applications that need to update the source table must wait until the Apply program unlocks the CCD table.

# **Required changes for Sybase triggers on little-endian platforms**

When setting up Capture triggers from Sybase servers, you might need to change the triggers if the operating system on which Sybase runs uses little-endian byte order.

The Capture triggers rely on the @@dbts function in Sybase to update synchpoint values. The function returns the value of the current timestamp for the database. This value is not returned correctly if Sybase server is running on an operating system that uses little-endian byte order, for example Windows NT32. In Sybase on little-endian platforms, timestamp column values are displayed as big-endian values, while the result of the @@dbts function is still displayed as a native little-endian value.

Because of this issue, you must manually update the Capture trigger script that is generated by the replication administration tools if your Sybase server is on this type of operating system. In the script, change @@dbts to the following: reverse(substring(@@dbts,1,2)) + 0x0000 + reverse(substring(@@dbts,5,4))

### **Code page conversion planning**

Replication components are database applications that rely on the DB2 databases on various operating systems to handle conversion of data that uses different code pages.

Replication components work with data by using SQL SELECT, INSERT, UPDATE, and DELETE statements.

### **Replication between databases with compatible code pages**

If your replication configuration requires SQL statements and data to go between systems with differing code pages, the underlying DB2 protocols such as  $DRDA^{\circledcirc}$ handle code page conversion. Also, if data is passed between DB2 and non-DB2

<span id="page-17-0"></span>relational databases, DB2 replication relies on the underlying database products to handle any necessary code page conversion.

If you plan to replicate between databases with differing code pages, check the *IBM Information Management Software for z/OS Solutions Information Center* or *DB2 Information Center* to determine if the code pages you have are compatible. For example, if you are using DB2 for Linux, UNIX, and Windows, see the section on the conversion of character data.

Once you have verified that your databases have compatible code pages, determine if the databases use code pages differently. For example, assume that one database product allows a different code page for each column in a table while another database product requires the code page to be specified only at the database level. A table with multiple code pages in the first product cannot be replicated to a single database in the second product. Therefore, how the databases handle code pages affects how you must set up replication to ensure that data is successfully replicated between the various databases in your environment.

### **Code pages for SQL Replication**

The code page configuration for replication is defined when you set up database connectivity between systems. However, if you are running the Capture or Apply programs on Linux, UNIX or Windows operating systems, some configuration steps might be necessary.

On Linux, UNIX, and Windows, the Capture program must run in the same code page as the database from which it is capturing the data. If the Capture program is not run in the same code page, you must set a DB2 environment variable or registry variable called DB2CODEPAGE so that Capture uses the same code page as the database.

When running the Apply program on Linux, UNIX, or Windows, if any source table is in UNICODE, the Apply application code should be in UNICODE. If the data in the source table is in ASCII, the application code page can be in ASCII or UNICODE. You can also set the DB2CODEPAGE variable for the Apply program.

#### **Setting the code page variable**

DB2 derives the code page for an application from the active environment in which the application is running. Typically, when the DB2CODEPAGE variable is not set, the code page is derived from the language ID that is specified by the operating system. In most situations, this value is correct for the Capture or Apply programs if you use the default code page when you create your database. However, if you create your database with an explicit code page that is something other than the default code page, you must set the DB2CODEPAGE variable. Otherwise, data might not be translated correctly. The value that you use for the DB2CODEPAGE variable must be the same as what you specify on your CREATE DATABASE statement. See the DB2 Information Center for details about setting the DB2CODEPAGE variable.

#### **Replicating from a code page**

If you are replicating source data with a single-byte character set (SBCS) code page to a target with Unicode UTF-8, some single-byte characters in the source database might be translated by DB2 to two or more bytes in the target database. All single-byte characters whose hexadecimal value is 0x80 to 0xff are translated to their two-byte 1208 equivalent. This means

<span id="page-18-0"></span>that target columns might need to be larger than source columns, otherwise the Apply program might receive SQL errors from DB2.

Some database products implement code page support differently from others, which can impact your replication configuration. For example, DB2 on System i allows a code page to be specified at the column level, but DB2 for Linux, UNIX, and Windows allows a code page to be specified only at the database level. Therefore, if you have a System i table with multiple columns using different code pages, those columns cannot be replicated to a single DB2 for Linux, UNIX, and Windows database unless all the code pages are compatible.

#### **Setting the LANG variable**

If you are running the Capture and Apply programs on a Linux or UNIX system, you might need to set the LANG environment variable. The Capture and Apply programs use the contents of this environment variable to find their message library for your language. For example, if the LANG environmental variable is set to en\_US, the Capture program looks for its English message library in the DB2 instance's /sqllib/msg/en\_US subdirectory. If Capture cannot find its message library, all messages written to the IBMSNAP\_CAPTRACE table are ASN0000S.

### **Replication planning for DB2 for z/OS**

SQL replication for DB2 for z/OS supports schema and table names of up to 128 bytes.

To take advantage of the long-name support:

- Create your Capture, Apply, and Monitor control tables under DB2 for z/OS Version 8 or later in new-function mode.
- Run the Capture, Apply, and Monitor servers under DB2 for z/OS Version 8 or later in new-function mode

**Restriction:** If you want to replicate to or from DB2 for iSeries<sup>®</sup>, you must use schema names that are 30 bytes or shorter. Replication among DB2 for z/OS and DB2 for Linux, UNIX, and Windows platforms supports 128-byte schema names.

# **Performance tuning**

Performance tuning involves tuning your replication environment for optimal performance.

*WebSphere Information Integration Tuning for SQL Replication Performance* describes how to tune the major components of a DB2 replication environment for maximum performance. This document is available online the WebSphere Information Integration support site for your product.

# <span id="page-20-0"></span>**Chapter 2. Authorization requirements for SQL Replication**

To use the SQL Replication programs, you need to ensure that user IDs that operate the replication programs or use the replication tools have the correct authorization on local and remote systems.

# **Authentication requirements on Linux, UNIX, and Windows**

SQL Replication does not require you to use any specific type of authentication. You should use the compatible authentication type that best meets your business needs.

The following list provides more detail:

- SQL Replication is a database application program.
- v The underlying DB2 client-server facilities are as transparent to SQL Replication as they are to any database application.
- SQL Replication connects to DB2 databases using the traditional ID and password combination. You can use any authentication type that is compatible with this.
- SQL Replication has no requirement on authentication type other than this.

# **Authorization requirements for administration**

To set up replication, you run generated SQL to create objects, and bind plans and create SQL packages (System i). Authorities required for these tasks vary by operating system.

To administer replication, you must have at least one user ID on all databases involved in the replication configuration and that user ID must have the authority to set up replication. Your user ID does not need to be the same on all systems, although it would be easier for you if it was.

#### z/OS Linux UNIX Windows

Ensure that the user IDs that you use to set up replication can perform the following tasks:

- v Connect to all the servers (source server, Capture control server, Apply control server, Monitor control server, target server).
- Select from catalog tables on the source server, Capture control server, Monitor control server, and target server.
- Create tables (including replication control tables), table spaces, and views at the source server, Monitor control server, Capture control server, and Apply control server.
- v If you use the replication programs to create new target tables: Create tables and table spaces on the target server. (Not required if you use existing tables as targets).
- v Bind plans or create packages on each DB2 database involved in replication, including the source server, target server, Monitor control server, and Apply control server.
- Create stored procedures by using a shared library and call stored procedures (Linux, UNIX, Windows only).

<span id="page-21-0"></span>For non-DB2 relational databases, the user ID must be able to do the following actions:

- Create tables.
- Create Capture triggers on source tables and control tables.
- Create procedures.
- Create nicknames on the federated database.
- v Create sequences (for Oracle databases only).
- Select from catalog tables.

Most replication administrators have DBADM or SYSADM privileges. On DB2 for z/OS the replication administrator should be at least authorized to select from the catalog and should have all privileges necessary to create tables with the ASN schema and to create CD and target tables with the characteristics of the source tables, including index creation privileges.

#### System i

Ensure that the user IDs you use to set up replication can perform the following tasks:

- Connect to all the servers (source server, Capture control server, Apply control server, Monitor control server, target server).
- v Select from catalog tables on the source server, Capture control server, Monitor control server, and target server.
- v Create tables (including replication control tables) and views at the source server, Monitor control server, Capture control server, and Apply control server.
- v If you use the DB2 Replication programs to create new target tables: Create tables on the target server. (Not required if you use existing tables as targets.)
- v Bind plans or create packages on each DB2 database involved in replication, including the source server, target server, Monitor control server, and Apply control server.

Most replication administrators have DBADM or SYSADM privileges.

Use the Grant DPR Authority (**GRTDPRAUT**) command to authorize a user to register sources, subscribe to those sources, and create control tables. If you are replicating only between System i systems, you should use the same user ID for all servers.

If the Grant DPR Authority (**GRTDPRAUT**) command is not installed on a machine, you must use the Grant Object Authority (**GRTOBJAUT**) command.

### **Authorization requirements for the Capture program**

The user ID that runs the Capture program must be able to access the DB2 system catalog, access and update all replication control tables on the Capture control server, and execute the Capture program packages.

You can use the replication administrator user ID to run the Capture program, but this is not a requirement.

#### $z/OS$

The user ID used to run the Capture program must be registered with access to USS. That means the user ID must be defined to use z/OS UNIX or OS/390® UNIX (it must have an OMVS segment).

<span id="page-22-0"></span>Also, ensure that the Capture load library is APF-authorized and that the user ID that runs the Capture program has the following privileges:

- WRITE access to a temporary directory; either the /tmp directory or the directory specified by the TMPDIR environment variable.
- SELECT, UPDATE, INSERT, and DELETE privileges for all replication tables on the Capture control server.
- SELECT privilege for the DB2 catalog (SYSIBM.SYSTABLES, SYSIBM.SYSCOLUMNS. and SYSIBM.SYSPLAN).
- TRACE privilege.
- MONITOR1 and MONITOR2 privilege.
- EXECUTE privilege for the Capture program packages.

Also, ensure that the user ID has WRITE access to the capture path directory (USS) or high-level qualifier (z/OS). To run the Capture program in the USS shell, the STEPLIB system variable must be set and it must include the Capture load library. The HFS path, /usr/lpp/db2repl\_10\_01/ bin, must be in your PATH.

#### Linux UNIX Windows

Ensure that the user IDs that run the Capture program have the following authorities and privileges:

- DBADM or SYSADM authority.
- v WRITE privilege on the directory specified by the **capture\_path** parameter. The Capture program creates diagnostic files in this directory.

#### **Windows**

The user ID that runs the Capture program must be authorized to create global objects.

#### System i

Use the Grant DPR Authority (**GRTDPRAUT**) command to authorize a user to run the Capture program on a local system. If you are replicating between only System i systems, you should use the same user ID for all servers. If the **GRTDPRAUT** command is not installed on a machine, you must use the Grant Object Authority (**GRTOBJAUT**) command.

# **Authorization requirements for the Apply program**

The user ID that runs the Apply program must be able to access the DB2 system catalog, access and update all replication control tables on the Capture control and target server, and execute the Apply program packages.

You can use different user IDs at each server in your replication environment. You can use the replication administrator user ID to run the Apply program, but this is not a requirement.

#### $z/OS$

Ensure that the user IDs that run the Apply program have the following authorities and privileges:

- WRITE access to a temporary directory; either the /tmp directory or the directory specified by the TMPDIR environment variable.
- SELECT, UPDATE, INSERT, and DELETE privileges for all replication tables on the Apply control server.
- SELECT authority for the DB2 catalog (SYSIBM.SYSTABLES, SYSIBM.SYSCOLUMNS. and SYSIBM.SYSPLAN).

**Note**: The user ID used to run the Apply program must be registered with access to USS. That means the user ID must be defined to use z/OS UNIX or OS/390 UNIX (it must have an OMVS segment). The load library must be APF-authorized only if the Apply program is to be registered with ARM. To run the Apply program in the USS shell, the STEPLIB system variable must be set and it must include the apply load library. The HFS path, /usr/lpp/db2repl\_10\_01/bin, must be in your PATH.

#### **Linux UNIX Windows**

Ensure that the user IDs that run the Apply program have the following authorities and privileges:

- WRITE privileges to the apply path directory
- v Access privileges to the replication source tables (including associated CD and CCD tables).
- v Access and update privileges to the replication target tables.
- Access and update privileges to all control tables that are generated by replication programs and built at the Capture control server and the Apply control server.
- READ privileges for any password file used by the Apply program.

**Note**: If your source tables are on a non-DB2 relational database management system: The user ID must have sufficient privileges in both the federated database and in the non-DB2 relational database to access the source tables through nicknames, which are defined on the federated database.

#### **Windows**

The user ID that runs the Apply program must be authorized to create global objects.

#### System i

Use the Grant DPR Authority (**GRTDPRAUT**) command to authorize a user to run the Apply program on a local system. If you are replicating only between System i systems, you should use the same user ID for all servers. If the **GRTDPRAUT** command is not installed on a machine, you must use the Grant Object Authority (**GRTOBJAUT**) command.

#### **non-DB2 databases**

If your control tables are on non-DB2 databases, the user ID that is pushing changed data to a non-DB2 relational target or pulling data from it must have sufficient privileges in the federated database and in the non-DB2 relational database.

For non-DB2 relational targets, the user ID running the Apply program needs the privilege to WRITE to nicknames on the federated database and, through user mappings, the privilege to WRITE to the actual non-DB2 target.

For non-DB2 relational sources, the ID running the Apply program needs the following privileges:

- Privilege to READ from and WRITE to nicknames on the federated database and, through user mappings, the privilege to READ from and WRITE to the Capture control tables.
- Privilege to READ from nicknames on the federated database and, through user mappings, the privilege to READ from the actual CCD table on the non-DB2 server.

• Privilege to READ from nicknames on the federated database and, through user mappings, the privilege to READ from the actual source table on the non-DB2 server.

# <span id="page-24-0"></span>**Authorization requirements for Capture triggers on non-DB2 relational databases**

If you are replicating from a non-DB2 database, Capture triggers are used to capture changes from the source. Remote user IDs (for example, from user applications) that change the remote source tables need authority to make inserts into the CCD table.

In most cases, you do not need explicit authority to execute INSERT, UPDATE, or DELETE triggers because, after the triggers are defined on a table, the execution of the triggers is transparent to the application that is performing the INSERT, UPDATE, or DELETE. In the case of Informix® databases, the remote user IDs that perform INSERT, UPDATE, and DELETE actions against the registered source table need EXECUTE PROCEDURE privilege.

For Oracle sources, you need to grant SELECT privilege on the *remote\_schema*.SEQUENCE002 sequence object, where *remote\_schema* is the remote schema under which the control tables are created on Oracle. The sequence object is created as part of creating the Capture control tables for an Oracle source and is used along with Capture triggers to populate the CCD table.

# **Managing user IDs and passwords for remote servers (Linux, UNIX, Windows)**

Replication and Event Publishing require a password file in some cases to store user IDs and passwords for connecting to remote servers.

#### **About this task**

A password file is required in the following cases:

- The Apply program requires a password file to access data on remote servers (the Capture program does not require a password file).
- The Q Apply program requires a password file to connect to the Q Capture server for Q subscriptions that use the EXPORT utility to load targets.
- v The Q Capture program requires a password file to connect to multiple-partition databases.
- v If the Q Capture program runs remotely from the source database or the Q Apply program runs remotely from the target database, the programs require password files to connect to the remote database.
- v The **asntdiff** and **asntrep** commands require password files to connect to databases where the utilities are comparing or repairing table differences.
- The Replication Alert Monitor requires a password file to connect to any Q Capture, Capture, Q Apply, or Apply server that you want to monitor.

**Important note about compatibility of password files:** Password files that are created by the **asnpwd** command starting with Version 9.5 Fix Pack 2 use a different encryption method and cannot be read by older versions of the replication programs and utilities. If you share a password file among programs and utilities that are at a mixed level, with some older than these fix packs, do not recreate the

password file by using an **asnpwd** command that is at these fix packs or newer. Replication programs and utilities at these fix packs or newer can continue to work with older password files. Also, you cannot change an older password file to use the later encryption method; you must create a new password file.

In general, replication and Event Publishing support the following scenarios:

- v Creating a password file with one version and using it with a newer version. For example, you can create a password file under V8.2 and use it with V9.1 and V9.5.
- v Creating a password file with one fix pack and using it with a newer fix pack within the same version. For example, you can create a password file with V9.1 Fix Pack 3 and use it with V9.1 Fix Pack 5.
- v Creating a password file on one system and using it on another system as long as the following criteria are met:
	- The systems use the same code page.
	- The systems are all 32 bit or all 64 bit.

Encrypted password files are not supported for x64 Windows until 9.5 Fix Pack 2 or later.

#### **Procedure**

To manage user IDs and passwords for remote servers, follow these guidelines:

v Create an encrypted password file for replication and event publishing programs that are running on Linux, UNIX, and Windows by using the **asnpwd** command. The password file must be stored in the path that is set by the following parameters:

| Program                     | Parameter        |
|-----------------------------|------------------|
| Apply                       | apply_path       |
| Q Apply                     | apply_path       |
| Q Capture                   | capture_path     |
| Replication Alert Monitor   | monitor_path     |
| asntdiff or asntrep command | <b>DIFF PATH</b> |

*Table 1. Password file requirements*

- v If the Q Apply program and Replication Alert Monitor are running on the same system, they can share the same password file. If you want the programs to share a password file, specify the same path and file name for the programs, or use symbolic links to share the same password file in the different directories.
- The Replication Center does not use the password file that is created with the **asnpwd** command to connect to remote servers. The first time that the Replication Center needs to access a database or subsystem, you are prompted for a user ID and password, which is stored for future use. You can use the Manage Passwords and Connectivity window to store user IDs for servers or systems, as well as to change the IDs that you stored and to test connections. To open the window, right-click the **Replication Center** folder and select **Manage Passwords for Replication Center**.

# <span id="page-26-0"></span>**Chapter 3. Configuring servers for SQL Replication**

Before you can replicate data, you must create and configure your servers and ensure that they can connect to each other.

 $z/\text{OS}$ For more detail about configuring servers on z/OS, see [Replication installation and customization for z/OS.](http://publib.boulder.ibm.com/infocenter/dzichelp/v2r2/topic/com.ibm.swg.im.repl.zoscust.doc/topics/iiyrczoscncover.html)

# **Required: Setting DATA CAPTURE CHANGES on DB2 source tables and DB2 for z/OS system tables**

You must set the DATA CAPTURE CHANGES attribute on any table that you want to replicate. Also, on DB2 for z/OS Version 9 and later, you must set DATA CAPTURE CHANGES on the SYSIBM.SYSTABLES, SYSIBM.SYSCOLUMNS, and SYSIBM.SYSTABLEPART system catalog tables.

#### **About this task**

Setting DATA CAPTURE CHANGES on source tables prompts DB2 to log SQL changes in an expanded format that is required for replication. The replication administration tools will generate the DDL to alter the table if this option is not set. However, you can set it when creating tables or alter the table yourself.

For DB2 for z/OS system tables, setting DATA CAPTURE CHANGES enables detection and replication of changes to the structure of source tables such as addition of new columns or changes in column data types.

**Note:** If the replication source is DB2 for z/OS Version 9 or later, the Capture program stops if DATA CAPTURE CHANGES is not set on the SYSIBM.SYSTABLES, SYSIBM.SYSCOLUMNS, and SYSIBM.SYSTABLEPART system catalog tables.

Turning on DATA CAPTURE CHANGES for a table introduces a small amount of extra logging. When this option is set for a table, DB2 logs both the full before and after images of the row for each update. When the option is not set, DB2 logs only the columns that changed because this amount of logging is all that is needed for DB2 recovery. The amount of additional logging is proportional to row size, but only for those tables for which DATA CAPTURE CHANGES is on.

#### **Procedure**

Use the CREATE TABLE or ALTER TABLE statement to set DATA CAPTURE CHANGES on replication source tables. For DB2 for z/OS system catalog tables, this step is performed for you when you create control tables using the Version 10 Replication Center or ASNCLP program. You can also use the following statements:

ALTER TABLE SYSIBM.SYSTABLES DATA CAPTURE CHANGES; ALTER TABLE SYSIBM.SYSCOLUMNS DATA CAPTURE CHANGES; ALTER TABLE SYSIBM.SYSTABLEPART DATA CAPTURE CHANGES;

# <span id="page-27-0"></span>**Connectivity requirements for SQL Replication**

Any workstation that runs the Apply program, the Replication Center, or the replication commands must be able to connect to the source server, Capture control server, Apply control server, and target server databases.

If you use the Replication Alert Monitor, the workstation on which it runs must be able to connect to the Monitor control server and to any server that it monitors. If you want to use the Replication Center to set up monitoring, ensure that the Replication Center can connect to the Monitor control server.

If your replication design involves staging data at a server that is different from the source database, you must carefully consider the communications between the various servers. Be sure to limit the layers of emulation, LAN bridges, and router links required, because these can all affect replication performance.

When the databases are connected to a network, connectivity varies according to the operating systems being connected.

The following topics provide detail about connectivity requirements.

# **Connecting to System i servers from Windows**

You can administer replication on System i servers by connecting from a Windows workstation.

#### **Before you begin**

- You must have a DB2 or DB2 Connect™ installed on your workstation.
- You must have TCP/IP set up on your workstation.

#### **Procedure**

To connect to a System i server from a DB2 for Windows workstation:

- 1. Log on to the System i server and locate the relational database:
	- a. Log on to the System i server to which you want to connect.
	- b. Submit a **dsprdbdire** command, then specify local for \*LOCAL.
	- c. Locate the name of the relational database in the output. For example, in the following output, the database is called DB2400E:

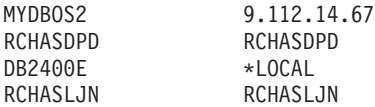

- 2. Catalog the System i database in DB2 for Windows:
	- a. From a Windows command prompt, enter **db2cmd**. The DB2 CLP command window opens.
	- b. In the command window, type the following three commands in exact order:

db2 catalog tcpip node *server\_name* remote *server\_name* server 446 system *server\_name* ostype OS400

db2 catalog dcs database *rdb\_name* AS *rdb\_name*

db2 catalog database *rdb\_name* AS *rdb\_name* at node *server\_name* authentication dcs

Where *server\_name* is the TCP/IP host name of the System i system, and *rdb\_name* is the name of the System i relational database that you found in Step 1.

- <span id="page-28-0"></span>3. In the command window, issue the following command: db2 terminate
- 4. Ensure that the System i user profile that you will use to log on to your System i system uses CCSID37:
	- a. Log on to the System i system.
	- b. Type the following command, where *user* is the user profile: CHGUSRPRF USRPRF (*user*) CCSID(37)
	- c. Make sure that the DDM server is started on the System i system type: STRTCPSVR SERVER(\*DDM)
- 5. Make sure that DB2 for Windows and DB2 for System i are connected: db2 connect to *rdb\_name* user *user\_name* using *password*

# **Connecting to non-DB2 relational servers**

If you want to replicate data to or from a non-DB2 relational server, you must be able to access the non-DB2 relational server and connect to it.

Before you attempt to replicate from non-DB2 relational source servers, you must set up your federated server and database. There are three main setup steps:

- 1. Define a wrapper so that the DB2 database can access other non-DB2 relational databases.
- 2. Define a non-DB2 relational database by using a server mapping.

**Restriction:** The Replication Center and ASNCLP command-line program do not support creating control tables or target tables in Oracle databases if the server mapping has two-phase commit enabled.

3. If the user ID and password combination that is used to connect to the DB2 database differs from the one used to access the non-DB2 relational database, you must create a user mapping.

For more detail on configuring a federated environment, see the DB2 Information Center or the *WebSphere Information Integration Federated Systems Guide*.

# **Creating control tables for SQL Replication**

The replication programs use control tables to store information about registered tables, subscription sets, operational parameters, and user preferences. You create control tables before defining your sources and targets for replication.

# **Creating control tables for SQL Replication**

You can use the ASNCLP command-line program or Replication Center to create control tables for the Capture and Apply programs.

#### **Restrictions**

• The Replication Center or ASNCLP must be able to connect to the server where you want to create the control tables.

<span id="page-29-0"></span>v In a multiple database partition environment, all of the table spaces that are used by the control tables must be on the catalog partition. If you use an existing table space, the table space must be non-partitioned and it must be on the catalog partition.

#### **About this task**

If you do not customize the way that the control tables are created, two table spaces are created, one for the UOW table and one for the other control tables. If you do not want to use the default replication table spaces, you can specify existing table spaces, create new table spaces, or use the current DB2 default table space.

If Capture is started in a multiple database partition environment, Capture creates an additional control table (IBMSNAP\_PARTITIONINFO) in the same table space as the IBMSNAP\_RESTART table.

Both replication administration tools allow you to create a profile for to identify the defaults to be used when you create control tables for a given operating system or environment. After you set the profiles for these control tables, you do not have to set them for every set of control tables that you create. You can override the defaults when you create the control tables. You can also modify the profile at any time, but the changes will affect only the control tables that you create after you modified the profile.

#### **Procedure**

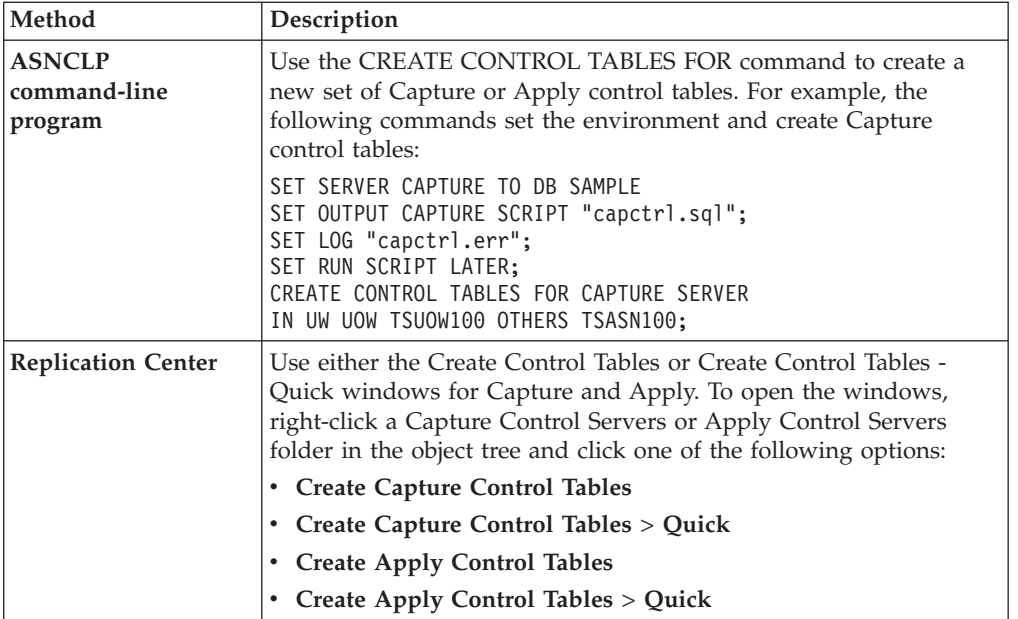

To create control tables, use one of the following methods:

# **Creating control tables (System i)**

Replication control tables are created automatically when you install DB2 DataPropagator for System i. You can also use a command to create control tables.

**About this task**

<span id="page-30-0"></span>During the installation, control tables are created in the DataPropagator default schema (ASN), if they do not already exist. You can create additional sets of control tables if your control tables are accidentally deleted or corrupted. For Capture, you can create the new set of control tables with a different schema. You can create a maximum of 25 schemas.

For a user-defined file system, you can create the replication control tables in the base Auxiliary Storage Pool (ASP) or in Independent Auxiliary Storage Pool (IASP) groups, but not in both. If you create control tables in an IASP group, you must first remove all Capture and Apply control tables from the base ASP. Issue the **SETASPGRP** command for the ASP group that contains the ASN library (or any other library for a Capture schema) before you start the Capture or Apply programs.

#### **Procedure**

To create control tables on System i, use the Create DPR Tables (**CRTDPRTBL**) command.

**Restriction:** Use only the **CRTDPRTBL** command to create control tables on System i. The ASNCLP command-line program and Replication Center do not support the creation of control tables for System i.

### **Creating control tables for non-DB2 relational sources**

If you want to use a non-DB2 database such as Informix as a replication source, you can use the Replication Center or ASNCLP command-line program to create control tables.

#### **About this task**

For these types of sources, the Replication Center creates the following Capture control tables in the non-DB2 relational database:

- IBMSNAP\_PRUNCNTL
- IBMSNAP\_PRUNE\_SET
- IBMSNAP\_REG\_SYNCH
- IBMSNAP\_REGISTER
- IBMSNAP\_SEQTABLE on Informix only
- IBMSNAP SIGNAL

Nicknames are created in a federated database for all but IBMSNAP\_SEQTABLE. (This table is used only by the Informix triggers. The Apply program does not use it.) Triggers are created automatically on the IBMSNAP\_SIGNAL table and the IBMSNAP\_REG\_SYNCH table.

**Important:** Do not remove or modify the triggers that are created on the IBMSNAP\_SIGNAL and IBMSNAP\_REG\_SYNCH tables.

### **Creating multiple sets of Capture control tables**

If you want to use more than one Capture program on a server you must create more than one set of Capture control tables and ensure that each set of tables has a unique Capture schema.

#### **About this task**

<span id="page-31-0"></span>This schema identifies the Capture program that uses a set of tables. Multiple Capture schemas enable you to run multiple Capture programs concurrently.

You might want to run multiple Capture programs in the following situations:

- To optimize performance by treating low-latency tables differently from other tables. If you have low latency tables, you might want to replicate those tables with their own Capture program. That way, you can give them a different run-time priority. Also, you can set the Capture program parameters, such as pruning interval and monitor interval, to suit the low latency of these tables.
- To potentially provide higher Capture throughput. This can be a significant benefit in a source environment with multiple CPUs. The trade-off for the higher throughput is additional CPU overhead associated with multiple log readers.

If you want to replicate from multiple non-DB2 source databases within the same federated database, you must create multiple sets of Capture control tables, with each set having its own schema. Or, if you prefer, you can use separate federated databases, in which case the Capture control tables on each server can use the default ASN schema.

**ZOS** You can use multiple Capture schemas it you want to work with UNICODE and EBCDIC encoding schemes separately or if you want to run more than one instance of the Capture program on a subsystem.

**Example 3** Use the Create DPR Tables (**CRTDPRTBL**) command to create the extra set of Capture control tables by using the **CAPCTLLIB** parameter to specify the schema name.

### **Creating control tables in a multiple-partitioned database**

When you create Capture control tables in a multiple partitioned database, the control tables should be placed in a single-partition table space that is on the catalog partition.

Typically, you first create a single-partition table space, and then specify that table space when you use the Replication Center or ASNCLP command-line program to create the control tables.

If you are starting the Capture program for the first time and select the WARMSI start mode, the IBMSNAP\_PARTITIONINFO table does not exist. The Capture program creates this table and a unique index for it in the table space that the IBMSNAP\_RESTART table is located. After the IBMSNAP\_PARTITIONINFO table is created, the Capture program inserts a row into it for every database partition.

If this is not the first time that you started the Capture program and you select one of the warm start modes, the IBMSNAP\_PARTITIONINFO table already exists. In the Replication Center, if you selected the **One or more partitions have been added since Capture was last run** check box, the Capture program inserts a row into the IBMSNAP\_PARTITIONINFO table for every database partition that you added since the Capture program last ran.

# <span id="page-32-0"></span>**Setting up the replication programs**

Before you can replicate, you need to set up the Capture program, Apply program, and other replication programs for the servers in your environment.

The following topics describe required setup for the replication programs.

# **Setting up the replication programs (Linux, UNIX, Windows)**

To set up the replication programs you need to set environment variables, prepare the database for the Capture program, and optionally bind packages.

### **Setting environment variables for the replication programs (Linux, UNIX, Windows)**

You must set environment variables before you start and stop the Capture program, the Apply program, or the Replication Alert Monitor program, and before you use the Replication Center or replication system commands.

#### **Procedure**

To set the environment variables:

1. Set the environment variable for the DB2 instance name (DB2INSTANCE) as shown:

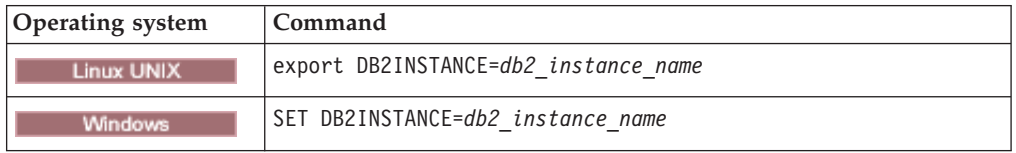

- 2. If you created the source database with a code page other than the default code page value, set the DB2CODEPAGE environment variable to that code page. **Note:** Capture must be run in the same code page as the database for which it is capturing data. DB2 derives the Capture code page from the active environment where Capture is running. If DB2CODEPAGE is not set, DB2 derives the code page value from the operating system. The value derived from the operating system is correct for Capture if you used the default code page when creating the database.
- 3. Optional: Set environment variable DB2DBDFT to the source server.
- 4. **Linux UNIX** Make sure the library path and executable path system variables specific to your system include the directory where the replication libraries and executables are installed.

### **Preparing the DB2 database to run the Capture program (Linux, UNIX, Windows)**

To prepare the DB2 database to run the Capture program, you enable archival logging. You can also set other database configuration parameters.

#### **Procedure**

To prepare the DB2 database to run the Capture program:

1. Check the "Log retain for recovery status" value in the database configuration. If it is set to NO, turn on archival logging by changing the LOGARCHMETH1 database configuration parameter value to a value other than OFF.

For multiple database partition environments, every partition must be set up to allow roll-forward recovery for every partition that the Capture will capture changes from.

- 2. You might need to increase configuration values based on your installation requirements.
	- For transactions with a large number of rows or very large rows it is recommended to increase the value of the Capture **memory\_limit** parameter.
	- The following database configuration values are adequate for many large workstation scenarios: APPLHEAPSZ 1000, LOGFILSIZ 4000, LOGPRIMARY 8, LOGSECOND 40, DBHEAP 1000, LOGBUFSZ 16, MAXAPPLS 200.

### **Optional: Binding the Capture program packages (Linux, UNIX, Windows)**

The Capture program is bound automatically on Linux, UNIX, and Windows during execution. You can bind packages manually if you want to specify bind options, schedule binding, or check that all bind processes completed successfully.

#### **Procedure**

To bind the Capture program packages:

1. Connect to the Capture control server database by entering the following command:

db2 connect to *database*

Where *database* is the Capture control server database.

2. Change to the directory where the Capture program bind files are located.

#### **Linux UNIX**

*db2homedir*/sqllib/bnd

Where *db2homedir* is the DB2 instance home directory.

**Windows** 

*drive:*\...\sqllib\bnd

Where *drive:* is the drive where DB2 is installed.

3. Create and bind the Capture program package to the source server database by entering the following command:

db2 bind @capture.lst isolation ur blocking all

Where ur specifies the list in uncommitted read format for greater performance.

These commands create packages, the names of which are in the file capture.lst.

### **Optional: Binding the Apply program packages (Linux, UNIX, Windows)**

The Apply program is bound automatically on Linux, UNIX, and Windows during execution. You can bind packages manually if you want to specify bind options, schedule binding, or check that all bind processes completed successfully.

#### **Procedure**

To bind the Apply program packages:

1. Change to the directory where the Apply program bind files are located.

<span id="page-34-0"></span>Linux UNIX

*db2homedir*/sqllib/bnd

Where *db2homedir* is the DB2 instance home directory.

Windows

*drive:*\...\sqllib\bnd

Where *drive:* is the drive where DB2 is installed.

- 2. For each source server, target server, Capture control server, and Apply control server to which the Apply program connects, do the following steps:
	- a. Connect to the database by entering the following command: db2 connect to *database*

Where *database* is the source server, target server, Capture control server, or Apply control server. If the database is cataloged as a remote database, you might need to specify a user ID and password on the **db2 connect to** command. For example:

db2 connect to *database* user *userid* using *password*

3. Create and bind the Apply program package to the database by entering the following commands:

db2 bind @applycs.lst isolation cs blocking all grant public

db2 bind @applyur.lst isolation ur blocking all grant public

Where cs specifies the list in cursor stability format, and ur specifies the list in uncommitted read format.

These commands create packages, the names of which are in the files applycs.lst and applyur.lst.

# **Creating SQL packages to use with remote systems (System i)**

You need to create packages using the **CRTSQLPKG** command in some cases on System i.

#### **About this task**

Use this command to create packages in the following cases:

- When you use remote journaling. Run the **CRTSQLPKG** command on the system where the Capture program is running and point to the system where the source table is located.
- v Before you use the **ADDDPRSUB** or **ADDDPRSUBM** command to add a subscription set or subscription set member. Run the **CRTSQLPKG** command on the target server and use the following guidelines:
	- If the source table is on a different machine, point to the system where the source table is located.
	- If the Apply control server is on a different machine, point to the Apply control server.

The SQL packages allow replication programs to operate in a distributed replication environment, whether that environment is one in which you are replicating between System i systems or between a System i system and some other operating system (such as Linux, UNIX, or Windows).

For information about using the **CRTSQLPKG** command, see *DB2 for i5/OS SQL Programming*.

The packages are created by using the ASN qualifier. On System i they are created in the ASN library. On other operating systems, they are created in the ASN schema.

### **Creating SQL packages for the Apply program (System i)**

You must create SQL packages for the Apply program on System i so it can interact with all the remote servers to which it needs to connect.

#### **Procedure**

To create SQL packages for the Apply program:

Run this command on the system where Apply is running to enable it to connect to a remote system: CRTSQLPKG PGM(QDP4/QZSNAPV2) RDB(*remote\_system*)

Where *remote\_system* is the relational database entry name for the remote system to which the Apply program needs to connect.

### **Creating SQL packages for the Replication Analyzer (System i)**

You must create SQL packages for the Replication Analyzer on System i so it can interact with the servers that you are analyzing, such as the Capture control server or the target server.

#### **Procedure**

To create SQL packages for the Replication Analyzer:

Run this command on the system where the Replication Analyzer is running: CRTSQLPKG PGM(QDP4/QZSNANZR) RDB(*remote\_system*)

Where *remote\_system* is the name of the system that you are analyzing.

### **Granting privileges to the SQL packages (System i)**

After you create SQL packages on System i, you must grant \*EXECUTE privileges to all users who will be subscribing to files registered on the source database.

#### **Procedure**

To grant privileges for SQL packages:

Log on to the System i system where the source database resides and use one of the following methods:

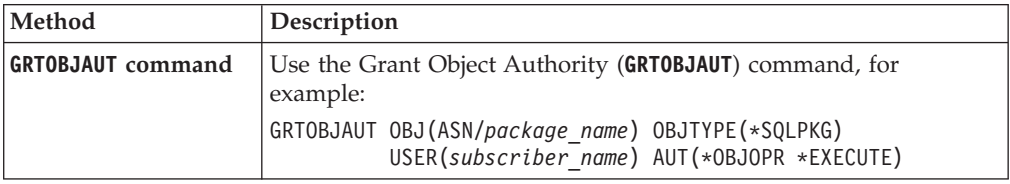
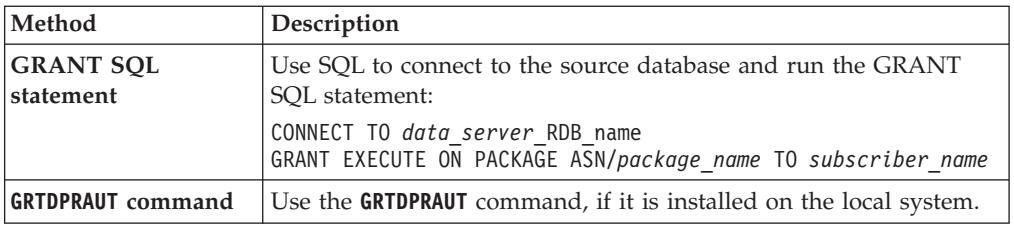

# **Setting up the replication programs (z/OS)**

You must set up and customize the replication programs when you install SQL replication on z/OS.

See the instructions in [Replication installation and customization for z/OS.](http://publib.boulder.ibm.com/infocenter/dzichelp/v2r2/topic/com.ibm.swg.im.repl.zoscust.doc/topics/iiyrczoscncover.html)

# **Capture for multiple database partitions**

If you are replicating data on the DB2 Enterprise Server Edition, you can capture changes to source tables that are spread across multiple database partitions.

The Capture program keeps a list of database partitions belonging to its partition group in the IBMSNAP\_PARTITIONINFO table. This table is created by the Capture program when the Capture program is started for the first time and finds that there is more than one database partition in its partition group.

Whenever the Capture program is warm started, Capture reads the list of database partitions for the partition group in which its control tables are located. Capture compares the number of database partitions known to DB2 with the number of database partitions listed in the IBMSNAP\_PARTITIONINFO table. The number of database partitions listed in the IBMSNAP\_PARTITIONINFO table must match the number known to DB2 or the Capture program will not run.

If you added one or more database partitions since the last time you ran the Capture program, you must tell the Capture program about the new database partitions. You can do this in the Replication Center by selecting the **One or more partitions have been added since Capture was last run** check box when you set the **startmode** parameter to any of the warm start modes on the Start Capture window.

# **Replication of partitioned tables: Version 9.7 Fix Pack 1 or earlier (Linux, UNIX, Windows)**

SQL Replication supports DB2 tables that are partitioned by range (using the PARTITION BY clause of the CREATE TABLE statement). These tables are sometimes known as range-partitioned tables.

Version and fix pack requirements exist for the Capture program if a source table is partitioned by range. This topic covers these requirements and support for replication of partitioned tables when your replication programs are at Version 9.7 Fix Pack 1 or earlier. If only target tables (no source tables) are partitioned by range, then SQL Replication has no version or fix pack requirements specific to these tables.

To capture changed data for range-partitioned tables, your Capture program must be at Version 9.7 or later. It can capture changes from range-partitioned tables on

DB2 V9.1, V9.5, or V9.7. However, restrictions exist for range-partitioned tables earlier than V9.7. The restrictions are also discussed in this topic.

Partitioned tables use a data organization scheme in which table data is divided across multiple storage objects, called data partitions or ranges, according to values in one or more table partitioning key columns of the table.

SQL Replication treats all data partitions of a source table as a single table. For example, when you register a partitioned table, you specify the entire table rather than one or more data partitions of the table. All row operations for the table, regardless of the data partition at which they occur, are replicated.

You can perform several alterations on a partitioned table, including adding a data partition, attaching a data partition, or detaching a data partition. These ALTER operations on the source table are not replicated to the target. You must alter the target table independently of the source table if you want to maintain an identical partitioning scheme.

SQL Replication treats these ALTER operations differently:

**ADD** Adds a new, empty data partition to the source table. If you require the new data partition at the target, you must manually add it. Capture program behavior and the procedure that you need to follow depend on the release of your DB2:

#### **Version 9.7 or higher**

Add the data partition at the target before adding it at the source. Capture automatically begins replicating changes to the data partition.

**Version 9.5 or 9.1**

Capture does not recognize the addition of the data partition until the program is reinitialized or stopped and restarted. Add the data partition at both the source and target before restarting Capture. Do not change data in the source data partition until Capture is restarted.

#### **ATTACH**

Creates a new data partition at the source by using an existing table. The ATTACH operation is not replicated, and the data in the new data partition is not replicated to the target. If you require the new data partition at the target you must manually add it. If you require the attached data at the target, you must manually load it into the target.

**Note:** If the Capture program is stopped when a data partition is attached, rows that are inserted, updated, or deleted on the table before it is attached as a data partition are replicated. If Capture is running when the data partition is attached, these rows are not replicated.

To ensure consistent behavior, before you attach a table as a new data partition, set the DATA CAPTURE CHANGES clause for the table to OFF if you need to make any changes to the table. For example, the following statements create a table, insert values into the table, and then attach the table as a data partition to an existing partitioned table:

db2 create table temp1 like t1; -- NOTE: data capture changes is off by default db2 insert into temp1 values (44,44); -- NOTE: Turn on data capture changes after insert/update/deletes -- and before attach partition db2 alter table temp1 data capture changes;

db2 alter table t1 attach partition part4 starting from 41 ending at 50 from temp1; db2 set integrity for t1 allow write access immediate checked;

#### **DETACH**

Turns an existing data partition into a separate table. The DETACH operation is not replicated. The data that is deleted from the source table by the DETACH operation is not deleted from the target table. If you need to change the target data partition into a separate table, you need to do so manually.

**Note:** DB2 logs updates that cause rows to move across data partitions as delete-insert pairs. The Capture program also treats these updates as deletes and inserts in the CD table (similar to the behavior of CHG\_UPD\_TO\_DEL\_INS=Y in the IBMSNAP\_REGISTER table).

# **Replication of partitioned DB2 tables: Version 9.7 Fix Pack 2 or later (Linux, UNIX, Windows)**

SQL Replication supports DB2 tables that are partitioned by range (using the PARTITION BY clause of the CREATE TABLE statement). These tables are sometimes known as range-partitioned tables.

Version and fix pack requirements exist for the Capture program if a source table is partitioned by range. This topic covers these requirements and support for replication of partitioned tables when your replication programs are at Version 9.7 Fix Pack 2 or later. If only target tables (no source tables) are partitioned by range, then SQL Replication has no version or fix pack requirements specific to these tables.

To capture changed data for range-partitioned tables, your Capture program must be at Version 9.7 or later. It can capture changes from range-partitioned tables on DB2 V9.1, V9.5, or V9.7. However, restrictions exist for range-partitioned tables earlier than V9.7. The restrictions are also discussed in this topic.

**Important:** If your replication programs are at Version 9.7 Fix Pack 2 or later and you plan to replicate range-partitioned tables, you must run the Version 9.7 Fix Pack 2 migration script, asncapluwv97fp2.sql. The script adds a new control table, IBMQREP\_PART\_HIST, to help the replication programs handle data partition changes such as add, attach, or detach. The script is located in the samples/repl/mig97/sql/ directory. The Capture program does not use the IBMQREP\_PART\_HIST table for partitioned source tables on DB2 Version 9.5 or Version 9.1.

Partitioned tables use a data organization scheme in which table data is divided across multiple storage objects, called data partitions or ranges, according to values in one or more table partitioning key columns of the table.

SQL Replication treats all data partitions of a source table as a single table. For example, when you register a partitioned table, you specify the entire table rather than one or more data partitions of the table. All row operations for the table, regardless of the data partition at which they occur, are replicated.

You can perform several alterations on a partitioned table, including adding a data partition, attaching a data partition, or detaching a data partition. These ALTER

operations on the source table are not replicated to the target. You must alter the target table independently of the source table if you want to maintain an identical partitioning scheme.

SQL Replication treats these ALTER operations differently:

**ADD** Adds a new, empty data partition to the source table. If you require the new data partition at the target, you must manually add it. Capture program behavior and the procedure that you need to follow depend on the release of your DB2:

#### **Version 9.7 or higher**

Add the data partition at the target before adding it at the source. Capture automatically begins replicating changes to the data partition.

#### **Version 9.5 or 9.1**

Capture does not recognize the addition of the data partition until the program is reinitialized or stopped and restarted. Add the data partition at both the source and target before restarting Capture. Do not change data in the source data partition until Capture is restarted.

### **ATTACH**

Creates a new data partition at the source by using an existing table. The ATTACH operation is not replicated, and the data in the new data partition is not replicated to the target. If you require the new data partition at the target you must manually add it. If you require the attached data at the target, you must manually load it into the target.

#### **DETACH**

Turns an existing data partition into a separate table. The DETACH operation is not replicated. The data that is deleted from the source table by the DETACH operation is not deleted from the target table. If you need to change the target data partition into a separate table, you need to do so manually.

**Note:** DB2 logs updates that cause rows to move across data partitions as delete-insert pairs. The Capture program also treats these updates as deletes and inserts in the CD table (similar to the behavior of CHG\_UPD\_TO\_DEL\_INS=Y in the IBMSNAP\_REGISTER table).

# **Running DB2 Query Patroller in a SQL Replication environment**

If you set up replication in an environment that also runs DB2 Query Patroller, you need to take special steps to ensure that replication activities are not compromised.

#### **About this task**

Query Patroller monitors the cost of dynamic queries that are issued against a database. If you run the Query Patroller client and the cost of a query exceeds a threshold set by the database administrator, the query is trapped and a message issued.

The replication components can issue many dynamic queries. If Query Patroller is enabled and the client is installed where the replication components are running, these situations might occur:

- v Dialog messages are issued on the client system when a dynamic query from replication exceeds the defined threshold.
- If Query Patroller detects an error, the replication components can receive a nonzero SQLCODE from Query Patroller. Most of these SQLCODEs are in the range between SQL29000N and SQL29999N.

#### **Procedure**

To avoid these situations, take one of the following actions:

- Run the replication components from a DB2 client that does not have the Query Patroller client enabled.
- v Disable Query Patroller. For example, you can disable it for a given database by setting the DYN\_OUERY\_MGMT parameter to 0 (DISABLE). DYN\_QUERY\_MGMT is a database configuration parameter that determines whether Query Patroller is enabled for a given database.

# **Setting up journals (System i)**

DB2 DataPropagator for System i uses the information that it receives from the journals about changes to the data to populate the CD and UOW tables for replication.

DB2 DataPropagator for System i runs under commitment control for most operations and therefore requires journaling on the control tables. (The QSQJRN journal is created when the **CRTDPRTBL** command creates a collection.)

Administrators must make sure the libraries containing the source table, CD table, and target table contain journals. They must also ensure that all the source tables are journaled correctly.

Before you register a table for replication on System i, the table must be journaled for both before-images and after-images.

The following topics describe the journal setup required for replication.

### **Setting up journals for source tables (System i)**

To set up journaling for a source table, you create a journal receiver, create a journal, and then start journaling.

### **Before you begin**

You must have authority to create journals and journal receivers for the source tables to be defined.

#### **Restrictions**

Use a different journal for the source tables than one of those created by DB2 DataPropagator for System i in the library for the ASN schema (or other Capture schema).

#### **Procedure**

To create a source table journal:

1. Create a journal receiver in a library of your choice by using the Create Journal Receiver (**CRTJRNRCV**) command. Place the journal receiver in a library that is saved regularly. Choose a journal receiver name that can be used to create a

naming convention for future journal receivers, such as RCV0001. You can use the \*GEN option to continue the naming convention when you change journal receivers. This type of naming convention is also useful if you choose to let the system manage the changing of your journal receivers. The following example uses a library named JRNLIB for journal receivers.

```
CRTJRNRCV JRNRCV(JRNLIB/RCV0001)
          THRESHOLD(100000)
          TEXT('DataPropagator Journal Receiver')
```
2. Create the journal by using the Create Journal (CRTJRN) command, as in the following example:

```
CRTJRN JRN(JRNLIB/DJRN1)
      JRNRCV(JRNLIB/RCV0001)
      MNGRCV(*SYSTEM) DLTRCV(*YES)
      TEXT('DataPropagator Journal')
```
- v Specify the name of the journal receiver that you created in Step 1.
- Use the Manage receiver (MNGRCV) parameter to have the system change the journal receiver and attach a new one when the attached receiver becomes too large. If you choose this option, you do not need to use the **CRTJRN** command to detach receivers and create and attach new receivers manually.
- Use the default attribute MINENTDTA(\*NONE). Other values are not valid for this keyword.
- Specify DLTRCV(\*NO) only if you have overriding reasons to do so (for example, if you need to save these journal receivers for recovery reasons). If you specify DLTRCV(\*YES), these receivers might be deleted before you have a chance to save them.

You can use two values on the RCVSIZOPT parameter of the **CRTJRN** command (\*RMVINTENT and \*MINFIXLEN) to optimize your storage availability and system performance. See the *System i Programming: Performance Tools Guide* for more information.

3. Start journaling the source table by using the Start Journal Physical File (**STRJRNPF**) command, as in the following example:

```
STRJRNPF FILE(library/file)
        JRN(JRNLIB/DJRN1)
        OMTJRNE(*OPNCLO)
        IMAGES(*BOTH)
```
Specify the name of the journal that you created in Step 2. The Capture program requires a value of \*BOTH for the IMAGES parameter.

- 4. Change the source table journaling setup:
	- a. Use IMAGES(\*BOTH) to make sure that the source table is journaled for both before- and after-images.
	- b. Make sure that the journal has the following attributes: MNGRCV(\*SYSTEM) and DLTRCV(\*YES).
	- c. Make sure that the journal has the MINENTDTA(\*NONE) attribute.
	- d. For journals on remote systems, specify the MNGRCV(\*SYSTEM), DLTRCV(\*YES), and MINENTDTA(\*NONE) attributes on the source journal. To define the remote journal, specify the DLTRCV(\*YES) attribute on the **ADDRMTJRN** command.

## **Managing journals and journal receivers (System i)**

The Capture program uses the Receive Journal Entry (**RCVJRNE**) command to receive journals.

The following topics describe how to manage journals and journal receivers.

### **Specifying system management of journal receivers (System i):**

You should let the System i system manage the changing of journal receivers. This is called *system change journal management*.

### **Restrictions**

When you use the **RTVJRNE** command to retrieve journal entries, no more than 299 source physical files can use the same journal and Capture schema. If you need to register more than 299 files in the same journal, break your source registrations into multiple Capture schemas.

### **Procedure**

To specify system management of journal receivers, specify MNGRCV(\*SYSTEM) when you create the journal, or change the journal to that value. If you use system change journal management support, you must create a journal receiver that specifies the threshold at which you want the system to change journal receivers. The threshold must be at least 5 000 KB, and should be based on the number of transactions on your system. The system automatically detaches the receiver when it reaches the threshold size and creates and attaches a new journal receiver if it can.

### **Remote journaling with different system times (System i):**

If the system time (QTIME) of the source and target systems do not match in a replication environment that uses remote journaling, you need to take precautions in the initial handshake between the Capture and Apply programs.

When replicating with remote journals, the Capture and Apply programs operate as if the source system is local when it is not. If possible, make sure that the QTIME of the source and target systems match.

If you cannot match system times, take the following precautions:

- v If the source system time is ahead of the target system time, make sure that PTF SE23500/SI21622 is installed.
- v If the source system time is behind the target system time, the Capture program starts receiving changes based on the target system time. Wait for the source system time to become greater than the time of the full refresh. Then make dummy changes and check to see if the changes are replicated before you allow applications to update the source table.

In general, when the source and target system times are different, avoid operations that will cause a full refresh again, such as CLRPFM and CPYF with \*REPLACE.

After the Capture program has started processing changes for the source table, you could set the column DISABLE\_REFRESH in the IBMSNAP\_REGISTER table to 1 for that table. If a full refresh is needed, the Apply program fails and you could coordinate the full refresh when you are ready to perform the handshake in a controlled manner by setting DISABLE\_REFRESH to 0.

### **Avoiding unwanted full refreshes and other problems caused by a time mismatch (System i):**

When the system times at the source and target servers do not match, unwanted full refreshes can occur and journal entries might be missed. You can take steps to avoid these problems.

Both problems have the same root cause. When the Apply program signals that a full refresh has begun, a trigger on the system where Capture is running fills in the FR\_START\_TIME value in the IBMSNAP\_REG\_EXT table (in the remote journal case the trigger is on the target system). The time that the trigger uses is the current timestamp of the machine where the trigger is running. The trigger does not have the ability to get the timestamp from the source system.

The potential problems that are caused by time mismatches fall into two categories and are described in the following sections:

- v "Source system clock ahead of target system clock"
- v "Source system clock behind target system clock"

### **Source system clock ahead of target system clock**

When the source system clock is ahead of the target system clock, a Clear Physical File Member (CLRPFM) command for the source table causes multiple full refreshes.

When a CLRPFM (or similar journal entry) comes in, a full refresh is started. In remote journaling, the timestamp of the target system is put into the FR\_START\_TIME field. If the source system clock is ahead of the target system clock, the FR\_START\_TIME value will be less than the time of the CLRPFM on the source system.

Capture uses the FR\_START\_TIME as the time when journal entries should be picked up. Because the target is behind the source, Capture will see the CLRPFM again, and cause another full refresh to happen. This loop will continue until the time of the full refresh on the target system is beyond the journal entry time of the CLRPFM.

To avoid this problem, follow these steps:

- 1. Stop the Apply program but keep the Capture program running.
- 2. Issue the CLRPFM command at the source.
- 3. When the timestamp on the target system is later than the time that the CLRPFM command was issued on the source system, start Apply.

### **Source system clock behind target system clock**

When the target system clock is ahead of the source system clock, Capture uses the FR\_START\_TIME to look for journal entries that are later than expected. Consider this scenario where the target system is one hour ahead of the source system:

- The full refresh happens at 05:00 on the target system, which is 04:00 on the source system.
- v Because the FR\_START\_TIME is set to 05:00, Capture does not see any journal entries from the source until the source system clock becomes 05:00.
- v Capture does not see the journal entries between 04:00 and 05:00 on the source system.

To avoid this problem, follow these steps:

1. Make sure that the Capture and Apply programs are stopped.

- 2. Start Capture. This step makes Capture aware of the new tables that are waiting for a full refresh to occur.
- 3. Wait until the journal jobs start.
- 4. Stop Capture and wait for the program to completely end.
- 5. Start Apply and let the full refresh occur.
- 6. Take one of these steps:
	- v Make sure that no data goes into the source table between the time when the full refresh is done and the time that the source system clock catches up to the target system clock.
	- Update the FR\_START\_TIME value to match the clock time on the source system when the full refresh started.
- 7. Start Capture.

### **Changing definitions of work management objects (System i):**

System i

You can alter the default definitions for the three types of work management objects that are created during installation of DB2 DataPropagator for System i, or provide your own definitions.

### **About this task**

The installation program creates an SQL journal, an SQL journal receiver for this library, and work management objects.

Table 2 lists the objects that are created.

| Description           | Object type | <b>Name</b>  |
|-----------------------|-------------|--------------|
| Subsystem description | *SBSD       | ODP4/OZSNDPR |
| Job queue             | $*IOBO$     | ODP4/OZSNDPR |
| Job description       | *IOBD       | QDP4/QZSNDPR |

*Table 2. Work management objects*

If you create your own subsystem description, you must name the subsystem QZSNDPR and create it in a library other than QDP4. See *System i Work Management Guide* (SC41-5306) for more information about changing these definitions.

### **Specifying user management of journal receivers (System i):**

If you specify MNGRCV(\*USER) when you create the journal (meaning you want to manage changing your own journal receivers), a message is sent to the journal's message queue when the journal receiver reaches a storage threshold, if one was specified for the receiver.

### **About this task**

Use the **CHGJRN** command to detach the old journal receiver and attach a new one. This command prevents Entry not journaled error conditions and limits the amount of storage space that the journal uses. To avoid affecting performance, do this at a time when the system is not at maximum use.

You can switch journal receiver management back to the system by specifying CHGJRN MNGRCV(\*SYSTEM).

You should regularly detach the current journal receiver and attach a new one for two reasons:

- v Analyzing journal entries is easier if each journal receiver contains the entries for a specific, manageable time period.
- Large journal receivers can affect system performance and take up valuable space on auxiliary storage.

The default message queue for a journal is QSYSOPR. If you have a large volume of messages in the QSYSOPR message queue, you might want to associate a different message queue, such as DPRUSRMSG, with the journal. You can use a message handling program to monitor the DPRUSRMSG message queue. For an explanation of messages that can be sent to the journal message queue, see *System i Backup and Recovery*.

### **Delete journal receiver exit routine (System i):**

The *delete journal receiver* exit routine (**DLTJRNRCV**) helps ensure that journal receivers are not deleted if the Capture program has not processed all the entries they contain.

When you install DB2 DataPropagator for System i, this exit routine is registered automatically. It is called any time a journal receiver is deleted, whether or not it is used for journaling the source tables. This exit routine determines whether or not a journal receiver can be deleted.

To take advantage of the delete journal receiver exit routine and leave journal management to the system, specify DLTRCV(\*YES) and MNGRCV(\*SYSTEM) on the **CHGJRN** or **CRTJRN** command.

**Attention:** If you remove the registration for the delete journal receiver exit routine, you must change all the journals used for source tables to have the DLTRCV(\*NO) attribute.

If the journal that is associated with the receiver is not associated with any of the source tables, this exit routine *approves* the deletion of the receiver.

If the journal receiver is used by one or more source tables, this exit routine makes sure that the receiver being deleted does not contain entries that have not been processed by the Capture program. The exit routine *disapproves* the deletion of the receiver if the Capture program still needs to process entries on that receiver.

If you must delete a journal receiver and the delete journal receiver exit routine does not approve the deletion, specify DLTJRNRCV DLTOPT(\*IGNEXITPGM) to override the exit routine.

# **Chapter 4. Registering tables and views as SQL Replication sources**

With SQL Replication, you identify the tables and views that you want to use as replication sources by registering them.

When you register a particular table or view for replication, you create a source of available data that you can later use with different targets for various purposes. The administration tasks in this section help you set up the control information that defines how data is captured from each source based on your replication goals.

When you register a source, you identify the table or view that you want to use as a replication source, which table columns you want to make available for replication, and the properties for how SQL replication captures data and changes from the source.

For SQL Replication, you can register the following objects as sources:

- A DB2 table
- A non-DB2 relational table through a nickname
- A subset of the data in a table (DB2 or non-DB2 relational)
- A view over a single table (DB2)
- A view that represents an inner join of two or more tables (DB2)

## **Registering DB2 tables as sources**

When you register a DB2 table as a replication source, you specify the source server, source table name, and the Capture schema. A CD (change-data) table is created for you.

### **Before you begin**

- v For all DB2 sources except for System i, the source table DDL requires the DATA CAPTURE CHANGES option. Do not remove this option from your source.
- v Capture control tables must already exist on the Capture control server that will process the table that you want to register as a source.

### **Restrictions**

Systemi

- Because SQL statements are limited to a length of 32,000 characters, you can register only approximately 2000 columns per table; the exact number of columns depends on the length of the column names.
- v For a single Capture schema, do not register more than 300 source tables that use the same journal.
- v Source tables, CD tables, and journals for the source tables must all be in the same Auxiliary Storage Pool (ASP) as the Capture control tables that contain the registration information for these source tables.

Linux UNIX Windows

• Replication is supported from multiple-partition databases. There is no limit to the number of partitions that replication supports.

### **About this task**

SQL replication supports the following types of DB2 tables as sources:

### $z/OS$

- DB2 tables that your application maintains
- Catalog tables
- External CCD tables

### System i

- DB2 tables that your application maintains (locally or remotely journaled)
- v External CCD tables

### Linux UNIX Windows

- DB2 tables that your application maintains
- Catalog tables (for full-refresh-only replication)
- Materialized query tables
- v External CCD tables
- v Tables that are partitioned with the DISTRIBUTE BY clause of the CREATE TABLE statement
- v Tables that are partitioned by range (using the PARTITION BY clause of the CREATE TABLE statement)
- Compressed tables

You can register the same table multiple times by using different Capture schemas.

### **Procedure**

To register a DB2 table, use one of the following methods:

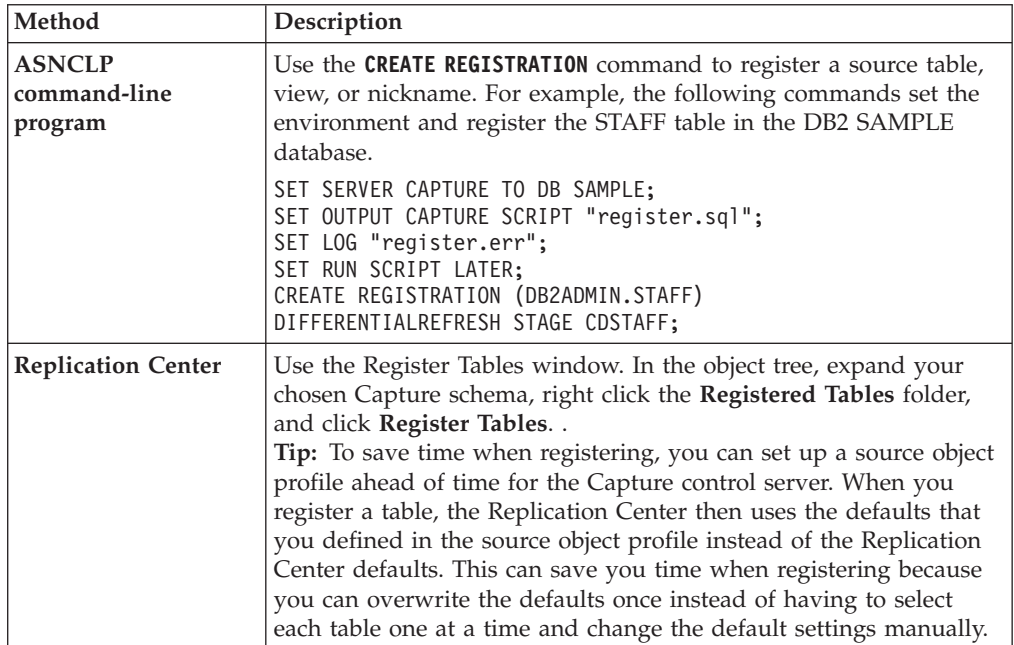

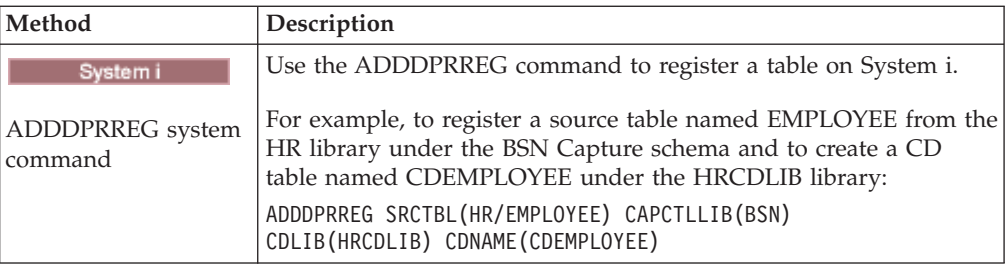

When you register a table as a source, the Capture program that is associated with the registered table reads the log for the source and stores inflight changes that occur for registered columns in memory until the transaction commits or rolls back. For a rollback, the changes are deleted from memory. For a commit, the changes are inserted into the CD table as soon as the Capture program reads the commit log record. Those changes are left in memory until the Capture program commits the changes after each Capture cycle. The Capture program does not start capturing data for a DB2 source table until a CAPSTART signal has been issued, either by you or the Apply program.

**For non-relational source tables:** You can register DB2 tables that contain data from non-relational database management systems, such as  $IMS^M$ . To do this, you need an application, such as IMS DataPropagator or Data Refresher, to populate a CCD table with the data from the non-relational database. The application captures changes to the non-relational segments in the IMS database and populates a CCD table. The CCD table must be complete, but it can be either condensed or non-condensed. Like other CCD sources, there is no Capture program that is associated with a CCD source table because the table already stores changed data from the non-relational source table. IMS DataPropagator and Data Refresher products maintain the values in the IBMSNAP\_REGISTER table so that the Apply program can read from this source table correctly.

## **Registering non-DB2 relational tables as sources**

When you register a non-DB2 relational table, you specify the nickname of the source table that you want to register. A CCD (consistent-change data) table is created for you.

### **Before you begin**

Capture control tables must already exist on the Capture control server that will process this source.

### **Restrictions**

- v If you are using a single federated database to access multiple non-DB2 relational source servers, you must use a different Capture schema for each non-DB2 relational source server on that single federated database. No two schemas can be the same. You can register a non-DB2 relational table under only one Capture schema.
- v You cannot register LOB columns in non-DB2 relational tables. If you register a table that includes this data type, you must register a column subset.

### **About this task**

By default, the CCD owner is derived from the schema name of the source table. If you modify the CCD owner so that it does not match the schema name, make sure that the source table owner is authorized to write to the CCD table. If the source table owner cannot update the CCD table, triggers on the source table will not be able to write changes to the CCD table.

### **Procedure**

To register a non-DB2 relational table, use one of the following methods:

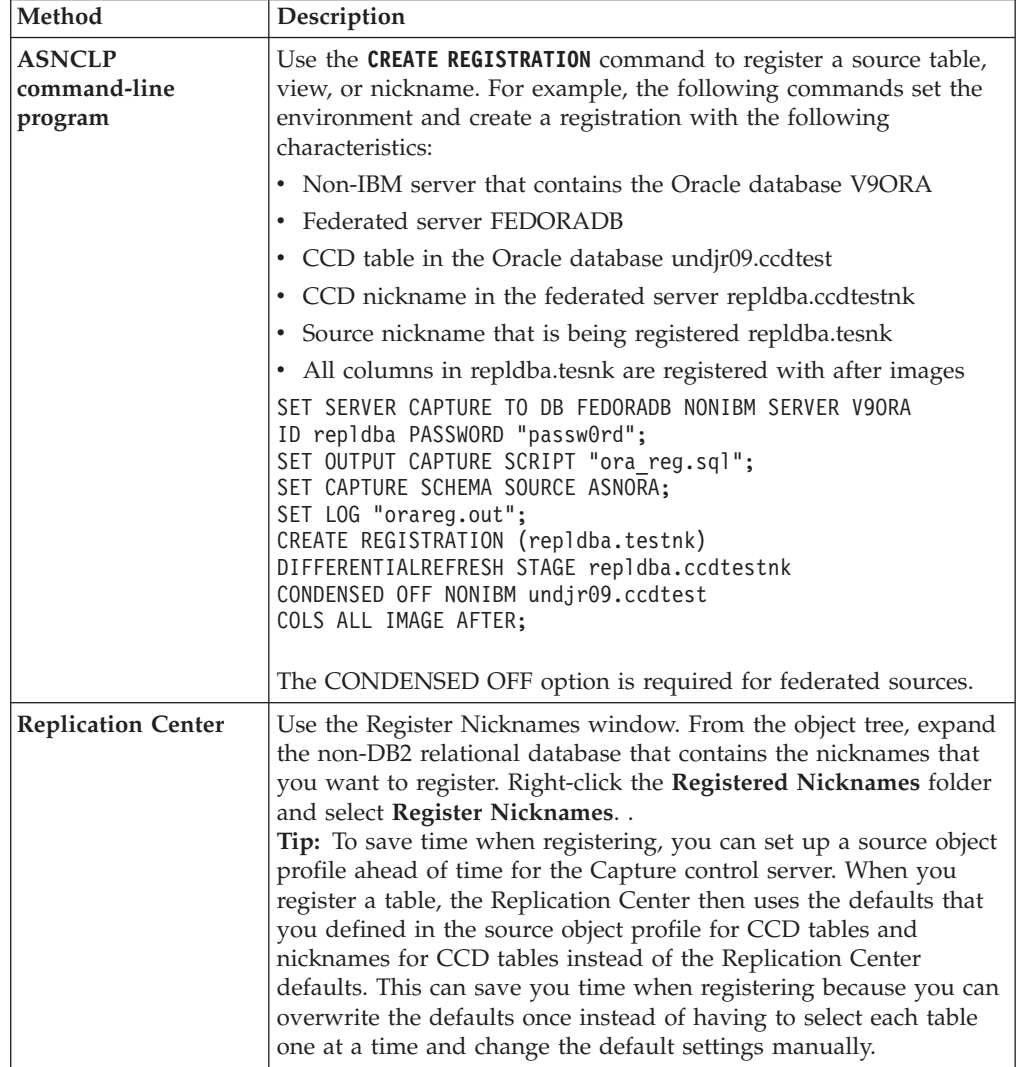

When a change for a registered non-DB2 relational table occurs, the Capture triggers simulate the Capture program and insert the change in the CCD table. The Capture triggers start capturing changes for a non-DB2 relational source table at the time you register the source.

# **Registration options for source tables**

SQL Replication provides many options when you register a table as a replication source. These options are part of the larger task of registering a table.

After you choose which table that you want to register, you can identify which columns you want to make available for replication, and you can define properties that determine how registered data from this source will be handled and stored. You can also specify other registration options, such as how you want the Capture program to store source data in the CD table (or how you want the Capture triggers to store data in the CCD table).

# **Registering a subset of columns (vertical subsetting)**

You can register a subset of the source table columns for replication, for example if you do not want all of the columns available for targets to subscribe to or if target tables do not support all data types that are defined for the source table.

By default, all columns are registered. To register a subset of the columns, select only those columns that you want to make available for replication to a target table.

Because CD and CCD tables must contain sufficient key data for some types of target tables (such as point-in-time), make sure that your subset contains the columns that will act as the key columns (primary key or unique index) for the target.

**Tip:** Register a subset of the source columns only if you are sure that you will never want to replicate the unregistered columns. If you later want to replicate columns that you didn't register, you must alter your registrations to add unregistered columns. (For non-DB2 relational sources, you must redefine your registrations altogether to add new columns to a registration.) If you plan to have an internal CCD associated with this source, it can be even more difficult to add columns later because registering new columns adds them to the CD table but not the internal CCD. To avoid these problems, you might want to register all columns and use the Apply program to subset which columns are replicated to targets.

# **Change-capture replication and full-refresh copying**

By default, only changes that occurred at the source table since the last replication cycle are replicated (change-capture replication). You can also replicate all data in the source table during each cycle (full-refresh-only replication).

## **Change-capture replication**

During change-capture replication, only changed data is replicated to the target table. Depending on the type of target table you choose for this source, you must perform an initial load of the table. In most cases, the Apply program performs an initial full refresh, and then continues with change-capture replication.

If you choose not to allow full refresh for target tables, you must manually reload the table if the source and target tables need to be resynchronized. After the target is loaded with the initial source data, the Capture program captures changes that occur at the source and stores them in the CD table. In change-capture replication for non-DB2 relational sources, the Capture triggers capture changes at the source and store them in the CCD table. The Apply program reads the changes from the CD or CCD table and applies the changes to the targets that subscribe to the registered source.

When you define a DB2 source table for change-capture replication, you might not want to store all changes that occur at the source in the CD table. You can register a row (horizontal) subset that filters the changes so that fewer are captured in the

CD table than actually occur at the source. You can select from the following two row-capture rules to determine which changed rows from the source table the Capture program records in the CD table:

- Changes to all rows are captured.
- v Changes are captured only if the change occurred in a registered column. (DB2 only)

By default, changes are captured whenever a row is updated for any column (registered or unregistered) at the source table. If you register only a subset of the columns, the Capture program records the row values for the registered columns in the CD table every time a change occurs to the source table, even if the columns that changed are different from the registered columns. Use this default option if you want to keep a history of all changes to the source table. This is the only option available for non-DB2 relational sources, the Capture triggers capture all changed rows at the source, even if the change occurs in an unregistered column.

**Example**: Assume that you have 100 columns in your table and you register 50 of those columns for replication. By default, any time a change is made to any of the 100 columns in your table, the Capture program will write a row to the CD table (or the Capture triggers will write a row to the CCD table).

If you have a DB2 source, you might want the Capture program to capture changes for registered columns only. In this case, the Capture program writes a row to the CD table only when changes occur to registered columns.

**Tip:** Choose to capture changes for all rows if you need information for auditing purposes, or if changes in the table almost always occur in registered columns only. Choose to capture changes for only registered columns if changes frequently occur that only affect unregistered columns. Use this option if you don't want to keep a history of all changes to the source table.

## **Full-refresh-only replication**

When targets subscribe to a source that is registered for full-refresh-only replication, the Apply program deletes all data from the target table, copies the data that is in the registered columns at the source, and populates the targets with the source data during each replication cycle. The Capture program is not involved, and there is no CD table; the Apply program reads data directly from the source table.

#### **Small tables**

You might want to choose full-refresh only replication if you have a very small source table that does not take much time or resources to copy.

#### **Large tables**

If you have larger tables and want to use full-refresh only replication, you might want to use the ASNLOAD exit routine to load your tables faster.

**Restriction:** If you plan to have a condensed target table that subscribes to this source and you cannot come up with a unique index for that target table, you must register the source for full-refresh-only replication.

## **After-image columns and before-image columns**

When you register a source for change-capture replication, by default only the changed (after-image) value in a column is captured. You can also choose to capture the previous (before-image) value.

#### z/OS Linux UNIX Windows

You can select whether to capture before-image values for individual columns in a table.

#### Systemi

You can select whether to capture before images for all or none of the columns in a table. You cannot select this option for each individual column.

### **Sybase or Microsoft SQL Server**

A table can contain only one column of type TIMESTAMP. When the data source is Sybase or Microsoft SQL Server and the source table has a column of type TIMESTAMP, select after images only for this column when you define it as part of the replication source.

**Restriction:** You cannot include before-image values in the CD table for columns with LOB data types.

The sections below discuss when you should choose each option.

## **Capturing after-image values only**

For each column that you register for change-capture replication, you can choose for the Capture program or triggers to record only the after-image value for each change. When you select to capture after-image values only, the CD (or CCD) table contains one column for each changed value, which stores the value of the source column after the change occurred.

You do not need before images if you plan to use only base aggregate and change aggregate target-table types for this source. Before-image columns do not make sense if you plan to use your target table for computed values because there is no before image for computed columns. All other target-table types can make use of before-image columns.

### **Capturing before-image and after-image values**

For each column that you register for change-capture replication, you can choose for the Capture program or triggers to record both the before-image and after-image value for each change. When you select to capture before-image and after-image values, the CD (or CCD) table contains two columns for each changed value: one for the value in source column before the change occurred, and one for the value after the change occurred.

When you choose to store both the before and after images in the CD (or CCD) table, the before-image columns and after-image columns have different values for different actions performed on the source tables:

**Insert** The before-image column contains a NULL value. The after-image column contains the inserted value.

#### **Update**

The before-image column contains the column value before the change occurred. The after-image value contains the column value after the change occurred.

When you choose to have updates captured as delete and insert pairs, the delete row contains the before image from the update in both the

before-image and after-image columns of the row, and the insert row contains NULL values in the before-image column and the after image in the after-image column.

**Delete** The before-image and after-image columns contain the column value before the change occurred.

For columns that have before-images defined, replication limits column names to 127 characters because the entire column name can have only 128 characters. If the column name is longer, replication truncates the additional characters from the right by default, unless you have set your profile to truncate from the left. Because replication adds a before-image column identifier (the default is X) to target columns and each column name must be unique, you cannot use column names that are longer than 127 characters. For tables that you do not plan to replicate, you can use longer column names, but consider using 127-character names in case you might want to replicate these columns in the future.

The following list describes cases in which you might want to capture before-image values:

### **For keeping a history of your source data**

If you want to keep data for auditing purposes, you might want to select both before and after images so that you have a record of how the data has changed over a period of time. A set of before-image and after-image copies is useful in some industries that require auditing or application rollback capability.

#### **For update-anywhere configurations with conflict detection**

In update-anywhere configurations where conflicts are possible between replica tables (where conflict detection is set to anything other than None), you must register both after-image and before-image columns for the CD table of the replicas so that changes can be rolled back if a conflict occurs.

#### **When the key columns at the target are subject to update**

When registering a source, consider the potential target tables that you might define by using this table as the source. Typically target tables are condensed and require a column or set of columns that make each row in that target table unique. These unique columns make up what is called the target key. If any of these target key columns might be updated at the source, SQL Replication requires special handling to ensure that the correct rows at the target table are updated. To ensure that SQL Replication updates the correct rows in the target table with the new key value, you can select to capture both after-images and before-images for the columns that will make up the target key. The Apply program needs the before-image values for these registered columns when it applies the changes of non-key source columns to target key columns in the target table. When applying the changes, the Apply program searches in the target table for the row by looking for the target key values that match the before-image value in the source's CD (or CCD) table, and then it updates that target row with the after-image value in the source CD (or CCD) table.

Although you register these before-image values when you register the source table or view, replication does not know that your application will make updates to the target key. Later when you define which targets subscribe to this source (by creating subscription sets), you can specify for the Apply program to perform special updates when applying changes from non-key columns at the source to key columns at the target.

# **Before-image prefix**

If you capture after-image and before-image columns, the after-image column takes the name of the column at the source table, and the before-image column takes the name of the column at the source table with a one-character prefix.

The default before-image prefix assigned by the ASNCLP command-line program and Replication Center is X. The default for the System i commands is @.

You can change the default prefix. The combination of the before-image prefix and the CD (or CCD) column name cannot be the same as a current or potential column name in the CD (or CCD) table.

**Example**: If you use X as your before-image prefix and you register a source column named COL, you cannot register a column named XCOL because it is unclear whether XCOL is an actual column name of another source column, or the name of a before-image column with a column name of COL and a before-image prefix of X.

**Restriction:** You cannot use a blank character as the before-image prefix.

If you are not replicating any before-image columns for a table, you can choose not to have a before-image prefix and set this property to null.

## **Stop the Capture program on error**

When the Capture program detects certain problems while processing registrations, by default it stops. You can choose to let the program keep running.

The following list provides detail to help you choose the best option for your environment.

#### **Stop Capture on error**

With this option, the Capture program writes an error message in the IBMSNAP\_CAPTRACE table and terminates.

The Capture program stops when the following fatal errors occur:

- The CD table space is full.
- SQLCODE-911 error occurs 10 times in a row.
- Unexpected SQL errors occur.

The Capture program does not stop when certain non-fatal errors occur, for example:

- SQLCODES indicate invalid length of data.
- z/OS The compression dictionary does not exist.

When those non-fatal errors occur, the Capture program invalidates the registrations and keeps running.

#### **Do not stop Capture on error**

The Capture program continues to run when certain errors occur. If it encounters errors during the first time trying to process the source, it does not activate the registration. If the registered source was already active, it stops processing the registration. The registration is stopped in either case. A stopped registration has a value of "S" (stopped) in the STATE column of the IBMSNAP\_REGISTER control table.

This option does not stop the Capture program when the following non-fatal errors occur:

- The registration is not defined correctly.
- v The Capture program did not find the CD table when it tried to insert rows of changed data.
- The DATA CAPTURE CHANGES option on the (non-System i) source table was detected as being turned OFF when the Capture program was started or reinitialized.

If the registered state of a subscription-set member is in the stopped state due to an error, the Apply program will not be able to process the set.

# **Options for how the Capture program stores updates**

By default updates to the source table are stored in a single row in the CD table. In some cases you should instruct the Capture program or triggers to capture updates as DELETE and INSERT pairs that are stored in two rows.

You must capture updates as DELETE and INSERT statements when your source applications update one or more columns referenced by a predicate on the subscription-set member.

**Example:** Suppose that you plan to define a target that subscribes only to source data with a predicate based on a specific column value (for example, WHERE DEPT = 'J35'). When you change that column (for example, to DEPT='FFK'), the captured change will not be selected for replication to the target because it does not meet the predicate criteria. That is, your new FFK department will not be replicated because your subscription-set member is based on Department J35. Converting the updates to a DELETE and INSERT pair ensures that the target-table row is deleted.

Each captured update is converted to two rows in the CD (or CCD) table for all columns. You might need to adjust the space allocation for the CD (or CCD) table to accommodate this increase in captured data.

# **Preventing the recapture of changes (update-anywhere replication)**

For update-anywhere replication, you can use the recapture option to control whether changes that are replicated from one site are recaptured at the second site for replication to additional sites.

**Restriction:** Tables from non-DB2 relational databases cannot participate in update-anywhere. This option is for only DB2 sources.

In update-anywhere replication, changes can originate at the master table or at the associated replica tables. When you register a table that you plan to use in update-anywhere replication, SQL Replication assumes that it will be the master table in your configuration.

During registration, you set the recapture option for the master table. Later, when you map the master source table with its replica targets, you can set whether changes at the replica are recaptured and forwarded to other tables.

When you are registering the source table that will act as the master in your update-anywhere configuration, you can choose from the following two options:

#### **Recapture changes at master**

Updates to the master that originated at a replica are recaptured at the master and forwarded to other replicas.

#### **Do not recapture changes at master**

Updates to the master that originated at a replica are not recaptured at the master and forwarded to other replicas.

When you are registering the replica table in your update-anywhere configuration, you can choose from the following two options:

#### **Recapture changes at replica**

Updates to the replica that originated at the master are recaptured at the replica and forwarded to other replicas that subscribe to this replica.

### **Do not recapture changes at replica**

Updates to the replica that originated at the master are not recaptured at the replica and forwarded to other replicas that subscribe to this replica.

Preventing changes from being recaptured can increase performance and reduce storage costs because the Capture program is not capturing the same changes again for each replica.

The following topics discuss how to decide whether to recapture changes based on your update-anywhere configuration.

### **Masters with only one replica**

If you plan to have only one replica in your update-anywhere configuration, create your registration so that changes are not recaptured at either the master table or the replica table.

This setting is optimal if the master table is not a source for other replica tables and the replica is not a source for other replicas (in a multi-tier configuration). If there are only these two tables involved, then a change that originates at the replica does not need to be recaptured at the master, and any change that originates at the master does not need to be recaptured at the single replica.

## **Multiple replicas that are mutually exclusive partitions of the master**

For multiple replicas that are mutually exclusive partitions of the master, create your registration so that changes are not recaptured at either the master table or the replica tables.

If you plan to have several replicas that are partitions of the master table, you might want to prevent changes from being recaptured at both the master and each replica. This setting is optimal if none of the replicas is a source for other replica tables. When replicas are partitions of the master, no two replicas ever subscribe to the same data at the master. Therefore, any change that originates at any replica does not need to be recaptured at the master and forwarded on to the other replicas because only the replica where the change occurred subscribes to that source data.

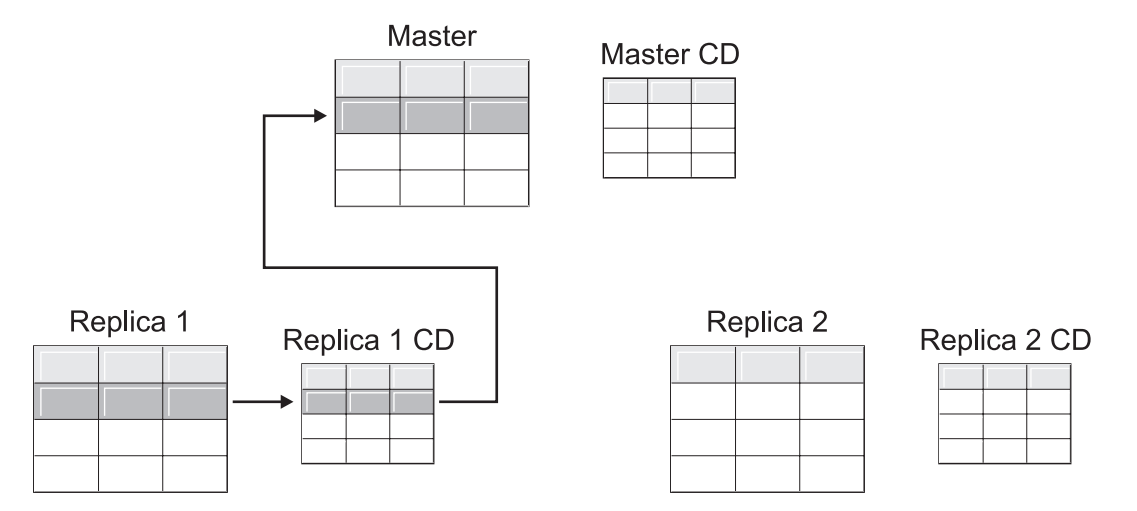

*Figure 1. Recapture option for replicas that are mutually exclusive partitions of the master.* When you have multiple replicas that do not subscribe to the same data in the master, you do not need to use the recapture option for any of the tables.

## **Masters that replicate changes to multiple replicas**

For masters that replicate changes to multiple replicas, create your registration so that changes are recaptured at the master table but not recaptured at the replica tables.

Changes that originate at a replica are then recaptured at the master and replicated down to other replicas that subscribe to the updated master data.

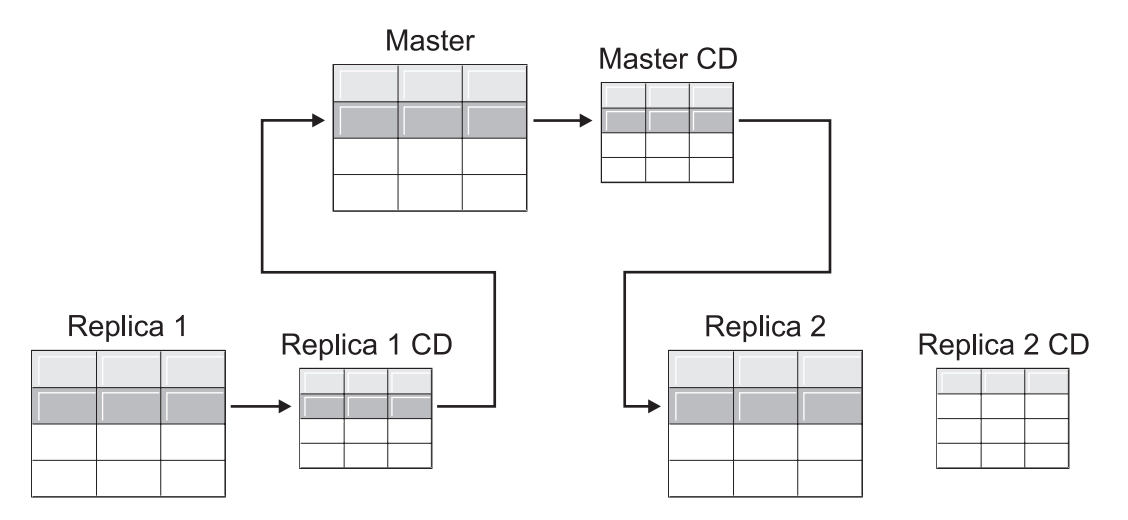

*Figure 2. Recapture option for masters that replicate changes to multiple replicas.* When you have multiple replicas that subscribe to the same data in the master, you can use the recapture option at the master so that changes that occur at one replica are recaptured at the master and forwarded to the other replica tables.

## **Replicas that replicate changes to other replicas (multi-tier)**

For replicas that replicate changes to other replicas (multi-tier), create your registration so that changes are not recaptured at the master table but are recaptured at the replica tables.

You can have a multi-tier configuration in which the master (tier 1) acts as a source to a replica (tier 2), and then that replica also acts as a source to another replica

(tier 3). If you plan to have this type of configuration, you might want the Capture program to recapture changes at the middle replica (tier 2) so that changes that originated at the master are forwarded to the next replica (tier 3).

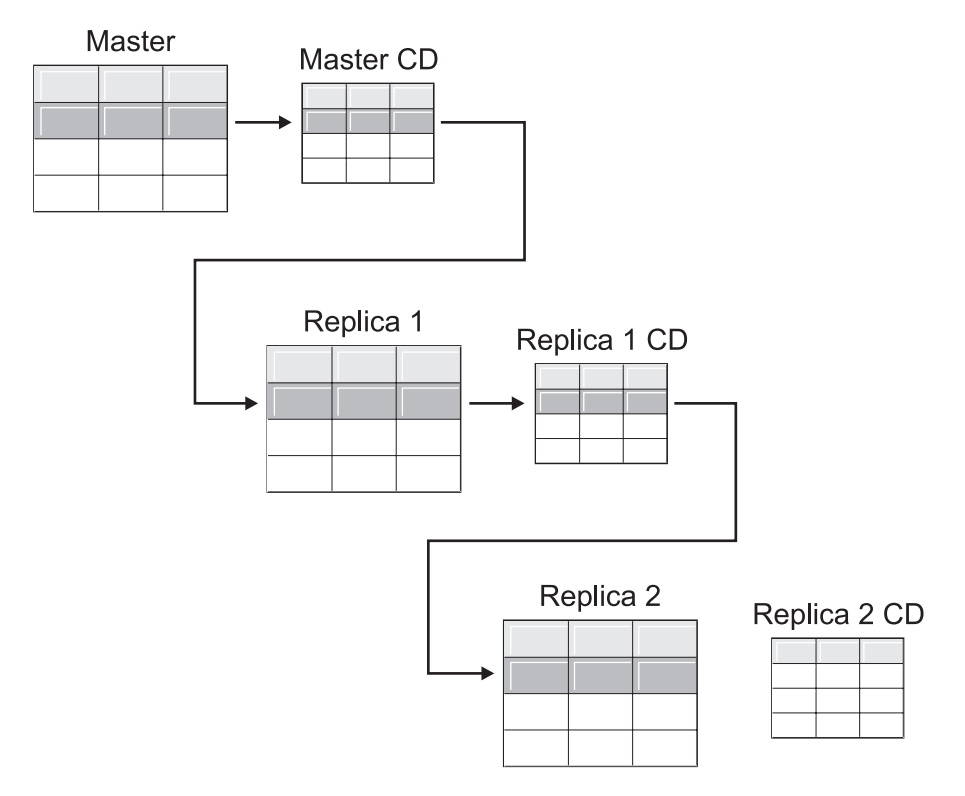

*Figure 3. Recapture option at tier 2 allows changes at tier 1 to be replicated down to tier 3.* When you have a replica table that acts as a middle tier in a multi-tier configuration, you can use the recapture option at the replica so that changes that occur at the master are recaptured at the replica in the middle tier and forwarded to the replica in the subsequent tier.

> Also, when you have recapture set for the middle replica (tier 2), changes that originate at the final replica (tier 3) are recaptured at the middle replica (tier 2) and forwarded to the master (tier 1).

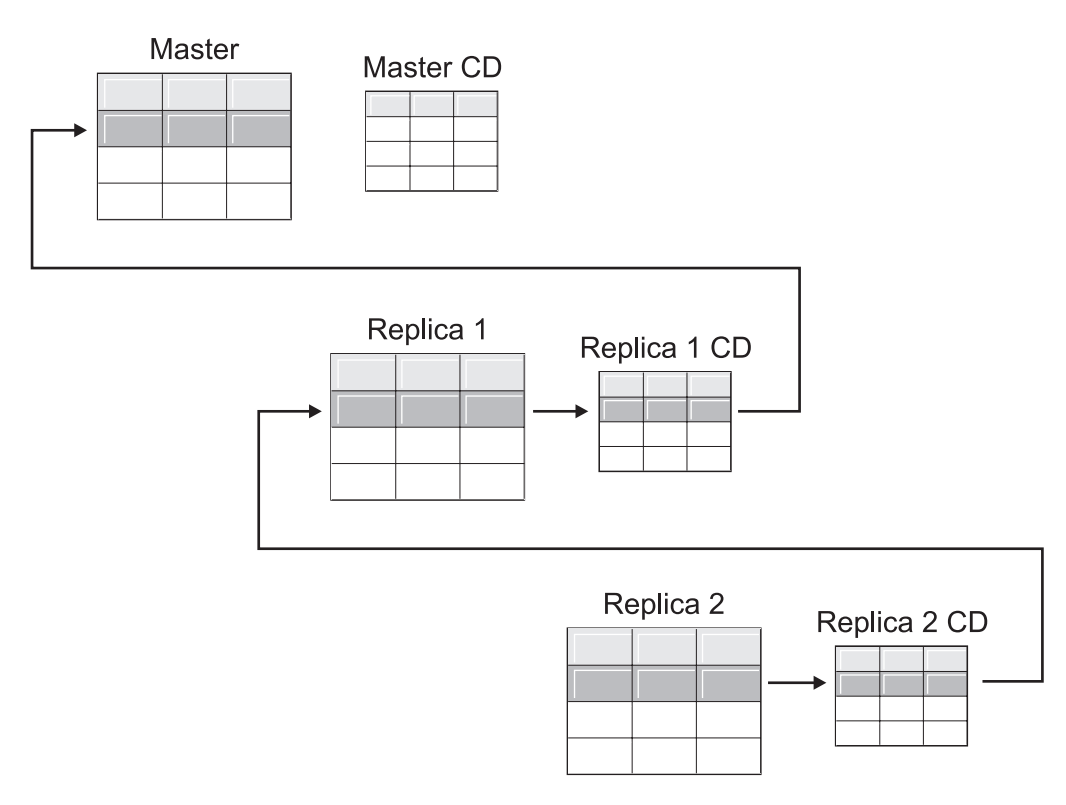

*Figure 4. Recapture option at tier 2 allows changes at tier 3 to be replicated up to tier 1.* When you have a replica table that acts as a middle tier in a multi-tier configuration, you can use the recapture option at the replica so that changes that occur at the replica in the subsequent tier are recaptured at the replica in the middle tier and forwarded to the master.

# **Options for conflict detection (update-anywhere replication)**

In update-anywhere configurations, conflicts can sometimes occur between the master and its replicas. When you register a source, you can select among three levels of conflict detection: none, standard, and enhanced.

Conflicts can happen when:

- v An update is made to a row in the master table and a different update is made to the same row in one or more replica tables, and the Apply program processes the conflicting changes during the same cycle.
- Constraints are violated.

Although you set the conflict-detection level for individual replication sources, the Apply program uses the highest conflict-detection level of any subscription-set member as the level for all members of the set.

### **Restrictions**:

- Tables from non-DB2 relational databases cannot participate in update-anywhere; therefore, non-DB2 relational sources do not have conflict detection.
- v If you have an update-anywhere configuration that includes LOB columns, you must specify None for the conflict-detection level.

Based on your tolerance for lost or rejected transactions and performance requirements, you can decide which type of detection to use:

**None** No conflict detection. Conflicting updates between the master table and the replica table will not be detected. This option is not recommended for update-anywhere replication.

### **Standard**

Moderate conflict detection.

During each Apply cycle, the Apply program compares the key values in the master's CD table with those in the replica's CD table. If the same key value exists in both CD tables, it is a conflict. In case of a conflict, the Apply program will undo the transaction that was previously committed at the replica by reading from the replica's CD table and keeping only the changes that originated at the master.

### **Enhanced**

Conflict detection that provides the best data integrity among the master and its replicas.

Like with standard detection, the Apply program compares the key values in the master's CD table with those in the replica's CD table during each Apply cycle. If the same key value exists in both CD tables, it is a conflict. However, with enhanced detection, the Apply program waits for all inflight transactions to commit before checking for conflicts. To ensure that it catches all inflight transactions, the Apply program locks all target tables in the subscription set against further transactions and begins conflict detection after all changes are captured in the CD table. In case of a conflict, the Apply program will undo the transaction that was previously committed at the replica by reading from the replica's CD and keeping only the changes that originated at the master.

**Restriction**: Even if you specify enhanced conflict detection, when the Apply program runs in an occasionally connected environment (started with the COPYONCE keyword), the Apply program uses standard conflict detection.

The Apply program cannot detect read dependencies. If, for example, an application reads information that is subsequently removed (by a DELETE statement or by a rolled back transaction), the Apply program cannot detect the dependency.

If you set up a replication configuration where conflicts are possible (by selecting either no detection or standard detection), you should include a method for identifying and handling any conflicts that occur. Even though the replication infrastructure has detected and backed out transaction updates that were in conflict, the application designer must decide what to do about transactions that were at one time committed and now have been backed out. Because the ASNDONE exit routine runs at the end of each subscription cycle, the application designer can use it as a launching point for such application-specific logic. The information regarding conflicting updates that were backed out will remain in the CD and UOW tables until they are eligible for retention limit pruning.

# **Registering tables that use remote journaling (System i)**

When registering System i tables that use remote journaling, you can specify the remote journal as the replication source instead of the local journal.

By selecting the remote journaling option for replication, you move the CD tables, the Capture program, and the Capture control tables to a System i database server that is separate from the System i server that the source table is on.

When you register tables on System i as sources, the default assumes that you do not want to use remote journaling.

**Recommendation:** Whenever you are replicating data from one System i table to another System i table and you have a remote journal set up, it is highly recommended that you use the remote journaling function when registering. Using remote journaling in replication greatly increases performance. Because the remote journal function makes it possible to move the registration, the Capture program, and the Capture control tables away from the system on which the source table resides, more resources are left available on that system. This reduces processor usage and saves disk space. Also, when you use a remote journal that resides at the target server, the CD table is on the same system as the target table, which allows the Apply program to apply changes directly from the CD table to the target table without using a spill file. Not using a spill file reduces the amount of resources used by the Apply program.

**Recommendation:** Register tables that use remote journals as sources only if the registration resides on the same System i system as the replication target. SQL replication allows you to register remote journals as sources even if the registration does not reside on the same System i system as the target, but then you don't get the performance advantages that you do from having the journal on the target system.

Before you register a System i table that uses remote journaling, make sure that your remote journal is in an active state.

**Restrictions:** The following restrictions apply to registered tables that use remote journaling:

- v Replica target table types are not supported in a remote journal configuration.
- The query option SQL\_FAST\_DELETE\_ROW\_COUNT (also known as fast delete) causes journaling to end and should not be used for registered tables. To avoid fast delete you could use a WHERE clause in the delete, or you could set the SQL\_FAST\_DELETE\_ROW\_COUNT parameter in QAQQINI to none. Fast delete does not log the individual deletes.
- Do not reorganize the source table by using RGZPFM with ALWCANCEL \*YES. RGZPFM with ALWCANCEL \*YES will create a CE journal entry, which causes the Capture program to signal a full refresh. Use RGZPFM with ALWCANCEL \*NO to reorganize a replication source table.

For more information about the remote journal function, see "Remote journal management" in the i5/OS Information Center.

# **Referential integrity on the target table when the source is System i**

When you are replicating data from source tables on System i, you can have referential integrity (RI) constraints on the target tables but some restrictions apply.

Replication supports RI constraints on the target when the source is on System i and if the following conditions are met:

- The RI constraints at the source and target tables match.
- The source application uses explicit commitment control.
- v The source application has a commit between the changes that are made to the parent and child tables. That is, the parent transaction is separate from that of its children.
- v The parent and child tables are journalled to the same journal.
- v The parent and child tables are in the same subscription set.
- v The value of COMMIT\_COUNT in the IBMSNAP\_SUBS\_SET table is not null for the set, which forces the Apply program to process the changes in a transactional order.
- v Full refresh is done by dropping RI constraints on the target side during a time when the application is quiesced. Then the RI is put back when the tables are in synch. A test change is made and replicated before releasing the application.

Other factors might influence replication, such as whether a parent table exists that is not part of replication. By default. the Apply program processes the tables in a subscription set by table order and commits only after all the tables in the set have been processed.

For user copy targets, it is preferred that you have RI constraints on the source but not on the target and that all of the related tables are in the same subscription set. A set is treated as a single unit so that if an error occurs in processing of any one table the entire set fails. As a result, the subscription set could provide acceptable results.

# **Using relative record numbers (RRN) instead of primary keys (System i)**

If you are registering a System i table that does not have a primary key, a unique index, or a combination of columns that can be used as a unique index, you must register the table by using the relative record numbers (RRN).

When you choose to replicate by using the RRN, both the CD table and the target table have an extra column, IBMQSQ\_RRN of type INTEGER, which contains a unique value for each row. This column contains the RRN that corresponds to each source table row.

The RRN is used as a primary key for the source table row as long as the source table is not reorganized. When the source table is reorganized, the RRN of each source table row changes; therefore, the RRN in the CD and target table rows no longer has the correct value that reflects the row's new position in the source table.

Any time that you reorganize a source table (to compress deleted rows, for example), DB2 DataPropagator for System i performs a full refresh of all the target tables in the set of that source table. For this reason, place target tables that use RRN as primary keys in subscription sets with other targets that use RRNs, and not in sets with tables that use some other uniqueness factor.

# **How views behave as replication sources**

When you register views for replication, they inherit the registration options of their underlying tables, particularly the option of change-capture or full-refresh replication.

The following topics describe how registered views behave in various scenarios.

## **Views over a single table**

You can register a view over a single table if the underlying table is registered for replication. The view inherits the type of replication from the underlying table.

#### **Full refresh only**

If the underlying table is registered for full-refresh-only replication, the view has full-refresh-only replication. You cannot register the view for change-capture replication because the underlying table does not have a CD table associated with it to keep track of changes.

#### **Change capture**

If the underlying table is registered for change-capture replication, the view has change-capture replication and cannot be registered for full-refresh only.

When you register a view over a table that is registered for change-capture replication, a view is created for you over the CD table of the underlying table. This CD view contains only the columns referenced by the registered view.

You cannot register a subset of columns in the view. All of the columns in the view are automatically registered.

## **Views over a join of two or more tables**

When you register a view over a join of two or more tables, at least one of the underlying tables in the join must be registered. You can also have inner-joins of CCD tables that are registered as sources.

When you register a join as a replication source, SQL Replication adds multiple rows in the IBMSNAP\_REGISTER table with identical SOURCE\_OWNER and SOURCE\_TABLE values. These rows are distinguished by their SOURCE\_VIEW\_QUAL values. Each of these entries identifies a component of the join.

**Restriction:** If you define a join that includes a CCD table, all other tables in that join must be CCD tables.

For a join view to be a viable replication source, you must create it by using a correlation ID. (Views over single tables do not require a correlation ID.)

#### **Example**:

```
create view REGRES1.VW000 (c000,c1001,c2001,c2002,c1003) as
 select a.c000,a.c001,b.c001,b.c002,a.c003
 from REGRES1.SRC001 a, REGRES1.SRC005 b
where a.c000=b.c000;
```
VW000 is the name of the view. SRC001 and SRC005 are the tables that are part of the view and C000, C001, C002, and C003 are the columns that are part of the view under the condition that the C000 columns are equal in both tables (SRC001 and SRC005).

The type of replication that the view inherits depends on the combination of its underlying tables, each of which can be:

- Registered for change-capture replication
- Registered for full-refresh-only replication
- Not registered

[Table 3 on page 57](#page-64-0) shows the various combinations of underlying tables and what type of source view and CD view results from each combination.

| Table 1                                            | Table 2                             | Description of join view and CD view                                                                                                    |
|----------------------------------------------------|-------------------------------------|----------------------------------------------------------------------------------------------------|
| Registered for change<br>capture                   | Registered for change<br>capture    | The view is registered for change-capture replication. The CD<br>views contain the referenced columns from Table 1's CD table<br>and from Table 2's CD table.                                                                                                    |
| Registered for change<br>capture                   | Registered for full-refresh<br>only | The view is registered for change-capture replication. The CD<br>view contains the referenced columns from Table 1's CD table<br>and the referenced columns from Table 2. Only changes to<br>columns that are in Table 1 will be replicated to the registered<br>view's target during each replication cycle. |
| Registered for full-refresh<br>only                | Registered for full-refresh<br>only | The view is registered for full-refresh-only replication. There<br>is no CD view.                                                                                                    |
| Registered for full-refresh Not registered<br>only |                                     | The view is registered for full-refresh-only replication. There<br>is no CD view.                                                                                                    |
| Registered for change<br>capture                   | Not registered                      | The view is registered for change-capture replication. The CD<br>view contains referenced columns from Table 1's CD table<br>and the referenced columns from Table 2. Only changes to<br>columns that are in Table 1 will be replicated to the registered<br>view's target during each replication cycle.     |
| Not registered                                     | Not registered                      | The view is not a valid replication source and cannot be<br>registered.                                                                                                    |

<span id="page-64-0"></span>*Table 3. Combinations of underlying tables for views*

## **Avoiding double deletes**

When you define a view that includes two or more source tables as a replication source, you must take care to avoid double deletes. A double-delete occurs when you delete a row during the same replication cycle from both tables that are part of a view. For example, suppose that you create a view that contains the CUSTOMERS table and the CONTRACTS table. A double-delete occurs if you delete a row from the CUSTOMERS table and also delete the corresponding row (from the join point of view) from the CONTRACTS table during the same replication cycle. The problem is that, because the row was deleted from the two source tables of the join, the row does not appear in the views (neither base views nor CD-table views), and thus the double-delete cannot be replicated to the target.

To avoid double-deletes, you must define a CCD table for one of the source tables in the join. This CCD table should be condensed and non-complete and should be located on the target server. Defining a condensed and non-complete CCD table for one of the source tables in the join solves the double-delete problem in most situations because the IBMSNAP\_OPERATION column in the CCD table allows you to detect the deletes. Simply add an SQL statement to the definition of the subscription set that should run after the subscription cycle. This SQL statement removes all the rows from the target table for which the IBMSNAP\_OPERATION is equal to "D" in the CCD table.

Problems with updates and deletes can still occur if, during the same Apply cycle, a row is updated on the source table that has the CCD while the corresponding row is deleted on the other table in the join. As a result, the Apply program is unable to find the corresponding row in the joined table and cannot replicate the updated value.

## **Registering views of tables as sources**

When you register a view as a source for replication, the view inherits the registration options of the source table on which the view is based.

### **Before you begin**

- v Capture control tables must already exist on the Capture control server that will process the view that you want to register as a source.
- v The name of the source views must follow the DB2 table naming conventions.
- v You must register at least one of the view's underlying base tables as a source. When you register the base table, use the same Capture schema that you plan to use when you register the view.

#### **Restrictions**

- You cannot register views of non-DB2 relational tables.
- You cannot register a view that is over another view.
- All CCD tables that have views defined over them must be complete and condensed to be registered as a replication source.
- **System Because SQL statements are limited to a length of 32,000** characters, you can register only approximately 2000 columns per view; the exact number of columns depends on the length of the column names.

#### **Procedure**

Use one of the following methods to register a view:

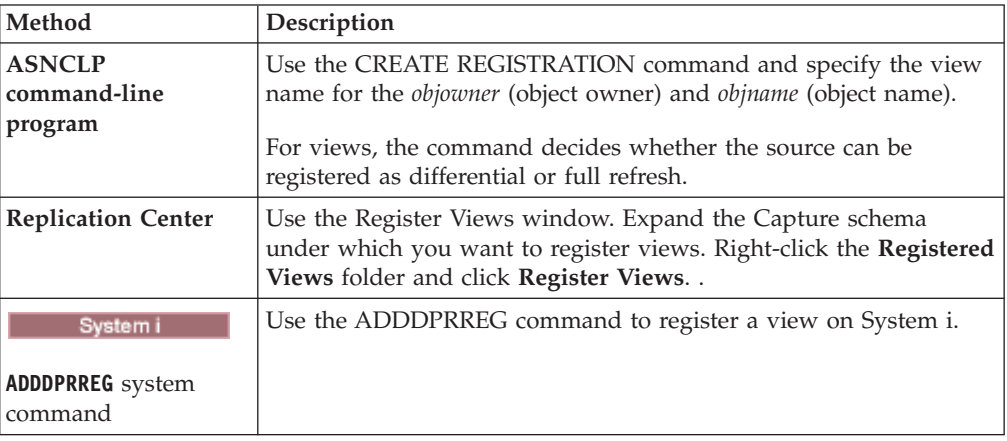

## **Maintaining CCD tables as sources**

If you have externally populated CCD tables that are maintained by a program such as IMS DataPropagator or DataRefresher<sup>™</sup>, you must maintain these tables so that the Apply program can read the CCD tables as sources.

#### **Procedure**

To maintain a CCD table that is populated by an external tool:

Update three columns in the IBMSNAP\_REGISTER table (CCD\_OLD\_SYNCHPOINT, SYNCHPOINT, and SYNCHTIME) for each of the following types of events:

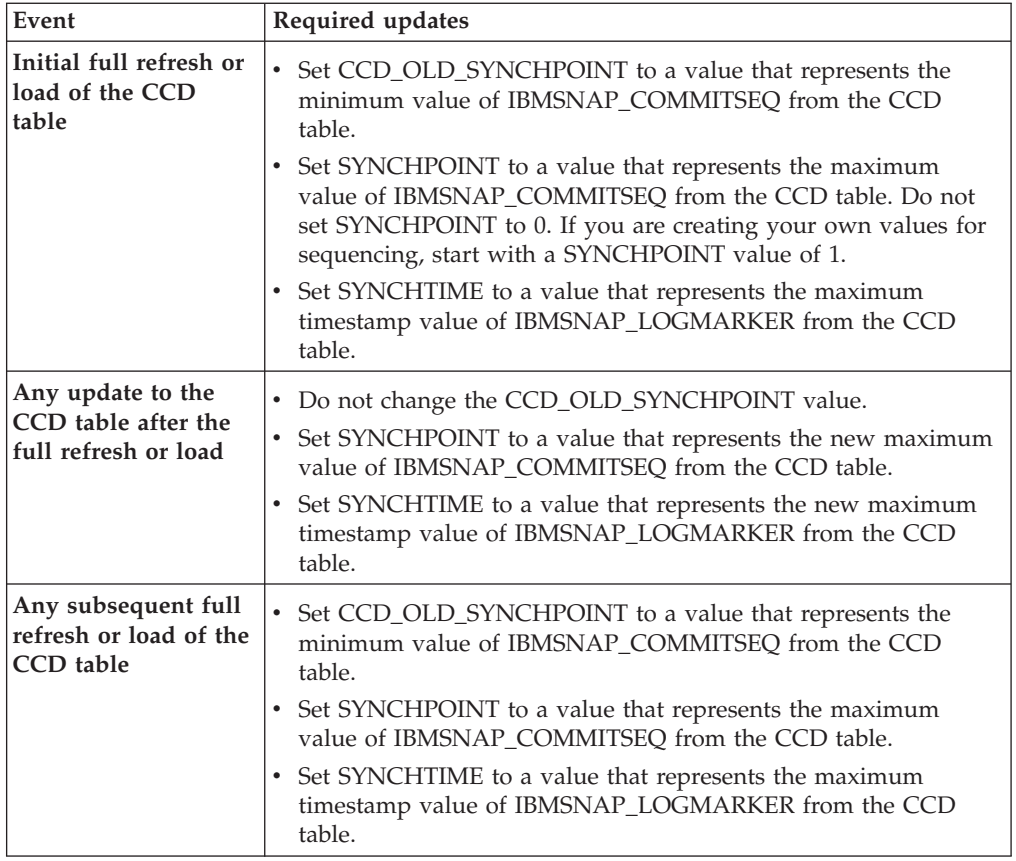

**Important:** This assumes that the values that are used in the CCD table for IBMSNAP\_COMMITSEQ and IBMSNAP\_LOGMARKER are always increasing values. The Apply program will not detect that a full refresh has been performed on the source CCD table unless the CCD\_OLD\_SYNCHOINT value is larger than the most recently applied SYNCHPOINT value.

# **Chapter 5. Subscribing to sources for SQL Replication**

After you register tables or views as replication sources, you can define a subscription for your target tables or views so that they receive the initial source data and subsequent changes.

The administration tasks described in this section help you set up the control information that the Capture and Apply programs use to copy source data or to capture changed data and replicate it to the target tables at the appropriate interval.

The following topics provide details on subscribing to sources.

# **Planning how to group sources and targets**

Before you define which targets subscribe to which sources, you need to plan how you want to group your sources and targets.

SQL Replication processes source-to-target mappings in groups. These groups consist of one or more sources that are processed by the same Capture program and one or more targets that subscribe to all or part of the source data, which are processed by the same Apply program. These groups are called *subscription sets*, and the source-to-target mappings are called *subscription-set members*.

When planning for subscription sets, be aware of the following rules and constraints:

- v A subscription set maps a source server with a target server. A subscription-set member maps a source table or view with a target table or view. Subscription sets and subscription-set members are stored in the Apply control server.
- The Apply program processes all members in a subscription set as a single group. Because of this, if any member of the subscription set requires full-refresh copying for any reason, all members for the entire set are refreshed.
- v All source tables and views in the members of a set must have the same Capture schema.
- v On System i, all source tables in the members of a subscription set must be journaled to the same journal.
- v All external CCD tables created by IMS DataPropagator that are members of a subscription set must have the same Capture schema.

A single Apply program, which has a unique Apply qualifier, can process one or many subscription sets. A single subscription set can contain one or many subscription-set members.

The following topics discuss the trade-offs in grouping subscription sets per Apply program and subscription-set members per subscription set.

## **Planning the number of subscription-set members**

When you add members to a subscription set, you must decide whether to group all of your source-target pairs (subscription-set members) into one subscription set, create separate subscription sets for each pair, or create a small number of subscription sets, each with a number of pairs.

Because the Apply program replicates the members of a subscription set in one (logical) transaction, you should group multiple members into one subscription set in either of the following situations:

- If the source tables are logically related to one another.
- If the target tables have referential integrity constraints.

By grouping multiple members into one subscription set, you can ensure that replication for all members begins at the same time. Also, you reduce the number of database connections needed to process the subscription sets and you reduce the administration overhead for maintaining your replication environment. If the subscription set contains SQL statements or stored procedures, you can use those statements or procedures to process all of the members of the subscription set.

If there are no logical or referential integrity relationship between the tables in a subscription set, you can group them into one subscription set or into several subscription sets. The main reason for limiting the number of subscription sets is to make administration of the replication environment simpler. But by increasing the number of subscription sets, you minimize the affect of replication failures.

If you want to be able to more easily locate any errors that cause the Apply program to fail, add only a small number of members to a subscription set. With fewer members, you will likely find the source of the problem more quickly than if the set contains a large number of members. If one member of a subscription set fails, all of the data that has been applied to other members of the set is rolled back; so that no member can complete the cycle successfully unless all members do. The Apply program rolls back a failed subscription set to its last successful commit point, which could be within the current Apply cycle if you specified the **commit\_count** keyword when you started the Apply program.

## **Planning the number of subscription sets per Apply qualifier**

When you define a subscription set, you specify the Apply qualifier for that subscription set. The Apply qualifier associates an instance of the Apply program with one or more subscription sets.

Each subscription set is processed by only one Apply program, but each Apply program can process one or more subscription sets during each Apply cycle.

You can run as many instances of the Apply program (each with its own Apply qualifier) as you need, and each Apply program can process as many subscription sets as you need. You have two basic options:

#### **Associate each Apply qualifier with one subscription set**

Each Apply program processes exactly one subscription set.

If speed is important, you can spread your sets among several Apply qualifiers, which allows you to run several instances of the Apply program at the same time.

If you decide to have an Apply-program instance process one subscription set, you can use the Apply program OPT4ONE startup option, which loads the control-table information for the subscription set into memory.

If you use this option, the Apply program does not read the control tables for the subscription-set information for every Apply cycle. Therefore, the Apply program performs better. However, the more Apply-program instances that you run, the more system resources they will use, and the slower their overall performance might be.

# **Associate each Apply qualifier with multiple subscription sets**

Each Apply program processes many subscription sets.

By using more than one Apply qualifier, you can run more than one instance of the Apply program from a single user ID.

The Apply program tries to keep all sets for a given Apply qualifier as current as possible. When an Apply cycle starts, the Apply program determines which of the subscription sets contains the least current data and starts processing that set first.

If speed is not your main goal, you might want to replicate a large number of subscription sets with one Apply qualifier. For example, this could be a very good option if you wait until after business hours before replicating.

One disadvantage of having one Apply program process multiple subscription sets is that the Apply program processes the subscription sets sequentially; thus, your overall replication latency can increase.

If you have specific requirements for certain subscription sets, you can combine these two options. For example, you could have one Apply program process most of your subscription sets and thus take advantage of using one Apply program to process related subscription sets together, and you can have another Apply program process a single subscription set and thus ensure minimum replication latency for that subscription set. And by using two instances of the Apply program, you increase the overall parallelism for your subscription sets.

# **Creating subscription sets**

Before you replicate data from a registered source, you must create subscription sets, which are collections of subscription-set members (source-to-target mappings) that the Apply program processes as a set.

## **Before you begin**

- v Create the Apply control tables in the Apply control server for the subscription set.
- v Before you add subscription-set members to subscription sets, register the tables or views that you want to use as sources. You should also consider how you want to group your sets.

### **About this task**

When you create a subscription set, you specify the source and target servers, which Capture and Apply programs you want to use, and when and how you want the Apply program to process the set.

You don't have to add subscription-set members to a subscription set. You can create an empty set that doesn't contain any source-to-target mappings. You might want to create an empty set for the following reasons:

- v You plan to add members to a set later and don't plan to activate the subscription set until you add members.
- v You want the Apply program to process the empty subscription set in order to call an SQL statement or a stored procedure whenever the set is eligible for processing.

### **Procedure**

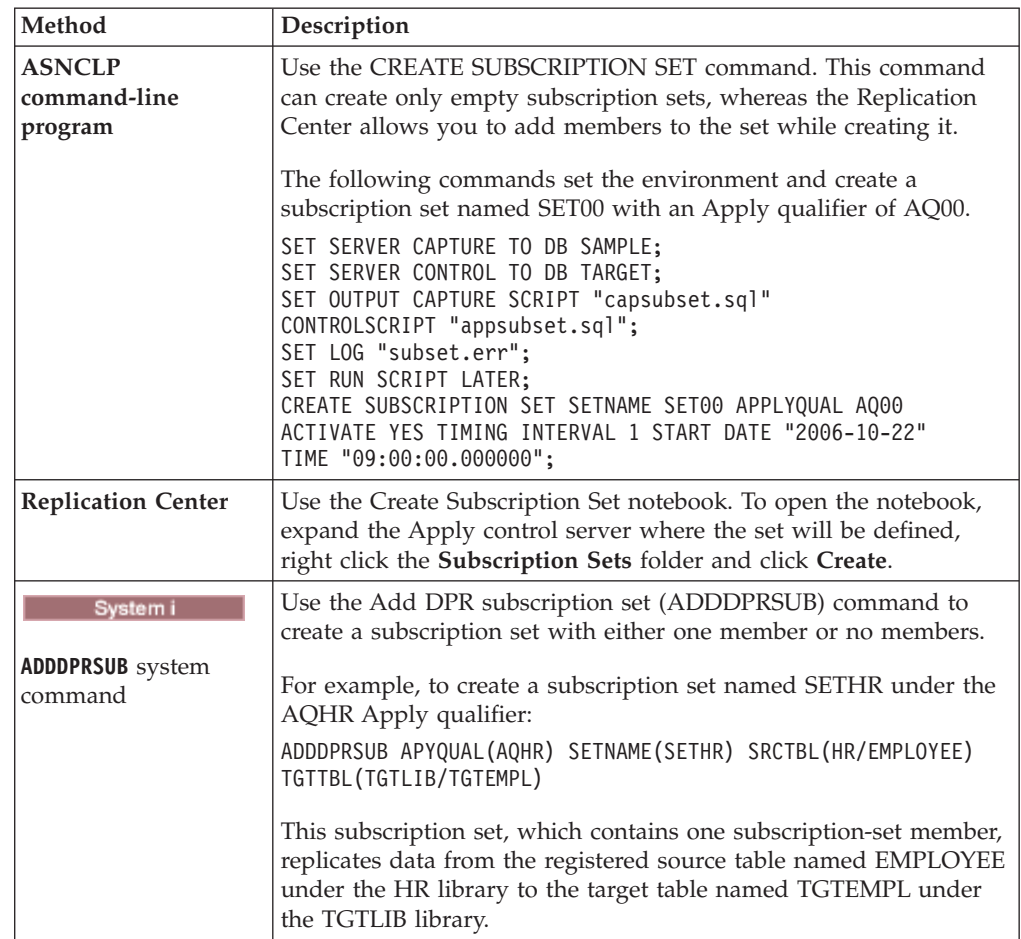

To create a subscription set, use one of the following methods:

You provide these basic characteristics:

### **Apply control server alias**

The local alias of the server containing the control tables for the Apply program that will process the subscription set. Define the same alias for the Apply control server in every database from which you run the Replication Center, ASNCLP, or the Apply program so that the administration tools populate the Apply control tables correctly and so that every Apply program connects to the correct server by using a standard alias name.

### **Subscription set name**

The name of the subscription set. At the Apply control server that processes this subscription set, the set name must be unique for a given Apply qualifier. The name can be up to 18 characters long.

### **Apply qualifier**

The name of a new or existing Apply qualifier, which identifies which Apply program will process this subscription set. You can use the same Apply qualifier to process multiple subscription sets. Subscription sets that have the same Apply qualifier must be defined in the same Apply control server.

**Capture control server alias**
The alias of the server containing the control tables for the Capture program that will process the registered sources for the subscription set. Define the same alias for the Capture control server in every database from which you run the Replication Center, ASNCLP, or the Apply program so that the administration tools populate the Capture and Apply control tables correctly and so that every Apply program connects to the correct server by using a standard alias name.

#### **Capture schema**

The name of the Capture schema that identifies the set of Capture control tables that define the registered sources for the subscription set. All of the source tables in a subscription set must reside on the same server, and only one Capture program can be capturing the changes for them.

#### **Target server alias**

The name of the target server that contains the tables or views to which the Apply program will replicate changes from the source. Define the same alias for the target server in every database from which you run the Replication Center, ASNCLP, or the Apply program so that the administration tools populate the Apply control tables correctly and so that every Apply program connects to the correct server by using a standard alias name.

When you create a subscription set, you can use the default settings for how the Apply program processes the set, or you can modify the subscription properties to meet your replication needs.

## **Processing options for subscription sets**

When you create a subscription set, you define options for how the Apply program processes the set.

The following topics help you to decide which settings to select based on your replication needs.

## **Specifying whether the subscription set is active**

You can specify whether you want the Apply program to begin processing the subscription set. When you activate a subscription set, the Apply program initiates a full refresh for that set.

You have three activation levels to choose from:

**Active** The Apply program processes the set during its next cycle. Activate the set if you want the Apply program to process the set the next time it runs. You can still add members to the set later. When you activate the set, it remains active and the Apply program continues to process it until you deactivate it.

#### **Inactive**

The Apply program does not process the set. Leave the set inactive if you are not ready for the Apply program to process it.

#### **Active only once**

The Apply program processes the set during its next cycle and then deactivates the set. Specify this option if you want the set to run only once. Make sure that you add all the subscription-set members before selecting

this option because the Apply program will not process members that you add later, unless you reactivate the subscription set.

## **Specifying how many minutes worth of data the Apply program retrieves**

You can specify an approximate number of minutes worth of data for the Apply program to retrieve from the replication source during each Apply cycle.

This option is useful in several situations:

• When the amount of data to be processed within one subscription-set cycle is large.

Subscription sets that replicate large blocks of changes in one Apply cycle can cause the spill files or logs (for the target database) to overflow. For example, batch-Apply scenarios can produce a large backlog of enqueued transactions that need to be replicated.

• An extended outage of the network can cause a large block of data to accumulate in the CD tables, which can cause the Apply program's spill file and the target's log to overflow.

The number of minutes that you specify is called the data block. The data-blocking value that you specify is stored in the MAX\_SYNCH\_MINUTES column of the IBMSNAP\_SUBS\_SET table. If the accumulation of data is greater than the size of the data block, then the Apply program converts a single Apply cycle into several mini-cycles. If resources are still not sufficient to handle the blocking factor provided, the Apply program reduces the size of the data block to match available system resources. By retrieving smaller sets of data, the Apply program can lessen both the network load and the temporary space required for the retrieved data.

During each Apply cycle, if a subscription set's MAX\_SYNCH\_MINUTES value is NULL, or is set to a numeric value less than 1, the Apply program processes all eligible data for that set in a single Apply cycle. If your CD and UOW tables contain large volumes of data, this situation can lead to such problems as the database transaction log becoming full or a spill file overflowing. You can change MAX\_SYNCH\_MINUTES to a non-NULL value by using the following guidelines:

- v If the SLEEP\_MINUTES column of the ASN.IBMSNAP\_SUBS\_SET table is set to 5 minutes (or less) for a given subscription set, set MAX\_SYNCH\_MINUTES to 5 minutes.
- v If SLEEP\_MINUTES is set to 30 minutes (or more) for a given subscription set, set MAX\_SYNCH\_MINUTES to 60 minutes.
- v For SLEEP\_MINUTES between 5 and 30 minutes, set MAX\_SYNCH\_MINUTES equal to SLEEP\_MINUTES.

Monitor your replication environment and adjust the MAX\_SYNCH\_MINUTES as needed. Ensure that the numeric value for MAX\_SYNCH\_MINUTES is greater than zero.

**Example**: If you specify that the Apply program should retrieve at most 10 minutes' worth of data per mini-cycle, the Apply program will retrieve an amount of committed data from the CD table at the source that is within approximately 10 minutes of the last mini-cycle.

In addition to preventing the logs and spill files from overflowing, these mini-cycles have several other benefits. If there is an error during the replication cycle, the Apply program must roll back only the changes that it made during the mini-cycle that failed. If replication fails during a mini-cycle, the Apply program tries to process the subscription set from the last successful mini-cycle, which can save a significant amount of time if a large amount of changed data is available to be processed.Figure 5 shows how the changed data is broken down into subsets of changes.

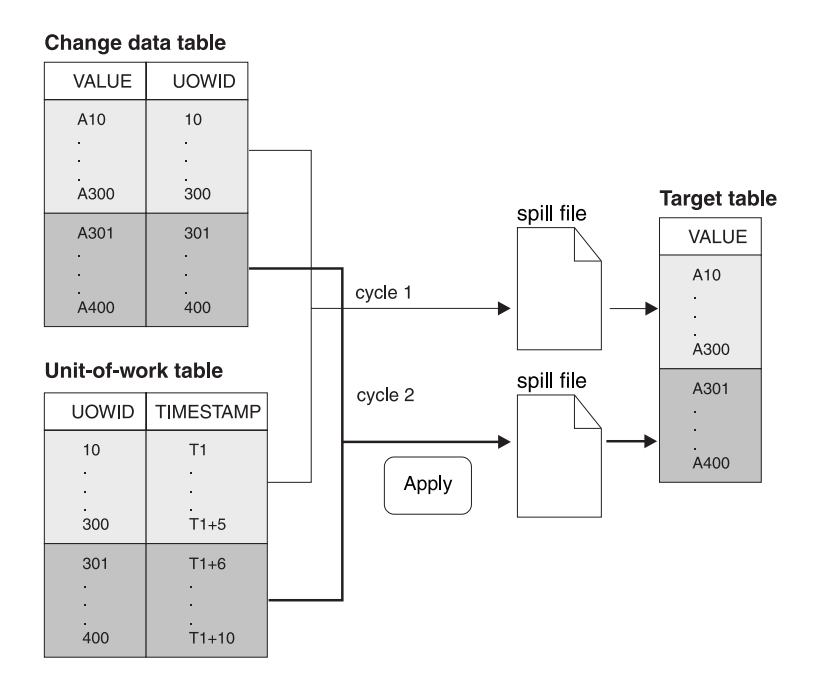

*Figure 5. Data blocking.* You can reduce the amount of network traffic by specifying a data-blocking value.

The number of minutes that you set should be small enough so that all transactions for the subscription set that occur during the interval can be copied without causing the spill files or log to overflow during the mini-cycle.

When processing data, the Apply program does not take any of the following actions:

- v Split a unit of work (meaning that a long running batch job without commits cannot be broken up by the data blocking factor).
- Roll back previously committed mini-subscription cycles.
- Use the data blocking factor during a full refresh.

## **Load options for target tables with referential integrity**

In some cases you might want to postpone adding referential integrity constraints between target tables until after these tables are loaded with source data.

You decide how targets will be loaded when you set startup parameters for the Apply program. Consider these alternatives for creating referential integrity relationships between the target tables:

#### **Before target tables are loaded**

This requires that no changes are made at the source table during the entire extract and load stage of the target table. Also, you must start the Apply program by using the LOADX startup option to bypass referential constraint checking during the load. If you do not use the LOADX option, the inserts into the target table could fail. A full refresh is typically much faster when you use the LOADX startup option.

## **After the load completes and Apply has completed one cycle of applying changes to the targets**

With this option, changes can be made at the source table while the target tables are being loaded. You can start the Apply program with or without the LOADX startup option, because there are no constraints that need to be bypassed. During the initial population of the target tables, the targets might be out of synch with each other regarding their referential integrity relationships. As the tables are loaded, all changes are being captured for the set. After the Apply program replicates the first set of changes, all target tables will contain the same transactions and will have referential integrity. At this point, you can deactivate the set, add the referential integrity constraints, and then reactivate the set.

## **Specifying how the Apply program replicates changes for subscription-set members**

When a subscription set has change-capture replication, you can decide whether the Apply program commits changes to the target table or view once for each subscription-set member or after applying a number of transactions.

After target tables are initially loaded, the Apply program starts to read the CD (or CCD) tables and collects the changes into spill files. The program then applies changes in one of two ways:

#### **Table mode**

The Apply program commits changes once for each subscription-set member.

The Apply program reads all changes from a spill file for a CD (or CCD) table, applies the changes to the corresponding target tables, and then begins to process the spill file for the next CD (or CCD) table. When it is done reading and applying changes from all the CD (or CCD) tables in the set, it then issues a DB2 commit to commit all of the changes to all of the target tables in the subscription set.

## **Transaction mode**

The Apply program commits changes after applying a number of transactions that you specify. Use transaction-mode processing when you have referential integrity constraints on target tables in the subscription set.

In this mode, the Apply program opens all of the spill files at once and processes the changes at the same time. Changes are applied in the order in which they took place at the source tables. The COMMIT\_COUNT column in the IBMSNAP\_SUBS\_SET table controls how changes are applied and committed to all target tables for that subscription set.

Transaction-mode processing only changes the Apply program's behavior for sets with user-copy, point-in-time, and CCD target tables. Sets containing replica tables are always processed in transaction mode.

Having one commit can reduce the latency for the subscription set, but having multiple commits allows the Apply program to apply the data in the original commit sequence.

You can also use a mixture of table-mode and transaction-mode processing, depending on the target-table types in the subscription set.

# **Defining SQL statements or stored procedures for the subscription set**

You can define SQL statements or stored procedures that run each time the Apply program processes the subscription set. These statements can be useful for pruning CCD tables or manipulating source data before it is applied to targets.

You can specify when and where the SQL statements or stored procedures should run:

- At the Capture control server before the Apply program applies the data.
- v At the target server before the Apply program applies the data.
- At the target server after the Apply program applies the data.

When you use the Replication Center to add SQL statements to a subscription set, you can click **Prepare statement** in the Add SQL Statement or Procedure Call window to verify the syntax.

## **Options for scheduling replication of subscription sets**

You can specify how often the Apply program processes a subscription set to control the currency of data in your target tables. You can use time-based scheduling, event-based scheduling, or a combination of these options.

For example, you can set an interval of one day between apply cycles, and also specify an event that triggers the cycle. If you use both of these scheduling options, the subscription set will be eligible for processing at both the scheduled time and when the event occurs.

In update-anywhere replication, you can use the same or different timing for the master-to-replica and replica-to-master subscription sets.

If there is a large amount of data to be replicated during an interval or between events, the Apply program might not be able to process a subscription set until it finishes applying data for all sets in the prior interval or for the prior event. In this case, you might not get the expected replication latency, but you won't lose any data.

## **Time-based scheduling**

The simplest method of controlling when the set is processed is to use time-based scheduling (also known as relative timing or interval timing). You determine a specific start date, time, and interval. The interval can be specific (from one minute to one year) or continuous, but time intervals are approximate.

The Apply program begins processing a subscription set as soon as it is able, based on its workload and the availability of resources. Choosing a timing interval does not guarantee that the frequency of replication will be exactly at that interval. If you specify continuous timing, the Apply program replicates data as frequently as it is able.

## **Event-based scheduling**

To replicate data by using event-based scheduling (also known as event timing), you specify an event name when you define the subscription set. You must also populate the IBMSNAP\_SUBS\_EVENT table with a timestamp for the event name. When the Apply program detects the event, it begins replication.

The IBMSNAP\_SUBS\_EVENT table has four columns, as shown in Table 4.

| EVENT NAME | EVENT TIME       | <b>END OF PERIOD</b> | <b>END SYNCHPOINT</b> |
|------------|------------------|----------------------|-----------------------|
| END OF DAY | $2002 - 05 - 01$ | $2002 - 05 - 01$     |                       |
|            | 17.00.00.000000  | 15.00.00.000000      |                       |

*Table 4. Example of data stored in the IBMSNAP\_SUBS\_EVENT table*

The EVENT\_NAME column stores the name of the event that you specify while defining the subscription set. EVENT\_TIME is the timestamp for when the Apply program begins to process the set. END\_OF\_PERIOD is an optional value that indicates that updates that occur after the specified time should be deferred until a future event or time. END\_SYNCHPOINT is also an optional value that indicates that updates that occur after the specified log-sequence number should be deferred until a future event or time. If you specify values for both END\_OF\_PERIOD and END\_SYNCHPOINT, the value for END\_SYNCHPOINT takes precedence. Set the EVENT\_TIME value by using the clock at the Apply control server, and set the END\_OF\_PERIOD value by using the clock at the source server. This distinction is important if the two servers are in different time zones.

In Table 4, for the event named END\_OF\_DAY, the timestamp value for EVENT\_TIME (2002-05-01-17.00.00.000000) is the time when the Apply program should begin processing the subscription set. The END\_OF\_PERIOD timestamp value (2000-05-01-15.00.00.000000) is the time after which updates are not replicated and will be replicated on the next day's cycle. That is, the event replicates all outstanding updates made before this time, and defers all subsequent updates.

You or your applications must post events to the IBMSNAP\_SUBS\_EVENT table by using an SQL INSERT statement to insert a row into the table to activate the event. For example, use the current timestamp plus one minute to trigger the event named by EVENT\_NAME. Any subscription set tied to this event becomes eligible to run in one minute. You must manually post events for both full refresh and change-capture replication.

You can post events in advance, such as next week, next year, or every Saturday. If the Apply program is running, it starts at approximately the time that you specify. If the Apply program is stopped at the time that you specify, when it restarts, it checks the subscription events table and begins processing the subscription set for the posted event.

The Apply program does not prune the table. You must populate and maintain this table. Also, you cannot use the Replication Center to update the subscription events table. You must issue SQL statements or define automated procedures to add events to this table.

#### **Example**:

```
INSERT INTO ASN.IBMSNAP_SUBS_EVENT
(EVENT NAME, EVENT TIME)
VALUES ('EVENT01', CURRENT TIMESTAMP + 1 MINUTES)
```
Any event that occurs prior to the most recent time that the Apply program processed the subscription set (as specified by the value in the LASTRUN column of the subscription-set control table) is considered to be an expired event and is ignored. Therefore, if the Apply program is running, you should post events that are slightly in the future to avoid posting an expired event.

## **Scheduling the subscription set**

Define subscription-set timing information after you map sources to targets (or create an empty subscription set).

After you map sources to targets (or create an empty subscription set), define subscription-set timing information. On the Schedule page of the Create Subscription Set window, specify when the subscription set should first be eligible for processing; the default is the current date and time of the local machine. Also, specify the timing for how often the subscription set should be eligible for processing:

• Time-based replication

The Apply program processes this subscription set by using a regular time interval.

• Event-based replication

The Apply program processes this subscription set whenever an event occurs.

v Both time-based and event-based replication

<span id="page-78-0"></span>The Apply program process this subscription set by using both a regular time interval and whenever an event occurs. In this case, the subscription set is eligible for processing at both the scheduled time and when the event occurs.

## **Creating subscription-set members**

Within a subscription set, you can add source-to-target mappings for the Apply program to process as a group. These source-to-target mappings are called subscription-set members.

### **Before you begin**

Before you set up targets that subscribe to changes at sources, you must register the tables or views that you want to use as sources. You should also create a subscription set and plan for how many members you want to add in a set.

## **Restrictions**

- SQL Replication does not support views of non-DB2 relational tables as sources.
- v If you define a target view, that view must be an insertable view. That is, all of the columns in the view must be updateable and the full select for the view cannot include the keywords UNION ALL.
- v If you are using the Replication Center, you cannot add a column to a subscription-set member if that column does not already exist in the target table.
- v **z/OS:** Do not select ROWID columns for replication except when the ROWID column is the only unique index that is specified for replication.

**Recommendation:** Use an IDENTITY column rather than a ROWID column as the unique index for replication.

- **VOS** Linux UNIX Windows You can define a maximum of 200 members for each subscription set.
- System You can define a maximum of 78 members for each subscription set.

#### **About this task**

When defining a subscription-set member, you specify which target table or view subscribes to the source data, and you can define how you want the replicated data to appear at the target.

## **Procedure**

To add a subscription-set member, use one of the following methods:

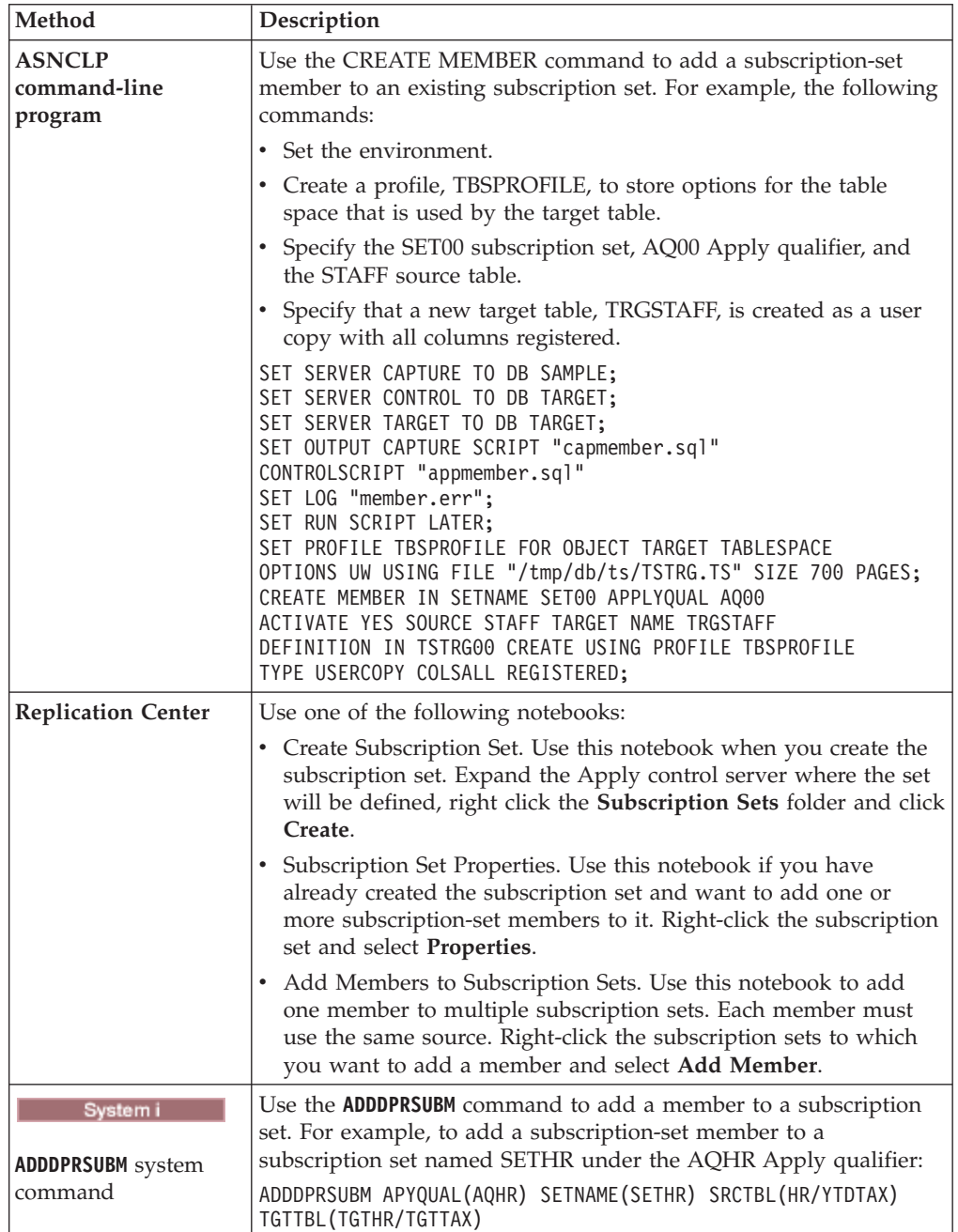

To map a source with a target, specify the following information about the registered table or view that you want to use as the source:

- The source table or view and a target table or view (including a table space and index for the target table).
- The type of target table.

v The registered columns from the source table that you want to replicate to the target table.

When you use the Replication Center to map a source with a target, LOB columns are not automatically included in the column mapping. You must explicitly select those columns.

• The rows from the source table that you want to replicate to the target table (you include a WHERE clause to specify the rows).

#### **To map the chosen source to a DB2 target**

Specify the following information about the target table or view:

- The schema.
- The name of the table or view you want to use as the target.

**Default**: The default name comes from the target object profile for the target server, if there is one. If you have not set this profile, the default is TG followed by the name of the source table or view. (For example, if the name of your source table is EMPLOYEE, the name of your target table defaults to TGEMPLOYEE.)

• The type of target table

**Default**: user copy

If the specified target table does not exist, the administration tools or the **ADDDPRSUBM** system command creates it.

#### **To map the chosen source to a non-DB2 relational target**

Specify the following information about the target table:

- The nickname schema
- The nickname
- The remote schema
- The name of the remote table

**Default**: The default name comes from the target object profile for the target server, if there is one. If you have not set this profile, the default is TG followed by the name of the source table or view. (For example, if the name of your source table is EMPLOYEE, the name of your target table defaults to TGEMPLOYEE.)

• The type of target table **Default**: user copy

When you add a subscription-set member, you can use the default target table type of user copy, or you can select another target table type to meet your replication needs.

When you add a subscription-set member for a target table that does not yet exist, you can use the default settings, or you can modify the member properties to meet your replication needs. You can first pick the type of target table that you want to use, and you can then set properties for how the Apply program replicates data to that target.

## **Target table types**

The type of target table depends on how you want your data to appear and on your replication configuration. You can use an existing table as your target, or you can create a new table.

## **Restrictions**

- v The null attributes of after-image target columns must be compatible with the null attributes for those columns of the source table or view. Use the SQL COALESCE expression to provide compatibility with existing columns.
- v For source tables on non-DB2 relational databases, you can define only the following types of target tables:
	- User copy tables
	- Point-in-time tables
	- External CCD tables
- v The names of all non-DB2 relational target tables and indexes must follow the DB2 table and index naming conventions.
- System in For source tables on System i that use RRN columns as their key columns, you can define only the following types of target tables:
	- Point-in-time tables
	- External CCD tables
- **v** For source tables in a z/OS subsystem, the encoding scheme for the CD and UOW tables must be the same if the Apply program will join these tables to satisfy a subscription-set WHERE clause for a user-copy table.

## **Target types**

You can select from the following types of target tables:

**User copy**

Read-only target table that includes only those columns defined in the subscription-set member. A user-copy table can have the same structure as the source table or it can have a subset of source columns, with or without before images or calculated columns. SQL Replication assumes that it is the only application writing to user-copy target tables. Direct changes to user-copy tables by end-users or applications can be overwritten by SQL Replication and can cause the data in the source and target tables to not match. If you need to update both the source and target tables, consider using update-anywhere replication.

#### **Point-in-time**

Read-only target table that includes the columns defined in the subscription-set member and a timestamp column. A point-in-time table can have the same structure as the source table or it can have a subset of source columns, with or without before images or calculated columns.

#### **Base aggregate**

Read-only target table that uses SQL column functions (such as SUM and AVG) to compute summaries of the entire contents of the source table.

A base-aggregate table summarizes the contents of a source table. A base-aggregate table also includes a timestamp of when the Apply program performed the aggregation. Use a base-aggregate table to track the state of a source table on a regular basis.

#### **Change aggregate**

Read-only target table that uses SQL column functions (such as SUM and AVG) to compute summaries of the entire contents of recent changes made to the source table, which are stored in the CD table or in an internal CCD table.

A change-aggregate table summarizes the contents of a CD table or in an internal CCD table, rather than the source table. A change-aggregate table also includes two timestamps to mark the time interval for when the changes were captured (written to the CD or CCD table). Use a change-aggregate table to track the changes (UPDATE, INSERT, and DELETE operations) made between replication cycles.

#### **CCD (consistent-change data)**

Read-only target table with additional columns for replication control information. These columns include: a log-record number (or journal-record number), an indicator of whether the source table was changed by using an SQL INSERT, DELETE, or UPDATE statement, and the log record number and timestamp of the commit statement associated with the insert, delete, or update. You can also optionally include before-image columns and columns from the UOW table.

#### **Replica**

Read/write target table for update-anywhere replication. A replica table is the only type of target table that your application programs and users can update directly. Thus, a replica table receives changes from the master table and from local application programs or users. Replica tables can have the same structure as the source table or they can have a subset of source columns, but they do not include any additional replication control columns (such as timestamps). Replica tables are supported only for DB2 databases.

The following topics describe uses for each target type and how you can set the target-table properties to meet your replication needs:

## **Read-only target tables**

Depending on how you want the source data to appear at your target, you can define read-only target tables to contain a copy of the source table or view, a history of changes, or a computed summary.

The following topics provide more detail on these types of read-only targets.

#### **User copy and point-in-time targets:**

By default, a user copy table will be created as your target type when you define a subscription-set member. Select point-in-time as your target type to keep track of the time at which changes were applied to the target.

#### **User copy**

Use this default type if you want the target table to match the source table at the time the copy is made. User copy tables do not contain any additional replication-control columns, but they can contain a subset of the rows or columns in the source table or additional columns that are not replicated.

#### **Point in time**

Select point-in-time as your target type if you want to keep track of the time at which changes were applied to the target. A point-in-time target contains the same data as your source table, with an additional timestamp column added to let you know when the Apply program committed each row to the target. The timestamp column is originally null. Point-in-time tables can contain a subset of the rows or columns in the source table or additional columns that are not replicated.

**Restriction:** DB2 prevents values from being inserted in columns of a DB2 table that are defined AS IDENTITY GENERATED ALWAYS. To avoid this restriction, you can:

- Create the target table without the IDENTITY CLAUSE
- Create the target table with the column AS IDENTITY GENERATED BY DEFAULT

### **Base aggregate or change aggregate targets:**

You can create target tables that contain summaries of the entire contents of the source tables or of the most recent changes made to the source table data.

For aggregate target-table types, you can define target columns by using aggregate SQL column functions such as COUNT, SUM, MIN, MAX, and AVG. These columns do not contain the original source data; they contain the computed values of the SQL function that you define. The Apply program doesn't create aggregations during full refresh; rows are appended over time as the Apply program processes the set. An advantage of using an aggregate table is that SQL Replication can replicate summary information only rather than each individual row, thus saving both network bandwidth and space in the target table.

#### **Base-aggregate targets**

Use a base-aggregate target table to track the state of a source table during each replication cycle. For a base-aggregate target table, the Apply program aggregates (reads and performs calculations) from the source table. A base-aggregate table also includes a timestamp of when the Apply program performed the aggregation.

If a registered source table has only a base-aggregate table as its target, you do not need to capture changes for the source table.

**Example**: Suppose that you want to know the average number of customers that you have each week. If your source table has a row for each customer, the Apply program can calculate the sum of the number of rows in your source table on a weekly basis and store the results in a base aggregate table. If you perform the aggregation every week, the target table will have 52 entries that show the number of customers you had for each week for the year.

#### **Change-aggregate targets**

Use a change-aggregate target table to track the changes (UPDATE, INSERT, and DELETE operations) made between replication cycles at the source table. For a change-aggregate target table, the Apply program aggregates (reads and performs calculations) from the CD or internal CCD table. A change-aggregate table also includes two timestamps to mark the time interval for when the Capture program inserted changes into the CD or CCD table.

**Example**: Suppose that you want to know how many new customers you gained each week (INSERTs) and how many existing customers you lost (DELETEs). You can count the number of inserted rows and deleted rows in the CD table on a weekly basis and store that number in a change-aggregate table.

**Important:** If the source table for a subscription-set member is registered for full-refresh only replication, then you cannot have a change aggregate target table, which requires a CD or CCD table at the source.

#### **CCD targets:**

Consistent-change-data (CCD) target tables provide committed transactional data that can be read and used by other applications, for example InfoSphere® DataStage®. You might also use a CCD table to audit the source data or keep a history of how the data is used.

For example, you can track before and after comparisons of the data, when changes occurred, and which user ID made the update to the source table.

To define a read-only target table that keeps a history of your source table, define the target CCD table to include the following attributes:

#### **Noncondensed**

To keep a record of all of the source changes, define the CCD table to be noncondensed, so it stores one row for every change that occurs. Because noncondensed tables contain multiple rows with the same key value, do not define a unique index. A noncondensed CCD table holds one row per UPDATE, INSERT, or DELETE operation, thus maintaining a history of the operations performed on the source table. If you capture UPDATE operations as INSERT and DELETE operations (for partitioning key columns), the CCD table will have two rows for each update, a row for the DELETE and a row for the INSERT.

#### **Complete or noncomplete**

You can choose whether you want the CCD table to be complete or noncomplete. Because noncomplete CCD tables do not contain a complete set of source rows initially, create a noncomplete CCD table to keep a history of updates to a source table (the updates since the Apply program began to populate the CCD table).

#### **Include UOW columns**

For improved auditing capability, include the extra columns from the UOW table. If you need more user-oriented identification, columns for the DB2 for z/OS correlation ID and primary authorization ID or the System i job name and user profile are available in the UOW table.

**Important for Version 10.1 on Linux, UNIX, and Windows:** If the source database is DB2 10.1 for Linux, UNIX, and Windows with multiple DB2 pureScale<sup>®</sup> members, CCD targets are supported only if both the Capture and Apply programs are at Version 10.1 and the Capture **compatibility** parameter is set to 1001. With only a single DB2 pureScale member and **compatibility** set to 0801, CCD targets are supported even if the Apply program is at a version lower than 10.1.

By definition, a CCD table always includes the following columns in addition to the replicated columns from the source table:

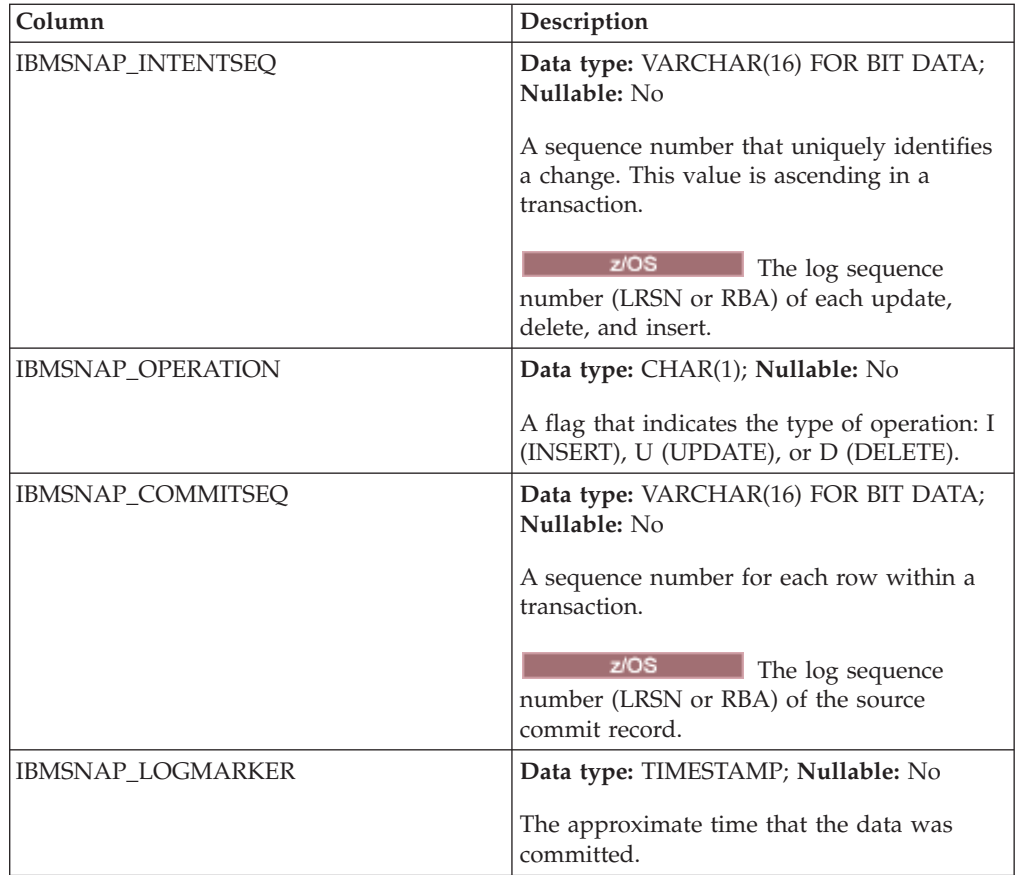

When you create a noncomplete (COMPLETE=N) CCD table with the ASNCLP command-line program or Replication Center, you can specify additional auditing columns. The following table describes these columns:

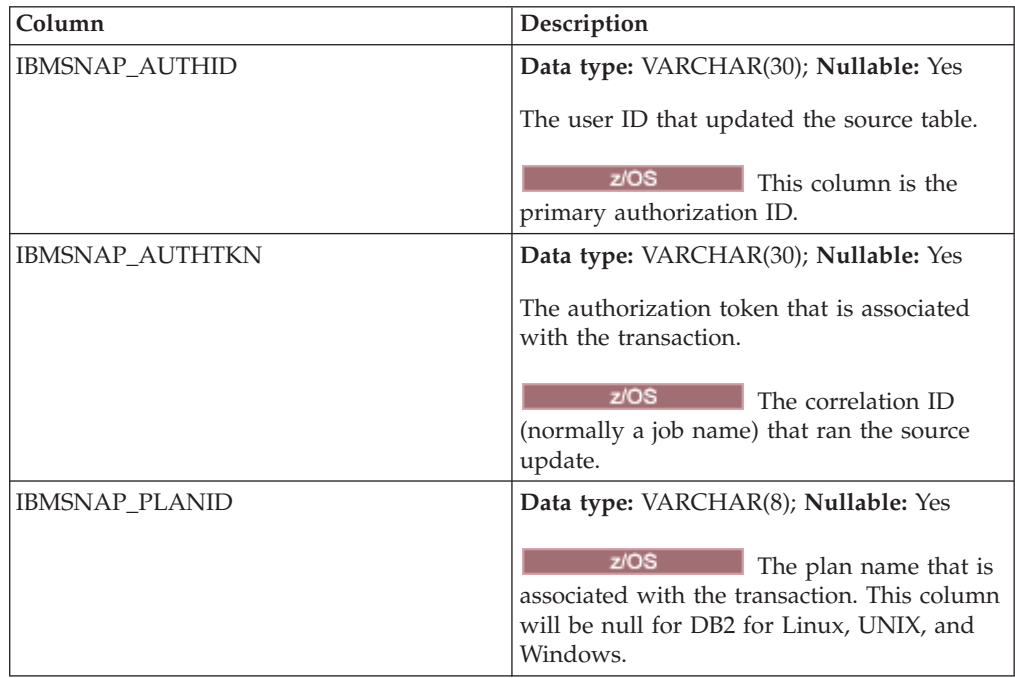

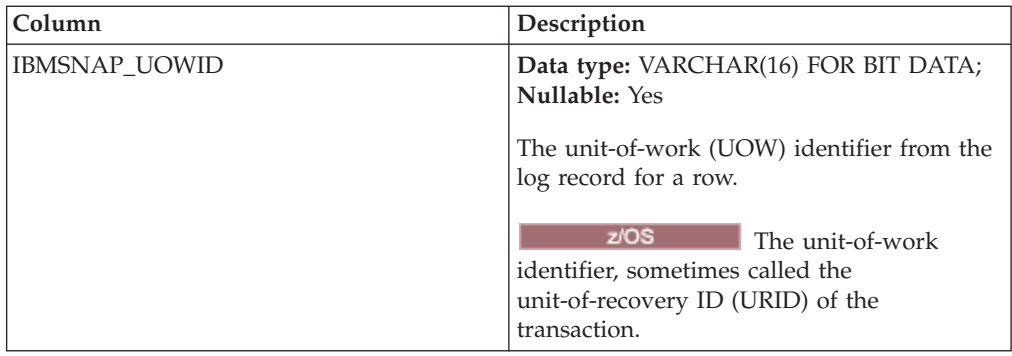

## **Internal CCD targets:**

If changes occur frequently at a source table, you can create an internal CCD table to summarize the committed changes that occurred at the source since the last Apply cycle.

Because the CD table is constantly in flux when the Capture program appends changes from the log, the local cache of source changes in the CCD acts as a more stable source for your targets.

When the original source table is updated, the Capture program reads the frequent changes in the source's log and adds them to the source's CD table. From that CD table, an Apply program reads the changes in the CD table and populates the internal CCD table. You can define the internal CCD table to contain only the most recent change for each row in the CD table that occurred during the last cycle. Therefore, the CCD table is static between Apply cycles (for the Apply program replicating from the CD table to the CCD table) and thus makes a more stable source for targets. By condensing changes from the source, you can improve overall replication performance by not replicating many updates for the same row to the target table.

Because the Capture program is constantly adding new changes to the CD table, a second Apply program reads changes from the internal CCD table, instead of the CD table, so that it doesn't replicate different changes to different targets and can keep the targets in synch with one another. The second Apply program uses the original source table for full refreshes, and it uses the internal CCD table for change-capture replication.

**Important for update-anywhere:** If you define an internal CCD table, the Apply program ignores it when processing a subscription set with a replica as a target, and it applies changes to the replica from the master source's CD table.

## **Recommendations**

- v Define a subscription-set member between the source table and the internal CCD table before defining other subscription-set members between the source table and other target tables. That way, the Apply program will use the internal CCD table rather than the CD table for replicating changes from the source table. If you define other subscription-set members and begin replication using those members before you define the internal CCD table for the source table, you might have to perform a full refresh for all targets of the source table.
- v Combine all internal CCD tables into one subscription set to ensure that all target tables for the source database are in synch with one another.

v Even if you only want a subset of the frequently changing source columns to be applied to other targets, use the default that all registered source columns are replicated to the internal CCD. That way, you can use the internal CCD table as a source for future target tables that might need data from the other registered columns in the original source table. Only columns in the internal CCD table will be available for change-capture replication for any future target.

#### **Attributes of internal CCD tables**

You use an internal CCD table as an implicit source for replication; you cannot explicitly define it as a replication source. When you add a subscription-set member, you map the original source table (not the internal CCD table) to the target table. An internal CCD table has the following attributes:

#### **Internal**

The CCD table acts as an alternative to the source's CD table. Information about the internal CCD table is stored in the same row as its source table in the IBMSNAP\_REGISTER table. An internal CCD table does not have its own row in the register table. The Apply program automatically replicates changes from an internal CCD table, if one exists, rather than from CD tables. Only one internal CCD table can exist for each replication source.

**Restriction:** The user table does not include computed columns; therefore, do not include computed columns in the CCD subscriptions.

**Local** The CCD table is in the same database as the source table.

#### **Noncomplete**

Because the Apply program uses the original source table for full refreshes and not the internal CCD, the CCD is noncomplete because the subsequent target will already have an initial copy of all the source rows.

#### **Condensed**

The internal CCD is condensed, meaning that table contains one row for every key value, so that the Apply program applies the most recent change for each row in the CCD table, instead of applying a row for every change.

## **No UOW columns**

Internal CCD tables do not support additional UOW table columns. You cannot use an internal CCD table if you already defined a target CCD table that includes UOW columns.

## **Defining middle tiers in a multi-tier configuration**

The basic replication model is a two-tier model, with a single source and one or more targets. You can also set up configurations with three or more tiers.

## **Restrictions**

The middle tier in multi-tier configurations must be a DB2 table.

## **About this task**

A multi-tier configuration has a source table and a target table, and then that target table acts as a source to other target tables.

One reason to set up a multi-tier replication environment is to move the overhead of distribution from the source system to a second system. You can also avoid many of the database connections to your source system, thus moving the connection cost to the second tier. Also, because you can collect changes from tier 1 in CCD tables at tier 2, you can control how often you replicate changes to each tier and reduce the number of changes replicated to the target (tier 3).

For example, in a three-tier model, the first tier (tier 1) is the source database, the second tier (tier 2) is the target for tier 1. Tier 2 is also a source for a third tier of targets (tier 3), and can distribute changes to one or many tier-3 databases. When you have more than two tiers in your replication configuration, the middle tiers, which act as both sources and targets, are CCD tables.

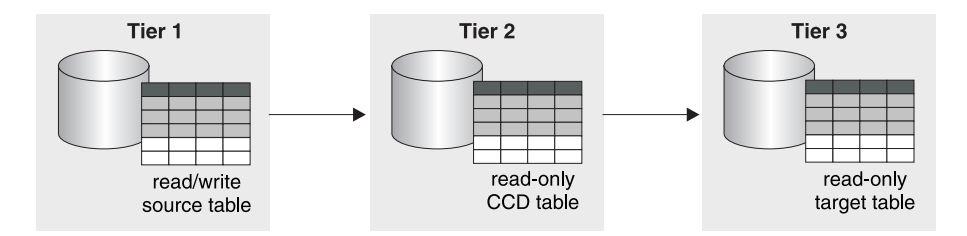

*Figure 6. Three-tier replication model.* You can replicate data from a source table to a target table, and then from that table to another target table.

This procedure also applies for replica tables. CCD tables are usually used for read-only replication, but replica tables are used for update-anywhere replication.

#### **Procedure**

To set up multi-tier replication so that your target table acts as a source to subsequent targets:

- 1. [Register the source table](#page-46-0) (tier 1) for replication. The Capture program for this source captures changes that occur at tier 1 and stores them in tier 1's CD table.
- 2. [Create a subscription set](#page-70-0) between the source server and the target server (for tier 2). The Apply program for this subscription set applies changes from tier 1 to the CCD table at tier 2.
- 3. [Define a subscription-set member](#page-78-0) that maps the source table (tier 1) and a CCD target table (tier 2).

When defining the target table for this member, select for the target table to be a CCD table with the following attributes:

#### **External registered source**

You must define the source as an external target table and register the table so that it can act as a source for the subsequent tier. Like other registered sources, an external CCD table has its own row in the IBMSNAP\_REGISTER table. External CCD tables that also act as sources can be populated only by a single source table.

You must register all external CCD tables in a subscription set with the same Capture schema.

You can replicate to an external CCD table without joining the change-data (CD) table and the IBMSNAP\_UOW table. The new table type is specified with a value of 9 in the TARGET\_STRUCTURE column of the IBMSNAP\_SUBS\_MEMBR table. Although the type 9 CCD table includes the IBMSNAP\_LOGMARKER column, the Apply program does not require a join of the CD table and IBMSNAP\_UOW table to obtain the source commit timestamp for this column. Instead, the Apply program generates the same value in the IBMSNAP\_LOGMARKER column for all of the rows in the same cycle. The new CCD table type has the same structure as a type 3 CCD table. The table contains four mandatory IBM® columns in addition to the user columns:

IBMSNAP\_COMMITSEQ IBMSNAP\_INTENTSEQ IBMSNAP\_OPERATION IBMSNAP\_LOGMARKER *user\_columns*

This target table type can be registered as a source table for a three-tier replication configuration.

**Important:** For type 9 CCD tables, the data blocking factor (MAX\_SYNCH\_MINUTES in the IBMSNAP\_SUBS\_SET control table) should be unset (NULL).

#### **Complete**

You must use a complete CCD table because the Apply program will use this table to perform both full refresh and change-capture replication for the subsequent tier.

#### **Condensed**

Use a condensed CCD, meaning that table contains one row for every key value, to ensure that only the most recent changes are replicated to the subsequent tier. The Apply program applies the most recent change for each row in the CCD table, instead of applying a row for every change. Because condensed tables require unique key values for each row, you must define a unique index.

**Note:** With a condensed and complete CCD source table, if the same row is updated multiple times within an Apply cycle, an extra, duplicate row with the oldest key value might remain in the target table. This situation can occur because in condensed CCD sources, only the last update of the multiple key updates remains in the source CCD table. The Apply program cannot tell what the original value was and thus cannot remove the row with the oldest key value from the target table.

- 4. Because the CCD table is registered, [create the Capture control tables](#page-28-0) in the middle-tier database, if they do not already exist.
- 5. Create a subscription set between the tier 2 server that contains registered CCD table and the subsequent target server (for tier 3). The Apply program for this set applies changes from the CCD table to the target tables in the subsequent tier. The Apply program uses the CCD table for both full refresh and change-capture replication. Usually, you use a different Apply qualifier than the one used to populate the CCD, but you can use the same one.
- 6. Define a subscription-set member mapping the CCD source table (tier 2) and the subsequent target table (tier 3). You can set up multiple members with target tables that subscribe to this CCD source table. If this is the final tier in your multi-tier configuration, then the target table can be any type. However, if you plan to have more than three tiers, define the tier-3 target table as specified in step 3, and repeat steps 4 through 5 to add subsequent tiers.

**Note:** If a full refresh occurs on the external CCD (the middle tier), then the Apply programs for all subsequent tiers that use that external CCD as a source will perform full refreshes. This is called a *cascade full refresh*.

## **Defining read-write targets (update-anywhere)**

In update-anywhere replication, changes at the master source table are replicated to dependent target tables, and changes at the replica tables can be replicated back to the master source table.

## **Before you begin**

- You must use declarative referential-integrity constraints because no single application program updates both master and replica tables. Referential-integrity violations cannot be detected in application logic.
- v You must include all referential constraints that exist among the master tables in the replica tables to prevent referential-integrity violations. If you omit some referential constraints, an update made to a replica table could cause an referential-integrity violation when it is replicated to the master table. The administration tools do not copy referential-constraint definitions from a source table to target tables, nor can they generate new constraints.
- To bypass referential-integrity checking during full refresh, you must use the ASNLOAD exit routine.

## **Restrictions**

- v Replica target table types are not supported in a remote journal configuration.
- v You cannot use CCD tables as sources or targets in update-anywhere replication.
- To allow columns of LOB data type to participate in update-anywhere replication, the CONFLICT\_LEVEL in the register table must be set to 0.
- Non-DB2 databases cannot have replica target-table types and, therefore, cannot participate in update-anywhere replication.

## **About this task**

In update-anywhere replication, the master table and its replicas are read-write tables that all act as both sources and targets.

## **Procedure**

To set up an update-anywhere configuration between a master table and one or more replica tables (where each replica table is in a separate database):

- 1. [Create the Capture control tables](#page-28-0) in each database that will contain a replica table, if they do not already exist.
- 2. [Register the source table](#page-46-0) (the master table) for replication.
- 3. [Create a subscription set](#page-70-0) between the master database and the target database that will contain the one or more replicas.

If all replica tables are in the same database and all master tables are in another database, you need only one subscription set. If the replica tables are in multiple databases, you need as many subscription sets as you have replica databases.

4. [Define a subscription-set member](#page-78-0) for each mapping between each master table and its associated replica table.

In this configuration, there is only one Apply program, which typically runs at the server that contains the replica tables. The Apply program for this set pulls the changes from the master's CD table and applies them to the replica tables. The Apply program also pushes changes from the replica table's CD table and applies them to the master table.

**Important:** Because the master table and replica tables in update-anywhere configurations replicate data back and forth to one another, replica target tables should contain the same columns as the source table. You can create a replica target that contains a subset of the columns in the master table only if the missing columns are defined as nullable or NOT NULL WITH DEFAULT at the master site, but you should not add new columns or rename columns at the replica.

5. Define source properties for the replica table. When you create a subscription-set member with a replica table, SQL Replication automatically registers the replica table as a replication source. Because replica target tables act as sources, they have properties that you can set in addition to the common target table properties, which determine how the Capture program handles changes to the replica. There are two properties, however, that are inherited from the master table and cannot be changed for the replica table: the conflict-detection level and whether full refreshes are disabled. The Capture program for this source captures changes at the replica table and stores them in the replica's CD table.

**Important:** Even though the master and replica act as both sources and targets, full-refresh copying occurs only from the master to the replica, not from replica to master.

To prevent conflicts, you must make the target key for the replica tables the same as the master source table's primary key or unique index. Because the master table can update the replicas and the replicas can update the master, there is a potential for conflicts to occur if an update is made to a row in the master table and a different update is made to the same row in one or more replica tables between Apply cycles (so that the changes are in the master CD table and the replica CD table). A replica table inherits the level of conflict detection from the master source table or view. It is best to design your application so that a conflict can never occur when data is replicated from the master to all of the replica tables. When you registered the master source, you had three levels of conflict detection to choose from.

If you defined referential integrity constraints for the source table, you must define the same referential integrity constraints for the replica table to prevent integrity violations. If a referential-integrity violation occurs, the subscription cycle is automatically retried.

## **Using an existing table as the target table**

You can define a subscription-set member to include an existing target table that you defined outside of SQL Replication.

Such a user-defined target table can be any of the valid target-table types for replication (user copy, point in time, base or change aggregate, CCD, or replica) as long as the structure of the table is valid. For example, a user-defined point-in-time table must include a column of type TIMESTAMP called IBMSNAP\_LOGMARKER.

## **Requirements**

- v If the subscription-set member definition contains fewer columns than are in the existing target table, the target-table columns that are not involved in replication must allow nulls or be defined as NOT NULL WITH DEFAULT.
- There must be a unique index for point-in-time, user copy, replica, and condensed CCD tables. When you define the subscription-set member by using the existing target table, you can use the existing unique index or specify a new one.

## **Restrictions**

- v A subscription-set member definition cannot contain more columns than are in the existing target table.
- v If you are using the Replication Center, you cannot add a column to a subscription-set member if that column does not already exist in the target table.

Replication checks for inconsistencies between your existing target table and the subscription-set member definition.

**Important for multi-tier**: If you want to set up a multi-tier configuration with a source table as tier 1, a CCD table as tier 2, and an existing table as tier 3, define the CCD table to match the attributes specified for the existing target table when defining the subscription-set member between tier 1 and tier 2. Then define a subscription-set member for the existing target table in which the CCD table is the source table.

## **Common properties for all target table types**

You can set properties when creating a target table, regardless of type, based on the replication environment that you want.

The following topics explain the common characteristics that you can define for how the source data maps to the target tables.

## **Replicating a subset of source columns**

By default, the target table contains all registered source columns except LOB columns. You might not want to replicate all columns, or the target table might not support all data types defined at the source.

In this case, select only those source columns that you want to replicate to the target table. The registered columns in the source table that you do not select are still available for other subscription-set members, but are not included for the current source-to-target mapping.

You can also add calculated columns to a target table. These columns can be defined by SQL scalar functions, such as SUBSTR, or they can be derived columns, such as the division of the value of column A by the value of column B (colA/colB). These calculated columns can refer to any columns from the source table.

## **Replicating a subset of source rows**

By default, the target table contains all the rows in the source table. You might not want to replicate all rows, or you might want to replicate rows containing different sorts of data to different target tables.

You can define a row (horizontal) subset in the subscription-set member that contains rows matching a certain condition (an SQL WHERE clause).

The SQL predicate can contain ordinary or delimited identifiers. See the *DB2 SQL Reference* for more information about WHERE clauses.

For example, you could define a WHERE clause to replicate all rows for one division of a company. Or you could define a WHERE clause in one subscription-set member to replicate all LOB columns (plus the primary-key column) to one target table, and a WHERE clause in another subscription-set member to replicate all other columns to a separate target table. Thus, your target database can have all of the data from the source table, but denormalize the source table in the target database to adjust query performance for a data warehouse.

## **Row predicate restrictions**

- Do not type WHERE in the clause; it is implied. Type WHERE in the clause only for subselect statements.
- Do not end the clause with a semicolon (;).
- v If your WHERE clause contains the Boolean expression OR, enclose the predicate in parentheses; for example, (COL1=X OR COL2=Y).
- v If the target table is a change aggregate table and contains before-image columns, you must include the before-image columns in a GROUP BY clause.

#### **Examples**

The following examples show WHERE clauses that you can use to filter rows of the target table. These examples are very general and are designed for you to use as a model.

## **WHERE clause specifying rows with specific values**

To copy only the rows that contain a specific value, such as MGR for employees that are managers, use a WHERE clause like: EMPLOYEE = 'MGR'

#### **WHERE clause specifying rows with a range of values**

To copy only the rows within a range, such as employee numbers between 5000 and 7000 to the target table, use a WHERE clause like: EMPID BETWEEN 5000 AND 7000

#### **How source columns map to target columns**

By default, column names in a target table that is created by SQL Replication match the column names in the source table. You can change the names and data lengths of most target columns and still map them to source columns.

You can change the names of all columns in your target tables except the replication control columns (which begin with IBMSNAP or IBMQSQ). If the target table exists, the Replication Center will map the columns by name.

Target table columns can have different lengths than source columns. If the target column is shorter than the source column, you can use an expression in the subscription-set member to map the characters from the longer column to the shorter column, or register a view that includes the expression. For example, if the source column is char(12) and the target column is char(4), you can use the following expression to truncate the values from COL1 during replication: substr(col1, 1,4)

If the target column name is longer, pad the target column name with blanks.

**Note:** Some restrictions exist for mapping LONG VARCHAR columns in DB2 for Linux, UNIX, and Windows to both DB2 for z/OS and DB2 for i5/OS®.

## **Using the Replication Center**

When you are creating a target table by using the Replication Center, you can rename columns at the target regardless of the target-table type. Also, you can change column attributes (data type, length, scale, precision, and whether it is nullable) where the attributes are compatible.

You cannot use the Replication Center to rename columns of existing target tables. If the source and target columns do not match, you can either use the Replication Center to map the columns from the source to the target, or you can create a view of the target table that contains a match to the source column names.

## **Mapping to non-DB2 relational tables**

If you are mapping a DB2 table to a non-DB2 relational table with an existing nickname for the non-DB2 relational table, the data types of some columns might not be compatible. If the data types of the source columns are not compatible with the data types in the target columns, you can modify the data type at the target to make it compatible with the source:

- v You can add calculated columns to adjust the data types from the source to match the required data type for the target.
- v You can alter the nickname for a non-DB2 relational target table to change the data-type conversions.

**Example**: You want to replicate data from a DB2 source table with a DB2 column of data type DATE to an Oracle target table with an Oracle column of data type DATE.

| DB2 Column  | Nickname Data Mapping           | Oracle Column |
|-------------|---------------------------------|---------------|
| A DATE DATE | A DATE TIMESTAMP<br>A DATE DATE | A DATE DATE   |

*Table 5. Mapping a DB2 DATE column to an Oracle DATE column*

The Oracle target table is created with an Oracle data type of DATE (which can contain both date and timestamp data). The initial nickname for an Oracle DATE data type in a federated database maps the DB2 data type as a TIMESTAMP. The DB2 Replication Center and the System i commands for replication alter the nickname data type to DATE, so that a DATE is replicated to Oracle and not a TIMESTAMP.

## **Target key**

When a condensed target table is involved in change-capture replication, the Apply program requires it to have a primary key or unique index, which is called the *target key*.

You can choose which columns you want to use as the unique index for your target table. The following types of target tables are condensed and require a target key:

- User copy
- Point-in-time
- Replica
- Condensed CCD

If you are creating a new target table, you can use the default index name and schema or change the defaults to match your naming conventions.

The default name comes from the target object profile for the target server, if there is one. If you have not set this profile, the default is IX plus the name of target table. For example, if the name of your target table is TGEMPLOYEE, the name of your target table index defaults to IXTGEMPLOYEE.

## **Options for unique indexes**

Your options for creating unique indexes depend on whether you are creating a new target table or using an existing target table.

#### **New target table**

To create a unique index for a new target table, you have two options:

- Specify the columns that you want as the unique index for the target table.
- Have SQL Replication select a unique index for you.

If you do not select columns for the unique index, SQL Replication checks the source table for one of the following definitions, in the following order:

- 1. A primary key
- 2. A unique constraint
- 3. A unique index

If SQL Replication finds one of these definitions for the source table, and the associated columns are registered and part of the target table, SQL Replication uses the source table's primary key (or unique index or RRN) as the target key. In the case of a unique constraint, SQL Replication creates a unique index for the target table by using the constraint columns.

**For a System i source table that does not have a** primary key or unique index, modify the registration for that table to use the relative record number (RRN) as a uniqueness factor. When you define the subscription-set member, specify the RRN column as the unique index for the target table.

**System For target tables on System i that use the RRN as the** target key, you should run the Apply program on System i to replicate to these target tables.

#### **Existing target table**

For existing target tables, you must select the unique index. You can select one of the following options:

• Use an index that already exists for the target table.

To use an existing index, select the columns that represent the index in the Replication Center. If the Replication Center finds an exact match then it only sets a target key for the Apply program to use, otherwise it creates the unique index and sets a target key for the Apply program to use.

• Create another index for the target table.

The unique index will be created if it does not already exist, and the target key will be set for the Apply program to use.

**Important:** If you select a key for the target table that includes columns that can be updated at the source table, you must instruct the Apply program to make special updates to the target key columns.

## **How the Apply program updates the target key columns with the target-key change option**

If you choose the target-key change option when you define a subscription-set member, the Apply program makes special updates to the target key columns when the target key changes.

## **Prerequisite**

In order for the Apply program to update target key columns, the source columns that are part of the target key must be registered with the before-image columns in the CD (or CCD) table. If you did not define the source registration to capture the before-image values of the columns that make up the target key, then you must alter your registration to include them before subscribing to a target table with a different key.

### **Restrictions**

- v You cannot use the target-key-change option for source tables that are registered to capture updates as delete/insert pairs.
- v You cannot map an expression in a source table to a key column in a target table if the Apply program updates the target table based on the before images of the target key column (that is, if the TARGET\_KEY\_CHG column of the IBMSNAP\_SUBS\_MEMBR table has a value of Y for that target table).

After you ensure that the before-image values of the target key columns are in the CD (or CCD) table, select the subscription-set member option for the Apply program to use the before-image values when updating target key columns.

If you do not specify for the Apply program to use the before-image values when updating target key columns, SQL Replication will not replicate data correctly when you update the columns in the source table that are part of the target key.

The Apply program tries to update the row in the target table with the new value, but it does not find the new key value in the target table to update it. The Apply program then converts the update to an INSERT and inserts the new key value in the target table. In this case, the old row with the old key value remains in the target table (and is unnecessary).

When you specify that you want changes to target key columns to be processed by using before-image values, the Apply program is able to find the row with the old key value, and update the row by using the new values. For example, if the *target\_key\_chg* variable is set to N, the SQL statement for the update operation is: UPDATE targettable SET <non-key columns>= after-image values WHERE <key columns> = after-image values

If the *target\_key\_chg* variable is set to Y, the SQL statement for the update operation is:

UPDATE targettable SET <all columns> = after-image values WHERE <key columns> = before-image values

# **Chapter 6. Replicating special data types in SQL Replication**

When you replicate special data types, such as LOB, ROWID, or non-DB2 data types, you should be aware of certain conditions and restrictions. In some cases, you might have to perform additional setup steps to get SQL Replication to work with these data types.

The following topics provide information on replicating special data types:

## **General data restrictions for SQL Replication**

SQL Replication has specific restrictions for certain data types including data encryption restrictions and data type restrictions.

#### **Data encryption restrictions**

SQL Replication can replicate some types of encrypted data.

#### **EDITPROC**

SQL Replication supports DB2 for z/OS source tables that are defined with an edit routine (EDITPROC) to provide additional data security. To use these tables as sources for replication, the DB2 subsystem that contains the tables must be at Version 8 or higher with APAR PK13542 or higher.

#### **Encrypt scalar function in DB2 for Linux, UNIX, and Windows**

Column data can be encrypted and decrypted by using the encrypt scalar function in DB2 for Linux, UNIX, and Windows. To use this with replication, the data type must be VARCHAR FOR BIT DATA at the source. This data replicates successfully as long as the source and target use the same code page and the decrypt functions are available. Replication of columns with encrypted data should only be used with servers that support the DECRYPT\_BIN or DECRYPT\_CHAR function.

#### **FIELDPROC**

SQL Replication supports columns that are defined on DB2 for z/OS tables with field procedures (FIELDPROC) to transform values. The DB2 subsystem that contains the tables with FIELDPROC columns must be at APAR PK75340 or higher.

If possible, you should create the following index on your SYSIBM.SYSFIELDS table to improve performance:

CREATE INDEX "SYSIBM"."FIELDSX" ON "SYSIBM"."SYSFIELDS" (TBCREATOR ASC, TBNAME ASC, NAME ASC) USING STOGROUP SYSDEFLT PRIQTY 100 SECQTY 100 CLOSE NO; COMMIT;

## **Data type restrictions**

SQL Replication cannot replicate the following data types:

- $\cdot$  DB2 XML
- v LOB columns from non-DB2 relational sources
- Any column on which a VALIDPROC is defined.

• You can replicate BINARY or VARBINARY data types when the source and target are on z/OS. Replication of these data types from a z/OS source to a DB2 for Linux, UNIX, and Windows target or federated target is not supported. BINARY and VARBINARY data types are supported as targets of source expressions only if the source datatype is CHAR, VARCHAR, GRAPHIC, VARGRAPHIC, or ROWID.

SQL Replication can replicate the following data types under certain circumstances:

- Long variable graphic (LONG VARGRAPHIC) data if the source and target tables reside in DB2 for z/OS.
- Long variable character (LONG VARCHAR and LONG VARGRAPHIC) data requires either that the source database tables be in DB2 for z/OS or both the source and target tables be in DB2 for Linux, UNIX, and Windows. When you specify DATA CAPTURE CHANGES for a source table when the table is created, any LONG VARCHAR and LONG VARGRAPHIC columns are automatically enabled for replication. If you add LONG VARCHAR columns to the table after it is registered as a source and the table previously had no LONG columns, you must use the ALTER TABLE statement to enable DATA CAPTURE CHANGES INCLUDE LONGVAR COLUMNS for the new LONG VARCHAR or LONG VARGRAPHIC columns.

SQL Replication cannot replicate a table that contains abstract data types.

SQL Replication can replicate tables with spatial data type columns but cannot replicate the actual spatial data type columns.

User-defined data types (distinct data types in DB2) are converted to the base data type in the change-data (CD) table before replication. In addition, if SQL Replication creates the target table as part of the subscription-set member definition, user-defined types are converted to the base data type in the target table as well as in the CD table.

## **Large object data types**

SQL Replication supports large object (LOB) data types, including binary LOB (BLOB), character LOB (CLOB), and double-byte character LOB (DBCLOB).

This topic refers to BLOB, CLOB, and DBCLOB data types as LOB data

The Capture program reads the LOB descriptor in the log records to determine if any data in the LOB column has changed and thus should be replicated, but does not copy the LOB data to the change-data (CD) tables. When a LOB column changes, the Capture program sets an indicator in the CD table. When the Apply program reads this indicator, the Apply program then copies the entire LOB column (not just the changed portions of LOB columns) directly from the source table to the target table.

Because a LOB column can contain up to two gigabytes of data, you must ensure that you have sufficient network bandwidth for the Apply program. Likewise, your target tables must have sufficient disk space to accommodate LOB data.

#### **Restrictions:**

v The Apply program always copies the most current version of a LOB column directly from the source table (not the CD table), even if that column is more current than other columns in the CD table. Therefore, if the LOB column in the target row changes, it is possible that this LOB column could be inconsistent with the rest of the data in that target row. To reduce this possibility of inconsistent data in the target row, ensure that the interval between the Apply cycles is as short as practical for your application.

- You can replicate 15 LOB columns or fewer per table. If you register a table with more than 15 LOB columns, the Apply program returns an error message. The Replication Center returns an error message if you attempt to register more than 15 LOB columns per table.
- You can copy LOB data to replica tables provided that conflict detection is disabled.
- v To copy LOB data between DB2 for OS/390 Version 6 (or later) and DB2 for Linux, UNIX, and Windows, you need DB2 Connect Version 7 or later.
- You cannot refer to LOB data by using nicknames.
- v Before-image values for LOB or ROWID columns are not supported.
- Replication is not supported for DB2 Extenders™ for Text, Audio, Video, Image, or other extenders where additional control files associated with the extender's LOB column data are maintained outside of the database.
- v SQL Replication can replicate a full LOB only. It cannot replicate parts of a LOB.
- v You cannot replicate LOB columns if you use a remote journal setup in your replication environment on System i.
- When you use LOBs in update-anywhere replication, you must set the conflict level to 0.

## **Replication of new DB2 Version 9.7 data types (Linux, UNIX, Windows)**

SQL Replication supports new data types that were introduced with DB2 for Linux, UNIX, and Windows Version 9.7 to make it easier to migrate applications to DB2.

Some of the new data types require special considerations for a replication environment. The following sections provide details:

- "TIMESTAMP with extended precision"
- ["DATE with compatibility option" on page 94](#page-101-0)
- ["NUMBER" on page 94](#page-101-0)

## **TIMESTAMP with extended precision**

SQL replication supports replication of TIMESTAMP data with extended precision that ranges from TIMESTAMP(0) to TIMESTAMP(12). You can map columns of non-matching precision. If both the source and target databases and Capture and Apply are Version 9.7 or newer, the source data is padded or truncated at the target database.

In a mixed-level environment where only the source DB2 is at Version 9.7, TIMESTAMP columns might also require padding or truncation. Replication of such columns can occur only when both Capture and Apply are at Version 9.7 or later. For example, if you replicated a source at V9.7 to a target at V9.5 and a registered table included a TIMESTAMP(12) column, the V9.7 Apply would truncate six-digits from the fractional seconds portion of the TIMESTAMP value. The truncation is necessary because DB2 Version 9.5 does not support extended precision, and so for V9.5 databases TIMESTAMP values have a fractional seconds portion that equates to the default V9.7 precision of TIMESTAMP(6). [Table 6 on](#page-101-0) [page 94](#page-101-0) shows the value at the source and resulting truncated value at the target.

<span id="page-101-0"></span> $z/\text{OS}$ **Note:** When handling these new data types, SQL replication treats a DB2 for z/OS source or target the same as DB2 for Linux, UNIX, and Windows Version 9.5 or older.

*Table 6. Truncation of TIMESTAMP(12) during replication*

| Source value in TIMESTAMP(12)    | Target value in TIMESTAMP(6) |  |
|----------------------------------|------------------------------|--|
| 2009-07-10-10.33.42.458499823012 | 2009-07-10-10.33.42.458499   |  |

If the target database is older than V9.7, TIMESTAMP values of lower precision than the default TIMESTAMP(6) are padded automatically by DB2 so the fractional seconds portion contains six places.

## **DATE with compatibility option**

The date compatibility option stores the DATE type with an additional time portion (HH:MM:SS). This format conforms to the date representation by other relational database management systems such as Oracle, where the DATE data type includes YYYY-MM-DD HH:MM:SS.

SQL Replication treats databases without date compatibility the same as DB2 databases prior to V9.7, and the same as DB2 for z/OS subsystems. When date compatibility is enabled, DB2 handles columns that are defined as DATE in the same way that it handles columns defined as TIMESTAMP(0).

Enable the DATE as TIMESTAMP(0) support by setting bit position number 7 (0x40) of the DB2\_COMPATIBILITY\_VECTOR registry variable before you create a database. With SQL Replication you can create the following column mappings between DATE and TIMESTAMP(0):

#### **DATE to TIMESTAMP(0)**

If the source database does not have date compatibility enabled, the target value is padded to YYYY-MM-DD-00:00:00.

#### **TIMESTAMP(0) to DATE**

If the target database does not have date compatibility enabled, the TIMESTAMP(0) value is truncated to YYYY-MM-DD.

## **NUMBER**

The NUMBER data type supports applications that use the Oracle NUMBER data type. DB2 treats NUMBER data internally as DECFLOAT if no precision or scale are specified, and as DECIMAL with precision or scale if these attributes are specified.

Because SQL Replication already supports DECFLOAT and DECIMAL, you can map columns defined with any of these three numeric types to each other: NUMBER to DECFLOAT or DECIMAL, DECFLOAT to NUMBER or DECIMAL, and DECIMAL to NUMBER or DECFLOAT.

## **Replication of tables with identity columns**

SQL Replication allows identity columns in both source and target tables, but because of DB2 restrictions you might need to take extra steps if your source table has columns that are defined with the AS IDENTITY GENERATED ALWAYS clause.

Identity columns are handled differently by replication depending on whether they are in the source or target table:

#### **Source table**

If you have an identity column in a source table and you want to replicate it to a target table, register and subscribe to the source table as usual. The CD and target tables are created with numeric columns to hold the values. For example, a source column that is defined as GENERATE ALWAYS might be replicated to a BIGINT column at the target. The columns in the CD and target table cannot be identity columns themselves, so you cannot replicate an identity column in a source table to an identity column in a target table.

#### **Target table**

If you have an identity column in a target table, do not include that column in your replication configuration when defining the subscription-set member. The column is populated automatically when replication inserts into or updates the target table. The behavior of the identity column is the same as for inserts and updates by any other application. If you replicate the same source table to multiple target tables that have identity columns, the identity values in those target tables are independent of each another.

DB2 does not allow inserts into columns that are defined with the AS IDENTITY GENERATED ALWAYS clause, and so this clause is not supported for SQL Replication target tables. However, options exist for replicating these columns:

- Create the target table without the IDENTITY clause.
- Create the target table with a column that is defined with AS IDENTITY GENERATED BY DEFAULT.

For columns that are defined with AS IDENTITY GENERATED BY DEFAULT, the range of values must be distinct between the source and the target because DB2 does not guarantee uniqueness of identity columns between two different DB2 databases.

For example, the identity column at one site could be set to even numbers (START WITH 2, INCREMENT BY 2) and at the other site the identity column could be set to odd numbers (START WITH 1, INCREMENT BY 2). You could also assign ranges to sites (for example, 1 to 10,000 at one site and 20,000 to 40,000 at the other). The odd-even approach ensures that in a conflict situation, two different rows that accidentally have the same generated identity key do not overwrite one another when the conflict action is to force the change.

The data type of the identity column (SMALLINT, INTEGER, or BIGINT) should be determined by application needs, for example the largest number that you expect in the column.

The identity columns should be NO CYCLE if numbers cannot be reused. Put a plan in place for what to do when the maximum value is reached (SQLSTATE 23522). If you use CYCLE, make sure that a new use of a number does not cause problems for any existing use of the number, including what happens during replication.

# **Chapter 7. Subsetting data in an SQL Replication environment**

Replication usually involves subsetting. It might involve the choice of certain columns and rows to replicate from a source table when you register a replication source. It might involve the choice of certain registered columns to replicate to each target table when you create subscription sets.

Depending on your replication requirements, you can subset data at the source during registration or at the target during subscription:

- v If you have only one target for a source, or if multiple targets need exactly the same data, then it is possible to subset or manipulate data at registration because you do not need to consider potentially different needs of different targets.
- If you have one source and multiple targets, and the multiple targets have different requirements regarding the data to be applied, then it might not be possible to subset at registration. In this case, you subset data at subscription.

Views are used to subset data at registration time, while query predicates are used to subset data at subscription time. In many situations, it depends on your preference whether to use subscription predicates or registered views. A few factors might influence you:

- v Views might already exist and meet the qualifications to be a registered view for replication.
- You might find views to be an easier approach to verify the subsetting that you defined for replication.
- Subscription predicates are stored in replication control tables, which eliminates the need to create and manage views.

Do not use any of these techniques if you are replicating to replica target tables. The master table and replica tables in update-anywhere configurations replicate data back and forth to one another. Replica tables can have a subset of the source table columns as long as the columns that are not used are nullable. Otherwise, replica tables must contain the same columns as the source table so you cannot subset columns, add new columns, or rename columns.

# **Subsetting data during registration**

Certain advanced techniques are useful when subsetting your data before or after it is captured from a registered source. These techniques are especially useful if you want to capture the same subset of data once and replicate that subset to many target tables.

You can choose to subset data either before or after it is captured from a registered source. The techniques in this section can be used in all replication configurations except update-anywhere or peer-to-peer replication.

Subsetting data during registration can improve replication performance because it reduces the amount of data that the Capture program adds to the CD table and the amount that the Apply program reads. It also reduces storage because there are fewer rows in the CD table.

## **Subsetting source data using views**

When you register a source, you choose the columns that you want to make available for replication. The columns that you select are captured for replication. In some cases, after you register a source for change replication, you might want to register a view of the source.

For example, assume that the Human Resources department maintains a table that contains personnel data, including salary information. To maintain a backup database, the whole personnel table is registered and subscribed to at the backup site. However, if another target site wants to subscribe to the personnel table, you might want to hide the salary information from this second subscriber. The solution is to register a view over the personnel table, and allow access privileges on only the registered view for the second subscriber, so that the salary information is protected from access. A subscription can be created on this registered view.

You can also register views that include two or more source tables. For example, if you have a customer table and a branch table, the only way to adequately subset the customers to the target correctly might be by joining the two tables so that only the customers for a certain branch are replicated to a certain target. In this case, you must take care to avoid double-deletes.

## **Defining triggers on CD tables to prevent specific rows from being captured**

In some replication scenarios, you might want to prevent certain changes in rows from being captured and replicated to the target tables. To suppress certain changes from being captured, define triggers on your CD tables.

When you register a source, the administration tools let you select which columns you want captured, but they does not let you prevent certain changes in those rows from being replicated. In some replication scenarios, you might want to prevent certain changes in rows from being captured and replicated to the target tables. For example, if you want your target tables to contain all rows and you never want any rows deleted from them, you do not want to replicate deletions from the source.

To suppress capture of certain changes, define triggers on your CD tables. These triggers specify what changes the Capture program should ignore, preventing the addition of rows corresponding to changes made in the CD table. You cannot create these triggers by using the Replication Center, but you can manually create these triggers for an existing CD table (that is, after the source is registered). The Capture program ignores any trigger failure that shows an SQLSTATE of 99999 and the row is not inserted into the CD table.

For example, suppose that you want all source table DELETE operations to be suppressed during replication from the table SAMPLE.TABLE, where the CD table is SAMPLE.CD\_TABLE. The following trigger suppresses any rows that are DELETE operations from being inserted into the CD table:

CREATE TRIGGER SAMPLE.CD\_TABLE\_TRIGGER NO CASCADE BEFORE INSERT ON SAMPLE.CD\_TABLE REFERENCING NEW AS CD FOR EACH ROW MODE DB2SQL WHEN (CD.IBMSNAP\_OPERATION = 'D') SIGNAL SQLSTATE '99999' ('CD INSERT FILTER') You might want to add the create trigger statement to the SQL that was generated during registration. You must run the modified SQL to complete the registration and to create the triggers on the CD tables.

These triggers execute every time the Capture program tries to insert a row in the CD table, so you need to consider if using triggers here gives you the best performance in your replication configuration. You can increase or decrease data throughput by adding triggers to CD tables. Use triggers on the CD table to suppress a significant number of changes at the source. If you plan to capture most of the changes, but want to suppress some of them from being replicated, you might want to suppress the unwanted rows during subscription.

## **Subsetting data during subscription**

Subsetting data during subscription can improve replication performance by reducing the amount of data that the Apply program fetches. Fewer rows in the target tables also reduces storage requirements.

The Apply program uses predicates to determine what data to copy during full refresh and change-capture replication. The Replication Center and ASNCLP allow you to specify predicate values for full refresh and change-capture replication. You might want to add additional predicate information to use only for change-capture replication because that information is not available during full refresh. You must add this additional predicate information to the IBMSNAP\_SUBS\_MEMBR table in the UOW\_CD\_PREDICATES column through SQL that you provide.

For example, suppose that you have a registered table called ALL.CUSTOMERS, and its associated CD table is called ALL.CD\_CUSTOMERS. Assume that you want the subscription target to contain only a subset of ALL.CUSTOMERS where the ACCT\_BALANCE column is greater than 50000, and you want to maintain historical data in the target table (that is, you do not want any data deleted from the target table). You can create the subscription-set member with a PREDICATES value of 'ACCT\_BALANCE > 50000'.

You cannot use the Replication Center or ASNCLP to prevent deletes at the target table, because the information about the type of operation is stored in the CD table and is not available at the source table or view. Therefore, you must generate the additional change-capture predicate by using an SQL statement that includes the following information. Depending on your scenario, you might need to add columns to the update statement to ensure that you update a single row in the IBMSNAP\_SUBS\_MEMBR table:

UPDATE ASN.IBMSNAP\_SUBS\_MEMBR SET UOW\_CD\_PREDICATES = 'IBMSNAP\_OPERATION <>''D''' WHERE APPLY QUAL =  $\overline{q}$ *pply qual*' AND SET NAME = 'set name' AND SOURCE OWNER = 'ALL' AND SOURCE TABLE = 'CUSTOMERS'

You must set up the UOW\_CD\_PREDICATES column manually for any subscription-set member predicate that references any column that is not available during full refresh, including the before-image columns in the CD table, any overhead columns from the CD table, or any column from the UOW table.

By default, the Apply program does not join the UOW table and the CD table for user-copy target tables; it fetches and applies data directly from the CD table. If the predicate has to reference the UOW table, and the target table is a user copy, you must set the value of the JOIN\_UOW\_CD column to Y in the IBMSNAP\_SUBS\_MEMBR table. Setting this flag ensures that the Apply program joins the UOW and CD tables.

If you want to specify predicates that exceed 1024 bytes (the capacity of the PREDICATES column of the IBMSNAP\_SUBS\_MEMBR table) for a row subset, you must use a source view.

If you are using complex predicate statements for a subscription set, enclose the entire expression in parentheses. For example, when using the AND and OR clauses in a predicate statement, enclose the expression as follows:

((TOSOURCE = 101 AND STATUS IN (202,108,109,180,21,29,32,42)) OR (SOURCE = 101))
# **Chapter 8. Manipulating data in an SQL Replication environment**

You can transform or enhance your source data before it is replicated to the target tables.

For example, you might want to manipulate your data in any of the following ways:

- Perform data cleansing
- Perform data aggregation
- Populate columns at the target table that do not exist at the source

Use the Apply program to manipulate data, either before or after it applies data to the target, in any of the following ways:

- [Using stored procedures or SQL statements](#page-109-0)
- v ["Mapping source and target columns that have different names" on page 102](#page-109-1)
- ["Creating computed columns" on page 103](#page-110-0)

You can manipulate data either before or after it is captured. Manipulate your data at registration instead of at subscription if you want to manipulate the data once and replicate transformed data to many target tables. Manipulate your data during subscription instead of registration if you want to capture all of the source data and selectively apply transformed data to individual targets.

In some replication scenarios, you might want to manipulate the content of the source data that is stored in the CD table. A trigger, an expression through the subscription, or a source view can all be used to get the same job done. Each method has its pros and cons. A trigger might be too costly in terms of CPU cycles used. A view lets you set up the function once rather than in multiple subscriptions.

For example, if a particular value is missing in the source table, you might not want the Capture program to capture null values.

You can use triggers on your CD table to specify conditions for the Capture program to enhance the data when inserting data to the CD table. In this case, you can specify that the Capture program should insert a default value in the CD table when it encounters a null value in the source. You can use the following code to create a trigger that supplies an unambiguous default if data is missing from the source table update:

CREATE TRIGGER ENHANCECD NO CASCADE BEFORE INSERT ON CD\_TABLE REFERENCING NEW AS CD FOR EACH ROW MODE DB2SQL WHEN (CD.COL1 IS NULL) SET CD.COL1 ='MISSING DATA' END

Instead of the trigger, you can use the COALESCE scalar function of DB2 in a registered source view or in a subscription expression. In a registered view, the coalesce function returns the first non-null value.

#### <span id="page-109-1"></span>**Partial sample that uses a source view**

CREATE VIEW SAMPLE.SRCVIEW (*columns*) AS SELECT ... COALESCE(A.COL1, 'MISSING<sup>'</sup>DATA') ... FROM SAMPLE.TABLE A

**Partial sample using an expression**

COALESCE(CD.COL1, 'MISSING DATA')

# **Enhancing data by using stored procedures or SQL statements**

<span id="page-109-0"></span>When you define subscription set information, you can also define run-time processing statements by using SQL statements or stored procedures that you want the Apply program to run every time it processes a specific set. These run-time processes enable data manipulation during replication.

Such statements are useful for pruning CCD tables and controlling the sequence in which subscription sets are processed. You can run the run-time processing statements at the Capture control server before a subscription set is processed, or at the target server before or after a subscription set is processed. For example, you can execute SQL statements before retrieving the data, after replicating it to the target tables, or both.

**Restriction for nicknames:** Federated DB2 tables (which use nicknames) are usually updated within a single unit of work. When you add an SQL statement to a subscription set that runs after the Apply program applies all data to the targets, you must precede that SQL statement with an SQL COMMIT statement in either of the following two situations:

- v The SQL statement inserts into, updates, or deletes from a nickname on a server other than the server where the target tables or target nicknames for the subscription set are located.
- v The SQL statement inserts into, updates, or deletes from a table local to the Apply control server, but the target nicknames for the subscription set are located on a remote server.

The extra COMMIT statement commits the Apply program's work before it processes your added SQL statement.

Stored procedures use the SQL CALL statement without parameters. The procedure name must be 18 characters or less in length (for System i, the maximum is 128). If the source or target table is in a non-DB2 relational database, the SQL statements are executed against the federated DB2 database. The SQL statements are never executed against a non-DB2 database. The run-time procedures of each type are executed together as a single transaction. You can also define acceptable SQLSTATEs for each statement.

Use the ASNDONE exit routine if you want to manipulate data after processing of each set completes (rather than after processing of a specific set completes).

# **Mapping source and target columns that have different names**

When you use the Replication Center or ASNCLP command-line program to define a subscription-set member and the target table that is being referenced does not exist, you can rename columns at the target, regardless of the target-table type. You can also change compatible column attributes.

<span id="page-110-0"></span>Also, you can change column attributes (data type, length, scale, precision, and nullability) where they are compatible. You cannot use the replication administration tools to rename columns of existing target tables.

The administration tools try to map columns by name if the target table that is referenced by the subscription-set member exists. If the source and target columns do not match, you can either use the tools to map the columns from the source to the target, or you can create a view of the target table that contains a match to the source column names.

# **Creating computed columns**

Although you cannot change the names of columns in existing target tables, you can modify the expressions of the source columns so that they map correctly to, or are compatible with, the columns in existing target tables.

#### **Before you begin**

When you create expressions that reference source table columns, prefix the source column name with a colon (:) and after the column name add a space. For example, :COL1 .

Using SQL expressions, you can derive new columns from existing source columns. For aggregate target-table types, you can define new columns by using aggregate functions such as COUNT or SUM. For other types of target tables, you can define new columns by using scalar functions in expressions. If the columns in source and target tables only differ by name but are otherwise compatible, you can use the Replication Center or ASNCLP to map one column to the other.

For example, assume that you have existing source table (SRC.TABLE) and target table (TGT.TABLE):

CREATE TABLE SRC.TABLE (SRC\_COL1 CHAR(12) NOT NULL, SRC\_COL2 INTEGER, SRC COL3 DATE, SRC COL4 TIME, SRC COL5 VARCHAR(25))

CREATE TABLE TGT.TABLE (TGT\_COL1 CHAR(12) NOT NULL, TGT\_COL2 INTEGER NOT NULL, TGT COL3 TIMESTAMP, TGT COL4 CHAR(5))

Use the following steps to map the desired target table by using computed columns during subscription:

- 1. Use the Replication Center to map SRC\_COL1 from the source table to TGT\_COL1 in the target table. Since these columns are compatible, you do not have to use an expression to map one to the other.
- 2. Use the expression COALESCE(:SRC\_COL2, 0) to compute the column values and map to provide TGT\_COL2. Because SRC\_COL2 is nullable and TGT\_COL2 is NOT NULL, you must perform this step to ensure that a NOT NULL value is provided for TGT\_COL2.
- 3. Use the expression TIMESTAMP(CHAR(:SRC\_COL3 ) CONCAT CHAR(:SRC\_COL4 )) to compute the column values and map to provide TGT\_COL3. This column expression provides data to map to the timestamp column in the target database.
- 4. Use the expression SUBSTR(:SRC\_COL5,1,5 ) to compute the column values and map the result so that it is applied to the target column TGT\_COL2.

# **Chapter 9. Operating the Capture program for SQL Replication**

This section pertains to log-based capture for DB2 databases. If you are using trigger-based capture, the triggers are created at registration, and you do not perform the operations described in this section.

# **Starting the Capture program (Linux, UNIX, Windows, and z/OS)**

Start the Capture program to begin capturing data from the log for DB2 databases. If you are using trigger-based capture for a non-DB2 relational source, triggers are created at registration and you do not need to start the Capture program.

### **Before you begin**

- v Configure connections to the source server and the Capture control server.
- v Ensure that you have the proper authorization.
- v Create control tables for the appropriate Capture schema.
- Define registrations.
- Configure the Capture and Apply programs.

#### **About this task**

**Note:** The Capture program does not capture any changes made by DB2 utilities, because the utilities do not log changes in a way that is visible to the Capture program.

When you start the Capture program, you can also specify startup parameters.

After you start the Capture program, the Capture program might not start capturing data right away. It will start capturing data only after the Apply program signals the Capture program that it has refreshed a target table fully. Then the Capture program starts capturing changes from the log for a given source table.

## **Procedure**

To start the Capture program on Linux, UNIX, Windows, and z/OS, use one of the following methods:

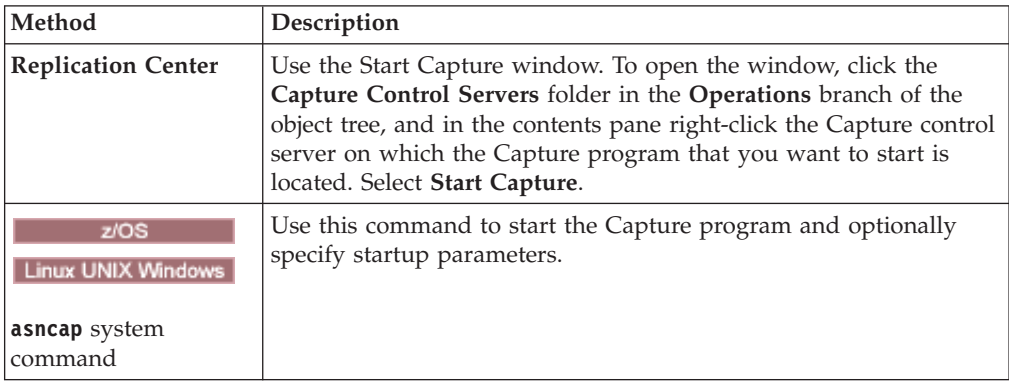

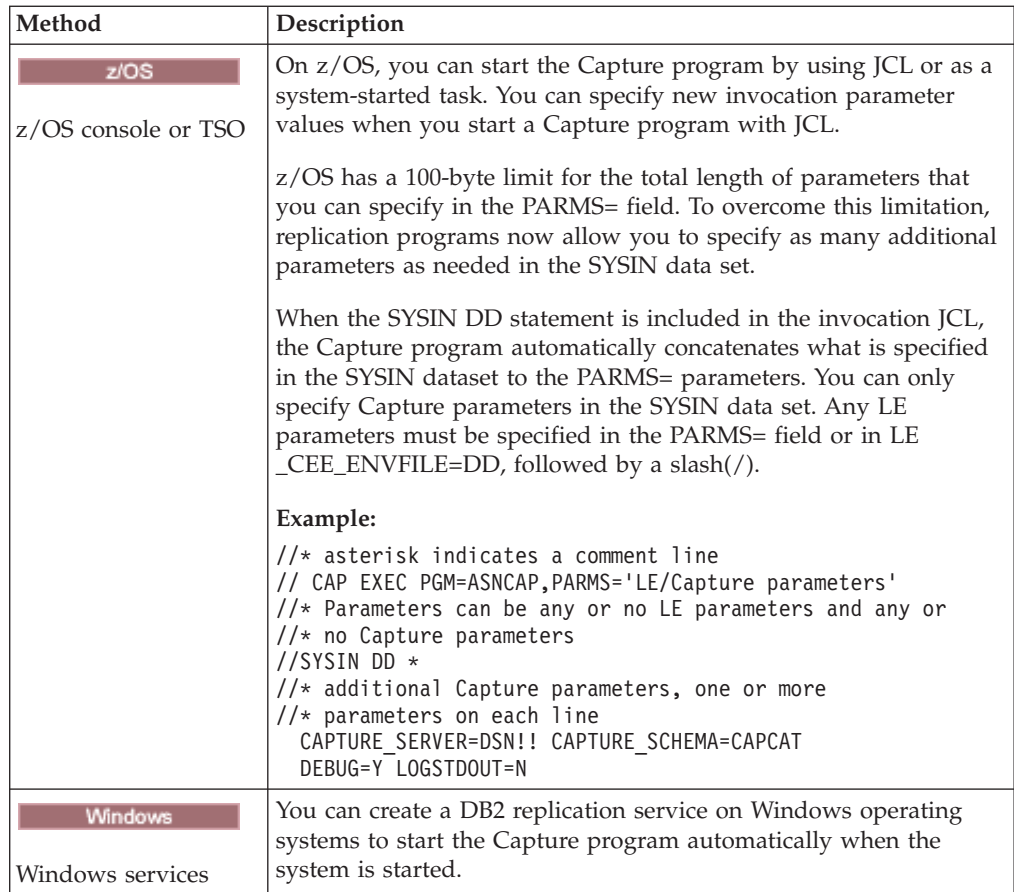

To verify whether a Capture program started, use one of the following methods:

- $\nu$ <sup>os</sup> If you are running in batch mode, examine the  $z/OS$  console or z/OS job log for messages that indicate that the program started.
- v Examine the Capture diagnostic log file (*capture\_server*.*capture\_schema*.CAP.log on z/OS and *db2instance*.*capture\_server*.*capture\_schema*.CAP.log on Linux, UNIX, and Windows) for a message that indicates that the program is capturing changes. For example:

ASN0104I Change capture has been started for the source table "REGRESS.TABLE1" for changes found in the log beginning with log sequence number "0000:0275:6048".

- v Check the IBMSNAP\_CAPTRACE table for a message that indicates that the program is capturing changes.
- v Use the Capture Messages window in the Replication Center to see a message that indicates that the program started. To open the window, right-click the Capture server that contains the Capture program whose messages you want to view and select **Reports** > **Capture Messages**.
- v Use the Check Status window in the Replication Center or the **asnccmd status** command to view the status of all Capture threads. To open the window, right-click the Capture server where the Capture program that you want to check is located and select **Check Status**.

# **Starting the Capture program from a known point in the DB2 log**

You can prompt the Capture program to reread the DB2 recovery log from a known point and reprocess log records that were already captured and applied.

#### **About this task**

**Important:** This procedure should only be used when the target table is a user copy.

#### **Procedure**

- 1. Stop the Capture and Apply programs.
- 2. Set the Capture RETENTION\_LIMIT and LAG\_LIMIT values to their maximum, as shown in the following SQL statement: UPDATE ASN.IBMSNAP\_CAPPARMS SET RETENTION\_LIMIT=99999,LAG\_LIMIT=99999;
- 3. If the SYNCHPOINT values in the IBMSNAP\_UOW, CD,

IBMSNAP\_REGISTER, and IBMSNAP\_PRUNCNTL tables are higher than the LSN value from which you want to start Capture, use SQL to set the value to the point from which you want to start recapturing transactions. In the following example, 00000006F5638E60000 is the log sequence number and 2009-09-05-09.55.43.316970 is the timestamp from which you send the Capture program back to start reading the log.

UPDATE ASN.IBMSNAP REGISTER SET SYNCHPOINT = x'00000006F5638E600000', SYNCHTIME=TIMESTAMP('2009-05-05-09.55.43.316970');

UPDATE ASN.IBMSNAP\_REGISTER SET CD\_OLD\_SYNCHPOINT=x'00000006F5638E600000', CD\_NEW\_SYNCHPOINT=x'00000006F5638E600000', CCD\_OLD\_SYNCHPOINT=x'00000006F5638E600000' WHERE GLOBAL RECORD='N';

UPDATE ASN.IBMSNAP\_SUBS\_SET SET LASTRUN=TIMESTAMP('2009-09-05-09.55.43.316970'), LASTSUCCESS=TIMESTAMP('2009-05-05-09.55.43.316970'), SYNCHPOINT=x'00000006F5638E600000', SYNCHTIME=TIMESTAMP('2009-05-05-09.55.43.316970') WHERE WHOS ON FIRST='S' AND SET NAME='BACK1';

UPDATE ASN.IBMSNAP\_PRUNCNTL SET SYNCHPOINT =x'00000006F5638E600000', SYNCHTIME=TIMESTAMP('2009-05-05-09.55.43.316970');

UPDATE ASN.IBMSNAP\_PRUNE\_SET SET SYNCHPOINT =x'00000006F5638E600000', SYNCHTIME=TIMESTAMP('2009-05-05-09.55.43.316970');

DELETE FROM ASN. IBMSNAP UOW;

INSERT INTO ASN.IBMSNAP\_RESTART (MAX\_COMMITSEQ, MIN\_INFLIGHTSEQ, MAX COMMIT TIME, CURR\_COMMIT\_TIME, CAPTURE\_FIRST\_SEQ) values (,x'00000006F5638E600000', '2009-05-05-09.55.43.316970','2009-05-05-09.55.43.316970', x'00000006F5638E600000');

4. Start the Capture program in WARMNS mode, and start the Apply program with your typical startup parameters.

# **Starting the Capture program (System i)**

Start the Capture program to begin capturing data from the journal.

**Before you begin**

Before you start the Capture program, ensure that the following prerequisites are met:

- You have the proper authorization.
- The control tables are created for the appropriate Capture schema, and registrations are defined.
- v The replication programs are configured if the Capture program is reading a remote journal.

#### **About this task**

After you start the Capture program, the Capture program might not start capturing data right away. It will start capturing data only after the Apply program signals the Capture program to start capturing changes from the log for a given source table.

#### **Procedure**

To start the Capture program on System i, use one of the following methods:

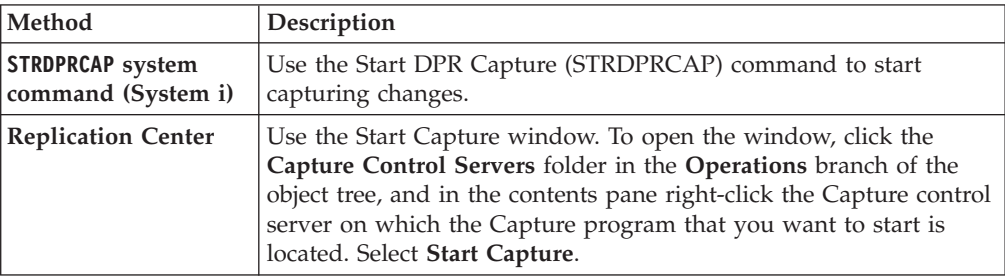

# **Default operating parameters for the Capture program**

When you create the Capture control tables, default values for the Capture program's operating parameters are saved in the IBMSNAP\_CAPPARMS table.

The default values are shown in Table 7 and [Table 8 on page 109.](#page-116-0)

#### Linux UNIX Windows

*Table 7. Default settings for Capture operational parameters (Linux, UNIX, Windows, z/OS)*

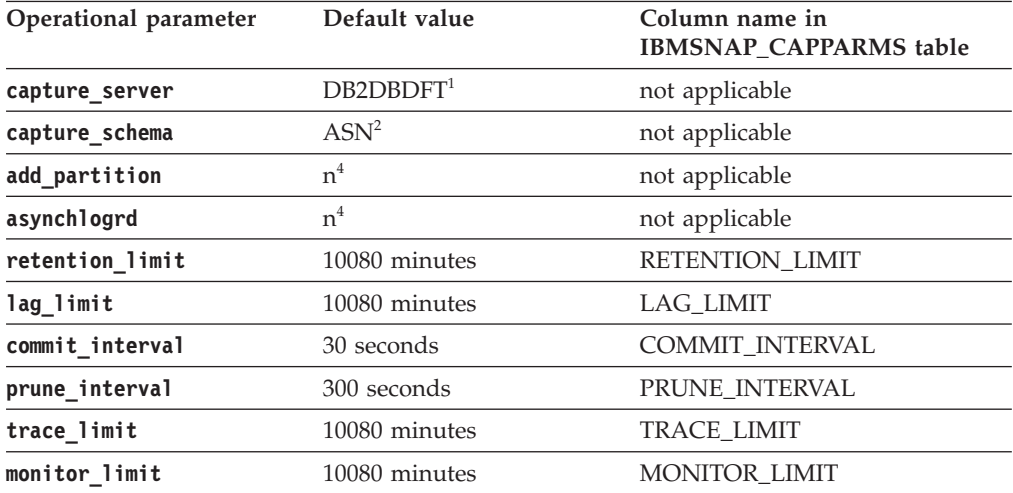

| Operational parameter | Default value                                                           | Column name in<br><b>IBMSNAP CAPPARMS table</b> |
|-----------------------|-------------------------------------------------------------------------|-------------------------------------------------|
| monitor interval      | 300 seconds                                                             | MONITOR_INTERVAL                                |
| memory_limit          | 32 MB                                                                   | <b>MEMORY LIMIT</b>                             |
| autoprune             | $y^3$                                                                   | <b>AUTOPRUNE</b>                                |
| term                  | $y^3$                                                                   | <b>TERM</b>                                     |
| autostop              | n <sup>4</sup>                                                          | <b>AUTOSTOP</b>                                 |
| caf                   | n <sup>4</sup>                                                          | not applicable                                  |
| logread prefetch      | $Y3$ for partitioned<br>databases; $N4$ for<br>nonpartitioned databases | not applicable                                  |
| logreuse              | n <sup>4</sup>                                                          | <b>LOGREUSE</b>                                 |
| logstdout             | n <sup>4</sup>                                                          | <b>LOGSTDOUT</b>                                |
| sleep_interval        | 5 seconds                                                               | <b>SLEEP</b>                                    |
| capture path          | Directory where Capture<br>was started <sup>5</sup>                     | <b>CAPTURE PATH</b>                             |
| startmode             | warmsi <sup>6</sup>                                                     | <b>STARTMODE</b>                                |

<span id="page-116-0"></span>*Table 7. Default settings for Capture operational parameters (Linux, UNIX, Windows, z/OS) (continued)*

#### **Note:**

1. The Capture control server is the value of the DB2DBDFT environment variable for Windows, Linux, and UNIX, if that variable is specified. There is no default value for z/OS.

- 2. You cannot change the default for the Capture schema. To use another Capture schema, use the **capture\_schema** startup parameter.
- 3. Yes

4. No

- 5. If Capture starts as a Windows service, its capture path is \sqllib\bin.
- 6. The Capture program warm starts. It switches to cold start only if this is the first time that the program is starting.

#### System i

*Table 8. Default settings for Capture operational parameters (System i)*

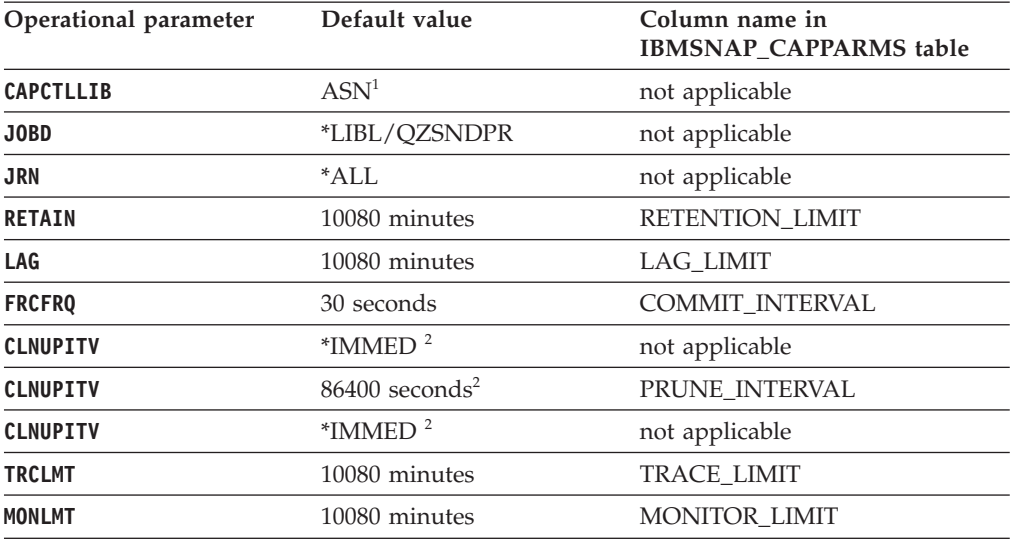

| Operational parameter | Default value                 | Column name in<br><b>IBMSNAP CAPPARMS table</b> |
|-----------------------|-------------------------------|-------------------------------------------------|
| <b>MONITV</b>         | 300 seconds                   | <b>MONITOR INTERVAL</b>                         |
| <b>MEMLMT</b>         | 32 MB                         | <b>MEMORY LIMIT</b>                             |
| WAIT                  | 120 seconds<br>not applicable |                                                 |
| <b>RESTART</b>        | $*YFS^3$                      | not applicable                                  |

*Table 8. Default settings for Capture operational parameters (System i) (continued)*

**Note:**

- 1. You cannot change the default for the Capture schema. To use another Capture schema, specify the **CAPCTLLIB** parameter when you start the Capture program. The default values for most other operational parameters are stored in the IBMSNAP\_CAPPARMS table.
- 2. **CLNUPITV** has two sub-parameters. By default, the Capture program prunes soon after it starts running and again after every prune interval is reached (which, by default, is every 24 hours).
- 3. By default, the Capture program warm starts.

# **Descriptions of Capture operating parameters**

When you start the Capture program, you can optionally select startup parameters. Here are the startup parameters and recommendations for when to choose one value over another for each parameter.

All parameters apply to z/OS, Linux, UNIX, and Windows, unless otherwise noted.

- ["add\\_partition \(Linux, UNIX, Windows\)" on page 111](#page-118-0)
- ["asynchlogrd" on page 111](#page-118-0)
- ["autoprune" on page 111](#page-118-0)
- ["autostop" on page 111](#page-118-0)
- "caf  $(z/OS)$ " on page 112
- ["capture\\_path" on page 112](#page-119-0)
- ["capture\\_schema" on page 113](#page-120-0)
- ["capture\\_server" on page 113](#page-120-0)
- ["commit\\_interval" on page 114](#page-121-0)
- "hs  $(z/OS)$ " on page 114
- ["ignore\\_transid" on page 114](#page-121-0)
- ["lag\\_limit" on page 115](#page-122-0)
- ["logreuse" on page 115](#page-122-0)
- ["logstdout" on page 116](#page-123-0)
- ["memory\\_limit" on page 116](#page-123-0)
- ["monitor\\_interval" on page 116](#page-123-0)
- ["prune\\_interval" on page 117](#page-124-0)
- ["retention\\_limit" on page 117](#page-124-0)
- ["sleep\\_interval" on page 118](#page-125-0)
- ["startmode" on page 118](#page-125-0)
- ["term" on page 119](#page-126-0)
- ["trace\\_limit" on page 119](#page-126-0)

#### <span id="page-118-0"></span>Linux UNIX Windows

# **add\_partition (Linux, UNIX, Windows)**

#### **Default**: **add\_partition**=n

The **add\_partition** parameter specifies whether the Capture program starts reading the log file for the newly added partitions since the last time the Capture program was restarted.

Set **add partition**=y to have the Capture program read the log files. On each new partition, when the Capture program is started in the warm start mode, Capture will read the log file starting from the first log sequence number (LSN) that DB2 used after the first database CONNECT statement is issued for the DB2 instance.

# **asynchlogrd**

## **Default**: **asynchlogrd**=n

The **asynchlogrd** parameter specifies that you want the Capture program to use a dedicated thread for capturing transactions from the DB2 recovery log. The transaction reader thread prefetches committed transactions in a memory buffer, from which another thread gets the transactions and processes them into SQL statements for insertion into the CD table. This asynchronous mode can improve Capture throughput in all environments with particular benefits for partitioned databases and z/OS data-sharing.

On systems with very high activity levels, this prefetching might lead to more memory usage. Adjust the **memory\_limit** parameter accordingly. If you have a low volume of changes, you might prefer the default value of N to reduce CPU consumption.

## **autoprune**

## **Default**: **autoprune**=y

The **autoprune** parameter specifies whether or not the Capture program automatically prunes some of its control tables. By default, with **autoprune**=y, the Capture program automatically prunes the rows in the CD and UOW tables as well as IBMSNAP\_CAPTRACE, IBMSNAP\_CAPMON, and IBMSNAP\_SIGNAL tables. If you set **autoprune**=n, you must use the prune command to prune these tables.

If you start Capture with autopruning on, set the prune interval to optimize the pruning frequency for your replication environment. The Capture program uses the following parameters to determine which rows are old enough to prune:

- v **retention\_limit** for CD, UOW, and signal tables
- v **monitor\_limit** for monitor tables
- trace\_limit for the Capture trace table

# **autostop**

## **Default**: **autostop**=n

The **autostop** parameter controls whether the Capture program stays up or terminates after it reaches the end of the log.

<span id="page-119-0"></span>By default (**autostop**=n) the Capture program does not terminate after retrieving the transactions.

Use the **autostop**=y option if you are replicating in a mobile or an occasionally connected environment. Autostop ensures that the Capture program retrieves all eligible transactions and stops when it reaches the end of the log. You need to start Capture again to retrieve more transactions. You might want to use the **autostop**=y option in a test environment, too.

**Recommendation**: In most cases you should not use **autostop**=y because it adds overhead to the administration of replication (for example, you need to keep restarting the Capture program).

 $z/\text{OS}$ **caf (z/OS)**

**Default:** n

The default option is **caf** =n. You can override this default and prompt the Capture program to use the Call Attach Facility (CAF) by specifying the **caf** =y option. The **caf** =y option specifies that the replication program overrides the default Recoverable Resource Manager Services (RRS) connect and runs with CAF connect.

If RRS is not available you will get a message and the replication program switches to CAF. The message warns that the program was not able to initialize a connection because RRS is not started. The program attempts to use CAF instead. The program runs correctly with CAF connect.

## **capture\_path**

The Capture path is the directory where the Capture program stores its work files and log file. By default, the Capture path is the directory where you start the program.

**Example 2/OS** 

Because the Capture program is a POSIX application, the default Capture path depends on how you start the program:

**USS command prompt**

The directory where you started the program.

#### **Started task or through JCL**

The home directory in the USS file system of the user ID that is associated with the started task or job.

You can specify either a path name or a high-level qualifier (HLQ), such as //CAPV9. When you use a HLQ, sequential files are created that conform to the file naming conventions for z/OS sequential data set file names. The sequential data sets are relative to the user ID that is running the program. Otherwise these file names are similar to those that are stored in an explicitly named directory path, with the HLQ concatenated as the first part of the file name. For example, sysadm.CAPV8.*filename*. Using an HLQ might be convenient if you want to have the Capture log and LOADMSG files be system-managed (SMS).

If you want the Capture started task to write to a .log data set with a user ID other than the ID that is executing the task (for example TSOUSER),

<span id="page-120-0"></span>you must specify a single quotation mark (') as an escape character when using the SYSIN format for input parameters to the started task. For example, if you wanted to use the high-level qualifier JOESMITH, then the user ID TSOUSER that is running the Capture program must have RACF authority to write data sets by using the high-level qualifier JOESMITH, as in the following example:

//SYSIN DD \* CAPTURE\_PATH=//'JOESMITH /\*

#### Linux UNIX Windows

You can change the Capture path to specify where you want the Capture program to store its files. You can specify a path name, for example: /home/db2inst/capture\_files. If you start the Capture program as a Windows service, by default the Capture program starts in the \sqllib\bin directory.

## **capture\_schema**

#### **Default**: **capture\_schema**=ASN

The **capture schema** parameter identifies which Capture program you want to start. By default, the Capture schema is ASN.

If you already set up another schema, you can start the Capture program by specifying that schema with the **capture** schema parameter.

You might use multiple Capture schemas in the following situations:

#### **Achieving application independence**

Create multiple Capture schemas so that you can have one Capture program for application A and another Capture program for application B. Each Capture program uses its own control tables. If one of the Capture programs is down, only one application is affected. The other application is not affected because it is being serviced by another Capture program.

#### **Meeting different application requirements**

Create multiple Capture schemas if you have different applications that use the same source tables but have different data requirements. For example, a payroll application needs sensitive employee data while an internal employee registry does not. You can register the confidential information in one Capture schema, but not in the other Capture schema. Similarly, you can register a table more than once if some applications need the Capture program to behave differently. For example, perhaps some applications require that the Capture program saves updates as delete and insert pairs.

#### **Isolating problems with registrations**

If you have a problem with one registration, you can create another Capture schema and move the working registrations to it. That way you can debug the problem registration in the original schema and run the unaffected registrations by using the other schema.

#### **capture\_server**

**Default: capture\_server**=None

<span id="page-121-0"></span>**Linux UNIX Windows** Default: capture\_server=value of DB2DBDFT environment variable, if it is set

The **capture\_server** parameter specifies the Capture control server.

z/OS — You must specify the **capture\_server** parameter. The Capture control tables are located at the DB2 subsystem name. Because the Capture program reads the DB2 log, the Capture program must run at the same server as the source database.

**Linux UNIX Windows** The Capture control tables (such as the register table) contain the registration information for the source tables and are located at the capture control server.

## **commit\_interval**

### **Default**: **commit\_interval**=30

The **commit\_interval** parameter specifies how often, in seconds, the Capture program commits data to the Capture control tables, including the UOW and CD tables. By default, the Capture program waits 30 seconds before committing data to the CD and UOW tables. Locks are held on the tables updated within the commit interval. Higher values for the **commit\_interval** parameter reduce CPU usage for the Capture program but also might increase the latency for frequently running subscription sets because the Apply program can fetch only committed data.

# **hs (z/OS)**

#### **Default: hs**=n

The **hs** parameter specifies whether the Capture program creates one or more spill files in hiperspace (high performance data space) if Capture exceeds its memory limit during an attempt to write a row in memory. By default (**hs**=n) Capture creates the spill file on disk or virtual input/output (VIO).

**Recommendation:** Allocate enough memory to the Capture job to avoid the need for spill files.

## **ignore\_transid**

#### **Default:** None

The **ignore\_transid**=*transaction\_ID* parameter specifies that the Capture program ignores the transaction that is identified by *transaction\_ID*. The transactions are not replicated or published. You can use this parameter if you want to ignore a very large transaction that does not need to be replicated, for example a large batch job. The value for *transaction\_ID* is a 10-byte hexadecimal identifier in the following format:

 $z/OS$ 

0000:*xxxx*:*xxxx*:*xxxx*:*mmmm*

Where *xxxx*:*xxxx*:*xxxx* is the transaction ID, and *mmmm* is the data-sharing member ID. You can find the member ID in the last 2 bytes of the log record header in the LOGP output. The member ID is 0000 if data-sharing is not enabled.

#### <span id="page-122-0"></span>Linux UNIX Windows

*nnnn*:0000:*xxxx*:*xxxx*:*xxxx*

Where *xxxx*:*xxxx*:*xxxx* is the transaction ID, and *nnnn* is the partition identifier for partitioned databases (this value is 0000 if for non-partitioned databases).

**Tip:** The shortened version **transid** is also acceptable for this parameter.

## **lag\_limit**

**Default**: **lag\_limit**=10 080

The **lag\_limit** parameter represents the number of minutes that the Capture program can lag in processing records from the DB2 log.

By default, if log records are older than 10 080 minutes (seven days), the Capture program will not start unless you specify a value for the **startmode** parameter that allows the Capture program to switch to a cold start.

If the Capture program will not start because the lag limit is reached, you should determine why the Capture program is behind in reading the log. If you are in a test environment, where you have no practical use for the lag limit parameter, you might want to set the lag limit higher and try starting the Capture program again. Alternatively, if you have very little data in the source table in your test environment, you might want to use a cold start and fully refresh the data in all the target tables.

## **logreuse**

#### **Default**: **logreuse**=n

The Capture program stores operational information in a log file.

 $\mathbb{Z}^{\text{OS}}$  The log file name does not contain a DB2 instance name. For example, SRCDB1.ASN.CAP.log. This file is stored in the directory that is specified by the **capture\_path** parameter. If the **capture\_path** parameter is specified as a High Level Qualifier (HLQ), the file naming conventions of z/OS sequential data set files apply; therefore, the **capture schema** name that is used to build the log file name is truncated to the first 8 characters of the name.

Linux UNIX Windows The name of the log file is *db2instance*.*capture\_server*.*capture\_schema*.CAP.log. For example, DB2INST.SRCDB1.ASN.CAP.log.

By default (**logreuse**=n), the Capture program appends messages to the log file, even after the Capture program is restarted. Keep the default if you want the history of the messages. In the following situations you might want the Capture program to delete the log and re-create it when it restarts (**logreuse**=y):

- The log is getting large and you want to clean out the log.
- You don't need the history that is stored in the log.

<span id="page-123-0"></span>• You want to save space.

# **logstdout**

### **Default**: **logstdout**=n

The **logstdout** parameter is available only if you use the **asncap** command, it is not available in the Replication Center.

By default, the Capture program sends some warning and informational messages only to the log file. You might choose to send such messages to standard output (**logstdout**=y) if you are troubleshooting or if you are monitoring how your Capture program is operating in a test environment.

## **memory\_limit**

### **Default**: **memory\_limit**=32

The **memory\_limit** parameter specifies the amount of memory, in megabytes, that the Capture program can use.

By default, the Capture program uses 32 megabytes of memory to store transaction information before it spills to a file located in the **capture\_path** directory. You can modify the memory limit based on your performance needs. Setting the memory limit higher can improve the performance of Capture but decreases the memory available for other uses on your system. Setting the memory limit lower frees memory for other uses. If you set the memory limit too low and the Capture program spills to a file, you will use more space on your system and the I/O will slow down your system.

You can monitor the memory limit by using the Replication Alert Monitor. You can also use the data in the CAPMON table to determine the number of source system transactions spilled to disk due to memory restrictions. Sum the values in the TRANS\_SPILLED column of the CAPMON table.

## **monitor\_interval**

#### **Default**: **monitor\_interval**=300

The **monitor\_interval** parameter specifies how often the Capture program writes information to the IBMSNAP\_CAPMON table.

By default, the Capture program inserts rows into the Capture monitor table every 300 seconds (5 minutes). This operational parameter works in conjunction with the commit interval. If you are interested in monitoring data at a granular level, use a monitor interval that is closer to the commit interval.

# **monitor\_limit**

#### **Default**: **monitor\_limit**=10080

The **monitor\_limit** parameter specifies how old the rows must be in the monitor table before they can be pruned.

By default, rows in the IBMSNAP\_CAPMON table that are older than 10 080 minutes (seven days) are pruned. The IBMSNAP\_CAPMON table contains

<span id="page-124-0"></span>operational statistics for the Capture program. Use the default monitor limit if you need less than one week of statistics. If you monitor the statistics frequently, you probably do not need to keep one week of statistics and can set a lower monitor limit so that the Capture monitor table is pruned more frequently and older statistics are removed. If you want to use the statistics for historical analysis and you need more than one week of statistics, increase the monitor limit.

# **prune\_interval**

**Default**: **prune\_interval**=300

The **prune** interval parameter specifies how often the Capture program tries to prune old rows from some of its control tables. This parameter is valid only if **autoprune**=y.

By default, the Capture program prunes the CD and UOW tables every 300 seconds (five minutes). If the tables are not pruned often enough, the table space that they are in can run out of space, which forces the Capture program to stop. If they are pruned too often or during peak times, the pruning can interfere with application programs running on the same system. You can set the optimal pruning frequency for your replication environment. Performance will generally be best when the tables are kept small.

Before you lower the prune interval, ensure that data is being applied frequently so that pruning can occur. If the Apply program is not applying data frequently, it is useless to set the prune interval lower because the Apply program must replicate the data to all targets before the CD and UOW tables can be pruned.

The prune interval determines how often the Capture program tries to prune the tables. It works in conjunction with the following parameters, which determine when data is old enough to prune: **trace\_limit**, **monitor\_limit**, **retention\_limit**. For example, if the **prune** interval is 300 seconds and the **trace** limit is 10080 seconds, the Capture program will try to prune every 300 seconds. If it finds any rows in the trace table that are older than 10080 minutes (7 days), it will prune them.

## **retention\_limit**

**Default**: **retention\_limit**=10 080

The **retention** limit parameter determines how long old data remains in the CD, UOW, and IBMSNAP\_SIGNAL tables before becoming eligible for retention limit pruning.

If the normal pruning process is inhibited due to deactivated or infrequently run subscription sets, data remains in the CD and UOW tables for long periods of time. If this data becomes older than the current DB2 timestamp minus the retention limit value, the retention limit pruning process deletes this data from the tables. If you run your subscription sets very infrequently or stop your Apply programs, your CD and UOW tables can grow very large and become eligible for retention limit pruning.

Your target tables must be refreshed to synchronize them with the source if any of the rows that are pruned are candidates for replication but for some reason they

<span id="page-125-0"></span>were not yet applied to the target table. You can avoid a full refresh from happening by using higher retention limits; however, your CD and UOW tables will grow and use space on your system.

If you are doing update-anywhere replication, retention limit pruning ensures that rejected transactions are deleted. Rejected transactions result if you use conflict detection with replica target tables and conflicting transactions are detected. The rows in the CD and UOW tables that pertain to those rejected transactions are not replicated and they are pruned when the retention limit is reached. A full refresh is not required if all the old rows that were deleted pertained to rejected transactions.

Retention pruning also ensures that signal information that is no longer required is deleted from the IBMSNAP\_SIGNAL table.

## **sleep\_interval**

### **Default**: **sleep\_interval**=5

The sleep interval is the number of seconds that the Capture program waits before it reads the log again after it reaches the end of the log and the buffer is empty. For data sharing on the z/OS operating system, the sleep interval represents the number of seconds that the Capture program sleeps after the buffer returns less than half full.

By default, the Capture program sleeps 5 seconds. Change the sleep interval if you want to reduce the overhead of the Capture program reading the log. A smaller sleep interval means there is less chance of delay. A larger sleep interval gives you potential CPU savings in a system that is not updated frequently.

## **startmode**

#### **Default**: **startmode**=warmsi

You can start Capture by using one of the following start modes:

#### **warmsi (warm start, switch initially to cold start)**

The Capture program warm starts; except if this is the first time you're starting the Capture program then it switches to cold start. Use this start mode if you want to ensure that cold starts only happen when you start the Capture program initially.

#### **warmns (warm start, never switch to cold start)**

The Capture program warm starts. If it can't warm start, it does not switch to cold start. When you use **warmns** in your day-to-day replication environment, you have an opportunity to repair any problems (such as unavailable databases or table spaces) that are preventing a warm start from occurring. Use this start mode to prevent a cold start from occurring unexpectedly. When the Capture program warm starts, it resumes processing where it ended. If errors occur after the Capture program started, the Capture program terminates and leaves all tables intact.

**Tip**: You cannot use **warmns** to start the Capture program for the first time because there is no warm start information when you initially start the Capture program. Use the **cold** startmode the first time you start the Capture program, then use the **warmns** startmode. If you do not want to switch startmodes, you can use **warmsi** instead.

**cold** During cold start, the Capture program deletes all rows in its CD tables

<span id="page-126-0"></span>and UOW table during initialization. All subscription sets to these replication sources are fully refreshed during the next Apply processing cycle (that is, all data is copied from the source tables to the target tables). If the Capture program tries to cold start but you disabled full refresh, the Capture program will start, but the Apply program will fail and will issue an error message.

You rarely want to explicitly request that the Capture program performs a cold start. Cold start is necessary only the first time the Capture program starts, and **warmsi** is the recommended start mode.

**Important**: Do not cold start the Capture program if you want to maintain accurate histories of change data. A gap might occur if the Apply program cannot replicate changes before the Capture program shuts down. Also, because you want to avoid cold starts, do not put cold start as the default for STARTMODE in the IBMSNAP\_CAPPARMS table.

#### **term**

#### **Default**: **term**=y

The **term** parameter determines how the status of DB2 affects the operation of the Capture program.

By default, the Capture program terminates if DB2 terminates.

Use **term**=n if you want the Capture program to wait for DB2 to start if DB2 is not active. If DB2 quiesces, Capture does not terminate; it remains active but it does not use the database.

#### **trace\_limit**

#### **Default**: **trace\_limit**10080

The **trace\_limit** specifies how old the rows must be in the IBMSNAP\_CAPTRACE table before they are pruned.

When Capture prunes, by default, the rows in the IBMSNAP\_CAPTRACE table are eligible to be pruned every 10080 minutes (seven days). The CAPTRACE table contains the audit trail information for the Capture program. Everything that Capture does is recorded in this table; therefore this table can grow very quickly if the Capture program is very active. Modify the trace limit depending on your need for audit information.

# **Methods of changing Capture parameters**

You can change the saved values of Capture operating parameters, and you can also temporarily override these values when you start the program or while the program is running.

#### **Setting new default values in the IBMSNAP\_CAPPARMS table**

The IBMSNAP\_CAPPARMS table contains parameters that you can modify to control the operation of the Capture program. The schema name of the table is the Capture schema. After the table is created, it contains the default values that are shipped for the Capture program. If the column value in the IBMSNAP\_CAPPARMS table is not set, the default values are used.

#### **Specifying values for parameters when you start the Capture program**

You can specify values for the Capture program when you start it. The values that you set during startup control the behavior of Capture for the current session, they override the default operational parameter values and any values that might exist in the Capture parameters table. They do not update the values in the Capture parameters table. If you do not modify the Capture parameters table before you start the Capture program, and you do not specify any parameters when you start the Capture program, default values are used for the operational parameters.

## **Changing parameter values while the Capture program is running** While Capture is running, you can change its operational parameters temporarily. The Capture program will use the new values until you change the values again, or until you stop and restart the Capture program. You can change the Capture parameters as often as you like during the session.

#### Linux UNIX Windows

### **Example 1**

Assume that you do not want to use the default settings for the Capture commit interval for Capture schema ASNPROD.

- 1. Update the Capture parameters table for the ASNPROD Capture schema. Set the commit interval to 60 seconds; therefore, when you start the Capture program in the future, the commit interval will default to 60 seconds. update asnprod.ibmsnap capparms set commit interval=60;
- 2. Eventually you might want to do some performance tuning so you decide to try starting Capture by using a lower commit interval. Instead of changing the value in the Capture parameters table, you simply start the Capture program with the commit interval parameter set to 20 seconds. While the Capture program runs with a 20-second commit interval, you monitor its performance.

asncap capture server=srcdb1 capture schema=asnprod commit interval=20

3. You decide that you want to try an even lower commit interval. Instead of stopping the Capture program, you submit a change parameters request that sets the commit interval to 15 seconds. The Capture program continues to run, only now it commits data every 15 seconds.

asnccmd capture server=srcdb1 capture schema=asnprod chgparms commit\_interval=15

**Important**: The parameter that you are changing must immediately follow the **chgparms**.

4. You can continue monitoring the performance and changing the commit interval parameter without stopping the Capture program. Eventually, when you find the commit interval that meets your needs, you can update the Capture parameters tables (as described in Step 1) so that the next time you start the Capture program it uses the new value as the default commit interval.

# System i

### **Example 2**

Assume that you do not want to use the default settings for the Capture commit interval for Capture schema ASNPROD.

- 1. Update the Capture parameters table for the ASNPROD Capture schema. Set the commit interval to 90 seconds; therefore, when you start the Capture program in the future the commit interval will default to 90 seconds. CHGDPRCAPA CAPCTLLIB(ASNPROD) FRCFRQ(90)
- 2. Eventually you might want to do some performance tuning so you decide to try starting Capture by using a lower commit interval. Instead of changing the value in the Capture parameters table, you simply start the Capture program with the commit interval parameter set to 45 seconds. As the Capture program runs with a 45-second commit interval, you monitor its performance. STRDPRCAP CAPCTLLIB(ASNPROD) FRCFRQ(45)
- 3. You decide that you want to try an even lower commit interval. Instead of stopping the Capture program, you submit a change parameters request that sets the commit interval to 30 seconds. The Capture program continues to run, only now it commits data every 30 seconds. (Note: On System i, you cannot set the commit interval to less than 30 seconds.)

OVRDPRCAPA CAPCTLLIB(ASNPROD) FRCFRQ(30)

4. Eventually, when you find the commit interval that meets your needs, you can update the Capture parameters tables (as described in Step 1) so that the next time you start the Capture program it will use the new value as the default commit interval.

# **Altering the behavior of a running Capture program**

You can dynamically change the value of one or more Capture operating parameters. The changes are not saved in the IBMSNAP\_CAPPARMS table, but are used until you stop the Capture program or supply new values.

## **About this task**

z/OS | Linux UNIX Windows You can change the following Capture parameters while the Capture program is running:

- autoprune
- autostop
- v **commit\_interval**
- **·** lag limit
- v **logreuse**
- logstdout
- v **memory\_limit**
- **•** monitor interval
- v **monitor\_limit**
- v **prune\_interval**
- **•** retention limit
- $\cdot$  sleep interval
- v **term**
- **trace limit**

**Restriction: The amount of memory that the Capture program** can use to build messages is determined when the Capture program starts, based on the value of the **memory\_limit** parameter and the REGION size that is specified in the JCL. The value of **memory\_limit** cannot be altered with the Capture program is running. To change the value you must first stop the Capture program.

**System • System • System** You can override the values for the following operational parameters for a given Capture schema:

- v **CLNUPITV**
- v **FRCFRQ**
- **MEMLMT**
- **MONLMT**
- v **MONITV**
- v **PRUNE**
- v **RETAIN**
- **TRCLMT**

When you change the values, the effects might not be immediate for all parameters.

#### **Procedure**

To alter the behavior of a running Capture program, use one of the following methods:

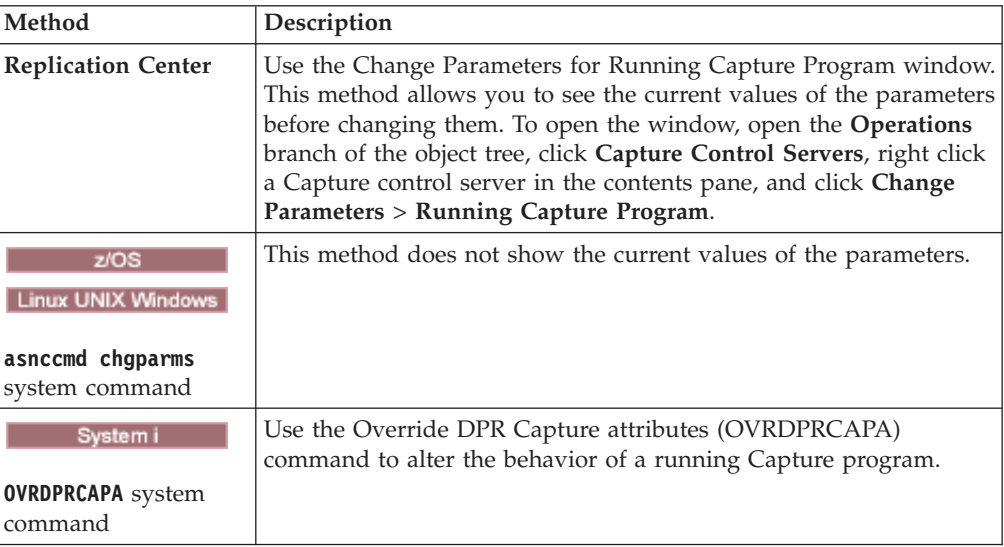

# **Changing saved operating parameters in the IBMSNAP\_CAPPARMS table**

The IBMSNAP\_CAPPARMS table contains the saved operating parameters for the Capture program. When you start the Capture program, it uses values from this table unless you temporarily override these values by using startup parameters or while the program is running.

#### **About this task**

Only one row is allowed in the IBMSNAP\_CAPPARMS table, and the row is required. If you want to change one or more of the default values, you can update columns instead of inserting rows.

The Capture program reads this table only during startup. Changing the Capture parameters table while the Capture program is running and reinitializing the Capture program will not change the operation of the Capture program.

#### **Procedure**

To change the parameters saved in the IBMSNAP\_CAPPARMS table, use one of the following methods:

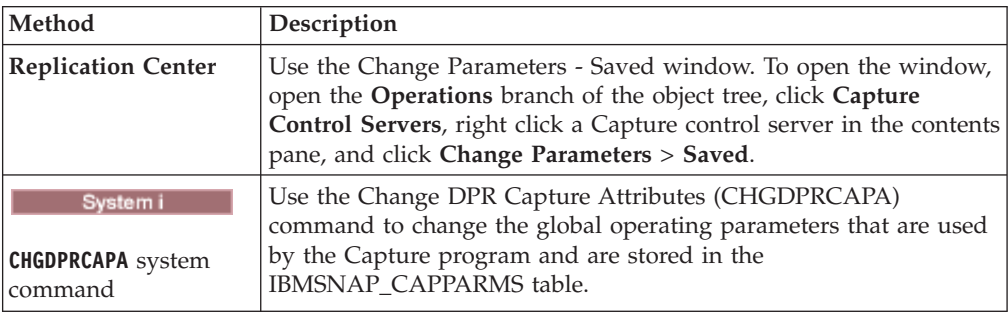

The parameter changes take effect only after you stop and start the Capture program.

# **Stopping the Capture program**

You can stop the Capture program for a particular Capture schema. When you stop the Capture program, it no longer captures data from the source.

### **About this task**

**If you choose to reorganize the UOW table and all the CD** н tables that were open at the time that the Capture program stopped, the Capture program needs time to shut down (it does not shut down immediately).

#### **Procedure**

To stop the Capture program, use one of the following methods:

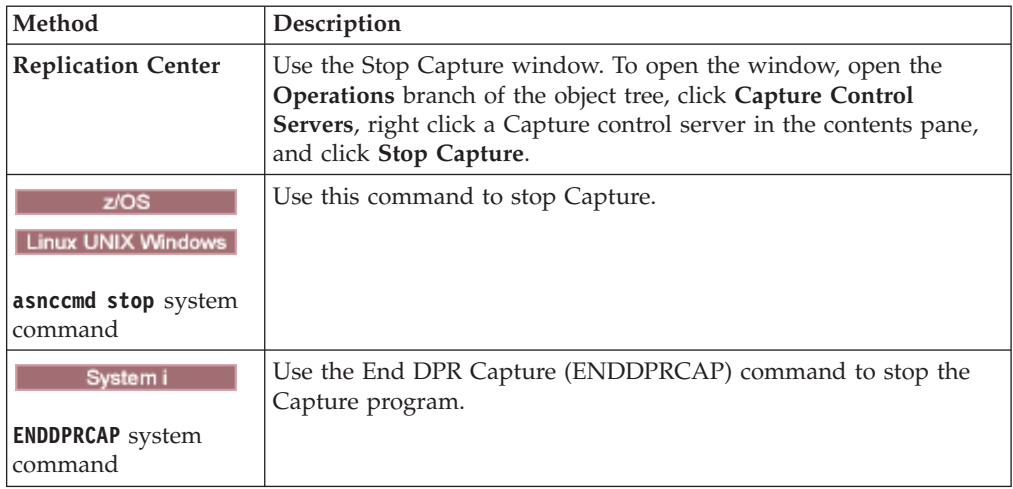

If you stop or suspend the Capture program during pruning, pruning is also suspended. When you resume or restart the Capture program, pruning resumes based on the **autoprune** parameter.

You do not need to stop the Capture program to drop a registration. Always deactivate the registration before you drop it.

# **Reinitializing Capture**

Reinitialize the Capture program if you change any attributes of existing registered objects while the Capture program is running.

### **About this task**

For example, you must reinitialize the Capture program if you change the CONFLICT\_LEVEL, CHGONLY, RECAPTURE, CHG\_UPD\_TO\_DEL\_INS values in the IBMSNAP\_REGISTER table.

For Capture on System i, reinitialize is also needed to start capturing data for a journal that was not being captured previously.

#### **Procedure**

To reinitialize the Capture program, use one of the following methods:

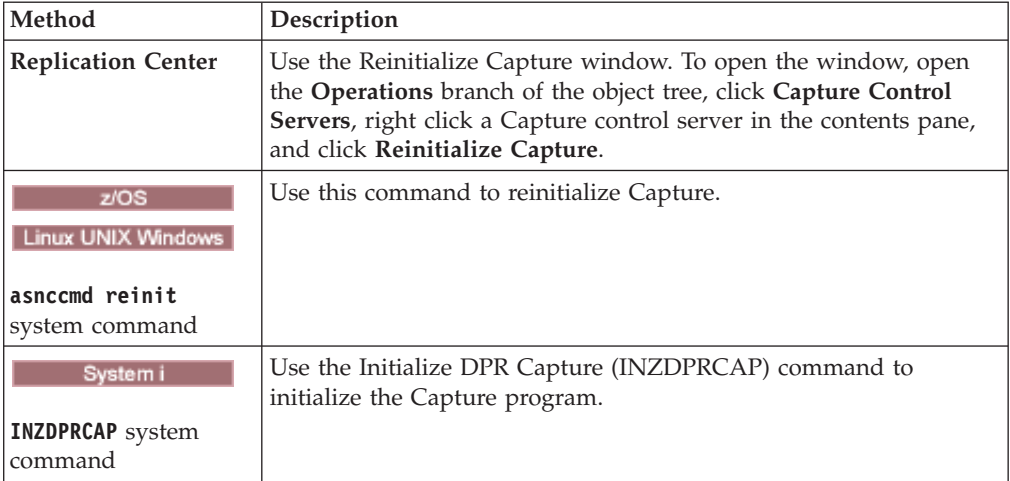

# **Suspending the Capture program (Linux, UNIX, Windows, z/OS)**

You can suspend the Capture program to free operating system resources during peak periods without destroying the Capture program environment.

#### **Before you begin**

The Capture program with the specific Capture schema must be started.

### **About this task**

You can also suspend the Capture program instead of stopping it if you do not want the Capture program to shut down after it finishes work in progress. When you tell the Capture to resume, you do not require the overhead of Capture starting again.

**Important:** Do not suspend the Capture program before you remove a replication source. Instead, deactivate then remove the replication source.

#### **Procedure**

To suspend the Capture program, use one of the following methods:

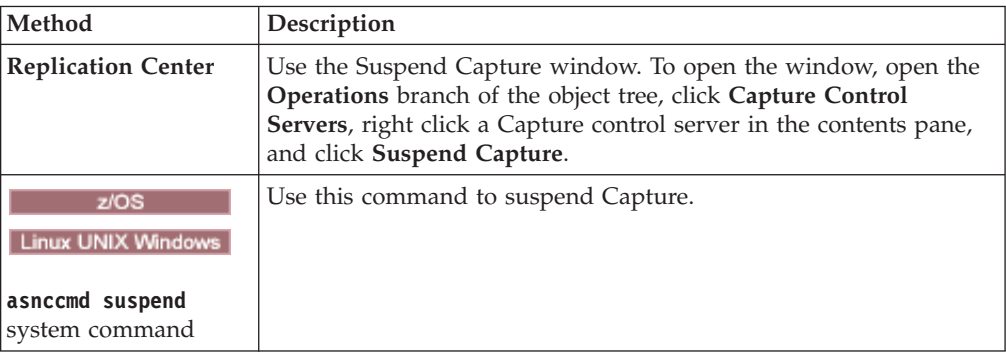

If you stop or suspend the Capture program during pruning, pruning is also suspended. When you resume or restart the Capture program, pruning resumes based on the **autoprune** parameter.

# **Resuming Capture (Linux, UNIX, Windows, z/OS)**

You must resume a suspended Capture program if you want it to start capturing data again.

## **Procedure**

To resume a suspended Capture program, use one of the following methods:

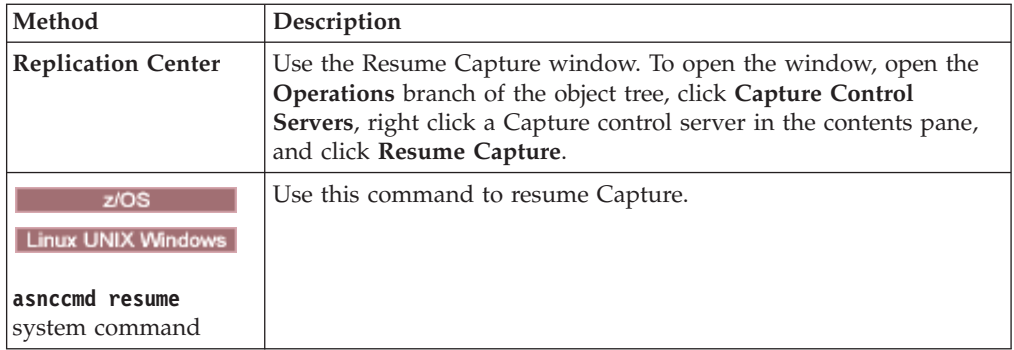

If you stop or suspend the Capture program during pruning, pruning is also suspended. When you resume or restart the Capture program, pruning resumes based on the **autoprune** parameter.

# **Chapter 10. Operating the Apply program for SQL Replication**

Operating the Apply program includes such tasks as starting and stopping and using the ASNDONE and ASNLOAD exit routines.

# **Starting the Apply program (Linux, UNIX, Windows, z/OS)**

You can start an instance of the Apply program to begin applying data to your targets.

#### **Before you begin**

Ensure that:

- Connections are configured to all necessary replication servers.
- You have the proper authorization.
- The control tables that contain the source and control data for the desired Apply qualifier are created.
- The replication programs are configured.
- **z/OS** You manually bound the Apply program to all necessary servers.
- Linux UNIX Windows A password file exists for end-user authentication for remote servers.

Also, make sure that the following conditions are met:

- v At least one active subscription set exists for the Apply qualifier and that the subscription set contains one or more of the following items:
	- Subscription-set member
	- SQL statement
	- Procedure
- All condensed target tables must have a target key, which is a set of unique columns, either a primary key or unique index, that the Apply program uses to track which changes it replicates during each Apply cycle. (Non-condensed CCD tables do not have primary keys or unique indexes.)

#### **About this task**

When you start the Apply program, you can also specify startup parameters.

## **Procedure**

To start the Apply program:

Use one of the following methods:

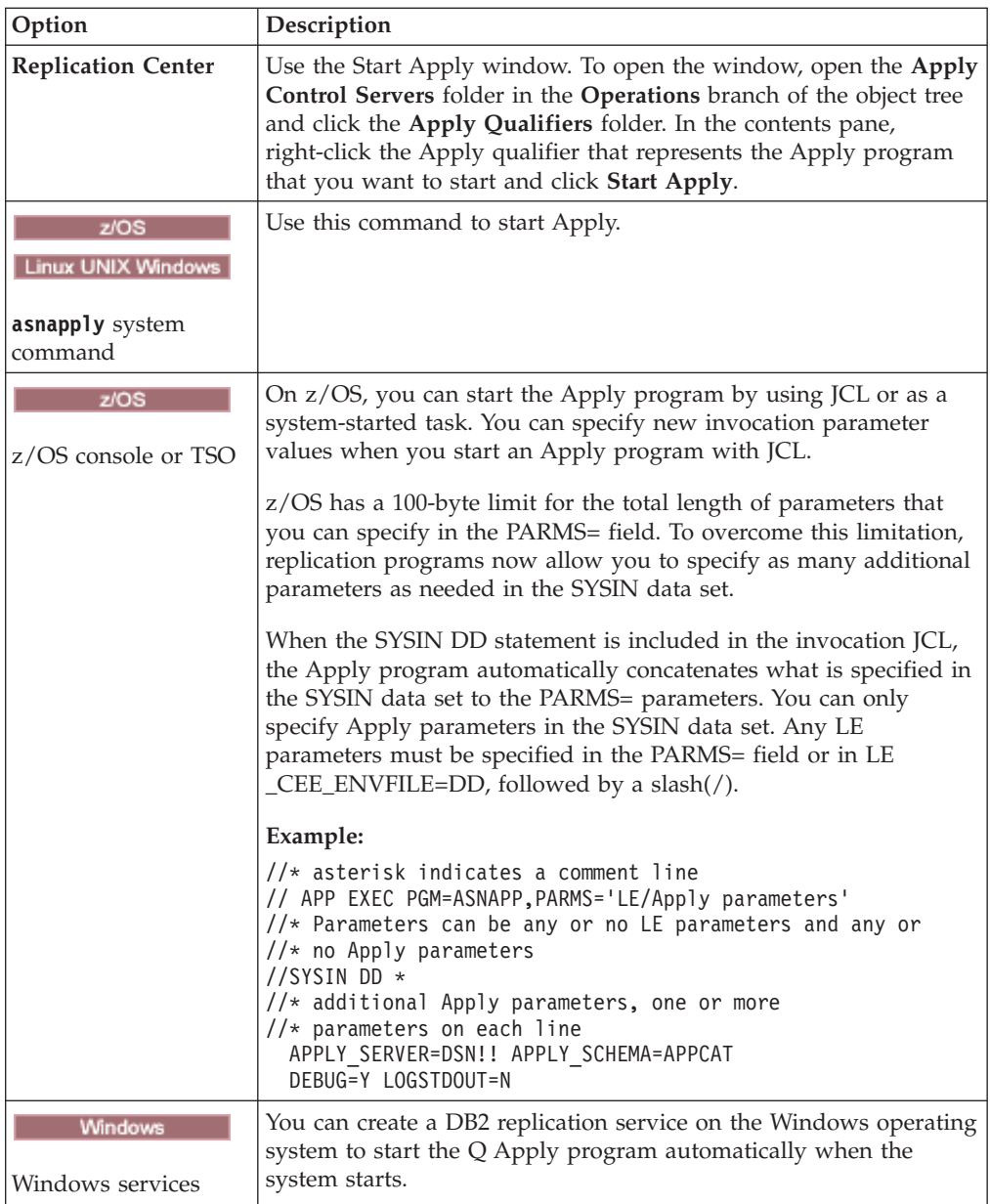

After you start the Apply program, it runs continuously (unless you used the **copyonce** startup parameter) until one of the following events occurs:

- You stop the Apply program by using the Replication Center or a command.
- The Apply program cannot connect to the Apply control server.
- The Apply program cannot allocate memory for processing.

To verify whether an Apply program started, use one of the following methods:

- v **If you are running in batch mode, examine the z/OS console** or z/OS job log for messages that indicate that the program started.
- v Examine the Apply diagnostic log file (*apply\_server*.*apply\_qualifier*.APP.log on z/OS and *db2instance*.*apply\_server*.*apply\_qualifier*.APP.log on Linux, UNIX, and Windows) for a message that indicates that the program is capturing changes.
- v Check the IBMSNAP\_APPLYTRACE table for a message that indicates that the program is applying changes.
- v Use the Apply Messages window in the Replication Center to see a message that indicates that the program started. To open the window, right-click the Apply qualifier in the contents pane that identifies the Apply program whose messages you want to view and select **Reports** > **Apply Messages**.
- v Use the Check Status window in the Replication Center or the asnacmd status command to view the status of all Apply threads. To open the window, right-click the Apply qualifier in the contents pane that identifies the Apply program that you want to check and select **Check Status**.

# **Starting an Apply program (System i)**

You can start an instance of the Apply program to begin applying data to your targets.

## **Before you begin**

Ensure that your system is set up correctly:

- v Connections are configured to all replication servers.
- You have the proper authorization.
- The control tables are created.
- The replication programs are configured.

Also, make sure that the following conditions are met:

- v At least one active subscription set exists for the Apply qualifier and that subscription set contains one or more of the following items:
	- Subscription-set member
	- SQL statement
	- Procedure
- v All condensed target tables must have a target key, which is a set of unique columns, either a primary key or unique index, that the Apply program uses to track which changes it replicates during each Apply cycle. (Non-condensed CCD tables do not have primary keys or unique indexes.)

#### **Procedure**

To start an Apply program, use one of the following methods:

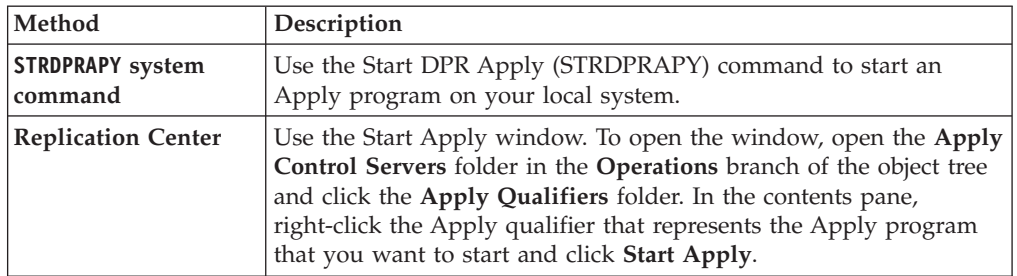

After you start the Apply program, it runs continuously unless one of the following conditions are true:

- You started the program with the COPYONCE(\*YES) startup parameter.
- You specified ALWINACT(\*NO) and there is no data to be processed.
- You stop the Apply program by using the Replication Center or a command.
- The Apply program cannot connect to the Apply control server.
- The Apply program cannot allocate memory for processing.

# **Default operating parameters for the Apply program**

When you create the Apply control tables, default values for the Apply operating parameters are saved in the IBMSNAP\_APPPARMS table.

The default values are shown in Table 9 and [Table 10 on page 131.](#page-138-0)

z/OS Linux UNIX Windows

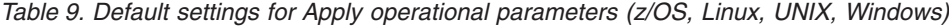

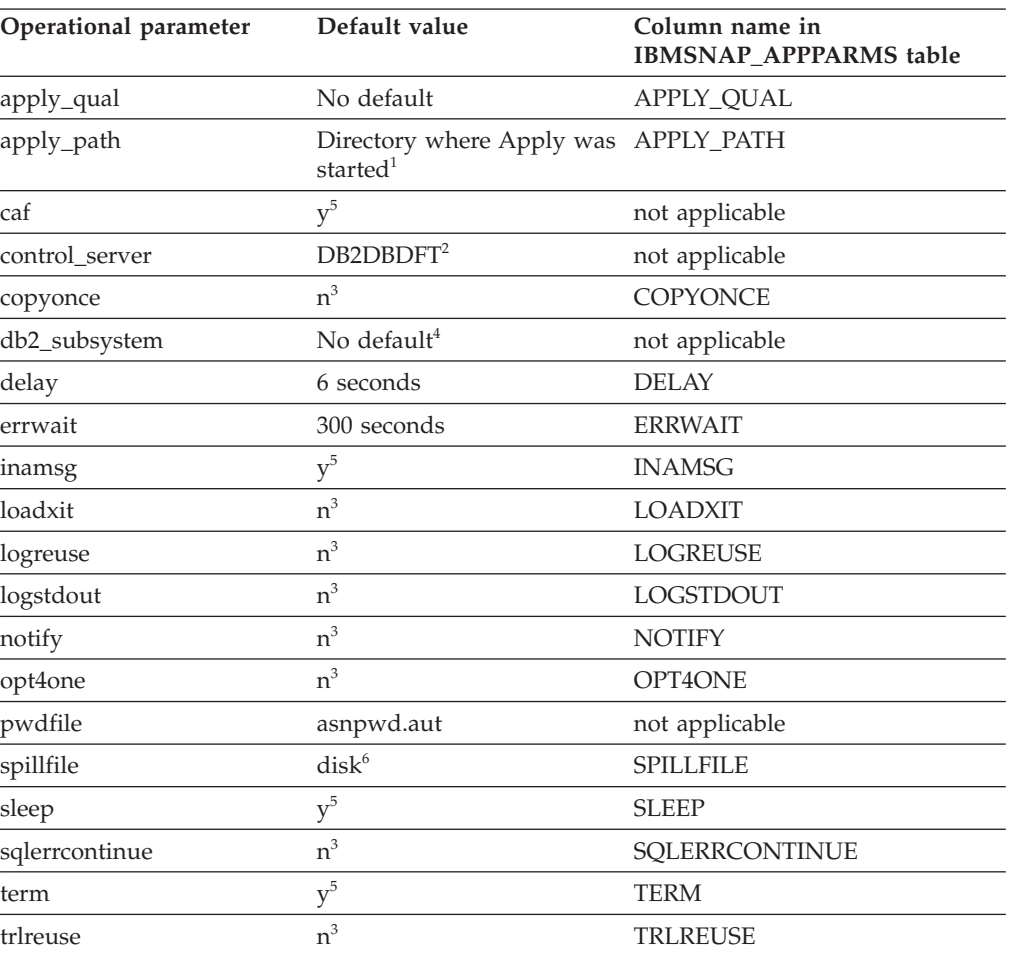

**Note:**

- 1. If Apply starts as a Windows service, its path is sqllib\bin
- 2. The Apply control server is the value of the DB2DBDFT environment variable, if specified. For Linux, UNIX, and Windows operating systems only.
- 3. no
- 4. The DB2 subsystem name can be a maximum of four characters. This parameter is required. The DB2 subsystem name is only applicable to z/OS operating systems.
- 5. yes
- 6. On z/OS operating systems, the default is MEM.

System i

| Operational parameter     | Description of (*value)                                                                                                    |  |
|---------------------------|----------------------------------------------------------------------------------------------------|--|
| <b>USER (*CURRENT)</b>    | The user who signed on to the system.                                                                                                    |  |
| JOBD (*LIBL/QZSNDPR)      | Product library name / job description.                                                                                                    |  |
| APYQUAL (*USER)           | Current user name (from above).                                                                                                    |  |
| CTLSVR (*LOCAL)           | Local RDB server name.                                                                                                    |  |
| TRACE (*NONE)             | Do not generate a trace.                                                                                                    |  |
| <b>FULLREFPGM (*NONE)</b> | Do not run the ASNLOAD exit routine.                                                                                                    |  |
| SUBNFYPGM (*NONE)         | Do not run the ASNDONE exit routine.                                                                                                    |  |
| INACTMSG (*YES)           | When the Apply program begins an inactive period, it<br>generates message ASN1044, which describes how long<br>the program will be inactive. |  |
| ALWINACT (*YES)           | Sleep if there is nothing to process.                                                                                                    |  |
| DELAY (6)                 | Wait 6 seconds after an Apply cycle before processing<br>again.                                                                              |  |
| RTYWAIT (300)             | Wait 300 seconds before retrying a failed operation.                                                                                         |  |
| COPYONCE (*NO)            | Do not terminate after completing one copy cycle,<br>continue processing.                                                                    |  |
| TRLREUSE (*NO)            | Do not empty the IBMSNAP_APPLYTRAIL table when<br>the Apply program starts.                                                                  |  |
| OPTSNGSET (*NO)           | Do not optimize performance of the Apply program for<br>processing a single subscription set.                                                |  |

<span id="page-138-0"></span>*Table 10. Default settings for Apply operational parameters (System i)*

# **Descriptions of Apply operating parameters**

When you start the Apply program, you can optionally select startup parameters. Here are the startup parameters and recommendations for when to choose one value over another for each parameter.

These parameters apply to z/OS, Linux, UNIX, and Windows unless otherwise specified.

- ["apply\\_path" on page 132](#page-139-0)
- ["apply\\_qual" on page 133](#page-140-0)
- [caf](#page-140-1)
- ["control\\_server" on page 133](#page-140-0)
- ["copyonce" on page 134](#page-141-0)
- ["db2\\_subsystem \(z/OS\)" on page 134](#page-141-0)
- v ["delay" on page 134](#page-141-0)
- ["errwait" on page 135](#page-142-0)
- v ["inamsg" on page 135](#page-142-0)
- ["loadxit" on page 135](#page-142-0)
- ["logreuse" on page 136](#page-143-0)
- ["logstdout" on page 136](#page-143-0)
- ["notify" on page 136](#page-143-0)
- ["opt4one" on page 136](#page-143-0)
- ["pwdfile" on page 137](#page-144-0)
- <span id="page-139-0"></span>• ["sleep" on page 137](#page-144-0)
- ["spillfile" on page 138](#page-145-0)
- ["sqlerrcontinue" on page 138](#page-145-0)
- ["term" on page 139](#page-146-0)
- ["trlreuse" on page 139](#page-146-0)

# **apply\_path**

**Default: apply\_path**=*current\_directory*

Windows **Default (service on Windows): apply path** sqllib\bin

The Apply path is the directory where the Apply program stores its log and work files. By default, the Apply path is the directory where you start the program. You can change the Apply path to store the log and work files elsewhere (for example /home/db2inst/apply files on an  $\text{AIX}^{\otimes}$  system). Keep track of what directory you choose because you might need to go to this directory to access the Apply log file.

You can specify either a path name or a high-level Qualifier (HLQ), such as //APPV9. When you use a HLQ, sequential files are created that conform to the file-naming conventions for z/OS sequential data set file names. The sequential data sets are relative to the user ID that is running the program. Otherwise these file names are similar to the names that are stored in an explicitly named directory path, with the HLQ concatenated as the first part of the file name. For example, sysadm.APPV9.filename. Using an HLQ might be convenient if you want to have the Apply log and LOADMSG files be system-managed (SMS).

If you want the Apply started task to write to a .log data set with a user ID other than the ID that is executing the task (for example TSOUSER), you must specify a single quotation mark (') as an escape character when using the SYSIN format for input parameters to the started task. For example, if you wanted to use the high-level qualifier JOESMITH, then the user ID TSOUSER that is running the Apply program must have RACF authority to write data sets by using the high-level qualifier JOESMITH, as in the following example:

//SYSIN DD \* APPLY\_PATH=//'JOESMITH /\*

**z/OS** See the SASNSAMP(ASNSTRA) job for information on how you can change the Apply path.

**Important:** Make sure that the directory that you choose has enough space for the temporary files used by the Apply program.

**INFIDUARER Mindows Starting instances of Apply on one Windows system:** When you start the Apply program by using either the Replication Center or the **asnapply** command, you must specify the Apply path if you have two or more Apply qualifiers that are identical except for their capitalization. File names on Windows systems are not case-sensitive. For example, assume that you have three Apply qualifiers: APPLYQUAL1, ApplyQual1, applyqual1. Each of these Apply instances must be started with a different **apply\_path** to prevent file name conflicts of the log files for each instance of the Apply program.

# <span id="page-140-1"></span><span id="page-140-0"></span>**apply\_qual**

You must specify the Apply qualifier for the subscription sets that you want to process. (You defined the Apply qualifier when you created your subscription set.) You can specify only one Apply qualifier per start command.

**Important:** The Apply qualifier is case-sensitive and the value that you enter must match the value of the APPLY\_QUAL column in the IBMSNAP\_SUBS\_SET table.

If you have more than one Apply qualifier defined, you can start another instance of the Apply program. Each instance of the Apply program that you start will process different subscription sets that are represented in the same Apply control server. For example, assume that you have two subscription sets defined and each set has a unique Apply qualifier: APPLY1 and APPLY2. You can start two instances of the Apply program (one for each Apply qualifier), and each instance uses the control tables on the Apply control server called CNTRLSVR. Each instance of Apply processes its own subscription sets independently, providing better performance than if a single instance of Apply processes all the sets.

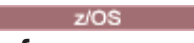

**caf**

#### **Default:** y

The runtime parameter **caf** =y specifies whether the Apply program overrides the Recoverable Resource Manager Services (RRS) connect and runs with Call Attach Facility (CAF) connect. The **caf** =y option is the default for the Apply program.

## **control\_server**

**Default:** None

**Linux UNIX Windows** Default: The value of the DB2DBDFT environment variable, if available

The Apply control server is the server on which the Apply control tables and subscription definitions reside. Specify only one control server per Apply qualifier. If you do not specify a value, the Apply program starts on the default server. The default depends on your operating system.

On z/OS, you must specify the **control server** parameter.

If the Apply program cannot connect to the control server, it follows the action set by the **term** parameter:

#### **term=y (default)**

The Apply program terminates.

#### **term=n**

Apply waits for the amount of time set by the **errwait** parameter, then retries the connection.

The Apply worker thread sets its state to "waiting for database" if it cannot connect to its Apply control server and if the Apply program was started with the **term**=n

<span id="page-141-0"></span>parameter. You can run the status command in **asnacmd** or MODIFY on z/OS to check whether the Apply worker thread is running but unable to connect to the control server.

If the Apply program cannot connect to other servers, it issues an error message and continues processing.

#### **copyonce**

#### **Default**: **copyonce**=n

The **copyonce** parameter determines the copy cycle for the Apply program.

When you start the Apply program by using **copyonce**=y, it processes each eligible subscription set only once, and then it terminates. In this case, a subscription set is eligible to be processed if one of the following conditions is met:

- v The subscription set uses relative timing, the time has elapsed, and the subscription set is activated.
- The subscription set uses event-based timing, it is activated, and the event has occurred but the Apply program hasn't processed the subscription set yet.

Typically you want to start the Apply program by using **copyonce**=n because you want the Apply program to continue running and processing eligible subscriptions.

If you are running the Apply program from a dial-in environment that is occasionally connected to the network, use **copyonce**=y instead of **copyonce**=n. You might also want to use **copyonce**=y if you are running the Apply program in a test environment.

**Tip:** Use **sleep**=ninstead of **copyonce**=y if you want the Apply program to process each subscription set multiple times, as long as the set is eligible and data is available for replication. **copyonce**=y processes each set only once even if there is more data to replicate.

# **db2\_subsystem (z/OS)**

The **db2** subsystem parameter specifies the name of the DB2 subsystem, if you are running Apply on z/OS. The DB2 subsystem name that you enter can be a maximum of four characters. There is no default for this parameter. This parameter is required.

## **delay**

#### **Default**: **delay**=6 seconds

The **delay** parameter sets an amount of time in seconds that the Apply program waits at the end of the Apply cycle.

By default, during continuous replication (that is, when your subscription set uses **sleep**=0 minutes), the Apply program waits 6 seconds after a subscription set is processed successfully before retrying the subscription set. Use a non-zero delay value to save CPU cycles when there is no database activity to be replicated. Use a lower delay value for low latency.

**Note:** The **delay** parameter is ignored if **copyonce** is specified.

## <span id="page-142-0"></span>**errwait**

**Default**: **errwait**=300 seconds (5 minutes)

The **errwait** parameter specifies the number of seconds that the Apply program waits before retrying a subscription set after a subscription cycle failed

By default, the Apply program waits 300 seconds before it retries a subscription set after a subscription cycle failed. You might want to use a smaller value in a test environment. The minimum value is 1 second. In a production environment, consider the trade-offs before you change the default for this parameter:

- v If you use a smaller value, you might waste CPU cycles if the Apply program keeps retrying hard errors. For example, you will use CPU cycles unnecessarily if the Apply program keeps retrying to process a subscription set when there is a problem with a target table. You might get a large number of messages in the log file and, if the Apply program runs on z/OS, on the operator console.
- v If you use a larger value, you might increase latency if the Apply program must wait to retry transient error conditions. For example, you will increase latency if you use a larger value for the **errwait** parameter because the Apply program waits unnecessarily after it encounters a network error that might be corrected quickly.

**Note:** The **errwait** parameter is ignored if **copyonce** is specified.

## **inamsg**

#### **Default**: **inamsg**=y

The **inamsg** parameter specifies whether or not the Apply program issues a message when it becomes inactive.

By default, the Apply program issues a message when it becomes inactive. You might not want the Apply program to issue a message when it becomes inactive because the messages will take up a lot of space in the Apply log file, especially if the Apply program is not waiting long between processing subscription sets. To turn off these messages, use **inamsg**=n.

## **loadxit**

#### **Default**: **loadxit**=n

The **loadxit** parameter specifies whether or not the Apply program should refresh target tables by using the ASNLOAD exit routine.

By default, the Apply program does not use the ASNLOAD exit routine to refresh target tables (**loadxit**=n). Use **loadxit**=y if you want the Apply program to invoke the ASNLOAD exit routine to refresh target tables. Consider using the ASNLOAD exit if there is a large amount of data to be copied to the target tables during a full refresh.

 $z/\text{OS}$ On z/OS, the ASNLOAD exit routine uses the DSNUTILS stored procedure to call DB2 utilities that are required to load the target table.

# <span id="page-143-0"></span>**logreuse**

## **Default**: **logreuse**=n

 $z/OS$ 

The Apply program stores operational information in a log file. The parameter specifies whether to append to the log file or to overwrite it.

The name of the log file is *control\_server*.*apply\_qualifier*.APP.log.

Linux UNIX Windows

The name of the log file is *db2instance*.*control\_server*.*apply\_qualifier*.APP.log.

By default, the Apply program appends messages to the log file (**logreuse**=n) each time that you start the Apply program. Keep the default if you want the history of the messages that are issued by the Apply program. In the following situations you might want to use **logreuse**=y, where the Apply program deletes the log and re-creates the log when it starts:

- The log is getting large, and you want to clean out the log to save space.
- You don't need the history that is stored in the log.

# **logstdout**

## **Default**: **logstdout**=n

The **logstdout** parameter is available only if you use the **asnapply** command; **logstdout** is not available in the Replication Center.

The **logstdout** parameter specifies whether the Apply program sends completion messages (ASN10251) to both the log file and to standard output.

By default, the Apply program does not send completion messages to standard output (STDOUT). If you specify **logstdout**=y, the Apply program will send completion messages to both the log file and to standard output (STDOUT). You might choose to send messages to standard output if you are troubleshooting or monitoring how your Apply program is operating.

# **notify**

## **Default**: **notify**=n

The **notify** parameter specifies whether the Apply program notifies the ASNDONE exit routine after it processes a subscription.

By default, the Apply program does not notify the ASNDONE exit routine after subscription processing completes. If you specify **notify**=y, after the Apply program completes a subscription cycle it invokes ASNDONE to perform additional processing, such as examining the Apply control tables or sending e-mail messages.

# **opt4one**

# **Default**: **opt4one**=n
The **opt4one** parameter specifies whether or not the Apply program processing is optimized for one subscription set.

**Note:** The **opt4one** parameter is ignored if **copyonce** is specified.

By default, the Apply program is optimized for many subscription sets. The Apply program reads the information from the replication control tables at the beginning of each copy cycle. If you have one subscription set for the Apply qualifier, start the Apply program by using **opt4one**=y so that the Apply program caches in memory information about the subscription set members and columns and reuses it. When you optimize the Apply program for one subscription set, the Apply program uses less CPU, and you improve throughput rates.

**Important**: When you use **opt4one**=y and you add a member to a set or otherwise modify a set, you must stop the Apply program and start it again so that the Apply program picks up the changes in the control tables.

### **pwdfile**

### **Default**: **pwdfile**=asnpwd.aut

If your data is distributed across servers, you can store user IDs and passwords in an encrypted password file so that the Apply program can access data on remote servers.

## **sleep**

### **Default**: **sleep**=y

The **sleep** parameter specifies whether the Apply program continues running in sleep mode or terminates after it processes eligible subscription sets.

By default, the Apply program starts with **sleep**=y. It checks for eligible subscription sets. If it finds an eligible subscription set, it processes it and continues looking for another eligible set. Apply continues to process eligible sets if it finds them. When it cannot find any more eligible sets, the Apply program continues running in sleep mode and it "wakes up" periodically to check if any subscription sets are eligible. Usually you want to start the Apply program in this way because you want updates applied over time and you expect the Apply program to be up and running.

**Note:** The **sleep** parameter is ignored if **copyonce** is specified.

When you start the Apply program with **sleep**=n, the Apply program checks for eligible subscription sets and processes them. It continues processing eligible subscription sets until it can't find any more eligible sets, and it repeats the process for eligible sets until there is no more data to replicate; then, the Apply program terminates. Typically you want to use **sleep**=n in a mobile environment or in a test environment where you want the Apply program to run only if it finds eligible subscription sets, and then you want it to terminate. You don't want the Apply program to wait in sleep mode and wake up periodically to check for more eligible sets. In these environments you want to control when Apply runs rather than have it run endlessly.

**Tip:** Use **copyonce**=y instead of **sleep**=n if you want to process each subscription set only once.

# **spillfile**

**Default: spillfile**=MEM

# **Default: spillfile**=disk

Apply retrieves data from the source tables and places it in a spill file on the system where the Apply program is running.

 $\frac{1}{20}$  On  $\frac{z}{OS}$ , the spill file is stored in memory by default. If you specify to store the spill file on disk, the Apply program uses the specifications on the ASNASPL DD statement to allocate spill files. If the ASNASPL DD statement is not specified, it uses VIO. You can also specify **spillfile**=hs and Apply will use high performance data space (hiperspace) for spilling.

The only valid setting for **spillfile** is disk because spill files are always on disk in the location specified by the **apply\_path** parameter.

# **sqlerrcontinue**

### **Default**: **sqlerrcontinue**=n

The **sqlerrcontinue** parameter specifies how the Apply program should react to certain SQL errors.

By default, when the Apply program encounters any SQL error, it stops processing that subscription set and generates an error message. Typically you would use the default in your production environment.

If you are in a test environment, you can expect certain SQL errors to occur when inserting data into target tables. Sometimes those errors are acceptable to you, but they would cause the current subscription cycle to stop. In those situations, you can start the Apply program by using **sqlerrcontinue**=y so that it ignores those errors and does not rollback replicated data from that cycle. If the Apply program receives an SQL error when inserting data into a target table, it checks the values in the *apply\_qualifier*.sqs file. If it finds a match, it writes the details about the error to an error file, *apply\_qualifier*.err, and it continues processing. If the Apply program encounters an SQL error that is not listed in the *apply\_qualifier*.sqs file, it stops processing the set and goes on to the next set.

Before you start the Apply program by using the **sqlerrcontinue**=y option, you must create the *apply* qualifier.sqs file and store it in the directory from which you invoke the Apply program. List up to 20 five-byte values, one after the other, in the file. If you change the contents of this file when the Apply program is running, stop the Apply program and start it again so that it recognizes the new values.

**Example**: Assume that you want the Apply program to continue processing a subscription set if a target table gets the following error (sqlstate/code):

#### **23505/-803**

Duplicate index violation

You would create an SQL state file that contains the following SQL state: 23505

If the SQL state is returned when updating the target table, the Apply program applies the changes to the other target tables within the set and creates an error file indicating both the error and the rejected rows.

**Tip:** Check the STATUS column of the IBMSNAP\_APPLYTRAIL table. A value of 16 indicates that the Apply program processed the subscription set successfully, but some of the allowable errors, which you defined in the *apply\_qualifier*.sqs file, occurred.

## **term**

# **Default**: **term**=y

The **term** parameter determines what the Apply program does if it cannot connect to its control server.

By default, the Apply program terminates if it cannot connect.

Use **term**=n if you want the Apply program to keep running. Apply logs an error, waits for the amount of time set by the **errwait** parameter, then retries the connection to its control server.

The **term** parameter is ignored if **copyonce** is specified.

# **trlreuse**

# **Default**: **trlreuse**=n

The **trlreuse** parameter specifies whether or not the IBMSNAP\_APPLYTRAIL table should be reused (appended to) or overwritten when the Apply program starts.

By default, when the Apply program starts, it appends entries to the Apply trail table. This table contains the history of operations for all Apply instances at the Apply control server. It is a repository of diagnostic and performance statistics. Keep the default if you want the history of updates. In the following situations you might want the Apply program to empty the Apply trail table when it starts instead of appending to it (**trlreuse**=y):

- v The Apply trail table is getting too large, and you want to clean it out to save space.
- You don't need the history that is stored in the table.

**Tip:** Instead of using **trlreuse**=y, you can use SQL processing after the Apply program successfully completes a subscription set (where **status**=0) to delete rows from the Apply trail table.

# **Methods of changing Apply operating parameters**

You can change the default values for the operational parameters to values that you typically use in your environment. You can also override these default values when you start the Apply program.

### **Setting new default values in the IBMSNAP\_APPPARMS table**

The IBMSNAP\_APPPARMS table contains parameters that you can modify to control the operation of the Apply program. After the table is created, it contains the default values for the Apply program.

**Specifying values for parameters when you start the Apply program**

You can specify values for the Apply program when you start it. The values that you set during startup control the behavior of Apply for the current session, they override the default operational parameter values and any values that might exist in the Apply parameters table. They do not update the values in the Apply parameters table. If you do not modify the Apply parameters table before you start the Apply program, and you do not specify any of the optional parameters when you start the Apply program, default values are used for the operational parameters.

### **Linux UNIX Windows**

### **Example**

Assume that you do not want to use the default settings for **errwait** for the Apply qualifier ASNPROD. Update the Apply parameters table for the ASNPROD Apply qualifier. Set the **errwait** interval to 600 seconds.

update asn.ibmsnap appparms set errwait=600 where apply qual='ASNPROD'

# **Changing saved Apply parameters in the IBMSNAP\_APPPARMS table (z/OS, Linux, UNIX, Windows)**

The IBMSNAP\_APPPARMS table contains the saved operating parameters for the Apply program. When you start the Apply program, it uses values from this table unless you temporarily override these values by using startup parameters.

### **About this task**

Only one row is allowed for each Apply qualifier. If you want to change one or more of the default values, you can update columns instead of inserting rows. If you delete the row, the Apply program still starts using the shipped defaults, unless those defaults are overridden by the startup parameters.

The Apply program reads this table only during startup; therefore, you should stop and start the Apply program if you want the Apply program to run with the new settings. Changing the Apply parameters table while the Apply program is running does not change the operation of the Apply program.

# **Stopping the Apply program**

When you stop the Apply program, it no longer copies data to the target tables, and it updates the control tables to ensure that the program starts cleanly the next time that you start it.

## **Procedure**

To stop the Apply program:

Use one of the following methods:

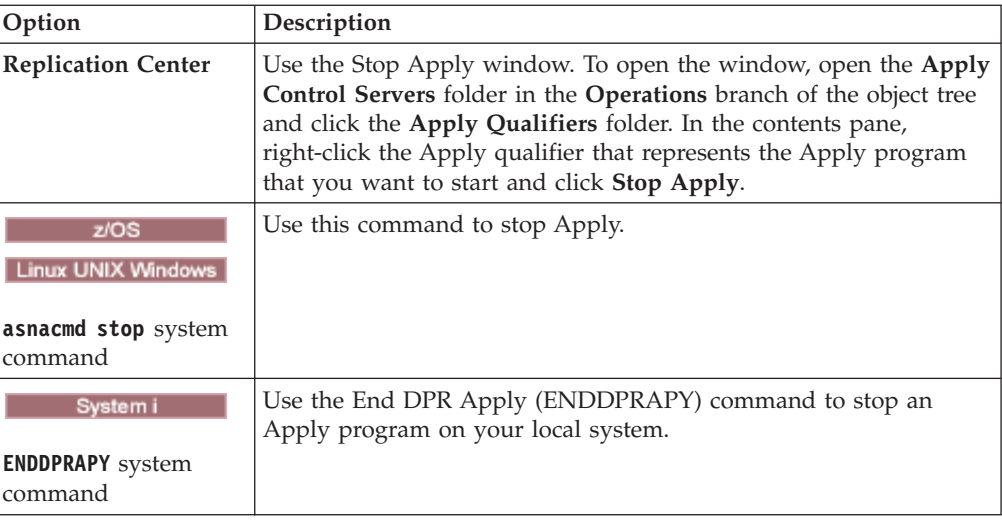

# **Where the Apply program stores details about referential integrity failures**

You can find details about rows that were not applied to target tables because of referential integrity (RI) violations. The Apply program in SQL Replication writes these details to a file.

When you start the Apply program, it creates a file with the following name in the path that is specified by the **apply\_path** parameter: *apply\_qualifier*.RI. If the file exists when the Apply program starts, it clears the file and begins writing to the empty file if necessary.

If an INSERT, UPDATE, or DELETE operation on a target table fails with SQLCODE SQL0530, SQL0531, or SQL0532 because of an RI constraint, the Apply program writes the row information to the file.

Apply also writes the following information to the file for each row that received an error:

- Subscription set name
- SQLCA and SQLDA for the failing statement
- SQL statement that failed
- v Values of the IBMSNAP\_COMMITSEQ and IBMSNAP\_INTENTSEQ columns from the CD table row that caused the error

When a row operation at the target table fails, the Apply writes the failing row to a separate retry file and continues to try the operation. Sometimes an RI violation can be resolved in this way and you do not need to take any action. If Apply continues to get RI errors for all the rows in the retry file, Apply issues the ASN0999E message and the current Apply cycle fails. In this situation, you might need to check the RI file to identify the cause of the errors.

# **Modifying the ASNDONE exit routine (z/OS, Linux, UNIX, Windows)**

You can customize the ASNDONE exit routine on Linux, UNIX, Windows, and z/OS operating systems to modify the behavior of the Apply program after it finishes processing subscriptions.

## **About this task**

If you start the Apply program with the **notify**=y parameter, the Apply program calls the ASNDONE exit routine after it finishes processing subscriptions, regardless of whether the subscriptions were processed successfully. The following list describes some examples of how you might modify the ASNDONE exit routine to use it in your replication environment:

- v Use the exit routine to examine the UOW table for rejected transactions and initiate further actions (for example, send e-mail automatically to the replication operator, issue a message, or generate an alert) if a rejected transaction is detected.
- Use the exit routine to deactivate a failed subscription set so that the Apply program avoids retrying that subscription set until it is fixed. To detect a failed subscription set, modify the exit routine to look for STATUS= -1 in the IBMSNAP\_APPLYTRAIL table. To deactivate the subscription set, configure the exit routine so that it sets ACTIVATE=0 in the IBMSNAP\_SUBS\_SET table.
- v Use the exit routine to manipulate data after it is applied for each subscription set. (Alternatively, you can define run-time processing statements by using SQL statements or stored procedures that run before or after the Apply program processes a specific subscription set.)

# **Procedure**

To use a modified version of the ASNDONE sample exit routine:

- 1. Modify the ASNDONE routine to meet your requirements.
	- **z/OS** See the PROLOG section of the sample program SASNSAMP(ASNDONE).
	- Linux UNIX Windows See the PROLOG section of the sample program (\sqllib\samples\repl\asndone.smp) for information about how to modify this exit routine.
- 2. Compile, link, and bind the program and place the executable in the appropriate directory.
- 3. Start the Apply program with the **notify**=y parameter to call the ASNDONE exit routine.

# **Modifying the ASNDONE exit routine (System i)**

You can customize the ASNDONE exit routine on System i operating systems to modify the behavior of the Apply program after it finishes processing subscriptions.

### **About this task**

If you start the Apply program with the SUBNFYPGM parameter set to the name of the ASNDONE exit routine, the Apply program calls the ASNDONE exit routine after it finishes processing subscriptions, regardless of whether the subscriptions

were processed successfully. The following list describes some examples of how you might modify the ASNDONE exit routine to use it in your replication environment:

- v Use the exit routine to examine the UOW table for rejected transactions and initiate further actions (for example, send e-mail automatically to the replication operator, issue a message, or generate an alert) if a rejected transaction is detected.
- Use the exit routine to deactivate a failed subscription set so that the Apply program avoids retrying that subscription set until it is fixed. To detect a failed subscription set, modify the exit routine to look for STATUS= -1 in the IBMSNAP\_APPLYTRAIL table. To deactivate the subscription set, configure the exit routine so that it sets ACTIVATE=0 in the IBMSNAP\_SUBS\_SET table.
- v Use the exit routine to manipulate data after it is applied for each subscription set. (You can also can define run-time processing statements by using SQL statements or stored procedures that run before or after the Apply program processes a specific subscription set.)

### **Procedure**

To use a modified version of the ASNDONE sample exit routine:

1. Modify the ASNDONE exit routine to meet your requirements. Table 11 indicates where you can find the source code for this routine in C, COBOL, and RPG languages:

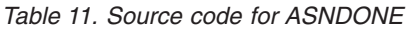

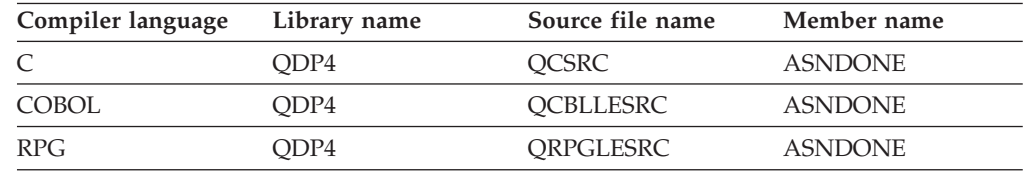

When modifying the program, consider these activation group concerns:

## **If the program is created to run with a new activation group**

The Apply program and the ASNLOAD program will not share SQL resources, such as relational database connections and open cursors. The activation handling code in the System i operating system frees any resources allocated by the ASNLOAD program before control is returned to the Apply program. Additional resource is used every time that the Apply program calls the ASNLOAD program.

### **If the program is created to run in the caller's activation group**

It shares SQL resources with the Apply program. Design the program so that you minimize its impact on the Apply program. For example, the program might cause unexpected Apply program processing if it changes the current relational database connection.

### **If the program is created to run in a named activation group**

It does not share resources with the Apply program. Use a named activation group to avoid the activation group overhead every time the ASNLOAD program is called. Run-time data structures and SQL resources can be shared between invocations. Application clean-up processing is not performed until the Apply program is ended, so design the subscription notify program to ensure that it does not cause lock contention with the Apply program by leaving source tables, target tables, or control tables locked when control is returned to the Apply program.

- 2. Compile, link, and bind the program, and place the executable in the appropriate directory.
- 3. Start the Apply program and specify the name of the ASNDONE program by using the parameter SUBNFYPGM on the STRDPRAPY command.

For example, if the program is named ASNDONE\_1 and resides in library APPLIB, use the following command: SUBNFYPGM(APPLIB/ASNDONE\_1)

# **Refreshing target tables by using the ASNLOAD exit routine**

You can use the ASNLOAD exit routine to perform a full refresh of target tables more efficiently than the Apply program's normal method of loading data into targets.

By default, the Apply program does not use the ASNLOAD exit routine when it performs a full refresh for each target table in a subscription set. It does a full select against the source table, brings the data to a spill file on the server where the Apply program is running, and uses INSERT statements to populate the target table. If you have large source tables, you might want to use the ASNLOAD exit routine instead.

The sample exit routine differs on each DB2 platform to take advantage of the utility options offered on that platform:

z/OS | Linux UNIX Windows

The ASNLOAD exit routine is shipped as a sample exit routine in both a source format and a compiled format.

System i

ASNLOAD is shipped in a source format only.

If an error occurs when the Apply program calls the ASNLOAD exit routine, the Apply program issues a message, stops processing the current subscription set, and processes the next subscription set.

# **Refreshing target tables with the ASNLOAD exit routine (Linux, UNIX, Windows)**

You can use the ASNLOAD exit routine to refresh target tables more efficiently on Linux, UNIX, and Windows operating systems. You can also modify the routine before you use it.

# **Before you begin**

- The target table must contain only columns that are part of the replication mapping.
- The user ID that runs Apply must be the user ID for the DB2 instance where ASNLOAD runs. For example, on Linux and UNIX, make sure that both the DB2 instance and Apply user ID are members of a common group. Next, set the permission bits for the Apply starting directory to provide write access for the DB2 instance by using the **chmod 775** command.

### **Restrictions**

The ASNLOAD exit routine works with the EXPORT, IMPORT, and LOAD utilities, including the LOAD FROM CURSOR function. LOAD FROM CURSOR is the

default option used by the ASNLOAD exit if the source for a subscription-set member is a nickname, or if the target database is the same as the source database. LOAD FROM CURSOR can also be used with DB2 data sources if the following actions have been performed:

- A nickname for the source table was created in the target database.
- v Columns in the IBMSNAP\_SUBS\_MEMBR table for the subscription-set member were set to indicate that the LOAD FROM CURSOR function is to be used. The value of these columns can be set by using the Replication Center:
	- The LOADX\_TYPE column must be set to indicate the LOAD FROM CURSOR function will be used.
	- The LOADX\_SRC\_N\_OWNER and LOADX\_SRC\_N\_TABLE columns must specify the source nickname information for the subscription-set member that includes the source table.

# **About this task**

When you invoke the sample exit routine, by default it chooses which utility to use based on the source server, target server, and run-time environment. The routine can use the DB2 EXPORT utility with either the DB2 IMPORT utility or the DB2 LOAD utility, or it can use the LOAD FROM CURSOR utility.

You can use the compiled exit routine, you can configure its behavior by customizing the replication configuration, or you can customize the exit code itself. You can customize the replication configuration by either updating columns in the IBMSNAP\_SUBS\_MEMBR table or by updating a sample configuration file (asnload.ini).

To use the ASNLOAD routine as provided, start the Apply program by using the **loadxit**=y parameter.

### **Procedure**

To use a modified version of the ASNLOAD exit routine:

1. Modify the ASNLOAD routine to meet your site's requirements. See the PROLOG section of the sample program (\sqllib\samples\repl\asnload.smp) for information about how to modify this exit routine.

**Important**: The sample source uses user ID and password combinations from the asnload.ini file. If the asnload.ini file does not have a user ID and password for a particular server, or if the asnload.ini file is not available, the exit will attempt to connect without the **user** or **using** parameters.

- 2. Compile, link, and bind the program and place the executable in the appropriate directory.
- 3. Set LOADX TYPE to 2 for members that are populated by using the code you provide.
- 4. Start the Apply program with the loadxit=y parameter to call the ASNLOAD exit routine.

The ASNLOAD exit routine generates the following files in the **apply\_path** directory for the Apply instance that invoked the ASNLOAD exit routine:

### **asnload** *apply\_qualifier***.trc**

This file contains trace information if the trace is turned on. The ASNLOAD exit routine creates this file. If the file exists, information is appended to the file.

## **asnload** *apply\_qualifier***.msg**

This file contains general exit failure, warning, and informational messages, including load statistics. The ASNLOAD exit routine creates this file. If the file exists, information is appended to the file.

# **asnaEXPT** *apply\_qualifier***.msg**

This file contains error, warning, or informational messages issued by the DB2 EXPORT utility. The ASNLOAD exit routine creates this file. If the file exists, information is appended to the file.

# **asnaIMPT** *apply\_qualifier***.msg**

This file contains error, warning, or informational messages issued by the DB2 IMPORT utility. The ASNLOAD exit routine creates this file. If the file exists, information is appended to the file.

# **asnaLOAD** *apply\_qualifier***.msg**

This file contains error, warning, or informational messages issued by the DB2 LOAD utility. The ASNLOAD exit routine creates this file. If the file exists, information is appended to the file.

# **Refreshing target tables with the ASNLOAD exit routine (z/OS)**

You can use the ASNLOAD exit routine to refresh target tables more efficiently on z/OS operating systems. You can also modify the routine before you use it.

## **Before you begin**

The target table must contain only columns that are part of the replication mapping.

### **About this task**

The ASNLOAD exit routine calls the LOAD FROM CURSOR utility that is available with the DB2 V7 (or higher) Utilities Suite. The utility does cursor-based fetches to get data from the source and loads the data to the target.

The ASNLOAD exit routine uses LOAD with LOG NO and resets the COPYPEND status of the table space. You can modify the sample ASNLOAD source code to change the load options. The source consists of two header files and three C++ programs.

To use the ASNLOAD routine as provided, start the Apply program with the **loadxit**=y parameter.

## **Procedure**

To use a modified version of the ASNLOAD exit routine:

- 1. Modify the routine to meet your site's requirements. See the PROLOG section of the sample program SASNSAMP(ASNLOAD) for information about how to modify this exit routine.
- 2. Compile, link, and bind the program and place the executable in the appropriate directory.
	- a. Make sure that the following conditions are met:
		- DB2 Universal Database™ for z/OS and OS/390 Version 7 or later, with utility support, is installed.
- DSNUTILS stored procedure is running. DSNUTILS must run in a WLM environment. For more information about using DSNUTILS, see the *DB2 for z/OS V8 Utility Guide and Reference*.
- b. Use the sample zmak file (SASNSAMP(ASNCMPLD)) to compile and linkedit the ASNLOAD user exit program in USS.
- c. Bind the ASNLOAD exit routine with DSNUTILS and the Apply package. The sample ASNLOAD runs load with LOG NO and then repairs the table space to set nocopypend. It does not back up the table spaces. By default, ASNLOAD creates two temporary files under the user ID that is running the instance of the Apply program, unless the **apply\_path** parameter with the APPLY\_PATH=// option is specified for that Apply instance. If this is the case, then two temporary files will be created under the high level qualifier specified in APPLY\_PATH. The routine also creates a file that contains all the information regarding the load.
- 3. Set loadx\_type = 2 for members that will be populated by using the code that you provided.
- 4. Start the Apply program with the **loadxit**=y parameter to call the ASNLOAD exit routine.

The ASNLOAD exit routine generates the following files in the **apply\_path** directory or HLQ for the Apply instance that invoked the ASNLOAD exit routine:

### *userid***.***apply\_qual***.LOADMSG**

This file contains failure, warning, and informational messages, including load statistics. The ASNLOAD exit routine creates this file. If the file exists, information is appended to the file.

# *userid***.***apply\_qual***.LOADTRC**

This file contains trace information if the trace is turned on. The ASNLOAD exit routine creates this file. If the file exists, information is appended to the file.

# **Customizing ASNLOAD exit behavior (z/OS, Linux, UNIX, Windows)**

In addition to customizing the exit code itself, you can customize the behavior of the ASNLOAD exit routine by either updating columns in the IBMSNAP\_SUBS\_MEMBR table or by updating a configuration file.

# **Using the IBMSNAP\_SUBS\_MEMBR table to set ASNLOAD options**

You can use columns in the IBMSNAP\_SUBS\_MEMBR table to customize the behavior of the ASNLOAD exit routine.

# **About this task**

Use the LOADX\_TYPE column to specify a load option. The valid values for LOADX\_TYPE are:

### **null (default)**

**EVOS** Use the LOAD from CURSOR utility.

**Linux UNIX Windows** The ASNLOAD exit routine determines the most appropriate utility (option 3, 4, or 5).

**1** Do not call ASNLOAD exit routine for this member.

Set LOADX\_TYPE to 1 if you do not want the ASNLOAD exit routine to be called for that member.

**2** Provide your own exit logic.

If you want to provide your own logic in the ASNLOAD exit routine, set LOADX\_TYPE to 2 for those subscription set members that you want populated by the ASNLOAD exit routine. If you set LOADX\_TYPE to 2 but you do not provide exit logic, the exit will fail.

**3** Use the LOAD from CURSOR utility.

**Linux UNIX Windows** The LOAD from CURSOR function requires a SELECT statement to fetch the data that is to be loaded to the target table (the target table must reside in a local database). This statement can refer either to a DB2 table or to a nickname, and the setup must be as follows:

If you are replicating from a non-IBM source to a DB2 table where the registered source nickname is on a different database from the target database or if you are replicating from a DB2 table to another DB2 table and the source database is different from the target database, you need to do the following steps:

- 1. Create a nickname for the source table(s) in the target server database.
- 2. Update the nickname owner and the table name columns (LOADX\_SRC\_N\_OWNER and LOADX\_SRC\_N\_TABLE) of the IBMSNAP\_SUBS\_MEMBR table.

If you are replicating from a DB2 table to another DB2 table and the source and target database are the same, or if you are replicating from a non-IBM source to a DB2 table where the registered source nickname is on the same database as the target database, no additional actions are needed to use the LOAD from CURSOR utility.

### **Linux UNIX Windows** 4

Use a combination of the EXPORT utility and the LOAD utility.

#### **Linux UNIX Windows** 5

Use a combination of the EXPORT utility and the IMPORT utility.

# **Using the configuration file for ASNLOAD (Linux, UNIX, Windows)**

You can use an optional configuration file to configure input to the ASNLOAD exit routine. This file is not required for ASNLOAD to run.

### **About this task**

The configuration file must have the file name asnload.ini. The ASNLOAD exit routine looks for this optional configuration file in the directory specified by the **apply\_path** parameter.

### **Procedure**

To use the ASNLOAD configuration file:

- 1. Edit the sample file sqllib/samples/repl/asnload.ini.
- 2. Store the file in the directory specified by the **apply\_path** parameter for the Apply instance that invoked the ASNLOAD exit routine.

# **Refreshing target tables with the ASNLOAD exit routine (System i)**

You can use the ASNLOAD exit routine to refresh target tables more efficiently on System i. You can also modify the routine before using it.

# **Before you begin**

- The target-table columns must match both the order and data type of the source tables.
- The target table can only contain columns that are part of the replication mapping.

### **About this task**

For example, if you are copying every row and every column from a source table to a target table, you can design a full-refresh exit routine that uses a Distributed Data Management (DDM) file and the Copy File (**CPYF**) CL command to copy the entire file from the source table to the target table.

To use the ASNLOAD exit routine as provided, start the Apply program and specify the FULLREFPGM parameter.

### **Procedure**

To use a modified version of the ASNLOAD exit routine:

1. Modify the ASNLOAD exit routine to meet your site's requirements. See the PROLOG section of the sample program for information about how to modify this exit routine. The source is available in C, COBOL, and RPG languages, as shown in Table 12.

| Compiler language | Library name | Source file name | Member name |
|-------------------|--------------|------------------|-------------|
|                   | ODP4         | OCSRC            | ASNLOAD     |
| <b>COBOL</b>      | ODP4         | <b>OCBLLESRC</b> | ASNLOAD     |
| RPG.              | ODP4         | ORPGLESRC        | ASNLOAD     |

*Table 12. Source code for ASNLOAD*

2. Compile, link, and bind the program and place the executable in the appropriate directory. To avoid interference with the Apply program, compile the exit routine so that it uses a new activation group (not the activation group of the caller).

You can compile the exit routine with a named activation group or with a new activation group. To get better performance, use a named activation group. With a named activation group, the exit routine must commit or roll back changes as needed. The Apply program will not cause changes to be committed or rolled back (unless it ends). The exit routine should either explicitly commit changes, or it should be compiled to implicitly commit changes when it completes. Any uncommitted changes when the exit routine completes are not committed until either:

- The Apply program calls another exit routine with the same activation group.
- The job started for the Apply program ends.
- 3. Start the Apply program with the FULLREFPGM parameter set to the name of the ASNLOAD program. When you start the Apply program, it uses the

ASNLOAD exit routine that you specified. If you want it to use another ASNLOAD exit routine, end the Apply program and start it again.

When you run the ASNLOAD exit routine, it refreshes all the target tables, table by table.

# **Refreshing one table in a multi-table subscription set**

You can prompt the replication programs to reload one table in a subscription set that contains multiple tables. To do this, you use SQL to update values in the IBMSNAP\_SUBS\_MEMBR table.

To refresh a single table in a multi-table set, run the following SQL update statement at the Apply control server. The SQL resets the value of the MEMBER\_STATE column to N, prompting a full refresh of the table.

UPDATE ASN.IBMSNAP\_SUBS\_MEMBR SET MEMBER\_STATE='N' WHERE APPLY\_QUAL= *apply\_qual* AND SET\_NAME = *set\_name* AND WHOS\_ON\_FIRST = *whos\_on\_first* AND SOURCE\_OWNER = *source\_owner* AND SOURCE\_TABLE = *source\_table* AND TARGET\_OWNER = *target\_owner* AND TARGET\_TABLE = *target\_table*

**Note:** Any tables that you do not want to refresh should have a value of L or S in the MEMBER\_STATE column.

In the next cycle, the Apply program performs a full refresh for any members with a value of N and changes the value of MEMBER\_STATE to L after the target table is loaded. For subsequent cycles, differential refresh is resumed for all members in the subscription set from the synchpoint where the set was stopped.

# **Ensuring that utilities used for full refresh wait for committed data**

If you specify that the Apply program use the ASNLOAD exit routine with a DB2 for Linux, UNIX, and Windows Version 9.7 and newer source, you must ensure that the utilities that are used for the full refresh wait for committed data.

### **About this task**

Starting with Version 9.7, DB2 by default uses *currently committed* semantics, in which applications such as load utilities that read table data do not wait for writing applications to release row locks. Instead, reading applications return data that is based on the currently committed version; that is, data prior to the start of the write operation.

Because a full refresh of the target table requires the latest committed data from the source table, you must ensure that the utilities wait until all in-progress transactions that modify the source table are completed before beginning the load. This behavior is known as "wait for outcome."

If you specify the LOAD from CURSOR utility for ASNLOAD, you must use a new federated server option, CONCURRENT\_ACCESS\_RESOLUTION=W, to enforce wait for outcome behavior on the nickname that is used for the full refresh. **Restriction:** You can only set this option for a registered server of type DB2/UDB Version 9.7 or newer.

Note these considerations:

- The procedures for setting concurrent access for the LOAD from CURSOR utility are different if the Apply control server is at Version 9.7 or newer, or pre-Version 9.7.
- v There is currently no solution to enforce wait for outcome behavior when the Apply program on z/OS uses LOAD from CURSOR to perform the full refresh from a DB2 V9.7 source database. In this case, the best solution is to suspend any applications that update the source table from the time the registration is activated until the full refresh begins.

# **Procedure**

To ensure that utilities used for full refresh wait for committed data, use one of the following procedures depending on the utility:

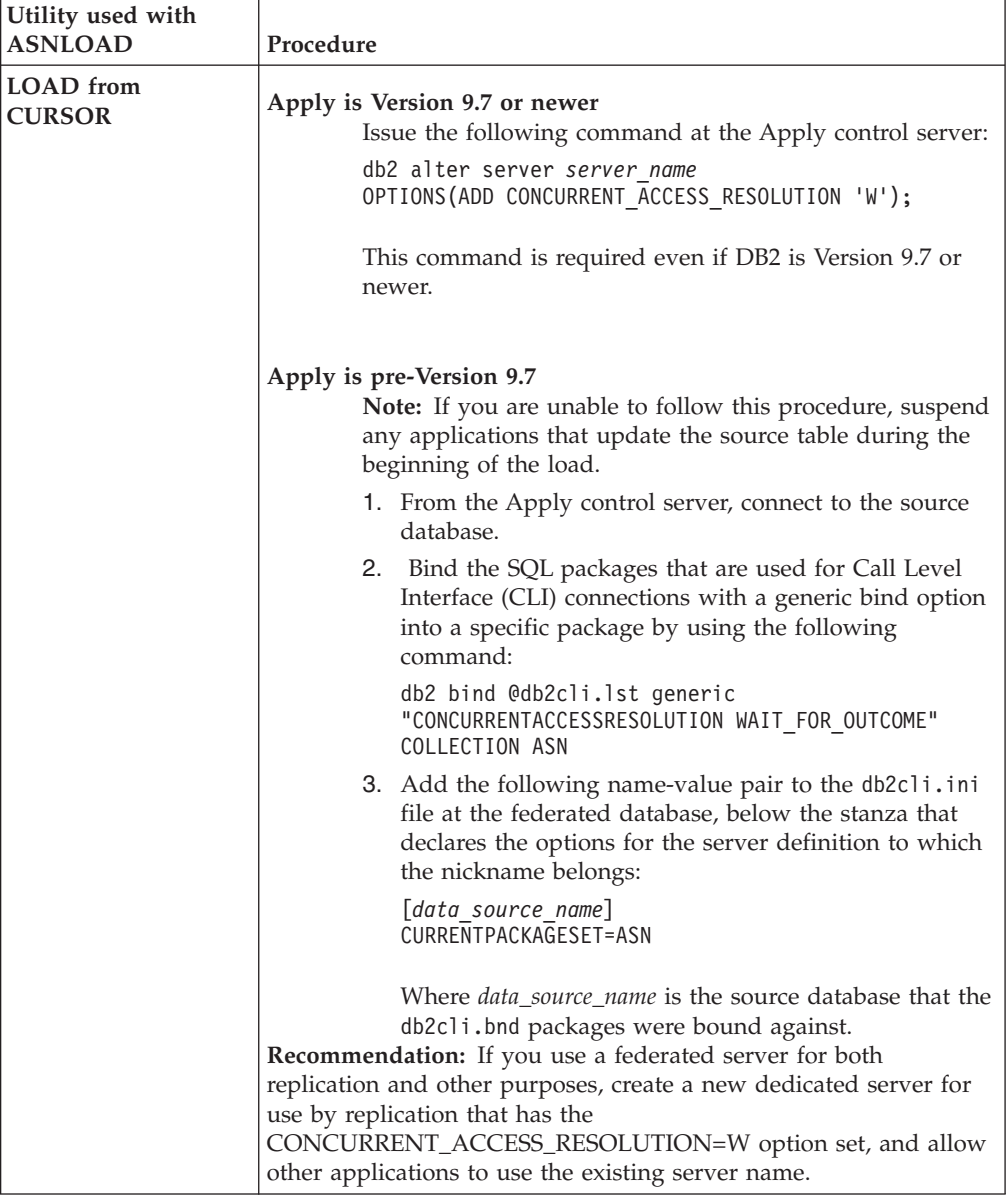

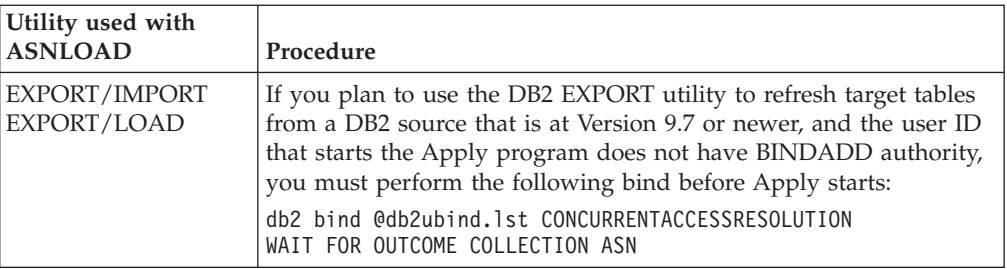

# **Chapter 11. Operating the replication programs (z/OS)**

The following topics describe operating the replication programs on the z/OS operating system.

# **Using system-started tasks to operate the replication programs**

### z/OS -

You can use system-started tasks to operate the Capture program, Apply program, and the Replication Alert Monitor.

### **Procedure**

To use system started tasks to operate the replication programs, use this example from the Capture program:

- 1. Create a procedure *procname* in your PROCLIB.
- 2. Create an entry in the RACF® STARTED class for the *procname*. This entry associates the *procname* with the RACF user ID to be used to start the Capture program. Make sure that the necessary DB2 authorization is granted to this user ID before you start the Capture program.
- 3. From the MVS™ system console, run the command **start** *procname*.

The following sample procedure is for the Capture program:

```
//CAPJAYC PROC
//ASNCAP EXEC PGM=ASNCAP,REGION=M,
//PARM='V71A autostop LOGSTDOUT startmode=COLD
//capture_schema=JAY logreuse'
//STEPLIB DD DISP=SHR,DSN=DPROPR.ASN81 .SASNLOAD
//DD DISP=SHR,DSN=SYS1.SCEERUN
//DD DISP=SHR,DSN=DSN7.SDSNLOAD
//CEEDUMP DD SYSOUT=
//SYSPRINT DD SYSOUT=
//SYSTERM DD DUMMY
//
```
# **Using JCL to operate replication programs**

On z/OS, you can use JCL to start, stop, and modify running replication programs. This allows you to save scripts if you will perform the operation repeatedly.

## **About this task**

The SQL replication samples library contains sample JCL and scripts.

**Recommendation:** Copy the jobs from the SASNSAMP library to a different library before making changes. See the Program Directory for a complete list of the sample jobs found in the SASNSAMP library.

### **Procedure**

To operate the replication programs with JCL:

1. Start the replication programs.

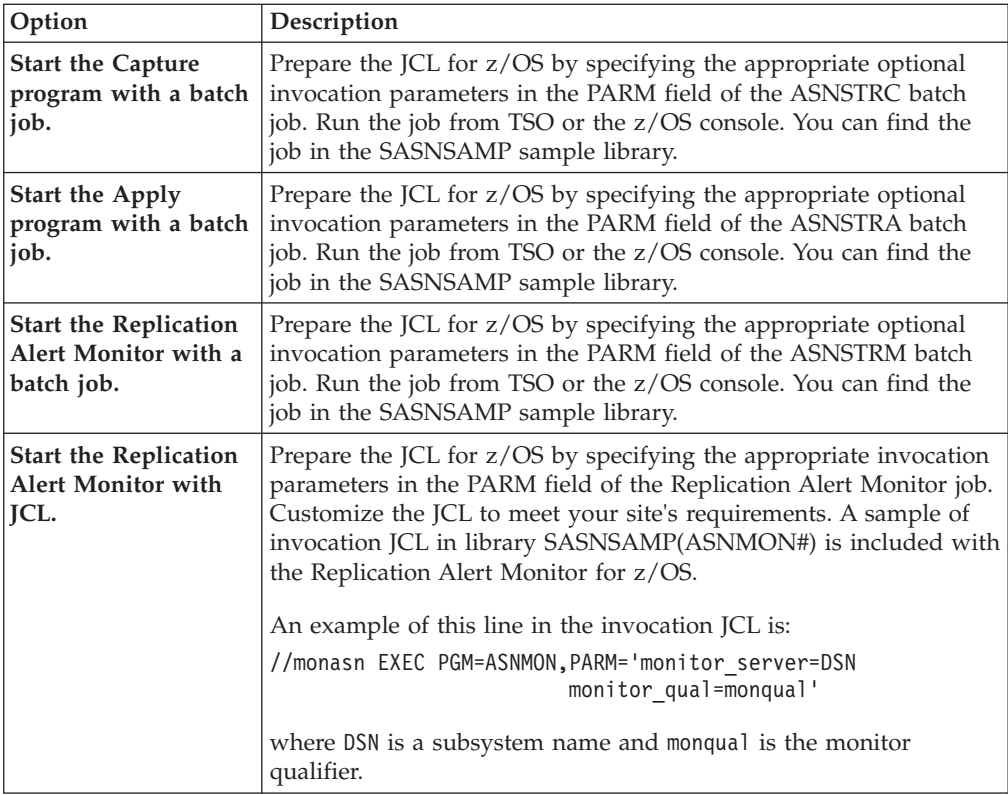

2. Optional: Modify replication programs that have already started.

After you start the Capture program, the Apply program, or the Replication Alert Monitor program, you can use the MODIFY command to stop the program or to perform related tasks. You must run the MODIFY command from an MVS console. You can use the abbreviation F, as shown in the following syntax example:

--— F——*jobname* —— , — | Parameters |

Basically, F *jobname* , replaces the actual command name: **asnacmd**, **asnccmd**, or **asnmcmd**. For example, to stop the Capture program you use the following command:

◂

```
F capjfa,stop
```
For information about MODIFY, see *z/OS MVS System Commands*.

# **Starting the Apply program on z/OS with JCL**

You can start the Apply program on z/OS by modifying and running a prepared sample script from your samples directory.

# **Procedure**

To start the Apply program on z/OS with JCL:

- 1. Prepare the JCL for z/OS by specifying the appropriate invocation parameters in the PARM field of the Apply job.
- 2. Customize the JCL to meet your site's requirements.

For z/OS operating systems, an example of this line in the invocation JCL is:

//apyasn EXEC PGM=ASNAPPLY,PARM='control\_server=CTLDB1 DB2\_SUBSYSTEM=DSN apply\_qual=myqual spillfile=disk' For UNIX and Window operating systems, an example of this line in the invocation JCL is: //apyasn EXEC PGM=ASNAPPLY,PARM='control\_server=CTLDB1 apply\_qual=myqual spillfile=disk'

3. Submit the JCL from TSO or from the MVS console.

# **Working with running SQL replication programs by using the MVS MODIFY command**

After you start the Capture program, Apply program, or Replication Alert Monitor program, you can use the **MODIFY** command to stop the program or to perform related tasks.

#### **Procedure**

To work with running programs on z/OS:

Run the **MODIFY** command from the z/OS console. You can use the abbreviation f, as shown in the following syntax example:

-- f *jobname* , Parameters -

f *jobname* , replaces the actual command name: **asnccmd**, **asnacmd**, or **asnmcmd**. The operational parameters that apply to each of the commands can be used with the f keyword.

For example, to stop an Apply program that uses the PLS job name, you use the following command:

F PLS,stop

Table 13 list the Capture commands that you can run with the f keyword. In all examples, the job name is mycap.

*Table 13. Sample MODIFY commands for the Capture program*

| Parameter | Sample command that usesf keyword |
|-----------|-----------------------------------|
| prune     | f mycap, prune                    |
| qryparms  | f mycap, qryparms                 |
| reinit    | f mycap, reinit                   |
| suspend   | f mycap, suspend                  |
| resume    | f mycap, resume                   |
| status    | f mycap, status                   |
| stop      | f mycap,stop                      |

ы

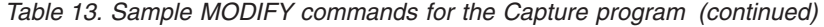

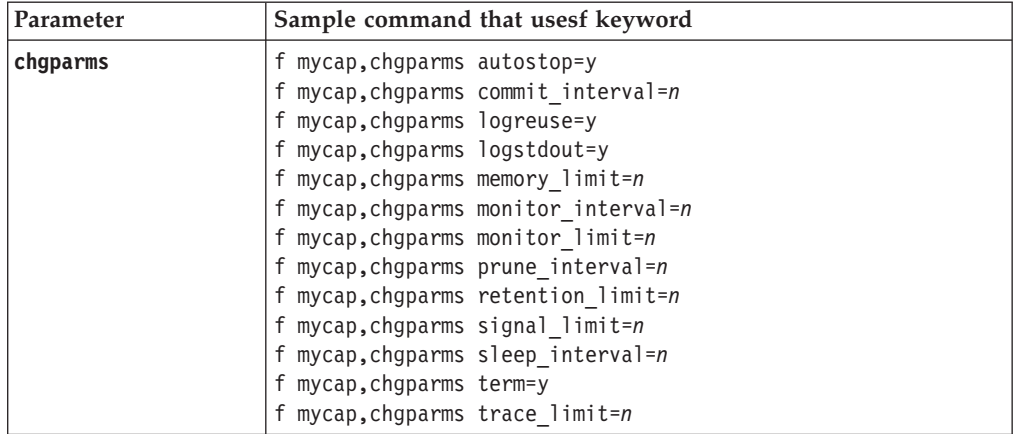

Table 14 list the Apply commands that you can run with the f keyword. In all examples, the job name is myapp.

*Table 14. Sample MODIFY commands for the Apply program*

| Parameter | Sample command that uses f keyword |  |
|-----------|------------------------------------|--|
| status    | f myapp,status                     |  |
| stop      | f myapp,stop                       |  |

Table 15 lists asntrc program commands that you can run with the f keyword. In all examples, the job name is mycap.

*Table 15. Sample MODIFY commands for the asntrc program*

| <b>Task</b>                                  | Sample command that uses f keyword |
|----------------------------------------------|------------------------------------|
| Start a program trace with the <b>asntrc</b> | f mycap, asntrc on                 |
| command                                      | f mycap, asntrc statlong           |
| Format an asntrc fmt report and direct the   | F mycap, asntrc fmt -ofn           |
| output to a z/OS data set                    | //'USRT001.TRCFMT'                 |
| Format an asntrc flw report and direct the   | F mycap, asntrc flw -ofn           |
| output to a z/OS data set                    | //'USRT001.TRCFLW'                 |
| Stop a program trace                         | F mycap, asntrc off                |

**Recommendation:** Preallocate asntrc flw and fmt output files so that they are large enough to contain the asntrc reports. Use these attributes:

- v **Data set name:** USRT001.TRCFMT or USRT001.TRCFLW
- v **Primary allocated cylinders:** 2
- v **Normal allocated extents:** 1
- v **Data class:** None (Current utilization)
- v **Used cylinders:** 2
- v **Record format:** VB used extents: 1
- v **Record length:** 1028
- v **Block size:** 6144
- v **1st extent cylinders:** 2
- v **Secondary cylinders:** 1

v **SMS compressible:** NO

Table 16 list the Replication Alert Monitor commands that you can run with the f keyword. In all examples, the job name is mymon.

| Parameter | Sample command that uses f keyword                                                                                                    |
|-----------|----------------------------------------------------------------------------------------------------|
| reinit    | f mymon, reinit                                                                                                    |
| status    | f mymon, status                                                                                                    |
| qryparms  | f mymon, gryparms                                                                                                    |
| suspend   | f mymon, suspend                                                                                                    |
| resume    | f mymon, resume                                                                                                    |
| stop      | f mymon,stop                                                                                                    |
| chgparms  | f mymon, chgparms monitor interval=n<br>f mymon, chgparms autoprune=y<br>f mymon, chgparms trace limit=n<br>f mymon, chgparms alert prune limit=n<br>f mymon, chgparms max notifications per alert=n<br>f mymon, chgparms max notifications minutes=n |

*Table 16. Sample MODIFY commands for the Replication Alert Monitor program*

For information about **MODIFY**, see *z/OS MVS System Commands*.

# **Starting the Capture program on z/OS with JCL**

You can start the Capture program on z/OS by modifying and running a prepared sample script from your samples directory.

## **Procedure**

To start the Capture program on z/OS with JCL:

- 1. Prepare the JCL for z/OS.
	- a. Specify the appropriate optional invocation parameters in the PARM field of the Capture job.
	- b. If you did not set the TZ environment variable in either the system-wide /etc/profile file or in the .profile file in the home directory of the user running the replication program, you must set the TZ and language environment variables in the JCL. For more information about setting the TZ variable, see Specifying your time zone.

The following example of this line in the invocation JCL includes setting the TZ and LANG variables:

//CAPJFA EXEC PGM=ASNCAP, PARM='ENVAR('TZ=PST8PDT','LANG=en\_US')/ DSN6 cold capture schema=JFA autostop'

2. Submit the JCL from TSO or from the MVS console.

# **Using Automatic Restart Manager (ARM) to automatically restart replication and publishing (z/OS)**

You can use the Automatic Restart Manager (ARM) recovery system on z/OS to restart the Q Capture, Q Apply, Capture, Apply, and Replication Alert Monitor programs.

# **Before you begin**

Ensure that ARM is installed and that the replication programs are set up correctly. To use ARM with a replication program, ensure that the program is APF authorized. For example, to use ARM with the Q Apply, Apply, or Replication Alert Monitor program, you must copy the appropriate load module into an APF authorized library. (The Q Capture and Capture programs must be APF authorized regardless of whether or not you are using ARM.)

# **About this task**

ARM is a z/OS recovery function that can improve the availability of specific batch jobs or started tasks. When a job or task fails, or the system on which it is running fails, ARM can restart the job or task without operator intervention.

ARM uses element names to identify the applications with which it works. Each ARM-enabled application generates a unique element name for itself that it uses in all communication with ARM. ARM tracks the element name and has its restart policy defined in terms of element names. For details about setting up ARM, see *z/OS MVS Sysplex Services Guide*.

# **Procedure**

To use ARM to automatically restart replication and publishing programs:

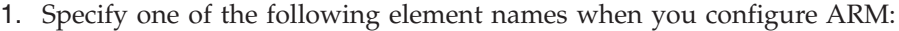

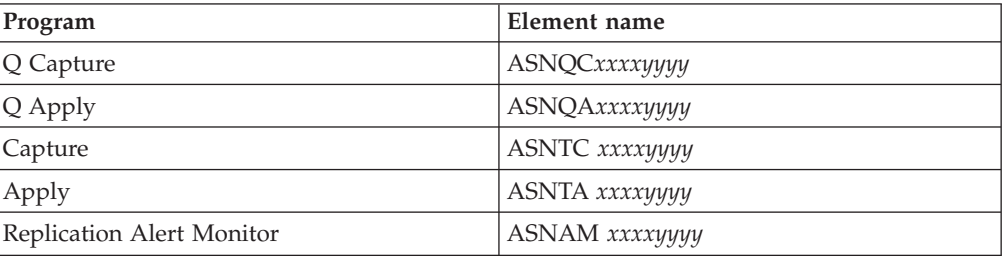

Where *xxxx* is the DB2 subsystem name and *yyyy* is the data-sharing member name (the latter is needed only for data-sharing configurations). The element name is always 16 characters long, padded with blanks.

2. Optional: If you have more than one instance of a replication or publishing program running within a data-sharing member, specify the **arm** parameter when you start the programs to create a unique ARM element name for each program instance.

The **arm** parameter takes a three-character value that is appended to the element names that are listed in the previous table. The syntax is **arm**=*zzz*, where *zzz* can be any length of alphanumeric string. The replication program, however, will concatenate only up to three characters to the current name and pad with blanks, if necessary, to make a unique 16-byte name.

The replication programs use the element name to register with ARM during initialization. They do not provide ARM with an event exit when they register. The event exit is not needed because the replication programs do not run as a z/OS subsystem. ARM restarts registered programs if they terminate abnormally (for example, if a segment violation occurs). A registered replication program de-registers if it terminates normally (for example, due to a STOP command) or if it encounters an invalid registration.

**Tip:** If you start the Q Capture, Q Apply, Capture, Apply, or Replication Alert Monitor program with the parameter **term**=n, the program does not stop when DB2 is quiesced or stopped. In this case, the program does not de-register from ARM. It continues to run but does not perform its actual work until DB2 is unquiesced or started.

# **Migrating your replication environment to data-sharing mode (z/OS)**

If the Capture program is running in non-data sharing mode but you migrate your installation to data-sharing mode, you must prepare your systems to run in a Sysplex by running the **ASNPLXFY** utility once.

# **Before you begin**

Use either the same user ID that you use to run the Capture program, or one that has the same privileges. Ensure that the **ASNPLXFY** utility is APF authorized. The ASNPLXFY plan must be bound to the subsystem. Also, the subsystem must be running in data sharing mode. For details about binding this utility, see the Program Directory.

# **About this task**

Run this utility on the data sharing configuration before warm-starting the Capture program so that the Capture program starts at the correct LRSN. This utility migrates the data in the IBMSNAP\_RESTART table. It converts the non-data sharing log sequence numbers (RBA) to the equivalent sequence numbers (LRSN) in a data-sharing environment.

# **Procedure**

To run the **ASNPLXFY** utility in the USS data-sharing environment:

- 1. Stop the Capture program.
- 2. Issue the **ASNPLXFY** command from a command line. Here is an example: ASNPLXFY *yoursubsystem captureschema*

where the name of the subsystem is required and the Capture schema is optional. The default Capture schema is ASN.

3. Warm-start the Capture program.

# **Chapter 12. Changing an SQL Replication environment**

The following topics explain procedures and issues and for making day-to-day changes to a Q Replication environment.

# **Registering new objects**

You can register a new table, view, or nickname in your replication environment at any time. You do not need to reinitialize the Capture program.

## **About this task**

A new registered object is automatically initialized by the Capture program the first time that the Apply program processes a subscription set that refers to that object. The Apply program signals the Capture program to begin capturing changes for this new object.

## **Procedure**

To register new objects:

Use one of the following methods to register new objects:

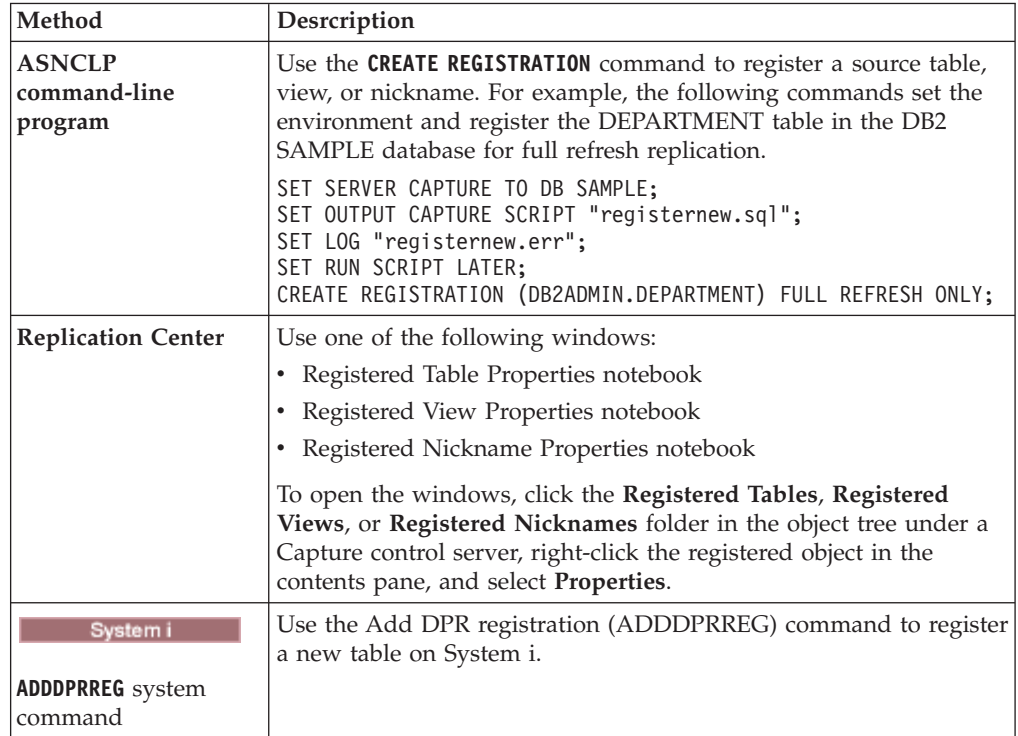

# **Changing registration attributes for registered objects**

You can change the registration attributes of existing registered objects at any time.

# **Procedure**

To change registration attributes for registered objects:

1. Change the attributes by using one of the following methods.

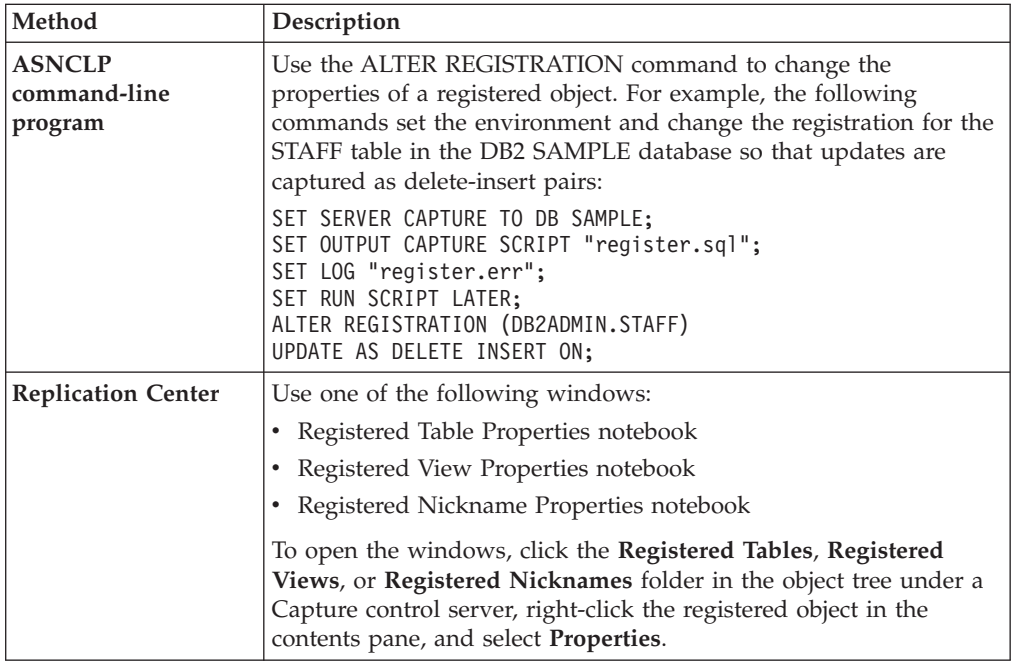

2. After you change the attributes, reinitialize the Capture program.

# **Adding columns to source tables**

If you need to add columns to a registered source table, first consider how DB2 replication uses this table. If you need to replicate the new columns in this source table, you must ensure that the existing Capture and Apply programs recognize the new columns and continue processing without interruption.

# **Before you begin**

Before you use this procedure, familiarize yourself with the structures of your source, change-data (CD), and target tables and with the registrations and subscription sets defined on your system.

# **Restrictions**

**v** System i Altering a registered source table on System i to add a new column is not supported. System i creates an EJ (end journaling) journal entry before making the change to the source table on the ALTER operation. When you add a new column to a source table, you must drop and recreate the registration and subscription for the table. When you add columns to a System i table that uses a relative record number (RRN) as the primary key, remove the registration, add the column to the source table, and then add this table again as a new registration. Specify that the RRN will be captured.

v You cannot use these steps to add columns to registered sources on non-DB2 relational databases. A registration for a non-DB2 relational source includes a set of triggers used for capturing changes. You cannot alter these triggers. Therefore, if you need to add new columns to this source table and need to replicate the data in these columns, you must drop and recreate the existing registered source.

# **About this task**

You might need to perform special processing steps depending on whether or not you want to replicate the data in the new columns.

## **Not replicated**

If you do not want to replicate the data in the new columns, you do not need to perform any special processing steps. The Capture program immediately recognizes the changes and continues running.

## **Replicated**

If you want to replicate the data in these new columns, follow these steps to ensure that the new column data is captured and that the Capture and Apply programs continue to run without errors.

## **Procedure**

To add columns to source tables:

- 1. Quiesce all activity against the source table that you want to alter.
- 2. Stop the Capture program.
- 3. Optional: If you need to keep the Capture program active during this procedure, insert a USER signal in the IBMSNAP\_SIGNAL table after stopping activity against the source table. Wait for the Capture program to process the USER signal. After the Capture program processes the USER signal, the Capture program has no more activity to process against the associated CD table and no longer requires access to this CD table.
- 4. Deactivate all subscription sets that subscribe to this source table from the Replication Center.

**Note:** If you do not want to deactivate the subscription sets during this process, verify that no Apply programs associated with these subscriptions sets will be running against this source table when you are adding the new columns. Alternatively, ensure that these Apply programs have processed data up to the signal log sequence number (LSN) that is associated with the prior USER signal.

The methods in this step ensure exclusive access to the CD table so that you can alter the table.

- 5. Submit an ALTER TABLE ADD statement in SQL to add the new columns to the source table.
- 6. Add the new columns to the CD table by using the ALTER REGISTRATION command in the ASNCLP command-line program or the Registered Table Properties notebook in the Replication Center. The Capture program automatically reinitializes the registration and captures the changes to these new columns when the Capture program first reads log data with the new columns.
- 7. Submit an ALTER TABLE ADD statement in SQL to add the new columns to the target table.
- 8. Deactivate any associated subscription sets that you did not already deactivate from the Replication Center. If absolutely necessary, you can now resume

activity against this source table. However, because the associated subscriptions sets have not yet been changed, you must keep these subscription sets deactivated so that you do not lose any changes made to these new columns.

- 9. Add the new columns to the associated subscription-set members by using the ALTER MEMBER ADD COLS command in the ASNCLP command-line program or the Add Column to Target Table window in the Replication Center.
- 10. Optional: If any of the columns that you added have default values, run the REORG utility on the source table.
- 11. **If you are running the Apply program** with **opt4one** set to y, stop and then restart the Apply program.
- 12. Reactivate the subscription sets.

# **Handling of ALTER TABLE ALTER COLUMN SET DATA TYPE operations**

Starting with Version 10.1 on z/OS and Linux, UNIX, and Windows, SQL Replication handles ALTER TABLE ALTER COLUMN SET DATA TYPE operations at the source table by changing the data type of the corresponding CD table column. You must still alter the target table column.

# **Prerequisites:**

- The Capture server must be at Version 10.1 or newer on both z/OS and Linux, UNIX, and Windows. The exception is extending a VARCHAR/VARGRAPHIC column. This operation is supported on older versions.
- $\frac{1}{20}$  Some configurations steps are required on  $\frac{z}{OS}$ . See Enabling replication of ADD COLUMN and SET DATA TYPE operations.

Capture also alters any before-image columns in the CD table to the new data type.

 $\frac{200}{5}$  On  $\frac{z}{OS}$ , after the CD table is altered, DB2 puts the table into REORG PENDING state, which requires a REORG operation before the table can be used. The Capture program calls the DB2 stored procedure ADMIN\_REVALIDATE\_DB\_OBJECTS to remove the table from REORG PENDING state. The exceptions to this REORG requirement are extending the length of VARCHAR or VARGRAPHIC columns.

# **Stop capturing changes for registered objects**

You should deactivate a registered object before you delete it to ensure that the Capture programs finish any necessary processing of the object. Also, you can deactivate a registered object if you want to stop capturing changes for this object temporarily but need to keep your Capture programs running for other registered objects.

## **Restrictions**

You can deactivate only DB2 registered objects that are defined as Capture program sources.

You cannot deactivate non-DB2 relational database objects that are used by Capture triggers.

## **About this task**

The Capture program stops capturing changes for the source objects that have been deactivated; however, the change-data (CD) tables, registration attributes, and subscription sets that are associated with these source objects remain on the system.

Before you deactivate a registered object, you should deactivate all of the subscriptions sets that are associated with this registered object. This ensures that your Apply programs will not interfere with the deactivation process by automatically reactivating the object before you delete it or before you are ready to reactivate it.

All subscription sets that are associated with the registered object are affected when the object is deactivated and when SQL Replication stops capturing changes for that object. If you want to continue running these subscription sets, you must remove the subscription-set members that use this registered object as a source from the deactivated subscription sets.

## **Procedure**

To deactivate a registered object:

- 1. Deactivate all associated subscription sets by using the Replication Center. Click the **Subscription Sets** folder, right-click the active subscription sets in the contents pane and select **Deactivate**.
- 2. Deactivate the registered object by using one of the following methods:

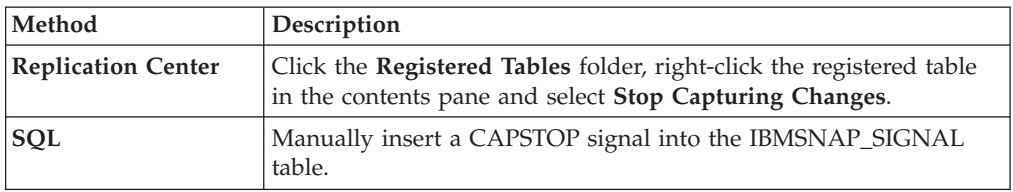

# **Making registrations eligible for reactivation**

When you reactivate a registration, the Capture program reactivates the registration after the Apply program sends a CAPSTART signal. If, however, the Capture program deactivates a registration because of an unexpected error, you must take special action to reactivate the registration.

# **Before you begin**

Read the error messages that were generated by the Capture program regarding any deactivated registrations.

Familiarize yourself with the structure of the Capture control tables and with the Capture programs running on your system.

# **About this task**

Unexpected errors can cause the Capture program to set the value of the STATE column to S (Stopped) in the IBMSNAP\_REGISTER table if the STOP\_ON\_ERROR column value for this registration is set to N. This STATE column value indicates that the Capture program stopped processing this registration and that the registration must be repaired. The Apply program does not issue a CAPSTART signal for any registration that is in a stopped state.

### **Procedure**

To correct unexpected errors and make registration eligible for reactivation:

- 1. Change your registration by using the information contained in the error messages.
- 2. From the Capture control server, run the following SQL script to reset the STATE column in the IBMSNAP\_REGISTER table:

UPDATE *schema*.IBMSNAP\_REGISTER SET STATE = 'I' WHERE SOURCE\_OWNER = '*SrcSchema*' AND SOURCE\_TABLE = '*SrcTbl*' AND SOURCE\_VIEW\_QUAL = *SrcVwQual* AND  $STATE$   $=$   $'S'$ ;

where *schema* is the name of the Capture schema, *SrcSchema* is the registered source table schema, *SrcTbl* is the name of the registered source table, and *SrcVwQual* is the source-view qualifier for this source table. After the STATE column is set to I (Inactive), the Capture program is ready to begin capturing data as soon as a CAPSTART signal is received, usually from the Apply program.

Suppose that the source table for an active registration was inadvertently altered to DATA CAPTURE NONE (and should be DATA CAPTURE CHANGES). Also, suppose that this registration was defined with STOP\_ON\_ERROR = 'N', which specifies that the Capture program will not stop when it encounters errors. At the next restart or reinitialization of the Capture program, the Capture program will recognize this incorrect condition of the source table and will set the STATE column to S (Stopped) in the IBMSNAP\_REGISTER table for this registration. You will receive an error message when the Apply program tries to process the corresponding subscription set, because the registration will be in a stopped state. You must:

- v Correct the setting of the source table through SQL by submitting an ALTER TABLE statement that resets the table option to DATA CAPTURE CHANGES.
- Manually reset the registration from a stopped state to an inactive state, using the above SQL script.

The Apply program will then perform a full refresh of the entire subscription set.

# **Removing registrations**

If you remove a registration, SQL Replication removes the registration of the object, drops the associated change-data (CD) or consistent-change data (CCD) tables, and drops the CCD object nickname and any Capture triggers for non-DB2 relational database sources. The actual source table or view remains in the database.

#### **About this task**

**Important:** Deactivation is an asynchronous process. Be sure that the deactivation process finishes before you remove the object.

If you make changes while the Capture program is running, these changes are not recognized until you either reinitialize or stop and restart the Capture program.

### **Procedure**

To remove registrations by using the Replication Center:

- 1. Deactivate the subscription set to which the registered object belongs, or stop the Apply program. In the Replication Center, right-click the subscription set in the contents pane and click **Deactivate**.
- 2. Deactivate the registration that you want to delete to ensure that the Capture program finishes any current processing of this object, or stop the Capture program. To deactivate, right-click the registered object in the contents pane and click **Stop Capturing Changes**.
- 3. Remove the subscription-set member for the registered object. Right-click the subscription set in the navigation tree and click **Delete Members**. Then use the Delete Members from Subscription Sets notebook to remove the member and, if wanted, the target table.
- 4. Remove the registration. Right-click the registered object in the contents pane, and select **Delete**.
- 5. Reinitialize the Capture program so that it picks up the changes. Right-click the Capture control server in the navigation tree and click **Reinitialize Capture**.
- 6. Activate the subscription set. Right-click the set in the contents pane and click **Activate Indefinitely**.
- 7. Start the Capture program, Apply program, or both if you stopped them.

System i On System i, use the RMVDPRREG (remove DPR registration) command to remove a single source table from the IBMSNAP\_REGISTER table.

# **Changing Capture schemas**

You can change an existing Capture schema.

#### **Before you begin**

- v Familiarize yourself with the SQL Replication control tables and with the subscription sets that are defined on your system.
- Determine the new Capture schema name.
- v Verify that your Capture control server and all of the Apply control servers that are associated with this Capture control server have been migrated to Version 8 or later.

## **Restrictions**

You should not use this procedure if your source server is a non-DB2 relational database.

#### **About this task**

**Tip:** If you set up monitoring definitions or started Replication Alert Monitor programs under the Capture schema that you are going to change, drop these monitoring definitions. After you change the Capture schema, recreate the

monitoring definitions with the new Capture schema name. Then, you can reinitialize the associated monitors by using the **asnmcmd reinit** system command. You can also stop the monitors by using the **asnmcmd stop** system command and then restart the programs by using the **asnmon** system command.

## **Procedure**

To change capture schemas:

- 1. Create control tables for a new Capture schema.
- 2. Stop the Capture program.
- 3. Deactivate all associated subscription sets by using the Replication Center.
- 4. From the Apply control server, run the following SQL statement to change the Capture schema names for the associated subscription sets with source tables that belong to this Capture schema:

UPDATE ASN.IBMSNAP\_SUBS\_SET SET CAPTURE\_SCHEMA = '*NewSchema*' WHERE CAPTURE\_SCHEMA = '*ExistingSchema*';

where *NewSchema* is the new Capture schema name, and *ExistingSchema* is the name of the Capture schema that you are changing.

5. If you created subscription sets with target tables (for example, CCD or replica type tables) that are registered in this Capture schema, run the following SQL statement from the Apply control server to change the target schema name of these subscription sets:

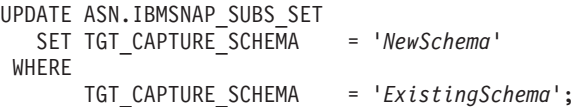

where *NewSchema* is the new Capture schema name, and *ExistingSchema* is the name of the Capture schema that you are changing.

6. From the Capture control server, run an SQL statement to copy the active information from each existing Capture control table to each new corresponding Capture control table that you created in step 1. For example, to copy the active information to the IBMSNAP\_REGISTER table:

```
INSERT INTO NewSchema.IBMSNAP_REGISTER
      SELECT * FROM
               ExistingSchema.IBMSNAP_REGISTER;
```
where *NewSchema* is the new Capture schema name, and *ExistingSchema* is the name of the Capture schema that you are changing.

Repeat this step for each existing Capture control table, including some or all of the following tables:

- IBMSNAP\_CAPMON
- IBMSNAP CAPPARMS
- IBMSNAP\_CAPTRACE
- IBMSNAP\_PRUNCNTL
- IBMSNAP\_PRUNE\_SET
- IBMSNAP\_REG\_EXT (System i only)
- IBMSNAP\_REGISTER
- IBMSNAP\_RESTART
- IBMSNAP\_SIGNAL

• IBMSNAP\_UOW

You do not need to repeat this step for the IBMSNAP\_CAPENQ (on UNIX, Windows, z/OS) or the IBMSNAP\_PRUNE\_LOCK control table, because there are no rows in these tables.Do *not* change the CD tables.

- 7. Drop the existing schema and its associated Capture control tables by using the Replication Center or ASNCLP.
- 8. Restart the Capture program with the new schema name.
- 9. Reactivate the associated subscription sets by using the Replication Center.

# **Creating new subscription sets**

You can create new subscription sets and add new subscription-set members to sets at any time for an existing registered object.

### **Before you begin**

Before you create a new subscription set, register the tables or views that you want to use as sources.

## **Restrictions**

If the corresponding Apply program is active, do not activate the new subscription set until the subscription set is fully defined.

### **About this task**

This procedure addresses the addition of a new subscription set, with or without subscription-set members.

### **Procedure**

To create a new subscription set, use one of the following methods:

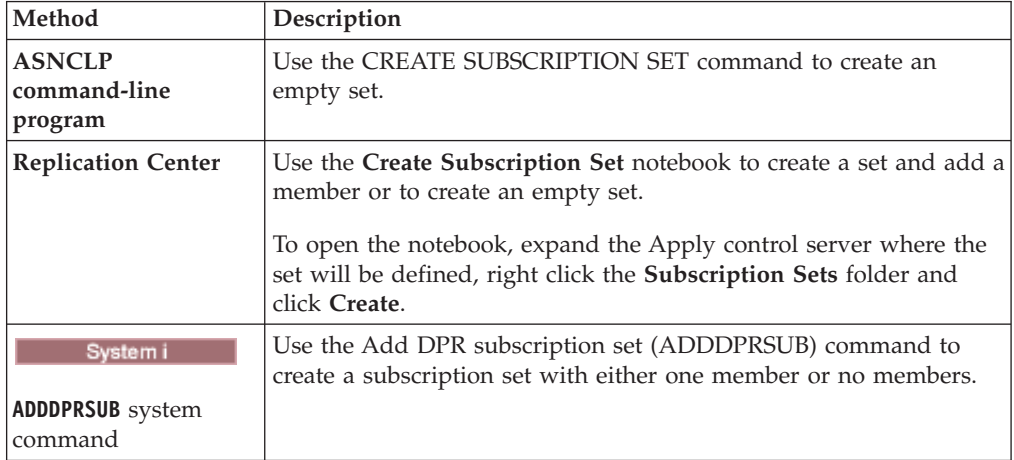

# **Adding new subscription-set members to existing subscription sets**

You can add one or more members that each use the same source table to one or more existing subscription sets. For example, if you select three subscription sets, you can add one member to each of those subscription sets, all of them using the same replication source.

# **About this task**

When you add a member to a subscription set, you are inserting information about the new member into the Apply control tables. In most cases, the Apply program will read this information at the beginning of the next Apply cycle.

However, if you add a member to a subscription set that is being processed with the OPT4ONE option on Linux, UNIX, Windows, or z/OS or with the OPTSNGSET option on System i, you must stop the Apply program for the subscription set and then restart it. If you process a set with the OPT4ONE option, the Apply program reads into memory the control table information for the set so that it does not need to go to the control tables to read the information for the set at the beginning of each Apply cycle.

If the source table for the member is registered for differential replication and the Capture program is already running, you do not need to stop or reinitialize the Capture program before you add the member. Because the added member must use a registered table as its source, the Capture program will already be capturing changes for it.

### **Procedure**

To add new subscription-set members to existing subscription sets, use one of the following methods:

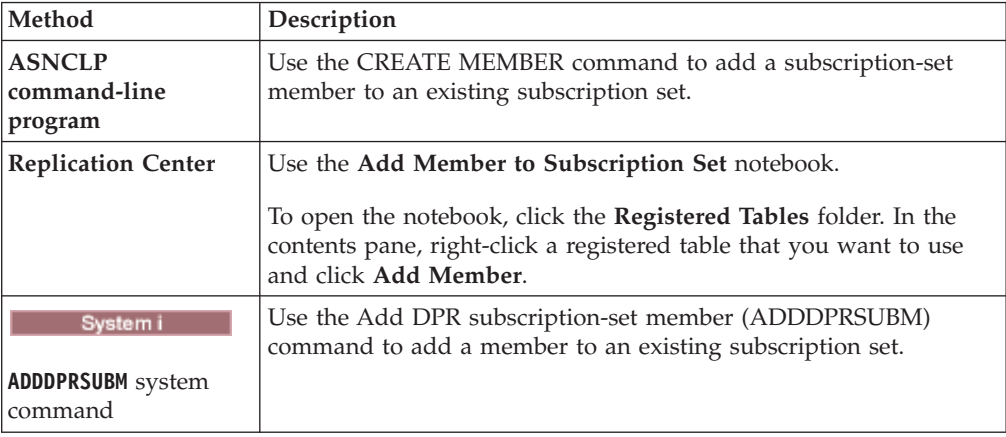

# **Disabling subscription-set members from existing subscription sets**

If you want the Apply program to ignore a failing subscription-set member and continue processing the rest of the subscription set, you must disable the failing subscription-set member.

### **About this task**

If there is a problem replicating to a table in the subscription set, the Apply program inserts an error messages into the IBMSNAP\_APPLYTRAIL table and continues processing other members in the Apply cycle.

#### **Procedure**

To disable a subscription-set member, issue the following SQL UPDATE statement:

```
UPDATE ASN.IBMSNAP_SUBS_MEMBR
SET MEMBER_STATE = 'D'
WHERE APPLY_QUAL= apply_qualifier
                SET_NAME = set_name
                 WHOS ON FIRST<sup>-</sup>= whos_on_first
                 SOURCE_OWNER = source_owner
  SOURCE_TABLE = source_table
  SOURCE_VIEW_QUAL = source_view_qualifier
 TARGET_OWNER = target_owner
 TARGET_TABLE = target_table
```
The Apply program will not process this member until the member is re-enabled.

# **Enabling subscription-set members to existing subscription sets**

You can add or re-enable disabled members in a subscription set by changing the MEMBER\_STATE to N (new).

### **Procedure**

To re-enable a subscription-set member, issue the following SQL UPDATE statement:

```
UPDATE ASN.IBMSNAP_SUBS_MEMBR
SET MEMBER_STATE = 'N'
WHERE APPLY_QUAL= apply_qualifier
                SET_NAME = set_name
                 WHOS ON FIRST<sup>-</sup>= whos_on_first
                 SOURCE_OWNER = source_owner
  SOURCE_TABLE = source_table
 SOURCE_VIEW_QUAL = source_view_qualifier
 TARGET_OWNER = target_owner
 TARGET_TABLE = target_table
```
# **Changing properties of subscription sets**

You can change the properties of a subscription set while Apply continues to run and process other sets, and then reactivate the set before the next Apply cycle.

#### **About this task**

The following list describes attributes that you might need to change:

- v Schedules for applying updates (time-based replication or event-based replication)
- Subscription statements
- v WHERE clause predicates of subscription-set members
- Commit count
- Data blocking value (MAX\_SYNCH\_MINUTES)

By first deactivating the subscription set, you prevent the Apply program from processing the set while you enter your changes. The Apply program recognizes your subscription set changes during the next Apply cycle after you reactivate the set.

### **Procedure**

To change the properties of a subscription set:

1. Deactivate the subscription set by using the Replication Center.

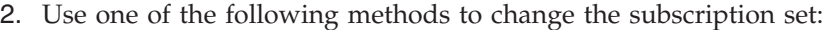

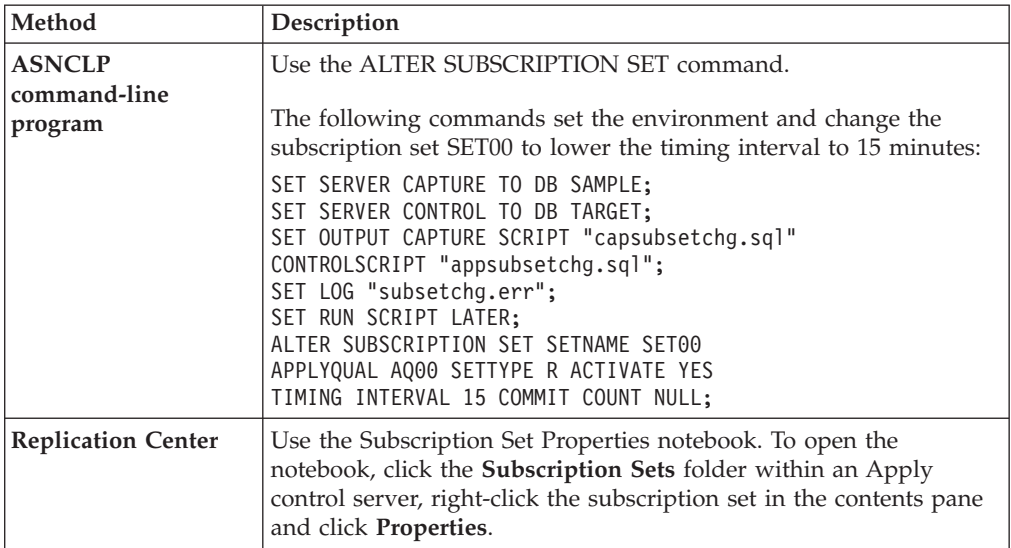

3. Reactivate the subscription set.

**If you set the opt4one** Apply program parameter to y, stop and then restart the Apply program or your changes will not be recognized.

# **Changing subscription set names**

You can change the name of a subscription set without having to drop and recreate the subscription set and all of its members.

### **Before you begin**

Before running these SQL statements, familiarize yourself with the structure of the SQL Replication control tables and with the subscription sets defined on your system.

**Tip:** If you set up monitoring definitions or started Replication Alert Monitor programs to detect alert conditions for the subscription set, drop these definitions. After you change the subscription-set name, re-create the monitoring definitions through the Replication Center or ASNCLP. Then, you can reinitialize the monitors by using the **asnmcmd reinit** system command. You can also stop the monitors by using the **asnmcmd stop** command and then restart the programs by using the **asnmon** command.

### **Procedure**

To change the name of a subscription set:

- 1. Use the Replication Center to deactivate the subscription set.
- 2. From the Apply control server, run the following SQL statements to change the name of the subscription set in the IBMSNAP\_SUBS\_SET, IBMSNAP\_SUBS\_MEMBR, and IBMSNAP\_SUBS\_COLS tables:
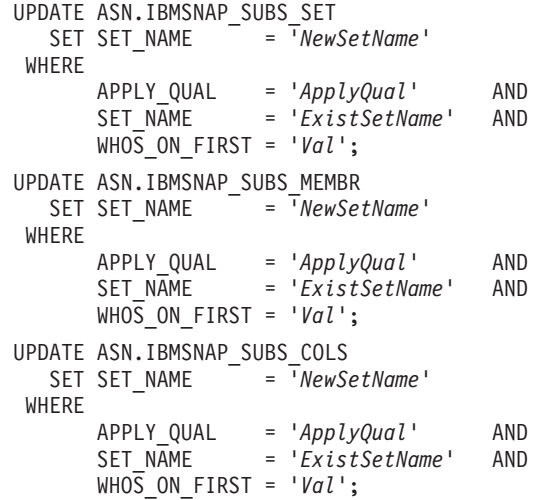

Where *NewSetName* is the new subscription set name, *ApplyQual* is the Apply qualifier, *ExistSetName* is the existing name of the subscription set, and *Val* is either F or S.

3. If this subscription set uses before or after SQL statements or procedure calls, run the following SQL script from the Apply control server to change the subscription set name in the IBMSNAP\_SUBS\_STMTS table:

```
UPDATE ASN.IBMSNAP_SUBS_STMTS<br>SET SET NAME = 'NewSe
                      SET SET_NAME = 'NewSetName'
 WHERE
        APPLY_QUAL = 'ApplyQual' AND
        SET_NAME = 'ExistSetName' AND
        WHOS ON FIRST = 'Val';
```
where *NewSetName* is the new subscription set name, *ApplyQual* is the Apply qualifier, *ExistSetName* is the existing name of the subscription set, and *Val* is either F or S.

4. From the Capture control server, run the following SQL statements to change the subscription set name in the IBMSNAP\_PRUNE\_SET and IBMSNAP\_PRUNCNTL tables:

```
UPDATE Schema.IBMSNAP_PRUNE_SET
  SET SET_NAME = 'NewSetName'
WHERE
      APPLY_QUAL = 'ApplyQual' AND
      SET_NAME = 'ExistSetName' AND
      TARGET_SERVER = 'Target_Server';
UPDATE Schema.IBMSNAP_PRUNCNTL
  SET SET_NAME = 'NewSetName'
WHERE
      APPLY_QUAL = 'ApplyQual' AND
      SET_NAME = 'ExistSetName' AND
      TARGET_SERVER = 'Target_Server';
```
where *Schema* is the name of the Capture schema, *NewSetName* is the new subscription set name, *ApplyQual* is the Apply qualifier, *ExistSetName* is the existing name of the subscription set, and *Target\_Server* is the database location of the target tables.

- 5. If you are running the Apply program on Linux, UNIX, Windows, or z/OS, with **opt4one** set to y, stop and then restart the Apply program.
- 6. Reactivate the subscription set from the Replication Center.

# **Splitting a subscription set**

You can split a subscription set into two or more sets without having to remove and re-create subscription set information.

### **Before you begin**

- v Before running these SQL statements, familiarize yourself with the structure of the SQL Replication control tables and with the subscription sets defined on your system.
- v Identify the subscription-set members of the subscription set that you want to split, and determine the source and target tables associated with these subscription-set members.
- Identify the Capture control server, target server, and Apply control server of the subscription set that you want to split. You must use these Capture control server, target server, and Apply control server locations for the new subscription set that you want to create with this procedure.

#### **About this task**

**Tip:** If you set up monitoring definitions or started Replication Alert Monitor programs to detect alert conditions for the subscription set, drop these definitions. After you split the subscription-set, re-create the monitoring definitions through the Replication Center or ASNCLP. Then, you can reinitialize the monitors by using the **asnmcmd reinit** system command. You can also stop the monitors by using the **asnmcmd stop** command and then restart the programs by using the **asnmon** command.

### **Procedure**

To split a subscription set:

- 1. Deactivate the subscription set that you want to split from the Replication Center. From the Subscription Sets folder, right-click the active subscription set in the contents pane and select Deactivate.
- 2. Create a new subscription set. The new set is represented by a new row in the IBMSNAP\_SUBS\_SET table. Leave this new subscription set inactive.
- 3. From the Apply control server, run the following SQL statement to copy information from the existing subscription set into the new subscription set row in the IBMSNAP\_SUBS\_SET table:

```
UPDATE ASN.IBMSNAP_SUBS_SET
  SET STATUS
                 (SELECT STATUS FROM ASN.IBMSNAP_SUBS_SET B
                   WHERE APPLY_QUAL = 'ApplyQual' AND
                         SET_NAME = 'ExistName' AND
                         WHOS ON FIRST = 'Val'),
      LASTRUN
                 (SELECT LASTRUN FROM ASN.IBMSNAP_SUBS_SET B
                   WHERE APPLY_QUAL = 'ApplyQual' AND
                         SET_NAME = 'ExistName' AND
                         WHOS ON FIRST = 'Val'),
      SYNCHPOINT =
                  (SELECT SYNCHPOINT FROM ASN.IBMSNAP_SUBS_SET B
                   WHERE APPLY_QUAL = 'ApplyQual' AND
                         SET_NAME = 'ExistName' AND
                        WHOS ON FIRST = 'Val'),
      SYNCHTIME
                  (SELECT SYNCHTIME FROM ASN.IBMSNAP_SUBS_SET B
                   WHERE APPLY_QUAL = 'ApplyQual' AND
```
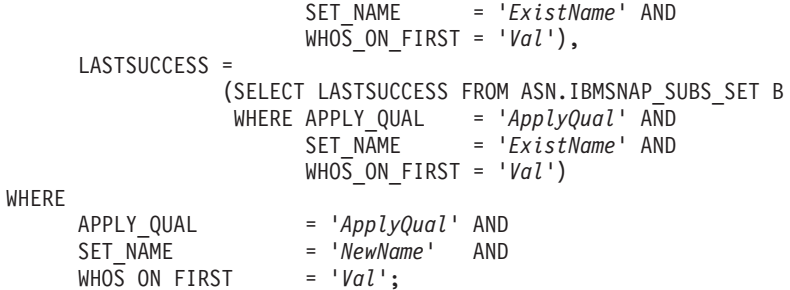

where *ApplyQual* is the Apply qualifier, *ExistName* is the name of the existing subscription set that is being split, *Val* is either F or S, and *NewName* is the name of the new subscription set that you are creating.

4. From the Capture control server, run the following SQL statement to insert a new row for the new subscription set into the IBMSNAP\_PRUNE\_SET table:

```
INSERT INTO Schema.IBMSNAP_PRUNE_SET
              (APPLY_QUALIFIER,
               SET_NAME.
               TARGET_SERVER,
               SYNCHTIME,
               SYNCHPOINT
       VALUES ('ApplyQual',
                'NewName',
                'Target_Server',
```
NULL,

x'00000000000000000000');

where *Schema* is the name of the Capture schema, *ApplyQual* is the Apply qualifier, *NewName* is the name of the new subscription set that you are creating, and *Target\_Server* is the database location of the target tables.

5. From the Capture control server, run the following SQL statement to copy information from the existing subscription set row to the new subscription set row in the IBMSNAP\_PRUNE\_SET table:

```
UPDATE Schema.IBMSNAP_PRUNE_SET
   SET SYNCHPOINT
            (SELECT SYNCHPOINT FROM Schema.IBMSNAP_PRUNE_SET B
              WHERE APPLY_QUAL = 'ApplyQual' AND
                    SET_NAME = 'ExistName' AND
                    TARGET_SERVER = 'Target_Server'),
      SYNCHTIME =
            (SELECT SYNCHTIME FROM Schema.IBMSNAP_PRUNE_SET B
              WHERE APPLY_QUAL = 'ApplyQual' AND
                    SET_NAME = 'ExistName' AND
                    TARGET_SERVER = 'Target_Server')
WHERE
      APPLY_QUAL = 'ApplyQual' AND
      SET_NAME = 'NewName' AND
      TARGET_SERVER = 'Target_Server';
```
where *Schema* is the name of the Capture schema, *ApplyQual* is the Apply qualifier, *ExistName* is the name of the existing subscription set that is being split, *Target\_Server* is the database location of the target tables, and *NewName* is the name of the new subscription set that you are creating.

6. From the Apply control server, run the following SQL statements to change the subscription set name in the IBMSNAP\_SUBS\_MEMBR table and the IBMSNAP\_SUBS\_COLS tables for each subscription-set member that you are moving into the new subscription set:

```
UPDATE ASN.IBMSNAP_SUBS_MEMBR
  SET SET_NAME = 'NewName'
WHERE
      APPLY_QUAL = 'ApplyQual' AND
      SET_NAME = 'ExistName' AND
      WHO\overline{S} ON FIRST = 'Val' AND
      SOURCE_OWNER = 'SrcSchema' AND
      SOURCE_TABLE = 'SrcTbl' AND
      SOURCE_VIEW_QUAL = SrcVwQual AND
      TARGET_OWNER = 'TgtSchema' AND
      TARGET_TABLE = 'TgtTbl';
UPDATE ASN.IBMSNAP_SUBS_COLS
  SET SET_NAME = 'NewName'
WHERE
     APPLY_QUAL = 'ApplyQual' AND
      SET_NAME = 'ExistName' AND
      WHOS_ON_FIRST = 'Val' AND
      TARGET_OWNER = 'TgtSchema' AND
      TARGET_TABLE = 'TgtTbl';
```
where *NewName* is the name of the new subscription set that you are creating, *ApplyQual* is the Apply qualifier, *ExistName* is the name of the existing subscription set being split, *Val* is either F or S, *SrcSchema* is the source table schema, *SrcTbl* is the source table name, *SrcVwQual* is the source-view qualifier for this source table, *TgtSchema* is the schema of the target table, and *TgtTbl* is the target table name.

Repeat this step for each subscription-set member that you want to move to the new subscription set.

- 7. If the subscription set that you are splitting uses before or after SQL statements or procedure calls, move the applicable statements to the new subscription set in the IBMSNAP\_SUBS\_STMTS table:
	- a. Run the following SQL script from the Apply control server to move the statements:

```
UPDATE ASN.IBMSNAP_SUBS_STMTS
   SET SET_NAME = <sup>-</sup>NewName'
 WHERE
       APPLY_QUAL = 'ApplyQual' AND
       SET_NAME = 'ExistName' AND
       WHO\overline{S} ON FIRST = 'Val' AND
       STMT_NUMBER in (Stmt1,Stmt2,..Stmtn);
```
where *NewName* is the name of the new subscription set that you are creating, *ApplyQual* is the Apply qualifier, *ExistName* is the name of the existing subscription set being split, *Val* is either F or S, and *Stmt1*, *Stmt2*, and *Stmtn* correspond to the numbers of the statements that you are moving to the new subscription set.

- b. Adjust the AUX\_STMTS column values in the IBMSNAP\_SUBS\_SET table to reflect the new count of statements for both subscription sets. Renumber the statements to eliminate any duplicates, if necessary.
- 8. From the Capture control server, run the following SQL statement to change the name of the subscription set in the IBMSNAP\_PRUNCNTL table for each subscription-set member that you moved:

UPDATE *Schema*.IBMSNAP\_PRUNCNTL SET SET NAME WHERE APPLY\_QUAL = '*ApplyQual*' AND SET\_NAME = '*ExistName*' AND TARGET\_SERVER = '*Target\_Server*' AND SOURCE\_OWNER = '*SrcSchema*' AND

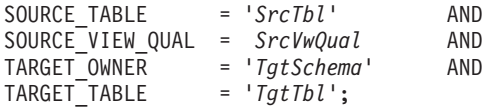

where *Schema* is the name of the Capture schema, *NewName* is the name of the new subscription set that you created in step 2, *ApplyQual* is the Apply qualifier, *ExistName* is the name of the existing subscription set that was split, *Target\_Server* is the database location of the target tables, *SrcSchema* is the source table schema, *SrcTbl* is the source table name, *SrcVwQual* is the source-view qualifier for this replication source table, *TgtSchema* is the target table schema, and *TgtTbl* is the target table name.

Repeat this step for each subscription-set member that you moved to the new subscription set.

- 9. **If you are running the Apply program** with **opt4one** set to y, stop and then restart the Apply program.
- 10. Reactivate both subscription sets from the Replication Center.

## **Merging subscription sets**

You can merge two subscriptions sets into one. You might want to merge subscription sets if you want the target tables within these two subscription sets to have the same transaction consistency but you do not want to delete and then recreate subscription set information.

#### **Before you begin**

Before running these SQL statements, familiarize yourself with the structure of the SQL Replication control tables and with the subscription sets defined on your system.

Identify the Capture control server, target server, and Apply control server of each subscription set that you want to merge. Verify that all of the subscription sets that you want to merge were created with the same Capture control server, target server, and Apply control server.

#### **Restrictions**

The two subscription sets that you want to merge must derive their source data from the same Capture server and through the same Capture schema.

**Important:** The two subscription sets must have processed the source data up to the identical synch point value to prevent a loss of data when the subscription sets are merged.

## **Procedure**

To merge subscription sets:

1. Stop the associated Capture program. Wait until both subscription sets reach the same synch point and synchtime as indicated in the IBMSNAP\_SUBS\_SET table.

**Tip:** If you do not want to stop the Capture program, insert a USER signal in the IBMSNAP\_SIGNAL table, and generate an event with the

END\_SYNCHPOINT (in the IBMSNAP\_SUBS\_EVENT table) set to the value of the SIGNAL\_LSN column in the IBMSNAP\_SIGNAL table so that only the data up to that end point is applied.

- 2. Deactivate both subscription sets from the Replication Center.
- 3. From the Apply control server, run the following SQL statement to delete the row from the IBMSNAP\_SUBS\_SET table that corresponds to the subscription set that you are moving into the other subscription set:

DELETE FROM ASN.IBMSNAP\_SUBS\_SET

WHERE APPLY\_QUAL = '*ApplyQual*' AND SET\_NAME = '*Subset\_To\_Move*' AND WHOS ON FIRST = '*Val*';

where *ApplyQual* is the Apply qualifier, *Subset\_To\_Move* is the name of the subscription set that you are moving into another existing subscription set, and *Val* is either F or S.

4. From the Capture control server, run the following SQL statement to delete the row from the IBMSNAP\_PRUNE\_SET table that corresponds to the subscription set that you are moving into the other subscription set:

```
DELETE FROM Schema.IBMSNAP_PRUNE_SET
WHERE
      APPLY_QUAL = 'ApplyQual' AND
      SET_NAME = 'Subset_To_Move' AND
      TARGET_SERVER = 'Target_Server' ;
```
where *Schema* is the name of the Capture schema, *ApplyQual* is the Apply qualifier, *Subset\_To\_Move* is the name of the subscription set that you are moving into another existing subscription set, and *Target\_Server* is the database location of the target tables.

5. From the Apply control server, run the following SQL statements to change the name of the subscription set that you are moving to the name of the other subscription set in the IBMSNAP\_SUBS\_MEMBR and IBMSNAP\_SUBS\_COLS tables:

```
UPDATE ASN.IBMSNAP_SUBS_MEMBR
  SET SET_NAME = 'Existing_Merged_Subset'
WHERE
      APPLY_QUAL = 'ApplyQual' AND
      SET_NAME = 'Subset_To_Move' AND
      WHOS ON FIRST = 'Val';
UPDATE ASN.IBMSNAP_SUBS_COLS
  SET SET_NAME = 'Existing_Merged_Subset'
WHERE
      APPLY_QUAL = 'ApplyQual' AND
                   = 'Subset_To_Move' AND
      WHO\overline{S} ON FIRST = 'Val';
```
where *Existing\_Merged\_Subset* is the name of the existing subscription set being merged with the subscription set that you are moving, *ApplyQual* is the Apply qualifier, *Subset\_To\_Move* is the name of the subscription set that you are moving into the existing subscription set, and *Val* is either F or S.

- 6. If the subscription set that you are moving uses before or after SQL statements or procedure calls, change the name of the subscription set in the IBMSNAP\_SUBS\_STMTS table:
	- a. Run the following SQL script from the Apply control server to change the name of the subscription set:

UPDATE ASN.IBMSNAP\_SUBS\_STMTS SET SET\_NAME = '*Existing\_Merged\_Subset*' WHERE APPLY\_QUAL = '*ApplyQual*' AND SET\_NAME = '*Subset\_To\_Move*' AND  $WHO\overline{S}$  ON FIRST =  $'Val'$ ;

where *Existing\_Merged\_Subset* is the name of the existing subscription set that is being merged with the subscription set that you are moving, *ApplyQual* is the Apply qualifier, *Subset\_To\_Move* is the name of the subscription set that you are moving into the existing subscription set, and *Val* is either F or S.

- b. Adjust the AUX\_STMTS column value in the IBMSNAP\_SUBS\_SET table to reflect the new count of statements in the existing merged subscription set. Renumber the statements to eliminate any duplicates, if necessary.
- 7. From the Capture control server, run the following SQL statement to change the name of the subscription set that was moved to the name of the merged subscription set in the IBMSNAP\_PRUNCNTL table:

UPDATE *Schema*.IBMSNAP\_PRUNCNTL SET SET\_NAME = '*Existing\_Merged\_Subset*' WHERE APPLY\_QUAL = '*ApplyQual*' AND SET\_NAME = '*Subset\_To\_Move*' AND TARGET\_SERVER = '*Target\_Server*' ;

where *Schema* is the name of the Capture schema, *Existing\_Merged\_Subset* is the name of the existing subscription set being merged with the subscription set that you are moving, *ApplyQual* is the Apply qualifier, *Subset\_To\_Move* is the name of the subscription set that you are moving into another existing subscription set, and *Target\_Server* is the database location of the target tables.

- 8. **If you are running the Apply program** with **opt4one** set to y, stop and then restart the Apply program.
- 9. Reactivate the merged subscription set from the Replication Center.

# **Changing Apply qualifiers of subscription sets**

If you need to change the Apply qualifier of a subscription set, you can use SQL to make the change without deleting and recreating the subscription set.

## **Before you begin**

Before running these SQL statements, familiarize yourself with the structure of the SQL Replication control tables and with the subscription sets defined on your system.

You must also determine the following information:

- The name of the new Apply qualifier.
- v The subscription sets that you want to move from the existing Apply qualifier to the new Apply qualifier.
- Any before or after SQL statements or procedure calls that are defined for these subscription sets.

### **About this task**

If you have several subscription sets that use the same Apply qualifier, you might want to move some of the subscription sets to a new Apply qualifier to balance the workloads of the Apply programs.

**Tip:** If you set up monitoring definitions or started Replication Alert Monitor programs to detect alert conditions for the Apply qualifier, drop these definitions. After you change the qualifier, re-create the monitoring definitions through the Replication Center or ASNCLP. Then, you can reinitialize the monitors by using the **asnmcmd reinit** system command. You can also stop the monitors by using the **asnmcmd stop** command and then restart the programs by using the **asnmon** command.

You must run the SQL statements in this procedure for each subscription set that you want to move.

### **Procedure**

To change Apply qualifiers of subscription sets:

- 1. Deactivate the subscription sets that you want to change by using the Replication Center.
- 2. From the Apply control server, run the following SQL statements to change the Apply qualifier of the subscription set in the IBMSNAP\_SUBS\_SET, IBMSNAP\_SUBS\_MEMBR, and IBMSNAP\_SUBS\_COLS tables:

```
UPDATE ASN.IBMSNAP_SUBS_SET
  SET APPLY_QUAL = \frac{V}{V} NewApplyQual'
WHERE
      APPLY_QUAL = 'ExistApplyQual' AND
      SET_NAME = 'Name' AND
      WHO\overline{S} ON FIRST = 'Val';
UPDATE ASN.IBMSNAP_SUBS_MEMBR
  SET APPLY_QUAL = 'NewApplyQual'
WHERE
      APPLY_QUAL = 'ExistApplyQual' AND
      SET_NAME = 'Name' AND
      WHOS_ON_FIRST = 'Val';
UPDATE ASN.IBMSNAP_SUBS_COLS
  SET APPLY_QUAL = 'NewApplyQual'
WHERE
      APPLY_QUAL = 'ExistApplyQual' AND
      SET_NAME = 'Name' AND
      WHOS ON FIRST = 'Val';
```
where *NewApplyQual* is the new Apply qualifier, *ExistApplyQual* is the existing Apply qualifier, *Name* is the name of the subscription set, and *Val* is either F or S.

3. If this subscription set uses before or after SQL statements or procedure calls, run the following SQL statements at the Apply control server to change the Apply qualifier of the subscription set in the IBMSNAP SUBS STMTS table:

UPDATE ASN.IBMSNAP\_SUBS\_STMTS SET APPLY\_QUAL = '*NewApplyQual*' WHERE APPLY\_QUAL = '*ExistApplyQual*' AND SET\_NAME = '*Name*' AND WHOS\_ON\_FIRST = '*Val*';

where *NewApplyQual* is the new Apply qualifier, *ExistApplyQual* is the existing Apply qualifier, *Name* is the name of the subscription set, and *Val* is either F or S.

4. From the Capture control server, run the following SQL statements to change the Apply qualifier of the subscription set in the IBMSNAP\_PRUNE\_SET and IBMSNAP\_PRUNCNTL tables:

```
UPDATE Schema.IBMSNAP_PRUNE_SET
  SET APPLY_QUAL = 'NewApplyQual'
WHERE
      APPLY_QUAL = 'ExistApplyQual' AND
      SET_NAME = 'Name' AND
      TARGET_SERVER = 'Target_Server';
UPDATE Schema.IBMSNAP_PRUNCNTL
  SET APPLY_QUAL = 'NewApplyQual'
WHERE
      APPLY_QUAL = 'ExistApplyQual' AND
      SET_NAME = 'Name' AND
      TARGET_SERVER = 'Target_Server';
```
where *Schema* is the name of the Capture schema, *NewApplyQual* is the new Apply qualifier, *ExistApplyQual* is the existing Apply qualifier, *Name* is the name of the subscription set, and *Target\_Server* is the database location of the target tables.

- 5. Repeat steps 2 through 4 for each remaining subscription set that you want to move.
- 6. If you are running the Apply program with **opt4one** set to y on Linux, UNIX, Windows or z/OS, stop and then restart the Apply program.
- 7. Reactivate the subscription sets by using the Replication Center.

# **Deactivating subscription sets**

You can deactivate a subscription set without removing it. When you deactivate a subscription set, the Apply program completes its current processing cycle and then suspends operations for that subscription set.

#### **Before you begin**

Before running these SQL statements, familiarize yourself with the structure of the SQL Replication control tables and with the subscription sets defined on your system.

#### **About this task**

You might need to perform special maintenance on these deactivated subscription sets depending on how long they must remain deactivated:

#### **Short time-period**

There are no special processing requirements for subscription sets that you temporarily deactivate. You should temporarily deactivate a subscription set while changing its attributes or while fixing failures on target tables.

Use the Replication Center to deactivate, change, and then reactivate a subscription set.

#### **Longer time-period**

You can deactivate a subscription set that you do not currently need but might want to use in the future. However, you must take additional action if this subscription set needs to remain deactivated for a time period that is long enough for changed data to accumulate and to affect the performance of the Capture and Apply programs.

The Capture program uses information from active Apply programs during the pruning process. If the Apply programs are inactive or the subscriptions sets are deactivated for long periods of time, the pruning information becomes stale and the unit-of-work (UOW) and possibly the change-data (CD) tables cannot be pruned quickly and efficiently if active registrations that are associated with the deactivated subscription sets remain. This stale information can seriously degrade the performance of the remaining active Apply programs and cause unnecessary and costly CPU consumption by the pruning process. The UOW and CD tables are eventually pruned based on the retention limit (with a default value of seven days) of the Capture program. However, large amounts of data might accumulate during this time depending on the size of your replication environment.

To prevent these pruning problems, you can use SQL to reset the pruning information for a subscription set that must remain deactivated for a longer time-period.

If you deactivated all the subscription sets associated with a registered object, you should also deactivate the registered object to prevent the Capture program from capturing data unnecessarily.

#### **Procedure**

- 1. From the Replication Center, deactivate the set. Click the **Subscription Sets** folder, right-click the active subscription set in the contents pane and select **Deactivate**.
- 2. From the Capture control server, run the following SQL statements to reset the pruning information in the IBMSNAP\_PRUNE\_SET and

IBMSNAP\_PRUNCNTL tables for the deactivated subscription set:

```
UPDATE Schema.IBMSNAP_PRUNE_SET
  SET SYNCHPOINT = x'000000000000000000' ANDSYNCHTIME = NULL
WHERE
      APPLY_QUAL = 'ApplyQual' AND
      SET_NAME = 'Name' AND
      TARGET_SERVER = 'Target_Server';
UPDATE Schema.IBMSNAP_PRUNCNTL
  SET SYNCHPOINT = NULL AND
      SYNCHTIME = NULL
WHERE
      APPLY_QUAL = 'ApplyQual' AND
      SET_NAME = 'Name' AND
      TARGET_SERVER = 'Target_Server';
```
where *Schema* is the name of the Capture schema, *ApplyQual* is the Apply qualifier, *Name* is the name of the subscription set, and *Target\_Server* is the database location of the target tables.

# **Removing subscription sets**

If you no longer need to replicate the data in a particular subscription set, you can remove the subscription set. However, if your Apply program is processing the subscription set that you remove, your Apply program job abends and any other subscription sets in that job are not processed until you restart the job.

#### **Procedure**

To remove subscriptions sets:

- 1. To ensure that the Apply program has completed any current processing for the subscription set, deactivate the subscription set before you remove it, from the Replication Center Click the **Subscription Sets** folder, right-click the active subscription set in the contents pane and select **Deactivate**.
- 2. Use one of the following methods to remove a deactivated subscription set:

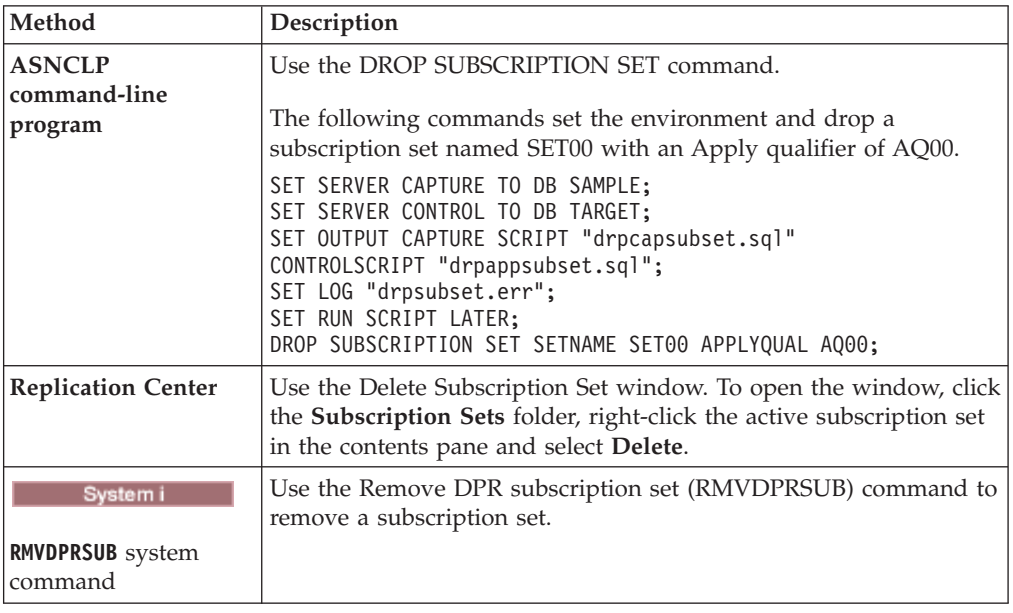

The Capture program continues capturing data and writing rows to the change-data (CD) table even if you remove all subscription sets for the registered object. To prevent this continued processing by the Capture program, deactivate or remove the registered object after removing its subscription sets.

# **Coordinating replication events with database application events**

You can coordinate database and replication events by manually inserting rows into the IBMSNAP\_SIGNAL table. These rows, known as signals, instruct running Capture programs to take specific actions.

# **Setting an event END\_SYNCHPOINT by using the USER type signal**

You can set the SIGNAL\_TYPE column value to USER to establish a precise point on the DB2 recovery log and to coordinate a replication event with a database application event.

## **About this task**

For example, if you are replicating online transaction processing (OLTP) data to a separately maintained data warehouse, you might want to keep the warehouse data fairly stable for ad hoc query processing. So you update the warehouse data with only the changes that occurred up to a specific point in time in the OLTP application business day. In this case, the database application event is the logical end of the business day. The replication event would be the application of the changes from the close of business on one specific day to the close of business on the following day. Assume that the subscription sets are configured for event processing only.

### **Procedure**

To create a USER type signal:

1. Create a Capture USER type signal by inserting the following row into the IBMSNAP\_SIGNAL table:

```
INSERT INTO Schema.IBMSNAP_SIGNAL
            (signal_type,
             signal subtype,
             signal_state)
      VALUES('USER',
              'USER APPLY EVENT SIGNAL',
             'P');
```
Run this SQL INSERT statement when the database application event occurs (in this case at the end of the application business day).

The Capture program acts on this signal table log record after the Capture program finds this record on the database recovery log and only when the Capture program finds the corresponding commit record for this insert, verifying that this event was committed.

When a USER type signal is committed, the Capture program updates the following IBMSNAP\_SIGNAL column values that correspond to the insert log record being processed:

- SIGNAL\_STATE = 'R' (received by the Capture program)
- SIGNAL\_LSN = the log sequence number from the commit log record for the DB2 unit of work that contains this signal row insert
- 2. Use the value that is now in the SIGNAL\_LSN column of the inserted signal row to insert an END\_SYNCHPOINT value in the IBMSNAP\_SUBS\_EVENT control table. This new value alerts the Apply program that all the data for the new business day has been collected by the Capture program and that the Apply program should fetch and apply data only up to the value of the SIGNAL\_LSN column.

You can automate the insert into the IBMSNAP\_SUBS\_EVENT table by creating an update trigger on the IBMSNAP\_SIGNAL table:

```
CREATE TRIGGER EVENT_TRIG
    NO CASCADE AFTER UPDATE ON Schema.IBMSNAP_SIGNAL
      REFERENCING NEW AS N
          FOR EACH ROW MODE DB2SQL
              WHEN (N.SIGNAL SUBTYPE = 'USER APPLY EVENT SIGNAL')
                    INSERT INTO ASN.IBMSNAP_SUBS_EVENT VALUES
                         ('WH_APPLY_EVENT',
                          (CURRENT TIMESTAMP + 2 MINUTES),
                           N.SIGNAL_LSN,
                           null);
```
This trigger fires each time that the IBMSNAP\_SIGNAL table is updated by the Capture program. When a SIGNAL\_SUBTYPE column is updated to USER APPLY EVENT SIGNAL', the trigger inserts a row into the IBMSNAP\_SUBS\_EVENT table. This row indicates to the Apply program that it must fetch and apply the work from the latest business day (which has been committed prior to the SIGNAL\_LSN value as computed by the Capture program) after two minutes have elapsed.

# **When to use the Capture CMD STOP signal**

You can set the SIGNAL\_TYPE column value to CMD and the SIGNAL\_SUBTYPE column value to STOP to stop a Capture program process at a precise point on the DB2 recovery log.

You can use the Capture CMD STOP signal in the following situations:

- v To coordinate the Capture program with any source table changes that render previous log records unreadable. This could occur if you dropped and then re-created a table or if you reorganized a table without setting the KEEPDICTIONARY option to YES.
- To coordinate a common recovery point between replicated distributed database systems.

## **Coordinating a source table change with the Capture program**

You can use a Capture CMD type STOP subtype signal to shut down a Capture program and to coordinate source table changes.

#### **Procedure**

To coordinate source table changes:

1. Create a Capture CMD type STOP subtype signal by inserting a row into the IBMSNAP\_SIGNAL table with the following SQL statement:

```
INSERT INTO Schema.IBMSNAP_SIGNAL
            (signal_type,
             signal subtype,
             signal_state)
       VALUES('CMD',
              'STOP',
              'P');
```
You should insert this row when the database application event occurs, after the source table activity has been quiesced but prior to the activity that causes problematic log record changes.

The Capture program acts on this signal table log record after the Capture program finds this record on the database recovery log and only when the Capture program finds the corresponding commit record for this insert, verifying that this event was committed.

The Capture program shuts down all Capture threads in an orderly manner after committing all captured data from the transactions on the log that are prior to the commit log record for the DB2 unit of work that contains this inserted IBMSNAP\_SIGNAL row. Before terminating, the Capture program also updates the following values in the IBMSNAP\_SIGNAL table row that corresponds to the insert log record being processed:

- SIGNAL\_STATE =  $'R'$  (received by the Capture program)
- SIGNAL\_LSN = the log sequence number from the commit log record for the DB2 unit of work that contains this signal row insert

All log records for the changing source table are processed by the Capture program when it terminates.

- 2. Depending on your scenario, drop and recreate your source table, or reorganize and compress your source table without setting the KEEPDICTIONARY option to YES.
- 3. If you dropped or altered replicated columns, you should now alter the corresponding registrations and subscription sets that you created for this source table. Such changes, if necessary, can be further coordinated with the Apply program by waiting for the affected subscription sets to catch up to the currently stopped Capture program. A subscription set is in synch with the Capture program when the SYNCHPOINT column value in the IBMSNAP\_SUBS\_SET table is equal to the MAX\_COMMITSEQ column value in the *Schema*.IBMSNAP\_RESTART table.

## **Setting a distributed recovery point**

You can use a Capture CMD type STOP subtype signal to set your source and target databases to equivalent recovery points and recover the databases at a common point of consistency.

#### **Before you begin**

Before you use this procedure, verify that your Apply control tables have been created in the target database.

Also, verify that all activity against the source database has been quiesced before inserting the row into the IBMSNAP\_SIGNAL table. However, do not create the backup or image copy of the database tables until after you insert the row into the IBMSNAP\_SIGNAL table.

If your subscription sets are not typically configured for event processing, then you must temporarily set your subscription sets to event-based timing. Use the following SQL statement to insert a row into the subscription events IBMSNAP\_SUBS\_EVENT table:

```
INSERT INTO ASN.IBMSNAP_SUBS_EVENT
       VALUES('RECOVERY_EVENT',
              CURRENT TIMESTAMP + 2 MINUTES,
              SIGNAL_LSN_value,
              NULL);
```
where *SIGNAL\_LSN\_value* is the log sequence number set by the Capture program and stored in the IBMSNAP\_SIGNAL table.

#### **Procedure**

To set a distributed recovery point:

1. Create a Capture CMD type STOP subtype signal by inserting a row into the IBMSNAP\_SIGNAL table by using the following SQL statement:

```
INSERT INTO Schema.IBMSNAP_SIGNAL
            (signal_type,
             signal_subtype,
             signal_state)
       VALUES('CMD',
              'STOP',
              'P');
```
The Capture program acts on this signal table log record after the Capture program finds this record on the database recovery log and only when the Capture program finds the corresponding commit record for this insert, verifying that this event was committed.

The Capture program shuts down all Capture threads in an orderly manner after committing all captured data from the transactions on the log that is prior to the commit log record for the DB2 unit of work that contains this inserted IBMSNAP\_SIGNAL row. Before terminating, the Capture program also updates the following values in the IBMSNAP\_SIGNAL table row that corresponds to the insert log record being processed:

- SIGNAL\_STATE =  $'R'$  (received by the Capture program)
- SIGNAL\_LSN = the log sequence number from the commit log record for the DB2 unit of work that contains this signal row insert

All log records for the source database are processed by the Capture program when it terminates.

- 2. Run the source database backup or image copy utilities.
- 3. Use the value in the SIGNAL\_LSN column from the IBMSNAP\_SIGNAL table row that you inserted as an END\_SYNCHPOINT value in the IBMSNAP\_SUBS\_EVENT table. This value alerts the Apply program that all the data committed prior to the backup point has been collected by the Capture program and that the Apply program should fetch and apply data only up to the value of the SIGNAL\_LSN column. The subscription sets process all data up to the SIGNAL\_LSN value.
- 4. Run the target database backup or image copy utilities. The source and target databases now have equivalent recovery points, and you can recover both databases at a common point of consistency.

You can resume all source database activity as soon as the Apply events have been set and the source database backup or image copy utility activity is complete. You can also start the Capture program. After the target database backup or image copy utility activity is complete, you can change the scheduling options of your subscription sets back to their original settings (time-based, event-based, or both).

**System • System • System** You can send the STOP signal to stop a single journal job or to stop all the journal jobs. To stop a single journal job, insert the signal into the signal table designated for that journal (the IBMSNAP\_SIGNAL\_*xxxx*\_*yyyy* table, where *xxxx* is the journal library and *yyyy* is the journal name. To stop all the journal jobs, insert the signal into the *schema*.IBMSNAP\_SIGNAL table. To stop a single journal job in a remote journal configuration, insert the signal into the journal signal table on the source server. See for a description of how to create journal signal tables in a remote journal configuration.

# **Performing a CAPSTART handshake signal outside of the Apply program**

Before any subscription set can be used by the Apply program to fetch and apply changes from the CD tables, there must be a "handshake" (synchronized communication) between the Capture and Apply programs of each subscription-set member in that subscription set.

## **About this task**

The Apply program initiates the handshake by inserting a CMD type CAPSTART subtype signal into the IBMSNAP\_SIGNAL table. The Apply program inserts this signal before performing a full refresh of any subscription-set member with a target table that is defined as complete.

#### **Procedure**

To perform a CAPSTART handshake signal outside the Apply program:

Create a Capture CMD type CAPSTART subtype signal by inserting a row into the IBMSNAP\_SIGNAL table by using the following SQL statement:

```
INSERT INTO Schema.IBMSNAP_SIGNAL
```

```
(signal_type,
     signal subtype,
     signal input in,
     signal_state)
VALUES('CMD',
       'CAPSTART',
       mapid,
       'P');
```
where *mapid* is the MAP\_ID column value of the *Schema*.IBMSNAP\_PRUNCNTL table and corresponds to the row for the subscription-set member requiring the handshake.

**Note:** Run this SQL INSERT statement before performing a full refresh of the subscription-set member, if necessary.

The Capture program acts on this signal table log record after the Capture program finds this record on the database recovery log and only when the Capture program finds the corresponding commit record for this insert, verifying that this event was committed.

The Capture program checks if it already placed the associated registration into memory based on prior use of the registered table. If the registered table is not in use, the Capture program reads the associated registration information into memory and sets values in the IBMSNAP\_REGISTER table to show that this registered table is now active and in use.

Regardless of whether or not the registered table is in use, the Capture program sets the values of the SYNCHPOINT and SYNCHTIME columns in the associated row in the *Schema*.IBMSNAP\_PRUNCNTL table to the log sequence number from the commit log record for the DB2 unit of work that contains this inserted signal row and to the timestamp from that same commit log record, respectively. The Capture program updates the following values in the IBMSNAP\_SIGNAL table row that corresponds to the insert log record being processed:

- SIGNAL\_STATE = 'C' (received and completed by the Capture program)
- SIGNAL\_LSN = the log sequence number from the commit log record for the DB2 unit of work that contains this signal row insert

# **Performing a CAPSTOP signal**

You can initiate a CAPSTOP signal if you want to manually stop capturing changes for a registration. You can use this signal when deactivating a registration or before you remove a registration.

#### **Procedure**

To perform a CAPSTOP signal:

1. Create a Capture CMD type CAPSTOP subtype signal by inserting a row into the IBMSNAP\_SIGNAL table by using the following SQL statement:

```
INSERT INTO Schema.IBMSNAP_SIGNAL
```

```
(signal_type,
      signal subtype,
      signal input in,
      signalstate)VALUES('CMD',
       'CAPSTOP',
       source_owner.source_table,
       'P');
```
where *Schema* is the name of the Capture schema and *source\_owner.source\_table* is the fully qualified name of the table that no longer requires captured changes.

The Capture program acts on this signal table log record after the Capture program finds this record on the database recovery log and only when the Capture program finds the corresponding commit record for this insert, verifying that this event was committed.

The Capture program checks if it has already placed the associated registration into memory based on prior use of the registered table. If the registered table is not currently in use, the Capture program ignores the CAPSTOP signal.

If the registered table is in use, the Capture program clears the memory associated with this registration and inactivates the registration (by setting the STATE column in the IBMSNAP\_REGISTER table to 'I'). The Capture program then stops capturing changes for this registered table.

The Capture program updates the following column values in the IBMSNAP\_SIGNAL table row that corresponds to the insert log record being processed:

- SIGNAL\_STATE = 'C' (received and completed by the Capture program)
- SIGNAL\_LSN = the log sequence number from the commit log record for the DB2 unit of work that contains this signal row insert
- 2. Optional: Optional: Remove the registration.
- 3. System in Cptional: You can also send a CAPSTOP signal to stop capturing changes for a registration by inserting the signal into the IBMSNAP\_SIGNAL\_*xxxx*\_*yyyy* table, where *xxxx* is the journal library and *yyyy* is the journal name of the subject journal. To stop capturing changes for a registration in a remote journal configuration, insert the CAPSTOP signal on the source server.

# **Adjusting for Daylight Savings Time (System i)**

On System i, the Capture program uses a timestamp and the journal sequence number when reading changes from a journal. This process can create problems when it is necessary to adjust the system clock for U.S. Daylight Savings Time in the autumn and spring.

#### **About this task**

System i systems provide two methods for adjusting to Daylight Savings Time:

**V5R3** The system either slows down its clock (autumn) or speeds up (spring) to avoid skipping or duplicating any timestamps. If you are running the Capture program on System i V5R3 and use this new method to make the time change, you do not need to use the procedure below.

#### **Before V5R3**

You must stop all activity on the system for one hour and then move the clock back one hour in autumn. With this method, you need to use the procedure below.

#### **Procedure**

To do adjust for Daylight Savings Time:

- 1. Follow these steps when you must turn back the clock by one hour in autumn:
	- a. Stop the Capture program and any applications that update the source tables.
	- b. Wait for the system time to move forward by at least an hour without any new journal entries to the source journal.
	- c. Set the system time back by an hour.
	- d. Restart the Capture program.

The following example demonstrates the use of this procedure:

- a. At 12:00 you stop the Capture program and all applications.
- b. You wait until 13:00 so that the journal entry timestamps only have values up to 12:00.
- c. You set the system time back to 12:00.
- d. You make a change. The journal entry timestamp for the change will be 12:01.
- e. You restart Capture. Capture will start from 12:00 and therefore will capture the change that came at 12:01 (Daylight Savings Time), which is 13.01 in Standard time.

The Capture program restarts with a timestamp that is lower than the current system time. No journal entries will be added until the new system time is greater than the system time just before the time change, so there is no possibility of missing any data.

**Recommendation:** Although the time change has no effect on the Apply program, stop and restart the Apply program during the time change also.

- 2. Follow this procedure when you must move the clock forward by one hour in spring:
	- a. Stop the Capture program and make the time change. The Capture program responds as though an hour passed with no changes to the source tables.

# **Options for promoting your replication configuration to another system**

When you define registered objects or subscription sets on one system (a test system, for example), and you need to copy the replication environment to another system (a production system, for example), you can use the promote functions of the Replication Center.

The promote functions reverse engineer your registered objects or subscription sets to create script files with appropriate data definition language (DDL) and data manipulation language (DML). You can copy the replication definitions to another database without having to re-register the sources or re-create the subscription sets.

For example, use the promote functions to define subscription sets for remote target databases. After you define a model target system in your test environment, you can create subscription-set scripts (and modify which Apply qualifier is used and so on) for your remote target systems, which are not otherwise supported from a central control point.

**Important:** The promote functions do not connect to the destination target system and do not validate the replication configuration parameters of that system.

The following list describes the three options for promoting your replication configuration to another system.

#### **Promote registered tables**

This function promotes registration information for specified tables. This function optionally promotes base table, index and table space definitions. You can specify a different Capture schema and a different server name for the tables that you promote. Also, you can change the schema name for the change-data (CD) tables associated with the promoted source tables.

You can promote multiple registered tables at one time. The new schema names that you provide are applied to all the promoted tables.

This function promotes tables that are registered under DB2 Version 8 or later only.

#### **Promote registered views**

This function promotes registration information for specified views. This function optionally promotes base view, unregistered base table (on which a view is based), index, and table space definitions. You can specify a different Capture schema and a different server name for the views that you promote. Also, you can change the schema name for the CD views that are associated with the promoted source views and the CD tables on which these CD views are based.

You can promote multiple registered views at one time. The new schema names that you provide are applied to all the promoted views.

**Important:** If the view that you are promoting is based on a registered source table, you must promote the registered source table separately by using the promote registered tables function. These registered source tables are not automatically promoted by the promote registered view function. However, the unregistered base tables, upon which this view is based, are promoted by this function, if required.

#### **Promote subscription sets**

This function promotes subscriptions sets. This function enables you to copy a subscription set (with all of its subscription-set members) from one database to another.

You should use the promote subscription sets function with the promote registered tables function.

**Important:** You can use the promote functions to promote registered objects and subscription sets that reside on all supported operating systems. The promote functions copy replication definitions between like systems only, for example from one DB2 for z/OS system to another DB2 for z/OS system.

You cannot use the promote functions to copy replication definitions to or from non-DB2 relational databases. Additionally, you cannot use the promote functions to copy replication definitions that include System i remote journals.

# **Chapter 13. Maintaining an SQL Replication environment**

You should maintain the source systems, control tables, and target tables that reside on your database and are used by SQL Replication.

SQL Replication works with your database system and requires limited changes to your existing database activities. However, to ensure that your entire system continues to run smoothly and to avoid potential problems, you should determine the processing requirements of your replication environment and the potential impact of these requirements on your database system.

The following topics discuss the maintenance requirements of source systems, control tables, and target tables.

# **Maintaining source systems**

The replication source system contains the change-capture mechanism, the source tables that you want to replicate (including any remote journals used on System i), the log data used by the Capture program, and any Capture triggers that are used on non-DB2 relational database sources.

These topics explain how to maintain your source tables and log files properly and how to ensure that these tables and files are always accessible to SQL replication.

## **Access to source tables and views**

You need to consider the availability of source tables to SQL Replication so that the Capture and Apply programs are always able to proceed.

Replication source objects are database tables and views that require the same maintenance as other database tables and views on your system. Continue to run your existing utilities and maintenance routines on these objects.

SQL Replication does not require direct access to source tables during most replication processing. However, SQL Replication must access your source tables or table spaces directly when the Apply program performs a full refresh.

# **Source logs and journal receivers**

Your DB2 recovery logs serve two purposes: to provide DB2 recovery capabilities and to provide information to your running Capture programs.

You need to retain log data for both DB2 recovery and for SQL Replication, and you must be absolutely certain that the Capture programs and DB2 are completely finished with a set of logs or journal receivers before you delete this data.

**Note:** SQL Replication does not use log data from non-DB2 relational databases.

## **Retaining log data (Linux, UNIX, Windows)**

Log data resides in log buffers, active logs, or archive logs. Each time the Capture program warm starts it requires all the DB2 logs created since it stopped as well as any DB2 logs that it did not completely process.

**Before you begin**

**Note:** You must configure your database to use user-exit archiving for your Capture programs to retrieve data from archived logs.

#### **About this task**

If you run the Capture program whenever DB2 is running, the Capture program is typically up to date with the recovery logs of DB2. If you run Capture programs whenever DB2 is up or you retain log records for a week or longer, you can continue to use your existing log retention procedures. However, you should change your log retention procedures to accommodate SQL Replication if:

- You typically delete log records as soon as DB2 completes a backup, and these log records are no longer needed for forward recovery.
- You face storage constraints and need to delete your archived recovery logs frequently.

#### **Procedure**

To determine which log records must be retained for use by the Capture program and which log records can be deleted:

1. Run the following SQL statement to obtain the MIN\_INFLIGHTSEQ value from the IBMSNAP\_RESTART table:

**For partitioned databases:** In a multi-partitioned environment, this procedure must be extended to each partition because each partition maintains its own set of log files. Use the SEQUENCE column from the IBMSNAP\_PARTITIONINFO table to determine this information for each partition.

SELECT MIN INFLIGHTSEQ FROM ASN.IBMSNAP\_RESTART WITH UR;

The MIN\_INFLIGHTSEQ value appears. The MIN\_INFLIGHTSEQ value is a CHAR(10) FOR BIT DATA column, which looks like 20 hexadecimal characters. For example:

00000000123456123456

Make note of the last 12 characters of the MIN\_INFLIGHTSEQ value. In the example:

123456123456

**Attention:** The Capture program updates the IBMSNAP\_RESTART each time it commits data, based on the value of the **commit\_interval** parameter. Because the SELECT statement that is used in this procedure specifies an uncommitted read (UR), you might receive an uncommitted value for MIN\_INFLIGHTSEQ. To ensure that you have the most accurate value, run the SELECT statement, wait for the commit interval to elapse, and then run the SELECT again. Use the lower value for MIN\_INFLIGHTSEQ for the rest of this procedure.

2. From a command line, type the **db2 get db cfg** command to obtain the path for the active log files. For example:

db2 get db cfg for *yourdbname*

where *yourdbname* is the database name. From the output displayed on the screen, note the path for the active log files. For example:

Path to log files =C:\DB2\NODE0000\SQL00001\SQLOGDIR\

3. From a DB2 command line, type the **db2flsn** command and enter the last 12 characters of the MIN\_INFLIGHTSEQ value. For example:

C:\DB2\NODE0000\SQL00001\>db2flsn 123456123456

To run the **db2flsn** command, you must have access to the either the SQLOGCTL.LFH.1 file or its mirror copy, SQLOGCTL.LFH.2. Both files are located in the database directory. The system retrieves and displays the name of the file that contains the log record that is identified by the log sequence number. For example:

Given LSN is contained in the log file S000123.LOG

## **Access to journal receivers (System i)**

It is important to retain all journal receivers that are required by the Capture program.

When you restart the Capture program with the RESTART(\*YES) parameter, the Capture program continues processing from where it ended previously and requires all the journal receivers used by one or more of the source tables.

To make certain your Capture program can access all required journal receivers, use the delete journal receiver exit program, which was registered automatically when you installed DB2 DataPropagator for System i. This exit program is invoked any time you or one of your applications programs attempts to delete a journal receiver. This exit program then determines whether or not a journal receiver can be deleted.

**Recommendation:** Specify DLTRCV(\*YES) and MNGRCV(\*SYSTEM) on the **CHGJRN** or **CRTJRN** command to use the delete journal receiver exit program and leave journal management to the system.

If the journal receiver is used by one or more source tables, the delete journal receiver exit program checks that the receiver being deleted does not contain entries that have not been processed by the Capture program. The exit program *disapproves* the deletion of the receiver if the Capture program still needs to process entries on that receiver.

## **Considerations for managing compression dictionaries (z/OS)**

If you are using DB2 compression dictionary utilities, you must coordinate the use of these utilities with your Capture programs.

#### **Updating DB2 compression dictionaries (z/OS)**

When the Capture program requests log records, DB2 must decompress the log records of any table that is stored in a compressed table space. DB2 uses the current compression dictionary for decompression. In some cases the compression dictionary might be unavailable. The Capture program takes different actions in each case:

#### **If the compression dictionary is temporarily unavailable**

DB2 returns an error to the Capture program. The Capture program makes several attempts to continue processing. If the dictionary remains unavailable, the Capture program issues an ASN0011E message and terminates.

#### **If the compression dictionary is permanently unavailable**

A compression dictionary might be lost if you use the REORG utility without specifying KEEPDICTIONARY=YES. In this case, the Capture program follows the error action that is specified by the STOP\_ON\_ERROR option for the registration. If STOP\_ON\_ERROR=N (no), Capture deactivates the registration. If STOP\_ON\_ERROR=Y (yes), the Capture program issues an ASN0011E message and terminates.

With APAR PK19539 (DB2 for z/OS Version 8), DB2 will keep one backup of the compression dictionary in memory when you use the REORG utility without specifying KEEPDICTIONARY=YES. So you do not need to specify KEEPDICTIONARY=YES unless:

- You restart DB2.
- You use the REORG utility twice for the same tablespace before the Capture program reads all of the old log records for that table.

To avoid these situations in DB2 for z/OS Version 7, let the Capture program process all log records for a table before performing any activity that affects the compression dictionary for that table. Some of the following activities can affect compression dictionaries:

- v Altering a table space to change its compression setting
- Using DSN1COPY to copy compressed table spaces from one subsystem to another, including from data sharing to non-data-sharing environments
- Running the REORG utility on the table space

### **Latching DB2 compression dictionaries (z/OS)**

You should also consider the availability of your compression directory. When the Capture program reads compressed log records, DB2 takes a latch on the source compressed table space to access the dictionary. The Capture program stops if the compressed table space on the source system is in the STOPPED state when the DB2 Log Read Interface needs this latch. Conversely, a utility that requires complete access to the source table space or that requires the table space to be in a STOPPED state can be locked out by the latch held by the Capture program while it is reading the dictionary.

To prevent any temporary lockout due to an unavailable latch, suspend the Capture program when a source compressed table space needs to be used exclusively by a DB2 (or vendor) utility.

# **Maintaining control tables**

SQL Replication uses control tables to store source definitions, subscription-set definitions, and other replication-specific control information. Although the size of some control tables remains static, other control tables can grow (and later shrink) dynamically depending on the size of your database and your replication requirements.

The size of the following tables changes frequently during normal processing:

- Systemi IBMSNAP\_APPLY\_JOB
- IBMSNAP\_APPLYTRACE
- v IBMSNAP\_APPLYTRAIL
- IBMSNAP CAPMON
- IBMSNAP CAPTRACE
- CD tables
- CCD tables
- IBMSNAP ALERTS
- IBMSNAP\_MONTRACE
- IBMSNAP\_MONTRAIL
- IBMSNAP\_SIGNAL
- BMSNAP\_SUBS\_EVENT
- IBMSNAP\_UOW

The size and growth of these dynamic control tables can affect the performance of your system.

# **The RUNSTATS utility for SQL Replication (Linux, UNIX, Windows, z/OS)**

The RUNSTATS utility updates statistics about the physical characteristics of your tables and associated indexes.

You should continue to run the RUNSTATS utility on your existing tables at the same frequency as before you used SQL Replication. However, you should run the RUNSTATS utility on your change-data (CD), IBMSNAP\_UOW, and other dynamic control tables only one time when these tables contain substantial amounts of data. RUNSTATS reports meaningful information about these dynamic tables when these tables are at their maximum production-level size, and the optimizer gains the necessary statistics to determine the best strategy for accessing data.

# **Rebinding packages and plans (z/OS, Linux, UNIX, Windows)**

Binding your packages and plans with the isolation level set to UR (uncommitted reads) ensures optimal system performance.

Many of the SQL Replication packages and plans are bound with isolation UR. If you must rebind your packages and plans, note that your internal maintenance programs used for automatic rebinding of these packages and plans can cause contention problems between Capture and Apply if these programs rebind the replication packages with standard options such as cursor stability. SQL Replication packages must remain bound with isolation UR to maintain optimal system performance.

# **Reorganizing your control tables**

You should regularly reorganize dynamic control tables that are frequently updated.

## **About this task**

Your CD and IBMSNAP\_UOW tables receive many INSERTS during change capture and many DELETES during pruning. The size of the IBMSNAP\_CAPMON, IBMSNAP\_CAPTRACE, and IBMSNAP\_APPLYTRAIL tables can change dramatically depending on the update rates of your replication source tables.

**Recommendation:** Reorganize the following dynamic control tables once a week:

- CD tables
- IBMSNAP ALERTS
- IBMSNAP\_APPLYTRACE
- IBMSNAP APPLYTRAIL
- IBMSNAP CAPMON
- IBMSNAP CAPTRACE
- IBMSNAP\_MONTRAIL
- IBMSNAP\_MONTRACE
- IBMSNAP\_UOW

You do not need to run any utilities that reclaim unused space or generate frequently updated optimizer statistics on the other control tables.

## **Procedure**

To reorganize your control tables, use one of the following methods:

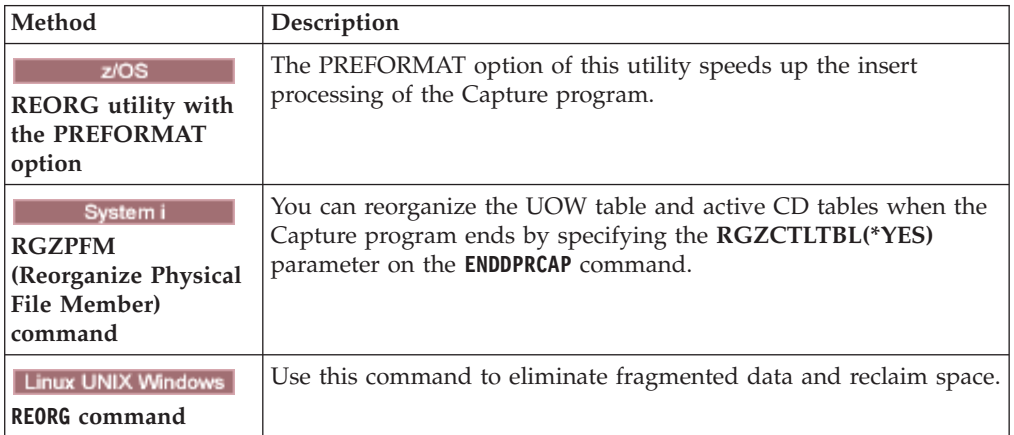

# **Pruning dynamic control tables maintained by the Capture programs (Linux, UNIX, Windows, z/OS)**

You can manually or automatically prune tables that fluctuate in size.

## **About this task**

You should monitor the growth of and consider the various pruning methods available for the following dynamic control tables:

- CD tables
- IBMSNAP\_UOW
- IBMSNAP\_CAPMON
- IBMSNAP\_CAPTRACE
- IBMSNAP\_SIGNAL
- System i IBMSNAP\_AUTHTKN

You can set your Capture programs to prune these tables automatically at regular intervals. Or you can prune on demand by launching the pruning process once; the Capture program does not prune again until you enter the next prune command.

## **Procedure**

To prune dynamic control tables that are maintained by the Capture program:

1. If you want to prune the dynamic control tables automatically, set the **autoprune** parameter to yes by using one of the following methods:

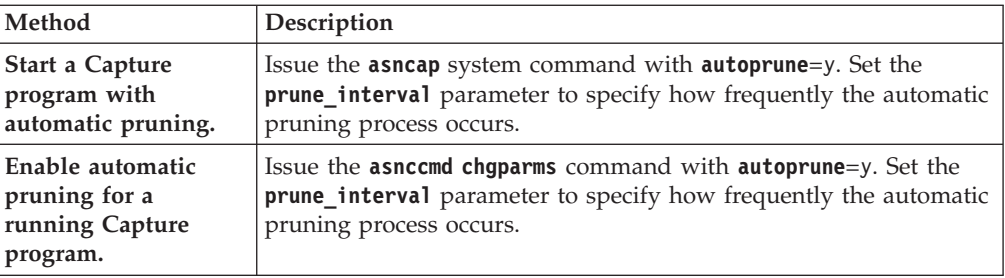

2. If you want to prune the dynamic control tables once, use one of the following methods:

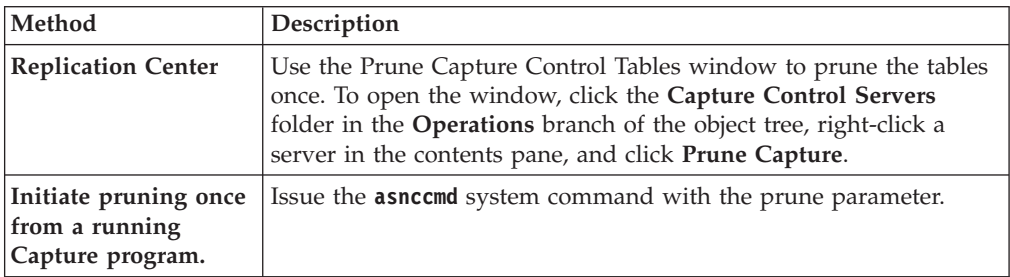

# **CD and UOW table pruning**

During each pruning cycle, whether invoked automatically or on demand, the Capture program prunes the CD and UOW tables based on the progress reported by the Apply programs.

Pruning progress is indicated by the SYNCHPOINT column value in the IBMSNAP\_PRUNE\_SET table. This normal pruning is based on the minimum synch point value over all Apply programs that subscribe to each CD table and on the minimum overall synch point value for the UOW table.

Normal pruning, however, does not prune the CD and UOW tables effectively if the associated subscriptions sets run very infrequently. Keep pruning effectiveness in mind when deciding how often to run the associated Apply programs, when stopping these Apply programs, and when deactivating the subscription sets for more than a brief period of time.

If you run your subscription sets very infrequently or stop your Apply programs, your CD and UOW tables can grow very large and become eligible for retention limit pruning. The retention limit is an operational parameter of the Capture program, with a default value of one week. It determines how long old data remains in the tables before becoming eligible for retention limit pruning.

If the normal pruning process is inhibited due to deactivated or infrequently run subscription sets, data can remain in the table for long periods of time. If this data becomes older than the current DB2 timestamp minus the retention limit value, the retention limit pruning process prunes this data from the tables.

Try to avoid conditions that require retention limit pruning, because the accumulation of old data can lead to storage overflows and performance degradation.

**Recommendation:** Run your Apply programs at least once per day for all of your subscription sets.

If the source server is supplying changed data to a variety of target systems, each with very different requirements and some with infrequently running Apply programs for few registered sources, consider the use of multiple Capture programs. You can use multiple Capture programs and manage the various processing requirements with different Capture schemas, using one Capture schema to isolate those tables that are infrequently pruned due to specific subscription-set timing requirements and using another Capture schema for the remaining source tables.

# **Recommendations for pruning other dynamic control tables**

You should regularly prune your replication control tables to remove obsolete data and to improve system performance.

The Capture program performs pruning operations for only the tables that it maintains. The Apply program maintains consistent-change data (CCD) tables; therefore, the Capture program does not automatically prune these tables. Some types of CCD tables do not require pruning. Complete condensed CCD tables are updated in place.

The only records that you might want to remove from complete condensed CCD tables are those with an IBMSNAP\_OPERATION column value of D (Delete) that have already been replicated to the dependent target tables. Noncondensed CCD tables contain historical data and can grow very large. Because you should preserve this data for auditing purposes, you should not perform pruning operations on noncondensed CCD tables.

You should, however, consider pruning your internal CCD tables. These tables can grow quickly if there is heavy update activity on your system. Only the most recent changes are fetched from internal CCD tables, so you do not need to retain the older rows.

To enable pruning for internal CCD tables, consider adding after-SQL statements to associated subscription sets to prune change data that has already been applied to all dependent targets. Alternatively, you can also add the necessary SQL DELETE statements to your automatic scheduling facilities to delete rows from these tables.

You should also manually prune the IBMSNAP\_APPLYTRAIL and IBMSNAP\_APPLYTRACE tables. If you define and use multiple subscription sets with frequently run Apply programs, the IBMSNAP\_APPLYTRAIL table grows rapidly and requires frequent pruning. The best way to manage the growth of these tables is to add an after-SQL statement or procedure call to one of your subscription sets. Alternatively, you can add an SQL DELETE statement to your automatic scheduling facilities.

# **Preventing replication failures and recovering from errors**

These topics describe methods to prevent and recover from replication failures that can affect your control tables and replication data.

## **Preventing cold starts of the Capture program**

You should perform a cold start of the Capture program only if you are starting the program for the first time or you need to refresh your control and target tables. If you cold start the Capture program, all of the target tables in your replication environment are refreshed.

Linux UNIX Windows | When a Capture program starts with the  $z/OS$ warmns or warmsi option, the program attempts to retrieve log records based on the restart point in the IBMSNAP\_RESTART table. If the Capture program cannot find the log, the Capture warm start fails.

To prevent a cold start of the Capture program, consider the following recommendations.

- System i Start the capture program with the RESTART(\*YES) parameter. The Capture program continues processing from the point where it was when it ended previously. Retain sufficient DB2 log data or journal receivers on your system and that this data is available to SQL Replication.
- v Use the Replication Alert Monitor or other mechanism to check the status of the historical data from your Capture programs. You can then use this information to verify that the Capture programs are always running if DB2 is active.
- Make sure that you retain sufficient DB2 log data or journal receivers on your system and that this data is available to SQL Replication.

## **Recovering from I/O errors and connectivity failures on your control tables**

If replication loses connectivity to a control table, you can recover the table, for other errors the replication programs will shut down.

## **About this task**

If the Capture program detects an I/O error or connectivity failure, the program issues an appropriate error message and shuts down.

The Apply program shuts down if it detects catastrophic errors on the control tables. If the Apply program detects errors on target tables or errors with network connectivity, the program writes the error to the IBMSNAP\_APPLYTRAIL table and then continues processing.

#### **Procedure**

To recover from errors and connectivity failures to your control tables:

- 1. If you experience an I/O error or connectivity failure on any control table, use a standard DB2 recovery procedure to forward recover the table. The table will not lose any data.
- 2. If the programs shut down, restart the Capture program from the point of failure and restart the Apply program.

## **Retrieving lost source data**

If you lose source you can possibly retrieve it through a recovery point method or a full refresh.

## **About this task**

If a source table is forward recovered to the point of failure, SQL Replication proceeds normally. After the table is recovered, the Capture program continues collecting data changes for the table.

However, the Capture and Apply programs do not detect a point-in-time recovery of a read-only target table. If you recover a source table, the Apply program might have replicated changes to the target tables that no longer exist at the source,

leaving inconsistencies between your source tables and target tables if you cannot take the target tables back to the same logical point in time.

This scenario becomes even more complex when there are multiple levels of replication. You must either develop a mechanism that provides matching recovery points among the various levels or use a full refresh as your recovery method of choice.

#### **Procedure**

Recover your source data by using one of the following methods:

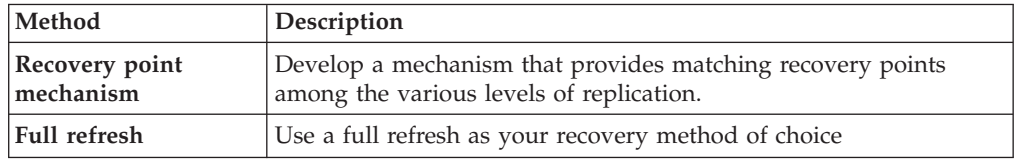

## **IBMSNAP\_CAPMON and IBMSNAP\_CAPTRACE table pruning**

Your operating parameter values determine pruning of the IBMSNAP\_CAPMON and IBMSNAP\_CAPTRACE tables.

During each pruning cycle, the Capture program prunes the IBMSNAP\_CAPMON and the IBMSNAP\_CAPTRACE tables based on the values of the following operational parameters of the Capture program:

- v The **monitor\_limit** parameter (Linux, UNIX, Windows, z/OS) and the **MONLMT** parameter (System i) determine how long rows remain in the IBMSNAP\_CAPMON table
- v The **trace\_limit** parameter (Linux, UNIX, Windows, z/OS) and the **TRCLMT** parameter (System i) determine how long rows remain in the IBMSNAP\_CAPTRACE table

Both the monitor limit and the trace limit parameters have a default value of one week. You can change these values depending on how long you need to preserve the historical Capture latency and throughput information in the IBMSNAP\_CAPMON table and the auditing and troubleshooting data from the IBMSNAP\_CAPTRACE table.

## **IBMSNAP\_SIGNAL table pruning**

Because, rows are constantly being added during replication, the IBMSNAP\_SIGNAL table is pruned automatically.

The IBMSNAP\_SIGNAL table is also pruned during each pruning cycle. A signal row is eligible for pruning if the SIGNAL\_STATE column value is equal to C. A value of C indicates that the signal information is complete and is no longer required by the Capture program or for any user processing and is eligible for pruning. A signal row with a SIGNAL\_TIME column value that is older than the current DB2 timestamp minus the retention limit parameter value is eligible for retention limit pruning.

# **Maintaining target tables**

Maintain the tables on the target server in the same way that you maintain other tables on your database system.

Use your current backup and maintenance routines on these target tables, whether the target tables are existing database tables or tables that you specified to be automatically generated by SQL Replication.

**Note:** Deactivate your Apply programs before taking a target table offline to run any utility.

# **Chapter 14. Comparing and repairing tables**

The **asntdiff** and **asntrep** commands detect and repair differences between tables. In Q Replication and SQL Replication, the commands enable you to find differences quickly and synchronize tables without performing a full refresh, or load, of the target table.

### **About this task**

Source and target tables can lose synchronization, for example if a target table is unexpectedly changed by a user or application, or if you experienced an extended network or target system outage.

The **asntdiff** and **asntrep** commands run independently of the Q Capture, Q Apply, Capture, and Apply programs. They use DB2 SQL to fetch data from the source table and the target table and do not use WebSphere MQ queues. The compare and repair utilities do not depend on logs, triggers, or isolation level.

#### **Procedure**

To compare and repair tables, run the **asntdiff** command, and then run the **asntrep** command.

# **Table compare utility (asntdiff)**

The **asntdiff** command compares the columns in one table to their corresponding columns in another table and generates a list of differences between the two in the form of a DB2 table.

To use the compare utility, you run the **asntdiff** command and specify the name of a Q subscription (Q Replication) or subscription set member (SQL Replication) that contains the source and target tables that you want to compare. You can also use SQL statements in an input file to specify the tables to compare.

The following sections explain how to use the asntdiff command:

- "Overview of the asntdiff command"
- v ["When to use the compare utility" on page 206](#page-213-0)
- v ["Where differences are stored" on page 206](#page-213-0)
- ["Required authorizations" on page 207](#page-214-0)
- v ["Restrictions for key columns at source and target" on page 208](#page-215-0)
- v ["Data type considerations" on page 208](#page-215-0)
- ["Effects of filtering" on page 209](#page-216-0)
- v ["Comparisons based on queries instead of subscriptions" on page 210](#page-217-0)
- v ["Comparing a subset of table rows" on page 210](#page-217-0)

## **Overview of the asntdiff command**

You can run the **asntdiff** command on Linux, UNIX, Windows, and z/OS operating systems. The command compares tables on Linux, UNIX, Windows, <span id="page-213-0"></span>z/OS, or System i operating systems. The **asntdiff** command can be used with federated sources and targets if the corresponding columns in the two tables have the same data types.

**The ASNTDIFF sample job in the SASNSAMP** data set provides further information that is specific to the z/OS platform.

For Q Replication, the target must be a user copy table or a consistent-change-data (CCD) table that is condensed and complete. Stored procedure targets are not supported. For SQL Replication, the target must be a user table, point-in-time table, replica table, user-copy table, or consistent-change-data (CCD) table that is condensed and complete.

When you run the command, you specify an SQL WHERE clause that uniquely identifies the Q subscription or subscription set member:

#### **Q Replication**

The WHERE clause identifies a row in the IBMQREP\_SUBS control table at the Q Capture server, based on the value of the SUBNAME column. For example:

where="subname = 'my\_qsub'"

#### **SQL Replication**

The WHERE clause identifies a row in the IBMSNAP\_SUBS\_MEMBR table at the Apply control server, based on the value of the SET\_NAME column. For example:

where="set\_name = 'my\_set' and source\_table='EMPLOYEE'"

You might need to use more predicates in the WHERE clause to uniquely identify the subscription set member. For example, you might need to add the APPLY\_QUAL, the SOURCE\_OWNER, the TARGET\_OWNER, or the TARGET\_TABLE column from the IBMSNAP\_SUBS\_MEMBR table to the clause.

## **When to use the compare utility**

The best time to use the utility is when the source and target tables are stable. You might want to run the utility when the Q Capture and Q Apply programs or Capture and Apply programs are idle. For example, you could run the utility when the Q Capture program reached the end of the DB2 recovery log and all changes are applied at the target. If applications are still updating the source, the comparison might not be accurate.

If the replication programs are running, you might need to run the **asntdiff** command more than once to get a complete picture of evolving differences between the source and target tables.

## **Where differences are stored**

The **asntdiff** command creates a difference table in the source database or subsystem to store differences that it finds.

The difference table is named *schema*.ASNTDIFF, where *schema* is the value specified in the DIFF\_SCHEMA parameter. If the schema is not specified, it defaults to ASN. You can also use the DIFF parameter to specify a table name. <span id="page-214-0"></span>By default, the difference table is created in the default DB2 user table space. You can specify a different, existing table space by using the DIFF\_TABLESPACE parameter.

The difference table has two or more columns. One column is named DIFF, with a blank space at the end on Linux, UNIX, and Windows. The value in the DIFF column is a character that indicates an insert, update, or delete operation followed by a numeric value that indicates which table contains a row with differences. The other columns contain the value of replication key columns. There is one row in the difference table for each unmatched row in the target table.

The difference table uses three identifiers that indicate the operation that is needed to change the target table so that it matches the source table:

#### **D (delete)**

Indicates that a row with the key value exists only at the target and not at the source.

**U (update)**

Indicates that rows with the same key value exist at both the source and target, but at least one non-key column is different at the target.

#### **I (insert)**

Indicates that a row with the key value exists only at the source and not at the target.

A value of ? 1 indicates that there is an invalid character in one or more source columns.

A value of ? 2 indicates that there is an invalid character in one or more target columns.

#### **Example:**

The following list of values is returned by comparing an EMPLOYEE table at the source with a target copy of the same table. The key column for replication is the employee number, EMPNO:

- DIFF EMPNO U 2 000010<br>I 2 000020 I 2 000020 I 2 000040 D 2 000045 I 2 000050
- D 2 000055

The first row in the example shows that a row with the key value 000010 exists at both the source and target tables, but at least one non-key column at the target has a different value. The next two rows show that rows with the key values 000020 and 000040 exist only at the source. The fourth row shows that a row with the key value 000045 exists only at the target.

The values ? 1 and ? 2 are not shown in the example.

## **Required authorizations**

These database authorizations are required for the compare utility:

v Access privileges to the tables that are being compared, and to the replication control tables unless the -f (file) option is used

- <span id="page-215-0"></span>• Linux UNIX Windows Read privileges for the password file if the PWDFILE keyword is used
- WRITE privileges for the directory that is specified by the DIFF\_PATH keyword
- v To create the difference table, CREATETAB authority on the source database and USE privilege on the table space. In addition, one of the following privileges is needed:
	- IMPLICIT\_SCHEMA authority on the database, if the implicit or explicit schema name of the table does not exist
	- CREATEIN privilege on an existing schema if the table is created in this schema

On z/OS, if the user ID that runs asntdiff does not have authority to create tables, you can use the SQLID keyword to specify an authorization ID that can be used to create the difference table.

- DROPIN privilege on the schema to drop the difference table unless DIFF\_DROP=N is used
- v SELECT, DELETE, and INSERT privileges on the difference table (at the source). The default schema name is ASN and the default table name is ASNTDIFF.

## **Restrictions for key columns at source and target**

The asntdiff utility supports multiple-byte character sets when the database is defined with SYSTEM or IDENTITY. However, the columns that are used as keys for replication at the source and target tables must use single-byte characters for the utility to compare the tables.

In a Linux, UNIX, or Windows database that uses Unicode, the characters in key data cannot be greater than the base U.S. English ASCII subset (first 256 ASCII characters) or the asntdiff utility cannot compare the tables.

## **Data type considerations**

You need to consider the data types of the tables that you are comparing when using asntdiff.

#### **Different data types in sources and targets**

The compare utility can build two SELECT SQL statements that are based on the description of a subscription. To obtain the differences between the source and target tables, the utility compares the data that result from executing both statements. The data types and lengths of the columns for both SQL statements must be the same.

#### **SQL Replication**

The utility builds the SQL statement for the source by using the EXPRESSION column in the IBMSNAP\_SUBS\_COLS table.

#### **Q Replication**

The data types for both the source and the target must be the same.

#### **Unsupported data types**

The compare utility does not support comparisons between the following data types:

#### **Nonkey columns**

DECFLOAT, BLOB\_FILE, CLOB\_FILE, DBCLOB\_FILE
#### **Key columns**

DECFLOAT, BLOB, CLOB, DBCLOB, VARGRAPHIC, GRAPHIC, LONG\_VARGRAPHIC, BLOB\_FILE, CLOB\_FILE, DBCLOB\_FILE, XML

#### **Comparing the GRAPHIC data type**

Columns with the GRAPHIC data type at the source and target might not match when you use the utility to compare the source and target tables. DB2 columns with the GRAPHIC data type have blank padding after the graphic data. This padding might be single-byte or double-byte spaces, depending on the code page that the database was created in. This padding might cause data to not match between the source and the target tables, especially if the source and target tables are in different code pages. This padding applies only to GRAPHIC data types and not other graphic data types such as VARGRAPHIC or LONG VARGRAPHIC.

To compare columns with GRAPHIC data types, you must remove the blank padding in the data before you compare the source and target tables by using the DB2 scalar function rtrim(<column>. This function eliminates the code page differences for single-byte or double-byte spaces and ensures that the utility compares the GRAPHIC data in a consistent manner.

#### **TIMESTAMP WITH TIMEZONE restriction**

The compare utility does not support comparisons that involved the TIMESTAMP WITH TIMEZONE data type that was introduced in DB2 for z/OS Version 10.

### **Effects of filtering**

In some cases, differences between source and target tables are intentional, for example, if you use a search condition in Q Replication to filter which rows are replicated. The utility will not show differences between source and target tables that are a result of predicates or suppressed deletes.

#### **Row filtering**

The compare utility uses information from the replication control tables to avoid showing intentional differences:

#### **SQL Replication**

The utility uses the PREDICATES column in the IBMSNAP\_SUBS\_MEMBR table to select rows from the source tables. The value of the UOW\_CD\_PREDICATES column is ignored (asntdiff looks directly at the source table, where the Apply program looks at the CD table).

#### **Q Replication**

The utility uses the value of the SEARCH\_CONDITION column in the IBMQREP\_SUBS table to build the WHERE clause for the SELECT statement.

#### **Suppressed delete operations**

In Q Replication, you can choose to suppress replication of delete operations from the source table. If you do not replicate delete operations, rows that exist in the target table might not exist in the source table. When the SUPPRESS\_DELETES value for a Q subscription is Y, the asntdiff utility ignores the rows that are unique to the target and reports no differences. A warning is issued to indicate how many rows were suppressed.

The asntdiff -f (input file) option does not support SUPPRESS\_DELETES because it bases the table comparison on a SQL SELECT statement rather than the Q subscription definition.

### **Comparisons based on queries instead of subscriptions**

The **asntdiff -f** command option enables you to do differencing by using SQL SELECT statements that are read from an input file. This option provides greater flexibility to do differencing between two generic tables. The **asntdiff -f** option does not use replication definitions to determine which tables and rows to compare as the standard asntdiff command does.

The **asntdiff -f** option works for all tables on Linux, UNIX, Windows, and z/OS. For details on this option, see ["asntdiff –f \(input file\) command option" on page](#page-288-0) [281.](#page-288-0)

In addition to the SELECT statements, the input file contains the source and target database information, the difference table information, and optional parameters that specify methods for processing the differences. You can use a password file that is created by the **asnpwd** command to specify a user ID and password for connecting to the source and target databases.

**Note:** To compare DB2 XML columns by using the **asntdiff -f** option, you need to serialize the XML column as a character large-object (CLOB) data type by using the XMLSERIALIZE scalar function. For example, this SELECT statement in the input file compares the XMLColumn column in the source table Table 1 to the same column in another database table (the TARGET SELECT would use the same function):

SOURCE SELECT="select ID, XMLSERIALIZE(XMLColumn AS CLOB) AS XMLColumn from Table1 order by 1"

### **Comparing a subset of table rows**

You can use the **asntdiff** RANGECOL parameter to compare only some of the rows in the two tables. This parameter specifies a range of rows from the source table that are bounded by two timestamps. You provide the name of a DATE, TIME, or TIMESTAMP column in the source table, and then use one of three different clauses for specifying the range. When you compare tables that are involved in peer-to-peer replication, you can use the IBM-generated IBMQREPVERTIME column for the source column in the range clause.

The RANGECOL parameter is not valid for the **asntdiff -f** (input file) option. You can use a SQL WHERE clause in the input file to achieve similar results.

### **Running the asntdiff utility in parallel mode (z/OS)**

By using the PARALLEL=Y option with the asntdiff command, you can run the table compare utility in a parallel mode that provides optimal performance when comparing very large tables.

In parallel mode, the asntdiff utility uses as many as 21 threads to compare the data in two specified tables, significantly decreasing processing time while maintaining the accuracy of the comparison. With this mode:

v The utility internally partitions the two tables and compares these partitions in parallel.

- Row retrieval for each partition pair occurs in parallel.
- The differences that are found in each partition pair are then combined to obtain the overall result.

Using this method reduces processing time and reduces memory use because it avoids materializing large intermediate results. The parallel mode also minimizes network traffic because the checksum calculations are pushed down to each database.

To use asntdiff in parallel mode, it is recommended but optional that the two tables have date, time, or timestamp columns and a unique index or primary key. Both tables must be on DB2 for z/OS and must use the same code page and collation sequence.

The following sections provide more detail about the use of parallel mode.

- v "Installation requirements"
- v "Required authorizations"
- ["Restrictions" on page 212](#page-219-0)
- ["Usage tips" on page 212](#page-219-0)

#### **Installation requirements**

To use the asntdiff utility in parallel mode, you must install a stored procedure (ASNTDSP) at the systems that contain any table to be compared. The ASNTDSP sample job is included in the SASNSAMP dataset. For best results, use an application environment with NUMTCB =  $8 - 15$ .

The following code defines ASNTDSP:

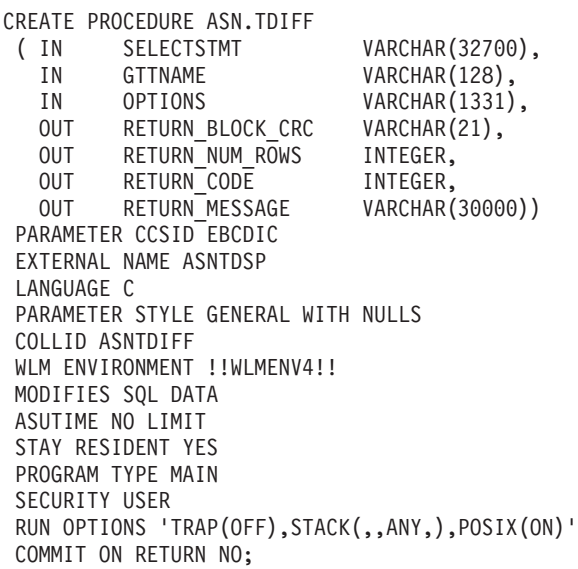

### **Required authorizations**

These database authorizations and privileges or higher are required to run asntdiff in parallel mode:

- SELECT on the tables that are being compared.
- These privileges for the difference table:
- <span id="page-219-0"></span>– CREATEIN and DROPIN on an existing schema if the table is created in this schema
- If the parameter DIFF\_TABLESPACE is not specified, CREATETAB and CREATETS authority on the default database DSNDB04. Note that on DB2 for z/OS Version 10, if the IN clause is not specified with CREATE TABLE, CREATETAB privilege on database DSNDB04 is required.
- If the parameter DIFF\_TABLESPACE is explicitly specified, CREATETAB authority on the database that contains the DIFF\_TABLESPACE and USE privilege on the table space that is specified by DIFF\_TABLESPACE
- v To create the created global temporary tables in the work file databases, CREATETMTAB privileges at any databases that are involved
- v SELECT, DELETE, and INSERT privileges on the database where the difference table is created. The default schema name is ASN and the default table name is ASNTDIFF.
- SELECT privileges on the catalog tables SYSIBM.SYSDUMMY1, SYSIBM.SYSTABLES, SYSIBM.SYSKEYS, and SYSIBM.SYSINDEXES
- EXECUTE privileges on procedure ASN.TDIFF
- EXECUTE privileges on package ASNTDIFF.ASNTDSP
- EXECUTE privileges on plan ASNRD101

Make sure that the necessary DB2 authorizations are granted to the user ID that runs asntdiff before you start the utility. You can use the TARGET\_SQLID and SOURCE\_SQLID parameters to change the value of CURRENT SQLID to an authorization ID that has sufficient authorities.

### **Restrictions**

- The two tables that are being compared must have the same code page and collation sequence. Otherwise, use the PARALLEL=N option (the default) to compare the tables.
- When used in parallel mode, the asntdiff utility should be run from  $z/OS$  as a batch job that uses JCL.
- The tables that are being compared must reside on z/OS.
- Only the -F PARM option is supported when asntdiff runs in parallel mode.
- v The supported SELECT statements that you use with the SOURCE\_SELECT and TARGET\_SELECT parameters must use this strucure:

SELECT *xxx* FROM *yyy* (WHERE *zzz*) ORDER BY *aaa*

The WHERE clause is optional.

- v Supported data types for nonkey columns are DATE, TIME, TIMESTAMP, VARCHAR, CHAR, LONG VARCHAR, FLOAT, REAL, DECIMAL, NUMERIC, BIGINT, INTEGER, SMALLINT, ROWID, VARBINARY, BINARY, VARGRAPH, GRAPHIC, LONGRAPH.
- v Supported data types for key columns are DATE, TIME, TIMESTAMP, VARCHAR, CHAR, LONG VARCHAR, FLOAT, REAL, DECIMAL, NUMERIC, BIGINT, INTEGER, SMALLINT, ROWID, VARBINARY, BINARY.

For other restrictions, see ["asntdiff –f \(input file\) command option" on page 281.](#page-288-0)

#### **Usage tips**

v Columns that are used in WHERE clauses and ORDER BY clauses should use an index. The columns that you specify in the ORDER BY clause must follow the

same index column order and ascending/descending attributes. Use the RUNSTATS and REORG utilities to keep table access information current.

- In parallel mode, the asntdiff utility does support a mix of ascending and descending order in the ORDER BY clause. The mix should be same as in the index. However, the utility might not give you optimal performance when the index uses this mixture. Results will still be correct.
- For optimal performance:
	- Increase the system resource limit for application threads and set NUMTHREADS to 21.
	- Do not use column alias and expressions against the key columns in SOURCE\_SELECT and TARGET\_SELECT.

### **Table repair utility (asntrep)**

The **asntrep** command repairs differences between source and target tables on all DB2 servers by deleting, inserting, and updating rows. The command runs on Linux, UNIX, or Windows operating systems.

The **asntrep** command uses the difference table that is generated by the **asntdiff** command to take the following actions:

- Delete rows from the target table that have no matching key in the source table
- v Insert rows that are in the source table but have no matching key in the target table
- Update target rows that have matching keys in the source but different non-key data

For Q Replication, the target must be a table; it cannot be a stored procedure. For SQL Replication, the target must be a user table, a point-in-time table, a replica table, or a user-copy table. If you use the asntrep utility with a Q subscription for peer-to-peer replication, you must repair all of the copies of a logical table two copies at a time.

You run the **asntrep** command after you run the **asntdiff** command. The **asntrep** command copies the difference table from the source database or subsystem to the target, and then uses the copy to repair the target table.

To use the **asntrep** command, you provide the same WHERE clause that you used for the **asntdiff** command to identify the Q subscription or subscription set member that contains the source and target tables that you want to synchronize. The repair utility does not support the use of an input file as does the compare utility.

During the repair process, referential integrity constraints on the target table are not dropped. An attempt to insert or delete a row from a target table can fail if the insert or delete operation violates a referential integrity constraint. Also, a duplicate source row might be impossible to repair at the target if the target has a unique index.

### **How the compare utility handles DB2 SQL compatibility features**

DB2 for Linux, UNIX, and Windows Version 9.7 introduced SQL compatibility enhancements such as variable-length timestamps, the VARCHAR2 data type with special character string processing, and DATE-TIMESTAMP compatibility. Some considerations are required to use the **asntdiff** command with these new features. The following sections describe these considerations:

- v "Comparing TIMESTAMP non-key columns with different precisions "
- v "Comparing TIMESTAMP key columns with different precision"
- v ["Considerations when using the DATE data type as TIMESTAMP\(0\)" on page](#page-223-0) [216](#page-223-0)
- "Behavior when using the rangecol parameter" on page 215
- v ["Compatibility option for text based strings " on page 216](#page-223-0)
- "asntdiff file option (asntdiff  $-f$ )" on page 217

### **Comparing TIMESTAMP non-key columns with different precisions**

When asntdiff compares two tables that have TIMESTAMP columns of different precision, it creates a truncated version of the longer TIMESTAMP column and then compares the two equal-length values.

In the following example, Table A and Table B have TIMESTAMP columns of different lengths:

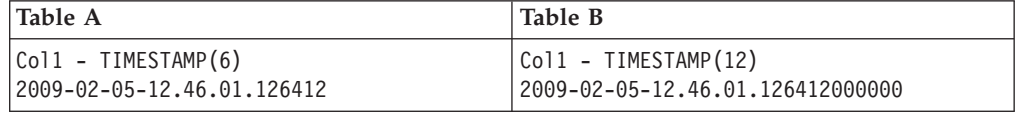

In this situation, asntdiff compares 2009-02-05-12.46.01.126412 from Table A with the truncated value of 2009-02-05-12.46.01.126412 from Table B, and reports matching values.

In the next example, Table A has a longer TIMESTAMP column than Table B because the target value was truncated as a result of replication (typically this occurs when the target database is pre-Version 9.7 and only supports the default TIMESTAMP precision of six-digits):

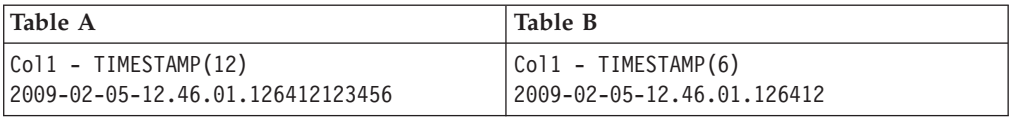

Here, asntdiff compares a truncated version of the source value, 2009-02-05-12.46.01.126412, with the target value of 2009-02-05-12.46.01.126412 and reports a match. Whenever asntdiff truncates a TIMESTAMP column, the utility issues warning message ASN4034W.

### **Comparing TIMESTAMP key columns with different precision**

When asntdiff compares key columns with different TIMESTAMP precision, the same basic concepts hold: A version of the longer timestamp column is truncated to the length of the shorter timestamp column for the purpose of comparing.

In the following example, Table A has a TIMESTAMP(6) key column and a character column, and Table B has a TIMESTAMP(12) key column and a character column.

<span id="page-222-0"></span>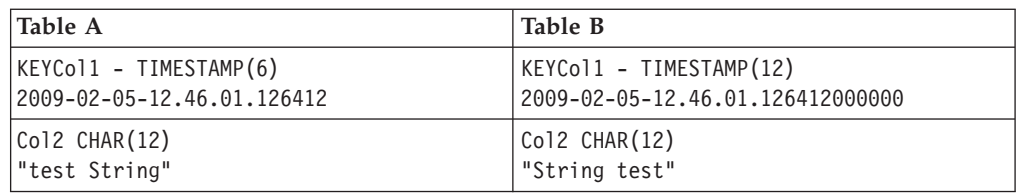

The utility compares the Table A key value of 2009-02-05-12.46.01.126412 with a truncated version of the Table B key value, 2009 -02-05-12.46.01.126412, and reports a match. It then compares the nonkey column values "test String" and "String test" and reports a "U 2" (update needed) in the difference table to signify that rows with the same key value exist at both the source and target, but at least one non-key column is different at the target:

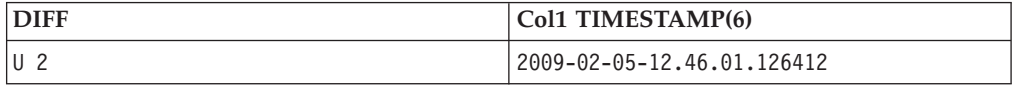

The second column in the difference table always contains the key value. Because the difference table DDL is based on the source table, asntdiff uses the source TIMESTAMP(6) value. If the source table had the longer TIMESTAMP column, for example a TIMESTAMP(12), the utility would truncate the TIMESTAMP(12) to a TIMESTAMP(6) in order to compare the keys. However, it would use the source table's TIMESTAMP(12) definition to create the difference table. The key value that is written to the difference table is, however, the key value that has been used during comparison: TIMESTAMP(6). This value is then padded to a TIMESTAMP(12).

In this situation, when you use the asntrep utility to repair differences between the source and target tables, asntrep assumes that the target key-column value is a result of replication, and thus if DB2 pads with 0s, a matching key on the target side is found and can be updated.

### **Behavior when using the rangecol parameter**

The asntdiff **rangecol** invocation parameter, which enables you to compare a subset of rows in two tables based on a specified timestamp column, also requires special attention when the timestamp column is variable length and also a key column.

#### **Table A**

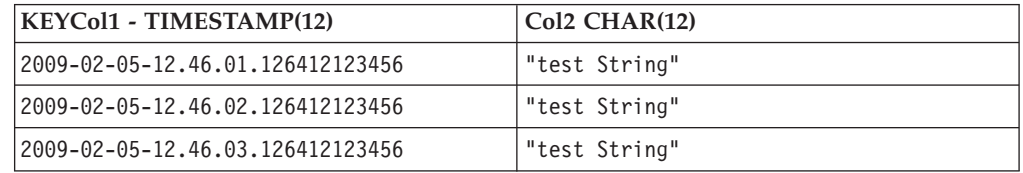

#### **Table B**

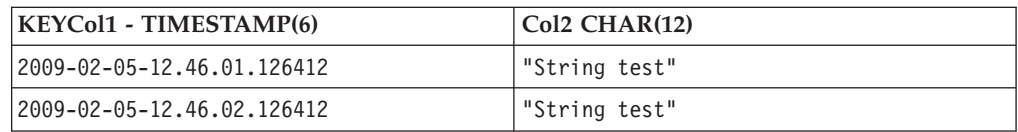

<span id="page-223-0"></span>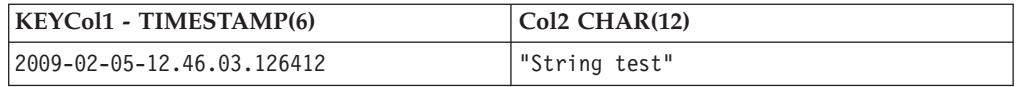

Using Table A and Table B above as examples, consider the following rangecol portion of an asntdiff invocation in which the TIMESTAMP(6) is used to specify which rows to compare:

```
RANGECOL="'KEYCol1' FROM: '2009-02-05-12.46.01.126412'
TO: '2009-02-05-12.46.03.126412'"
```
The range clause is rewritten by asntdiff into a SQL SELECT statement with a BETWEEN clause:

```
WHERE ("KEYCol1" BETWEEN '2009-02-05-12.46.01.126412'
AND '2009-02-05-12.46.03.126412')
```
To include all rows in the above scenario, use the source key values in the range clause. As a general rule, always use the longer TIMESTAMP column value in the range clause. For example, the following statement considers all six rows on both target and source side:

```
RANGECOL="'KEYCol1' FROM: '2009-02-05-12.46.01.126412123456'
TO: '2009-02-05-12.46.03.126412123456'"
```
**Note:** The scenarios described are only valid when the target table content has exclusively been populated by the Q Apply or Apply program. Any manual interaction with the target table could result in unexpected asntdiff results. As always, a thorough analysis of the results in the differencing table is required before you use the **asntrep** command to repair differences.

### **Considerations when using the DATE data type as TIMESTAMP(0)**

The asntdiff utility does not support comparison of DATE and TIMESTAMP(0) data types. If the DATE data type compatibility feature is not enabled for the database that features the table with the DATE column, asntdiff gives the following message and terminates abnormally: "ASN4003E The data type or the length ... are not compatible."

The following example shows two databases, the second of which is enabled to use TIMESTAMP(0) columns for dates:

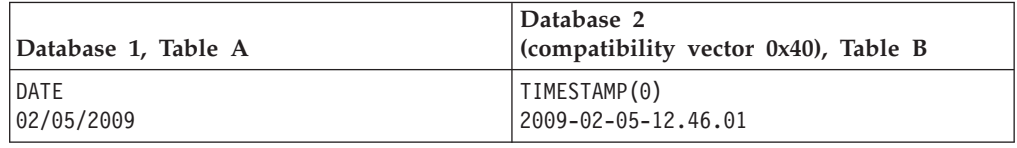

To compare these two tables, you must use the asntdiff file option and manually cast either of the two data types to a compatible data type.

### **Compatibility option for text based strings**

With the compatibility option for character data enabled, an insert of an empty string into a text-based column results in a null value.

<span id="page-224-0"></span>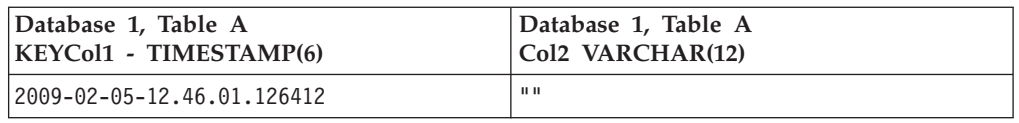

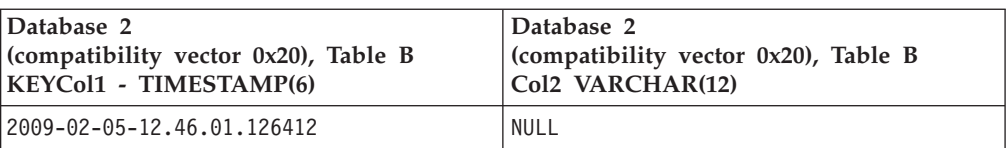

By default asntdiff flags a difference in Col2 and reports an update needed in the difference table. If you do not want asntdiff to report this as a difference, you can use the asntdiff file option with the following SQL statement in the SOURCE\_SELECT parameter:

SELECT Col2 CASE WHEN Col2 = \'\' THEN NULL ELSE Col2 END FROM Database1

In any case, the warning message ASN4035W is issued once to make you aware of this scenario.

### **asntdiff file option (asntdiff –f)**

To override any of the default behaviors mentioned above, it is recommended to employ the asntdiff file option that was introduced in Version 9.7.

The option allows you to use any SQL expression, for example you could use a CAST statement to avoid the truncation when comparing different length timestamp columns.

The following example pads the TIMESTAMP(6) to a TIMESTAMP(12): SOURCE SELECT= "SELECT CAST(KEYCol1 AS TIMESTAMP(12) ) AS KEYCol1, Col2 FROM TABLE A ORDER BY 1" TARGET\_SELECT= "SELECT KEYCol1, Col2 FROM TABLE\_B ORDER BY 1"

## **Chapter 15. Scheduling SQL Replication programs on various operating systems**

You might want to schedule the Capture program, the Apply program, or the Replication Alert Monitor program to start at a prescribed time by using the commands that are available on your operating system.

## **Scheduling programs on Linux and UNIX operating systems**

You can schedule when to start the replication programs on the Linux and UNIX operating system.

#### **Procedure**

To schedule replication programs on Linux and UNIX

Use the **at** command to start a replication program at a specific time. Table 17 shows commands that are used to start the replication programs at 3:00 p.m. on Friday:

*Table 17. Scheduling commands for the replication programs (Linux, UNIX)*

| Replication program       | Linux or UNIX command                                                     |
|---------------------------|---------------------------------------------------------------------------|
| Capture                   | at 3pm Friday asncap autoprune=n                                          |
| Apply                     | at 3pm Friday asnapply applyqual=myqual                                   |
| Replication Alert Monitor | at 3pm Friday asnmon<br>monitor server=db2srv1<br>monitor qualifier=mymon |

## **Scheduling programs on Windows operating systems**

You can schedule when to start the replication programs on the Windows operating system.

#### **Procedure**

If you are not using the Windows Service Control Manager, use the **AT** command to start the programs at a specific time. Before you enter the **AT** command, start the Windows Schedule Service.Table 18 shows commands that are used to start the replication programs at 3:00 p.m. on Friday:

*Table 18. Scheduling commands for the replication programs (Windows)*

| Replication program | Windows command                                                                                                    |
|---------------------|----------------------------------------------------------------------------------------------------|
| Capture             | c:\>at 15:00/interactive"c:\SQLLIB\BIN\<br>db2cmd.exe c:\CAPTURE\asncap.exe"                                                         |
| Apply               | $c:\$ >AT 15:00 /interactive<br>"c:\SQLLIB\BIN\db2cmd.exe<br>c:\SQLLIB\BIN\asnapply.exe<br>control server=cntldb apply qual=qualid1" |

*Table 18. Scheduling commands for the replication programs (Windows) (continued)*

| Replication program       | Windows command                                                                                                    |  |
|---------------------------|----------------------------------------------------------------------------------------------------|--|
| Replication Alert Monitor | $c$ : $>AT$ 15:00 /interactive<br>"c:\SQLLIB\BIN\db2cmd.exe<br>c:\CAPTURE\asnmon.exe<br>monitor server=db2srv1<br>monitor qualifier=mymon" |  |

### **Scheduling programs on z/OS operating systems**

You can schedule when to start the replication programs on the z/OS operating system by using two different commands.

#### **Procedure**

To schedule programs on the z/OS operating system, use the following methods:

- 1. Create a procedure that calls the program for z/OS in the PROCLIB.
- 2. Modify the ICHRIN03 RACF module (or appropriate definitions for your MVS security package) to associate the procedure with a user ID.
- 3. Link-edit the module in SYS1.LPALIB.
- 4. Use either the **\$TA JES2** command or the **AT NetView** command to start the Capture program or the Apply program at a specific time. See *MVS/ESA JES2 Commands* for more information about using the **\$TA JES2** command. See the *NetView for MVS Command Reference* for more information about using the **AT NetView** command.

### **Scheduling programs on the System i operating system**

You can schedule when to start the replication programs on the System i operating system.

#### **Procedure**

- 1. If you want to start the Apply program, issue the **ADDJOBSCDE** command.
- 2. If you want to start the Capture program, issue the **SBMJOB** command. For example:

SBMJOB CMD('STRDPRCAP...')SCDDATE(...)SCDTIME(...)

## **Chapter 16. Replication services (Windows)**

You can run the replication programs as a system service on the Windows operating system by using the Windows Service Control Manager (SCM).

## **Description of Windows services for replication**

On the Windows operating system, a replication service is a program that starts and stops the Q Capture, Q Apply, Capture, Apply, or Replication Alert Monitor programs.

When you create a replication service, it is added to the SCM in Automatic mode and the service is started. Windows registers the service under a unique service name and display name.

The following terms describe naming rules for replication services:

#### **Replication service name**

The replication service name uniquely identifies each service and is used to stop and start a service. It has the following format: DB2.*instance*.*alias*.*program*.*qualifier\_or\_schema*

Table 19 describes the inputs for the replication service name.

| Input               | Description                                                                                                    |  |  |
|---------------------|----------------------------------------------------------------------------------------------------|--|--|
| instance            | The name of the DB2 instance.                                                                                                    |  |  |
| alias               | The database alias of the Q Capture server, Q Apply<br>server, Capture control server, Apply control server, or<br>Monitor control server.                                                           |  |  |
| program             | One of the following values: QCAP (for Q Capture)<br>program), QAPP (for Q Apply program), CAP (for<br>Capture program), APP (for Apply program), or MON<br>(for Replication Alert Monitor program). |  |  |
| qualifier_or_schema | One of the following identifiers: Q Capture schema, Q<br>Apply schema, Capture schema, Apply qualifier, or<br>Monitor qualifier.                                                                     |  |  |

*Table 19. Inputs for the replication service name*

**Example:** The following service name is for a Q Apply program that has the schema ASN and is working with database DB1 under the instance called INST1:

DB2.INST1.DB1.QAPP.ASN

#### **Display name for the replication service**

The display name is a text string that you see in the Services window and it is a more readable form of the service name. For example: DB2 - INST1 DB1 QAPPLY ASN

If you want to add a description for the service, use the Service Control Manager (SCM) after you create a replication service. You can also use the SCM to specify a user name and a password for a service.

## **Creating a replication service**

You can create a replication service to start a Q Capture program, Q Apply program, Capture program, Apply program, and the Replication Alert Monitor program on Windows operating systems.

#### **Before you begin**

- v Before you create a replication service, make sure that the DB2 instance service is running. If the DB2 instance service is not running when you create the replication service, the replication service is created but it is not started automatically.
- After you install DB2, you must restart your Windows server before you start a replication service.

#### **About this task**

When you create a service, you must specify the account name that you use to log on to Windows and the password for that account name.

You can add more than one replication service to your system. You can add one service for each schema on every Q Capture, Q Apply, or Capture control server, and for each qualifier on every Apply control server and Monitor control server, respectively. For example, if you have five databases and each database is an Q Apply control server and a Monitor control server, you can create ten replication services. If you have multiple schemas or qualifiers on each server, you could create more services.

#### **Procedure**

To create a replication service:

#### Use the **asnscrt** command.

When you create a service, you must specify the account name that you use to log on to Windows and the password for that account name.

**Tip:** If your replication service is set up correctly, the service name is sent to stdout after the service is started successfully. If the service does not start, check the log files for the program that you were trying to start. By default, the log files are in the directory specified by the DB2PATH environment variable. You can override this default by specifying the path parameter

(**capture\_path**,**apply\_path**,**monitor\_path**) for the program that is started as a service. Also, you can use the Windows Service Control Manager (SCM) to view the status of the service.

### **Starting a replication service**

After you create a replication service, you can stop it and start it again.

#### **About this task**

**Important:** If you started a replication program from a service, you will get an error if you try to start the program by using the same schema or qualifier.

#### **Procedure**

To start a replication service, use one of the following methods.

- The Windows Service Control Manager (SCM)
- v **net stop** command

## **Stopping a replication service**

After you create a replication service, you can stop it and start it again.

#### **About this task**

When you stop a replication service, the program associated with that service stops automatically. However, if you stop a program by using a replication system command (**asnqacmd**, **asnqccmd**, **asnccmd**, **asnacmd**, or **asnmcmd**), the service that started the program continues to run. You must stop it explicitly.

#### **Procedure**

To stop a replication service, use one of the following methods.

- The Windows Service Control Manager (SCM)
- v **net stop** command

### **Viewing a list of replication services**

You can view a list of all your replication services and their properties by using the **asnlist** command.

#### **Procedure**

To view a list of replication services, use the **asnlist** command. You can optionally use the **details** parameter to view a list of replication services and descriptions of each service.

## **Dropping a replication service**

If you no longer need a replication service you can drop it so that it is removed from the Windows Service Control Manager (SCM).

#### **About this task**

If you want to change the start-up parameters for a program that is started by a service, you must drop the service and then create a new one using new start-up parameters.

#### **Procedure**

To drop a service for replication commands, use the **asnsdrop** command.

## **Chapter 17. How the SQL Replication components communicate**

The various replication components run independently of one another, but rely on one another for information that each stores in the replication control tables to communicate with one another.

#### **The administration tools**

The Replication Center or ASNCLP command-line program creates SQL scripts that insert the initial information about registered sources, subscription sets, and alert conditions in the control tables.

#### **The Capture program or triggers**

The Capture program and the Capture triggers update the control tables to indicate the progress of replication and to coordinate the processing of changes.

#### **The Apply program**

The Apply program updates the control tables to indicate the progress of replication and to coordinate the processing of changes.

#### **The Replication Alert Monitor**

The Replication Alert Monitor reads the control tables that have been updated by the Capture program, Apply program, and the Capture triggers to understand any problems and progress at a server.

## **The Replication Center, ASNCLP, the Capture program or triggers, and the Apply program**

When you register a table, view, or nickname as a replication source, the Replication Center or ASNCLP command-line program creates an SQL script that stores the information for this source in the replication control table that contains all registration information, the IBMSNAP\_REGISTER table. The SQL script generated by the administration tools also creates the CD tables for the registered sources.

The IBMSNAP\_REGISTER table contains one row for every registered source table, and one row for every underlying table in a registered view. This table contains the following kinds of information about each registered source:

- v The schema name and name of the source table
- The structure type of each registered source table
- v The schema name and name of the CD table
- v The names of the CD tables for the underlying tables in this view (only for registered views, and only if the underlying tables are registered)
- v The schema name and name of the internal CCD table (where one exists)
- The conflict-detection level for update-anywhere sources

The Capture and Apply programs use the information in the IBMSNAP\_REGISTER table to communicate their respective status to one another. This table has several more columns for related information.

For System i sources, including tables that are journaled remotely, there is also an extension to the IBMSNAP\_REGISTER table, IBMSNAP\_REG\_EXT, which contains extra information that is unique to System i, for example, the journal library and the journal name.

When you create a subscription set and add members to it, the Replication Center creates an SQL script that stores the information for this subscription set in the replication control tables that contain all subscription-set information as follows:

- IBMSNAP\_SUBS\_SET table
- IBMSNAP SUBS MEMBR table
- IBMSNAP SUBS COLS table
- IBMSNAP\_SUBS\_STMTS table

If the target tables do not already exist, the SQL script generated by the Replication Center also creates them.

The main subscription-set table, IBMSNAP\_SUBS\_SET, contains one row for every subscription set. This table contains the following kinds of information about each subscription set:

- The Apply qualifier
- The name of the subscription set
- The type of subscription set: read only or read/write (update anywhere)
- The names and aliases of the source and target databases
- The timing for processing the subscription set
- v The current status for the subscription set

This table also has several more columns for related information.

The other subscription-set tables contain information about the subscription-set members, columns, and SQL statements (or stored procedures) that are processed with the set.

### **The Capture program and the Apply program**

The Capture program uses some of the replication control tables to indicate what changes have been made to the source database, and the Apply program uses these control-table values to detect what needs to be copied to the target database.

The Capture program does not capture any information until the Apply program signals it to do so, and the Apply program does not signal the Capture program to start capturing changes until you define a replication source and associated subscription sets.

The following lists describe how the Apply and Capture programs communicate in a typical replication scenario to ensure data integrity:

#### **Capturing data from a source database**

- 1. The Capture program reads the IBMSNAP\_REGISTER table during startup to identify those registered replication sources for which it must capture changes. Having done so, it holds their registration information in memory.
- 2. The Capture program reads the DB2 log or journal continuously to detect change records (INSERT, UPDATE, and DELETE) for registered source tables or views. It also detects inserts to the IBMSNAP\_SIGNAL

table in order to pick up signal actions that have been initialized by the Apply program or a user. When the Apply program inserts a CAPSTART signal in the IBMSNAP\_SIGNAL table and the Capture program detects the committed signal, the Capture program initializes the registration and starts capturing changes for the associated source.

- 3. Once the Capture program has started capturing changes for a registered source, the program writes one row (or two rows if you specified that updates should be saved as DELETE and INSERT statements) to the CD table for each committed change that it finds in the DB2 log or journal. The Capture program keeps uncommitted changes in memory until the changes are committed or aborted. Each registered replication source that is not an external CCD table has an associated CD table.
- 4. At each commit interval, the Capture program commits the data that it has written to the CD and UOW tables, and also updates the IBMSNAP\_REGISTER table to flag which CD tables have new committed changes.

#### **Applying data to a target database**

- 1. For all newly defined subscription sets, the Apply program first signals the Capture program to start capturing changes. Then, a full refresh is performed for each member of the set (unless it is not a complete target table).
- 2. When any subscription set is eligible for replication, the Apply program checks the IBMSNAP\_REGISTER table to determine whether there are changes that need to be replicated.
- 3. The Apply program copies any changes from the CD table to the target table.
- 4. The Apply program updates the IBMSNAP\_SUBS\_SET table to record how much data the Apply program copied for each subscription set.
- 5. The Apply program updates the IBMSNAP\_PRUNE\_SET table with a value that indicates the point to which it has read changes from the CD table.

#### **Pruning the CD tables**

When the Capture program prunes the CD tables, it uses the information located in the IBMSNAP\_PRUNE\_SET table to determine which changes were applied, and deletes those changes already replicated from the CD table.

### **The Capture triggers and the Apply program**

The Capture triggers use some of the replication control tables to indicate what changes have been made to the source database, and the Apply program uses these control-table values to detect what needs to be copied to the target database.

The Capture triggers start capturing information immediately. Unlike the Capture program, they do not wait for a signal from the Apply program.

The following lists describe how the Capture triggers and the Apply program communicate, in a typical replication scenario, to ensure data integrity:

#### **Capturing data from a source**

1.

Whenever a DELETE, UPDATE, or INSERT operation occurs at the registered replication source table, a Capture trigger records the change in the CCD table for that source table.

#### **Applying data to a target**

- 1. For all newly defined subscription sets, the Apply program first signals the Capture triggers to mark a valid starting point within the CCD table from which to start fetching changed data. Then a full refresh is performed for each member of the set (unless it is not a complete target table).
- 2. When the Apply program processes a subscription set for a non-DB2 relational source, it updates the IBMSNAP\_REG\_SYNCH table, which causes an UPDATE trigger on that table to fire. The trigger updates the SYNCHPOINT value in the IBMSNAP\_REGISTER table to mark the highest SYNCHPOINT value in the CCD tables that it copied to the targets. During the next cycle, the Apply program will process new data in the CCD table that has a SYNCHPOINT value that is less than or equal to this SYNCHPOINT. Because the IBMSNAP\_REG\_SYNCH table is in the non-DB2 database, the Apply program writes to the table by using the nickname for it that was created by the Replication Center.
- 3. The Apply program checks the IBMSNAP\_REGISTER table to determine whether there are changes that need to be replicated.
- 4. The Apply program copies the changes from the CCD table to the target table.
- 5. The Apply program updates the IBMSNAP\_SUBS\_SET table to record how much data the Apply program copied for each subscription set.
- 6. The Apply program updates the IBMSNAP\_PRUNCNTL table for each registered source with a value that indicates the point to which it has read changes from the CCD table.

#### **Pruning the CCD tables**

The UPDATE trigger on the IBMSNAP\_PRUNCNTL table checks all of the CCD tables in the source database, and deletes the already-replicated changes from the CCD table.

## **The administration tools and the Replication Alert Monitor**

When you define an alert condition with contacts who will be notified when the condition occurs, the Replication Center or ASNCLP command-line programs create an SQL script that stores the information for this alert condition and its contacts in the replication control tables that contain all alert-condition and notification information.

The following control tables are updated:

- IBMSNAP\_CONDITIONS table
- IBMSNAP\_CONTACTS table
- IBMSNAP GROUPS table
- IBMSNAP\_CONTACTGRP table

The IBMSNAP\_CONDITIONS tables contains one row for each condition that you want to be monitored. The table contains the following kinds of information about each alert condition:

- The Monitor qualifier
- The name and aliases of the Capture server or Apply server you want monitored
- v The component that you want monitored (the Capture program or the Apply program)
- The Capture schema or Apply qualifier
- The name of the subscription set (if you want to monitor a set)
- The alert condition that you want monitored
- The contact to be notified if the condition occurs

This table has several more columns for related information.

The other tables for the Replication Alert Monitor contain information about who will be notified if the alert condition occurs (either an individual contact, a group of contacts, or the z/OS console), how that contact will be notified (through e-mail or pager), and how often the contact will be notified should the condition persist.

## **The Replication Alert Monitor, the Capture program, and the Apply program**

The Replication Alert Monitor uses some of the Capture control tables to monitor the Capture program, and uses some of the Apply control tables to monitor the Apply program. It reads from different replication control tables at each Capture control server or Apply control server, depending on what it is monitoring.

The Replication Alert Monitor does not interfere or communicate with the Capture or Apply program.

The following steps describe how the Replication Alert Monitor monitors conditions for the Capture or Apply program and notifies contacts when an alert condition occurs:

- 1. The Replication Alert Monitor reads the alert conditions and the contact for each condition (for a Monitor qualifier) in the IBMSNAP\_CONDITIONS table.
- 2. For each Capture control server or Apply control server that has a defined alert condition, the Replication Alert Monitor performs the following tasks:
	- a. The Replication Alert Monitor connects to the server and reads the replication control tables associated with each alert condition for that server to see if any of the conditions are met.
	- b. If any condition is met, the Replication Alert Monitor stores the data that is related to that condition in memory and continues processing the remaining alert conditions for that server.
	- c. When it is finished processing all the alert conditions for that server, the Replication Alert Monitor disconnects from the Capture control or Apply control server, inserts the alerts in the IBMSNAP\_ALERTS table, and notifies the contacts for that condition.

## **Chapter 18. Checking the status of the SQL Replication programs**

The following topics describe methods you can use to check the status of your replication environment.

## **Checking the status of replication programs (z/OS, Linux, UNIX, Windows)**

You can quickly assess the current status of the Capture program, Apply program, or Replication Alert Monitor program.

Use one of the following commands to check the status of the replication programs:

**Capture program asnccmd** system command, **status** parameter

#### **Apply program**

**asnacmd** system command, **status** parameter

#### **Replication Alert Monitor**

**asnmcmd** system command, **status** parameter

When you query the status of a program, you receive messages that describe the state of each thread that is associated with that program:

- The Capture program has the following threads:
	- Worker thread
	- Administration thread
	- Pruning thread
	- Serialization thread
	- Transaction reader thread (if the **asynchlogrd** startup parameter is set to yes)
- The Apply program has the following threads:

Administration thread (depending on your maintenance level, this might not be a separate thread)

Worker thread

Serialization thread

Monitor thread (if the MONITOR\_ENABLED column in the IBMSNAP\_APPPARMS table is set to Y)

- The Replication Alert Monitor program has the following three threads:
	- Administration thread
	- Worker thread
	- Serialization thread

Use the messages you receive to determine if your programs are working correctly. Typically, worker threads, administration threads, and pruning threads are in a working state and are performing the tasks that they were designed to perform. Serialization threads, global signal handlers, are typically in the waiting state and usually waiting for signals.

The pruning thread prunes the CD tables and the following replication control tables.

- IBMSNAP\_UOW table
- IBMSNAP\_CAPTRACE table
- IBMSNAP\_CAPMON table
- IBMSNAP\_SIGNAL table

The Apply worker thread sets its state to "waiting for database" if it cannot connect to its Apply control server and if the Apply program was started with the **term**=n parameter. You can run the status command in **asnacmd** or MODIFY on z/OS to check whether the Apply worker thread is running but unable to connect to the control server.

If the messages that you receive indicate that a program is functioning, but you find evidence in your environment to the contrary, you must investigate further. For example, if you query the status of the Apply program and you find that the worker thread is working, but you notice that data is not being applied to the target tables as you expected, examine the IBMSNAP\_APPLYTRAIL table for messages that might explain why the data is not being applied. System resource problems might prevent the program from working properly.

### **Checking the status of the Capture and Apply journal jobs (System i)**

On DB2 for System i, use the Work with Subsystem Jobs (**WRKSBSJOB**) system command to check the status of the journal jobs for the Capture and Apply programs.

#### **Procedure**

To check the status of the journal jobs for the Capture and Apply programs:

Use the Work with Subsystem Jobs (**WRKSBSJOB**) system command as follows:

1. Enter the command:

WRKSBSJOB *subsystem*

Where *subsystem* is the subsystem name. In most cases, the subsystem is QZSNDPR, unless you created your own subsystem description

2. Identify jobs of interest from among those listed as running.

The journal job is named after the journal to which it was assigned. If no job is listed there, use the Work with Submitted Jobs (**WRKSBMJOB**) system command or the Work with Job (**WRKJOB**) system command to locate the job. Find the job's joblog to verify that it completed successfully or to identify why it failed.

### **Monitoring the progress of the Capture program (System i)**

If the Capture program has terminated, you can inspect the IBMSNAP\_RESTART table to determine how much progress the Capture program made before termination. There is one row for each journal used by the source tables. The LOGMARKER column provides the timestamp of the last journal entry processed successfully. The SEQNBR column provides the sequence number of that journal entry.

#### **About this task**

If the Capture program has terminated, you can inspect the IBMSNAP\_RESTART table to determine how much progress the Capture program made before termination. There is one row for each journal used by the source tables. The LOGMARKER column provides the timestamp of the last journal entry processed successfully. The SEQNBR column provides the sequence number of that journal entry.

#### **Procedure**

To determine progress of the Capture program while it is running:

- 1. Open the CD table for each source table being captured.
- 2. In the last row of each CD table, note the hex value in the COMMITSEQ column.
- 3. Identify a row in the IBMSNAP\_UOW table with the same COMMITSEQ hex value. If no matching COMMITSEQ value exists in the IBMSNAP\_UOW table, repeat the process with the second-to-last row in the CD table. Proceed backward through the CD table until you identify a matching hex value.
- 4. When you find a matching COMMITSEQ hex value, note the value in the LOGMARKER column of the UOW row. This is the timestamp of the last journal entry processed. All changes to the source table up to that time are ready to be applied.
- 5. Use the Display Journal (**DSPJRN**) system command to determine how many journal entries remain to be processed by the Capture program. Direct the output to an output file (or printer) to preserve the report, as shown in the following example:

```
DSPJRN FILE(JRNLIB/DJRN1)
       RCVRNG(*CURCHAIN)
       FROMTIME(timestamp)
       TOTIME(*LAST)
       JRNCDE(J F R C)
       OUTPUT(*OUTFILE)
       ENTDTALEN(1) OUTFILE(library/outfile)
```
where *timestamp* is the timestamp that you identified in 4.

The number of records in the output file is the approximate number of journal entries that remain to be processed by the Capture program.

## **Chapter 19. Customizing and running SQL scripts for replication**

To create control tables, register source tables, and create subscription sets and members, you must run SQL scripts that are generated by the Replication Center and ASNCLP command-line program. You can run the SQL scripts by using the Replication Center or you can run them from a DB2 command line. If necessary, you can modify the SQL scripts to meet your needs.

#### **Before you begin**

If you run the SQL scripts from a DB2 command line, you must connect to servers manually when you run the SQL script, edit the SQL statements to specify the user ID and password for the server to which you are connecting. For example, look for a line that resembles the following example and add your information by typing over the placeholders (XXXX):

CONNECT TO *srcdb* USER XXXX USING XXXX ;

#### **About this task**

You have the option in the ASNCLP and Replication Center to run a generated SQL script immediately or to save the generated SQL script to run later. Even if you choose to run the SQL now, you might also want to save it for future reference. For example, if you save the definitions of a large replication subscription set in an SQL file, you can rerun the definitions as necessary.

When editing the generated SQL scripts, be careful not to change the termination characters. Also, do not change the script separators if there are multiple scripts saved to a file.

You might want to customize the SQL scripts for your environment to perform the following tasks:

- v Create multiple copies of the same replication action, customized for multiple servers.
- v Set the size of the table spaces or databases of the CD tables.
- Define site-specific standards.
- Combine definitions together and run as a batch job.
- Defer the replication action until a specified time.
- v Create libraries of SQL scripts for backup, site-specific customization, or to run standalone at distributed sites, such as for an occasionally connected environment.
- v Edit create table and index statements to represent database objects.
- v For Informix and other non-DB2 relational databases, ensure that tables are created in the dbspaces or table spaces that you want.
- v For Microsoft SQL Server, create control tables on an existing segment.
- Review and edit subscription-set member predicates as a way of defining multiple subscription sets at one time. You can use substitution variables in your predicates and resolve the variables with programming logic.

#### **Procedure**

Use one of the following methods to run the files containing SQL scripts from a DB2 command line:

- Use this command if the SQL script has a semicolon  $( ; )$  as a termination character: db2 -tvf *filename*
- v Use this command if the SQL script has some other character as the delimiter (in this example, as in heterogeneous replication, the pound sign ( # ) is the termination character): db2 -td# -vf *filename*

# **Chapter 20. Naming rules for SQL Replication objects**

The following table lists the limits for names of replication objects.

*Table 20. Name limits for replication objects*

| Object                    | Name limits                                                                                                    |  |  |
|---------------------------|----------------------------------------------------------------------------------------------------|--|--|
| Source and target tables  | Linux UNIX Windows Follow the naming rules for your database<br>management system.                                                                                                    |  |  |
|                           | System i<br>Names cannot include blanks, asterisks<br>(*), question marks (?), single quotation marks ('), double<br>quotation marks ("), or a slash (/).                                                                                                    |  |  |
| Source and target columns | Follow the naming rules for your database management system.<br>(Note that all before-image columns have a one-character prefix<br>added to them. To avoid ambiguous before-image column<br>names, ensure that source column names are unique to 127<br>characters and that the before-image column names will not<br>conflict with existing column names when the before-image<br>character prefix is added to the column name.) |  |  |
| Subscription set          | A subscription-set name can include any characters allowed by<br>DB2 for varying-character (VARCHAR) columns.<br>Recommendation: Follow the naming rules for DB2 table and<br>column names. Because DB2 replication stores the<br>subscription-set name in each replication control server, be sure<br>that the name is compatible for all three servers' code pages.                                                             |  |  |
| Capture schema            | The Capture schema can be a string of 128 or fewer characters. <sup>1</sup>                                                                                                    |  |  |
|                           | z/OS<br>Subsystems that are running Version 8<br>compatibility mode or earlier: 18 or fewer characters                                                                                                    |  |  |
|                           | System i<br>The Capture schema (CAPCTLLIB) can be<br>a string of 10 or fewer alphanumeric characters <sup>1</sup> .                                                                                                    |  |  |
| Apply qualifier           | Linux UNIX Windows<br>z/OS<br>The Apply qualifier<br>can be a string of 18 or fewer characters <sup>1</sup> .                                                                                                    |  |  |
|                           | System i<br>The Apply qualifier can be a string of 18<br>or fewer characters but, because Apply jobs can be only up to<br>10 characters long, the first 10 characters must be unique for a<br>given Apply qualifier <sup>1</sup> .                                                                                                    |  |  |
| Monitor qualifier         | Linux UNIX Windows The Monitor<br>z/OS<br>qualifier can be a string of 18 or fewer characters <sup>1</sup> .                                                                                                    |  |  |

*Table 20. Name limits for replication objects (continued)*

| Object | Name limits |  |
|--------|-------------|--|
| Nato.  |             |  |

**Note:**

- 1. For Capture schemas, Apply qualifiers, and Monitor qualifiers, ensure that you use only the following valid characters in the names of these objects:
	- A through Z (uppercase letters)
	- a through z (lowercase letters)
	- Numerals (0 through 9)
	- The underscore character "\_"

Blanks are not allowed; neither are other special characters such as the colon ":" and the plus sign "+".

Replication system commands and the Replication Center, by default, convert all names that you provide to uppercase. Enclose a mixed-case character name in double quotation marks (or whatever character the target system is configured to use) to preserve the case and save the name exactly as you typed it. For example, if you type myqual or MyQual or MYQUAL, the name is saved as MYQUAL. If you type those same names and enclose them in double quotation marks, they are saved as myqual or MyQual or MYQUAL, respectively. Some operating systems don't recognize double quotation marks and you might have to use an escape character, typically a backslash (\).

Windows **On Windows operating systems**, you must use a unique path to differentiate between names that are otherwise identical. For example, assume that you have three Apply qualifiers: myqual , MyQual, and MYQUAL. The three names use the same characters but different case. If these three qualifiers are in the same Apply path, they will cause name conflicts.

**Important:** When setting up Windows services for Capture, Apply, or the Replication Alert Monitor, you must use unique names for the Capture schema, Apply qualifier, and Monitor qualifier. You cannot use case to differentiate names.

## **Chapter 21. System commands for SQL Replication (Linux, UNIX, Windows, z/OS)**

This section describes commands for Linux, UNIX, Windows, and UNIX System Services (USS) on z/OS that let you start, operate, modify, and monitor SQL Replication programs.

All of these commands have a prefix of asn and are entered at an operating system command prompt or in a shell script. One of the commands, **asnanalyze**, also works with remote data residing on System i.

## **asncap: Starting Capture**

Use the **asncap** command to start the Capture program on Linux, UNIX, Windows, and UNIX System Services (USS) on z/OS. Run this command at an operating system prompt or in a shell script.

After you start the Capture program, it runs continuously until you stop it or it detects an unrecoverable error.

### **Syntax**

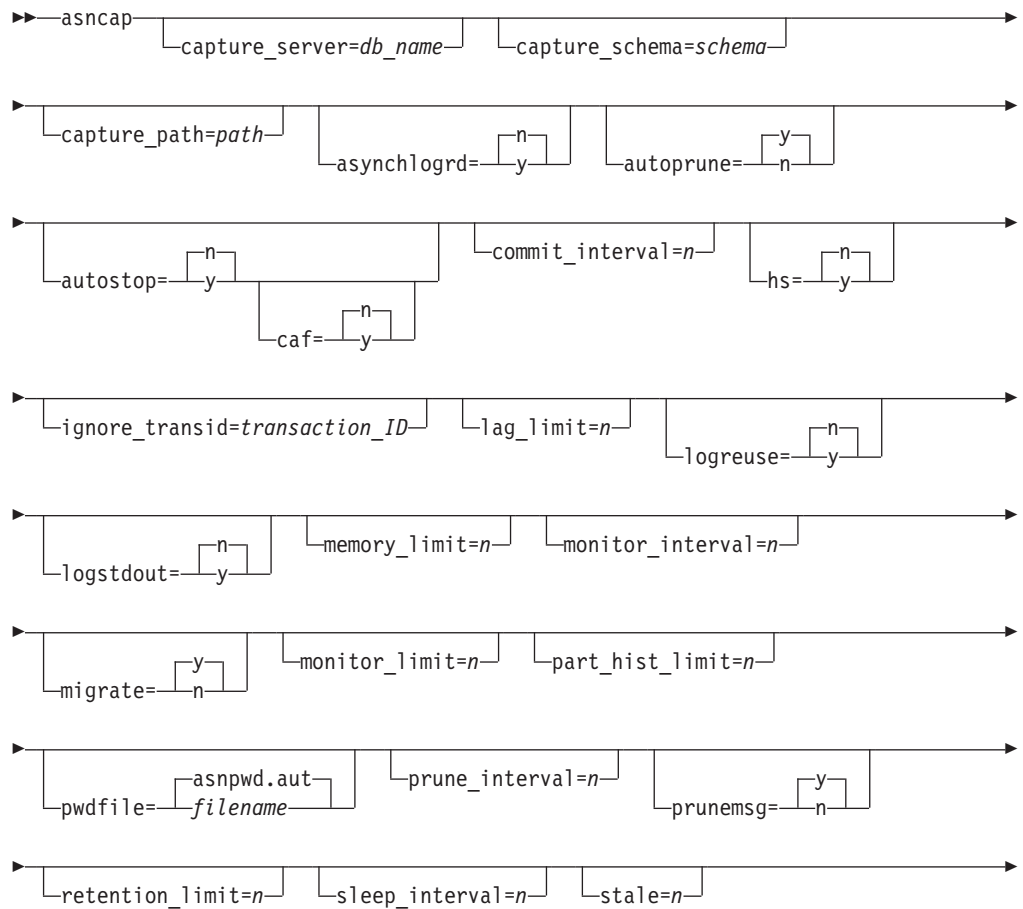

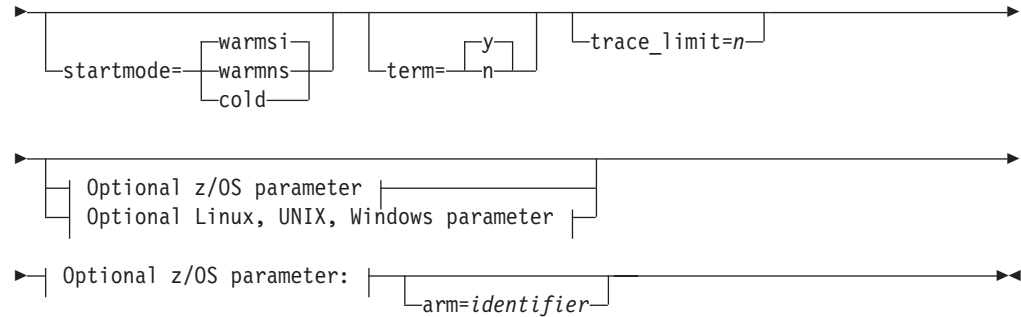

### **Optional Linux, UNIX, Windows parameter:**

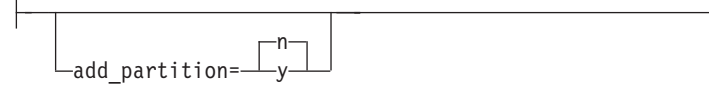

## **Parameters**

Table 21 defines the invocation parameters.

*Table 21. asncap invocation parameter definitions for Linux, UNIX, Windows, and z/OS operating systems*

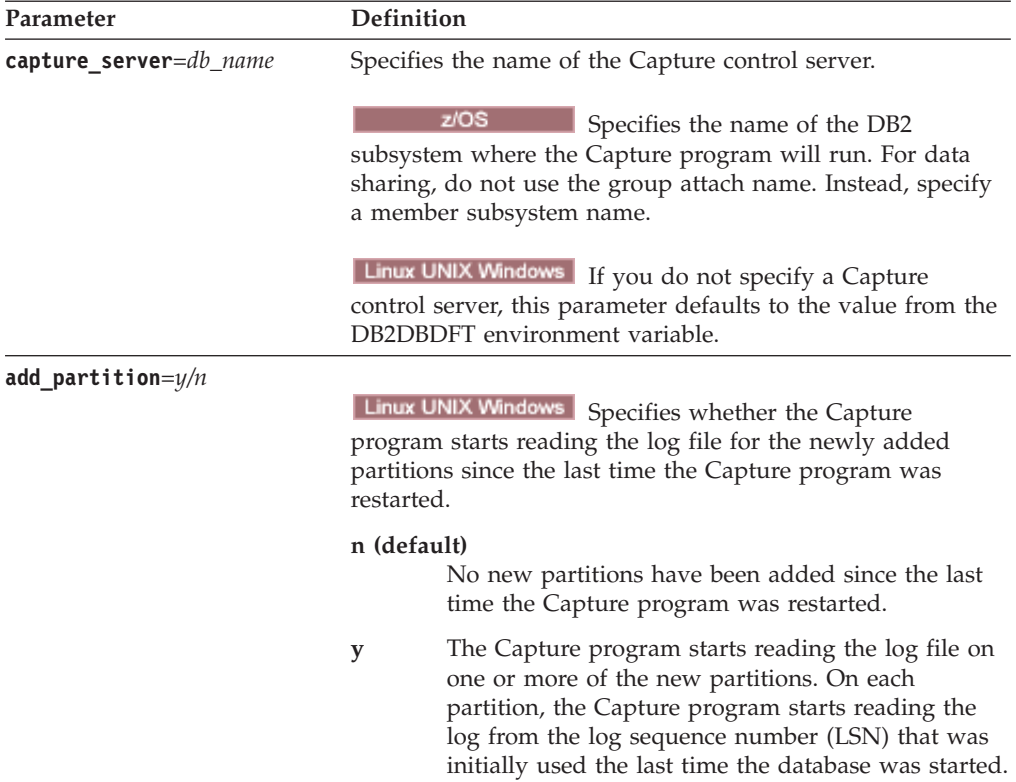

| Parameter              | Definition<br>z/OS<br>Specifies a three-character<br>alphanumeric string that is used to identify a single instance<br>of the Capture program to the Automatic Restart Manager.<br>The value that you supply is appended to the ARM element<br>name that Capture generates for itself: ASNTCxxxxyyyy<br>(where <i>xxxx</i> is the data-sharing group attach name, and <i>yyyy</i><br>is the DB2 member name). You can specify any length of<br>string for the arm parameter, but the Capture program will<br>concatenate only up to three characters to the current name.<br>If necessary, the Capture program will pad the name with<br>blanks to make a unique 16-byte name. |                                                                                                    |
|------------------------|----------------------------------------------------------------------------------------------------|----------------------------------------------------------------------------------------------------|
| <b>arm</b> =identifier |                                                                                                    |                                                                                                    |
| asynchlogrd= $y/n$     | n (default)                                                                                                    | Specifies that you want the Capture program to use<br>the same thread for reading the DB2 recovery log<br>and processing transactions that were captured<br>from the log.                                                                                                    |
|                        | y                                                                                                    | Specifies that you want the Capture program to use<br>a dedicated thread for capturing transactions from<br>the DB2 recovery log. The transaction reader thread<br>prefetches committed transactions in a memory<br>buffer, from which another thread gets the<br>transactions and processes them into SQL<br>statements for insertion into the CD table. This<br>asynchronous mode can improve Capture<br>throughput in all environments with particular<br>benefits for partitioned databases and z/OS<br>data-sharing. On systems with very high activity<br>levels, this prefetching might lead to more memory<br>usage. Adjust the memory_limit parameter<br>accordingly. If you have a low volume of changes,<br>you might prefer the default value of N to reduce<br>CPU consumption. |
| capture_schema=schema  | Specifies the name of the Capture schema that is used to<br>identify a particular Capture program. The schema name<br>that you enter must be 1 to 128 characters in length. The<br>default is ASN.                                                                                                    |                                                                                                    |
| capture_path=path      | Specifies the location of the work files used by the Capture<br>program. The default is the directory where the asncap<br>command was invoked.                                                                                                    |                                                                                                    |
| autoprune= $y/n$       |                                                                                                    | Specifies whether automatic pruning of the rows in the<br>change-data (CD), unit-of-work (UOW),<br>IBMSNAP_CAPMON, IBMSNAP_CAPTRACE, and<br>IBMSNAP_SIGNAL tables is enabled.                                                                                                    |
|                        | y (default)<br>n                                                                                                    | The Capture program automatically prunes the<br>eligible rows at the interval specified in the<br>IBMSNAP_CAPPARMS table. The Capture program<br>prunes the CD, UOW, and IBMSNAP_SIGNAL<br>rows that are older than the retention limit,<br>regardless of whether the rows have been<br>replicated.<br>Automatic pruning is disabled.                                                                                                    |

*Table 21. asncap invocation parameter definitions for Linux, UNIX, Windows, and z/OS operating systems (continued)*

| Parameter                     | Definition                                                                                                    |                                                                                                    |  |
|-------------------------------|----------------------------------------------------------------------------------------------------|----------------------------------------------------------------------------------------------------|--|
| $autostop=y/n$                | Specifies whether the Capture program terminates after<br>retrieving all the transactions that were logged before the<br>Capture program started.                             |                                                                                                    |  |
|                               | n (default)                                                                                                    | The Capture program does not terminate after<br>retrieving the transactions.                                                                                                    |  |
|                               | y                                                                                                    | The Capture program terminates after retrieving<br>the transactions.                                                                                                    |  |
| $\textsf{caf}=n/y$            |                                                                                                    | z/OS<br>The Capture program runs with the<br>default of Recoverable Resource Manager Services (RRS)<br>connect (CAF=n). You can override this default and prompt<br>the Capture program to use the Call Attach Facility (CAF)<br>by specifying the $caf=y$ option. The $caf=y$ option specifies<br>that the replication program overrides the default RRS<br>connect and runs with CAF connect. |  |
|                               | n (default)                                                                                                    | The Capture program uses Recoverable Resource<br>Manager Services (RRS) connect (CAF=n).                                                                                                    |  |
|                               | у                                                                                                    | Specifies the replication program overrides the<br>default RRS connect and runs with CAF connect.<br>If RRS is not available you receive a message and the<br>replication program switches to CAF. The message warns<br>that the program was not able to connect because RRS is not<br>started. The program attempts to use CAF instead. The<br>program runs correctly with CAF connect.        |  |
| commit_interval= $n$          | Specifies the number of seconds that the Capture program<br>waits before committing rows to the unit-of-work (UOW)<br>and change-data (CD) tables. The default is 30 seconds. |                                                                                                    |  |
| ignore_transid=transaction_ID |                                                                                                    | Specifies that the Capture program will not capture the<br>transaction that is identified by transaction_ID.                                                                                                    |  |
|                               |                                                                                                    | The value for <i>transaction_ID</i> is a 10-byte hexadecimal<br>identifier in the following format:                                                                                                    |  |
|                               |                                                                                                    | z/OS                                                                                                    |  |
|                               |                                                                                                    | 0000:xxxx:xxxx:xxxx:mmmm                                                                                                    |  |
|                               |                                                                                                    | Where xxxx:xxxx:xxxx is the transaction ID, and<br>mmmm is the data-sharing member ID. You can find<br>the member ID in the last 2 bytes of the log record<br>header in the LOGP output. The member ID is 0000<br>if data-sharing is not enabled.                                                                                                    |  |
|                               |                                                                                                    | Linux UNIX Windows<br>nnnn:0000:xxxx:xxxx:xxxx                                                                                                    |  |
|                               |                                                                                                    | Where <i>xxxx:xxxx:xxxx</i> is the transaction ID, and<br>nnnn is the partition identifier for partitioned<br>databases (this value is 0000 if for non-partitioned<br>databases).                                                                                                    |  |

*Table 21. asncap invocation parameter definitions for Linux, UNIX, Windows, and z/OS operating systems (continued)*

| Parameter               | Definition                                                                                                    |  |  |
|-------------------------|----------------------------------------------------------------------------------------------------|--|--|
| $\text{lag}$ limit= $n$ | Specifies the number of minutes that the Capture program is<br>allowed to lag in processing log records. The default is<br>10080 minutes (seven days). The Capture program checks<br>the value of this parameter only during a warm start. If this<br>limit is exceeded, the Capture program will not start.                                                                                                    |  |  |
| logrdbufsz= $n$         | Specifies the size of the buffer that the Capture program<br>passes to DB2 when Capture retrieves log records. DB2 fills<br>the buffer with available log records that Capture has not<br>retrieved. The default value for DB2 for z/OS is 66KB; for<br>DB2 for Linux, UNIX, and Windows the default is 256KB.<br>For partitioned databases, Capture allocates a buffer of the<br>size that is specified by logrdbufsz for each partition. |  |  |
| logread_prefetch=y/n    | Linux UNIX Windows Specifies whether the Capture<br>program uses separate threads to prefetch log records from<br>each partition in a partitioned database.                                                                                                    |  |  |
|                         | n (default for nonpartitioned databases)<br>A single Capture log reader thread connects to all<br>partitions.                                                                                                    |  |  |
|                         | y (default for partitioned databases)<br>A separate log reader thread connects to each<br>partition. Using separate threads can increase<br>Capture throughput but might increase CPU usage.                                                                                                    |  |  |
| logreuse= $y/n$         | Specifies whether the Capture program reuses or appends<br>messages to the log file.                                                                                                    |  |  |
|                         | n (default)<br>The Capture program appends messages to the log<br>file, even after the Capture program is restarted.                                                                                                    |  |  |
|                         | The Capture program reuses the log file by first<br>у<br>truncating the current log file and then starting a<br>new log when the Capture program is restarted.                                                                                                    |  |  |
|                         | z/OS<br>The log file name does not contain the<br>DB <sub>2</sub> instance name:<br>capture_server.capture_schema.CAP.log.                                                                                                    |  |  |
|                         | Linux UNIX Windows The log file name includes the DB2<br>instance name:<br>db2instance.capture_server.capture_schema.CAP.log.                                                                                                    |  |  |
| logstdout= $y/n$        | Specifies where the Capture program directs the log file<br>messages:                                                                                                    |  |  |
|                         | n (default)<br>The Capture program directs most log file messages<br>to the log file only. Initialization messages go to<br>both the log file and the standard output<br>(STDOUT).                                                                                                    |  |  |
|                         | The Capture program directs log file messages to<br>y<br>both the log file and the standard output<br>(STDOUT).                                                                                                    |  |  |

*Table 21. asncap invocation parameter definitions for Linux, UNIX, Windows, and z/OS operating systems (continued)*

| Parameter               | <b>Definition</b>                                                                                                    |  |
|-------------------------|----------------------------------------------------------------------------------------------------|--|
| memory_limit= $n$       | Specifies the maximum size (in megabytes) of memory that<br>the Capture program can use to build transactions. After<br>reaching this memory limit, the Capture program spills<br>transactions to a file. The default is 32 megabytes.                                                                                                    |  |
|                         | z/OS<br>If you specify <b>memory</b> $\text{limit}=0$ , the<br>Capture program determines the amount of memory to use<br>from the region size parameter of the Capture job. The<br>memory allocation is 80 percent of the region size.                                                                                                    |  |
| $mignerate=y/n$         | Linux UNIX Windows<br>Specifies that the Capture program<br>starts from the beginning of the log after DB2 is migrated.<br>Important: Use this option only the first time that Capture<br>is started and specify startmode=warmns. Also, do not use<br>the migrate parameter when you are migrating to Version<br>$10.1$ or later.                                                       |  |
| monitor_interval= $n$   | Specifies how frequently (in seconds) the Capture program<br>inserts rows into the IBMSNAP_CAPMON table. The<br>default is 300 seconds (five minutes).                                                                                                    |  |
| $monitor_limit = n$     | Specifies how long (in minutes) a row can remain in the<br>IBMSNAP_CAPMON table before it becomes eligible for<br>pruning. All IBMSNAP_CAPMON rows that are older than<br>the value of the monitor_limit parameter are pruned at the<br>next pruning cycle. The default is 10 080 minutes (seven<br>days).                                                                               |  |
| $part\_hist\_limit = n$ | Specifies how long you want old data to remain in the<br>IBMQREP_PART_HIST table before it becomes eligible for<br>pruning. The default is 10080 minutes (seven days). This<br>parameter also controls how far back in the log you can<br>restart the Capture program because Capture uses<br>IBMQREP_PART_HIST to determine what log records to<br>read for a partitioned source table. |  |
| pwdfile=filename        | Specifies the name of the password file. If you do not<br>specify a password file, the default is asnpwd.aut.                                                                                                    |  |
|                         | This command searches for the password file in the<br>directory specified by the capture_path parameter. If no<br>capture_path parameter is specified, this command searches<br>for the password file in the directory where the command<br>was invoked.                                                                                                    |  |
| prune_interval= $n$     | Specifies how frequently (in seconds) the change-data (CD),<br>unit-of-work (UOW), IBMSNAP_CAPMON,<br>IBMSNAP_CAPTRACE, and IBMSNAP_SIGNAL tables are<br>pruned. This parameter is ignored if you set the autoprune<br>parameter to n. The default is 300 seconds (five minutes).                                                                                                    |  |
| $prunemsg=y/n$          | Specifies whether the Capture program issues informational<br>messages about the status of pruning.                                                                                                    |  |
|                         | y (default)<br>Capture issues informational messages about<br>pruning status.                                                                                                    |  |
|                         | Capture does not issue informational messages<br>n<br>about pruning status.                                                                                                    |  |

*Table 21. asncap invocation parameter definitions for Linux, UNIX, Windows, and z/OS operating systems (continued)*
| Parameter            | Definition                                                                                                    |
|----------------------|----------------------------------------------------------------------------------------------------|
| retention_limit= $n$ | Specifies how long (in minutes) a row can remain in the<br>change-data (CD), unit-of-work (UOW), or<br>IBMSNAP_SIGNAL table before it becomes eligible for<br>pruning. Each row that is older than the value of the<br><b>retention_limit</b> parameter is pruned at the next pruning<br>cycle. The default is 10 080 minutes (seven days).                                                                                                    |
| sleep_interval= $n$  | Specifies the number of seconds that the Capture program<br>sleeps when it finishes processing the active log and<br>determines that the buffer is empty. The default is five<br>seconds.<br>z/OS<br>Specifies the number of seconds that<br>the Capture program sleeps after the buffer returns less than<br>half full.                                                                                                    |
| stale $=n$           | Specifies the number of seconds that the Capture program<br>waits to issue a warning message or take other action after<br>it detects a long-running transaction with no commit or<br>rollback log record. The program behavior depends on the<br>platform of the source. On z/OS, Capture issues warning<br>messages if has not seen a commit or rollback record for one<br>hour (stale=3600). On both z/OS and Linux, UNIX, and<br>Windows, if a transaction has been running for the number<br>of seconds that are specified by stale and Capture did not<br>see any row operations in the log for the transaction, it<br>issues warning messages, does not replicate the transaction,<br>and advances the log sequence number that it considers to<br>be the oldest "in-flight" transaction that was not committed<br>or rolled back. If some rows were captured for the<br>transaction, only warning messages are issued. |

*Table 21. asncap invocation parameter definitions for Linux, UNIX, Windows, and z/OS operating systems (continued)*

| Parameter        | Definition                                                                                                    |
|------------------|----------------------------------------------------------------------------------------------------|
| startmode=mode   | Specifies the processing procedure used by the Capture<br>program during a Capture startup.                                                                                                    |
|                  | warmsi (default)<br>The Capture program resumes processing where it<br>ended in its previous run if warm start information<br>is available. If this is the first time that you are<br>starting the Capture program, it automatically<br>switches to a cold start.                                                                                           |
|                  | During a warm start, the Capture program leaves<br>the IBMSNAP_CAPTRACE, change-data (CD),<br>unit-of-work (UOW), and IBMSNAP_RESTART<br>tables intact. If errors occur after the Capture<br>program started, the Capture program terminates.                                                                                                    |
|                  | warmns                                                                                                    |
|                  | The Capture program resumes processing where it<br>ended in its previous run if warm start information<br>is available. If errors occur after the Capture<br>program started, the Capture program terminates.<br>If the Capture program cannot warm start, it does<br>not switch to a cold start.                                                           |
|                  | cold<br>The Capture program starts by deleting all rows in<br>its CD and UOW tables. Most registrations are reset<br>so that all subscriptions to those sources are fully<br>refreshed during the next Apply processing cycle.<br>Registrations for external CCDs and those<br>subscriptions whose targets are noncomplete CCDs<br>are not fully refreshed. |
| term= $y/n$      | Specifies whether the Capture program terminates if DB2 is<br>quiesced or stopped.                                                                                                    |
|                  | y (default)<br>The Capture program terminates if DB2 is quiesced<br>or stopped.                                                                                                    |
|                  | The Capture program continues running if DB2 is<br>n<br>quiesced or stopped. When DB2 initializes, the<br>Capture program starts capturing at the point<br>where it left off when DB2 was quiesced or<br>stopped.                                                                                                    |
|                  | If DB2 terminates through FORCE or abnormally terminates,<br>the Capture program terminates even if you set this<br>parameter to n.                                                                                                    |
|                  | If you set this parameter to n and start DB2 with restricted<br>access (ACCESS MAINT), the Capture program cannot<br>connect and subsequently terminates.                                                                                                    |
| trace_limit= $n$ | Specifies how long (in minutes) a row can remain in the<br>IBMSNAP_CAPTRACE table before it becomes eligible for<br>pruning. All IBMSNAP_CAPTRACE rows that are older<br>than the value of the <b>trace_limit</b> parameter are pruned at<br>the next pruning cycle. The default is 10 080 minutes (seven<br>days).                                         |

*Table 21. asncap invocation parameter definitions for Linux, UNIX, Windows, and z/OS operating systems (continued)*

## **Return codes**

The **asncap** command returns a zero return code upon successful completion. A nonzero return code is returned if the command is unsuccessful.

### **Examples for asncap**

The following examples illustrate how to use the **asncap** command.

#### **Example 1**

To start a Capture program for the first time that uses a Capture control server named db and a Capture schema of ASN with work files located in the /home/files/capture/logs/ directory:

```
asncap capture server=db capture schema=ASN
  capture_path=/home/files/capture/logs/ startmode=cold
```
#### **Example 2**

To restart a Capture program without pruning after the Capture program was stopped:

asncap capture server=db autoprune=n sleep interval=10 startmode=warmsi

The Capture program in this example retains all rows in the corresponding control tables and sleeps for ten seconds after it finishes processing the active log and determines that the buffer is empty. The Capture program resumes processing where it ended in its previous run and switches to a cold start if warm start information is unavailable.

#### **Example 3**

To restart a Capture program with the warmns startmode and changed parameter settings:

asncap capture server=db autoprune=y prune interval=60 retention limit=1440 startmode=warmns

This command restarts the Capture program and uses new parameter settings to decrease the amount of time before the CD, UOW, and IBMSNAP\_SIGNAL tables become eligible for pruning and to increase the frequency of pruning from the default parameter settings. The Capture program resumes processing where it ended in its previous run but does not automatically switch to a cold start if warm start information is unavailable.

#### **Example 4**

To start a Capture program that sends all of its work files to a new subdirectory called capture\_files:

1. Go to the appropriate directory, and then create a new subdirectory called capture\_files:

cd /home/db2inst mkdir capture\_files

2. Start the Capture program, and specify a Capture path that is located in the new subdirectory that you just created:

asncap capture\_server=db capture\_schema=ASN capture path=/home/db2inst/capture files startmode=warmsi

# **asnccmd: Operating Capture**

Use the **asnccmd** command to send a command to a running Capture program on Linux, UNIX, Windows, and UNIX System Services (USS) on z/OS. Run this command at an operating system prompt or in a shell script.

## **Syntax**

For information on using the MVS MODIFY command to send commands to a running Capture program on z/OS, see [Working with running SQL Replication](#page-162-0) [programs by using the MVS MODIFY command.](#page-162-0)

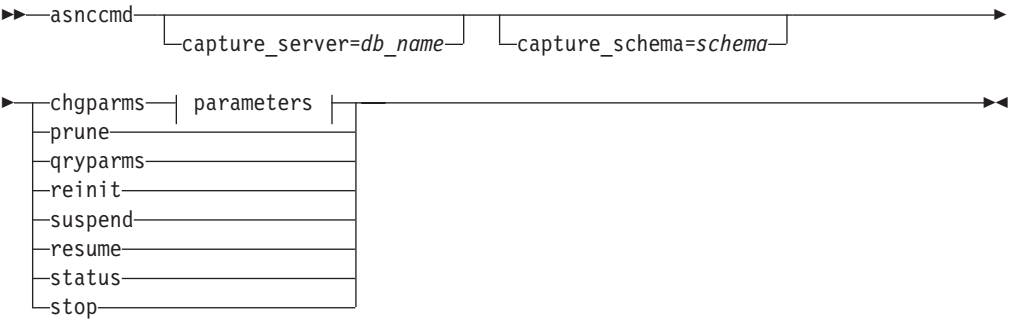

## **Parameters:**

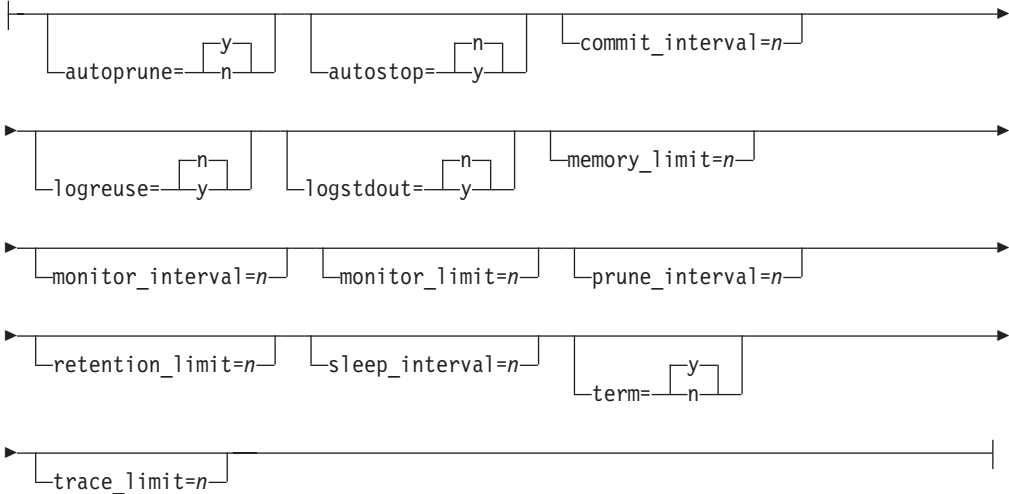

## **Parameters**

Table 22 defines the invocation parameters for the asnccmd command.

*Table 22. Definitions for asnccmd invocation parameters*

| Parameter             | Definition                                                                                                    |
|-----------------------|----------------------------------------------------------------------------------------------------|
| capture_server= $y/n$ | Specifies the name of the Capture control server.                                                                                                    |
|                       | z/OS<br>The name of the database server that connects to<br>the control server. For data sharing, use either the<br>group attach name or a member subsystem name.                                                                                                    |
|                       | Linux UNIX Windows<br>If you do not specify a Capture control server, this<br>parameter defaults to the value from the<br>DB2DBDFT environment variable.                                                                                                    |
| capture_schema=schema | Specifies the name of the Capture schema that is used to<br>identify a particular Capture program. The schema name<br>must be 1 to 128 characters in length. The default is ASN.                                                                                                    |
| chgparms              | Specify to change one or more of the following operational<br>parameters of a Capture program while it is running:<br>autostop<br>commit_interval<br>logreuse<br>logstdout<br>memory_limit<br>monitor_interval<br>• monitor limit<br>prune_interval<br>retention limit<br>signal limit<br>sleep_interval<br>term<br>• trace limit                                                                                                    |
|                       | z/OS<br><b>Restriction:</b><br>The value of<br>memory_limit cannot be altered with the Capture program is<br>running. To change the value you must first stop the<br>Capture program.                                                                                                    |
|                       | You can specify multiple parameters in one asnccmd<br>chgparms command, and you can change these parameter<br>values as often as you want. The changes temporarily<br>override the values in the IBMSNAP_CAPPARMS table, but<br>they are not written to the table. When you stop and restart<br>the Capture program, it uses the values in<br>IBMSNAP_CAPPARMS. "asncap: Starting Capture" on page<br>239 includes descriptions of the parameters that you can<br>override with this command. |
| prune                 | Specify this parameter if you want to prune the change-data<br>(CD), unit-of-work (UOW), IBMSNAP_CAPMON,<br>IBMSNAP_CAPTRACE, and IBMSNAP_SIGNAL tables<br>once. The Capture program issues a message when the<br>command is successfully queued.                                                                                                    |

| Parameter | Definition                                                                                                    |
|-----------|----------------------------------------------------------------------------------------------------|
| qryparms  | Specify if you want the current operational parameter values<br>written to the standard output (stdout).                                                                                                    |
| reinit    | Specify to have the Capture program obtain newly added<br>replication sources from the IBMSNAP_REGISTER table. For<br>example, use this parameter if you add a new replication<br>source or if you use the ALTER ADD statement to add a<br>column to a replication source and change-data (CD) table<br>while the Capture program is running. |
| suspend   | Specify to relinquish operating system resources to<br>operational transactions during peak periods without<br>destroying the Capture program environment.                                                                                                    |
|           | Attention: Do not suspend Capture to cancel a replication<br>source. Instead, stop the Capture program.                                                                                                    |
| resume    | Specify to have a suspended Capture program resume<br>capturing data.                                                                                                    |
| status    | Specify to receive messages that indicate the state of each<br>Capture thread (administration, pruning, serialization, and<br>worker).                                                                                                    |
| stop      | Specify to stop the Capture program in an orderly way and<br>commit the log records processed up to that point.                                                                                                    |

*Table 22. Definitions for asnccmd invocation parameters (continued)*

## **Examples for asnccmd**

The following examples illustrate how to use the **asnccmd** command.

### **Example 1**

To enable a running Capture program to recognize newly added replication sources: asnccmd capture\_server=db capture\_schema=ASN reinit

### **Example 2**

To prune the CD, UOW, IBMSNAP\_CAPMON, IBMSNAP\_CAPTRACE, and IBMSNAP\_SIGNAL tables once:

asnccmd capture\_server=db capture\_schema=ASN prune

#### **Example 3**

To receive messages about the state of each Capture thread: asnccmd capture\_server=db capture\_schema=ASN status

#### **Example 4**

To send the current operational values of a Capture program to the standard output: asnccmd capture server=db capture schema=ASN qryparms

#### **Example 5**

To disable the automatic pruning in a running Capture program: asnccmd capture server=db capture schema=ASN chgparms autoprune=n

### **Example 6**

To stop a running Capture program: asnccmd capture\_server=db capture\_schema=ASN stop

## **asnapply: Starting Apply**

Use the **asnapply** command to start the Apply program on Linux, UNIX, Windows, and UNIX System Services (USS) on z/OS. Run this command at an operating system prompt or in a shell script.

After you start the Apply program, it runs continuously until you stop it or it detects an unrecoverable error.

## **Syntax**

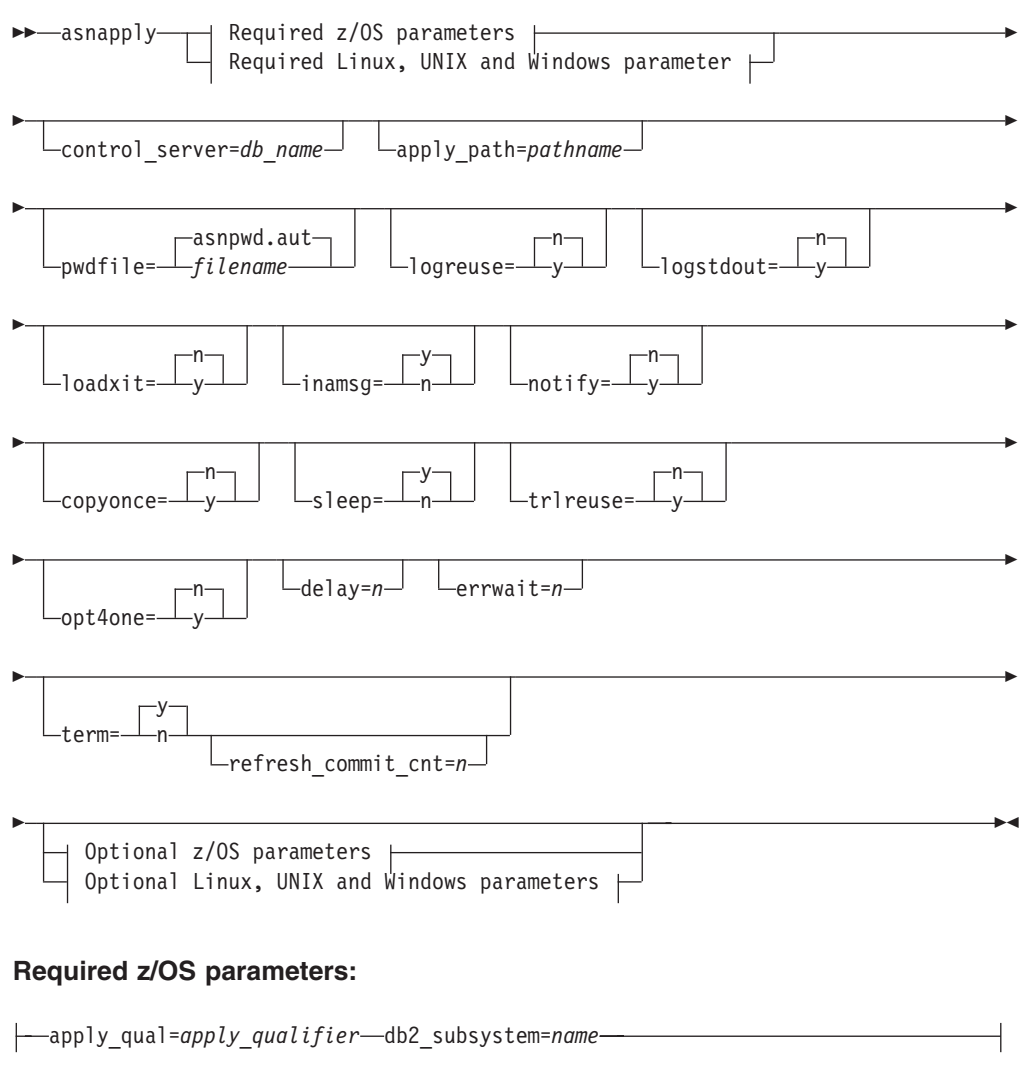

### **Required Linux, UNIX and Windows parameter:**

apply\_qual=*apply\_qualifier*

## **Optional z/OS parameters:**

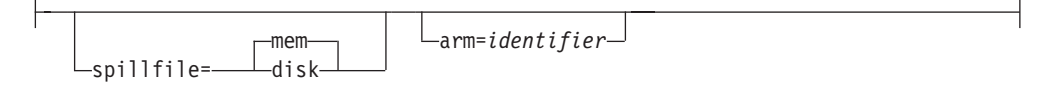

## **Optional Linux, UNIX and Windows parameters:**

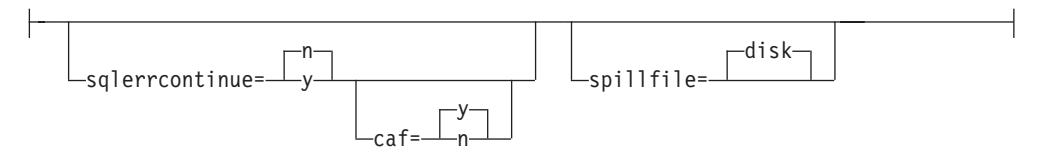

## **Parameters**

Table 23 defines the invocation parameters.

*Table 23. asnapply invocation parameter definitions for Linux, UNIX, Windows, and z/OS operating systems*

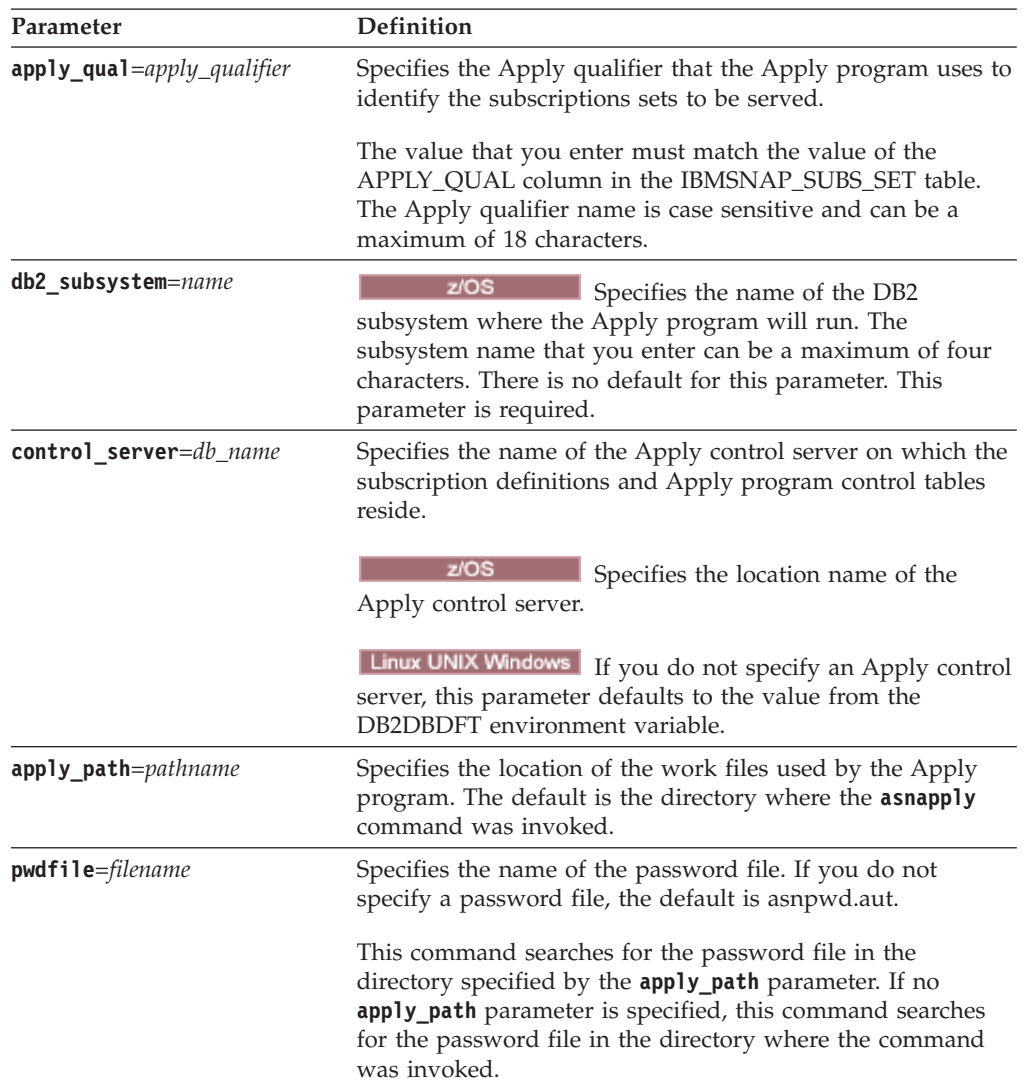

| Parameter        | Definition                                                                                                    |
|------------------|----------------------------------------------------------------------------------------------------|
| logreuse= $y/n$  | Specifies whether the Apply program reuses or appends<br>messages to the log file.                                                                                                    |
|                  | n (default)<br>The Apply program appends messages to the log<br>file, even after the Apply program is restarted.                                                                       |
|                  | The Apply program reuses the log file by deleting<br>y<br>it and then re-creating it when the Apply program<br>is restarted.                                                           |
|                  | z/OS<br>The log file name does not contain the<br>DB2 instance name:<br>control_server.apply_qualifier.APP.log.                                                                        |
|                  | Linux UNIX Windows The log file name contains the DB2<br>instance name:<br>db2instance.control_server.apply_qualifier.APP.log.                                                         |
| logstdout= $y/n$ | Specifies where the Apply program directs the log file<br>messages:                                                                                                    |
|                  | n (default)<br>The Apply program directs most log file messages<br>to the log file only. Initialization messages go to<br>both the log file and the standard output<br>(STDOUT).       |
|                  | The Apply program directs log file messages to<br>y<br>both the log file and the standard output<br>(STDOUT).                                                                          |
| loadxit= $y/n$   | Specifies whether the Apply program invokes ASNLOAD.<br>ASNLOAD is an IBM-supplied exit routine that uses the<br>export and load utilities to refresh target tables.                   |
|                  | n (default)                                                                                                    |
|                  | The Apply program does not invoke ASNLOAD.                                                                                                    |
|                  | The Apply program invokes ASNLOAD.<br>у                                                                                                    |
| inamsg= $y/n$    | Specifies whether the Apply program issues a message<br>when the Apply program is inactive.                                                                                            |
|                  | y (default)<br>The Apply program issues a message when<br>inactive.                                                                                                    |
|                  | The Apply program does not issue a message when<br>n<br>inactive.                                                                                                    |
| notify= $y/n$    | Specifies whether the Apply program should invoke<br>ASNDONE. ASNDONE is an exit routine that returns<br>control to you when the Apply program finishes copying a<br>subscription set. |
|                  | n (default)<br>The Apply program does not invoke ASNDONE.                                                                                                    |
|                  | The Apply program invokes ASNDONE.<br>y                                                                                                    |

*Table 23. asnapply invocation parameter definitions for Linux, UNIX, Windows, and z/OS operating systems (continued)*

| Parameter       | Definition                                                                                                    |
|-----------------|----------------------------------------------------------------------------------------------------|
| copyonce= $y/n$ | Specifies whether the Apply program executes one copy<br>cycle for each subscription set that is eligible at the time the<br>Apply program is invoked. Then the Apply program<br>terminates. An eligible subscription set meets the following<br>criteria:                                                                  |
|                 | • $(ACTIVATE > 0)$ in the IBMSNAP_SUBS_SET table. When<br>the ACTIVATE column value is greater than zero, the<br>subscription set is active indefinitely or is used for a<br>one-time-only subscription processing.                                                                                                    |
|                 | (REFRESH_TYPE = R or B) or (REFRESH_TYPE = E and<br>the specified event occurred). The REFRESH_TYPE<br>column value is stored in the IBMSNAP_SUBS_SET table.                                                                                                    |
|                 | The MAX_SYNCH_MINUTES limit from the subscription<br>sets table and the END_OF_PERIOD timestamp from the<br>IBMSNAP_SUBS_EVENT table are honored if specified.                                                                                                    |
|                 | n (default)                                                                                                    |
|                 | The Apply program does not execute one copy<br>cycle for each eligible subscription set.                                                                                                    |
|                 | The Apply program executes one copy cycle for<br>y<br>each eligible subscription set.                                                                                                    |
| sleep= $y/n$    | Specifies how the Apply program is to proceed if no new<br>subscription sets are eligible for processing.                                                                                                    |
|                 | y (default)<br>The Apply program sleeps.                                                                                                    |
|                 | The Apply program stops.<br>n                                                                                                    |
| trlreuse= $y/n$ | Specifies whether the Apply program empties the<br>IBMSNAP_APPLYTRAIL table when the Apply program<br>starts.                                                                                                    |
|                 | n (default)                                                                                                    |
|                 | The Apply program appends entries to the<br>IBMSNAP_APPLYTRAIL table. The Apply program<br>does not empty the table.                                                                                                    |
|                 | The Apply program empties the<br>y<br>IBMSNAP_APPLYTRAIL table during program<br>startup.                                                                                                    |
| $opt4one=y/n$   | Specifies whether the performance of the Apply program is<br>optimized if only one subscription set is defined for the<br>Apply program.                                                                                                    |
|                 | n (default)<br>The performance of the Apply program is not<br>optimized for one subscription set.                                                                                                    |
|                 | The performance of the Apply program is<br>y<br>optimized for one subscription set. If you set<br>optimization to y, the Apply program caches and<br>reuses the information about the subscription-set<br>members. This reuse of subscription-set member<br>information reduces CPU usage and improves<br>throughput rates. |

*Table 23. asnapply invocation parameter definitions for Linux, UNIX, Windows, and z/OS operating systems (continued)*

| Parameter          | Definition                                                                                                    |
|--------------------|----------------------------------------------------------------------------------------------------|
| delay= $n$         | Specifies the delay time (in seconds) at the end of each<br>Apply cycle when continuous replication is used, where<br>$n=0$ , 1, 2, 3, 4, 5, or 6. The default is 6, and is used during<br>continuous replication (that is, when the subscription set<br>uses sleep=0 minutes). This parameter is ignored if copyonce<br>is specified.                                                                                                    |
| errwait= $n$       | Specifies the number of seconds (1 to 65535) that the Apply<br>program waits before retrying after the program encounters<br>an error condition. The default value is 300 seconds (five<br>minutes).<br>Note: Do not specify too small a number, because the Apply<br>program runs almost continuously and generates many rows<br>in the IBMSNAP_APPLYTRAIL table.                                                                                                    |
| term= $y/n$        | Specifies whether the Apply program continues to run if it<br>cannot connect to its control server.                                                                                                    |
|                    | y (default)<br>By default, the Apply program terminates if it<br>cannot connect to its control server.                                                                                                    |
|                    | The Apply program does not terminate. Instead,<br>n<br>Apply logs an error, waits for the amount of time<br>set by the <b>errwait</b> parameter, then retries the<br>connection.                                                                                                    |
|                    | This parameter is ignored if copyonce is specified.                                                                                                    |
| spillfile=filetype | Specifies where the fetched answer set is stored.                                                                                                    |
|                    | z/OS<br>Valid values are:                                                                                                    |
|                    | mem (default)                                                                                                    |
|                    | A memory file. If there is insufficient memory for<br>the answer set, the Apply program uses a disk file.                                                                                                    |
|                    | disk<br>A disk file.                                                                                                    |
|                    | High-performance data space (hiperspace)<br>hs                                                                                                    |
|                    | Linux UNIX Windows Valid values are:                                                                                                    |
|                    | disk (default)                                                                                                    |
|                    | A disk file.                                                                                                    |
| arm=identifier     |                                                                                                    |
|                    | z/OS<br>Specifies a three-character<br>alphanumeric string that is used to identify a single instance<br>of the Apply program to the Automatic Restart Manager.<br>The value that you supply is appended to the ARM element<br>name that Apply generates for itself: ASNTAxxxxyyyy<br>(where xxxx is the data-sharing group attach name, and yyyy<br>is the DB2 member name). You can specify any length of<br>string for the arm parameter, but the Apply program will<br>concatenate only up to three characters to the current name.<br>If necessary, the Apply program will pad the name with<br>blanks to make a unique 16-byte name. |

*Table 23. asnapply invocation parameter definitions for Linux, UNIX, Windows, and z/OS operating systems (continued)*

| Parameter                  | Definition                                                                                                    |
|----------------------------|----------------------------------------------------------------------------------------------------|
| $caf=y/n$                  | z/OS<br>Specifies whether the Apply program<br>runs with Recoverable Resource Manager Services (RRS)<br>connect (CAF=n). The runtime parameter Call Attach<br>Facility (CAF) $\text{caf} = y$ option specifies whether the<br>replication program overrides RRS connect and runs with<br>CAF connect. The $cat = y$ option is the default for the Apply<br>program. |
|                            | y (default)<br>Specifies that the Apply program runs with CAF<br>connect.                                                                                                    |
|                            | The Apply program uses Recoverable Resource<br>n<br>Manager Services (RRS) connect (caf =n).                                                                                                    |
| sqlerrcontinue= $y/n$      | Specifies whether the Apply program continues processing<br>when it encounters certain SQL errors.<br>The Apply program checks the failing SQLSTATE against<br>the values specified in the SQLSTATE file, which you create                                                                                                    |
|                            | before running the Apply program. If a match is found, the<br>Apply program writes the information about the failing row<br>to an error file (apply_qualifier.ERR) and continues<br>processing. The SQLSTATE file can contain up to 20<br>five-byte values.                                                                                                    |
|                            | n (default)<br>The Apply program does not check the SQLSTATE<br>file.                                                                                                    |
|                            | The Apply program checks the SQLSTATE file<br>y<br>during processing.                                                                                                    |
| $refresh\_commit\_cnt = n$ | During full refresh, Apply issues a COMMIT statement after<br>the specified number of rows are inserted into the target<br>table. Values can range from 0 to 134217727. A default value<br>of 0 means that only one commit is issued after all rows<br>have been inserted; no intermediate commits are issued.                                                      |

*Table 23. asnapply invocation parameter definitions for Linux, UNIX, Windows, and z/OS operating systems (continued)*

## **Return codes**

The **asnapply** command returns a zero return code upon successful completion. A nonzero return code is returned if the command is unsuccessful.

## **Examples for asnapply**

The following examples illustrate how to use the **asnapply** command.

#### **Example 1**

To start an Apply program with an Apply qualifier named AQ1, a control server named dbx with work files located in the /home/files/apply/ directory:

asnapply apply\_qual=AQ1 control\_server=dbx apply\_path=/home/files/apply/ pwdfile=pass1.txt

The Apply program searches the /home/files/apply/ directory for the password file named pass1.txt.

#### **Example 2**

To start an Apply program that invokes the ASNLOAD exit routine: asnapply apply\_qual=AQ1 control\_server=dbx pwdfile=pass1.txt loadxit=y

In this example, the Apply program searches the current directory for the password file named pass1.txt.

#### **Example 3**

To start an Apply program that executes one copy cycle for each eligible subscription set:

asnapply apply qual=AQ1 control server=dbx apply path=/home/files/apply/ copyonce=y

In this example, the Apply program searches the /home/files/apply/ directory for the default password file named asnpwd.aut.

## **asnacmd: Operating Apply**

Use the **asnacmd** command to operate the Apply program on Linux, UNIX, Windows, and UNIX System Services (USS) on z/OS. Run this command at an operating system prompt or in a shell script.

For information on using the MVS MODIFY command to send commands to a running Apply program on z/OS, see [Working with running SQL Replication](#page-162-0) [programs by using the MVS MODIFY command.](#page-162-0)

## **Syntax**

-- asnacmd apply\_qual=*apply\_qualifier*

control\_server=*db\_name*

-

-◂

 status stop

## **Parameters**

Table 24 defines the invocation parameters.

*Table 24. asnacmd invocation parameter definitions for Linux, UNIX, Windows, and z/OS operating systems*

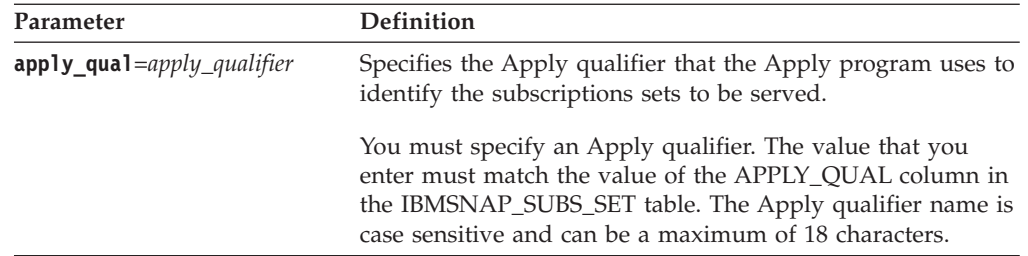

| Parameter              | Definition                                                                                                    |
|------------------------|----------------------------------------------------------------------------------------------------|
| control server=db_name | Specifies the name of the Apply control server on which the<br>subscription definitions and Apply control tables reside.                             |
|                        | z/OS<br>The control server parameter is the<br>name of the database server that connects to the control<br>server.                                   |
|                        | Linux UNIX Windows If you do not specify an Apply control<br>server, this parameter defaults to the value from the<br>DB2DBDFT environment variable. |
| status                 | Specify to receive messages that indicate the state of each<br>thread (administration and worker) in Apply.                                          |
| stop                   | Specify to stop the Apply program in an orderly way.                                                                                                 |

*Table 24. asnacmd invocation parameter definitions for Linux, UNIX, Windows, and z/OS operating systems (continued)*

## **Examples for asnacmd**

The following examples illustrate how to use the **asnacmd** command.

#### **Example 1**

To receive messages about the state of each Apply thread: asnacmd apply qual=AQ1 control server=dbx status

#### **Example 2**

To stop the Apply program: asnacmd apply qual=AQ1 control server=dbx stop

## **asnanalyze: Operating the Analyzer**

Use the **asnanalyze** command to generate reports about the state of the replication control tables. This command analyzes replication control tables that reside on any operating system, including System i; however, you must invoke the command from Linux, UNIX or Windows.

You must type a space between the **asnanalyze** command and the first parameter to invoke the command. If you issue the command without any parameters, you receive command help on the screen.

### **Syntax**

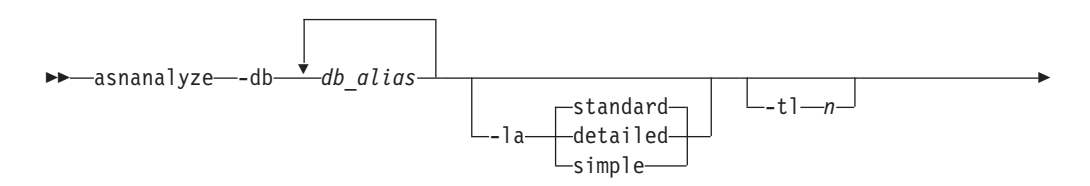

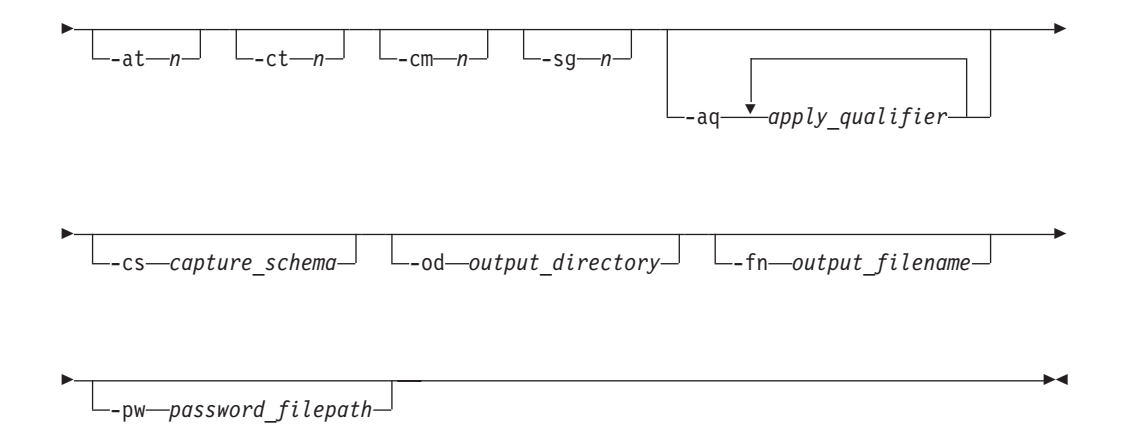

## **Parameters**

Table 25 defines the invocation parameters.

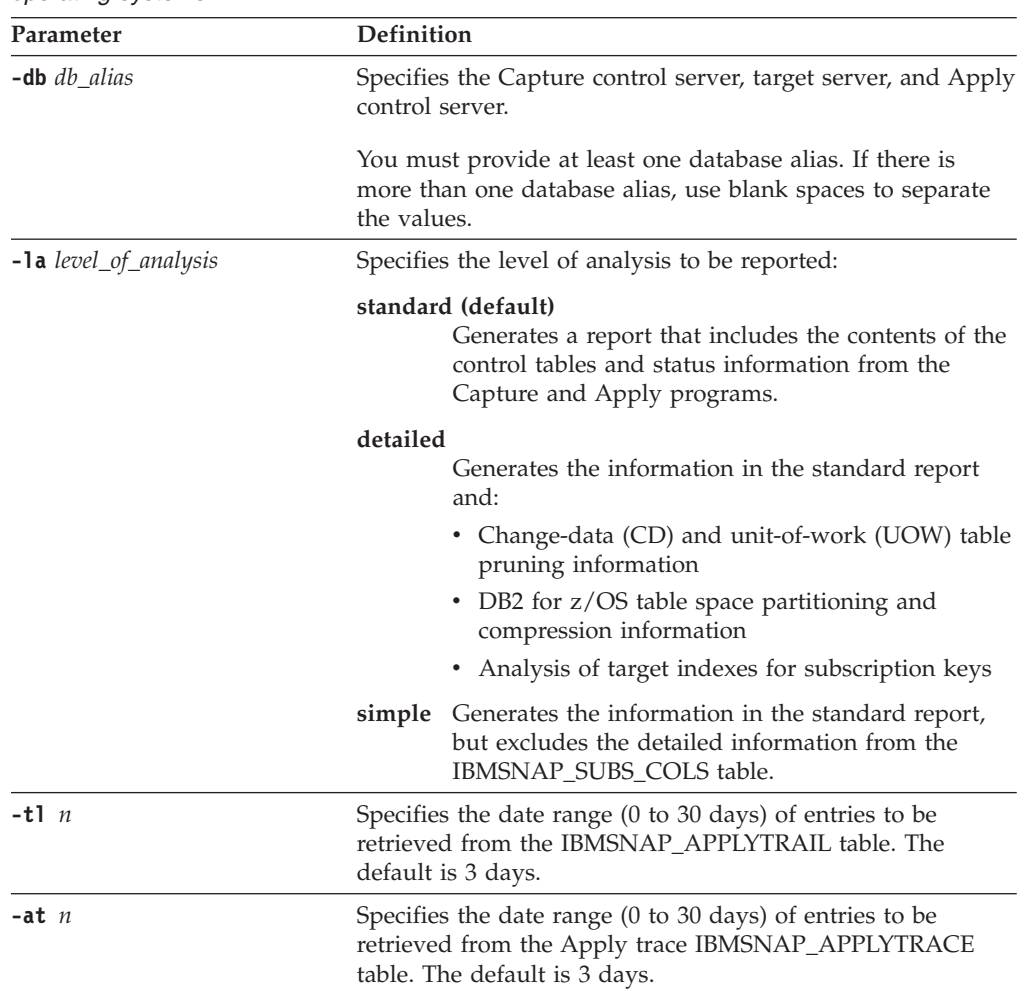

*Table 25. asnanalyze invocation parameter definitions for Linux, UNIX and Windows operating systems*

| Parameter                  | Definition                                                                                                    |
|----------------------------|----------------------------------------------------------------------------------------------------|
| $-ct$ $n$                  | Specifies the date range (0 to 30 days) of entries to be<br>retrieved from the IBMSNAP_CAPTRACE table. The default<br>is 3 days.                                                                                                    |
| $-cm$ $n$                  | Specifies the date range (0 to 30 days) of entries to be<br>retrieved from the IBMSNAP_CAPMON table. The default<br>is 3 days.                                                                                                    |
| $-sg n$                    | Specifies the date range (0 to 30 days) of entries to be<br>retrieved from the IBMSNAP_SIGNAL table. The default is 3<br>days.                                                                                                    |
| <b>-aq</b> apply_qualifier | Specifies the Apply qualifier that identifies the specific<br>subscription sets to be analyzed.                                                                                                    |
|                            | You can specify more than one Apply qualifier. If there is<br>more than one Apply qualifier, use blank spaces to separate<br>the values. If no Apply qualifier is specified, all subscription<br>sets for the specified database aliases are analyzed. |
| <b>-cs</b> capture_schema  | Specifies the name of the Capture schema that you want to<br>analyze.                                                                                                    |
|                            | If you use this parameter, you can specify only one Capture<br>schema.                                                                                                    |
| -od output_directory       | Specifies the directory in which you want to store the<br>Analyzer report. The default is the current directory.                                                                                                    |
| -fn output_filename        | Specifies the name of the file that will contain the Analyzer<br>report output.                                                                                                    |
|                            | Use the file naming conventions of the operating system<br>that you are using to run the Analyzer. If the file name<br>already exists, the file is overwritten. The default file name<br>is asnanalyze.htm.                                            |
| -pw password_filepath      | Specifies the name and path of the password file. If you do<br>not specify this parameter, the Analyzer checks the current<br>directory for the asnpwd.aut file.                                                                                       |

*Table 25. asnanalyze invocation parameter definitions for Linux, UNIX and Windows operating systems (continued)*

## **Examples for asnanalyze**

The following examples illustrate how to use the **asnanalyze** command.

### **Example 1**

To analyze the replication control tables on a database called proddb1: asnanalyze -db proddb1

### **Example 2**

To obtain a detailed level of analysis about the replication control tables on the proddb1 and proddb2 databases: asnanalyze -db proddb1 proddb2 -la detailed

#### **Example 3**

To analyze the last two days of information from the IBMSNAP\_APPLYTRAIL, IBMSNAP\_APPLYTRACE, IBMSNAP\_CAPTRACE, IBMSNAP\_CAPMON, and IBMSNAP\_SIGNAL tables on the proddb1 and proddb2 databases: asnanalyze -db proddb1 proddb2 -tl 2 -at 2 -ct 2 -cm 2 -sg 2

#### **Example 4**

To obtain a simple level of analysis about the last two days of information from the IBMSNAP\_APPLYTRAIL, IBMSNAP\_APPLYTRACE, IBMSNAP\_CAPTRACE, IBMSNAP\_CAPMON, and IBMSNAP\_SIGNAL tables on the proddb1 and proddb2 databases for only the qual1 and qual2 Apply qualifiers:

asnanalyze -db proddb1 proddb2 -la simple -tl 2 -at 2 -ct 2 -cm 2 -sg 2 -aq qual1 qual2 -od c:\mydir -fn anzout -pw c:\SQLLIB

This command example writes the analyzer output to a file named anzout under the c:\mydir directory and uses the password information from the c:\SQLLIB directory.

#### **Example 5**

To analyze a specific Capture schema: asnanalyze -db proddb1 proddb2 -cs BSN

#### **Example 6**

To display command help: asnanalyze

## **asnpwd: Creating and maintaining password files**

Use the **asnpwd** command to create and change password files on Linux, UNIX, and Windows. Run this command at the command line or in a shell script.

Command help appears if you enter the **asnpwd** command without any parameters, followed by a *?*, or followed by incorrect parameters.

#### **Syntax**

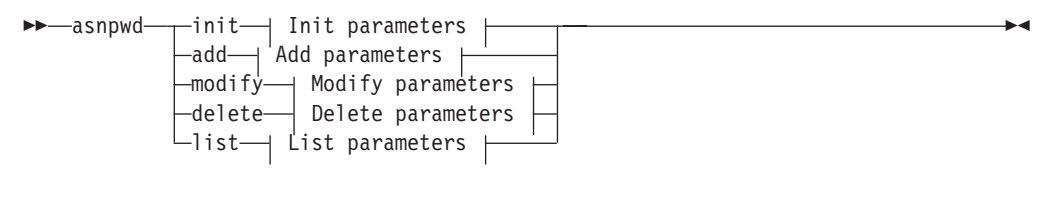

#### **Init parameters:**

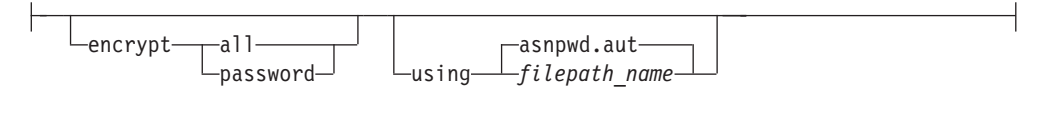

#### **Add parameters:**

alias *db\_alias* id *userid* password *password* -

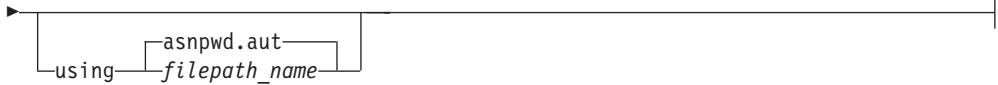

### **Modify parameters:**

alias *db\_alias* id *userid* password *password* -asnpwd.aut using *filepath\_name*

### **Delete parameters:**

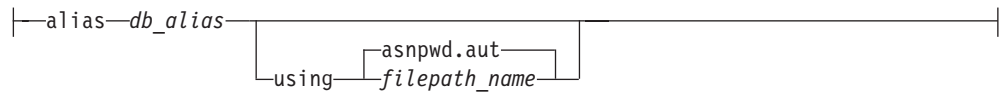

#### **List parameters:**

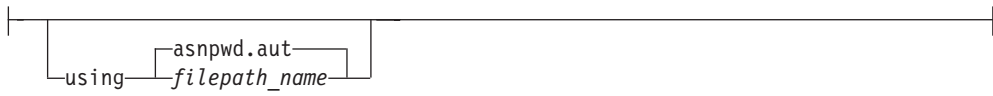

### **Parameters**

Table 26 defines the invocation parameters for the **asnpwd** command.

**Important note about compatibility of password files:** Password files that are created by the **asnpwd** command starting with Version 9.5 Fix Pack 2 use a new encryption method and cannot be read by older versions of the replication programs and utilities. If you share a password file among programs and utilities that are at mixed level, with some older than these fix packs, do not recreate the password file by using an **asnpwd** utility that is at these fix packs or newer. Replication programs and utilities at these fix packs or newer can continue to work with older password files. Also, you cannot change an older password file to use the new encryption method; you must create a new password file.

**Usage note:** On 64-bit Windows operating systems, the ADD, MODIFY, DELETE, and LIST options are not supported for password files that were created by using the **asnpwd** command before Version 9.5 Fix Pack 2.

| Parameter | Definition                                                                                                    |
|-----------|----------------------------------------------------------------------------------------------------|
| init      | Specify to create an empty password file. This command<br>will fail if you specify the <i>init</i> parameter with a password<br>file that already exists.                                                                                                    |
| add       | Specify to add an entry to the password file. There can only<br>be one entry in the password file per db_alias. This<br>command will fail if you specify the add parameter with an<br>entry that already exists in the password file. Use the modify<br>parameter to change an existing entry in the password file. |

*Table 26. asnpwd invocation parameter definitions for Linux, UNIX, and Windows operating systems*

| oyotomo joommaday        |                                                                                                    |
|--------------------------|----------------------------------------------------------------------------------------------------|
| Parameter                | Definition                                                                                                    |
| modify                   | Specify to modify the password or user ID for an entry in<br>the password file.                                                                                                    |
| delete                   | Specify to delete an entry from the password file.                                                                                                    |
| list                     | Specify to list the aliases and user ID entries in a password<br>file. This parameter can be used only if the password file<br>was created by using the encrypt password parameter.<br>Passwords are never displayed by the list command.                                                                   |
| encrypt                  | Specifies which entries in a file to encrypt.                                                                                                    |
|                          | all (default)<br>Encrypt all entries in the specified file such that you<br>cannot list the database aliases, user names, and<br>passwords that are in the file. This option reduces the<br>exposure of information in password files.                                                                      |
|                          | password<br>Encrypt the password entry in the specified file. This<br>option allows users to list the database aliases and user<br>names stored in their password file. Passwords can<br>never be displayed.                                                                                                |
| using filepath           | Specifies the path and name of the password file. Follow the<br>file naming conventions of your operating system. An<br>example of a valid password file on Windows is<br>$C:\sqrt{11ib\myprod.aut.}$                                                                                                    |
|                          | If you specify the path and name of the password file, the<br>path and the password file must already exist. If you are<br>using the <i>init</i> parameter and you specify the path and<br>name of the password file, the path must already exist and<br>the command will create the password file for you. |
|                          | If you do not specify this parameter, the default file name is<br>asnpwd.aut and the default file path is the current directory.                                                                                                    |
| alias db_alias           | Specifies the alias of the database to which the user ID has<br>access. The alias is always folded to uppercase, regardless of<br>how it is entered.                                                                                                    |
| <b>id</b> userid         | Specifies the user ID that has access to the database.                                                                                                    |
| <b>password</b> password | Specifies the password for the specified user ID. This<br>password is case sensitive and is encrypted in the password<br>file.                                                                                                    |

*Table 26. asnpwd invocation parameter definitions for Linux, UNIX, and Windows operating systems (continued)*

## **Return Codes**

The **asnpwd** command returns a zero return code upon successful completion. A nonzero return code is returned if the command is unsuccessful.

## **Examples for asnpwd**

The following examples illustrate how to use the **asnpwd** command.

#### **Example 1**

To create a password file with the default name of asnpwd.aut in the current directory: asnpwd INIT

#### **Example 2**

To create a password file named pass1.aut in the c:\myfiles directory: asnpwd INIT USING c:\myfiles\pass1.aut

#### **Example 3**

To create a password file named mypwd.aut with the **encrypt all** parameter: asnpwd INIT ENCRYPT ALL USING mypwd.aut

#### **Example 4**

To create a password file named mypwd.aut with the **encrypt password** parameter: asnpwd INIT ENCRYPT PASSWORD USING mypwd.aut

#### **Example 5**

To create a default password file with the **encrypt password** parameter: asnpwd INIT ENCRYPT PASSWORD

#### **Example 6**

To add a user ID called oneuser and its password to the password file named pass1.aut in the c:\myfiles directory and to grant this user ID access to the db1 database:

asnpwd ADD ALIAS db1 ID oneuser PASSWORD mypwd using c:\myfiles\pass1.aut

#### **Example 7**

To modify the user ID or password of an entry in the password file named pass1.aut in the c:\myfiles directory:

asnpwd MODIFY AliaS sample ID chglocalid PASSWORD chgmajorpwd USING c:\myfiles\pass1.aut

#### **Example 8**

To delete the database alias called sample from the password file named pass1.aut in the c:\myfiles directory:

asnpwd delete alias sample USING c:\myfiles\pass1.aut

#### **Example 9**

To see command help: asnpwd

#### **Example 10**

To list the entries in a default password file: asnpwd LIST

#### **Example 11**

To list the entries in a password file named pass1.aut: asnpwd LIST USING pass1.aut

The output from this command depends on how the password file was initialized:

v If it was initialized by using the **encrypt all** parameter, the following message is issued:

ASN1986E "Asnpwd" : "". The password file "pass1.aut" contains encrypted information that cannot be listed.

v If it was not initialized by using the **encrypt all** parameter, the following details are listed:

asnpwd LIST USING pass1.aut Alias: SAMPLE ID: chglocalid Number of Entries: 1

## **asnscrt: Creating a replication service**

Use the **asnscrt** command to create a replication service in the Windows Service Control Manager (SCM) and invoke the **asnqcap**, **asnqapp**, **asnmon**, **asncap**, and **asnapply** commands. Run the **asnscrt** command on the Windows operating system.

#### **Syntax**

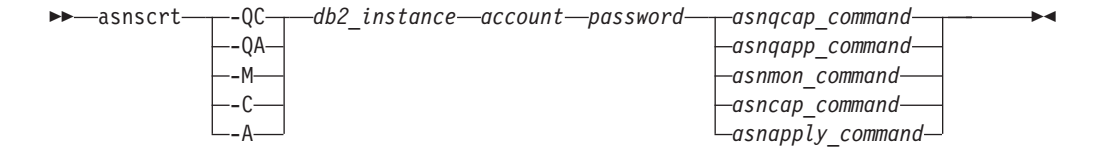

## **Parameters**

Table 27 defines the invocation parameters for the **asnscrt** command.

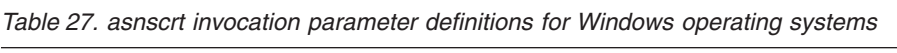

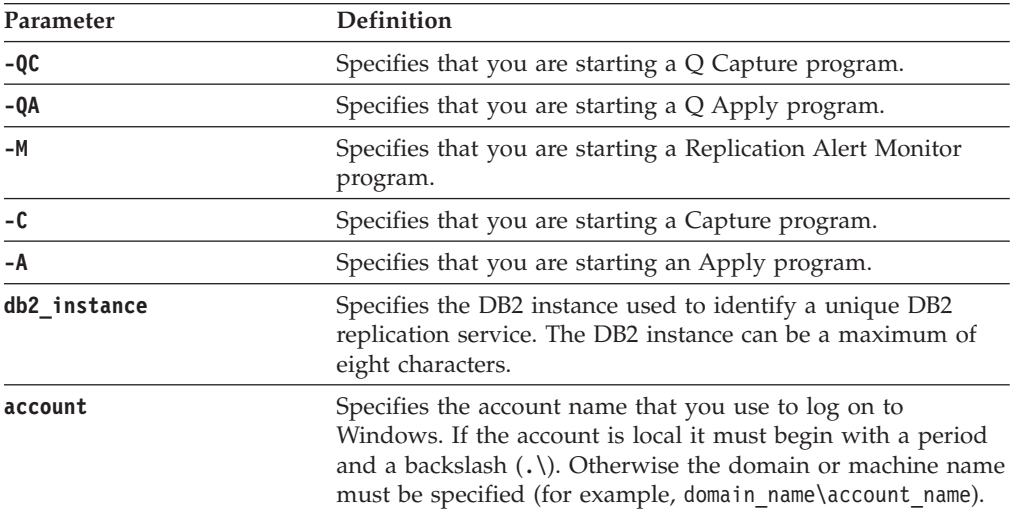

| Parameter       | Definition                                                                                                    |
|-----------------|----------------------------------------------------------------------------------------------------|
| password        | Specifies the password used with the account name. If the<br>password contains special characters, type a backslash (\)<br>before each special character.                                                                                                    |
| asnqcap_command | Specifies the complete $asnqcap$ command to start a $Q$ capture<br>program. Use the documented asnqcap command syntax with<br>the appropriate asnqcap parameters.                                                                                                    |
|                 | If the DB2PATH environment variable is not defined, you<br>must specify a location for the work files by including the<br>capture_path parameter with the asnqcap command. If the<br>DB2PATH variable is defined and you specify a<br>capture_path, the capture_path parameter overrides the                                                                                                    |
|                 | DB2PATH variable.                                                                                                    |
|                 | The <b>asnscrt</b> command does not validate the syntax of the<br><b>asnqcap</b> parameters that you enter.                                                                                                    |
| asnqapp_command | Specifies the complete <b>asnqapp</b> command to start a Q apply<br>program. Use the documented asnqapp command syntax with<br>the appropriate asnqapp parameters.                                                                                                    |
|                 | If the DB2PATH environment variable is not defined, you<br>must specify the location for the work files by including the<br>apply_path parameter with the asnqapp command. If the<br>DB2PATH variable is defined and you specify an apply_path,<br>the apply_path parameter overrides the DB2PATH variable.<br>The <b>asnscrt</b> command does not validate the syntax of the<br>asnqapp parameters that you enter. |
| asnmon_command  | Specifies the complete asnmon command to start a Replication<br>Alert Monitor program. Use the documented asnmon<br>command syntax with the appropriate <b>asnmon</b> parameters.                                                                                                    |
|                 | If the DB2PATH environment variable is not defined, you<br>must specify a location for the log files by including the<br>monitor_path parameter with the asnmon command. If the<br>DB2PATH variable is defined and you specify a<br>monitor_path, the monitor_path parameter overrides the<br>DB2PATH variable.                                                                                                    |
|                 | The asnscrt command does not validate the syntax of the<br>asnmon parameters that you enter.                                                                                                    |
| asncap_command  | Specifies the complete <b>asncap</b> command to start a Capture<br>program. Use the documented asncap command syntax with<br>the appropriate asncap parameters.                                                                                                    |
|                 | If the DB2PATH environment variable is not defined, you<br>must specify a location for the work files by including the<br>capture_path parameter with the asncap command. If the<br>DB2PATH variable is defined and you specify a<br>capture_path, the capture_path parameter overrides the<br>DB2PATH variable.                                                                                                    |
|                 | The <b>asnscrt</b> command does not validate the syntax of the<br>asncap parameters that you enter.                                                                                                    |

*Table 27. asnscrt invocation parameter definitions for Windows operating systems (continued)*

| Parameter        | Definition                                                                                                    |
|------------------|----------------------------------------------------------------------------------------------------|
| asnapply_command | Specifies the complete <b>asnapply</b> command to start an Apply<br>program. Use the documented asnapply command syntax<br>with the appropriate asnapply parameters.                                                                                                    |
|                  | If the DB2PATH environment variable is not defined, you<br>must specify the location for the work files by including the<br>apply_path parameter with the asnapply command. If the<br>DB2PATH variable is defined and you specify an <b>apply_path</b> ,<br>the apply_path parameter overrides the DB2PATH variable. |
|                  | The <b>asnscrt</b> command does not validate the syntax of the<br>asnapply parameters that you enter.                                                                                                    |

*Table 27. asnscrt invocation parameter definitions for Windows operating systems (continued)*

## **Examples for asnscrt**

The following examples illustrate how to use the **asnscrt** command.

#### **Example 1**

To create a DB2 replication service that invokes a Q Apply program under a DB2 instance called inst2 and uses a logon account of .\joesmith and a password of my\$pwd:

asnscrt -QA inst2 .\joesmith my\\$pwd asnqapp apply\_server=mydb2 apply\_schema =as2 apply\_path=X:\sqllib

#### **Example 2**

To create a DB2 replication service that invokes a Capture program under a DB2 instance called inst1:

```
asnscrt -C inst1 .\joesmith password asncap capture_server=sampledb
 capture schema=ASN capture path=X:\logfiles
```
#### **Example 3**

To create a DB2 replication service that invokes an Apply program under a DB2 instance called inst2 and uses a logon account of .\joesmith and a password of my\$pwd:

asnscrt -A inst2 .\joesmith my\\$pwd asnapply control\_server=db2 apply\_qual=aq2 apply\_path=X:\sqllib

#### **Example 4**

To create a DB2 replication service that invokes a Replication Alert Monitor program under a DB2 instance called inst3:

asnscrt -M inst3 .\joesmith password asnmon monitor\_server=db3 monitor\_qual=mq3 monitor\_path=X:\logfiles

#### **Example 5**

To create a DB2 replication service that invokes a Capture program under a DB2 instance called inst4 and overrides the default work file directory with a fully qualified **capture\_path**:

```
asnscrt -C inst4 .\joesmith password X:\sqllib\bin\asncap capture server=scdb
 capture schema=ASN capture path=X:\logfiles
```
#### **Example 6**

To create a DB2 replication service that invokes a Q capture program under a DB2 instance called inst1:

asnscrt -QC inst1 .\joesmith password asnqcap capture\_server=mydb1 capture schema=QC1 capture path=X:\logfiles

# **asnsdrop: Dropping a replication service**

Use the **asnsdrop** command to drop replication services from the Windows Service Control Manager (SCM) on the Windows operating system.

#### **Syntax**

- asnsdrop *service\_name*  $L_{ALL}$ -◂

## **Parameters**

Table 28 defines the invocation parameters for the **asnsdrop** command.

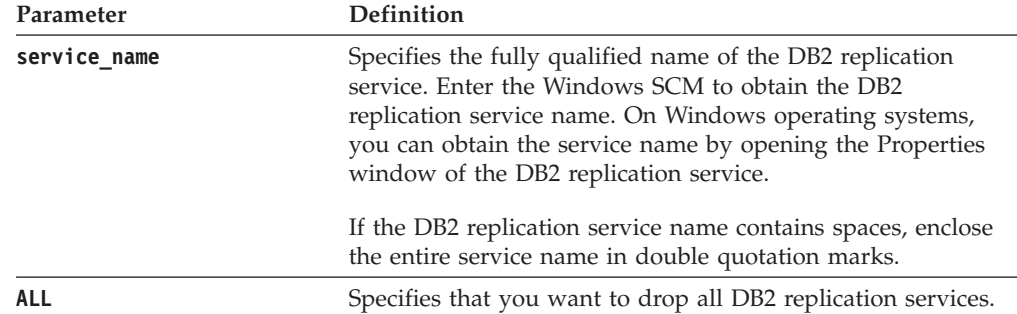

*Table 28. asnsdrop invocation parameter definitions for Windows operating systems*

#### **Examples for asnsdrop**

The following examples illustrate how to use the **asnsdrop** command.

#### **Example 1**

To drop a DB2 replication service: asnsdrop DB2.SAMPLEDB.SAMPLEDB.CAP.ASN

#### **Example 2**

To drop a DB2 replication service with a schema named A S N (with embedded blanks), use double quotation marks around the service name: asnsdrop "DB2.SAMPLEDB.SAMPLEDB.CAP.A S N"

#### **Example 3**

To drop all DB2 replication services:

asnsdrop ALL

## **asnslist: Listing replication services**

Use the **asnslist** command to list replication services in the Windows Service Control Manager (SCM). You can optionally use the command to list details about each service. Run the **asnslist** command on the Windows operating system.

### **Syntax**

►►—asnslist  $L$ details- $\blacktriangleright$ 

## **Parameters**

Table 29 defines the invocation parameter for the **asnslist** command.

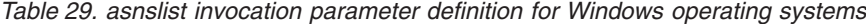

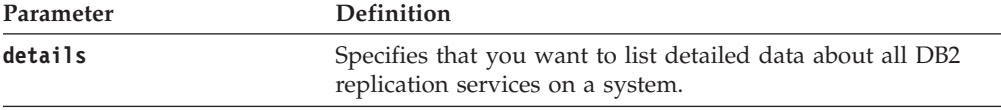

### **Examples for asnlist**

The following examples illustrate how to use the **asnslist** command.

#### **Example 1**

To list the names of DB2 replication services on a system: asnslist

Here is an example of the command output: DB2.DB2.SAMPLE.QAPP.ASN DB2.DB4.SAMPLE.QCAP.ASN

#### **Example 2**

To list details about all services on a system: asnslist details

Here is an example of the command output:

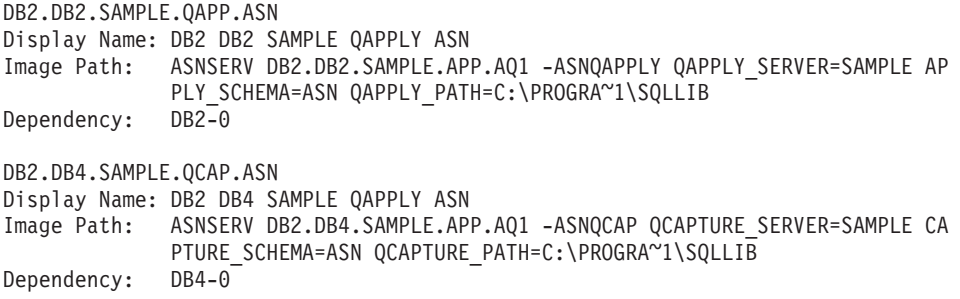

# <span id="page-277-0"></span>**asntdiff: Comparing data in source and target tables (Linux, UNIX, Windows)**

Use the **asntdiff** command to compare two relational tables and generate a list of differences between the two. Run the **asntdiff** command at an operating system prompt or in a shell script.

This topic describes usage on Linux, UNIX, or Windows. For details on running **asntdiff** on z/OS, see ["asntdiff: Comparing data in source and target tables](#page-281-0) [\(z/OS\)" on page 274.](#page-281-0) For information on the asntdiff –f command option, which enables you to compare tables whether or not they are involved in replication by using an input file, see ["asntdiff –f \(input file\) command option" on page 281.](#page-288-0)

The tables that you compare can reside on DB2 for Linux, UNIX, Windows, DB2 for z/OS, or DB2 for System i.

## **Syntax**

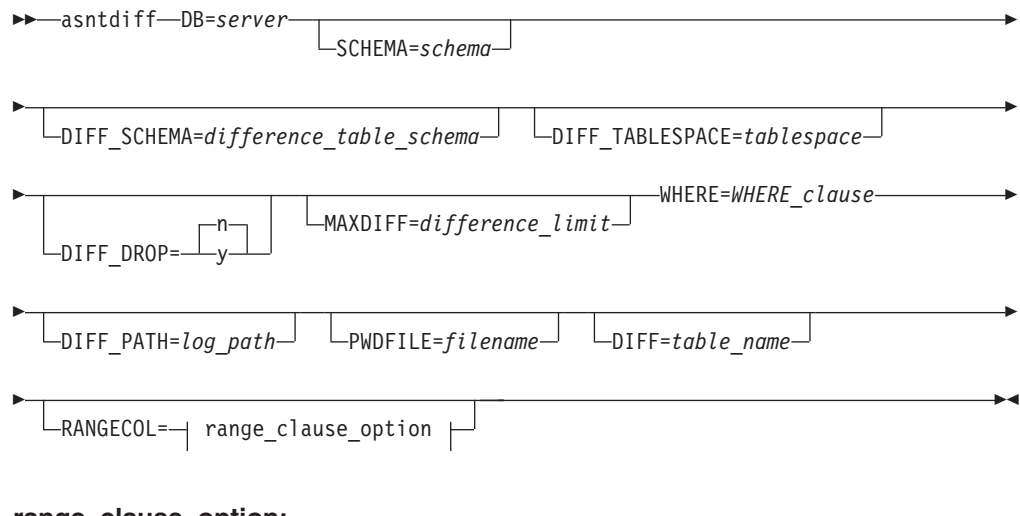

**range\_clause\_option:**

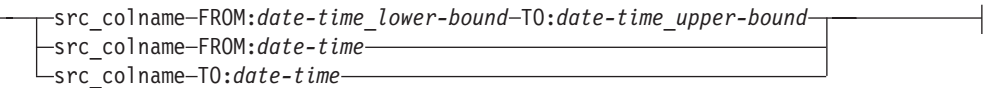

## **Parameters**

Table 30 defines the invocation parameters for the **asntdiff** command.

*Table 30. asntdiff invocation parameter definitions for Linux, UNIX, and Windows operating systems*

| Parameter                               | Definition                                                                                                    |
|-----------------------------------------|----------------------------------------------------------------------------------------------------|
| $DB = server$                           | Specifies the DB2 alias of the database that stores<br>information about the source and target tables to be<br>compared. The value differs depending on whether<br>you are using Q Replication or SQL Replication: |
|                                         | Q Replication<br>The name of the Q Capture server, which<br>contains the IBMQREP_SUBS table.                                                                                                    |
|                                         | <b>SQL Replication</b><br>The name of the Apply control server,<br>which contains the<br>IBMSNAP_SUBS_MEMBR table.                                                                                                 |
| SCHEMA=schema                           | Specifies the schema of the Q Capture control tables<br>for Q Replication, or the schema of the Apply<br>control tables for SQL Replication. The default is<br>ASN.                                                |
| DIFF_SCHEMA=<br>difference_table_schema | Specifies the schema of the difference table. The<br>default is ASN.                                                                                                    |
| DIFF_TABLESPACE=tablespace              | Specifies the table space of the difference table. If<br>this parameter is not specified, the table is created in<br>the default table space in the database where the<br>asntdiff command was run.                |
| DIFF_DROP=y/n                           | Specifies whether an existing difference table will be<br>dropped and recreated before it is reused to record<br>differences. If the table does not exist, the <b>asntdiff</b><br>command creates it.              |
|                                         | n (default)<br>The difference table will be used as is and<br>the existing rows will be deleted.                                                                                                    |
|                                         | The difference table will be dropped and<br>y<br>recreated.                                                                                                    |
| MAXDIFF=difference_limit                | Specifies the maximum number of differences that<br>you want the <b>asntdiff</b> command to process before<br>it stops. The default value is 10000.                                                                |

| Parameter                       | Definition                                                                                                    |
|---------------------------------|----------------------------------------------------------------------------------------------------|
| <b>WHERE</b> =WHERE_clause      | Specifies an SQL WHERE clause that uniquely<br>identifies one row of the control table that stores<br>information about the source and target tables that<br>will be compared. The WHERE clause must be in<br>double quotation marks. The value of this parameter<br>differs depending on whether you are using Q<br>Replication or SQL Replication:                                                                                                    |
|                                 | Q Replication<br>The WHERE clause specifies a row in the<br>IBMQREP_SUBS table and uses the<br>SUBNAME column to identify the Q<br>subscription that contains the source and<br>target tables.                                                                                                    |
|                                 | <b>SQL Replication</b><br>The WHERE clause specifies a row in the<br>IBMSNAP_SUBS_MEMBR table and uses<br>the SET_NAME, APPLY_QUAL,<br>TARGET_SCHEMA, and TARGET_TABLE<br>columns to identify the subscription set<br>member that contains the source and target<br>tables.                                                                                                    |
| $\text{DIFF\_PATH} = log\_path$ | Specifies the location where you want the asntdiff<br>command to write its log. The default value is the<br>directory from which you ran the command. The<br>value must be an absolute path name. Use double<br>quotation marks ("") to preserve case.                                                                                                    |
| <b>PWDFILE</b> =filename        | Specifies the name of the password file that is used<br>to connect to databases. If you do not specify a<br>password file, the default value is asnpwd.aut (the<br>name of the password file that is created by the<br><b>asnpwd</b> command). The <b>asntdiff</b> command searches<br>for the password file in the directory that is<br>specified by the DIFF_PATH parameter. If no value<br>for the DIFF_PATH parameter is specified, the<br>command searches for the password file in the<br>directory where the command was run. |
| $\text{DIFF} = table\_name$     | Specifies the name of the table that is created in the<br>source database to store differences between the<br>source and target tables. The table has one row for<br>each difference that is detected. If you do not<br>include this parameter or the DIFF_SCHEMA<br>parameter, the difference table is named<br>ASN.ASNTDIFF.                                                                                                    |

*Table 30. asntdiff invocation parameter definitions for Linux, UNIX, and Windows operating systems (continued)*

| Parameter       | Definition                                                                                                    |
|-----------------|----------------------------------------------------------------------------------------------------|
| RANGECOL clause | Specifies a range of rows from the source table that<br>you want to compare. You provide the name of a<br>DATE, TIME, or TIMESTAMP column in the source<br>table, and then use one of three different clauses for<br>specifying the range. The column name must be<br>enclosed in single quotation marks. The clause must<br>be enclosed in double quotation marks.                                                                                                    |
|                 | The timestamp uses the following format:<br>YYYY-MM-DD-HH.MM.SS.mmmmm. For example,<br>2010-03-10-10.35.30.55555 is the GMT timestamp for<br>March 10, 2010, 10:35 AM, 30 seconds, and 55555<br>microseconds.                                                                                                    |
|                 | Use one of the following clauses:                                                                                                    |
|                 | src_colname FROM: date-time_lower-bound TO:<br>date-time_upper-bound<br>Specifies a lower and upper bound for the<br>range of rows to compare.                                                                                                    |
|                 | The following example uses a TIMESTAMP<br>column:<br>"'SALETIME'<br>FROM: 2008-02-08-03.00.00.00000<br>TO: 2008-02-15-03.00.00.00000"                                                                                                    |
|                 | <b>Remember:</b> Both the <b>FROM</b> : and <b>TO</b> :<br>keywords are required and both keywords<br>must be followed by a colon (:).                                                                                                    |
|                 | src_colname FROM: date-time<br>Specifies that you want to compare all rows<br>with timestamps that are greater than or<br>equal to date-time.                                                                                                    |
|                 | For example:<br>"'SALE TIME'<br>FROM: 2008-03-10-10.35.30.55555"                                                                                                    |
|                 | src_colname TO: date-time<br>Specifies that you want to compare all rows<br>with timestamps that are less than or equal<br>to the <i>date-time</i> .                                                                                                    |
|                 | For example:<br>"'SALETIME'<br>TO: 2008-03-20-12.00.00.00000"<br>Recommendation: For better performance, ensure<br>that you have an index on the source column that is<br>specified in the range clause. When you compare<br>tables that are involved in peer-to-peer replication,<br>you can use the IBM-generated IBMQREPVERTIME<br>column for the source column in the range clause.<br>Restriction: The RANGECOL parameter is not valid<br>for the asntdiff -f (input file) option. You can use<br>a SQL WHERE clause in the input file to achieve<br>similar results. |

*Table 30. asntdiff invocation parameter definitions for Linux, UNIX, and Windows operating systems (continued)*

## <span id="page-281-0"></span>**Examples for asntdiff**

The following examples show how to use the **asntdiff** command.

### **Example 1**

In Q Replication, to find the differences between a source and target table that are specified in a Q subscription named my\_qsub, on a Q Capture server named source\_db, with a Q Capture schema of asn: asntdiff db=source db schema=asn where="subname = 'my\_qsub'"

### **Example 2**

In SQL Replication, to find the differences between a source and target table that are specified in a subscription set called my set, with a target table named trg table, on an Apply control server named apply\_db, with an Apply schema of asn, and to name the difference table diff\_table:

```
asntdiff DB=apply db schema=asn where="set name = 'my set'
and target_table = 'trg_table'" diff=diff table
```
#### **Example 3**

In Q Replication, to find the differences between a range of rows in the source and target tables that are specified in a peer-to-peer Q subscription named my\_qsub, on a Q Capture server named source\_db, with a Q Capture schema of asn:

```
asntdiff db=source_db schema=asn where="subname = 'my_qsub'"
 RANGECOL="'IBMQREPVERTIME' FROM: '2008-03-10-0.00.00.00000'
 TO: '2007-04-12-00.00.00.00000'"
```
#### **Example 4**

In SQL Replication, to find the differences between a range of rows in the source and target table that are specified in a subscription set called my\_set, with a target table named trg\_table, on an Apply control server named apply\_db, with an Apply schema of asn, and to name the difference table diff\_table:

```
asntdiff DB=apply_db schema=asn where="set_name = 'my_set'
 and target table = 'trg table'" diff=diff table
 RANGECOL="'CREDIT_TIME' FROM:'2008-03-10-12.00.00.00000'
 TO: '2008-03-11-12.00.00.00000'"
```
## **asntdiff: Comparing data in source and target tables (z/OS)**

Use the **asntdiff** command to compare two relational tables and generate a list of differences between the two. Run the **asntdiff** command with JCL or at a UNIX System Services (USS) command prompt or shell script.

This topic describes usage on z/OS:

- v For details on running **asntdiff** on Linux, UNIX, and Windows, see ["asntdiff:](#page-277-0) [Comparing data in source and target tables \(Linux, UNIX, Windows\)" on page](#page-277-0) [270.](#page-277-0)
- For information on the asntdiff –f command option, which enables you to compare tables whether or not they are involved in replication, see ["asntdiff –f](#page-288-0) [\(input file\) command option" on page 281.](#page-288-0)
- v For details on using asntdiff in parallel mode, see ["Running the asntdiff utility](#page-217-0) [in parallel mode \(z/OS\)" on page 210.](#page-217-0)

The tables that you compare can reside on DB2 for z/OS, DB2 for Linux, UNIX, Windows, or DB2 for System i.

# **Syntax**

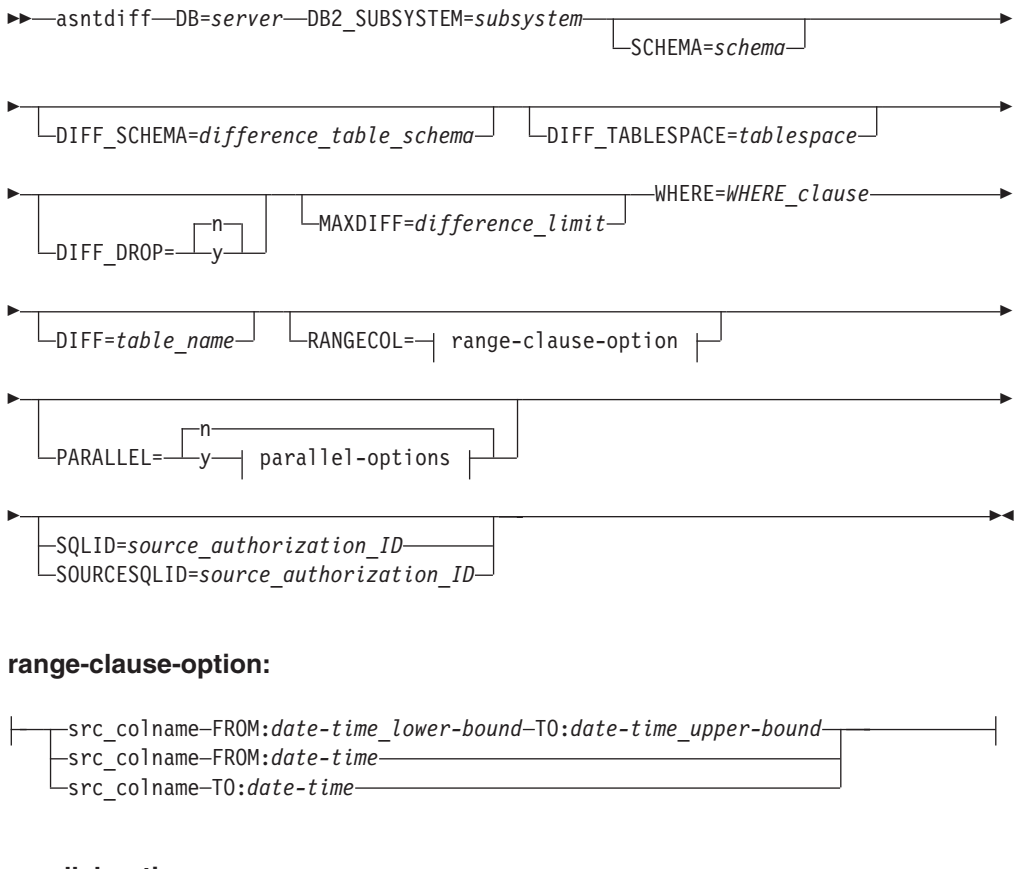

#### **parallel-options:**

 $\vdash$ 

NUMTHREADS=*level\_of\_parallelism* NUMBLOCKS==*number\_of\_blocks* TARGET\_SQLID=*target\_authorization\_ID*

## **Parameters**

Table 31 defines the invocation parameters for the **asntdiff** command.

*Table 31. asntdiff invocation parameter definitions for z/OS operating systems*

| Parameter                               | Definition                                                                                                    |
|-----------------------------------------|----------------------------------------------------------------------------------------------------|
| <b>DB</b> =server                       | Specifies the DB2 alias of the database that stores<br>information about the source and target tables to be<br>compared. The value differs depending on whether<br>you are using Q Replication or SQL Replication:                                                                                                    |
|                                         | Q Replication<br>The location name of the Q Capture server,<br>which contains the IBMQREP_SUBS table.                                                                                                    |
|                                         | <b>SQL Replication</b><br>The location name of the Apply control<br>server, which contains the<br>IBMSNAP_SUBS_MEMBR table.<br>Restriction: This parameter is not valid for the<br>asntdiff -f (input file) option. You can use the<br>SOURCE_SERVER and TARGET_SERVER<br>parameters with the -f option to specify the names<br>of the source and target database. On z/OS, these<br>are location names and you also must use the<br>DB2_SUBSYSTEM parameter to specify the name of<br>the subsystem where the asntdiff utility runs. |
| DB2_SUBSYSTEM=subsystem                 | Specifies the name of the subsystem where you run<br>the asntdiff command.                                                                                                    |
| <b>SCHEMA</b> =schema                   | Specifies the schema of the Q Capture control tables<br>for Q Replication, or the schema of the Apply<br>control tables for SQL Replication. The default is<br>ASN.                                                                                                    |
| DIFF SCHEMA=<br>difference_table_schema | Specifies the schema of the difference table. The<br>default is ASN.                                                                                                    |
| <b>DIFF_TABLESPACE</b> =tablespace      | Specifies the table space of the difference table. If<br>this parameter is not specified, the table is created in<br>the default table space in the subsystem where the<br><b>asntdiff</b> command was run.                                                                                                    |
|                                         | This is a two-part name, dbname.tablespace, where<br>dbname is the logical database name and tablespace is<br>the table space name.                                                                                                    |
| DIFF_DROP=y/n                           | Specifies whether an existing difference table will be<br>dropped and recreated before it is reused to record<br>differences. If the table does not exist, the <b>asntdiff</b><br>command creates it.                                                                                                    |
|                                         | n (default)<br>The difference table will be used as is and<br>the existing rows will be deleted.                                                                                                    |
|                                         | The difference table will be dropped and<br>у<br>recreated.                                                                                                    |
| MAXDIFF=difference_limit                | Specifies the maximum number of differences that<br>you want the <b>asntdiff</b> command to process before<br>it stops. The default value is 10000.                                                                                                    |

| Parameter                 | Definition                                                                                                    |
|---------------------------|----------------------------------------------------------------------------------------------------|
| <b>WHERE=WHERE_clause</b> | Specifies an SQL WHERE clause that uniquely<br>identifies one row of the control table that stores<br>information about the source and target tables that<br>will be compared. The WHERE clause must be in<br>double quotation marks. The value of this parameter<br>differs depending on whether you are using Q<br>Replication or SQL Replication:                                                                                                    |
|                           | Q Replication<br>The WHERE clause specifies a row in the<br>IBMQREP_SUBS table and uses the<br>SUBNAME column to identify the Q<br>subscription that contains the source and<br>target tables.                                                                                                    |
|                           | <b>SQL Replication</b><br>The WHERE clause specifies a row in the<br>IBMSNAP_SUBS_MEMBR table and uses<br>the SET_NAME, APPLY_QUAL,<br>TARGET_SCHEMA, and TARGET_TABLE<br>columns to identify the subscription set<br>member that contains the source and target<br>tables.<br>Restriction: This parameter is not valid for the<br>asntdiff -f (input file) option. You can use the<br>SOURCE_SELECT and TARGET_SELECT<br>parameters with the -f option to specify the tables to<br>be compared, and can use a WHERE clause in the<br>SQL query that is provided with these parameters. |
| $DIFF = table_name$       | Specifies the name of the table that is created in the<br>source subsystem to store differences between the<br>source and target tables. The table has one row for<br>each difference that is detected. If you do not<br>include this parameter or the DIFF_SCHEMA<br>parameter, the difference table is named<br>ASN.ASNTDIFF.                                                                                                    |

*Table 31. asntdiff invocation parameter definitions for z/OS operating systems (continued)*

| Parameter              | Definition                                                                                                    |
|------------------------|----------------------------------------------------------------------------------------------------|
| <b>RANGECOL</b> clause | Specifies a range of rows from the source table that<br>you want to compare. You provide the name of a<br>DATE, TIME, or TIMESTAMP column in the source<br>table, and then use one of three different clauses for<br>specifying the range. The column name must be<br>enclosed in single quotation marks. The clause must<br>be enclosed in double quotation marks.                                                                                                    |
|                        | The timestamp uses the following format:<br>YYYY-MM-DD-HH.MM.SS.mmmmm. For example,<br>2010-03-10-10.35.30.55555 is the GMT timestamp for<br>March 10, 2010, 10:35 AM, 30 seconds, and 55555<br>microseconds.                                                                                                    |
|                        | Use one of the following clauses:                                                                                                    |
|                        | src_colname <b>FROM</b> : date-time_lower-bound <b>TO</b> :<br>date-time_upper-bound<br>Specifies a lower and upper bound for the<br>range of rows to compare.                                                                                                    |
|                        | The following example uses a TIMESTAMP<br>column:<br>"'SALETIME'<br>FROM: 2008-02-08-03.00.00.00000<br>TO: 2008-02-15-03.00.00.00000"                                                                                                    |
|                        | Remember: Both the FROM: and TO:<br>keywords are required and both keywords<br>must be followed by a colon (:).                                                                                                    |
|                        | src_colname <b>FROM</b> : date-time<br>Specifies that you want to compare all rows<br>with timestamps that are greater than or<br>equal to <i>date-time</i> .                                                                                                    |
|                        | For example:                                                                                                    |
|                        | "'SALE TIME'<br>FROM: 2008-03-10-10.35.30.55555"                                                                                                    |
|                        | src_colname <b>TO</b> : date-time<br>Specifies that you want to compare all rows<br>with timestamps that are less than or equal<br>to the <i>date-time</i> .                                                                                                    |
|                        | For example:<br>"'SALETIME'<br>TO: 2008-03-20-12.00.00.00000"<br>Recommendation: For better performance, ensure<br>that you have an index on the source column that is<br>specified in the range clause. When you compare<br>tables that are involved in peer-to-peer replication,<br>you can use the IBM-generated IBMQREPVERTIME<br>column for the source column in the range clause.<br>Restriction: The RANGECOL parameter is not valid<br>for the asntdiff -f (input file) option. You can use<br>a SQL WHERE clause in the input file to achieve<br>similar results. |

*Table 31. asntdiff invocation parameter definitions for z/OS operating systems (continued)*

| Parameter                     | Definition                                                                                                    |
|-------------------------------|----------------------------------------------------------------------------------------------------|
| PARALLEL=y/n                  | Specifies whether the asntdiff utility uses parallel<br>mode, in which multiple threads are used to<br>compare the tables, or operates in serial mode with<br>a single thread.                                                                                                    |
|                               | n (default)<br>The asntdiff utility uses serial mode.                                                                                                    |
|                               | The asntdiff utility uses parallel mode. For<br>y<br>details on installation requirements,<br>required authorizations, and restrictions,<br>see "Running the asntdiff utility in parallel<br>mode $(z/OS)$ " on page 210.                                                                                                    |
| NUMTHREADS=number_of_threads  | Specifies the number of threads that the asntdiff<br>utility is allowed to create. The minimum value is<br>six. The recommended value is 21, which is also the<br>maximum value and the default value. Ensure that<br>the MAXTHREADS parameter value that is<br>specified in BPXPRMXX is larger than the specified<br>number of threads. Also, configure DB2 ZPARMS<br>CTHREAD, IDFORE, and IDBACK to allow each of<br>the created threads to connect to DB2.                   |
| NUMBLOCKS=number_of_blocks    | Specifies the number of partitions into which the<br>asntdiff utility divides the source and target tables<br>(that is, the result sets of the SOURCE_SELECT and<br>TARGET_SELECT parameters) for parallel compare.<br>A value of 0 (the default) means that the utility<br>automatically determines the number of blocks.                                                                                                    |
| SQLID=authorization_ID        | Use this parameter when asntdiff is running in<br>non-parallel mode. The parameter specifies an<br>authorization ID that can be used to create the<br>difference table. Use this parameter if the ID that is<br>used to run the <b>asntdiff</b> command does not have<br>authorization to create tables. The value of the SQLID<br>parameter is used as the schema for the difference<br>table if you do not explicitly specify a schema by<br>using the DIFF_SCHEMA parameter. |
| SOURCE SQLID=authorization_ID | When you use asntdiff in parallel mode, this<br>parameter specifies an authorization ID that can be<br>used to execute stored procedures and packages and<br>run DDL and DML on temporary tables at the<br>source. Use this parameter if the ID that is used to<br>run the <b>asntdiff</b> command does not have the<br>necessary authorization.                                                                                                    |
| TARGET_SQLID=authorization_ID | When you use asntdiff in parallel mode, this<br>parameter specifies an authorization ID that can be<br>used to execute stored procedures and packages and<br>run DDL and DML on temporary tables at the<br>target. Use this parameter if the ID that is used to<br>run the <b>asntdiff</b> command does not have the<br>necessary authorization.                                                                                                    |

*Table 31. asntdiff invocation parameter definitions for z/OS operating systems (continued)*

## **Usage notes**

The **asntdiff** command creates data sets (JCL) or temporary files (USS) for spilling data and for writing differences before inserting them into the difference table. You specify the location of the data sets or temporary files differently:

## **JCL**

If you want ASNTDIFF to write to z/OS data sets, add these two DD statements to your ASNTDIFF JCL, modifying the size specifications to match the size of your source table:

```
//SPLFILE DD DSN=&&SPILL,DISP=(NEW,DELETE,DELETE),
// 
UNIT=VIO,SPACE=(CYL,(11,7)),<br>
// DCB=(RECFM=VS,BLKSIZE=6404)
              DCB=(RECFM=VS, BLKSIZE=6404)
//DIFFFILE DD DSN=&&DIFFLE,DISP=(NEW,DELETE,DELETE),
// UNIT=VIO,SPACE=(CYL,(11,7)),
// DCB=(RECFM=VS,BLKSIZE=6404)
```
**USS** On USS, temporary files are written by default to the hierarchical file system (HFS), in the home directory of the user ID that executes the **asntdiff** command. The default names are DD:DIFFFILE and DD:SPILLFILE. You can use a DIFFFILE DD statement to specify an alternative HFS path and file name for those files, as shown in this example:

```
//DIFFFILE DD PATH='/u/oeusr01/tdiffil2',
// PATHDISP=(KEEP,KEEP),
// PATHOPTS=(ORDWR,OCREAT)<br>// PATHMODE=(SIRWXU.SIRGRP
            PATHMODE=(SIRWXU,SIRGRP,SIROTH)
```
Redirecting the HFS requires you to create an empty file that can be written to or to use the above PATHDISP and PATHOPTS settings to create a new file if one does not exist.

## **Examples for asntdiff**

The first four examples show how to use the **asntdiff** command on USS; the fifth example provides JCL. For more sample JCL, see the ASNTDIFF sample program in the SASNSAMP sample data set.

## **Example 1: Q Replication**

In Q Replication, to find the differences between a source and target table that are specified in a Q subscription named my\_qsub, on a Q Capture server named source\_db, with a Q Capture schema of asn: asntdiff db=source\_db schema=asn where="subname = 'my\_qsub'"

## **Example 2: SQL Replication**

In SQL Replication, to find the differences between a source and target table that are specified in a subscription set called my\_set, with a target table named trg\_table, on an Apply control server named apply db, with an Apply schema of asn, and to name the difference table diff table:

```
asntdiff DB=apply db schema=asn where="set name = 'my set'
and target_table = 'trg_table'" diff=diff_table
```
## **Example 3: Comparing a range of rows in Q Replication**

In Q Replication, to find the differences between a range of rows in the source and target tables that are specified in a peer-to-peer Q subscription named my\_qsub, on a Q Capture server named source\_db, with a Q Capture schema of asn:

```
asntdiff db=source_db schema=asn where="subname = 'my_qsub'"
RANGECOL="'IBMQREPVERTIME' FROM: '2008-03-10-0.00.00.00000'
TO: '2007-04-12-00.00.00.00000'"
```
## **Example 4: Comparing a range of rows in SQL Replication**
In SQL Replication, to find the differences between a range of rows in the source and target table that are specified in a subscription set called my\_set, with a target table named trg\_table, on an Apply control server named apply\_db, with an Apply schema of asn, and to name the difference table diff\_table:

```
asntdiff DB=apply_db schema=asn where="set_name = 'my_set'
and target table = 'trg table'" diff=diff table
RANGECOL="<sup>T</sup>CREDIT_TIME' FROM: '2008-03-10-12.00.00.00.0000'
TO: '2008-03-11-12.00.00.00000'"
```
### **Example 5: Using asntdiff in parallel mode**

To run the asntdiff utility in parallel mode to compare two tables with 21 parallel threads, you can use the following JCL after locating and changing all occurrences of the following strings:

- The subsystem name DSN! to the name of your DB2 subsystem
- DSN!!0 to the name if your DB2 target library
- ASNQ!!0 to the name of your Replication Server target library

```
//ASNTDIF1 EXEC PGM=ASNTDIFF,PARM='/-F'
//STEPLIB DD DSN=ASNQ!!0.SASNLOAD,DISP=SHR
// DD DSN=DSN!!0.SDSNLOAD,DISP=SHR
         DD PATH='/usr/lpp/db2repl 10 01/msg/En US/db2asn.cat'
//CEEDUMP DD SYSOUT=*
//SYSPRINT DD SYSOUT=*
//SYSUDUMP DD DUMMY
//SYSIN DD *
DB2_SUBSYSTEM=DSN!
SOURCE_SERVER=DQRG
SOURCE_SELECT="SELECT empno, department FROM employee
                           WHERE empno > 10000 ORDER BY 1"
TARGET_SERVER=D7DP
TARGET_SELECT="SELECT empno, department FROM employee
                           WHERE empno > 10000 ORDER BY 1"
PARALLEL=Y
NUMTHREADS=21
SOURCE_SQLID=SRCADM
TARGET_SQLID=TGTADM
DIFF_DROP=Y
MAXDIFF=20000
DEBUG=NO
/*
//
```
# **asntdiff –f (input file) command option**

With the **asntdiff -f** command option, you use an input file to specify information about any two tables that you want to compare, whether or not they are being replicated.

The input file contains SQL SELECT statements for the source and target tables that specify the rows that you want to compare. The standard asntdiff command compares tables that are involved in replication by using subscription information from the replication control tables.

The **asntdiff -f** option can compare any tables on z/OS, Linux, UNIX, or Windows. You can run **asntdiff -f** from a Linux, UNIX, or Windows command prompt, from z/OS as a batch job that uses JCL, or from z/OS under the UNIX System Services (USS) environment.

In addition to the SELECT statements, the input file contains the source and target database information, the difference table information, and optional parameters that specify methods for processing the differences. You can use a password file

that is created by the **asnpwd** command to specify a user ID and password for connecting to the source and target databases.

**Note:** The asntrep command for repairing table differences does not support the input file option.

The format of the input file contents is as follows:

\* Optional comment line # Optional comment line SOURCE\_SERVER=*server\_name* SOURCE\_SELECT="*SQL\_SELECT\_STATEMENT*" TARGET\_SERVER=*server\_name* TARGET\_SELECT="*SQL\_SELECT\_STATEMENT*" *PARAMETER*=*value*

...

Follow these guidelines:

- v Each parameter must follow the *parameter*=*value* format.
- v Multiple parameter-value pairs can be specified on a single line, separated by a blank. The parameter-value pairs also can be specified on a new line.
- v To preserve blanks, surround parameter values with double quotation marks ("). Double quotation marks are also required for the source and target SELECT statements.
- v If you want to preserve mixed case or blanks in the names of single DB2 objects (column or table names, DIFF\_SCHEMA, DIFF\_TABLESPACE) mask them with \" \", for example \"MY NAME\" or \"ColumnName\" or \"name\".
- Comments must be prefixed with an asterisk (\*) or pound sign (#). This line is ignored. Comments must be on their own line and cannot be added to a line that contains parameters.
- v Surround the DIFF\_PATH and PWDFILE parameters with double quotation marks ("). A final path delimiter for DIFF\_PATH is not required.

◂

## **Syntax**

-- asntdiff -f *input\_filename* -

## **Parameters**

Table 32 defines the mandatory parameters to include in the input file for the **asntdiff -f** command.

For descriptions of optional parameters that you can include in the input file (and which are shared by the standard asntdiff command) see ["asntdiff: Comparing](#page-281-0) [data in source and target tables \(z/OS\)" on page 274](#page-281-0) o[r"asntdiff: Comparing data](#page-277-0) [in source and target tables \(Linux, UNIX, Windows\)" on page 270.](#page-277-0)

*Table 32. asntdiff -f invocation parameter definitions for Linux, UNIX, Windows, and z/OS*

| Parameter      | <b>Definition</b>                                                                                                    |
|----------------|----------------------------------------------------------------------------------------------------|
| input_filename | Specifies the name of the file that contains the<br>source and target database information and SELECT<br>statements. Specify a directory path if the file is<br>located somewhere other than the directory from<br>which you run the <b>asntdiff</b> - <b>f</b> command. |

| Parameter                                 | <b>Definition</b>                                                                                                    |
|-------------------------------------------|----------------------------------------------------------------------------------------------------|
| SOURCE_SERVER=<br>source_server_name      | Specifies the alias of the database where the source<br>table exists.                                                                                                    |
| TARGET_SERVER=<br>target_server_name      | Specifies the alias of the database where the target<br>table exists.                                                                                                    |
| SOURCE_SELECT=<br>source_select_statement | Any valid SQL SELECT statement.                                                                                                    |
| TARGET_SELECT=<br>target_select_statement | The result sets from the SQL statement at each table<br>must contain columns with matching data types and<br>lengths. The asntdiff command describes the<br>queries and compares the data from the two result<br>sets. The command does not explicitly check the<br>system catalog for type and length information. The<br>SELECT can be an open select as in (*), or a SELECT<br>statement that contains column names, SQL<br>expressions, and WHERE clauses that are permitted. |
|                                           | An ORDER BY clause is mandatory. The clause<br>must contain the numeric values of the positions of<br>the columns in the SQL statement.                                                                                                    |
|                                           | Ensure that the column or columns in the ORDER<br>BY clause reference a unique key or unique<br>composite key. Otherwise the results are incorrect.<br>An index on the columns in the ORDER BY clause<br>might improve performance by eliminating the need<br>for a sort.                                                                                                    |
|                                           | The entire statement must be enclosed in double<br>quotes to mark the beginning and the end.                                                                                                    |

*Table 32. asntdiff -f invocation parameter definitions for Linux, UNIX, Windows, and z/OS (continued)*

The following examples show the mandatory parameters, SQL statements, and optional parameters that you put in the input file.

## $2/OS$ **Example 1**

This example shows the use of an open SELECT statement on DB2 for z/OS. Note the use of the \" to preserve mixed case in the table owner, and the use of optional parameters in the input file. Also note the use of the DB2\_SUBSYSTEM parameter.

```
SOURCE_SERVER=STPLEX4A_DSN7
SOURCE_SELECT="select * from CXAIMS.ALDEC order by 1"
TARGET_SERVER=STPLEX4A_DSN7
TARGET SELECT="select * from \"Cxaims\".TARG ALDEC order by 1"
DIFF_DROP=Y
DB2_SUBSYSTEM=DSN7
MAXDIFF=10000
DEBUG=YES
```
z/OS **Example 2**

This example demonstrates the use of SUBSTR and CAST functions in the SELECT statements.

```
SOURCE_SERVER=D7DP
SOURCE SELECT="select HIST CHAR12,HIST DATE,HIST CHAR6,HIST INT1,HIST INT2,
HIST_INT3,SUBSTR(CHAR1,1,5) AS CHAR1,SUBSTR(CHAR2,1,10) AS CHAR2,HIST_INT3,
HIST_DEC1,HIST_DEC2,HIST_DEC3,CAST(INT1 AS SMALLINT) AS INT1
FROM BISVT.THIST17 ORDER BY 4"
TARGET_SERVER=STPLEX4A_DSN7
TARGET SELECT="select HIST CHAR12,HIST DATE,HIST CHAR6,HIST INT1,HIST INT2,
HIST_INT3,CHAR1,CHAR2,HIST_INT3,HIST_DEC1,HIST_DEC2,HIST_DEC3,SML1
FROM BISVT.THIST17 ORDER BY 4"
DB2_SUBSYSTEM=DSN7
DIFF_DROP=Y
DEBUG=YES
MAXDIFF=10000
```
# Windows

**Example 3**

This example compares the EMPLOYEE tables on SOURCEDB and TARGETDB and includes several optional parameters.

```
SOURCE_SERVER=SOURCEDB
SOURCE SELECT="select FIRSTNME, LASTNAME, substr(WORKDEPT,1,1)
as WORKDEPT, EMPNO from EMPLOYEE order by 4"
TARGET_SERVER=TARGETDB
TARGET SELECT="select FIRSTNME, LASTNAME, substr(WORKDEPT,1,1)
as WORKDEPT, EMPNO from EMPLOYEE order by 4"
DIFF_DROP=Y
DIFF =\"diffTable\"
DEBUG=YES
MAXDIFF=10000
PWDFILE="asnpwd.aut"
DIFF_PATH="C:\utils\"
```
Linux UNIX **Example 4**

This example compares the EMPLOYEE tables in a Linux or UNIX environment and uses a casting function.

```
SOURCE_SERVER=SOURCEDB
SOURCE_SELECT="select EMPNO, FIRSTNME, LASTNAME, cast(SALARY as INT)
as SALARY from EMPLOYEE order by 1"
TARGET_SERVER=TARGETDB
TARGET_SELECT="select EMPNO, FIRSTNME, LASTNAME, cast(SALARY as INT)
as SALARY from EMPLOYEE order by 1"
DIFF_DROP=Y
DIFF = \left\{ \text{diffTable} \right\}DEBUG=YES
MAXDIFF=10000
PWDFILE="asnpwd.aut"
DIFF_PATH="home/laxmi/utils"
```
# **asntrc: Operating the replication trace facility**

Use the **asntrc** command to run the trace facility on Linux, UNIX, Windows, and UNIX System Services (USS) on z/OS. The trace facility logs program flow information from Q Capture, Q Apply, Capture, Apply, and Replication Alert Monitor programs. You can provide this trace information to IBM Software Support for troubleshooting assistance. Run this command at an operating system prompt or in a shell script.

You run this command at an operating system prompt or in a shell script.

# **Syntax**

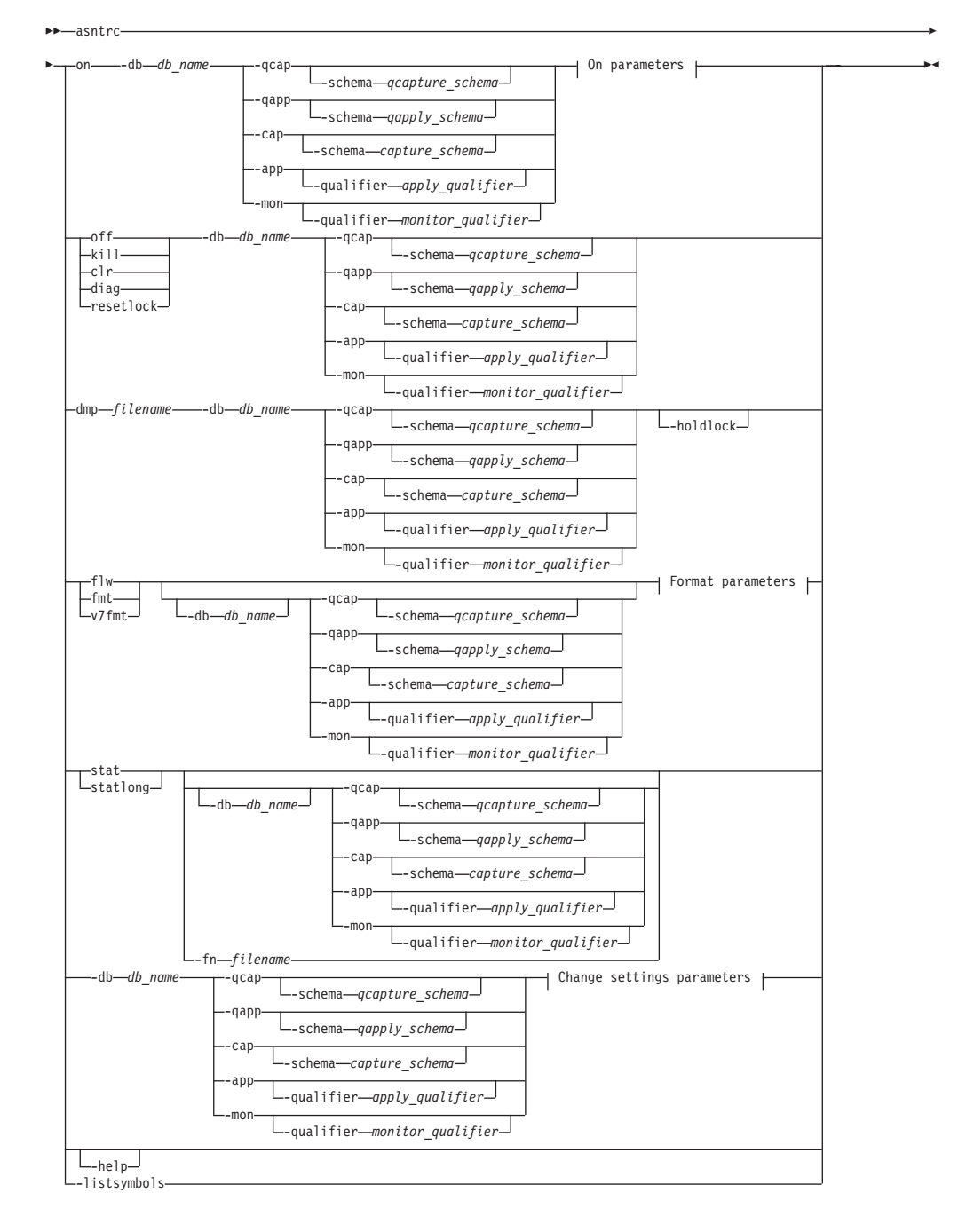

### **On parameters:**

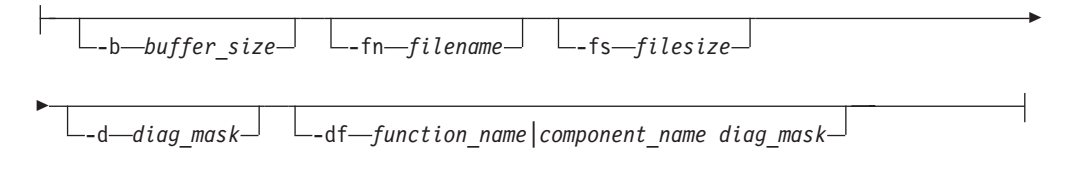

## **Format parameters:**

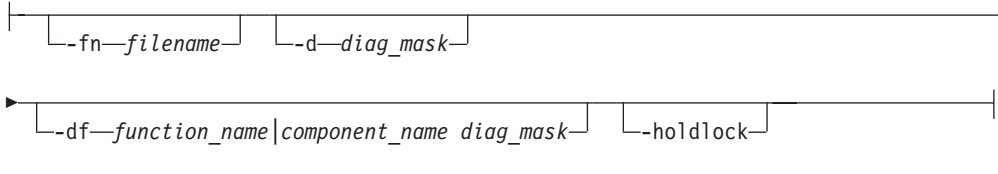

-

## **Change settings parameters:**

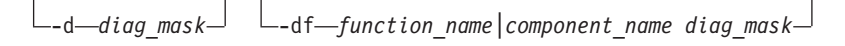

# **Parameters**

Table 33 defines the invocation parameters for the **asntrc** command.

*Table 33. asntrc invocation parameter definitions for Linux, UNIX, Windows, and z/OS operating systems*

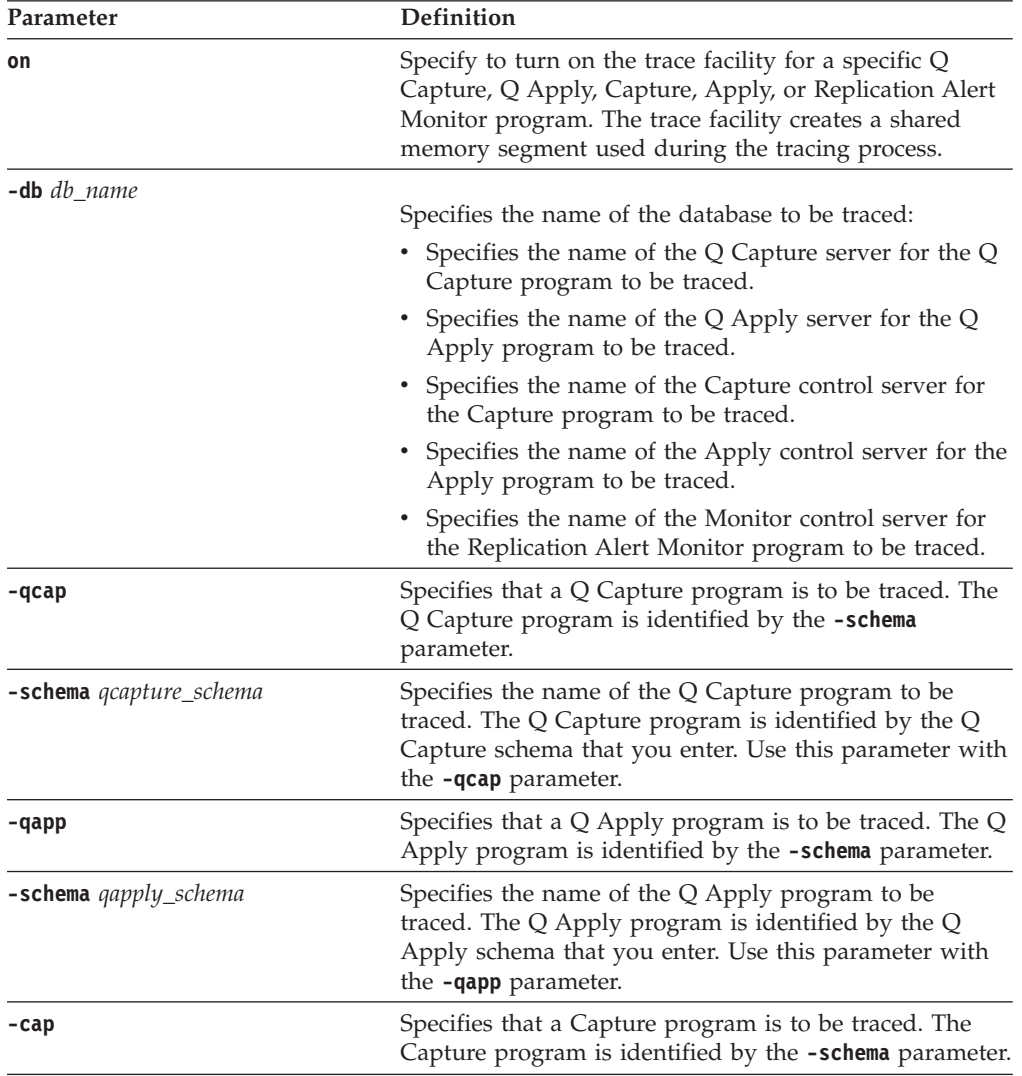

| Parameter                           | Definition                                                                                                    |
|-------------------------------------|----------------------------------------------------------------------------------------------------|
| <b>-schema</b> capture_schema       | Specifies the name of the Capture program to be traced.<br>The Capture program is identified by the Capture<br>schema that you enter. Use this parameter with the -cap<br>parameter.                                                                                                    |
| -app                                | Specifies that an Apply program is to be traced. The<br>Apply program is identified by the -qualifier<br>parameter.                                                                                                    |
| <b>-qualifier</b> apply_qualifier   | Specifies the name of Apply program to be traced. This<br>Apply program is identified by the Apply qualifier that<br>you enter. Use this parameter with the -app parameter.                                                                                                    |
| -mon                                | Specifies that a Replication Alert Monitor program is to<br>be traced. The Replication Alert Monitor program is<br>identified by the -qualifier parameter.                                                                                                    |
| -qualifier <i>monitor_qualifier</i> | Specifies the name of Replication Alert Monitor<br>program to be traced. This Replication Alert Monitor<br>program is identified by the monitor qualifier that you<br>enter. Use this parameter with the -mon parameter.                                                                |
| off                                 | Specify to turn off the trace facility for a specific Q<br>Capture, Q Apply, Capture, Apply, or Replication Alert<br>Monitor program and free the shared memory segment<br>in use.                                                                                                    |
| ki11                                | Specify to force an abnormal termination of the trace<br>facility.                                                                                                    |
|                                     | Use this parameter only if you encounter a problem and<br>are unable to turn the trace facility off with the off<br>parameter.                                                                                                    |
| clr                                 | Specify to clear a trace buffer. This parameter erases the<br>contents of the trace buffer but leaves the buffer active.                                                                                                    |
| diag                                | Specify to view the filter settings while the trace facility<br>is running.                                                                                                    |
| resetlock                           | Specify to release the buffer latch of a trace facility. This<br>parameter enables the buffer latch to recover from an<br>error condition in which the trace program terminated<br>while holding the buffer latch.                                                                      |
| <b>dmp</b> filename                 | Specify to write the current contents of the trace buffer<br>to a file.                                                                                                    |
| -holdlock                           | Specifies that the trace facility can complete a file dump<br>or output command while holding a lock, even if the<br>trace facility finds insufficient memory to copy the<br>buffer.                                                                                                    |
| flw                                 | Specify to display summary information produced by<br>the trace facility and stored in shared memory or in a<br>file. This information includes the program flow and is<br>displayed with indentations that show the function and<br>call stack structures for each process and thread. |

*Table 33. asntrc invocation parameter definitions for Linux, UNIX, Windows, and z/OS operating systems (continued)*

| Parameter              | <b>Definition</b>                                                                                                    |
|------------------------|----------------------------------------------------------------------------------------------------|
| fmt                    | Specify to display detailed information produced by the<br>trace facility and stored in shared memory or in a file.<br>This parameter displays the entire contents of the traced<br>data structures in chronological order.                  |
| $v7$ fmt               | Specify to display information produced by the trace<br>facility and stored in shared memory or in a file. This<br>trace information appears in Version 7 format.                                                                            |
| stat                   | Specify to display the status of a trace facility. This<br>status information includes the trace version,<br>application version, number of entries, buffer size,<br>amount of buffer used, status code, and program<br>timestamp.           |
| statlong               | Specify to display the status of a trace facility with<br>additional z/OS version level information. This<br>additional information includes the service levels of<br>each module in the application and appears as long<br>strings of text. |
| <b>-fn</b> filename    | Specifies the file name containing the mirrored trace<br>information, which includes all the output from the<br>trace facility.                                                                                                    |
| -help                  | Displays the valid command parameters with<br>descriptions.                                                                                                    |
| -listsymbols           | Displays the valid function and component identifiers<br>to use with the -df parameter.                                                                                                    |
| - <b>b</b> buffer_size | Specifies the size of the trace buffer (in bytes). You can<br>enter a K or an M after the number to indicate kilobytes<br>or megabytes, respectively; these letters are not case<br>sensitive.                                               |
| -fs filesize           | Specifies the size limit (in bytes) of the mirrored trace<br>information file.                                                                                                    |

*Table 33. asntrc invocation parameter definitions for Linux, UNIX, Windows, and z/OS operating systems (continued)*

| Parameter                                      | <b>Definition</b>                                                                                                    |                                                                                                    |  |
|------------------------------------------------|----------------------------------------------------------------------------------------------------|----------------------------------------------------------------------------------------------------|--|
| -d diag_mask                                   | Specifies the types of trace records to be recorded by the<br>trace facility. Trace records are categorized by a<br>diagnostic mask number: |                                                                                                    |  |
|                                                | 1                                                                                                    | Flow data, which includes the entry and exit<br>points of functions.                                                                                                    |  |
|                                                | 2                                                                                                    | Basic data, which includes all major events<br>encountered by the trace facility.                                                                                                    |  |
|                                                | 3                                                                                                    | Detailed data, which includes the major events<br>with descriptions.                                                                                                    |  |
|                                                | 4                                                                                                    | Performance data.<br>Important: The higher diagnostic mask numbers are not<br>inclusive of the lower diagnostic mask numbers.                                                                                                    |  |
|                                                |                                                                                                    | You can enter one or more of these numbers to<br>construct a diagnostic mask that includes only the trace<br>records that you need. For example, specify -d 4 to<br>record only performance data; specify -d 1,4 to record<br>only flow and performance data; specify -d 1,2,3,4<br>(the default) to record all trace records. Separate the<br>numbers with commas. |  |
|                                                | tracing facility.                                                                                                    | Enter a diagnostic mask number of $0$ (zero) to specify<br>that no global trace records are to be recorded by the<br>trace facility. Type $-d \theta$ to reset the diagnostic level<br>before specifying new diagnostic mask numbers for a                                                                                                    |  |
| -df function_name \component_name<br>diag_mask |                                                                                                    | Specifies that a particular function or component<br>identifier is to be traced.                                                                                                    |  |
|                                                | with commas.                                                                                                    | Type the diagnostic mask number $(1,2,3,4)$ after the<br>function or component identifier name. You can enter<br>one or more of these numbers. Separate the numbers                                                                                                    |  |

*Table 33. asntrc invocation parameter definitions for Linux, UNIX, Windows, and z/OS operating systems (continued)*

## **Examples for asntrc**

The following examples illustrate how to use the **asntrc** command. These examples can be run on Linux, UNIX, Windows, or z/OS operating systems.

## **Example 1**

To trace a running Capture program:

1. Start the trace facility, specifying a trace file name with a maximum buffer and file size:

asntrc on -db mydb -cap -schema myschema -b 256k -fn myfile.trc -fs 500m

- 2. Start the Capture program, and let it run for an appropriate length of time.
- 3. While the trace facility is on, display the data directly from shared memory. To display the summary process and thread information from the trace facility: asntrc flw -db mydb -cap -schema myschema

To view the flow, basic, detailed, and performance data records only from the Capture log reader:

asntrc fmt -db mydb -cap -schema myschema -d 0 -df "Capture Log Read" 1,2,3,4

4. Stop the trace facility:

asntrc off -db mydb -cap -schema myschema

The trace file contains all of the Capture program trace data that was generated from the start of the Capture program until the trace facility was turned off.

5. After you stop the trace facility, format the data from the generated binary file: asntrc flw -fn myfile.trc

and

asntrc fmt -fn myfile.trc -d 0 -df "Capture Log Read" 1,2,3,4

### **Example 2**

To start a trace facility of a Replication Alert Monitor program: asntrc on -db mydb -mon -qualifier monq

### **Example 3**

To trace only performance data of an Apply program: asntrc on -db mydb -app -qualifier aq1 -b 256k -fn myfile.trc -d 4

### **Example 4**

To trace all flow and performance data of a Capture program:

```
asntrc on dbserv1 -cap -schema myschema -b 256k
 -fn myfile.trc -d 1,4
```
## **Example 5**

To trace all global performance data and the specific Capture log reader flow data of a Capture program:

```
asntrc on -db mydb -cap -schema myschema -b 256k -fn myfile.trc -d 4
  -df "Capture Log Read" 1
```
### **Example 6**

To trace a running Capture program and then display and save a point-in-time image of the trace facility:

1. Start the trace command, specifying a buffer size large enough to hold the latest records:

asntrc on -db mydb -cap -schema myschema -b 4m

- 2. Start the Capture program, and let it run for an appropriate length of time.
- 3. View the detailed point-in-time trace information that is stored in shared memory:

asntrc fmt -db mydb -cap -schema myschema

- 4. Save the point-in-time trace information to a file:
	- asntrc dmp myfile.trc -db mydb -cap -schema myschema
- 5. Stop the trace facility: asntrc off -db mydb -cap -schema myschema

# **Examples for asntrc with shared segments**

The standalone trace facility, **asntrc**, uses a shared segment to communicate with the respective Q Capture, Q Apply, Capture, Apply or Replication Alert Monitor programs to be traced. The shared segment will also be used to hold the trace entries if a file is not specified. Otherwise, matching options must be specified for both the **asntrc** command and for the respective programs to be traced to match the correct shared segment to control traces. The following examples show the options that need to be specified when the trace facility is used in conjunction with Q Capture, Q Apply, Capture, Apply or Alert Monitor programs.

With the Q Capture program, the database specified by the **-db** parameter with the **asntrc** command needs to match the database specified by the **capture\_server** parameter with the **asnqcap** command:

asntrc -db ASN6 -schema EMI -qcap asnqcap capture\_server=ASN6 capture\_schema=EMI

With the Q Apply program, the database specified by the **-db** parameter with the **asntrc** command needs to match the database specified by the **apply\_server** parameter with the **asnqapp** command:

asntrc -db TSN3 -schema ELB -qapp asnqapp apply\_server=TSN3 apply\_schema=ELB

With the Capture program, the database specified by the **-db** parameter with the **asntrc** command needs to match the database specified by the **capture\_server** parameter with the **asncap** command:

asntrc -db DSN6 -schema JAY -cap asncap capture server=DSN6 capture schema=JAY

With the Apply program, the database specified by the **-db** parameter with the **asntrc** command needs to match the database specified by the **control\_server** parameter with the **asnapply** command:

asntrc -db SVL\_LAB\_DSN6 -qualifier MYQUAL -app asnapply control\_server=SVL\_LAB\_DSN6 apply\_qual=MYQUAL

With the Replication Alert Monitor program, the database specified by the **-db** parameter with the **asntrc** command needs to match the database specified by the **monitor\_server** parameter with the **asnmon** command:

asntrc -db DSN6 -qualifier MONQUAL -mon asnmon monitor\_server=DSN6 monitor\_qual=MONQUAL

# **asntrep: Repairing differences between source and target tables**

Use the **asntrep** command to synchronize a source and target table by repairing differences between the two tables. Run the **asntrep** command on Linux, UNIX, and Windows at an operating system prompt or in a shell script.

## **Syntax**

-

-- asntrep DB=*server* DB2\_SUBSYSTEM=*subsystem*

SCHEMA=*schema*

-

-

 $\mathrel{\sqsubseteq}$ DIFF\_SCHEMA=*difference\_table\_schema*  $\mathrel{\sqsubseteq}$  DIFF\_TABLESPACE=*tablespace* 

- WHERE=*WHERE\_clause*

DIFF\_PATH=*log\_path* PWDFILE=*filename*

-

-◂

DIFF=*table\_name*

# **Parameters**

-

Table 34 defines the invocation parameters for the **asntrep** command.

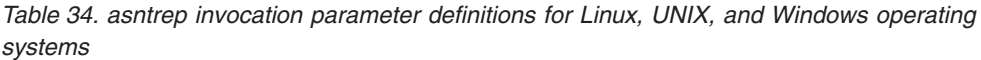

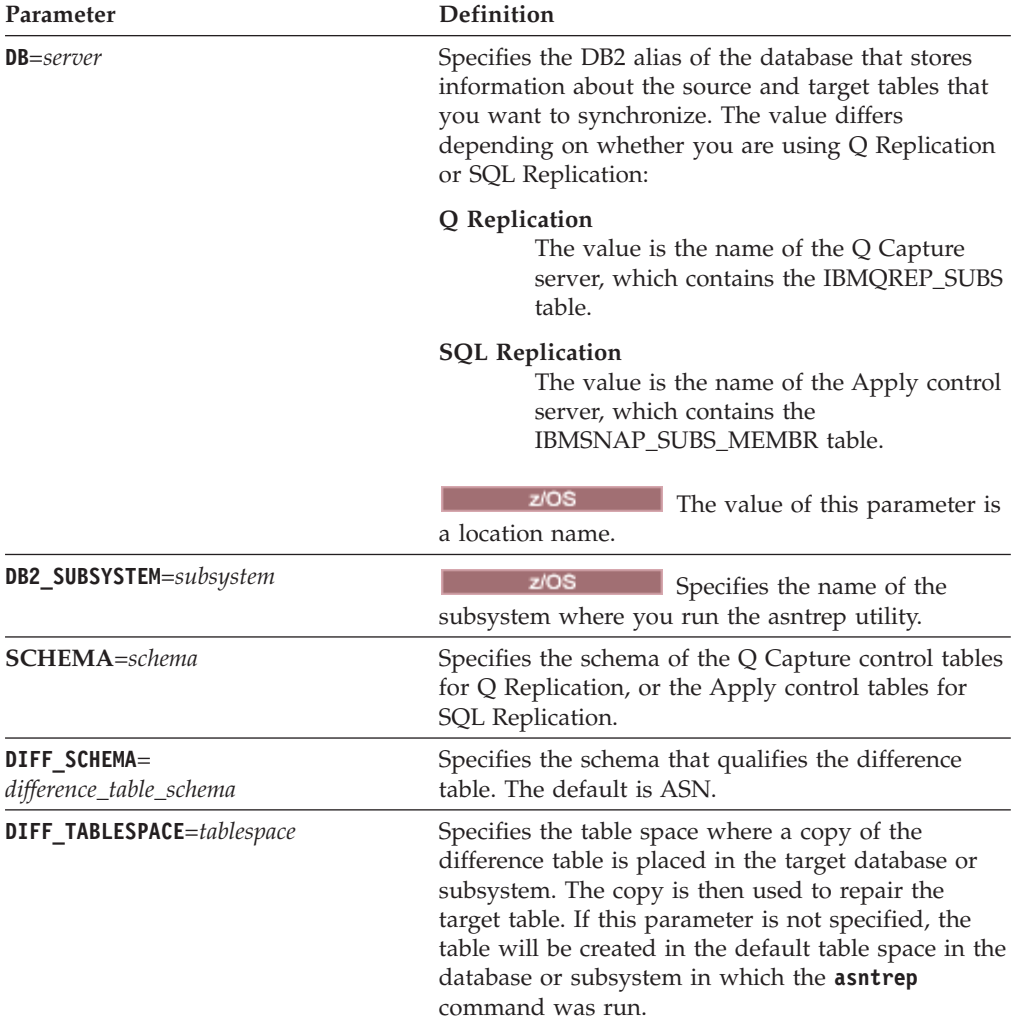

| Parameter                 | Definition                                                                                                    |
|---------------------------|----------------------------------------------------------------------------------------------------|
| <b>WHERE=WHERE_clause</b> | Specifies a SQL WHERE clause that uniquely<br>identifies one row of the control table that stores<br>information about the source and target tables that<br>you are synchronizing. The WHERE clause must be<br>in double quotation marks. The value of this<br>parameter differs depending on whether you are<br>using Q Replication or SQL Replication:                                                                                                    |
|                           | Q Replication<br>The WHERE clause specifies a row in the<br>IBMQREP_SUBS table and uses the<br>SUBNAME column to identify the Q<br>subscription that contains the source and<br>target tables.                                                                                                    |
|                           | <b>SQL Replication</b><br>The WHERE clause specifies a row in the<br>IBMSNAP_SUBS_MEMBR table and uses<br>the SET_NAME, APPLY_QUAL,<br>TARGET_SCHEMA, and TARGET_TABLE<br>columns to identify the subscription set<br>member that contains the source and target<br>tables.                                                                                                    |
| $DIFF_PATH = log\_path$   | Specifies the location where you want the asntrep<br>utility to write its log. The default value is the<br>directory where you ran the command. The value<br>must be an absolute path name. Use double<br>quotation marks ("") to preserve case.                                                                                                    |
| PWDFILE=filename          | Specifies the name of the password file that is used<br>to connect to databases. If you do not specify a<br>password file, the default value is asnpwd.aut (the<br>name of the password file that is created by the<br>asnpwd command). The asntrep utility searches for<br>the password file in the directory that is specified<br>by the DIFF_PATH parameter. If no value for the<br>DIFF_PATH parameter is specified, the command<br>searches for the password file in the directory where<br>the command was run. |
| <b>DIFF</b> =table_name   | Specifies the name of the table that was created in<br>the source database by the <b>asntdiff</b> command to<br>store differences between the source and target<br>tables. The information that is stored in this table is<br>used to synchronize the source and target tables.                                                                                                    |

*Table 34. asntrep invocation parameter definitions for Linux, UNIX, and Windows operating systems (continued)*

## **Examples for asntrep**

The following examples illustrate how to use the **asntrep** command.

## **Example 1**

In Q Replication, to synchronize a source and target table that are specified in a Q subscription named my\_qsub, on a Q Capture server named source\_db, with a Q Capture schema of asn, and whose differences are stored in a table called q\_diff\_table:

asntrep db=source\_db schema=asn where="subname = 'my\_qsub'" diff=q\_diff\_table

#### **Example 2**

In SQL Replication, to synchronize a source and target table that are specified in a subscription set called my\_set, with a target table named trg\_table, on an Apply control server named apply\_db, with an Apply schema of asn, and whose differences are stored in a table called sql\_diff\_table:

asntrep DB=apply\_db SCHEMA=asn WHERE="set\_name = 'my\_set' and  $target\_table = 'trg\_table''' diff=sq1-diff\_table$ 

# **Chapter 22. System commands for SQL replication (System i)**

Some replication commands are specific to the System i operating system on System i servers. You can enter these commands at an operating system command prompt or through a command line program.

The following topics describe these commands.

# **ADDDPRREG: Adding a DPR registration (System i)**

Use the Add DPR registration (**ADDDPRREG**) command to register a table as a source table for DB2 DataPropagator for iSeries.

**Restriction:** You can register a table only if the ASN (Capture schema) library is in the same Auxiliary Pool (either base or independent ASP) where the ASN library is located.

After you type the command name on the command line, you can press the F4 key to display the command syntax.

To display a complete description of this command and all of its parameters, move the cursor to the command at the top of the screen and press the F1 key. To display a description of a specific parameter, place the cursor on that parameter and press the F1 key.

## **Syntax**

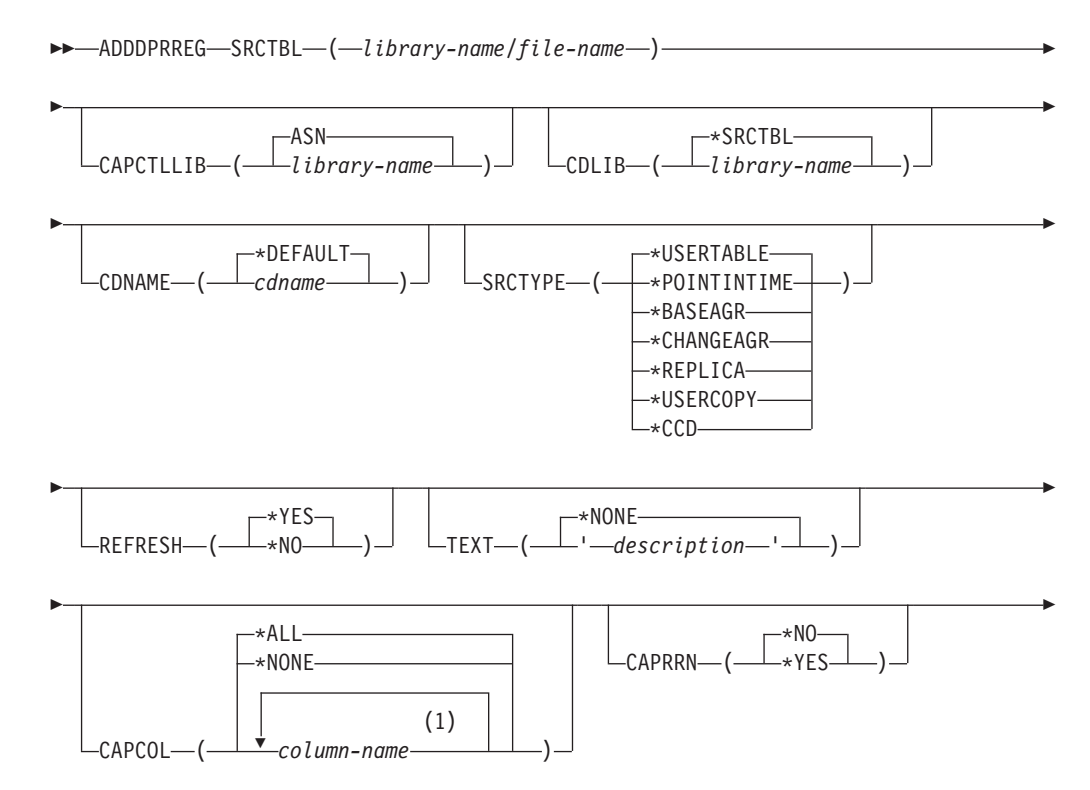

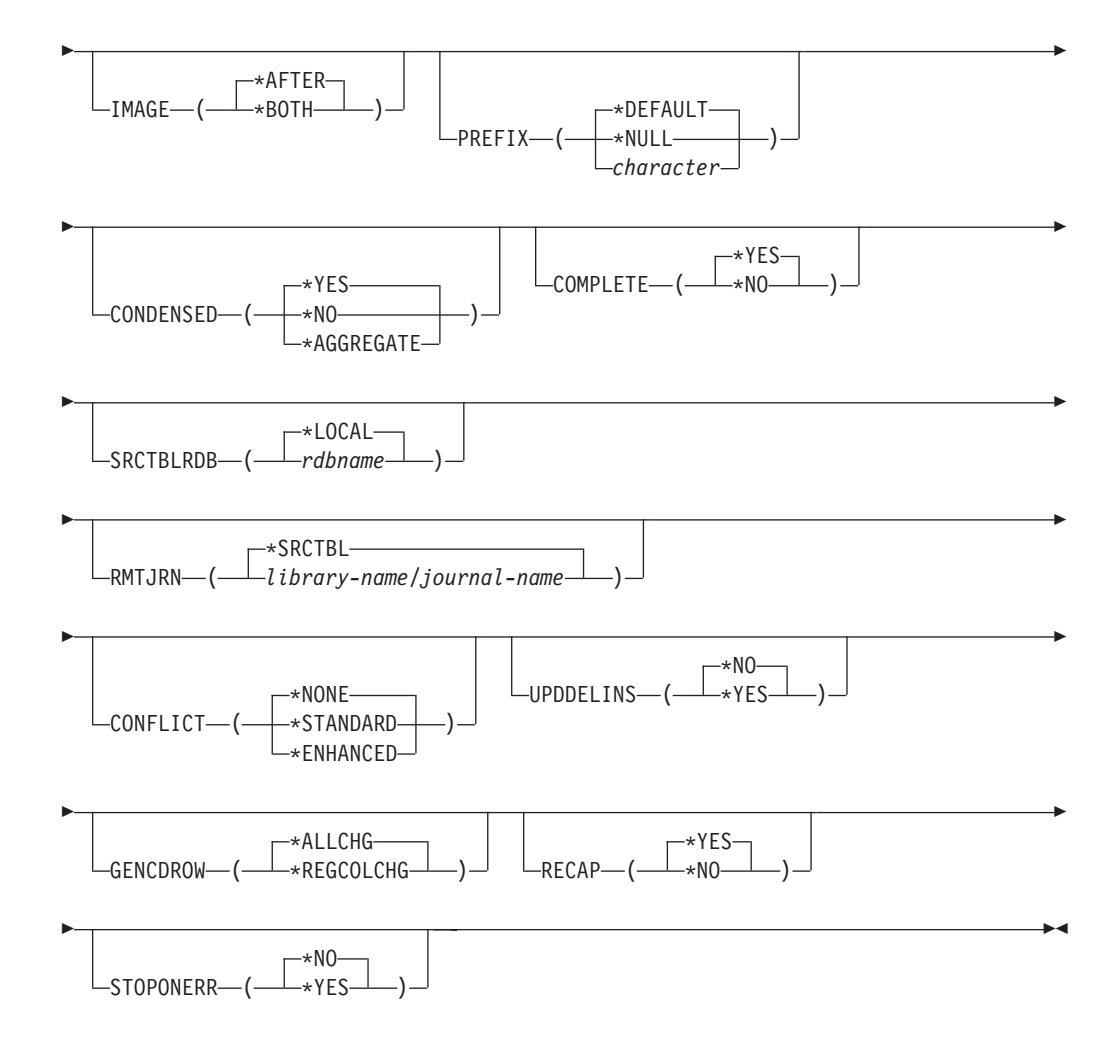

## **Notes:**

1 You can specify up to 300 column names.

Table 35 lists the invocation parameters.

*Table 35. ADDDPRREG command parameter definitions for System i*

| Parameter        | Definition and prompts                                                                                                    |
|------------------|----------------------------------------------------------------------------------------------------|
| <b>SRCTBL</b>    | Specifies the table that you want to register as a source table. The<br>Capture program supports any physical file in a System i library or<br>collection that is externally defined and in single format. This parameter<br>is required. |
|                  | library-name/file-name<br>Represents the qualified name of the table that you want to register.                                                                                                    |
| <b>CAPCTLLIB</b> | Specifies the Capture schema, which is the name of the library in which<br>the Capture control tables reside.                                                                                                    |
|                  | ASN (default)<br>The Capture control tables reside in the ASN library.                                                                                                    |
|                  | library-name<br>The name of the library that contains the Capture control tables.<br>You can create this library by using the CRTDPRTBL command with<br>the CAPCTLLIB parameter.                                                          |

| Parameter    | Definition and prompts                                                                                                    |
|--------------|----------------------------------------------------------------------------------------------------|
| <b>CDLIB</b> | Specifies the library in which the change-data (CD) table for this<br>registered source is created.                                                                                                    |
|              | *SRCTBL (default)<br>Creates the CD table in the library in which the source table resides.                                                                                                    |
|              | library-name<br>Creates the CD table in this specified library name.                                                                                                    |
| CDNAME       | Specifies the name of the change-data (CD) table.                                                                                                    |
|              | *DEFAULT (default)<br>Creates the CD table with the default name, which is based on the<br>current timestamp. For example, if the current timestamp is January<br>23, 2002 at 09:58:26, the default name is ASN020123095826CD. |
|              | cdname<br>Creates the CD table with this specified name.                                                                                                    |

*Table 35. ADDDPRREG command parameter definitions for System i (continued)*

*Table 35. ADDDPRREG command parameter definitions for System i (continued)*

| Parameter      | Definition and prompts                                                                                                    |  |  |
|----------------|----------------------------------------------------------------------------------------------------|--|--|
| <b>SRCTYPE</b> | Specifies the type of source table that you are registering. Choose a<br>source type based on your replication configuration:<br>• Use the default of USERTABLE for a basic data distribution or a data                                                                                                    |  |  |
|                | consolidation configuration.                                                                                                    |  |  |
|                | • Use REPLICA for an update-anywhere configuration.<br>• Use POINTINTIME, BASEAGR, CHANGEAGR, USERCOPY, or CCD<br>if you have a multi-tier configuration and want the target table to be a<br>source for a subsequent tier in your replication configuration.                                                                                                    |  |  |
|                | If you are registering an existing target table as a source, the registration<br>fails if the target table does not contain the IBMSNAP table columns<br>indicated by the specified source type.                                                                                                    |  |  |
|                | *USERTABLE (default)<br>A user database table, which is the most common type of registered<br>table. The table cannot contain any columns that start with a DB2<br>DataPropagator for System i column identifier of either IBMSNAP<br>or IBMQSQ.                                                                                                    |  |  |
|                | <b>*POINTINTIME</b><br>A point-in-time copy table, which includes content that matches all<br>or part of the content of a source table and a DB2 DataPropagator<br>for System i system column that identifies the time when a<br>particular row was last inserted or updated at the source system.<br>The table must contain the IBMSNAP_LOGMARKER timestamp<br>column and can optionally contain an INTEGER column called<br>IBMQSQ_RRN.                                |  |  |
|                | <b>*BASEAGR</b><br>A base aggregate copy, which contains data aggregated at intervals<br>from a user table or from a point-in-time table. The base aggregate<br>table must contain the IBMSNAP_HLOGMARKER and<br>IBMSNAP_LLOGMARKER timestamp columns.                                                                                                    |  |  |
|                | *CHANGEAGR<br>A change aggregate copy table, which contains data aggregations<br>that are based on changes recorded for a source table. The table<br>must contain the IBMSNAP_HLOGMARKER and<br>IBMSNAP_LLOGMARKER timestamp columns.                                                                                                    |  |  |
|                | <b>*REPLICA</b><br>A target table for a replica subscription. Register this type of table<br>so that changes from the target table are replicated back to the<br>original source table. This table cannot contain any DB2<br>DataPropagator for System i system columns or any columns that<br>start with the DB2 DataPropagator for System i column identifier of<br>either IBMSNAP or IBMQSQ. The table contains all of the columns<br>from the original source table. |  |  |
|                | <b>*USERCOPY</b>                                                                                                    |  |  |
|                | A target table with content that matches all or part of the content of<br>a source table. The user copy table contains only user data columns.                                                                                                    |  |  |

| Parameter                     | Definition and prompts                                                                                                    |
|-------------------------------|----------------------------------------------------------------------------------------------------|
| <b>SRCTYPE</b><br>(Continued) | ∗CCD<br>A consistent-change data (CCD) table, which contains<br>transaction-consistent data from the source table. The table must<br>contain columns that are defined as follows:<br>• IBMSNAP_INTENTSEQ CHAR(10) FOR BIT DATA NOT NULL<br>• IBMSNAP_OPERATION CHAR(1) NOT NULL<br>• IBMSNAP_COMMITSEQ CHAR(10) FOR BIT DATA NOT NULL<br>• IBMSNAP_LOGMARKER TIMESTAMP NOT NULL |
| <b>REFRESH</b>                | Specifies whether the full-refresh capability is enabled. You can use this<br>value to turn off the capability of the Apply program to perform a full<br>refresh from the source database.                                                                                                    |
|                               | *YES (default)<br>Full refreshes are allowed.                                                                                                    |
|                               | *NO<br>Full refreshes are not allowed.                                                                                                    |
|                               | If the target table is a base aggregate or change aggregate, you<br>should set this parameter to *No.                                                                                                    |
| TEXT                          | Specifies the textual description that is associated with this registration.                                                                                                    |
|                               | *NONE (default)<br>No description is associated with the entry.                                                                                                    |
|                               | description<br>The textual description of this registration. You can enter a<br>maximum of 50 characters and must enclose the text in single<br>quotation marks.                                                                                                    |
| <b>CAPCOL</b>                 | Specifies the columns for which changes are captured for this registered<br>table.                                                                                                    |
|                               | *ALL (default)<br>Changes are captured for all columns.                                                                                                    |
|                               | *NONE<br>Changes are not captured for this table. Use this value to specify<br>that you want this table registered for full refresh only. The<br>change-data (CD) table is not created with this registered table, and<br>the Capture program will not capture changes for the table.                                                                                           |
|                               | column-name<br>The column names for which changes are captured. You can type<br>up to 300 column names. Separate the column names with spaces.                                                                                                    |
| <b>CAPRRN</b>                 | Specifies whether the relative record number (RRN) of each changed<br>record is captured.                                                                                                    |
|                               | *NO (default)<br>The relative record number is not captured.                                                                                                    |
|                               | *YES                                                                                                    |
|                               | The relative record number is captured. An additional column called<br>IBMQSQ_RRN is created in the change-data (CD) table.                                                                                                    |
|                               | Set this parameter to *YES only if there are no unique keys in the<br>source table.                                                                                                    |

*Table 35. ADDDPRREG command parameter definitions for System i (continued)*

| Parameter        | Definition and prompts                                                                                                    |
|------------------|----------------------------------------------------------------------------------------------------|
| IMAGE            | Specifies whether the change-data (CD) table contains both before and<br>after images of the changes to the source table. This applies globally to<br>all columns specified on the Capture columns (CAPCOL) parameter.    |
|                  | This <b>IMAGE</b> parameter is not valid when the <b>CAPCOL</b> parameter is set<br>to *NONE.                                                                                                    |
|                  | The source table must be journaled with *BOTH images even if you<br>specify *AFTER on this parameter.                                                                                                    |
|                  | *AFTER (default)<br>The Capture program records only after images of the source table<br>in the CD table.                                                                                                    |
|                  | ∗BOTH<br>The Capture program records both before images and after images<br>of the source table in the CD table.                                                                                                    |
| <b>PREFIX</b>    | Specifies the prefix character identifying before-image column names in<br>the change-data (CD) table. You must ensure that none of the registered<br>column names of the source table begins with this prefix character. |
|                  | *DEFAULT (default)<br>The default prefix $(\mathcal{Q})$ is used.                                                                                                    |
|                  | *NULL<br>No before images are captured. This value is not valid if the<br><b>IMAGE</b> parameter is set to *BOTH.                                                                                                    |
|                  | character<br>Any single alphabetic character that is valid in an object name.                                                                                                    |
| <b>CONDENSED</b> | Specifies whether the source table is condensed. A condensed table<br>contains current data with no more than one row for each primary key<br>value in the table.                                                         |
|                  | *YES (default)<br>The source table is condensed.                                                                                                    |
|                  | *NO                                                                                                    |
|                  | The source table is not condensed.                                                                                                    |
|                  | <b>*AGGREGATE</b><br>The source table type is either *BASEAGR (base aggregate) or<br>*CHANGEAGR (change aggregate). If this value is used, you must<br>set the <b>COMPLETE</b> parameter to *No                           |
| <b>COMPLETE</b>  | Specifies whether the source table is complete, which means that the<br>table contains a row for every primary key value of interest.                                                                                     |
|                  | *YES (default)<br>The source table is complete.                                                                                                    |
|                  | *NO<br>The source table is not complete.                                                                                                    |

*Table 35. ADDDPRREG command parameter definitions for System i (continued)*

| Parameter        | Definition and prompts                                                                                                    |
|------------------|----------------------------------------------------------------------------------------------------|
| <b>SRCTBLRDB</b> | Specifies whether you want to use remote journaling, in which the<br>source table and the remote journal reside on different systems. Use this<br>parameter to specify the location of the source table.                      |
|                  | *LOCAL (default)<br>The source table resides locally (on the machine where you are<br>running the <b>ADDDPRREG</b> command).                                                                                                  |
|                  | rdbname<br>The name of the relational database where the source table exists.<br>You can use the Work with RDB Directory Entries (WRKRDBDIRE)<br>command to find this relational database name.                               |
| <b>RMTJRN</b>    | Specifies the name of the remote journal when the name of this journal<br>and the name of the journal on the source system are different. You<br>must issue this command from the system where the remote journal<br>resides. |
|                  | *SRCTBL (default)<br>The remote journal name is the same as the journal name of the<br>source table.                                                                                                    |
|                  | library-name/journal-name<br>The qualified library and journal name that reside on this system<br>and are used for journaling the remote source table.                                                                        |
|                  | You can specify a remote journal name only if you specified a remote<br>source table location by using the SRCTBLRDB parameter.                                                                                               |
| <b>CONFLICT</b>  | Specifies the conflict level that is used by the Apply program when<br>detecting conflicts in a replica subscription.                                                                                                    |
|                  | *NONE (default)<br>No conflict detection.                                                                                                    |
|                  | <b>*STANDARD</b><br>Moderate conflict detection. The Apply program searches for<br>conflicts in rows that are already captured in the replica<br>change-data (CD) tables.                                                     |
|                  | <b>*ENHANCED</b><br>Enhanced conflict detection. This option provides the best data<br>integrity among all replicas and source tables.                                                                                        |
| <b>UPDDELINS</b> | Determines how the Capture program stores updated source data in the<br>change-data (CD) table.                                                                                                    |
|                  | *NO (default)<br>The Capture program stores each source change in a single row in<br>the CD table.                                                                                                    |
|                  | *YES<br>The Capture program stores each source change by using two rows<br>in the CD table, one for the delete and one for the insert. The Apply<br>program processes the delete row first and the insert row second.         |

*Table 35. ADDDPRREG command parameter definitions for System i (continued)*

| Parameter        | Definition and prompts                                                                                                    |
|------------------|----------------------------------------------------------------------------------------------------|
| <b>GENCDROW</b>  | Specifies whether the Capture program captures changes from all rows<br>in the source table.                                                                                                    |
|                  | *ALLCHG (default)<br>The Capture program captures changes from all rows in the source<br>table (including changes in unregistered columns) and adds these<br>changes to the change-data (CD) table.           |
|                  | *REGCOLCHG<br>The Capture program captures changes only if the changes occur in<br>registered columns. The Capture program then adds these rows to<br>the CD table.                                           |
|                  | You cannot specify *REGCOLCHG if the CAPCOL parameter is set<br>to *ALL or *NONE.                                                                                                    |
| <b>RECAP</b>     | Specifies whether the changes made by the Apply program are<br>recaptured by the Capture program.                                                                                                    |
|                  | *YES (default)<br>Changes made to the source table by the Apply program are<br>captured and entered into the change-data (CD) table.                                                                          |
|                  | *NO<br>Changes that were made to the source table by the Apply program<br>are not captured and, therefore, do not appear in the CD table. You<br>should use this option when registering REPLICA type tables. |
| <b>STOPONERR</b> | Specifies whether the Capture program stops when it encounters an<br>error <sup>1</sup>                                                                                                    |
|                  | *NO (default)<br>The Capture program does not stop when it encounter an error. The<br>Capture program issues messages, deactivates the registration that<br>caused the error, and then continues processing.  |
|                  | *YES<br>The Capture program issues messages and then stops when it<br>encounters an error.                                                                                                    |

*Table 35. ADDDPRREG command parameter definitions for System i (continued)*

registration file that contains the error. This parameter also sets the columns in the register table rows. The STATE column is set to 'S' and the STATE\_INFO column to is set 200A*xxxx* where *xxxx* is the reason code. To

continue to run. If this parameter is set to No (N), the Capture program stops the

set the registration back to the Action ('A') state, perform the following steps:

- v Correct the ASN200A message. Refer to the appropriate System i documentation for the corrected action.
- v Use the Replication Center or the System i command STRSQL to set the columns in the IBMSNAP\_REGISTER table row. Set the STATE column to 'A', and the STATE\_INFO column to null.
- v If Capture is running, issue the INZDPRCAP command to reinitialize data replication for that journal.

## **Examples for ADDDPRREG**

The following examples illustrate how to use the **ADDDPRREG** command.

**Example 1:**

To register a source table named EMPLOYEE from the HR library under the default Capture schema: ADDDPRREG SRCTBL(HR/EMPLOYEE)

#### **Example 2:**

To register a source table named EMPLOYEE from the HR library under the BSN Capture schema and to create a CD table named CDEMPLOYEE under the HRCDLIB library:

ADDDPRREG SRCTBL(HR/EMPLOYEE) CAPCTLLIB(BSN) CDLIB(HRCDLIB) CDNAME(CDEMPLOYEE)

#### **Example 3:**

To register a source table with a source type of point-in-time that is named SALES from the DEPT library under the BSN Capture schema: ADDDPRREG SRCTBL(DEPT/SALES) CAPCTLLIB(BSN) SRCTYPE(\*POINTINTIME)

#### **Example 4:**

To register a source table named SALES from the DEPT library and to specify that the CD table contains both before and after images of source table changes: ADDDPRREG SRCTBL(DEPT/SALES) IMAGE(\*BOTH)

#### **Example 5:**

To register a source table named SALES from the DEPT library of the relational database named RMTRDB1 using remote journals: ADDDPRREG SRCTBL(DEPT/SALES) SRCTBLRDB(RMTRDB1) RMTJRN(RMTJRNLIB/RMTJRN)

#### **Example 6:**

To register the EMPLOYEE source table from the HR library and to capture changes only for the EMPNO, NAME, DEPT, and NETPAY columns: ADDDPRREG SRCTBL(HR/EMPLOYEE) CAPCOL(EMPNO NAME DEPT NETPAY)

# **ADDDPRSUB: Adding a DPR subscription set (System i)**

Use the Add DPR subscription set (**ADDDPRSUB**) command to create a subscription set with either one member or no members.

After you type the command name on the command line, you can press the F4 key to display the command syntax.

To display a complete description of this command and all of its parameters, move the cursor to the command at the top of the screen and press the F1 key. To display a description of a specific parameter, place the cursor on that parameter and press the F1 key.

### **Syntax**

-- ADDDPRSUB APYQUAL ( *apply-qualifier* ) SETNAME ( *set-name* ) -

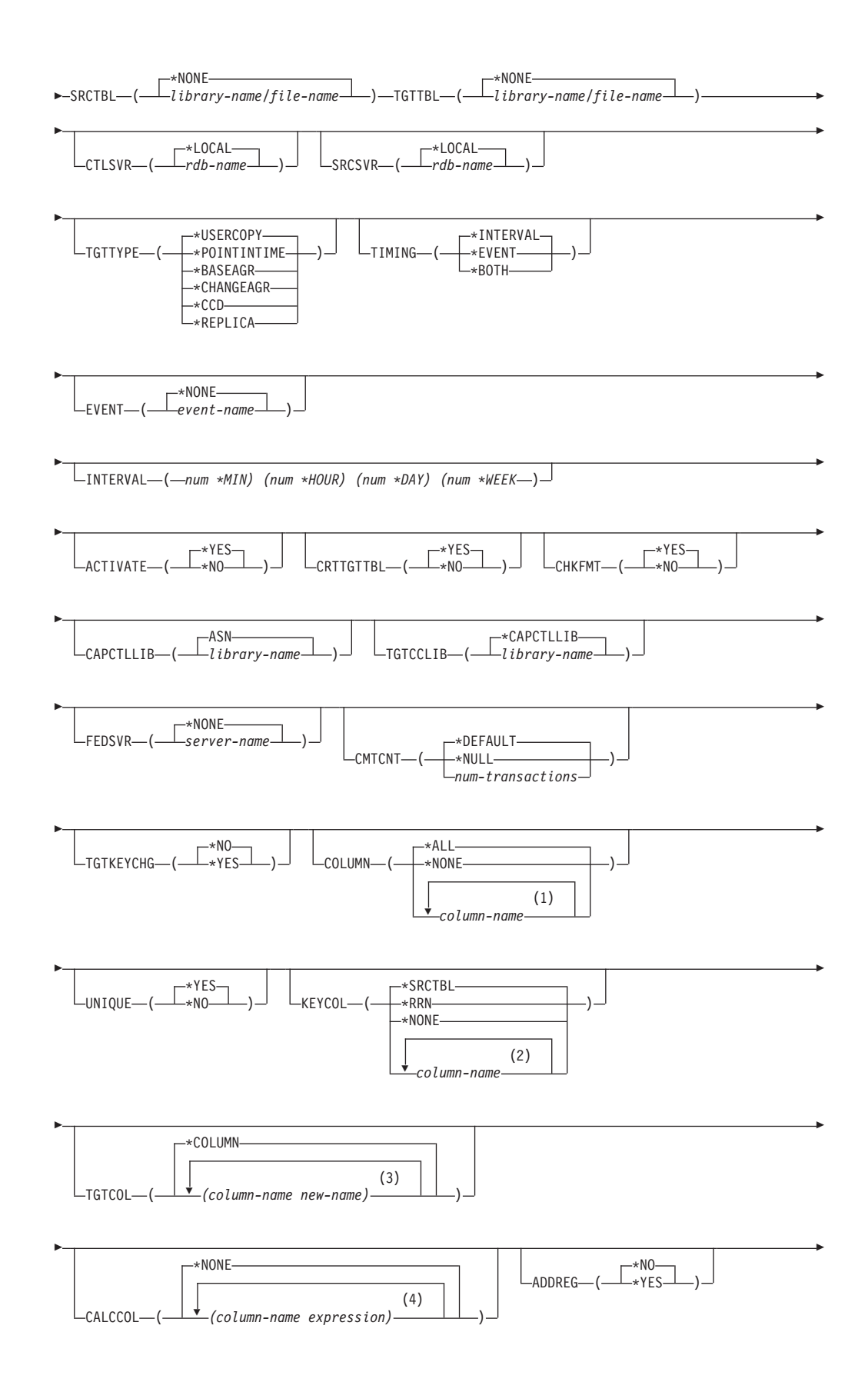

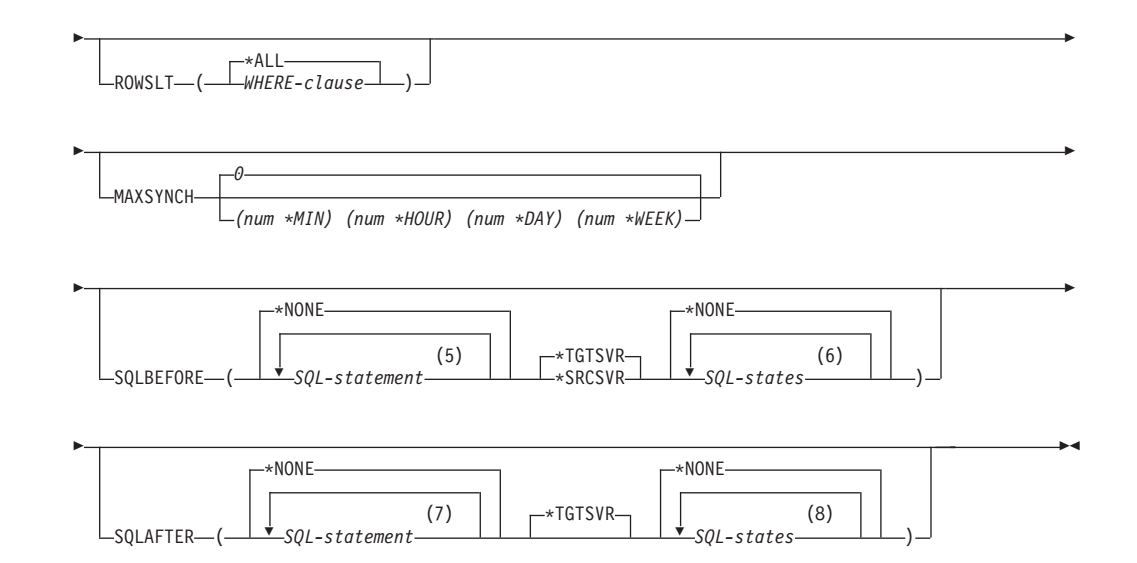

#### **Notes:**

- 1 You can specify up to 300 column names.
- 2 You can specify up to 120 column names.
- 3 You can specify up to 300 column names.
- 4 You can specify up to 100 column names and expressions.
- 5 You can specify up to 3 SQL statements.
- 6 You can specify up to 10 SQLSTATES.
- 7 You can specify up to 3 SQL statements.
- 8 You can specify up to 10 SQLSTATES.

Table 36 lists the invocation parameters.

*Table 36. ADDDPRSUB command parameter definitions for System i*

| Parameter      | Definition and prompts                                                                                                    |
|----------------|----------------------------------------------------------------------------------------------------|
| <b>APYQUAL</b> | Specifies the Apply qualifier that identifies which Apply program<br>processes this subscription set. Subscription sets under an Apply<br>qualifier run in a separate job. This parameter is required.                                                                                                    |
|                | apply-qualifier<br>The name of the Apply qualifier.                                                                                                    |
| <b>SETNAME</b> | Specifies the subscription-set name. This parameter is required.                                                                                                    |
|                | $set$ -name<br>The name of the subscription set. The subscription-set name that<br>you enter must be unique for the specified Apply qualifier or the<br><b>ADDDPRSUB</b> command produces an error. Because the Apply program<br>handles the set of target tables as a group, when one target table<br>fails for any reason, the entire subscription set fails. |

**Parameter Definition and prompts SRCTBL** Specifies the name of the source table that is used to copy information into your subscription set. You must register this table at the Capture control server before this table can become a member of a subscription set. This parameter is required. **\*NONE (default)** This subscription set does not have a source member. Use when creating a subscription set without members. *library-name/file-name* The qualified name of the source table. Use when creating a subscription set with one member. **TGTTBL** Specifies the name of the target table. The target table is automatically created if you set the **CRTTGTTBL** parameter to \*YES and the target table does not already exist. This parameter is required. **\*NONE (default)** This subscription set does not have a target member. Use when creating a subscription set without members. *library-name/file-name* The qualified name of the target table. Use when creating a subscription set with one member. **CTLSVR** Specifies the relational database name of the system that contains the Apply control tables. **\*LOCAL (default)** The Apply control tables reside locally (on the machine from which you are running the **ADDDPRSUB** command). *rdb-name* The name of the relational database where the Apply control tables reside. You can use the Work with RDB Directory Entries (**WRKRDBDIRE**) command to find this name. **SRCSVR** Specifies the relational database name of the system that contains the Capture control tables. **\*LOCAL (default)** The source table is registered on the local machine (the machine from which you are running the **ADDDPRSUB** command). *rdb-name* The name of the relational database where the Capture control tables reside. You can use the Work with RDB Directory Entries (**WRKRDBDIRE**) command to find this name.

*Table 36. ADDDPRSUB command parameter definitions for System i (continued)*

*Table 36. ADDDPRSUB command parameter definitions for System i (continued)*

| Parameter | Definition and prompts                                                                                                    |
|-----------|----------------------------------------------------------------------------------------------------|
| TGTTYPE   | Specifies the target table type. After you create a target table as one of<br>these types, you can use this parameter value on the SRCTBL<br>parameter of the Add DPR Registration (ADDDPRREG) command to<br>register this target table as a source table for multi-tier replication.                                                                                                  |
|           | *USERCOPY (default)<br>The target table is a user copy, which is a target table with content<br>that matches all or part of the content of a source table. A user copy<br>is handled like a point-in-time copy but does not contain any of the<br>DB2 DataPropagator for System i system columns that are present<br>in the point-in-time target table.                                |
|           | This value is not valid when a value of *RRN is specified on the<br>KEYCOL parameter.                                                                                                    |
|           | The table that you specified with the <b>SRCTBL</b> parameter must be<br>one of the following types: user database, point-in-time copy, or<br>consistent-change data (CCD).                                                                                                    |
|           | Important: If the target table already exists, DB2 DataPropagator for<br>System i does not automatically journal changes to it. You must<br>start journaling outside of DB2 DataPropagator for System i.                                                                                                    |
|           | *POINTINTIME<br>The target table is a point-in-time copy. A point-in-time copy is a<br>target table with content that matches all or part of the content of<br>the source table and includes the DB2 DataPropagator for System i<br>system column (IBMSNAP_LOGMARKER), which identifies when a<br>particular row was inserted or updated at the Capture control<br>server.             |
|           | <b>*BASEAGR</b><br>The target table is a base aggregate copy, which is a target table that<br>contains data that is aggregated (calculated) from a source table.<br>The source table for a base aggregate target must be either a user<br>table or a point-in-time table. This target table must contain the<br>IBMSNAP_HLOGMARKER and IBMSNAP_LLOGMARKER system<br>timestamp columns. |
|           | *CHANGEAGR                                                                                                    |
|           | The table is a change aggregate copy, which is a target table that<br>contains data that is aggregated (calculated) based on the contents<br>of a change-data (CD) table. This target table is created with the<br>IBMSNAP_HLOGMARKER and IBMSNAP_LLOGMARKER system<br>timestamp columns.                                                                                              |

*Table 36. ADDDPRSUB command parameter definitions for System i (continued)*

| Parameter                     | Definition and prompts                                                                                                    |
|-------------------------------|----------------------------------------------------------------------------------------------------|
| <b>TGTTYPE</b><br>(Continued) | $*CCD$<br>The table is a consistent-change data (CCD) table, which is a target<br>table created from a join of data in the change-data (CD) table and<br>the unit-of-work (UOW) table. A CCD table provides<br>transaction-consistent data for the Apply program and must include<br>the following columns:<br><b>IBMSNAP_INTENTSEQ</b><br>٠<br>IBMSNAP_OPERATION<br>٠<br>IBMSNAP_COMMITSEQ<br>٠<br>IBMSNAP_LOGMARKER<br>٠ |
|                               | <b>*REPLICA</b><br>The target table is a replica table, which is used only for<br>update-anywhere replication. The replica target table receives<br>changes from the master source table, and changes to the replica<br>target table are propagated back to the master source table. A<br>replica table is automatically registered as a source table.                                                                     |
| <b>TIMING</b>                 | Specifies the type of timing (scheduling) that the Apply program uses to<br>process the subscription set.                                                                                                    |
|                               | *INTERVAL (default)<br>The Apply program processes the subscription set at a specific time<br>interval (for example, once a day).                                                                                                    |
|                               | <b>*EVENT</b><br>The Apply program processes the subscription set when a specific<br>event occurs.                                                                                                    |
|                               | *BOTH<br>The Apply program processes the subscription set either at a<br>specific interval or when an event occurs, whichever occurs first.                                                                                                    |
| <b>EVENT</b>                  | Specifies an event. The event that you enter must match an event name<br>in the IBMSNAP_SUBS_EVENT) table.                                                                                                    |
|                               | *NONE (default)<br>No event is used.                                                                                                    |
|                               | event-name<br>A unique character string that represents an event described in the<br>IBMSNAP_SUBS_EVENT table.                                                                                                    |

| Parameter        | Definition and prompts                                                                                                    |
|------------------|----------------------------------------------------------------------------------------------------|
| <b>INTERVAL</b>  | Specifies the time interval (weeks, days, hours, and minutes) from start<br>time to start time between refreshes of the target copy. This is a two-part<br>value. The first part is a number; the second part is the unit of time:                                                                                                    |
|                  | ∗MIN<br>Minutes                                                                                                    |
|                  | *HOUR<br>Hours                                                                                                    |
|                  | *DAY<br>Days                                                                                                    |
|                  | <b>*WEEK</b><br>Weeks                                                                                                    |
|                  | You can specify combinations of numbers with units of time. For<br>example, ((2 *WEEK) (3 *DAY) (35 *MIN)) specifies a time interval of<br>two weeks, three days, and 35 minutes. If you specify multiple<br>occurrences of the same unit of time, the last occurrence is used.                                                                                                    |
| <b>ACTIVATE</b>  | Specifies whether the subscription set is active. The Apply program does<br>not process this subscription set unless this parameter is set to *YES.                                                                                                    |
|                  | *YES (default)<br>The subscription set is active.                                                                                                    |
|                  | *NO<br>The subscription set is not active.                                                                                                    |
| <b>CRTTGTTBL</b> | Specifies whether the target table (or view) is created.                                                                                                    |
|                  | *YES (default)<br>Creates the target table (or view) if it does not exist. Otherwise, the<br>existing table or view becomes the target, and the format of this<br>existing table or view is checked if the value of the CHKFMT<br>parameter is set to *YES. An additional index, with the values that<br>you specified by the UNIQUE and KEYCOL parameters, is created<br>for a target table if no such index currently exists. The command<br>fails if an existing target table contains rows that violate the<br>conditions of the additional index. |
|                  | $*NO$                                                                                                    |
|                  | Does not create the target table or view. You must create the table or<br>view with the correct attributes before starting the Apply program.                                                                                                    |
|                  | If the table or view exists and you set CHKFMT to *YES, the ADDDPRSUB<br>command ensures that the format of the existing table matches the<br>subscription-set definition that you set. If CHKFMT is *NO, you must<br>ensure that the format of the existing table matches the subscription-set<br>definition.                                                                                                    |
|                  | <b>Important:</b> If the table or view already exists, DB2 DataPropagator for<br>System i does not automatically journal changes to the existing object.<br>You must start journaling outside of DB2 DataPropagator for System i.                                                                                                    |

*Table 36. ADDDPRSUB command parameter definitions for System i (continued)*

| Parameter        | Definition and prompts                                                                                                    |
|------------------|----------------------------------------------------------------------------------------------------|
| <b>CHKFMT</b>    | Specifies whether DB2 DataPropagator for System i checks the<br>subscription set and the target table to ensure that the columns match.<br>This parameter is ignored if the CRTTGTTBL parameter is *YES; this<br>parameter is also ignored if the CRTTGTTBL parameter is set to *NO<br>and the target table does not exist. |
|                  | *YES (default)<br>DB2 DataPropagator for System i verifies that the columns defined<br>for this subscription set match the columns in the target table. This<br>command fails if a mismatch is detected.                                                                                                    |
|                  | $*NO$<br>DB2 DataPropagator for System i ignores the differences between<br>the subscription set and the existing target table. You must ensure<br>that the target table is compatible with the subscription set.                                                                                                    |
| <b>CAPCTLLIB</b> | Specifies the Capture schema, which is the name of the library in which<br>the Capture control tables reside. These Capture control tables process<br>the source for this subscription set.                                                                                                    |
|                  | ASN (default)<br>The Capture control tables reside in the ASN library.                                                                                                    |
|                  | library-name<br>The name of a library that contains the Capture control tables. This<br>is the library in which the source table was registered.                                                                                                    |
| <b>TGTCCLIB</b>  | Specifies the target control library.                                                                                                    |
|                  | *CAPCTLLIB (default)<br>The target control library is the same library in which the Capture<br>control tables reside.                                                                                                    |
|                  | library-name<br>The name of a library that contains the target control tables.                                                                                                    |
|                  | If you are using a target table as a source for another subscription set<br>(such as an external CCD table), this parameter value is the Capture<br>schema when this table is used as a source.                                                                                                    |
| <b>FEDSVR</b>    | Specifies whether a federated database system is the source for this<br>subscription set.                                                                                                    |
|                  | *NONE (default)<br>The source server is not a federated database system.                                                                                                    |
|                  | server-name<br>The name of the federated database system for this subscription set<br>(for non-DB2 relational sources).                                                                                                    |

*Table 36. ADDDPRSUB command parameter definitions for System i (continued)*

*Table 36. ADDDPRSUB command parameter definitions for System i (continued)*

| Parameter        | Definition and prompts                                                                                                    |
|------------------|----------------------------------------------------------------------------------------------------|
| <b>CMTCNT</b>    | Specifies the commitment count, which is the number of transactions<br>that the Apply program processes before a commit.                                                                                                    |
|                  | *DEFAULT (default)<br>The command determines the value to use. If the TGTTYPE is set<br>to *REPLICA, then the CMTCNT is zero (0). If the TGTTYPE is<br>anything other than *REPLICA, the CMTCNT is null.                                                      |
|                  | ∗NULL<br>The subscription set is read-only. The Apply program will fetch<br>answer sets for the subscription-set members one member at a time,<br>until all data has been processed and then will issue a single<br>commit for the entire subscription set.   |
|                  | num-transactions<br>Specifies the number of transactions processed before the Apply<br>program commits the changes. This parameter is valid only if the<br>TGTTYPE parameter is set to *REPLICA.                                                              |
| <b>TGTKEYCHG</b> | Specifies how the Apply program handles updates when changes occur<br>in source columns that are part of the target key columns for the target<br>table. This parameter works in conjunction with the <b>USEDELINS</b><br>parameter on the ADDDPRREG command: |
|                  | • If USEDELINS is YES and TGTKEYCHG is YES, updates are not<br>allowed.                                                                                                    |
|                  | • If USEDELINS is YES and TGTKEYCHG is NO, updates become<br>delete and insert pairs.                                                                                                    |
|                  | • If USEDELINS is NO and TGTKEYCHG is YES, the Apply program<br>handles this condition with special logic.                                                                                                    |
|                  | • If USEDELINS is NO and TGTKEYCHG is NO, the Apply program<br>processes the changes as normal updates.                                                                                                    |
|                  | *NO (default)<br>Updates to the source table are staged by the Capture program and<br>processed by the Apply program to the target table.                                                                                                    |
|                  | *YES<br>The Apply program updates the target table based on the before<br>images of the target key column, meaning that the Apply program<br>changes the predicate to the old values instead of the new.                                                      |

| Parameter     | Definition and prompts                                                                                                    |
|---------------|----------------------------------------------------------------------------------------------------|
| <b>COLUMN</b> | Specifies the columns to be included in the target table. The column<br>names must be unqualified. Choose the column names from the list of<br>column names that you specified with the CAPCOL parameter when<br>you registered the source table.                                                                                |
|               | If you set the <b>IMAGE</b> parameter to *BOTH when registering this table,<br>you can specify before-image column names. The before-image column<br>names are the original column names with a prefix. This prefix is the<br>character that you specified in the PREFIX parameter of the ADDDPRREG<br>command.                  |
|               | *ALL (default)<br>All of the columns that you registered in the source are included in<br>the target table.                                                                                                    |
|               | *NONE<br>No columns from the source table are included in the target table.<br>You can use *NONE when you want only computed columns in the<br>target table. This value is required if the CALCCOL parameter<br>contains summary functions but no GROUP BY is performed.                                                         |
|               | column-name<br>The names of up to 300 source columns that you want to include in<br>the target table. Separate the column names with spaces.                                                                                                    |
| UNIQUE        | Specifies whether the target table has unique keys as indicated by the<br><b>KEYCOL</b> parameter.                                                                                                    |
|               | *YES (default)<br>The target table supports one net change per key; only one row<br>exists in the target table for that key regardless of how many<br>changes are made to the key.                                                                                                    |
|               | This value specifies that the table contains current data rather than<br>a history of changes to the data. A condensed table includes no<br>more than one row for each primary key value in the table and can<br>be used to supply current information for a refresh.                                                            |
|               | $*NO$                                                                                                    |
|               | The target table supports multiple changes per key. The changes are<br>appended to the target table.                                                                                                    |
|               | This value specifies that the table contains a history of changes to<br>the data rather than current data. A non-condensed table includes<br>more than one row for each key value in the table and can be used<br>to supply a history of changes to the data. A non-condensed table<br>cannot supply current data for a refresh. |

*Table 36. ADDDPRSUB command parameter definitions for System i (continued)*

*Table 36. ADDDPRSUB command parameter definitions for System i (continued)*

| Parameter     | Definition and prompts                                                                                                    |
|---------------|----------------------------------------------------------------------------------------------------|
| <b>KEYCOL</b> | Specifies columns that describe the key of the target table. The column<br>names must be unqualified. For *POINTINTIME, *REPLICA, and<br>*USERCOPY target tables (as specified on the TGTTYPE parameter),<br>you must identify one or more columns as the target key for the target<br>table. This target key is used by the Apply program to identify each<br>unique row that changes during change-capture replication.                                                                                                    |
|               | *SRCTBL (default)<br>The key columns in the target table are the same as those in the<br>source table. The <b>ADDDPRREG</b> command uses the key that is specified<br>in the source table if the source table is keyed. The following key<br>columns are used:                                                                                                    |
|               | • Key columns that you defined through DDS when creating the<br>table with the Create Physical File (CRTPF) command                                                                                                    |
|               | • Primary and unique keys that you defined with the CREATE<br>TABLE and ALTER TABLE SQL statements                                                                                                    |
|               | • Unique keys that you defined with the CREATE INDEX SQL<br>statements                                                                                                    |
|               | If you use a column as a key more than once and with different<br>ordering, the target table key is defined with ascending order.                                                                                                    |
|               | ∗RRN<br>The key column in the target table is the IBMQSQ_RRN column.<br>The target table is created with an IBMQSQ_RRN column, and this<br>column is used as the key. When the Apply program runs, if the<br>source table is a user table and the target table is a point-in-time or<br>user copy, the IBMQSQ_RRN column in the target table is updated<br>with the relative record number of the associated record in the<br>source table. Otherwise, the IBMQSQ_RRN column in the target<br>table is updated with the value of the IBMQSQ_RRN column in the<br>source table. |
|               | *NONE<br>The target copy does not contain a target key. You cannot specify<br>*NONE if the target table type is *POINTINTIME, *REPLICA, or<br>*USERCOPY.                                                                                                    |
|               | column-name<br>The names of the target columns that you want to use as the target<br>key columns. You can specify up to 120 column names. Separate the<br>column names with spaces.                                                                                                    |

*Table 36. ADDDPRSUB command parameter definitions for System i (continued)*

| Parameter      | Definition and prompts                                                                                                    |
|----------------|----------------------------------------------------------------------------------------------------|
| <b>TGTCOL</b>  | Specifies the new names for all the columns that the Apply program<br>updates in the target table. These names override the column names<br>taken from the source table. The column names must be unqualified. If<br>you specified a value of *NONE for the COLUMN parameter, do not<br>use this parameter. |
|                | Use this parameter to give more meaningful names to the target table<br>columns. Specify each source column name and the name of the<br>corresponding column on the target table.                                                                                                    |
|                | *COLUMN (default)<br>The target columns are the same as the columns you specified in<br>the <b>COLUMN</b> parameter.                                                                                                    |
|                | column-name<br>The column names from the source table that you want to change at<br>the target. You can list up to 300 column names.                                                                                                    |
|                | new-name<br>The new names of the target columns. You can list up to 300 new<br>column names. If you do not use this parameter, the name of the<br>column on the target table will be the same as the source column<br>name.                                                                                 |
| <b>CALCCOL</b> | Specifies the list of user-defined or calculated columns in the target<br>table. The column names must be unqualified. Enclose each column<br>name and expression pair in parenthesis.                                                                                                    |
|                | You must specify a column name for each SQL expression. If you want<br>to define any column as an SQL expression without a GROUP BY<br>statement, you must set the COLUMN parameter to *NONE.                                                                                                    |
|                | *NONE (default)<br>No user-defined or calculated columns are included in the target<br>table.                                                                                                    |
|                | column-name<br>The column names of the user-defined or calculated columns in the<br>target table. You can list up to 100 column names.                                                                                                    |
|                | expression<br>The expressions for the user-defined or calculated columns in the<br>target table. You can list up to 100 SQL column expressions.                                                                                                    |
| ADDREG         | Specifies whether the target table is automatically registered as a source<br>table. Use this parameter to register CCD target type tables.                                                                                                    |
|                | *NO (default)<br>The target table is not registered as a source table. DB2<br>DataPropagator for System i ignores this parameter value if the<br>target type is *REPLICA. Replica target tables are always<br>automatically registered as source tables.                                                    |
|                | *YES<br>The target table is registered as a source table. This command fails<br>if you already registered the target table.                                                                                                    |
|                | Do not set this parameter to *YES if the target table type is *USERCOPY,<br>*POINTINTIME, *BASEAGR, or *CHANGEAGR.                                                                                                    |
|                | If you set the <b>CRTTGTTBL</b> parameter to *NO, you must create the<br>target table before attempting to register it as a source.                                                                                                    |

*Table 36. ADDDPRSUB command parameter definitions for System i (continued)*

| Parameter       | Definition and prompts                                                                                                    |
|-----------------|----------------------------------------------------------------------------------------------------|
| <b>ROWSLT</b>   | Specifies the predicates to be placed in an SQL WHERE clause. The<br>Apply program uses these predicates to determine which rows in the<br>change-data (CD) table of the source to apply to the target table. Use<br>this parameter if you want only a subset of the source changes to be<br>replicated to the target table.                         |
|                 | *ALL (default)<br>The Apply program applies all changes in the CD table to the target<br>table.                                                                                                    |
|                 | WHERE-clause<br>The SQL WHERE clause that specifies which rows from the CD<br>table the Apply program applies to the target table. Do not include<br>the WHERE keyword; it is implied on this parameter. This WHERE<br>clause must be valid on the data server you are using to run the<br>clause.                                                   |
|                 | Note: The WHERE clause on this parameter is unrelated to any WHERE<br>clauses specified on the SQLBEFORE or SQLAFTER parameters.                                                                                                    |
| <b>MAXSYNCH</b> | Specifies the maximum synch minutes. This parameter is the<br>time-threshold limit used to regulate the amount of change data that the<br>Capture and Apply programs process during a subscription cycle. You<br>can specify the time-threshold limit by using a two-part value. The first<br>part is a number; the second part is the unit of time: |
|                 | ∗MIN<br>Minutes                                                                                                    |
|                 | ∗HOUR<br>Hours                                                                                                    |
|                 | *DAY<br>Days                                                                                                    |
|                 | ∗WEEK<br>Weeks                                                                                                    |
|                 | You can specify combinations of numbers with units of time. For<br>example, ((1 *WEEK) (2 *DAY) (35 *MIN)) specifies a time interval of<br>one week, two days, and 35 minutes. If you specify multiple occurrences<br>of the same unit of time, the last occurrence is used.                                                                         |
|                 | The default is zero (0), which indicates that all of the change data is to<br>be applied.                                                                                                    |

*Table 36. ADDDPRSUB command parameter definitions for System i (continued)*

| Parameter        | Definition and prompts                                                                                                    |
|------------------|----------------------------------------------------------------------------------------------------|
| <b>SQLBEFORE</b> | Specifies the SQL statements that run before the Apply program<br>refreshes the target table. This parameter has three elements:                                                                                                    |
|                  | Element 1: SQL code                                                                                                    |
|                  | *NONE (default)<br>No SQL statement is specified.                                                                                                    |
|                  | SQL-statement<br>The SQL statement that you want to run. Ensure that the syntax of<br>the SQL statement is correct. DB2 DataPropagator for System i does<br>not validate the syntax. In addition, you must use the proper SQL<br>naming conventions. SQL file references must be in the form of<br>LIBRARY.FILE instead of the system naming convention<br>(LIBRARY/FILE). You can specify up to three SQL statements. |
|                  | Element 2: Server to run on                                                                                                    |
|                  | *TGTSVR (default)<br>The SQL statement runs at the target server on which the target<br>table is located.                                                                                                    |
|                  | <i><b>*SRCSVR</b></i><br>The SQL statement runs at the Capture control server on which<br>the source table is located.                                                                                                    |
|                  | Element 3: Allowed SQLSTATE values                                                                                                    |
|                  | *NONE (default)<br>Only an SQLSTATE value of 00000 is considered successful.                                                                                                    |
|                  | SQL-states<br>A list of one to ten allowable SQLSTATE values. Separate the<br>SQLSTATE values with spaces. An SQLSTATE value is a five-digit<br>hexadecimal number ranging from 00000 to FFFFF.                                                                                                    |
|                  | The SQL statement is successful if it completes with an SQLSTATE value<br>of 00000 or with one of the allowable SQLSTATE values that you listed.                                                                                                    |
*Table 36. ADDDPRSUB command parameter definitions for System i (continued)*

| Parameter       | Definition and prompts                                                                                                    |
|-----------------|----------------------------------------------------------------------------------------------------|
| <b>SQLAFTER</b> | Specifies SQL statements that run after the Apply program refreshes the<br>target table. This parameter has three elements:                                                                                                    |
|                 | Element 1: SQL code                                                                                                    |
|                 | *NONE (default)<br>No SQL statement is specified.                                                                                                    |
|                 | SQL-statement<br>The SQL statement that you want to run. Ensure that the syntax of<br>the SQL statement is correct. DB2 DataPropagator for System i does<br>not validate the syntax. In addition, you must use the proper SQL<br>naming conventions. SQL file references must be in the form of<br>LIBRARY.FILE instead of the system naming convention<br>(LIBRARY/FILE). You can specify up to three SQL statements. |
|                 | Element 2: Server to run on                                                                                                    |
|                 | *TGTSVR (default)<br>The SQL statement runs at the target server on which the target<br>table is located.                                                                                                    |
|                 | Element 3: Allowed SQLSTATE values                                                                                                    |
|                 | *NONE (default)<br>Only an SQLSTATE value of 00000 is considered successful.                                                                                                    |
|                 | SQL-states<br>A list of one to ten allowable SQLSTATE values. Separate the<br>SQLSTATE values with spaces. An SQLSTATE value is a five-digit<br>hexadecimal number ranging from 00000 to FFFFF.                                                                                                    |
|                 | The SQL statement is successful if it completes with an SQLSTATE value<br>of 00000 or with one of the allowable SQLSTATE values that you listed.                                                                                                    |

### **Examples for ADDDPRSUB**

The following examples illustrate how to use the **ADDDPRSUB** command.

#### **Example 1:**

To create a subscription set named SETHR under the AQHR Apply qualifier: ADDDPRSUB APYQUAL(AQHR) SETNAME(SETHR) SRCTBL(HR/EMPLOYEE) TGTTBL(TGTLIB/TGTEMPL)

This subscription set, which contains one subscription-set member, replicates data from the registered source table named EMPLOYEE under the HR library to the target table named TGTEMPL under the TGTLIB library.

#### **Example 2:**

To create a subscription set named SETHR with only two columns, EMPNO (the key) and NAME, from the registered source table named EMPLOYEE and replicate these columns to an existing target table named TGTEMPL:

ADDDPRSUB APYQUAL(AQHR) SETNAME(SETHR) SRCTBL(HR/EMPLOYEE) TGTTBL(TGTLIB/TGTEMPL) CRTTGTTBL(\*NO) COLUMN(EMPNO NAME) KEYCOL(EMPNO)

#### **Example 3:**

To create a subscription set named SETHR with data from the registered source table named EMPLOYEE and to replicate this data to a replica type target table named TGTREPL:

```
ADDDPRSUB APYQUAL(AQHR) SETNAME(SETHR) SRCTBL(HR/EMPLOYEE)
TGTTBL(TGTLIB/TGTREPL) TGTTYPE(*REPLICA)
```
#### **Example 4:**

To create a subscription set named NOMEM with no subscription-set members: ADDDPRSUB APYQUAL(AQHR) SETNAME(NOMEM) SRCTBL(\*NONE) TGTTBL(\*NONE)

# **ADDDPRSUBM: Adding a DPR subscription-set member (System i)**

Use the Add DPR subscription-set member (**ADDDPRSUBM**) command to add a member to an existing subscription set.

You can create the subscription set with the **ADDDPRSUB** command, with the system commands on UNIX, Windows, or z/OS, or through the Replication Center. All the source tables in the subscription set must already be journaled and registered before you can use this command.

After you type the command name on the command line, you can press the F4 key to display the command syntax.

To display a complete description of this command and all of its parameters, move the cursor to the command at the top of the screen and press the F1 key. To display a description of a specific parameter, place the cursor on that parameter and press the F1 key.

## **Syntax**

- -- ADDDPRSUBM APYQUAL ( *apply-qualifier* ) SETNAME ( *set-name* ) -
- SRCTBL ( *library-name/file-name* ) TGTTBL ( *library-name/file-name* ) -

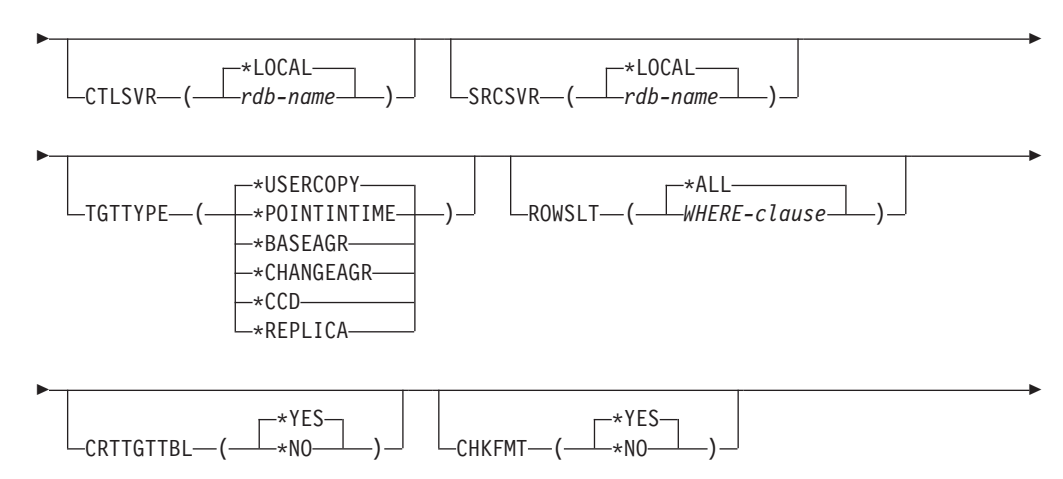

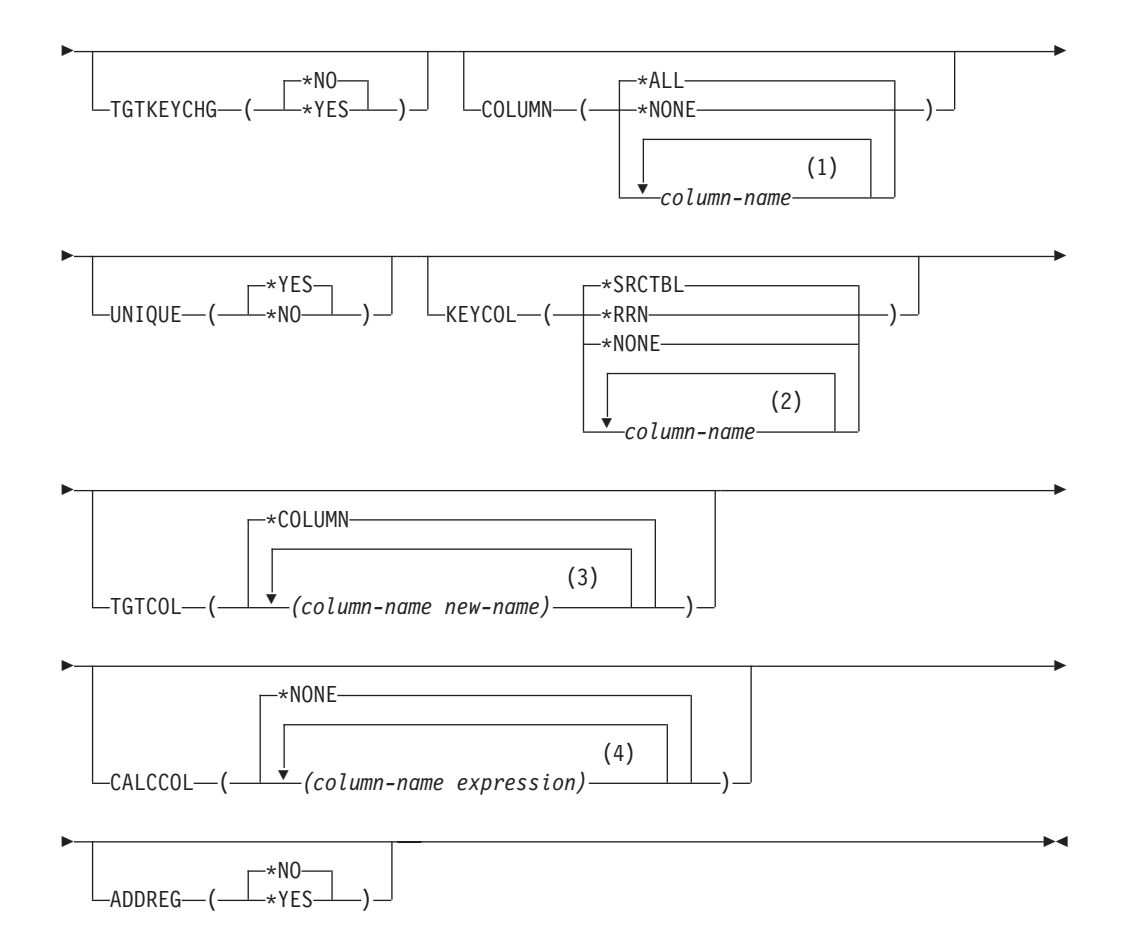

#### **Notes:**

- 1 You can specify up to 300 column names.
- 2 You can specify up to 120 column names.
- 3 You can specify up to 300 column names.
- 4 You can specify up to 100 column names and expressions.

Table 37 lists the invocation parameters.

*Table 37. ADDDPRSUBM command parameter definitions for System i*

| Parameter      | Definition and prompts                                                                                                    |
|----------------|----------------------------------------------------------------------------------------------------|
| <b>APYQUAL</b> | Specifies the Apply qualifier that identifies which Apply program<br>processes this subscription set. Subscription sets under an Apply<br>qualifier run in a separate job. This parameter is required.                                                                                                    |
|                | apply-qualifier<br>The name of the Apply qualifier.                                                                                                    |
| <b>SETNAME</b> | Specifies the name of the subscription set. This parameter is required.                                                                                                    |
|                | set-name<br>The name of the subscription set. The subscription-set name that<br>you enter must be unique for the specified Apply qualifier or the<br><b>ADDDPRSUBM</b> command produces an error. Because the Apply<br>program handles the set of target tables as a group, when one target<br>table fails for any reason, the entire set fails. |

| Parameter     | Definition and prompts                                                                                                    |
|---------------|----------------------------------------------------------------------------------------------------|
| <b>SRCTBL</b> | Specifies the name of the table that is the source for this subscription-set<br>member. You must register this table at the Capture control server before<br>this table can become a member of a subscription set. This parameter is<br>required. |
|               | library-name/file-name<br>The qualified name of the source table.                                                                                                    |
| <b>TGTTBL</b> | Specifies the name of the target table for this subscription-set member.<br>The target table is automatically created if you set the CRTTGTTBL<br>parameter to *YES and the target table does not already exist. This<br>parameter is required.   |
|               | library-name/file-name<br>The qualified name of the target table.                                                                                                    |
| <b>CTLSVR</b> | Specifies the relational database name of the system that contains the<br>Apply control tables.                                                                                                    |
|               | *LOCAL (default)<br>The Apply control tables reside locally (on the machine from which<br>you are running the <b>ADDDPRSUBM</b> command).                                                                                                    |
|               | rdb-name<br>The name of the relational database where the Apply control tables<br>reside. You can use the Work with RDB Directory Entries<br>( <b>WRKRDBDIRE</b> ) command to find this name.                                                     |
| <b>SRCSVR</b> | Specifies the relational database name of the system that contains the<br>Capture control tables.                                                                                                    |
|               | *LOCAL (default)<br>The source table is registered on the local machine (the machine<br>from which you are running the <b>ADDDPRSUBM</b> command).                                                                                                |
|               | rdb-name<br>The name of the relational database where the Capture control<br>tables reside. You can use the Work with RDB Directory Entries<br>( <b>WRKRDBDIRE</b> ) command to find this name.                                                   |

*Table 37. ADDDPRSUBM command parameter definitions for System i (continued)*

*Table 37. ADDDPRSUBM command parameter definitions for System i (continued)*

| Parameter | Definition and prompts                                                                                                    |
|-----------|----------------------------------------------------------------------------------------------------|
| TGTTYPE   | Specifies the target table type. These are SQL replication terms that<br>describe the contents of the target table. After you create a target table<br>as one of these types, you can use this parameter value on the SRCTBL<br>parameter of the Add DPR Registration (ADDDPRREG) command to<br>register this target table as a source table.                                           |
|           | *USERCOPY (default)<br>The target table is a user copy, which is a target table with content<br>that matches all or part of the content of a source table. A user copy<br>is handled like a point-in-time table but does not contain any of the<br>DB2 DataPropagator for System i system columns that are present<br>in the point-in-time target table.                                |
|           | This value is not valid when a value of *RRN is specified on the<br><b>KEYCOL</b> parameter.                                                                                                    |
|           | The table that you specified with the <b>SRCTBL</b> parameter must be<br>one of the following types: user database, point-in-time table, or<br>consistent-change data (CCD).                                                                                                    |
|           | <b>Important:</b> If the target table already exists, DB2 DataPropagator for<br>System i does not automatically journal changes to it. You must<br>start journaling outside of DB2 DataPropagator for System i.                                                                                                    |
|           | *POINTINTIME<br>The target table is a point-in-time table. A point-in-time table is a<br>target table with content that matches all or part of the content of<br>the source table and includes the DB2 DataPropagator for System i<br>system column (IBMSNAP_LOGMARKER), which identifies when a<br>particular row was inserted or updated at the Capture control<br>server.            |
|           | <b>*BASEAGR</b><br>The target table is a base aggregate table, which is a target table<br>that contains data that is aggregated (calculated) from a source<br>table. The source table for a base aggregate target must be either a<br>user table or a point-in-time table. This target table must contain the<br>IBMSNAP_HLOGMARKER and IBMSNAP_LLOGMARKER system<br>timestamp columns. |
|           | *CHANGEAGR<br>The table is a change aggregate table, which is a target table that<br>contains data that is aggregated (calculated) based on the contents<br>of a change-data (CD) table. This target table is created with the<br>IBMSNAP_HLOGMARKER and IBMSNAP_LLOGMARKER system<br>timestamp columns.                                                                                |

*Table 37. ADDDPRSUBM command parameter definitions for System i (continued)*

| Parameter                     | Definition and prompts                                                                                                    |
|-------------------------------|----------------------------------------------------------------------------------------------------|
| <b>TGTTYPE</b><br>(Continued) | $*CCD$<br>The table is a consistent-change data (CCD) table, which is a target<br>table created from a join of data in the change-data (CD) table and<br>the unit-of-work (UOW) table. A CCD table provides<br>transaction-consistent data for the Apply program and must include<br>the following columns:<br>IBMSNAP_INTENTSEQ<br>٠<br>IBMSNAP_OPERATION<br>٠<br>IBMSNAP_COMMITSEQ<br>٠<br>IBMSNAP_LOGMARKER |
|                               | ∗REPLICA<br>The target table is a replica table, which is used only for<br>update-anywhere replication. The replica target table receives<br>changes from the master source table, and changes to the replica<br>target table are propagated back to the master source table. A<br>replica table is automatically registered as a source table.                                                                |
| <b>ROWSLT</b>                 | Specifies the predicates to be placed in an SQL WHERE clause. The<br>Apply program uses these predicates to determine which rows in the<br>change-data (CD) table of the source to apply to the target table. Use<br>this parameter if you want only a subset of the source changes to be<br>replicated to the target table.                                                                                   |
|                               | *ALL (default)<br>The Apply program applies all changes in the CD table to the target<br>table.                                                                                                    |
|                               | WHERE-clause<br>The SQL WHERE clause that specifies which rows from the CD<br>table the Apply program applies to the target table. Do not include<br>the WHERE keyword; it is implied on this parameter. This WHERE<br>clause must be valid on the data server you are using to run the<br>clause.                                                                                                    |
|                               | Note: The WHERE clause on this parameter is unrelated to any WHERE<br>clauses specified on the SQLBEFORE or SQLAFTER parameters.                                                                                                    |

*Table 37. ADDDPRSUBM command parameter definitions for System i (continued)*

| Parameter        | Definition and prompts                                                                                                    |
|------------------|----------------------------------------------------------------------------------------------------|
| <b>CRTTGTTBL</b> | Specifies whether the target table (or view) is created.                                                                                                    |
|                  | *YES (default)<br>Creates the target table (or view) if it does not exist. Otherwise, the<br>existing table or view becomes the target, and the format of this<br>existing table or view is checked if the value of the CHKFMT<br>parameter is set to *YES. An additional index, with the values that<br>you specified by the UNIQUE and KEYCOL parameters, is created<br>for a target table if no such index currently exists. The command<br>fails if an existing target table contains rows that violate the<br>conditions of the additional index. |
|                  | *NO<br>Does not create the target table or view. You must create the table or<br>view with the correct attributes before starting the Apply program.                                                                                                    |
|                  | If the table or view exists and you set CHKFMT to *YES, the ADDDPRSUBM<br>command ensures that the format of the existing table matches the<br>subscription-set definition that you set. If CHKFMT is *NO, you must<br>ensure that the format of the existing table matches the subscription-set<br>definition.                                                                                                    |
|                  | Important: If the table or view already exists, DB2 DataPropagator for<br>System i does not automatically journal changes to the existing object.<br>You must start journaling outside of DB2 DataPropagator for System i.                                                                                                    |
| <b>CHKFMT</b>    | Specifies whether DB2 DataPropagator for System i checks the definition<br>of the subscription-set member against the existing target table to ensure<br>that the columns match. This parameter is ignored if the CRTTGTTBL<br>parameter is *YES; this parameter is also ignored if the CRTTGTTBL<br>parameter is set to *NO and the target table does not exist.                                                                                                    |
|                  | *YES (default)<br>DB2 DataPropagator for System i verifies that the columns defined<br>for this subscription-set member match the columns in the target<br>table. This command fails if a mismatch is detected.                                                                                                    |
|                  | $*NO$<br>DB2 DataPropagator for System i ignores differences between the<br>subscription-set member and the existing target table. You must<br>ensure that the target table is compatible with the subscription-set<br>member.                                                                                                    |

*Table 37. ADDDPRSUBM command parameter definitions for System i (continued)*

| Parameter        | Definition and prompts                                                                                                    |
|------------------|----------------------------------------------------------------------------------------------------|
| <b>TGTKEYCHG</b> | Specifies how the Apply program handles updates when changes occur<br>in source columns that are part of the target key columns for the target<br>table. This parameter works in conjunction with the USEDELINS<br>parameter on the <b>ADDDPRREG</b> command:                                                   |
|                  | • If USEDELINS is YES and TGTKEYCHG is YES, updates are not<br>allowed.                                                                                                    |
|                  | • If USEDELINS is YES and TGTKEYCHG is NO, updates become<br>delete and insert pairs.                                                                                                    |
|                  | If USEDELINS is NO and TGTKEYCHG is YES, the Apply program<br>handles this condition with special logic.                                                                                                    |
|                  | If USEDELINS is NO and TGTKEYCHG is NO, the Apply program<br>processes the changes as normal updates.                                                                                                    |
|                  | *NO (default)<br>Updates to the source table are staged by the Capture program and<br>processed by the Apply program to the target table.                                                                                                    |
|                  | *YES<br>The Apply program updates the target table based on the before<br>images of the target key column, meaning that the Apply program<br>changes the predicate to the old values instead of the new.                                                                                                    |
| <b>COLUMN</b>    | Specifies the columns to be included in the target table. The column<br>names must be unqualified. Choose the column names from the list of<br>column names that you specified on the CAPCOL parameter when you<br>registered the source table.                                                                 |
|                  | If you set the <b>IMAGE</b> parameter to *BOTH when registering this table,<br>you can specify before-image column names. The before-image column<br>names are the original column names with a prefix. This prefix is the<br>character that you specified in the PREFIX parameter of the ADDDPRREG<br>command. |
|                  | *ALL (default)<br>All of the columns that you registered in the source are included in<br>the target table.                                                                                                    |
|                  | *NONE<br>No columns from the source table are included in the target table.<br>You can use *NONE when you want only computed columns in the<br>target table. This value is required if the CALCCOL parameter<br>contains summary functions but no grouping is performed.                                        |
|                  | column-name<br>The names of up to 300 source columns that you want to include in<br>the target table. Separate the column names with spaces.                                                                                                    |

*Table 37. ADDDPRSUBM command parameter definitions for System i (continued)*

| Parameter | Definition and prompts                                                                                                    |
|-----------|----------------------------------------------------------------------------------------------------|
| UNIQUE    | Specifies whether the target table has unique keys as indicated by the<br><b>KEYCOL</b> parameter.                                                                                                    |
|           | *YES (default)<br>The target table supports one net change per key; only one row<br>exists in the target table for that key regardless of how many<br>changes are made to the key.                                                                                                    |
|           | This value specifies that the table contains current data rather than<br>a history of changes to the data. A condensed table includes no<br>more than one row for each primary key value in the table and can<br>be used to supply current information for a refresh.                                                            |
|           | $*NO$<br>The target table supports multiple changes per key. The changes are<br>appended to the target table.                                                                                                    |
|           | This value specifies that the table contains a history of changes to<br>the data rather than current data. A non-condensed table includes<br>more than one row for each key value in the table and can be used<br>to supply a history of changes to the data. A non-condensed table<br>cannot supply current data for a refresh. |

*Table 37. ADDDPRSUBM command parameter definitions for System i (continued)*

| Parameter     | Definition and prompts                                                                                                    |
|---------------|----------------------------------------------------------------------------------------------------|
| <b>KEYCOL</b> | Specifies columns that describe the key of the target table. The column<br>names must be unqualified. For *POINTINTIME, *REPLICA, and<br>*USERCOPY target tables (as specified on the TGTTYPE parameter),<br>you must identify one or more columns as the target key for the target<br>table. This target key is used by the Apply program to identify each<br>unique row that changes during change-capture replication.                                                                                                    |
|               | *SRCTBL (default)<br>The key columns in the target table are the same as those in the<br>source table. The <b>ADDDPRREG</b> command uses the key that is specified<br>in the source table if the source table has a key. The following key<br>columns are used:                                                                                                    |
|               | • Key columns that you defined through DDS when creating the<br>table with the Create Physical File (CRTPF) command                                                                                                    |
|               | • Primary and unique keys that you defined with the CREATE<br>TABLE and ALTER TABLE SQL statements                                                                                                    |
|               | • Unique keys that you defined with the CREATE INDEX SQL<br>statements                                                                                                    |
|               | If you use a column as a key more than once and with different<br>ordering, the target table key is defined with ascending order.                                                                                                    |
|               | ∗RRN                                                                                                    |
|               | The key column in the target table is the IBMQSQ_RRN column.<br>The target table is created with an IBMQSQ_RRN column, and this<br>column is used as the key. When the Apply program runs, if the<br>source table is a user table and the target table is a point-in-time<br>table or user copy, the IBMQSQ_RRN column in the target table is<br>updated with the relative record number of the associated record in<br>the source table. Otherwise, the IBMQSQ_RRN column in the target<br>table is updated with the value of the IBMQSQ_RRN column in the<br>source table. |
|               | ∗NONE                                                                                                    |
|               | The target copy does not contain a target key. You cannot specify<br>*NONE if the target table type is *POINTINTIME, *REPLICA, or<br>*USERCOPY.                                                                                                    |
|               | column-name<br>The names of the target columns that you want to use as the target<br>key columns. You can specify up to 120 column names. Separate the<br>column names with spaces.                                                                                                    |

*Table 37. ADDDPRSUBM command parameter definitions for System i (continued)*

| Parameter      | Definition and prompts                                                                                                    |
|----------------|----------------------------------------------------------------------------------------------------|
| <b>TGTCOL</b>  | Specifies the new names for all the columns that the Apply program<br>updates in the target table. These names override the column names<br>taken from the source table. The column names must be unqualified. If<br>you specified a value of *NONE for the <b>COLUMN</b> parameter, do not<br>use the <b>TGTCOL</b> parameter. |
|                | Use this parameter to give more meaningful names to the target table<br>columns. Specify each source column name and the name of the<br>corresponding column on the target table.                                                                                                    |
|                | *COLUMN (default)<br>The target columns are the same as the columns you specified in<br>the <b>COLUMN</b> parameter.                                                                                                    |
|                | column-name<br>The column names from the source table that you want to change at<br>the target. You can list up to 300 column names.                                                                                                    |
|                | new-name<br>The new names of the target columns. You can list up to 300 new<br>column names. If you do not use this parameter, the name of the<br>column on the target table will be the same as the source column<br>name.                                                                                                    |
| <b>CALCCOL</b> | Specifies the list of user-defined or calculated columns in the target<br>table. The column names must be unqualified. Enclose each column<br>name and expression pair in parenthesis.                                                                                                    |
|                | You must specify a column name for each SQL expression. If you want<br>to define any column as an SQL expression without a GROUP BY<br>clause, you must set the COLUMN parameter to *NONE.                                                                                                    |
|                | *NONE (default)<br>No user-defined or calculated columns are included in the target<br>table.                                                                                                    |
|                | column-name<br>The column names of the user-defined or calculated columns in the<br>target table. You can list up to 100 column names.                                                                                                    |
|                | expression<br>The expressions for the user-defined or calculated columns in the<br>target table. You can list up to 100 SQL column expressions.                                                                                                    |
| ADDREG         | Specifies whether the target table is automatically registered as a source<br>table. Use this parameter to register CCD target type tables.                                                                                                    |
|                | *NO (default)<br>The target table is not registered as a source table. DB2<br>DataPropagator for System i ignores this parameter value if the<br>target type is *REPLICA. Replica target tables are always<br>automatically registered as source tables.                                                                        |
|                | *YES<br>The target table is registered as a source table. This command fails<br>if you already registered the target table.                                                                                                    |
|                | Do not set this parameter to *YES if the target table type is *USERCOPY,<br>*POINTINTIME, *BASEAGR, or *CHANGEAGR.                                                                                                    |
|                | If you set the <b>CRTTGTTBL</b> parameter to *NO, you must create the<br>target table before attempting to register it as a source.                                                                                                    |

## **Examples for ADDDPRSUBM**

The following examples illustrate how to use the **ADDDPRSUBM** command.

### **Example 1:**

To add a subscription-set member to a subscription set named SETHR under the AQHR Apply qualifier: ADDDPRSUBM APYQUAL(AQHR) SETNAME(SETHR) SRCTBL(HR/YTDTAX) TGTTBL(TGTHR/TGTTAX)

#### **Example 2:**

To add a subscription-set member with only two columns, AMOUNT and NAME, from the registered source table named YTDTAX and to replicate these columns to an existing target table named TGTTAX:

ADDDPRSUBM APYQUAL(AQHR) SETNAME(SETHR) SRCTBL(HR/YTDTAX) TGTTBL(TGTLIB/TGTTAX) CRTTGTTBL(\*NO) COLUMN(AMOUNT NAME) CHKFMT(\*YES)

This command verifies that the AMOUNT and NAME columns defined for this subscription-set member match the columns in the target table.

#### **Example 3:**

To add a subscription-set member to subscription set named SETHR and to replicate this data to a consistent-change data target table named TGTYTD: ADDDPRSUBM APYQUAL(AQHR) SETNAME(SETHR) SRCTBL(HR/YTDTAX) TGTTBL(TGTLIB/TGTYTD) TGTTYPE(\*CCD) ADDREG (\*YES)

This command registers the target table as a source table for DB2 DataPropagator for System i.

# **ANZDPR: Operating the Analyzer (System i)**

Use the Analyze DPR (**ANZDPR**) command to analyze a failure from a Capture or Apply program, to verify the setup of your replication configuration, or to obtain problem diagnosis and performance tuning information.

Run this command after you set up your replication configuration.

After you type the command name on the command line, you can press the F4 key to display the command syntax.

To display a complete description of this command and all of its parameters, move the cursor to the command at the top of the screen and press the F1 key. To display a description of a specific parameter, place the cursor on that parameter and press the F1 key.

## **Syntax**

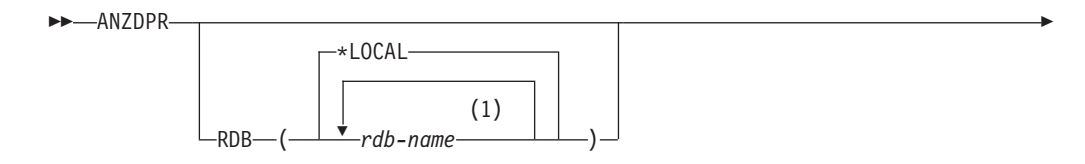

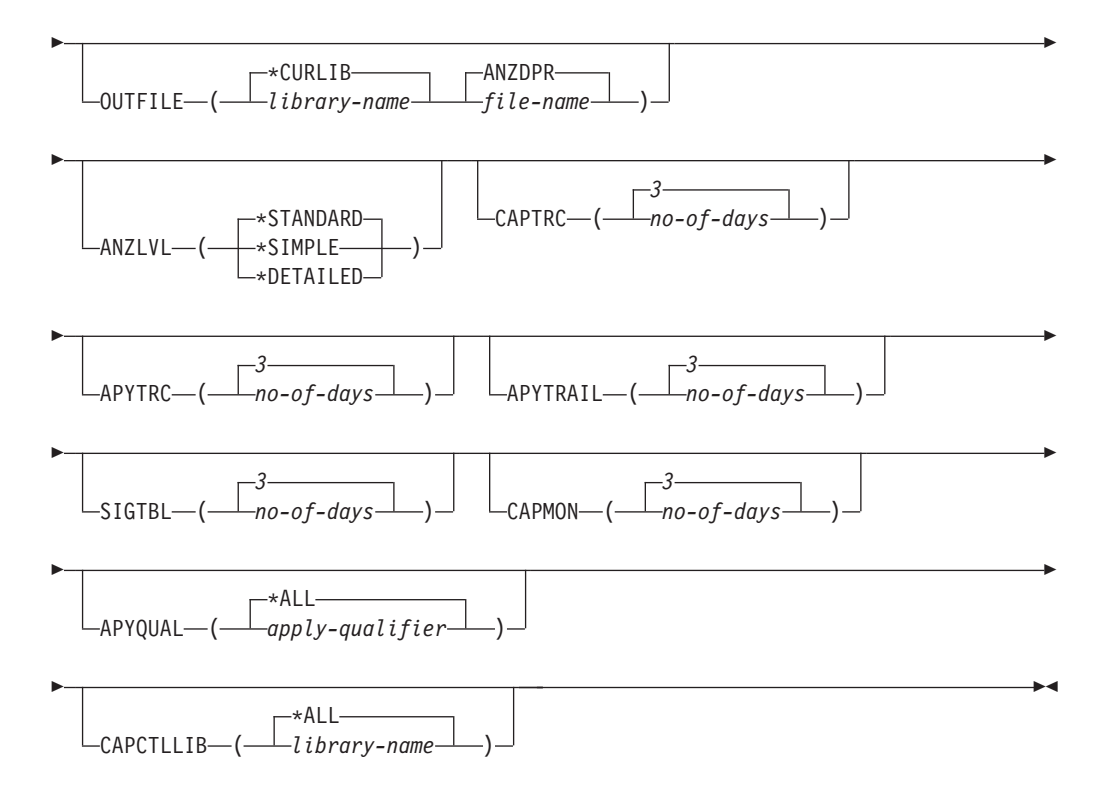

### **Notes:**

1 You can specify up to 10 databases.

Table 38 lists the invocation parameters.

*Table 38. ANZDPR command parameter definitions for System i*

| Parameter  | Definition and prompts                                                                                                    |
|------------|----------------------------------------------------------------------------------------------------|
| <b>RDB</b> | Specifies the databases to be analyzed.                                                                                                    |
|            | *LOCAL (default)<br>The database on your local system.                                                                                                    |
|            | rdh-name<br>The RDB Directory Entry name, which indicates the database.                                                                                                    |
|            | You can enter up to 10 databases. If you want to analyze multiple<br>databases including the database on your local system, make sure that<br>*LOCAL is the first entry in the list. Also, verify that you can connect to<br>all these databases from your current system. |
|            |                                                                                                    |

**Parameter Definition and prompts OUTFILE** Specifies the library and file name used to store the analyzer output. This command writes the output to an HTML file. **\*CURLIB (default)** The current library. *library-name* The name of the library. **ANZDPR (default)** The output is written to an HTML file named ANZDPR. *file-name* The name of the HTML output file. If the file name already exists, the file is overwritten. If the file name does not exist, the command creates the file with attributes of RCDLEN(512) and SIZE(\*NOMAX). **ANZLVL** Specifies the level of analysis to be reported. The level of analysis can be: **\*STANDARD (default)** Generates a report that includes the contents of the control tables as well as Capture and Apply program status information. **\*SIMPLE** Generates the information in the standard report but excludes subcolumn details. Use this option if you want to generate a smaller report that requires less system resources. **\*DETAILED** Generates a report with the most complete analysis. The detailed report includes the information from the standard report in addition to subscription set information. **CAPTRC** Specifies the date range (0 to 30 days) of entries to be reported from the IBMSNAP\_CAPTRACE table. The default is 3. *no-of-days* The number of days to be reported. **APYTRC** Specifies the date range (0 to 30 days) of entries to be reported from the IBMSNAP\_APPLYTRACE table. The default is 3. *no-of-days* The number of days to be reported. **APYTRAIL** Specifies the date range (0 to 30 days) of entries to be reported from the IBMSNAP\_APPLYTRAIL table. The default is 3. *no-of-days* The number of days to be reported. **SIGTBL** Specifies the date range (0 to 30 days) of entries to be reported from the IBMSNAP\_SIGNAL table. The default is 3. *no-of-days* The number of days to be reported. **CAPMON** Specifies the date range (0 to 30 days) of entries to be reported from the IBMSNAP\_CAPMON table. The default is 3. *no-of-days* The number of days to be reported.

*Table 38. ANZDPR command parameter definitions for System i (continued)*

| Parameter        | Definition and prompts                                                                                                    |
|------------------|----------------------------------------------------------------------------------------------------|
| <b>APYQUAL</b>   | Specifies the Apply qualifiers to be analyzed.                                                                                                    |
|                  | *ALL (default)<br>All Apply qualifiers are analyzed.                                                                                                    |
|                  | apply-qualifier<br>The name of the Apply qualifier to be analyzed. You can enter up to<br>10 Apply qualifiers.                                                                                                    |
| <b>CAPCTLLIB</b> | Specifies the Capture schemas, which are the names of the Capture<br>control libraries that you want to analyze. You can analyze a specific<br>Capture control library, or you can choose the default of *ALL to<br>analyze all the Capture control libraries. |
|                  | *ALL (default)<br>All of the Capture control libraries will be analyzed.                                                                                                    |
|                  | library-name<br>The name of the specific Capture control library that you want to<br>analyze.                                                                                                    |

*Table 38. ANZDPR command parameter definitions for System i (continued)*

## **Examples for ANZDPR**

The following examples illustrate how to use the **ANZDPR** command.

#### **Example 1:**

To run the Analyzer on both your local database and a remote database named RMTRDB1 using a standard level of analysis:

ANZDPR RDB(\*LOCAL RMTRDB1) OUTFILE(MYLIB/ANZDPR) ANZLVL(\*STANDARD) CAPTRC(1) APYTRC(1) APYTRAIL(1) SIGTBL(1) CAPMON(1) APYQUAL(\*ALL)

This example generates one day of entries from the IBMSNAP\_CAPTRACE, IBMSNAP\_APPLYTRACE, IBMSNAP\_APPLYTRAIL, IBMSNAP\_SIGNAL, and IBMSNAP\_CAPMON tables for all Apply qualifiers and writes the output to an HTML file named ANZDPR in the library called MYLIB.

#### **Example 2:**

To run the Analyzer with all default values: ANZDPR

# **CHGDPRCAPA: Changing DPR Capture attributes (System i)**

Use the Change DPR Capture Attributes (**CHGDPRCAPA**) command to change the global operating parameters that are used by the Capture program and are stored in the IBMSNAP\_CAPPARMS table.

These parameter changes do not take effect until you perform one of the following actions:

- v Issue an **INZDPRCAP** command.
- End and then restart the Capture program.

After you type the command name on the command line, you can press the F4 key to display the command syntax.

To display a complete description of this command and all of its parameters, move the cursor to the command at the top of the screen and press the F1 key. To display a description of a specific parameter, place the cursor on that parameter and press the F1 key.

## **Syntax**

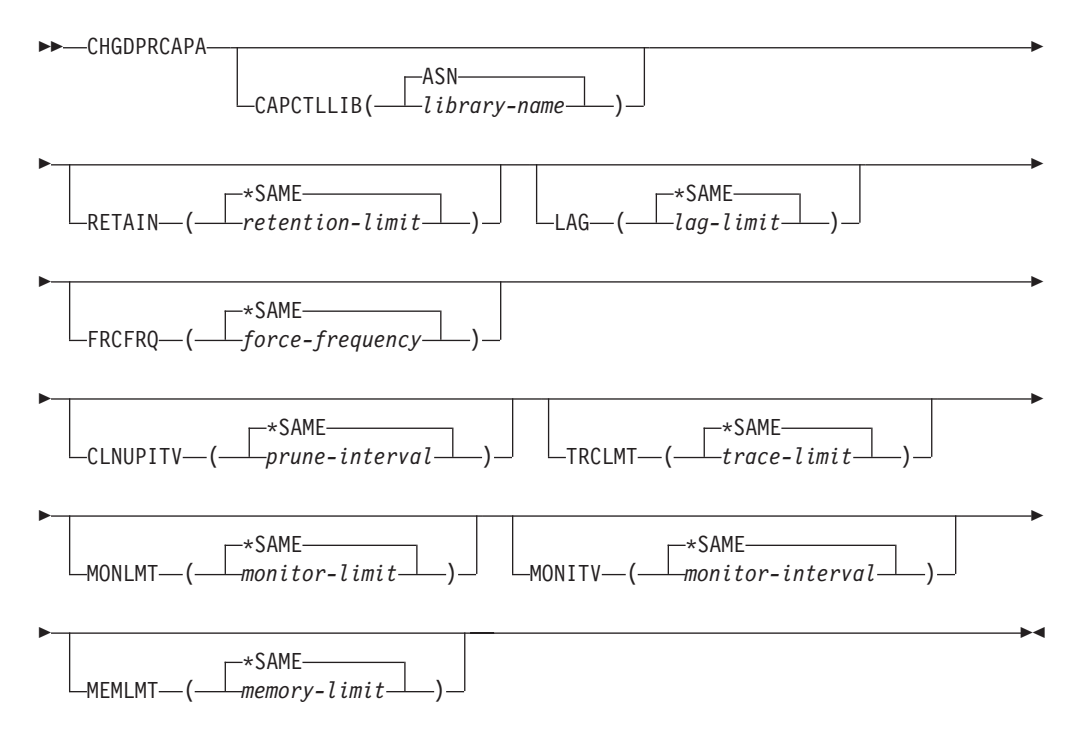

Table 39 lists the invocation parameters.

*Table 39. CHGDPRCAPA command parameter definitions for System i*

| Parameter        | Definition and prompts                                                                                        |
|------------------|----------------------------------------------------------------------------------------------------|
| <b>CAPCTLLIB</b> | Specifies the Capture schema, which is the name of the library in<br>which the Capture control tables reside. |
|                  | ASN (default)<br>The Capture control tables are in the ASN library.                                           |
|                  | library-name<br>The name of a library that contains the Capture control tables.                               |

| Parameter<br>Definition and prompts |                                                                                                    |  |  |
|-------------------------------------|----------------------------------------------------------------------------------------------------|--|--|
| <b>RETAIN</b>                       | Specifies the new retention limit, which is the number of minutes that<br>data is retained in the change-data (CD), unit-of-work (UOW),<br>IBMSNAP_SIGNAL, and IBMSNAP_AUTHTKN tables before this<br>data is removed. This value is stored in the RETENTION LIMIT<br>column of the IBMSNAP_CAPPARMS table.                                                       |  |  |
|                                     | This value works with the <b>CLNUPITV</b> parameter value. When the<br>CLNUPITV value is reached, the CD, UOW, IBMSNAP_SIGNAL, and<br>IBMSNAP_AUTHTKN data is removed if this data is older than the<br>retention limit.                                                                                                    |  |  |
|                                     | Ensure that the Apply intervals are set to copy changed information<br>before the data reaches this RETAIN parameter value to prevent<br>inconsistent data in your tables. If the data becomes inconsistent, the<br>Apply program performs a full refresh.                                                                                                    |  |  |
|                                     | The default is 10 080 minutes (seven days). The maximum is 35000000<br>minutes.                                                                                                    |  |  |
|                                     | *SAME (default)<br>This value is not changed.                                                                                                    |  |  |
|                                     | retention-limit<br>The new retention limit value.                                                                                                    |  |  |
| LAG                                 | Specifies the new lag limit, which is the number of minutes that the<br>Capture program can fall behind in processing before restarting. This<br>value is stored in the LAG LIMIT column of the<br>IBMSNAP_CAPPARMS table.                                                                                                    |  |  |
|                                     | When the lag limit is reached (that is, when the timestamp of the<br>journal entry is older than the current timestamp minus the lag limit),<br>the Capture program initiates a cold start for the tables that it is<br>processing for that journal. The Apply program then performs a full<br>refresh to provide the Capture program with a new starting point. |  |  |
|                                     | The default is 10 080 minutes (seven days). The maximum is 35000000<br>minutes.                                                                                                    |  |  |
|                                     | *SAME (default)<br>This value is not changed.                                                                                                    |  |  |
|                                     | lag-limit<br>The new lag limit value.                                                                                                    |  |  |

*Table 39. CHGDPRCAPA command parameter definitions for System i (continued)*

| Parameter<br>Definition and prompts |                                                                                                    |  |  |
|-------------------------------------|----------------------------------------------------------------------------------------------------|--|--|
| <b>FRCFRQ</b>                       | Specifies how often (from 30 to 600 seconds) the Capture program<br>writes changes to the change-data (CD) and UOW tables. This value is<br>stored in the COMMIT_INTERVAL column of the<br>IBMSNAP_CAPPARMS table.                                                                                                    |  |  |
|                                     | The Capture program makes these changes available to the Apply<br>program either when the buffers are filled or when the FRCFRQ time<br>limit expires, whichever is sooner.                                                                                                    |  |  |
|                                     | Use this parameter to make changes more readily available to the<br>Apply program on servers with a low rate of source table changes.<br>The FRCFRQ parameter value is a global value used for all defined<br>source tables. Setting the FRCFRQ value to a low number can affect<br>system performance.                                                                                                    |  |  |
|                                     | The default is 30 seconds.                                                                                                    |  |  |
|                                     | *SAME (default)<br>This value is not changed.                                                                                                    |  |  |
|                                     | force-frequency<br>The new commit interval value, which is the number of seconds<br>that the Capture program keeps CD and UOW table changes in<br>buffer space before making these changes available to the Apply<br>program.                                                                                                    |  |  |
| <b>CLNUPITV</b>                     | Specifies the maximum amount of time (in hours) before the Capture<br>program prunes old records from the change-data (CD), UOW,<br>IBMSNAP_SIGNAL, IBMSNAP_CAPMON, IBMSNAP_CAPTRACE,<br>and IBMSNAP_AUTHTKN tables.                                                                                                    |  |  |
|                                     | This parameter works in conjunction with the RETAIN parameter to<br>control pruning of the CD, UOW, IBMSNAP_SIGNAL, and<br>IBMSNAP_AUTHTKN tables, with the MONLMT parameter to<br>control pruning of the IBMSNAP_CAPMON table, and with the<br>TRCLMT parameter to control pruning of the IBMSNAP_CAPTRACE<br>table. (Use the STRDPRCAP command to set the RETAIN, MONLMT,<br>and TRCLMT parameters for a Capture program.) |  |  |
|                                     | The value of this parameter is automatically converted from hours to<br>seconds and is stored in the PRUNE_INTERVAL column of the<br>IBMSNAP_CAPPARMS table. If the PRUNE_INTERVAL column is<br>changed manually (not by using the CHGDPRCAPA command), you<br>might see changes because of rounding when you prompt by using<br>the F4 key.                                                                                 |  |  |
|                                     | *SAME (default)<br>This Capture attribute value is not changed.                                                                                                    |  |  |
|                                     | prune-interval<br>The pruning interval expressed as a specific number of hours (1<br>to 100).                                                                                                    |  |  |

*Table 39. CHGDPRCAPA command parameter definitions for System i (continued)*

| Parameter     | Definition and prompts                                                                                                    |  |  |
|---------------|----------------------------------------------------------------------------------------------------|--|--|
| <b>TRCLMT</b> | Specifies the trace limit (in minutes). This value is stored in the<br>TRACE_LIMIT column of the IBMSNAP_CAPPARMS table.                                                                                                    |  |  |
|               | The Capture programs prune any IBMSNAP_CAPTRACE rows that<br>are older than the trace limit. The default is 10 080 minutes (seven<br>days of trace entries).                                                                                                    |  |  |
|               | *SAME (default)<br>This value is not changed.                                                                                                    |  |  |
|               | trace-limit<br>The number of minutes of trace data kept in the<br>IBMSNAP_CAPTRACE table after pruning.                                                                                                    |  |  |
| <b>MONLMT</b> | Specifies the monitor limit (in minutes). This value is stored in the<br>MONITOR_LIMIT column of the IBMSNAP_CAPPARMS table.                                                                                                    |  |  |
|               | The Capture program prunes any IBMSNAP_CAPMON rows that are<br>older than the monitor limit.                                                                                                    |  |  |
|               | The default is 10 080 minutes (seven days of monitor entries).                                                                                                    |  |  |
|               | *SAME (default)<br>This value is not changed.                                                                                                    |  |  |
|               | $monitor$ -limit<br>The number of minutes of monitor data kept in the<br>IBMSNAP_CAPMON table after pruning.                                                                                                    |  |  |
| <b>MONITY</b> | Specifies how frequently (in seconds) the Capture program inserts<br>rows into the IBMSNAP_CAPMON table. This value is stored in the<br>MONITOR_INTERVAL column of the IBMSNAP_CAPPARMS table.                                                                                          |  |  |
|               | The default is 300 seconds (five minutes).                                                                                                    |  |  |
|               | *SAME (default)<br>This value is not changed.                                                                                                    |  |  |
|               | monitor-interval<br>The number of seconds between row insertion into the<br>IBMSNAP CAPMON table. The monitor interval must be at least<br>120 seconds (two minutes). If you specify a number that is less<br>than 120, this command automatically sets this parameter value to<br>120. |  |  |
| <b>MEMLMT</b> | Specifies the maximum size (in megabytes) of memory that the<br>Capture journal job can use. This value is stored in the<br>MEMORY_LIMIT column of the IBMSNAP_CAPPARMS table.                                                                                                    |  |  |
|               | The default is 32 megabytes.                                                                                                    |  |  |
|               | *SAME (default)<br>This value is not changed.                                                                                                    |  |  |
|               | $memory$ -limit<br>The maximum number of megabytes for memory.                                                                                                    |  |  |

*Table 39. CHGDPRCAPA command parameter definitions for System i (continued)*

# **Examples for CHGDPRCAPA**

The following examples illustrate how to use the **CHGDPRCAPA** command.

## **Example 1:**

To change the frequency of row insertion to 6 000 seconds (100 minutes) by the Capture program into the IBMSNAP\_CAPMON table: CHGDPRCAPA CAPCTLLIB(ASN) MONITV(6000)

This frequency value is stored in the IBMSNAP\_CAPPARMS table that is located in the default ASN library.

#### **Example 2:**

To change the retention limit, lag limit, trace limit, and monitor limit in the IBMSNAP\_CAPPARMS table located in a Capture control library called LIB1: CHGDPRCAPA CAPCTLLIB(LIB1) RETAIN(6000) LAG(3000) TRCLMT(3000) MONLMT(6000)

#### **Example 3:**

To change the commit interval, which indicates how frequently the Capture program writes changes to the CD and UOW tables: CHGDPRCAPA CAPCTLLIB(ASN) FRCFRQ(360)

# **CRTDPRTBL: Creating the replication control tables (System i)**

Use the Create DPR Tables **(CRTDPRTBL)** command to create replication control tables that are accidentally deleted or corrupted.

**Important:** The **CRTDPRTBL** command is the only command that you should use to create System i control tables. Do not use the Replication Center or ASNCLP command-line program to create the control tables.

**Restriction:** If you create an alternate Capture schema, you must created it in the same Auxiliary Storage Pool (either base or independent) where the ASN library is located.

After you type the command name on the command line, you can press the F4 key to display the command syntax.

To display a complete description of this command and all of its parameters, move the cursor to the command at the top of the screen and press the F1 key. To display a description of a specific parameter, place the cursor on that parameter and press the F1 key.

## **Syntax**

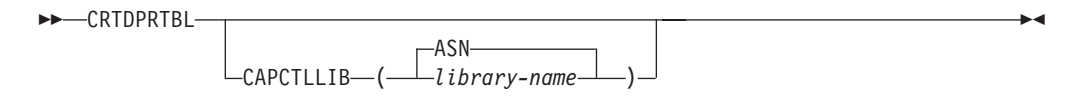

[Table 40 on page 337](#page-344-0) lists the invocation parameters.

| Parameter        | Definition and prompts                                                                                                    |  |  |
|------------------|----------------------------------------------------------------------------------------------------|--|--|
| <b>CAPCTLLIB</b> | Specifies the Capture schema, which is the name of the library where<br>the newly created Capture control tables are placed. |  |  |
|                  | ASN (default)<br>The Capture control tables are placed in the ASN library.                                                   |  |  |
|                  | library-name<br>The name of the library where the Capture control tables are placed.                                         |  |  |

<span id="page-344-0"></span>*Table 40. CRTDPRTBL command parameter definitions for System i*

## **Examples for CRTDPRTBL**

The following examples illustrate how to use the **CRTDPRTBL** command.

#### **Example 1:**

To create new replication control tables in the default ASN library: CRTDPRTBL CAPCTLLIB(ASN)

#### **Example 2:**

To create new replication control tables for a Capture schema called DPRSALES: CRTDPRTBL CAPCTLLIB(DPRSALES)

# **ENDDPRAPY: Stopping Apply (System i)**

Use the End DPR Apply (**ENDDPRAPY**) command to stop an Apply program on your local system.

You should stop the Apply program before any planned system down time. You might also want to end the Apply program during periods of peak system activity.

After you type the command name on the command line, you can press the F4 key to display the command syntax.

To display a complete description of this command and all of its parameters, move the cursor to the command at the top of the screen and press the F1 key. To display a description of a specific parameter, place the cursor on that parameter and press the F1 key.

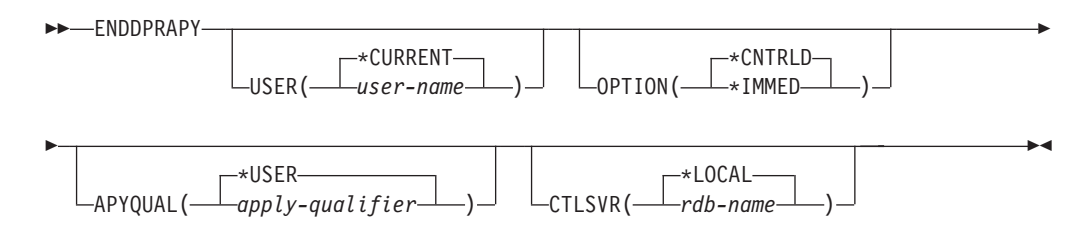

[Table 41 on page 338](#page-345-0) lists the invocation parameters.

*Table 41. ENDDPRAPY command parameter definitions for System i*

<span id="page-345-0"></span>

| Parameter      | Definition and prompts                                                                                                    |  |  |  |
|----------------|----------------------------------------------------------------------------------------------------|--|--|--|
| <b>USER</b>    | This parameter is ignored unless the APYQUAL parameter has a value<br>of *USER, in which case this parameter specifies the Apply qualifier<br>associated with the Apply program.                                                                                                    |  |  |  |
|                | *CURRENT (default)<br>The Apply program of the user associated with the current job.                                                                                                    |  |  |  |
|                | user-name<br>The Apply program of the specified user.                                                                                                    |  |  |  |
|                | When prompting on the <b>ENDDPRAPY</b> command, you can press the F4<br>key to see a list of users who defined subscriptions.                                                                                                    |  |  |  |
| <b>OPTION</b>  | Specifies how to stop the Apply program.                                                                                                    |  |  |  |
|                | *CNTRLD (default)<br>The Apply program completes all of its tasks before stopping. These<br>tasks might take a considerable period of time if the Apply program<br>is completing a subscription set.                                                                                                    |  |  |  |
|                | *IMMED<br>The Apply program completes all of its tasks with the <b>ENDJOB</b><br>OPTION (*IMMED) command. The tasks end immediately, without any<br>cleanup. Use this option only after a controlled end is unsuccessful,<br>because it can cause undesirable results. (Unless the Apply program<br>was asleep when you issued the <b>ENDDPRAPY</b> command, you should<br>verify the target table contents.) |  |  |  |
|                | If the Apply program was performing a full refresh to the target<br>table, the target table might be empty as a result of ending the<br>Apply program before the table was refreshed with the source table<br>contents. If the target table is empty, you must force a full refresh<br>for this replication target.                                                                                           |  |  |  |
|                | You might find that a subscription set is considered IN USE (the<br>STATUS column in the IBMSNAP_SUBS_SET table has a value of 1).<br>If it is, reset the value to $0$ or $-1$ . This allows the subscription set to<br>be run again by the Apply program.                                                                                                    |  |  |  |
| <b>APYQUAL</b> | Specifies the Apply qualifier that is used by the Apply program.                                                                                                    |  |  |  |
|                | *USER (default)<br>The user name specified on the USER parameter is the Apply<br>qualifier.                                                                                                    |  |  |  |
|                | apply-qualifier<br>The name used to group the subscription sets that this Apply<br>program runs. You can specify a maximum of 18 characters for the<br>Apply qualifier name. This name follows the same naming<br>conventions as a relational database name. You identify the<br>subscriptions being run by the records in the IBMSNAP_SUBS_SET<br>table with this value in the APPLY_QUAL column.            |  |  |  |
|                | When prompting on the <b>ENDDPRAPY</b> command, you can press the F4<br>key to see a list of Apply qualifier names with existing<br>subscriptions.                                                                                                    |  |  |  |

| Parameter     | Definition and prompts                                                                                                    |
|---------------|----------------------------------------------------------------------------------------------------|
| <b>CTLSVR</b> | Specifies the relational database name of the system that contains the<br>Apply control tables.                                                                                      |
|               | *LOCAL (default)<br>The Apply control tables reside locally (from the machine on which<br>you are running the <b>ENDDPRAPY</b> command).                                             |
|               | rdb-name<br>The name of the relational database where the Apply control tables<br>reside. You can use the Work with RDB Directory Entries<br>(WRKRDBDIRE) command to find this name. |
|               | When prompting on the <b>ENDDPRAPY</b> command, you can press the F4<br>key to choose from the list of databases in the RDB directory.                                               |

*Table 41. ENDDPRAPY command parameter definitions for System i (continued)*

## **Usage notes**

The **ENDDPRAPY** command uses the value of the **APYQUAL** and **CTLSVR** parameters to search the IBMSNAP\_APPLY\_JOB table for the job name, job number, and job user for the referenced Apply program, and ends that job.

**ENDDPRAPY** issues an error message if the following conditions occur:

- v If the IBMSNAP\_APPLY\_JOB table does not exist or is corrupted.
- If there is no record in the IBMSNAP\_APPLY\_JOB table for the Apply qualifier and control server name.
- If the Apply job already ended.
- v If the user ID running the command is not authorized to end the Apply job.

## **Examples for ENDDPRAPY**

The following examples illustrate how to use the **ENDDPRAPY** command.

#### **Example 1:**

To end the Apply program that uses the AQHR Apply qualifier: ENDDPRAPY OPTION(\*CNTRLD) APYQUAL(AQHR)

The Apply program ends after all of its tasks are completed.

### **Example 2:**

To end the Apply program immediately: ENDDPRAPY OPTION(\*IMMED) APYQUAL(AQHR)

The tasks of the Apply program end immediately, without any cleanup.

#### **Example 3:**

To end an Apply program that uses Apply control tables that reside on a relational database named DB1X:

ENDDPRAPY OPTION(\*CNTRLD) APYQUAL(AQHR) CTLSVR(DB1X)

# **ENDDPRCAP: Stopping Capture (System i)**

Use the End DPR Capture (**ENDDPRCAP**) command to stop the Capture program.

Use this command to stop the Capture program before shutting down the system. You might also want to stop the program during periods of peak system use to increase the performance of other programs that run on the system.

After you type the command name on the command line, you can press the F4 key to display the command syntax.

To display a complete description of this command and all of its parameters, move the cursor to the command at the top of the screen and press the F1 key. To display a description of a specific parameter, place the cursor on that parameter and press the F1 key.

### **Syntax**

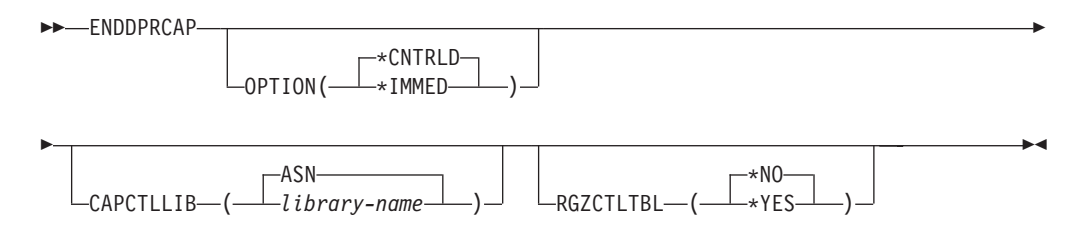

Table 42 lists the invocation parameters.

*Table 42. ENDDPRCAP command parameter definitions for System i*

| Parameter        | Definition and prompts                                                                                                    |  |  |
|------------------|----------------------------------------------------------------------------------------------------|--|--|
| <b>OPTION</b>    | Specifies how to stop the Capture program.                                                                                                    |  |  |
|                  | *CNTRLD (default)<br>The Capture program stops normally after completing all tasks.                                                                                                    |  |  |
|                  | The ENDDPRCAP command might take longer when you specify the<br>*CNTRLD option because the Capture program completes all of its<br>subordinate processes before stopping.                                                                  |  |  |
|                  | *IMMED<br>The Capture program stops normally after completing all tasks with<br>the ENDJOB OPTION (*IMMED) command.                                                                                                    |  |  |
| <b>CAPCTLLIB</b> | Specifies the Capture schema, which is the name of the library in which<br>the Capture control tables are located. This library includes the<br>IBMSNAP_REGISTER table, which stores the registration information of<br>the source tables. |  |  |
|                  | ASN (default)<br>The Capture control tables are in the ASN library. The ASN library<br>is the default library.                                                                                                    |  |  |
|                  | library-name<br>The name of a library that contains the Capture control tables.                                                                                                    |  |  |

**Parameter Definition and prompts RGZCTLTBL** Specifies whether a Reorganize Physical File Member (**RGZPFM**) command is performed on the control tables (including the change-data (CD) and unit-of-work (UOW) tables) when the Capture program ends. The system does not recover disk space unless the **RGZPFM** command process is performed on the tables. The **RGZPFM** command will not be performed if the control tables are being accessed by an Apply program or by other application programs. **\*NO (default)** The **RGZPFM** command is not performed. **\*YES** The **RGZPFM** command is performed.

*Table 42. ENDDPRCAP command parameter definitions for System i (continued)*

#### **Usage notes**

If you use the **ENDJOB** command, temporary objects might be left in the QDP4 library. These objects have the types \*DTAQ and \*USRSPC, and are named QDP4*nnnnnn*, where *nnnnnn* is the job number of the job that used them. You can delete these objects when the job that used them (identified by the job number in the object name) is not active.

If the job under the Capture control library will not end after issuing this command, use the **ENDJOB** command with \*IMMED option to end this job and all the journal jobs running in the DB2 DataPropagator for System i subsystem. Do not end Apply jobs running in the same subsystem if you want to end only the Capture program.

In rare cases when the Capture control job ends abnormally, the journal jobs created by Capture control job (which is named according to the **CAPCTLLIB** parameter) might still be left running. The only way to end these jobs is to use the **ENDJOB** command with either the \*IMMED or \*CNTRLD option.

## **Examples for ENDDPRCAP**

The following examples illustrate how to use the **ENDDPRCAP** command.

#### **Example 1:**

To end the Capture program, which uses Capture control tables in the ASN library, after all processing tasks are completed: ENDDPRCAP OPTION(\*CNTRLD) CAPCTLLIB(ASN) RGZCTLTBL(\*NO)

#### **Example 2:**

To end the Capture program immediately for the Capture schema BSN: ENDDPRCAP OPTION(\*IMMED) CAPCTLLIB(BSN) RGZCTLTBL(\*NO)

#### **Example 3:**

To end the Capture program after all processing tasks are completed and to reorganize the Capture control tables: ENDDPRCAP OPTION(\*CNTRLD) CAPCTLLIB(ASN) RGZCTLTBL(\*YES)

# **GRTDPRAUT: Authorizing users (System i)**

Use the Grant DPR Authority (**GRTDPRAUT**) command to authorize a list of users to access the replication control tables in order to run the Capture and Apply programs.

For example, the authority requirements for the user who is running the Capture and Apply programs might differ from the authority requirements for the user who defines replication sources and targets.

You must have \*ALLOBJ authority to grant authorities.

After you type the command name on the command line, you can press the F4 key to display the command syntax.

To display a complete description of this command and all of its parameters, move the cursor to the command at the top of the screen and press the F1 key. To display a description of a specific parameter, place the cursor on that parameter and press the F1 key.

## **Syntax**

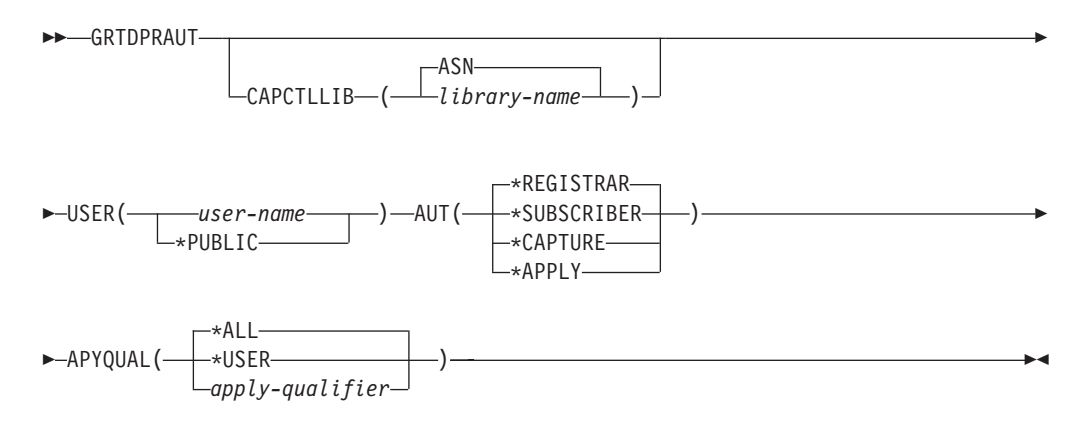

Table 43 lists the invocation parameters.

*Table 43. GRTDPRAUT command parameter definitions for System i*

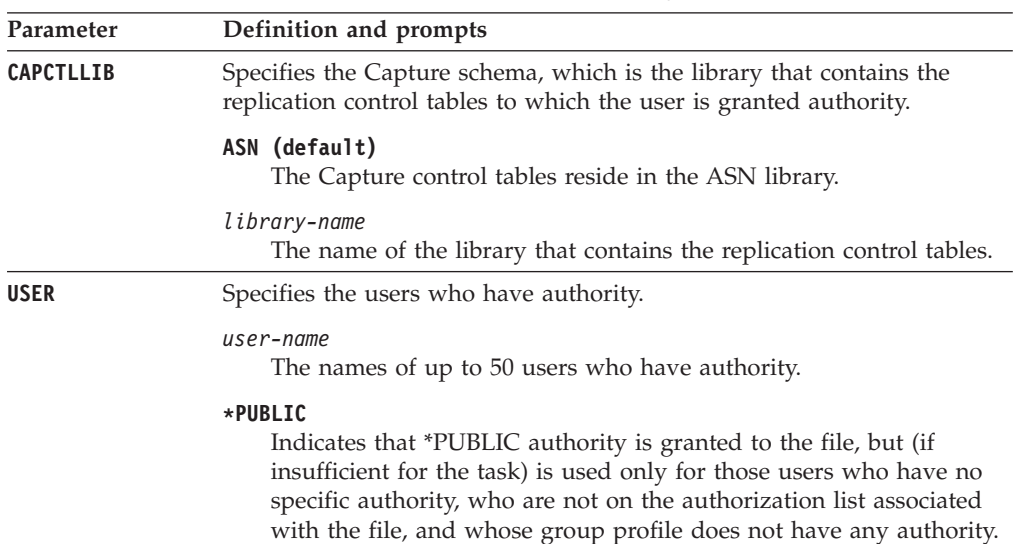

*Table 43. GRTDPRAUT command parameter definitions for System i (continued)*

| Parameter  | Definition and prompts                                                                                                    |
|------------|----------------------------------------------------------------------------------------------------|
| <b>AUT</b> | Specifies the type of authority being granted.                                                                                                    |
|            | *REGISTRAR (default)<br>The users are granted the authorities to define, change, and remove<br>registrations.                                                                                                    |
|            | For a complete list of authorities with AUT(*REGISTRAR), see<br>Table 44 on page 344.                                                                                                    |
|            | <b>*SUBSCRIBER</b><br>The users are granted authority to define, change, and remove<br>subscription sets.                                                                                                    |
|            | For a complete list of authorities with AUT(*SUBSCRIBER), see<br>Table 45 on page 345.                                                                                                    |
|            | *CAPTURE<br>The users are granted authority to run the Capture program.                                                                                                    |
|            | For a complete list of authorities granted with AUT(*CAPTURE),<br>see Table 46 on page 346.                                                                                                    |
|            | *APPLY                                                                                                    |
|            | The users are granted authority to run the Apply program.                                                                                                    |
|            | The command does not grant authority to any of the objects that<br>reside on other databases accessed by the Apply program.                                                                                                    |
|            | When an Apply program is invoked, the user associated with the<br>DRDA application server job must also be granted *APPLY<br>authority. If the source is a System i server, you should run the<br><b>GRTDPRAUT</b> command on the source server system, with the<br>application server job user specified on the USER parameter and<br>the Apply qualifier specified on the APYQUAL parameter. |
|            | Authorities are not granted to the target tables unless the target<br>server is the same as the control server and both reside on the<br>system where the command is run.                                                                                                    |
|            | For a complete list of authorities granted with AUT(*APPLY), see<br>Table 47 on page 348.                                                                                                    |

<span id="page-351-0"></span>*Table 43. GRTDPRAUT command parameter definitions for System i (continued)*

| Parameter      | Definition and prompts                                                                                                    |  |  |
|----------------|----------------------------------------------------------------------------------------------------|--|--|
| <b>APYQUAL</b> | Specifies the Apply qualifier to be used by the user as specified with the<br>USER parameter. This parameter is used only when AUT(*APPLY) or<br>AUT(*SUBSCRIBER) is specified.                                                                                                    |  |  |
|                | *ALL (default)<br>The user is granted authority to run the Apply program or to define<br>and remove subscription sets for all Apply qualifiers.                                                                                                    |  |  |
|                | <b>*USER</b><br>The users specified on the <b>USER</b> parameter are granted authority to<br>the subscription sets with an Apply qualifier that is the same as the<br>user name.                                                                                                    |  |  |
|                | apply-qualifier<br>The user is granted authority to run the Apply program or define<br>and remove subscription sets for the Apply qualifiers associated<br>with this Apply qualifier.                                                                                                    |  |  |
|                | • The user is granted authority to all replication sources,<br>change-data (CD) tables, and consistent-change data (CCD) tables<br>associated with records in the IBMSNAP_PRUNCNTL table that<br>have a value in the APPLY_QUAL column matching the value<br>input with the APYQUAL parameter. |  |  |
|                | The user is granted authority to the subscription sets listed in the<br>٠<br>IBMSNAP_SUBS_MEMBR table that reside on this system.                                                                                                    |  |  |

## **Usage notes**

You cannot use the **GRTDPRAUT** command while the Capture or Apply programs are running, or when applications that use the source tables are active because authorizations cannot be changed on files that are in use.

The following tables list the authorities granted when you specify:

- AUT(\*REGISTRAR)
- AUT\*(SUBSCRIBER)
- AUT(\*CAPTURE)
- $\cdot$  AUT(\*APPLY)

on the **GRTDPRAUT** command.

The following table lists the authorities granted when you specify the AUT(\*REGISTRAR) parameter on the **GRTDPRAUT** command.

*Table 44. Authorities granted with GRTDPRAUT AUT(\*REGISTRAR)*

| Library                | Object                  | <b>Type</b> | <b>Authorizations</b>                      |
|------------------------|-------------------------|-------------|--------------------------------------------|
| QSYS                   | capctllib               | $*LIB$      | *USE, *ADD                                 |
| capctllib <sup>1</sup> | OSOJRN                  | *IRN        | *OBJOPR,<br>*OBJMGT                        |
| capctllib <sup>1</sup> | <b>OZS8CTLBLK</b>       | *USRSPC     | <i>*CHANGE</i>                             |
| capctllib <sup>1</sup> | <b>IBMSNAP REGISTER</b> | $*$ FILE    | *OBJOPR, *READ,<br>*ADD, *UPDT,<br>$*$ DLT |

| Library                | Object                    | <b>Type</b> | <b>Authorizations</b>                      |
|------------------------|---------------------------|-------------|--------------------------------------------|
| capctllib <sup>1</sup> | IBMSNAP_REGISTERX         | $*$ FILE    | *OBJOPR, *READ,<br>*ADD, *UPDT,<br>$TIO^*$ |
| capctllib <sup>1</sup> | <b>IBMSNAP REGISTERX1</b> | $*$ FILE    | *OBJOPR, *READ,<br>*ADD, *UPDT,<br>$*$ DLT |
| capctllib <sup>1</sup> | <b>IBMSNAP REGISTERX2</b> | $*$ FILE    | *OBJOPR, *READ,<br>*ADD, *UPDT,<br>$TIO^*$ |
| capctllib <sup>1</sup> | <b>IBMSNAP REG EXT</b>    | $*$ FILE    | *OBJOPR, *READ,<br>*ADD, *UPDT,<br>$TIG^*$ |
| capctllib <sup>1</sup> | <b>IBMSNAP REG EXTX</b>   | $*$ FILE    | *OBJOPR, *READ,<br>*ADD, *UPDT,<br>$*$ DIT |
| capctllib <sup>1</sup> | <b>IBMSNAP PRUNCNTL</b>   | $*$ FILE    | *OBJOPR, *READ                             |
| capctllib <sup>1</sup> | IBMSNAP_PRUNCNTLX         | $*$ FILE    | *OBJOPR, *READ                             |
| capctllib <sup>1</sup> | IBMSNAP_PRUNCNTLX1        | $*$ FILE    | *OBJOPR, *READ                             |
| capctllib <sup>1</sup> | <b>IBMSNAP PRUNCNTLX2</b> | $*$ FILE    | *OBJOPR, *READ                             |
| capctllib <sup>1</sup> | IBMSNAP_PRUNCNTLX3        | $*$ FILE    | *OBJOPR, *READ                             |
| <b>ASN</b>             | $ASN4B*$                  | *SQLPKG     | *USE                                       |
| <b>ASN</b>             | ASN4C*                    | *SOLPKG     | *USE                                       |

<span id="page-352-0"></span>*Table 44. Authorities granted with GRTDPRAUT AUT(\*REGISTRAR) (continued)*

**Note:**

1. The entry *capctllib* in the Library column refers to the value passed to the **CAPCTLLIB** parameter of the **GRTDPRAUT** command; this command updates authority to only one Capture control library at a time.

The following table lists the authorities granted when you specify the AUT(\*SUBSCRIBER) parameter on the **GRTDPRAUT** command.

| Library                | Object                    | <b>Type</b> | Authorizations                    |
|------------------------|---------------------------|-------------|-----------------------------------|
| <b>OSYS</b>            | <b>ASN</b>                | $*LIB$      | *OBJOPR, *READ,<br>*ADD, *EXECUTE |
| <b>OSYS</b>            | capctllib                 | $*LIB$      | *OBJOPR, *READ,<br>*ADD, *EXECUTE |
| ASN                    | <b>IBMSNAP_SUBS_SET</b>   | $*$ FILE    | <i>*CHANGE</i>                    |
| <b>ASN</b>             | <b>IBMSNAP SUBS COLS</b>  | *FILE       | <i>*CHANGE</i>                    |
| <b>ASN</b>             | <b>IBMSNAP SUBS EVENT</b> | $*$ FILE    | <i>*CHANGE</i>                    |
| <b>ASN</b>             | <b>IBMSNAP SUBS STMTS</b> | $*$ FILE    | <i>*CHANGE</i>                    |
| <b>ASN</b>             | <b>IBMSNAP SUBS MEMBR</b> | $*$ FILE    | <i>*CHANGE</i>                    |
| capctllib <sup>1</sup> | <b>IBMSNAP REGISTER</b>   | $*$ FILE    | *OBJOPR, *READ,<br>*UPD, *EXECUTE |
| capctllib <sup>1</sup> | IBMSNAP_REG_EXT           | $*$ FILE    | *OBJOPR, *READ,<br>*UPD, *EXECUTE |

*Table 45. Authorities granted with GRTDPRAUT AUT(\*SUBSCRIBER)*

| Library                | Object                   | <b>Type</b> | <b>Authorizations</b>                                    |
|------------------------|--------------------------|-------------|----------------------------------------------------------|
| capctllib <sup>1</sup> | <b>IBMSNAP PRUNCNTL</b>  | $*$ FILE    | *OBJOPR, *READ,<br>*DLT, *ADD,<br><i><b>*EXECUTE</b></i> |
| capctllib <sup>1</sup> | <b>IBMSNAP PRUNCNTLX</b> | $*$ FILE    | *I ISE                                                   |
| <b>ASN</b>             | ASN4A*                   | *SOLPKG     | *USE                                                     |
| <b>ASN</b>             | ASN4U <sup>*</sup>       | *SOLPKG     | *USE                                                     |
|                        |                          |             |                                                          |

<span id="page-353-0"></span>*Table 45. Authorities granted with GRTDPRAUT AUT(\*SUBSCRIBER) (continued)*

**Note:**

1. The entry *capctllib* in the Library column refers to the value passed to the **CAPCTLLIB** parameter of the **GRTDPRAUT** command; this command updates authority to only one Capture control library at a time.

The following table lists the authorities granted when you specify the AUT(\*CAPTURE) parameter on the **GRTDPRAUT** command.

| Library                | Object                    | <b>Type</b> | <b>Authorizations</b>                                  |
|------------------------|---------------------------|-------------|--------------------------------------------------------|
| <b>QSYS</b>            | capctllib                 | $*LIB$      | *OBJOPR,<br>*OBJMGT, *READ,<br>*EXECUTE                |
| <b>QSYS</b>            | QDP4                      | $*LIB$      | *OBJOPR, *ADD,<br>*READ, *EXECUTE                      |
| capctllib <sup>1</sup> | <b>QZSN</b>               | *MSGQ       | <i>*CHANGE</i>                                         |
| capctllib <sup>1</sup> | <b>IBMSNAP REGISTER</b>   | $*$ FILE    | *OBJOPR,<br>*OBJMGT, *READ,<br>*ADD, *UPD,<br>*EXECUTE |
| capctllib <sup>1</sup> | IBMSNAP_REGISTERX         | $*$ FILE    | *OBJOPR,<br>*OBJMGT, *READ,<br>*ADD, *UPD,<br>*EXECUTE |
| capctllib <sup>1</sup> | IBMSNAP_REGISTERX1        | $*$ FILE    | *OBJOPR,<br>*OBJMGT, *READ,<br>*ADD, *UPD,<br>*EXECUTE |
| capctllib <sup>1</sup> | <b>IBMSNAP_REGISTERX2</b> | $*$ FILE    | *OBJOPR,<br>*OBJMGT, *READ,<br>*ADD, *UPD,<br>*EXECUTE |
| capctllib <sup>1</sup> | IBMSNAP_REG_EXT           | $*$ FILE    | *OBJOPR,<br>*OBJMGT, *READ,<br>*ADD, *UPD,<br>*EXECUTE |
| capctllib <sup>1</sup> | IBMSNAP_REG_EXTX          | $*$ FILE    | *OBJOPR,<br>*OBJMGT, *READ,<br>*ADD, *UPD,<br>*EXECUTE |
| capctllib <sup>1</sup> | IBMSNAP_PRUNCNTL          | $*$ FILE    | *OBJOPR,<br>*OBJMGT, *READ,<br>*UPD, *EXECUTE          |

*Table 46. Authorities granted with GRTDPRAUT AUT(\*CAPTURE)*

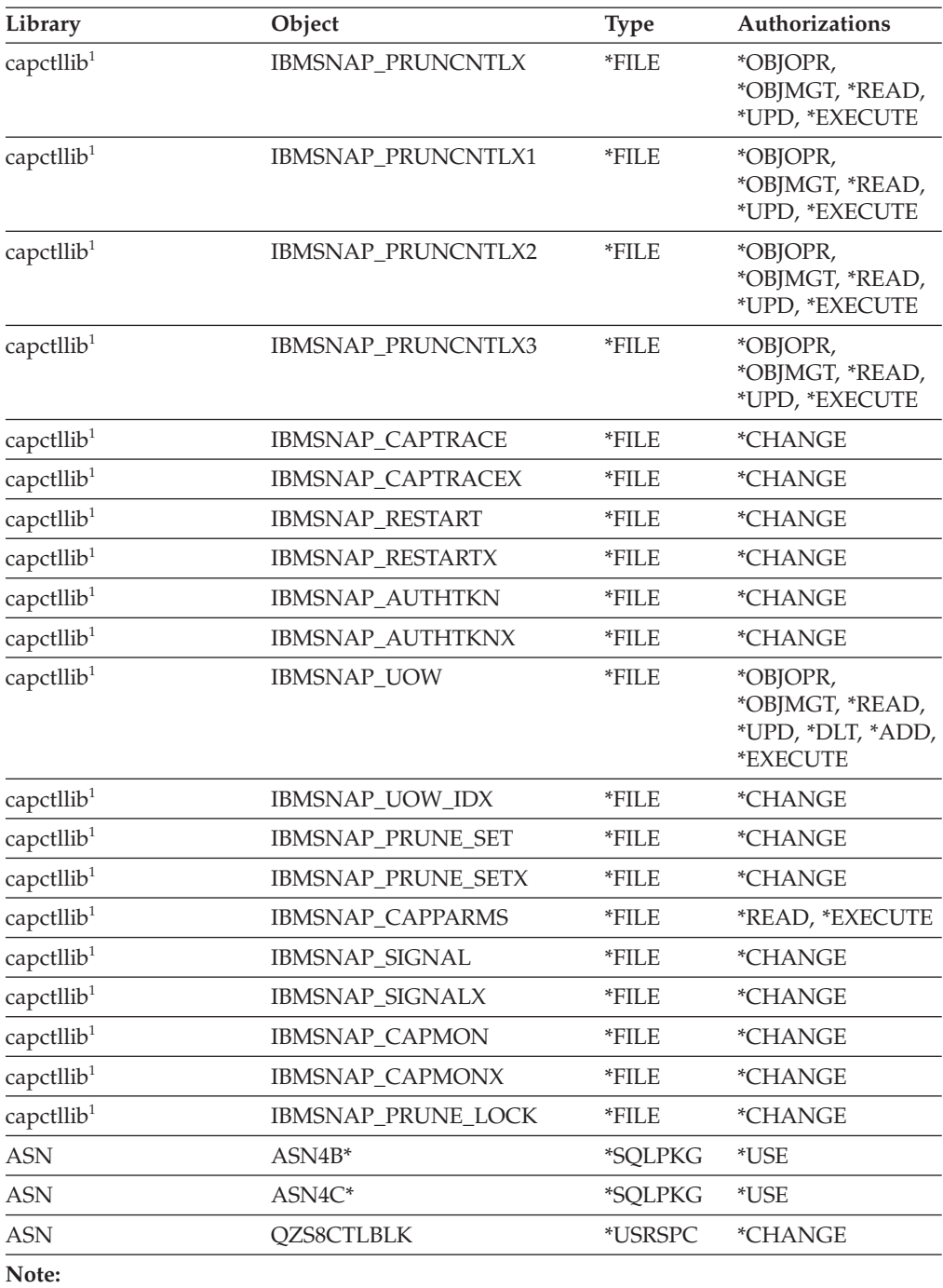

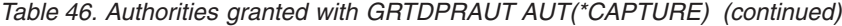

1. The entry *capctllib* in the Library column refers to the value passed to the **CAPCTLLIB** parameter of the **GRTDPRAUT** command; this command updates authority to only one Capture control library at a time.

The following table lists the authorities granted when you specify the AUT(\*APPLY) parameter on the **GRTDPRAUT** command.

| Library                | Object                       | <b>Type</b> | Authorizations                                       |
|------------------------|------------------------------|-------------|------------------------------------------------------|
| <b>QSYS</b>            | <b>ASN</b>                   | $*LIB$      | *OBJOPR, *READ,<br>*EXECUTE                          |
| QSYS                   | capctllib                    | $*LIB$      | *OBJOPR, *READ,<br>*EXECUTE                          |
| QDP4                   | QZSNAPV2                     | $*PGM$      | *OBJOPR, *READ,<br>*OBMGT,<br>*OBJALTER,<br>*EXECUTE |
| capctllib <sup>1</sup> | IBMSNAP_REGISTER             | $*$ FILE    | *OBJOPR, *READ,<br>*UPD, *EXECUTE                    |
| capctllib <sup>1</sup> | <b>IBMSNAP_REGISTERX</b>     | *FILE       | *OBJOPR, *READ,<br>*UPD, *EXECUTE                    |
| capctllib <sup>1</sup> | IBMSNAP_REGISTERX1           | *FILE       | *OBJOPR, *READ,<br>*UPD, *EXECUTE                    |
| capctllib <sup>1</sup> | IBMSNAP_REGISTERX2           | $*$ FILE    | *OBJOPR, *READ,<br>*UPD, *EXECUTE                    |
| capctllib <sup>1</sup> | IBMSNAP_REGISTER_EXT         | *FILE       | *OBJOPR, *READ,<br>*UPD, *EXECUTE                    |
| capctllib <sup>1</sup> | <b>IBMSNAP REGISTER EXTX</b> | $*$ FILE    | *OBJOPR, *READ,<br>*UPD, *EXECUTE                    |
| capctllib <sup>1</sup> | IBMSNAP_SIGNAL               | *FILE       | *OBJOPR, *READ,<br>*UPD, *ADD,<br>*EXECUTE           |
| capctllib <sup>1</sup> | IBMSNAP_SIGNALX              | *FILE       | *OBJOPR, *READ,<br>*UPD, *ADD,<br>*EXECUTE           |
| capctllib <sup>1</sup> | IBMSNAP_PRUNE_LOCK           | *FILE       | *CHANGE                                              |
| capctllib <sup>1</sup> | <b>IBMSNAP_UOW</b>           | *FILE       | *OBJOPR, *READ,<br>*UPD, *ADD,<br>*EXECUTE           |
| capctllib <sup>1</sup> | <b>IBMSNAP_PRUNCNTL</b>      | *FILE       | *OBJOPR, *READ,<br>*UPD, *ADD,<br>*EXECUTE           |
| capctllib <sup>1</sup> | IBMSNAP_AUTHTKN              | *FILE       | *OBJOPR, *READ,<br>*UPD, *ADD,<br>*EXECUTE           |
| capctllib <sup>1</sup> | IBMSNAP_AUTHTKNX             | *FILE       | *OBJOPR, *READ,<br>*UPD, *ADD,<br>*EXECUTE           |
| <b>ASN</b>             | IBMSNAP_SUBS_SET             | $*$ FILE    | *OBJOPR, *READ,<br>*UPD, *EXECUTE                    |
| <b>ASN</b>             | <b>IBMSNAP_SUBS_SETX</b>     | *FILE       | *OBJOPR, *READ,<br>*UPD, *EXECUTE                    |
| <b>ASN</b>             | IBMSNAP_APPLYTRAIL           | *FILE       | *OBJOPR, *READ,<br>*UPD, *ADD,<br>*EXECUTE           |
| <b>ASN</b>             | IBMSNAP_APPLYTRACE           | *FILE       | *OBJOPR, *READ,<br>*UPD, *EXECUTE                    |

<span id="page-355-0"></span>*Table 47. Authorities granted with GRTDPRAUT AUT(\*APPLY)*

| Library    | Object                    | <b>Type</b> | Authorizations                             |
|------------|---------------------------|-------------|--------------------------------------------|
| <b>ASN</b> | <b>IBMSNAP APPLYTRACX</b> | $*$ FILE    | *OBJOPR, *READ,<br>*UPD, *EXECUTE          |
| <b>ASN</b> | <b>IBMSNAP SUBS COLS</b>  | *FILE       | *USE                                       |
| <b>ASN</b> | <b>IBMSNAP SUBS EVENT</b> | *FILE       | *USE                                       |
| <b>ASN</b> | IBMSNAP_SUBS_STMTS        | *FILE       | *USE                                       |
| <b>ASN</b> | <b>IBMSNAP SUBS MEMBR</b> | *FILE       | *USE                                       |
| <b>ASN</b> | $ASN4A*$                  | *SOLPKG     | *USE                                       |
| <b>ASN</b> | $ASN4U^*$                 | *SOLPKG     | *USE                                       |
| <b>ASN</b> | <b>IBMSNAP APPLY JOB</b>  | $*$ FILE    | *OBJOPR, *READ,<br>*UPD, *ADD,<br>*EXECUTE |

*Table 47. Authorities granted with GRTDPRAUT AUT(\*APPLY) (continued)*

#### **Note:**

1. The entry *capctllib* in the Library column refers to the value passed to the **CAPCTLLIB** parameter of the **GRTDPRAUT** command; this command updates authority to only one Capture control library at a time.

## **Examples for GRTDPRAUT**

The following examples illustrate how to use the **GRTDPRAUT** command.

#### **Example 1:**

To authorize a user named USER1 to define and modify registrations: GRTDPRAUT CAPCTLLIB(ASN) USER(USER1) AUT(\*REGISTRAR)

### **Example 2:**

To authorize a user named USER1 to define and modify subscription sets: GRTDPRAUT CAPCTLLIB(ASN) USER(USER1) AUT(\*SUBSCRIBER)

#### **Example 3:**

To authorize a user named USER1 to run Capture programs: GRTDPRAUT CAPCTLLIB(ASN) USER(USER1) AUT(\*CAPTURE)

#### **Example 4:**

To authorize a user named USER1 to define and modify existing subscription sets that are associated with Apply qualifier A1: GRTDPRAUT CAPCTLLIB(ASN) USER(USER1) AUT(\*SUBSCRIBER) APYQUAL(A1)

#### **Example 5:**

To authorize a user to run the Apply program on the control server system for all subscription sets associated with Apply qualifier A1, where the target server is the same as the control server:

- 1. Run the following command on the system where the Apply program will run: GRTDPRAUT CAPCTLLIB(ASN) USER(USER1) AUT(\*APPLY) APYQUAL(A1)
- 2. Run the appropriate **GRTDPRAUT** command on the source server system:

v If the application server job on the source server used by the Apply program runs under user profile USER1, run the following command on the source server systems:

GRTDPRAUT CAPCTLLIB(ASN) USER(USER1) AUT(\*APPLY) APYQUAL(A1)

v If the application server job on the source server used by the Apply program runs under a different user profile, for example, QUSER, the command is: GRTDPRAUT CAPCTLLIB(ASN) USER(QUSER) AUT(\*APPLY) APYQUAL(A1)

# **INZDPRCAP: Reinitializing DPR Capture (System i)**

Use the Initialize DPR Capture (**INZDPRCAP**) command to initialize the Capture program by directing the Capture program to work with an updated list of source tables.

Source tables under the control of a Capture program can change while the Capture program is running. Use the **INZDPRCAP** command to ensure that the Capture program processes the most up-to-date replication sources.

The Capture program must be running before you can run this command.

After you type the command name on the command line, you can press the F4 key to display the command syntax.

To display a complete description of this command and all of its parameters, move the cursor to the command at the top of the screen and press the F1 key. To display a description of a specific parameter, place the cursor on that parameter and press the F1 key.

## **Syntax**

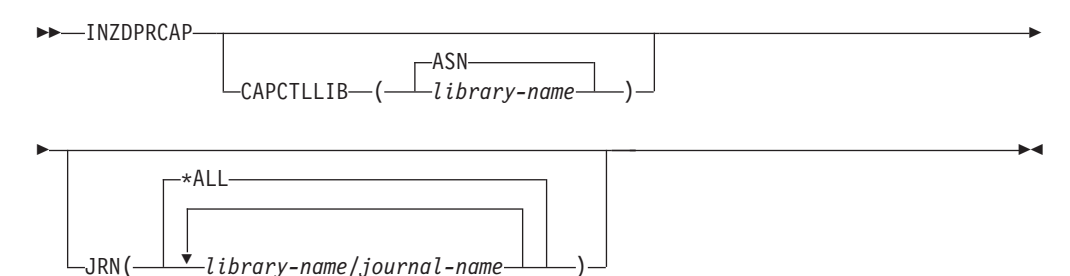

Table 48 lists the invocation parameters.

*Table 48. INZDPRCAP command parameter definitions for System i*

| Parameter        | Definition and prompts                                                                                            |
|------------------|----------------------------------------------------------------------------------------------------|
| <b>CAPCTLLIB</b> | Specifies the Capture schema, which is the name of the library in which<br>the Capture control tables reside.     |
|                  | ASN (default)<br>The Capture control tables reside in the ASN library. The ASN<br>library is the default library. |
|                  | library-name<br>The name of a library that contains the Capture control tables.                                   |

| Parameter  | Definition and prompts                                                                                                    |
|------------|----------------------------------------------------------------------------------------------------|
| <b>JRN</b> | Specifies a subset of up to 50 journals that you want the Capture<br>program to work with. The Capture program starts processing all the<br>source tables that are currently journaled to this journal. |
|            | *ALL (default)<br>The Capture program works with all the journals.                                                                                                    |
|            | library-name/journal-name<br>The qualified name of the journal that you want the Capture<br>program to work with.                                                                                       |

*Table 48. INZDPRCAP command parameter definitions for System i (continued)*

## **Examples for INZDPRCAP**

The following examples illustrate how to use the **INZDPRCAP** command.

#### **Example 1:**

To initialize a Capture program using the QSQJRN journal under a library named TRAINING:

INZDPRCAP CAPCTLLIB(ASN) JRN(TRAINING/QSQJRN)

The Capture control tables reside in the default ASN schema.

#### **Example 2:**

To initialize a Capture program that works with all the journals: INZDPRCAP CAPCTLLIB(BSN) JRN(\*ALL)

The Capture control tables reside in a schema called BSN.

# **OVRDPRCAPA: Overriding DPR Capture attributes (System i)**

Use the Override DPR Capture attributes (**OVRDPRCAPA**) command to alter the behavior of a running Capture program.

This command alters the program behavior by overriding the values that were passed to the Capture program from the IBMSNAP\_CAPPARMS table or from the **STRDPRCAP** command when the Capture program started.

After you type the command name on the command line, you can press the F4 key to display the command syntax.

To display a complete description of this command and all of its parameters, move the cursor to the command at the top of the screen and press the F1 key. To display a description of a specific parameter, place the cursor on that parameter and press the F1 key.

### **Syntax**

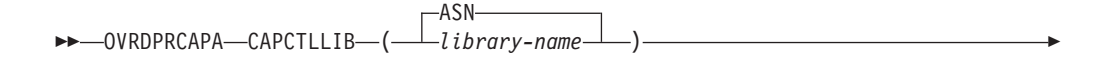

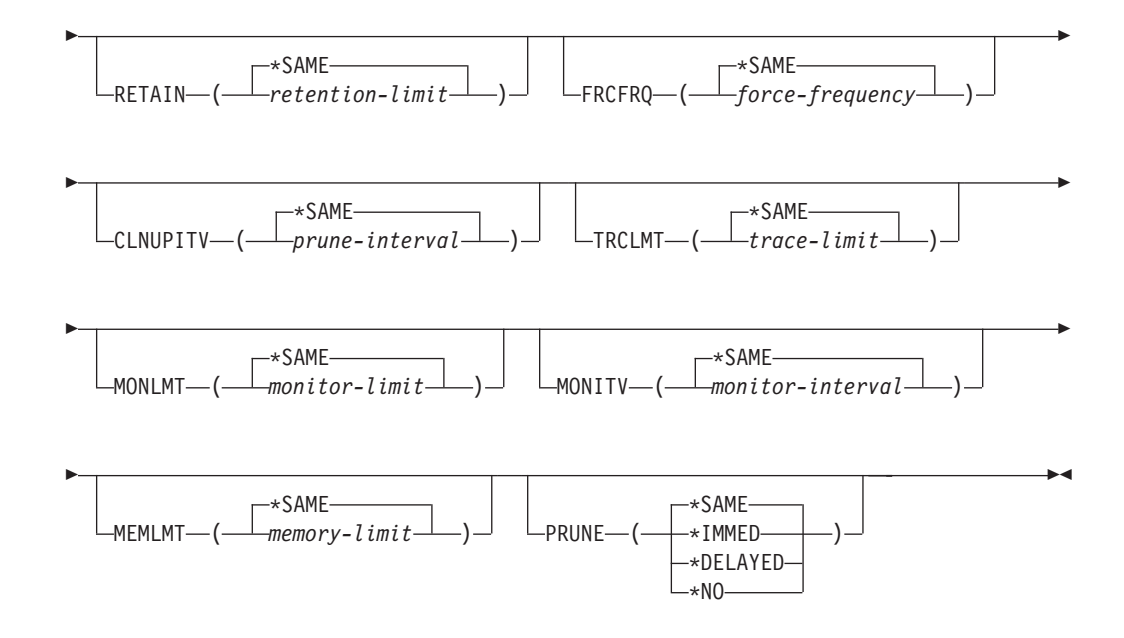

Table 49 lists the invocation parameters.

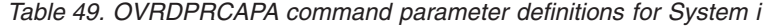

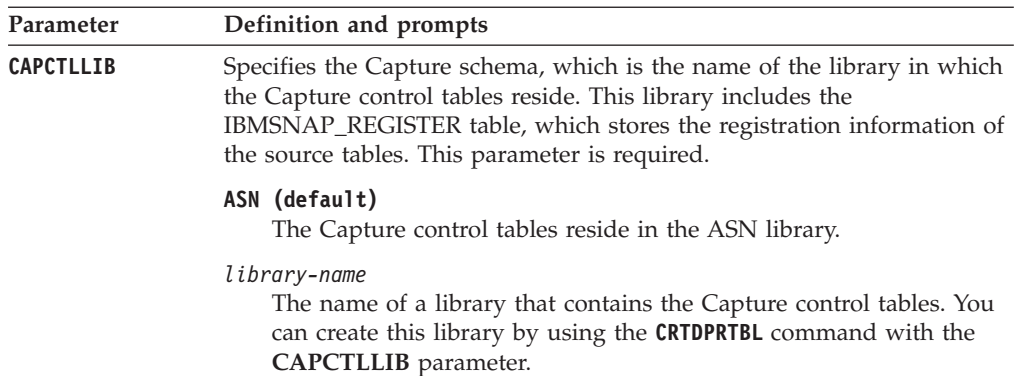
*Table 49. OVRDPRCAPA command parameter definitions for System i (continued)*

| Parameter     | Definition and prompts                                                                                                    |
|---------------|----------------------------------------------------------------------------------------------------|
| <b>RETAIN</b> | Specifies the number of minutes that data is retained in the change-data<br>(CD), UOW, IBMSNAP_SIGNAL), and IBMSNAP_AUTHTKN tables<br>before the data is removed.                                                                                                    |
|               | This value works with the CLNUPITV parameter value from the Start<br>DPR Capture (STRDPRCAP) command. First, the Capture program deletes<br>any CD, UOW, IBMSNAP_SIGNAL, or IBMSNAP_AUTHTKN rows that<br>are older than the oldest currently running Apply program. Then, a new<br>or remaining row from the CD, UOW, IBMSNAP_SIGNAL, or<br>IBMSNAP_AUTHTKN table is subsequently deleted when its age<br>reaches the value of the RETAIN parameter. |
|               | Ensure that the Apply intervals are set to copy changed information<br>before the data reaches this RETAIN parameter value to prevent<br>inconsistent data in your tables. If the data becomes inconsistent, the<br>Apply program performs a full refresh.                                                                                                    |
|               | The default is 10 080 minutes (seven days). The maximum is 35000000<br>minutes.                                                                                                    |
|               | *SAME (default)<br>This value is not changed.                                                                                                    |
|               | retention-limit<br>The new retention limit value.                                                                                                    |
| <b>FRCFRQ</b> | Specifies how often (from 30 to 600 seconds) the Capture program<br>writes changes to the change-data (CD) and unit-of-work (UOW) tables.                                                                                                    |
|               | The Capture program makes these changes available to the Apply<br>program either when the buffers are filled or when the <b>FRCFRQ</b> time<br>limit expires, whichever is sooner. This parameter value affects the<br>amount of time that it takes for the Capture program to respond to<br>changes from the Initialize DPR Capture (INZDPRCAP) command.                                                                                            |
|               | Use this parameter to make changes more readily available to the Apply<br>program on servers with a low rate of source table changes. The<br><b>FRCFRQ</b> parameter value is a global value used for all registered source<br>tables. Setting the FRCFRQ value to a low number can affect system<br>performance.                                                                                                    |
|               | The default is 30 seconds.                                                                                                    |
|               | *SAME (default)<br>This value is not changed.                                                                                                    |
|               | force-frequency<br>The new number of seconds that the Capture program keeps CD<br>and UOW table changes in buffer space before making these<br>changes available to the Apply program.                                                                                                    |

*Table 49. OVRDPRCAPA command parameter definitions for System i (continued)*

| Parameter       | Definition and prompts                                                                                                    |
|-----------------|----------------------------------------------------------------------------------------------------|
| <b>CLNUPITV</b> | Specifies the maximum amount of time (in hours) before the Capture<br>program prunes old records from the change-data (CD), unit-of-work<br>(UOW), IBMSNAP_SIGNAL, IBMSNAP_CAPMON,<br>IBMSNAP_CAPTRACE, and IBMSNAP_AUTHTKN tables.                                                                 |
|                 | This parameter works with the RETAIN parameter to control pruning of<br>the CD, UOW, IBMSNAP_SIGNAL, and IBMSNAP_AUTHTKN tables,<br>with the MONLMT parameter to control pruning of the<br>IBMSNAP_CAPMON table, and with the TRCLMT parameter to control<br>pruning of the IBMSNAP_CAPTRACE table. |
|                 | (Use the <b>STRDPRCAP</b> command to set the <b>RETAIN</b> , <b>MONLMT</b> , and<br><b>TRCLMT</b> parameters for a Capture program.)                                                                                                    |
|                 | The value of the CLNUPITV parameter is automatically converted from<br>hours to seconds and is stored in the PRUNE_INTERVAL column of the<br>IBMSNAP_CAPPARMS table.                                                                                                    |
|                 | *SAME (default)<br>This Capture attribute value is not changed.                                                                                                    |
|                 | prune-interval<br>The pruning interval expressed as a specific number of hours (1 to<br>100).                                                                                                    |
| <b>TRCLMT</b>   | Specifies the trace limit, which indicates how frequently the<br>IBMSNAP_CAPTRACE table is pruned.                                                                                                    |
|                 | *SAME (default)<br>The Capture program continues and uses the current trace limit<br>value.                                                                                                    |
|                 | trace-limit<br>The number of minutes between each pruning operation of the<br>IBMSNAP_CAPTRACE table.                                                                                                    |
| <b>MONLMT</b>   | Specifies the monitor limit, which indicates how frequently the<br>IBMSNAP_CAPMON table is pruned.                                                                                                    |
|                 | *SAME (default)<br>The Capture program continues and uses the current monitor limit<br>value.                                                                                                    |
|                 | monitor-limit<br>The number of minutes between each pruning operation of the<br>IBMSNAP_CAPMON table.                                                                                                    |
| <b>MONITY</b>   | Specifies the monitor interval (in seconds), which indicates how<br>frequently the Capture program inserts rows into the<br>IBMSNAP_CAPMON table.                                                                                                    |
|                 | *SAME (default)<br>The Capture program continues and uses the current monitor<br>interval value.                                                                                                    |
|                 | monitor-interval<br>The number of seconds between row insertion into the<br>IBMSNAP CAPMON table. The monitor interval must be at least<br>120 seconds (two minutes). If you type a number that is less than<br>120, the command automatically sets this parameter value to 120.                    |

| Parameter     | Definition and prompts                                                                                                    |
|---------------|----------------------------------------------------------------------------------------------------|
| <b>MEMLMT</b> | Specifies the maximum size (in megabytes) of memory that the Capture<br>journal job can use.                                                                                                    |
|               | *SAME (default)<br>The Capture program continues and uses the current memory limit<br>value.                                                                                                    |
|               | $memory$ -limit<br>The maximum number of megabytes for memory.                                                                                                    |
| <b>PRUNE</b>  | Use this parameter to change the way that the Capture program prunes<br>rows from the change-data (CD), unit-of-work (UOW),<br>IBMSNAP_SIGNAL, IBMSNAP_CAPMON, IBMSNAP_CAPTRACE, and<br>IBMSNAP_AUTHTKN tables.                                                                                                    |
|               | *SAME (default)<br>The Capture program continues and uses the pruning parameters<br>that you specified when you started the STRDPRCAP command.                                                                                                    |
|               | *IMMED<br>The Capture program starts pruning the tables immediately,<br>regardless of the value of the CLNUPITV parameter that you<br>specified when you started the STRDPRCAP command.                                                                                                    |
|               | *DELAYED<br>The Capture program prunes the old rows at the end of the<br>specified pruning interval.                                                                                                    |
|               | PRUNE(*DELAYED) does not affect the frequency of pruning if you<br>set the second part of the CLNUPITV parameter to *IMMED or<br>*DELAYED on the STRDPRCAP command. However,<br>PRUNE(*DELAYED) does initiate pruning if you set the second part<br>of the CLNUPITV parameter to *NO when you started the<br><b>STRDPRCAP</b> command. |
|               | $*NO$<br>The Capture program does not initiate pruning. This value<br>overrides the CLNUPITV parameter setting from the STRDPRCAP<br>command.                                                                                                    |

*Table 49. OVRDPRCAPA command parameter definitions for System i (continued)*

# **Examples for OVRDPRCAPA**

The following examples illustrate how to use the **OVRDPRCAPA** command.

### **Example 1:**

To change the pruning parameters of the CD, UOW, IBMSNAP\_SIGNAL, IBMSNAP\_CAPMON, IBMSNAP\_CAPTRACE, and IBMSNAP\_AUTHTKN tables (which reside under the default ASN library) and to change the IBMSNAP\_CAPMON monitor interval and memory limit of Capture journal jobs in a running Capture program: OVRDPRCAPA CAPCTLLIB(ASN) CLNUPITV(12) MONITV(600) MEMLMT(64)

### **Example 2:**

To initiate pruning of the CD, UOW, IBMSNAP\_SIGNAL, IBMSNAP\_CAPMON, IBMSNAP\_CAPTRACE, and IBMSNAP\_AUTHTKN tables, which reside in the BSN library: OVRDPRCAPA CAPCTLLIB(BSN) PRUNE(\*IMMED)

# **RMVDPRREG: Removing a DPR registration (System i)**

Use the Remove DPR registration (**RMVDPRREG**) command to remove a single source table from the IBMSNAP\_REGISTER table so that the source table is no longer used for replication.

After you type the command name on the command line, you can press the F4 key to display the command syntax.

To display a complete description of this command and all of its parameters, move the cursor to the command at the top of the screen and press the F1 key. To display a description of a specific parameter, place the cursor on that parameter and press the F1 key.

# **Syntax**

-- RMVDPRREG SRCTBL( *library-name/file-name* ) -

-◂

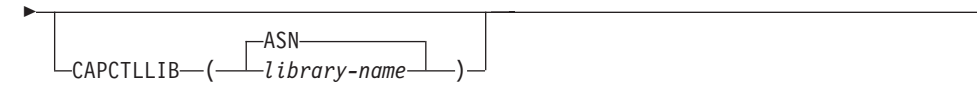

Table 50 lists the invocation parameters.

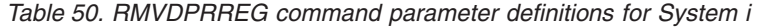

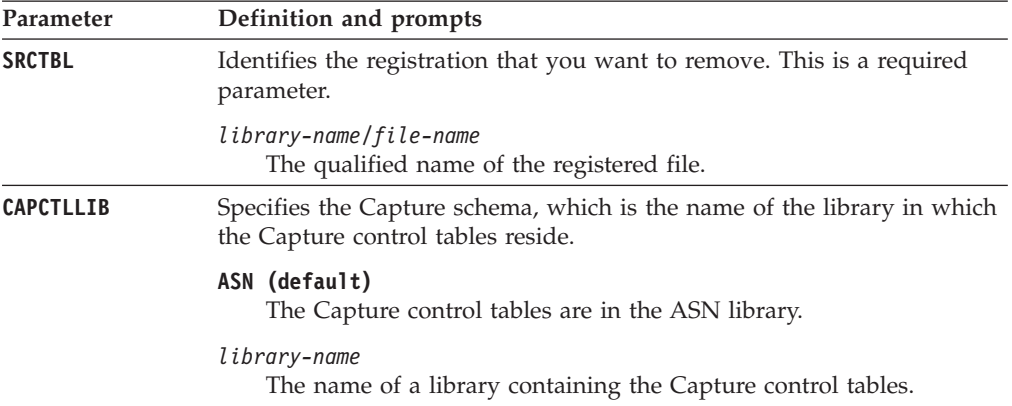

# **Examples for RMVDPRREG**

The following examples illustrate how to use the **RMVDPRREG** command.

**Example 1:**

To remove the registration for the source table named EMPLOYEE of the HR library in the default ASN Capture schema: RMVDPRREG SRCTBL(HR/EMPLOYEE)

## **Example 2:**

To remove the registration for the source table named SALES of the DEPT library under a Capture schema called BSN: RMVDPRREG SRCTBL(DEPT/SALES) CAPCTLLIB(BSN)

# **RMVDPRSUB: Removing a DPR subscription set (System i)**

Use the Remove DPR subscription set (**RMVDPRSUB**) command to remove a subscription set. If you set the **RMVMBRS** parameter to \*YES, this command removes the subscription set and all of its members.

After you type the command name on the command line, you can press the F4 key to display the command syntax.

To display a complete description of this command and all of its parameters, move the cursor to the command at the top of the screen and press the F1 key. To display a description of a specific parameter, place the cursor on that parameter and press the F1 key.

# **Syntax**

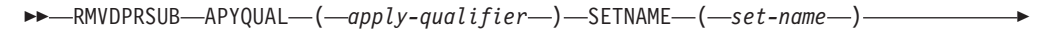

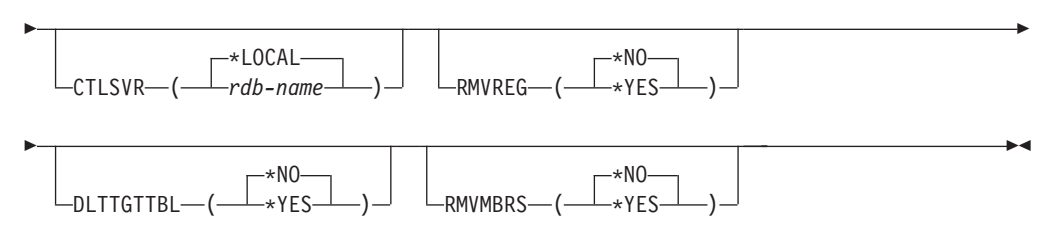

Table 51 lists the invocation parameters.

*Table 51. RMVDPRSUB command parameter definitions for System i*

| Parameter      | Definition and prompts                                                                                                    |
|----------------|----------------------------------------------------------------------------------------------------|
| <b>APYQUAL</b> | Specifies the Apply qualifier that the Apply program uses to identify the<br>subscription set. This parameter is required.                                                           |
|                | apply-qualifier<br>The name of the Apply qualifier.                                                                                                    |
| <b>SETNAME</b> | Specifies the name of the subscription set. This parameter is required.                                                                                                    |
|                | $set$ -name<br>The name of the subscription set. You receive an error message if<br>you enter a subscription-set name that does not exist for the<br>specified Apply qualifier.      |
| <b>CTLSVR</b>  | Specifies the relational database name of the system that contains the<br>Apply control tables.                                                                                      |
|                | *LOCAL (default)<br>The Apply control tables reside locally (on the machine from which<br>you are running the RMVDPRSUB command).                                                    |
|                | rdb-name<br>The name of the relational database where the Apply control tables<br>reside. You can use the Work with RDB Directory Entries<br>(WRKRDBDIRE) command to find this name. |

| Parameter        | Definition and prompts                                                                                                    |
|------------------|----------------------------------------------------------------------------------------------------|
| <b>RMVREG</b>    | Specifies whether this command removes the registrations that are<br>associated with the target tables of all the subscription-set members in<br>the subscription set. Use this parameter only if you have set the<br><b>RMVMBRS</b> parameter to *YES. |
|                  | *NO (default)<br>The registrations are not removed.                                                                                                    |
|                  | $*YES$<br>The registrations are removed.                                                                                                    |
| <b>DLTTGTTBL</b> | Specifies whether this command drops the target tables of the<br>subscription-set members after the subscription set is removed. Use this<br>parameter only if you set the RMVMBRS parameter to *YES.                                                   |
|                  | *NO (default)<br>The target tables are not dropped.                                                                                                    |
|                  | $*YES$<br>The target tables are dropped.                                                                                                    |
| <b>RMVMBRS</b>   | Specifies whether this command removes the subscription set and all the<br>members in that subscription set.                                                                                                    |
|                  | *NO (default)<br>The subscription set is not removed if there are existing members in<br>the subscription set.                                                                                                    |
|                  | $*YES$<br>The subscription set and all its subscription-set members are<br>removed.                                                                                                    |

*Table 51. RMVDPRSUB command parameter definitions for System i (continued)*

# **Examples for RMVDPRSUB**

The following examples illustrate how to use the **RMVDPRSUB** command.

### **Example 1:**

To remove a subscription set named SETHR that contains no subscription-set members:

RMVDPRSUB APYQUAL(AQHR) SETNAME(SETHR)

#### **Example 2:**

To remove a subscription set named SETHR and all its subscription-set members: RMVDPRSUB APYQUAL(AQHR) SETNAME(SETHR) RMVMBRS(\*YES)

#### **Example 3:**

To remove a subscription set named SETHR, all its subscription-set members, and the associated registrations:

RMVDPRSUB APYQUAL(AQHR) SETNAME(SETHR) RMVREG(\*YES) RMVMBRS(\*YES)

# **RMVDPRSUBM: Removing a DPR subscription-set member (System i)**

Use the Remove DPR subscription-set member (**RMVDPRSUBM**) command to remove a single subscription-set member from a subscription set.

After you type the command name on the command line, you can press the F4 key to display the command syntax.

To display a complete description of this command and all of its parameters, move the cursor to the command at the top of the screen and press the F1 key. To display a description of a specific parameter, place the cursor on that parameter and press the F1 key.

# **Syntax**

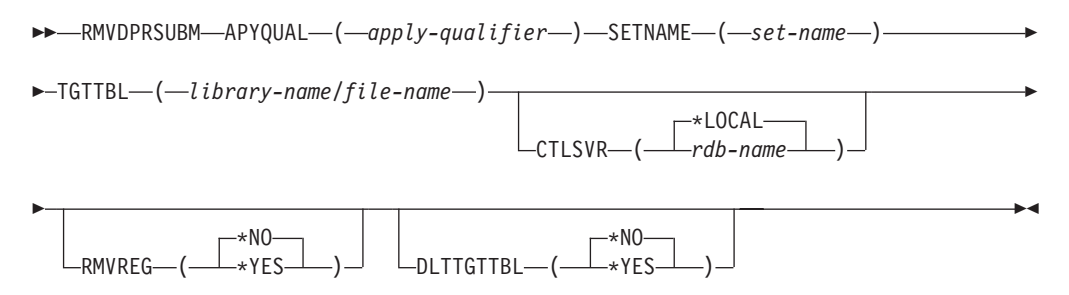

Table 52 lists the invocation parameters.

*Table 52. RMVDPRSUBM command parameter definitions for System i*

| Parameter      | Definition and prompts                                                                                                    |
|----------------|----------------------------------------------------------------------------------------------------|
| <b>APYQUAL</b> | Specifies the Apply qualifier that the Apply program uses to identify the<br>subscription set. This parameter is required.                                                           |
|                | apply-qualifier<br>The name of the Apply qualifier.                                                                                                    |
| <b>SETNAME</b> | Specifies the name of the subscription set. This parameter is required.                                                                                                    |
|                | set-name<br>The name of the subscription set. You receive an error message if<br>you enter a subscription-set name that does not exist for the<br>specified Apply qualifier.         |
| <b>TGTTBL</b>  | Specifies the target table that is registered for the subscription-set<br>member. This parameter is required.                                                                        |
|                | library-name/file-name<br>The qualified name of the target table.                                                                                                    |
| <b>CTLSVR</b>  | Specifies the relational database name of the system that contains the<br>Apply control tables.                                                                                      |
|                | *LOCAL (default)<br>The Apply control tables reside locally (on the machine from which<br>you are running the RMVDPRSUBM command).                                                   |
|                | rdb-name<br>The name of the relational database where the Apply control tables<br>reside. You can use the Work with RDB Directory Entries<br>(WRKRDBDIRE) command to find this name. |
| <b>RMVREG</b>  | Specifies whether this command removes the registration that is<br>associated with the target table for the subscription-set member.                                                 |
|                | *NO (default)<br>The registration is not removed.                                                                                                    |
|                | *YES                                                                                                    |
|                | The registration is removed.                                                                                                    |

| Parameter        | Definition and prompts                                                                                                    |
|------------------|----------------------------------------------------------------------------------------------------|
| <b>DLTTGTTBL</b> | Specifies whether this command drops the target table of the<br>subscription-set member after the subscription-set member is removed. |
|                  | *NO (default)<br>The target table is not dropped.                                                                                     |
|                  | *YES                                                                                                    |
|                  | The target table is dropped.                                                                                                    |

*Table 52. RMVDPRSUBM command parameter definitions for System i (continued)*

# **Examples for RMVDPRSUBM**

The following examples illustrate how to use the **RMVDPRSUBM** command.

## **Example 1:**

To remove a subscription-set member, which uses a target table named EMP, from the SETEMP subscription set on the relational database named RMTRDB1: RMVDPRSUBM APYQUAL(AQHR) SETNAME(SETEMP) TGTTBL(TGTEMP/EMP) CTLSVR(RMTRDB1)

### **Example 2:**

To remove a subscription-set member from the SETHR subscription set, remove the registration, and then drop the table:

RMVDPRSUBM APYQUAL(AQHR) SETNAME(SETHR) TGTTBL(TGTHR/YTDTAX) RMVREG(\*YES) DLTTGTTBL(\*YES)

# **RVKDPRAUT: Revoking authority (System i)**

The Revoke DPR Authority (**RVKDPRAUT**) command revokes authority to the replication control tables so that users can no longer define or modify replication sources and subscription sets.

After you type the command name on the command line, you can press the F4 key to display the command syntax.

To display a complete description of this command and all of its parameters, move the cursor to the command at the top of the screen and press the F1 key. To display a description of a specific parameter, place the cursor on that parameter and press the F1 key.

# **Syntax**

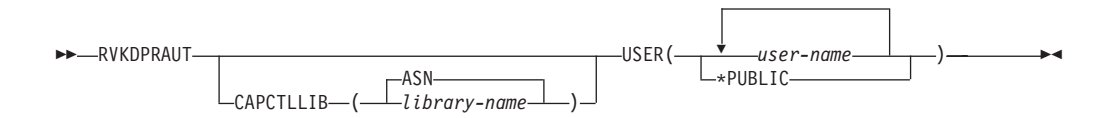

[Table 53 on page 361](#page-368-0) lists the invocation parameters.

| Parameter        | Definition and prompts                                                                                                    |
|------------------|----------------------------------------------------------------------------------------------------|
| <b>CAPCTLLIB</b> | Specifies the Capture schema, which is the name of the library under<br>which user authority is being revoked.                                                                              |
|                  | ASN (default)<br>The Capture control tables reside in the ASN library.                                                                                                    |
|                  | library-name<br>The name of the library that contains the replication control tables.                                                                                                    |
| <b>USER</b>      | Specifies the users whose authority is revoked. This parameter is<br>required.                                                                                                    |
|                  | user-name<br>Specifies the names of up to 50 users whose authority is revoked.                                                                                                    |
|                  | *PUBLIC<br>Specifies that authority is revoked from all users without specific<br>authority, who are not on the authorization list, and whose group<br>profile does not have any authority. |

<span id="page-368-0"></span>*Table 53. RVKDPRAUT command parameter definitions for System i*

# **Usage notes**

The command returns an error message if any of the following conditions exist:

- v A specified user does not exist.
- The user running the command is not authorized to the specified user profiles.
- v The user running the command does not have permission to revoke authorities to the DB2 DataPropagator for System i control tables.
- The DB2 DataPropagator for System i control tables do not exist.
- The Capture or Apply programs are running.

# **Examples for RVKDPRAUT**

The following examples illustrate how to use the **RVKDPRAUT** command.

#### **Example 1:**

To revoke the authority from a user named HJONES to the control tables under the ASN library:

RVKDPRAUT CAPCTLLIB(ASN) USER(HJONES)

#### **Example 2:**

To revoke the authority from all users that were not specified in the **GRTDPRAUT** command so that they cannot access the control tables in the ASN library: RVKDPRAUT CAPCTLLIB(ASN) USER(\*PUBLIC)

# **STRDPRAPY: Starting Apply (System i)**

Use the Start DPR Apply (**STRDPRAPY**) command to start an Apply program on your local system. The Apply program continues to run until you stop it or until it detects an unrecoverable error.

After you type the command name on the command line, you can press the F4 key to display the command syntax.

To display a complete description of this command and all of its parameters, move the cursor to the command at the top of the screen and press the F1 key. To display a description of a specific parameter, place the cursor on that parameter and press the F1 key.

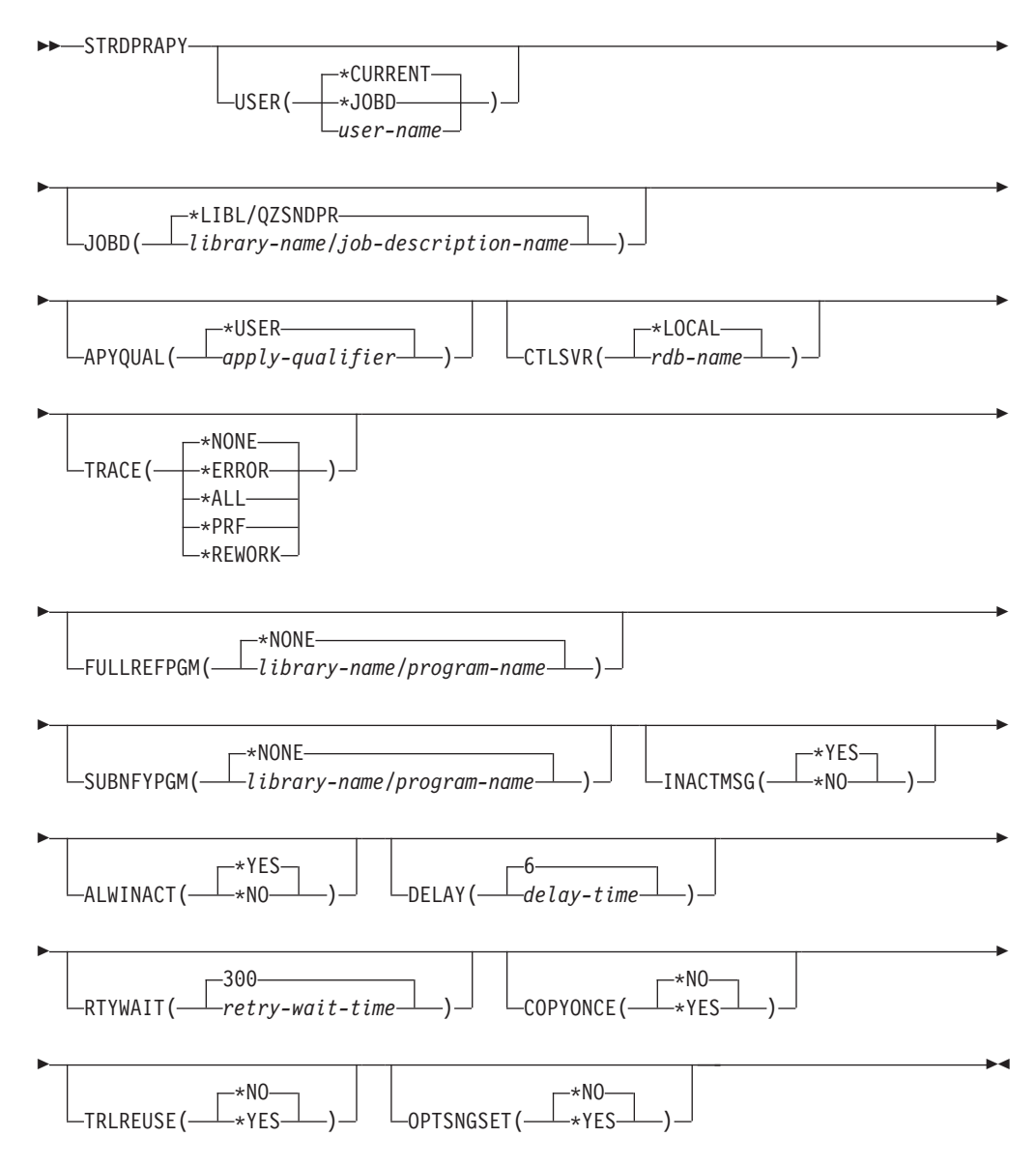

[Table 54 on page 363](#page-370-0) lists the invocation parameters.

<span id="page-370-0"></span>*Table 54. STRDPRAPY command parameter definitions for System i*

| Parameter      | Definition and prompts                                                                                                    |
|----------------|----------------------------------------------------------------------------------------------------|
| <b>USER</b>    | Specifies the name of the user ID for which to start the Apply program.<br>When you run this command, you must be authorized (have *USE<br>rights) to the specified user profile; the Apply program runs under this<br>specified user profile.                           |
|                | The control tables are located on the relational database specified by the<br><b>CTLSVR</b> parameter. The same control tables are used regardless of the<br>value specified on the USER parameter.                                                                      |
|                | *CURRENT (default)<br>The user ID associated with the current job is the same user ID<br>associated with this Apply program.                                                                                                    |
|                | *JOBD<br>The user ID specified in the job description associated with this<br>Apply program. The job description cannot specify USER(*RQD).                                                                                                    |
|                | user-name<br>The user ID associated with this Apply program. The following<br>IBM-supplied objects are not valid on this parameter: QDBSHR,<br>QDFTOWN, QDOC, QLPAUTO, QLPINSTALL, QRJE, QSECOFR,<br>QSPL, QSYS, or QTSTRQS.                                             |
|                | When prompting on the <b>STRDPRAPY</b> command, you can press the F4<br>key to see a list of users who defined subscription sets.                                                                                                    |
| J0BD           | Specifies the name of the job description to use when submitting the<br>Apply program.                                                                                                    |
|                | *LIBL/QZSNDPR (default)<br>The default job description provided with DB2 DataPropagator for<br>System i.                                                                                                    |
|                | library-name/job-description-name<br>The name of the job description used for the Apply program.                                                                                                    |
| <b>APYQUAL</b> | Specifies the Apply qualifier to be used by the Apply program. All<br>subscriptions sets that are grouped together with this Apply qualifier are<br>run by the Apply program.                                                                                            |
|                | *USER (default)<br>The USER parameter value that you enter is used as the name of<br>the Apply qualifier.                                                                                                    |
|                | apply-qualifier<br>The name used to group the subscription sets that are to be run by<br>this Apply program. You can specify a maximum of 18 characters<br>for the Apply qualifier name. This name follows the same naming<br>conventions as a relational database name. |
|                | When prompting on the STRDPRAPY command, you can press the F4<br>key to see a list of Apply qualifier names with existing subscription<br>sets.                                                                                                    |

| Parameter         | Definition and prompts                                                                                                    |
|-------------------|----------------------------------------------------------------------------------------------------|
| <b>CTLSVR</b>     | Specifies the relational database name of the system that contains the<br>Apply control tables.                                                                                                    |
|                   | *LOCAL (default)<br>The Apply control tables reside locally (on the machine where you<br>are running the STRDPRAPY command).                                                                                                    |
|                   | rdb-name<br>The name of the relational database where the Apply control tables<br>reside. You can use the Work with RDB Directory Entries<br>( <b>WRKRDBDIRE</b> ) command to find this name.                                                                                             |
|                   | When prompting on the <b>STRDPRAPY</b> command, you can press the F4<br>key to see a list of available RDB names.                                                                                                    |
| TRACE             | Specifies whether the Apply program should generate a trace. The<br>Apply program writes the trace data to a spool file called QPZSNATRC.                                                                                                    |
|                   | *NONE (default)<br>No trace is generated.                                                                                                    |
|                   | *ERROR<br>The trace contains error information only.                                                                                                    |
|                   | *ALL<br>The trace contains error and execution flow information.                                                                                                    |
|                   | *PRF<br>The trace contains information that can be used to analyze<br>performance at different stages of the Apply program execution.                                                                                                    |
|                   | *REWORK<br>The trace contains information about rows that were reworked by<br>the Apply program.                                                                                                    |
| <b>FULLREFPGM</b> | Specifies whether the Apply program is to invoke an exit routine to<br>initialize a target table. When the Apply program is ready to perform a<br>full refresh of a target table, the Apply program invokes the specified<br>exit routine rather than performing the full refresh itself. |
|                   | When a full-refresh exit routine is used by the Apply program, the value<br>of the ASNLOAD column in the IBMSNAP_APPLYTRAIL table is Y.                                                                                                    |
|                   | *NONE (default)<br>A full-refresh exit routine is not used.                                                                                                    |
|                   | library-name/program-name<br>The qualified name of the program that is called by the Apply<br>program performing a full refresh of a target table. For example, to<br>call program ASNLOAD in library DATAPROP, the qualified name<br>is DATAPROP/ASNLOAD.                                |

*Table 54. STRDPRAPY command parameter definitions for System i (continued)*

| Parameter        | Definition and prompts                                                                                                    |
|------------------|----------------------------------------------------------------------------------------------------|
| <b>SUBNFYPGM</b> | Specifies whether the Apply program is to invoke an exit routine when<br>the program finishes processing a subscription set. Input to the exit<br>routine includes the subscription set name, Apply qualifier, completion<br>status, and statistics with the number of rejects. |
|                  | The notify program allows you to examine the unit-of-work (UOW)<br>table to determine when transactions have been rejected and when to<br>take further actions, such as issuing a message or generating an event.                                                               |
|                  | *NONE (default)<br>An exit routine is not used.                                                                                                    |
|                  | library-name/program-name<br>The qualified name of the exit routine program called by the Apply<br>program when processing a subscription set. For example, to call<br>program APPLYDONE in library DATAPROP, the qualified name is<br>DATAPROP/APPLYDONE.                      |
| <b>INACTMSG</b>  | Specifies whether the Apply program is to generate a message whenever<br>the program completes its work and becomes inactive for a period of<br>time.                                                                                                    |
|                  | *YES (default)<br>The Apply program generates message ASN1044 before beginning a<br>period of inactivity. Message ASN1044 indicates how long the<br>Apply program remains inactive.                                                                                             |
|                  | *NO<br>No message is generated.                                                                                                    |
| <b>ALWINACT</b>  | Specifies whether the Apply program can run in an inactive (sleep)<br>state.                                                                                                    |
|                  | *YES (default)<br>The Apply program sleeps if there is nothing to process.                                                                                                    |
|                  | *NO<br>If the Apply program has nothing to process, the job that submitted<br>and started the Apply program ends.                                                                                                    |
| DELAY            | Specifies the delay time (in seconds) at the end of each Apply program<br>cycle when continuous replication is used.                                                                                                    |
|                  | 6 (default)<br>The delay time is six seconds.                                                                                                    |
|                  | $delay-time$<br>The delay time, entered as a number between 0 and 6 inclusive.                                                                                                    |
| <b>RTYWAIT</b>   | Specifies how long (in seconds) the Apply program is to wait after it<br>encounters an error before it retries the operation that failed.                                                                                                    |
|                  | 300 (default)<br>The retry wait time is 300 seconds (five minutes).                                                                                                    |
|                  | retry-wait-time<br>The wait time, entered as a number between 0 and 35000000<br>inclusive, before the Apply program retries the failed operation.                                                                                                    |

*Table 54. STRDPRAPY command parameter definitions for System i (continued)*

| Parameter        | Definition and prompts                                                                                                    |
|------------------|----------------------------------------------------------------------------------------------------|
| <b>COPYONCE</b>  | Specifies whether the Apply program executes one copy cycle for each<br>subscription set that is eligible at the time the Apply program is<br>invoked. Then the Apply program terminates. An eligible subscription<br>set meets the following criteria:                          |
|                  | • (ACTIVATE > 0) in the IBMSNAP_SUBS_SET table. When the<br>ACTIVATE column value is greater than zero, the subscription set is<br>active indefinitely or is used for a one-time-only subscription<br>processing.                                                                |
|                  | (REFRESH_TYPE = R or B) or (REFRESH_TYPE = E and the specified<br>event occurred). The REFRESH_TYPE column value is stored in the<br>IBMSNAP_SUBS_SET table.                                                                                                    |
|                  | The MAX_SYNCH_MINUTES limit from the IBMSNAP_SUBS_SET table<br>and the END_OF_PERIOD timestamp from the<br>IBMSNAP_SUBS_EVENT table are honored if specified.                                                                                                    |
|                  | <i><b>*NO</b></i> (default)<br>The Apply program does not execute one copy cycle for each<br>eligible subscription set.                                                                                                    |
|                  | $^*\mathbf{YES}$<br>The Apply program executes one copy cycle for each eligible<br>subscription set and then terminates.                                                                                                    |
| <b>TRLREUSE</b>  | Specifies whether the Apply program empties the<br>IBMSNAP_APPLYTRAIL table when the Apply program starts.                                                                                                    |
|                  | *NO (default)<br>The Apply program does not empty the<br>IBMSNAP_APPLYTRAIL table during program startup.                                                                                                    |
|                  | *YES<br>The Apply program empties the IBMSNAP_APPLYTRAIL table<br>during program startup.                                                                                                    |
| <b>OPTSNGSET</b> | Specifies whether the performance of the Apply program is optimized if<br>only one subscription set is processed. This parameter does not pertain<br>to replica target tables.                                                                                                   |
|                  | If you set this parameter to *YES, the Apply program fetches the<br>members and columns of a subscription set only once and reuses this<br>fetched information when processing the same subscription set in two or<br>more consecutive processing cycles.                        |
|                  | <i><b>*NO</b></i> (default)<br>The performance of the Apply program is not optimized if only<br>one subscription set is processed.                                                                                                    |
|                  | $*$ YES<br>The performance of the Apply program is optimized if only<br>one subscription set is processed. The Apply program reuses<br>the subscription set information during subsequent processing<br>cycles, requiring fewer CPU resources and improving<br>throughput rates. |
|                  |                                                                                                    |

*Table 54. STRDPRAPY command parameter definitions for System i (continued)*

# **Usage notes**

You can set up the system to start the subsystem automatically by adding the command that is referred to in the QSTRUPPGM value on your system. If you use the QDP4/QZSNDPR subsystem, it is started as part of the **STRDPRAPY** command processing.

If the relational database (RDB) specified by the **CTLSVR** parameter is a DB2 for i5/OS database, the tables on the server are found in the ASN library. If the RDB is not a DB2 for i5/OS database, you can access the tables by using ASN as the qualifier.

# **Error conditions when starting the Apply program**

The **STRDPRAPY** command issues an error message if any of the following conditions occur:

- If the user does not exist.
- v If the user running the command is not authorized to the user profile specified on the command or the job description.
- v If an instance of the Apply program is already active on the local system for this combination of Apply qualifier and control server.
- v If the RDB name specified by the **CTLSVR** parameter is not in the relational database directory.
- v If the control tables do not exist on the RDB specified by the **CTLSVR** parameter.
- v If no subscription sets are defined for the Apply qualifier specified by the **APYQUAL** parameter.

An Apply program must be started for each unique Apply qualifier in every IBMSNAP\_SUBS\_SET table. You can start multiple Apply programs by specifying a different Apply qualifier each time that you issue the **STRDPRAPY** command. These Apply programs will run under the same user profile.

# **Identifying Apply program jobs**

Each Apply program is identified by using both the Apply qualifier and the control server names. When run, the job started for the Apply program does not have sufficient external attributes to correctly identify which Apply program is associated with a particular Apply qualifier and control server combination. Therefore, the job is identified in the following way:

- v The job is started under the user profile associated with the **USER** parameter.
- v The first 10 characters of the Apply qualifier are truncated and become the job name.
- DB2 DataPropagator for System i maintains an IBMSNAP\_APPLY\_JOB table named in the ASN library on the local system. The table maps the Apply qualifier and control server values to the correct Apply program job.
- You can view the job log. The Apply qualifier and control server names are used in the call to the Apply program.

In general, you can identify the correct Apply program job by looking at the list of jobs running in the QZSNDPR subsystem if both:

- The first 10 characters of the Apply qualifier name are unique.
- The Apply program is started for the local control server only.

# **Examples for STRDPRAPY**

The following examples illustrate how to use the **STRDPRAPY** command.

## **Example 1:**

To start the Apply program that uses the AQHR Apply qualifier and Apply control tables that reside locally and to generate a trace file that contains error and execution flow information: STRDPRAPY APYQUAL(AQHR) CTLSVR(\*LOCAL) TRACE(\*ALL)

# **Example 2:**

To start an Apply program with Apply control tables that reside locally and to specify that the job that started this Apply program automatically end when the Apply program has nothing left to process: STRDPRAPY APYQUAL(AQHR) CTLSVR(\*LOCAL) ALWINACT(\*NO)

# **Example 3:**

To start an Apply program that empties the IBMSNAP\_APPLYTRAIL table during program startup:

STRDPRAPY APYQUAL(AQHR) CTLSVR(\*LOCAL) TRLREUSE(\*YES)

## **Example 4:**

To start an Apply program with all default values: **STRDPRAPY** 

# **STRDPRCAP: Starting Capture (System i)**

Use the Start DPR Capture (**STRDPRCAP**) command to start capturing changes to System i database tables on System i servers.

Because this command processes all replication sources in the IBMSNAP\_REGISTER table, make sure that you are running this command with the proper authority.

After you start the Capture program, it runs continuously until you stop it or it detects an unrecoverable error.

After you type the command name on the command line, you can press the F4 key to display the command syntax.

To display a complete description of this command and all of its parameters, move the cursor to the command at the top of the screen and press the F1 key. To display a description of a specific parameter, place the cursor on that parameter and press the F1 key.

-

# **Syntax**

►►—STRDPRCAP

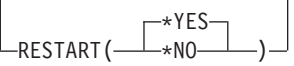

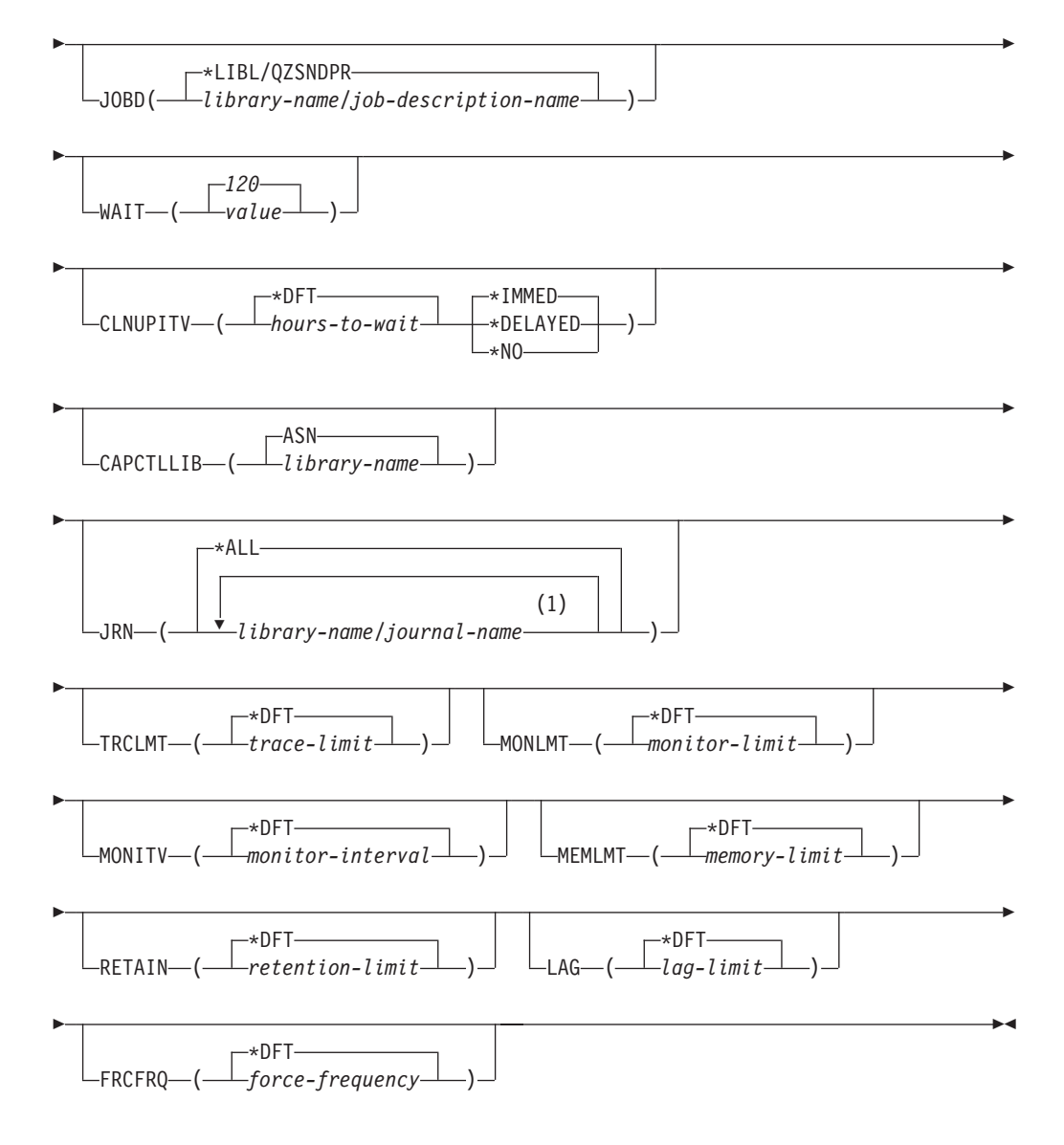

### **Notes:**

1 You can specify up to 50 journals.

[Table 55 on page 370](#page-377-0) lists the invocation parameters.

<span id="page-377-0"></span>

| Parameter      | Definition and prompts                                                                                                    |
|----------------|----------------------------------------------------------------------------------------------------|
| <b>RESTART</b> | Specifies how the Capture program handles warm and cold starts.                                                                                                    |
|                | *YES (default)<br>The Capture program continues processing the changes from the<br>point where it was when it ended previously. This is also known<br>as a warm start and is the normal mode of operation.                                                                                                    |
|                | *NO                                                                                                    |
|                | The Capture program removes all information from the<br>change-data (CD) tables. The Capture program also removes all<br>information from the unit-of-work (UOW) table when you specify<br>JRN(*ALL).                                                                                                    |
|                | All subscriptions for affected source tables are fully refreshed<br>before change capturing resumes. This process is also known as a<br>cold start.                                                                                                    |
|                | By specifying RESTART(*NO) and JRN(library-name/journal-name),<br>you can cold start the Capture program for specified journals.                                                                                                    |
| <b>JOBD</b>    | Specifies the name of the job description to use when submitting the<br>Capture program.                                                                                                    |
|                | *LIBL/QZSNDPR (default)<br>Specifies the default job description provided with DB2<br>DataPropagator for System i.                                                                                                    |
|                | library-name/job-description-name<br>The name of the job description used for the Capture program.                                                                                                    |
| <b>WAIT</b>    | Specifies the maximum number of seconds (60 to 6 000) to wait before<br>the Capture program checks its status. You can use this value to tune<br>the responsiveness of the Capture program.                                                                                                    |
|                | A low value reduces the time that the Capture program takes before<br>ending or initializing, but can have a negative effect on system<br>performance. A higher value increases the time that the Capture<br>program takes before ending or initializing, but can improve system<br>performance. A value that is too high can result in decreased<br>responsiveness while the Capture program is performing periodic<br>processing. The amount of the decrease in responsiveness depends on<br>the amount of change activity to source tables and the amount of<br>other work occurring on the system. |
|                | 120 (default)<br>The Capture program waits 120 seconds.                                                                                                    |
|                | value<br>The maximum number of seconds that the Capture program<br>waits.                                                                                                    |

*Table 55. STRDPRCAP command parameter definitions for System i*

**Parameter Definition and prompts CLNUPITV** Specifies the maximum amount of time (in hours) before the Capture program prunes old records from the change-data (CD), unit-of-work (UOW), IBMSNAP\_SIGNAL, IBMSNAP\_CAPMON, IBMSNAP\_CAPTRACE, and IBMSNAP\_AUTHTKN tables. This parameter works with the **RETAIN** parameter to control pruning of the CD, UOW, IBMSNAP\_SIGNAL, and IBMSNAP\_AUTHTKN tables, with the **MONLMT** parameter to control pruning of the IBMSNAP\_CAPMON table, and with the **TRCLMT** parameter to control pruning of the IBMSNAP\_CAPTRACE table. (Use the **STRDPRCAP** command to set the **RETAIN**, **MONLMT**, and **TRCLMT** parameters for a Capture program. Use the **CHGDPRCAPA** or **OVRDPRCAPA** command to change these parameter settings.) There are two parts to the **CLNUPITV** parameter: **\*DFT (default)** The Capture program uses the value of the PRUNE\_INTERVAL column from the IBMSNAP\_CAPPARMS table. *hours-to-wait* The pruning interval expressed as a specific number of hours (1 to 100). **\*IMMED (default)** The Capture program prunes old records at the beginning of the specified interval (or immediately), and at each interval thereafter. **\*DELAYED** The Capture program prunes old records at the end of the specified interval, and at each interval thereafter. **\*NO** The Capture program does not prune records. **CAPCTLLIB** Specifies the Capture schema, which is the name of the library in which the Capture control tables reside. **ASN (default)** The default library in which the Capture control tables reside. *library-name* The name of the library in which the Capture control tables reside. **JRN** Specifies a subset of up to 50 journals that you want the Capture program to work with. The Capture program starts processing all the source tables that are currently journaled to this journal. **\*ALL (default)** The Capture program starts working with all of the journals that have any source tables journaled to them. *library-name/journal-name* The qualified name of the journal that you want the Capture program to work with. When entering multiple journals, separate the journals with spaces.

*Table 55. STRDPRCAP command parameter definitions for System i (continued)*

| Parameter     | Definition and prompts                                                                                                    |
|---------------|----------------------------------------------------------------------------------------------------|
| <b>TRCLMT</b> | Specifies the trace limit (in minutes). The Capture program prunes any<br>IBMSNAP_CAPTRACE table rows that are older than the trace limit.<br>The default is 10 080 minutes (seven days of trace entries).                                               |
|               | *DFT (default)<br>The Capture program uses the TRACE_LIMIT column value from<br>the IBMSNAP_CAPPARMS table.                                                                                                    |
|               | $trace$ -limit<br>The number of minutes of trace data kept in the<br>IBMSNAP_CAPTRACE table after pruning.                                                                                                    |
| <b>MONLMT</b> | Specifies the monitor limit (in minutes). The Capture programs prunes<br>any IBMSNAP_CAPMON table rows that are older than the monitor<br>limit. The default is 10 080 minutes (seven days of monitor entries).                                          |
|               | *DFT (default)<br>The Capture program uses the MONITOR_LIMIT column value<br>from the IBMSNAP_CAPPARMS table.                                                                                                    |
|               | $monitor$ -limit<br>The number of minutes of monitor data kept in the<br>IBMSNAP_CAPMON table after pruning.                                                                                                    |
| <b>MONITV</b> | Specifies how frequently (in seconds) the Capture program inserts<br>rows into the IBMSNAP_CAPMON table. The default is 300 seconds<br>(five minutes).                                                                                                   |
|               | *DFT (default)<br>The Capture program uses the MONITOR_INTERVAL column<br>value from the IBMSNAP_CAPPARMS table.                                                                                                    |
|               | monitor-interval<br>The number of seconds between row insertion into the<br>IBMSNAP_CAPMON table. The monitor interval must be at least<br>120 seconds (two minutes). If you type a number that is less than<br>120, this parameter value is set to 120. |
| <b>MEMLMT</b> | Specifies the maximum size (in megabytes) of memory that the<br>Capture journal job can use. The default is 32 megabytes.                                                                                                    |
|               | *DFT (default)<br>The Capture program uses the MEMORY_LIMIT column value<br>from the IBMSNAP_CAPPARMS table.                                                                                                    |
|               | memory-limit<br>The maximum number of megabytes for memory.                                                                                                    |

*Table 55. STRDPRCAP command parameter definitions for System i (continued)*

*Table 55. STRDPRCAP command parameter definitions for System i (continued)*

| Parameter     | Definition and prompts                                                                                                    |
|---------------|----------------------------------------------------------------------------------------------------|
| <b>RETAIN</b> | Specifies the new retention limit, which is the number of minutes that<br>data is retained in the change-data (CD), unit-of-work (UOW),<br>IBMSNAP_SIGNAL, and IBMSNAP_AUTHTKN tables before it is<br>removed. This value works with the CLNUPITV parameter value.<br>When the CLNUPITV value is reached, the CD, UOW,<br>IBMSNAP_SIGNAL, and IBMSNAP_AUTHTKN data is removed if<br>this data is older than the retention limit. |
|               | Ensure that the Apply intervals are set to copy changed information<br>before the data reaches this RETAIN parameter value to prevent<br>inconsistent data in your tables. If the data becomes inconsistent, the<br>Apply program performs a full refresh.                                                                                                    |
|               | The default is 10 080 minutes (seven days). The maximum is 35000000<br>minutes.                                                                                                    |
|               | *DFT (default)<br>The Capture program uses the RETENTION_LIMIT column value<br>from the IBMSNAP_CAPPARMS table.                                                                                                    |
|               | retention-limit<br>The number of minutes that the CD, UOW, IBMSNAP_SIGNAL,<br>and IBMSNAP_AUTHTKN data is retained.                                                                                                    |
| LAG           | Specifies the new lag limit, which is the number of minutes that the<br>Capture program can fall behind in processing before restarting.                                                                                                    |
|               | When the lag limit is reached (that is, when the timestamp of the<br>journal entry is older than the current timestamp minus the lag limit),<br>the Capture program initiates a cold start for the tables that it is<br>processing in that journal. The Apply program then performs a full<br>refresh to provide the Capture program with a new starting point.                                                                  |
|               | The default is 10 080 minutes (seven days). The maximum is 35000000<br>minutes.                                                                                                    |
|               | *DFT (default)<br>The Capture program uses the LAG_LIMIT column value from<br>the IBMSNAP_CAPPARMS table.                                                                                                    |
|               | lag-limit<br>The number of minutes that the Capture program is allowed to<br>fall behind.                                                                                                    |

*Table 55. STRDPRCAP command parameter definitions for System i (continued)*

| Parameter     | Definition and prompts                                                                                                    |
|---------------|----------------------------------------------------------------------------------------------------|
| <b>FRCFRQ</b> | Specifies how often (30 to 600 seconds) that the Capture program<br>writes changes to the change-data (CD) and unit-of-work (UOW)<br>tables. The Capture program makes these changes available to the<br>Apply program either when the buffers are filled or when the<br>FRCFRQ time limit expires, whichever is sooner. |
|               | Use this parameter to make changes more readily available to the<br>Apply program on servers with a low rate of source table changes.<br>The FRCFRQ parameter value is a global value used for all defined<br>source tables. Setting the <b>FRCFRQ</b> value to a low number can affect<br>system performance.           |
|               | The default is 30 seconds.                                                                                                    |
|               | *DFT (default)<br>The Capture program uses the COMMIT_INTERVAL column<br>value from the IBMSNAP_CAPPARMS table.                                                                                                    |
|               | force-frequency<br>The number of seconds that the Capture program keeps CD and<br>UOW table changes in buffer space before making these changes<br>available to the Apply program.                                                                                                    |

# **Usage notes**

The **CLNUPITV** parameter on the **STRDPRCAP** command specifies the maximum number of hours that the Capture program waits before pruning old records from the change-data (CD), unit-of-work (UOW), IBMSNAP\_SIGNAL, IBMSNAP\_CAPMON, IBMSNAP\_CAPTRACE, and IBMSNAP\_AUTHTKN tables.

You can run the **STRDPRCAP** command manually, or you can run the command automatically as a part of the initial program load (IPL startup program).

If the job description specified with the **JOBD** parameter uses job queue QDP4/QZSNDPR and the DB2 DataPropagator for System i subsystem is not active, the **STRDPRCAP** command starts the subsystem. If the job description is defined to use a different job queue and subsystem, you must start this subsystem manually with the Start Subsystem (**STRSBS**) command either before or after running the **STRDPRCAP** command:

STRSBS QDP4/QZSNDPR

You can set up the system to start the subsystem automatically by adding the **STRSBS** command to the program that is referred to in the QSTRUPPGM system value on your system.

# **Restarting Capture by using warm or cold starts**

The value of the **RESTART** parameter on the **STRDPRCAP** command controls how the Capture program handles warm and cold starts.

#### **Warm start process**

Warm start information is saved in most cases. Occasionally, warm start information is not saved. In this case, the Capture program uses the CD tables, UOW table, or the IBMSNAP\_PRUNCNTL table to resynchronize to the time that it was stopped.

### **Automatic cold starts**

Sometimes the Capture program automatically switches to a cold start, even if you specified a warm start. On System i systems, cold starts work on a journal-by-journal basis. So, for example, if a journal exceeds the lag limit, all replication sources that use the journal are started in cold mode, whereas replication sources that use a different journal are not started in cold mode.

# **Examples for STRDPRCAP**

The following examples illustrate how to use the **STRDPRCAP** command.

### **Example 1:**

To initiate a warm start of a Capture program for two different journals: STRDPRCAP RESTART(\*YES) JRN(HR/QSQJRN ACCTS/QSQJRN)

### **Example 2:**

To start a Capture program for one specified journal: STRDPRCAP CAPCTLLIB(BSN) JRN(MARKETING/QSQJRN)

The Capture control tables reside under a library named BSN.

### **Example 3:**

To start a Capture program without pruning for two journals: STRDPRCAP RESTART(\*YES) CLNUPITV(\*DFT \*NO) JRN(HR/QSQJRN ACCTS/QSQJRN)

### **Example 4:**

To start a Capture program for one specified journal under the default Capture control library and to change the default trace limit pruning, monitor limit pruning, IBMSNAP\_CAPMON table insertion, and memory limit parameters: STRDPRCAP CAPCTLLIB(ASN) JRN(SALES/QSQJRN) TRCLMT(1440) MONLMT(1440) MONITV(3600) MEMLMT(64)

### **Example 5:**

To initiate a cold start of a Capture program: STRDPRCAP RESTART(\*NO)

# **WRKDPRTRC: Using the DPR trace facility (System i)**

### System i

Use the DPR trace (**WRKDPRTRC**) command only if you are instructed to use the command by IBM software support. The command runs the trace facility to log program flow information for specified Apply programs.

After you type the command name on the command line, you can press the F4 key to display the command syntax.

To display a complete description of this command and all of its parameters, move the cursor to the command at the top of the screen and press the F1 key. To display a description of a specific parameter, place the cursor on that parameter and press the F1 key.

# **Syntax**

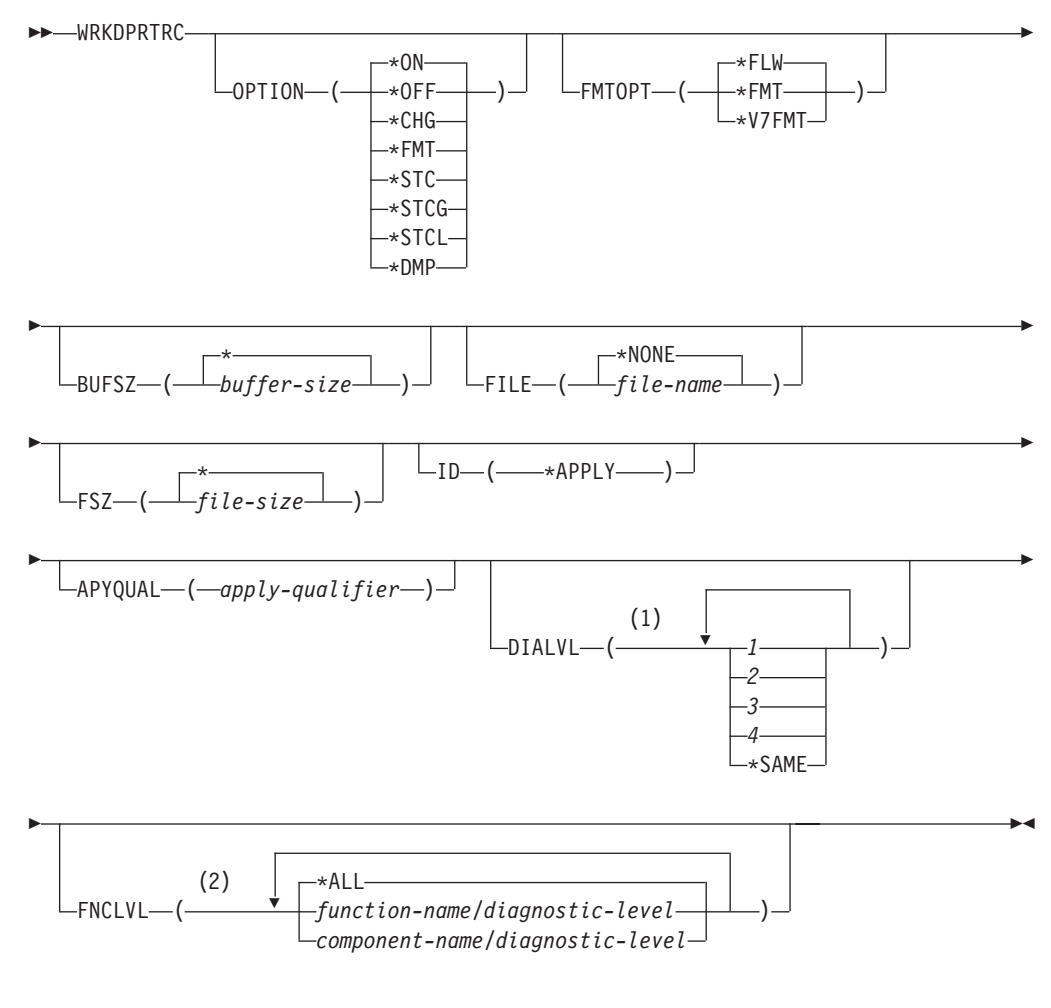

## **Notes:**

- 1 You can specify multiple values.
- 2 You can specify up to 20 functions or components.

[Table 56 on page 377](#page-384-0) lists the invocation parameters.

<span id="page-384-0"></span>

| Parameter     | Definition                                                                                                    |
|---------------|----------------------------------------------------------------------------------------------------|
| <b>OPTION</b> | Specify one trace facility function.                                                                                                    |
|               | *ON (default)<br>Turn the trace facility on. This option automatically<br>creates a shared memory segment for tracing.                                                                                                    |
|               | $*0FF$<br>Turn the trace facility off.                                                                                                    |
|               | ∗CHG<br>Change the values of the trace facility parameters.                                                                                                    |
|               | ∗FMT<br>Format the trace facility output from shared<br>memory.                                                                                                    |
|               | $*$ STC<br>Display the status of a trace facility. This status<br>information includes the trace version, application<br>version, number of entries, buffer size, amount of<br>buffer used, status code, and program timestamp.              |
|               | This parameter option is equivalent to the stat<br>option of the <b>asntrc</b> command used on UNIX,<br>Windows, and z/OS operating systems.                                                                                                 |
|               | <b>*STCG</b><br>Display the status of a trace facility in Replication<br>Center readable format.                                                                                                    |
|               | <b>*STCL</b><br>Display the status of a trace facility with additional<br>version level information. This additional<br>information includes the service levels of each<br>module in the application and appears as long<br>strings of text. |
|               | This parameter option is equivalent to the statlong<br>option of the <b>asntrc</b> command used on UNIX,<br>Windows, and z/OS operating systems.                                                                                             |
|               | ∗DMP                                                                                                    |
|               | Write the current contents of the trace buffer to a<br>file.                                                                                                    |
|               | When prompting on the <b>WRKDPRTRC</b> command, you can<br>press the F4 key to see a list of trace options.                                                                                                    |
| <b>FMTOPT</b> | Specifies the options of the format ID and is used with<br>the OPTION(*FMT) parameter.                                                                                                    |
|               | *FLW (default)<br>Display the flow of the function calls.                                                                                                    |
|               | ∗FMT<br>Display the format of the trace buffer or trace file.<br>Shows all the detailed data.                                                                                                    |
|               | *V7FMT<br>Format the trace buffer or trace file information in<br>Version 7 format.                                                                                                    |
|               | When prompting on the <b>WRKDPRTRC</b> command, you can<br>press the F4 key to see a list of format options.                                                                                                    |

*Table 56. WRKDPRTRC command parameter definitions for System i*

| Parameter      | Definition                                                                                                    |
|----------------|----------------------------------------------------------------------------------------------------|
| <b>BUFSZ</b>   | Specifies the size (in bytes) of the trace buffer. You can<br>enter an M, K, or G after the number to indicate<br>megabytes, kilobytes, or gigabytes, respectively.                           |
|                | The default is two megabytes.                                                                                                    |
|                | * (default)<br>Use the two megabyte default size.                                                                                                    |
|                | buffer-size<br>The buffer size in bytes.                                                                                                    |
| FILE           | Specifies whether the trace output is written to a file.                                                                                                    |
|                | *NONE (default)<br>The trace output goes to shared memory only.                                                                                                    |
|                | file-name<br>The name of the output file. If you are using the<br>OPTION(*DMP) parameter, this file name<br>represents the name of a dump file.                                               |
| <b>FSZ</b>     | Specifies the size (in bytes) of the file where the trace<br>data is stored. You can enter an M, K, or G after the<br>number to indicate megabytes, kilobytes, or gigabytes,<br>respectively. |
|                | The default is two gigabytes.                                                                                                    |
|                | * (default)<br>Use the two gigabyte default size.                                                                                                    |
|                | file-size<br>The file size in bytes.                                                                                                    |
| ΙD             | Specifies the type of program to be traced.                                                                                                    |
|                | *APPLY (default)<br>An Apply program trace.                                                                                                    |
| <b>APYQUAL</b> | Specifies the name of Apply program to be traced.                                                                                                    |
|                | apply-qualifier<br>The name of the Apply qualifier.                                                                                                    |

*Table 56. WRKDPRTRC command parameter definitions for System i (continued)*

| Parameter     | Definition                                                                                                    |
|---------------|----------------------------------------------------------------------------------------------------|
| <b>DIALVL</b> | Specifies the types of trace records to be recorded by the<br>trace facility. Trace records are categorized by a<br>diagnostic mask number:             |
|               | Flow data, which includes the entry and exit<br>1<br>points of functions.                                                                               |
|               | $\overline{2}$<br>Basic data, which includes all major events<br>encountered by the trace facility.                                                     |
|               | 3<br>Detailed data, which includes the major events<br>with descriptions.                                                                               |
|               | 4<br>Performance data.                                                                                                    |
|               | *SAME                                                                                                    |
|               | This command uses the diagnostic level<br>settings from the previous trace facility.                                                                    |
|               | You can enter one or more diagnostic mask numbers.<br>The numbers that you enter must be in ascending order.<br>Do not type spaces between the numbers. |
|               | <b>Important:</b> The number levels are <i>not</i> inclusive.                                                                                           |
|               | When you start the trace facility, the default is<br>DIALVL(1234). When you subsequently invoke the trace<br>facility, the default is *SAME.            |
|               | When prompting on the WRKDPRTRC command, you can<br>press the F4 key to see a list of available diagnostic<br>levels.                                   |
| <b>FNCLVL</b> | Specifies if a particular function or component identifier<br>is to be traced.                                                                          |
|               | *ALL (default)<br>All functions and components are included in the<br>trace facility.                                                                   |
|               | function-name/diagnostic-level<br>The name of the function to be traced and the<br>corresponding diagnostic mask numbers.                               |
|               | component-name/diagnostic-level<br>The name of the component to be traced and the<br>corresponding diagnostic mask numbers.                             |
|               | You can enter up to 20 function or component names.                                                                                                    |

*Table 56. WRKDPRTRC command parameter definitions for System i (continued)*

# **Examples for WRKDPRTRC**

The following examples illustrate how to use the **WRKDPRTRC** command.

### **Example 1:**

To start an Apply trace on the Apply qualifier AQ1 for all functions and components with output written to a file called TRCFILE: WRKDPRTRC OPTION(\*ON) FILE(TRCFILE) ID(\*APPLY) APYQUAL(AQ1)

### **Example 2:**

To end an Apply trace on the Apply qualifier AQ1: WRKDPRTRC OPTION(\*OFF) ID(\*APPLY) APYQUAL(AQ1)

## **Example 3:**

To change an Apply trace on the Apply qualifier AQ1 to diagnostic levels 3 and 4 (detailed and performance data) for all functions and components: WRKDPRTRC OPTION(\*CHG) ID(\*APPLY) APYQUAL(AQ1) DIALVL(34)

# **Example 4:**

To display the status of an Apply trace on the Apply qualifier AQ1: WRKDPRTRC OPTION(\*STC) ID(\*APPLY) APYQUAL(AQ1)

# **Example 5:**

To display the function calls on the Apply qualifier AQ1 at diagnostic levels 3 and 4:

WRKDPRTRC OPTION(\*FMT) FMTOPT(\*FLW) ID(\*APPLY) APYQUAL(AQ1) DIALVL (34)

# **Example 6:**

To write the Apply trace information of the Apply qualifier AQ1 to a dump file named DMPFILE:

WRKDPRTRC OPTION(\*DMP) FILE(DMPFILE) ID(\*APPLY) APYQUAL(AQ1)

# **Chapter 23. SQL Replication table structures**

Relational database tables are used to store information for the replication program at each server: Capture control server, Apply control server, Monitor control server, and target server. These tables are called *control tables*.

# **Tables at a glance**

The following diagrams can be used for quick reference to the control tables for the Capture control server, Apply control server, and Monitor control server.

[Figure 7 on page 382,](#page-389-0) [Figure 8 on page 383,](#page-390-0) an[dFigure 9 on page 384](#page-391-0) show the tables at the Capture control server, the columns in each table, and the indexes on each table. [Figure 10 on page 385](#page-392-0) and [Figure 11 on page 386](#page-393-0) show the tables at the Apply control server, the columns in each table, and the indexes on each table. [Figure 12 on page 387](#page-394-0) and [Figure 13 on page 388](#page-395-0) show the tables at the Monitor control server, the columns in each table, and the indexes on each table.

### <span id="page-389-0"></span>Control tables used at the Capture control server (image 1 of 2)

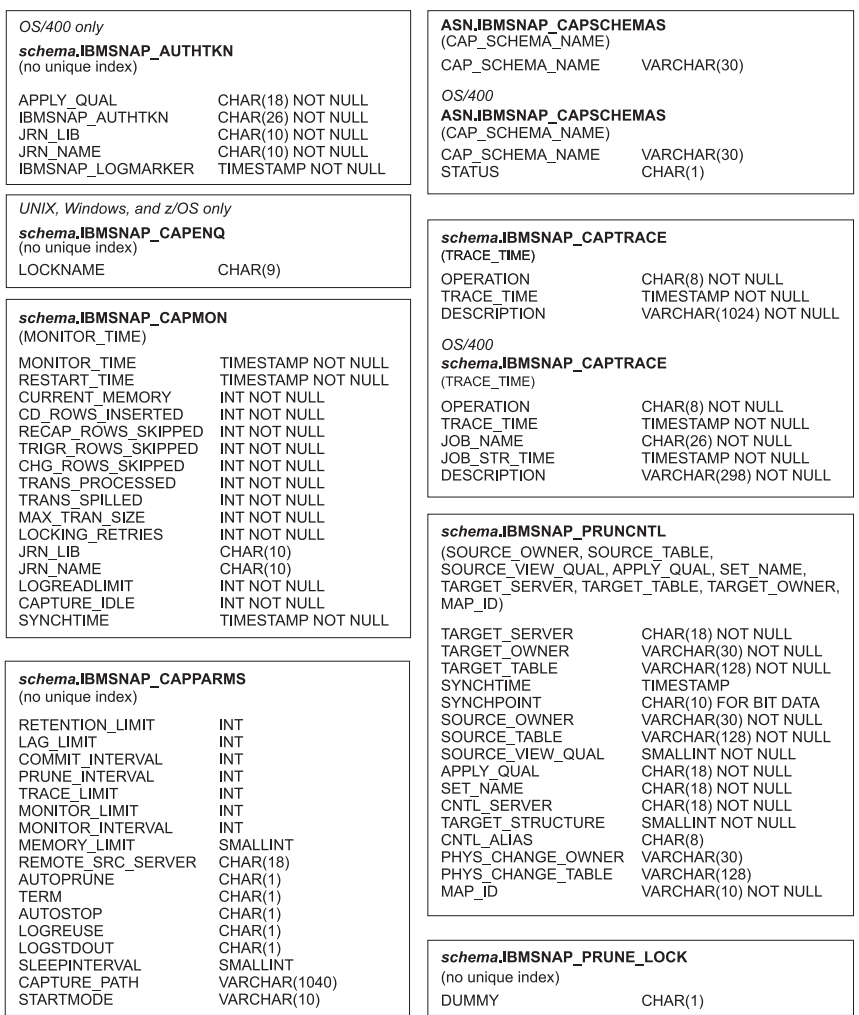

*Figure 7. Tables used at the Capture control server.* These tables are used by the Capture program, Apply program, and Capture triggers at the Capture control server. The columns that make up each table's main index are listed in parentheses under the table name.

### <span id="page-390-0"></span>Control tables used at the Capture control server (image 2 of 2)

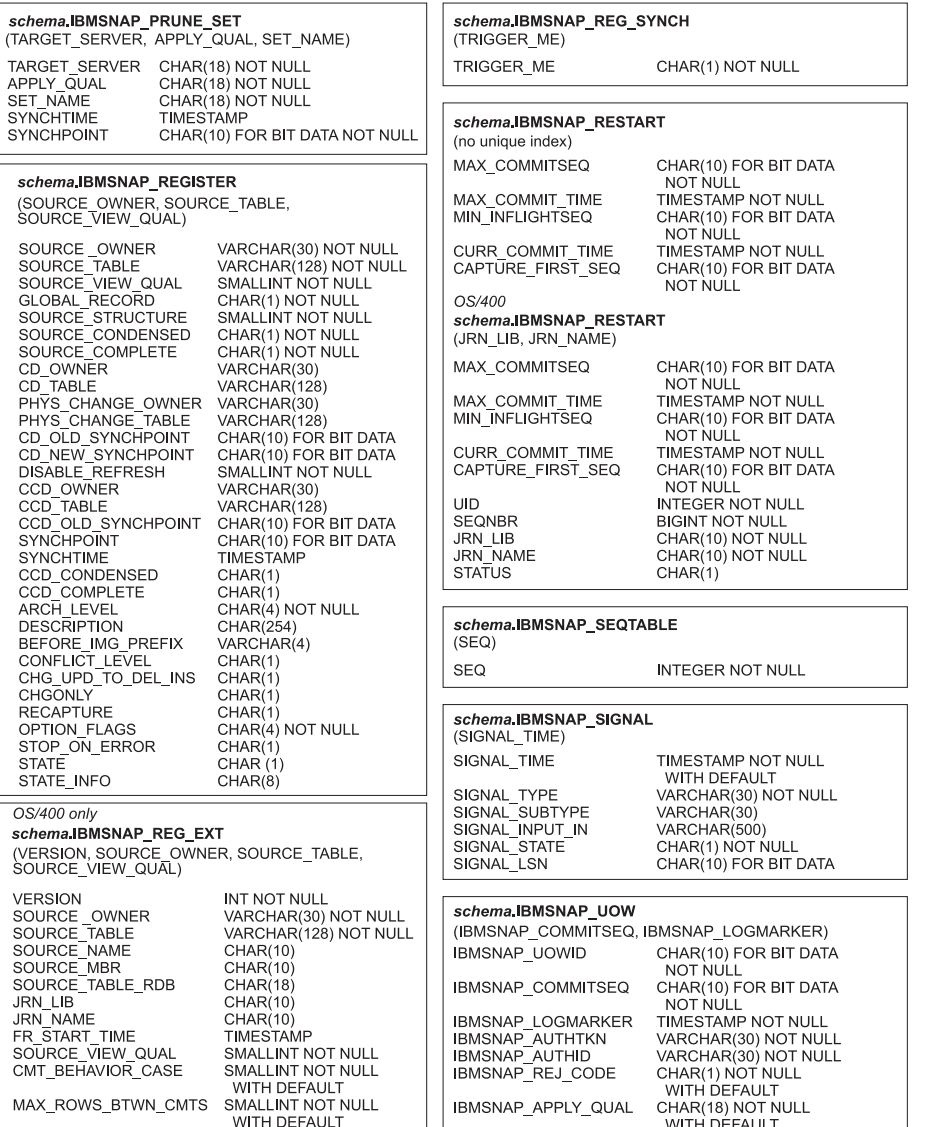

*Figure 8. Tables used at the Capture control server (continued).* These tables are used by the Capture program, Apply program, and Capture triggers at the Capture control server. The columns that make up each table's main index are listed in parentheses under the table name.

#### <span id="page-391-0"></span>**Control tables used at the Capture control server (image 3 of 3)**

#### *schema***.IBMSNAP\_RESTART**

#### *schema***.IBMSNAP\_SIGNAL**

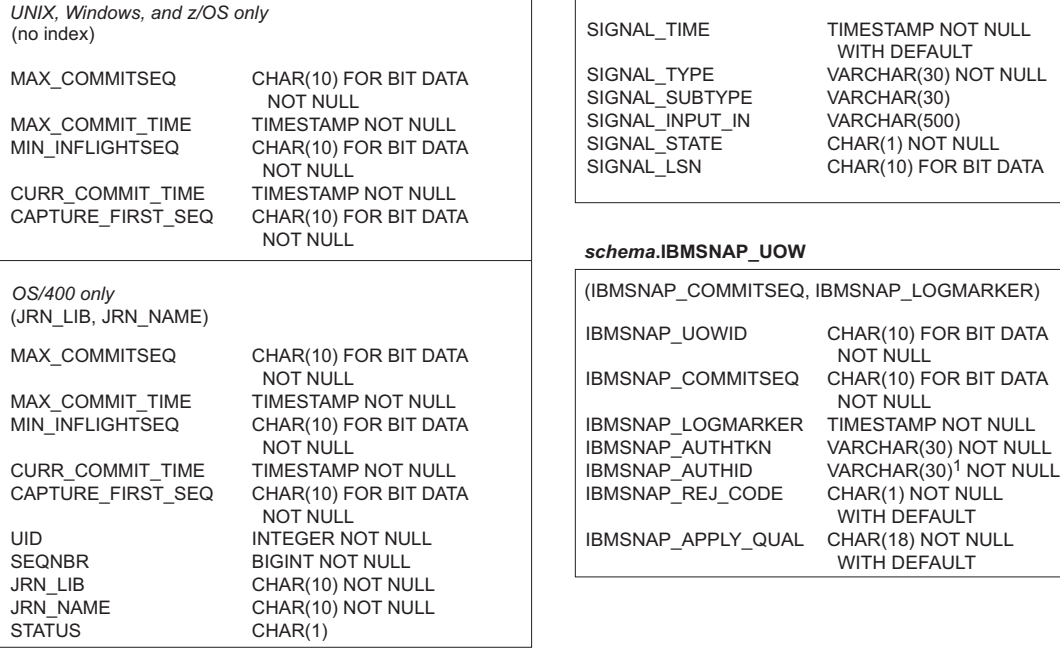

#### *schema***.IBMSNAP\_SEQTABLE**

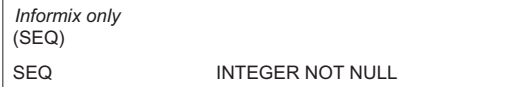

<sup>1</sup> VARCHAR(30) for DB2 for z/OS V8 compatibility mode or earlier; VARCHAR(128) for DB2 for z/OS V8 new-function mode.

*Figure 9. Tables used at the Capture control server (continued).* These tables are used by the Capture program, Apply program, and Capture triggers at the Capture control server. The columns that make up each table's main index are listed in parentheses under the table name.

### <span id="page-392-0"></span>Control tables used at the Apply control server (image 1 of 2)

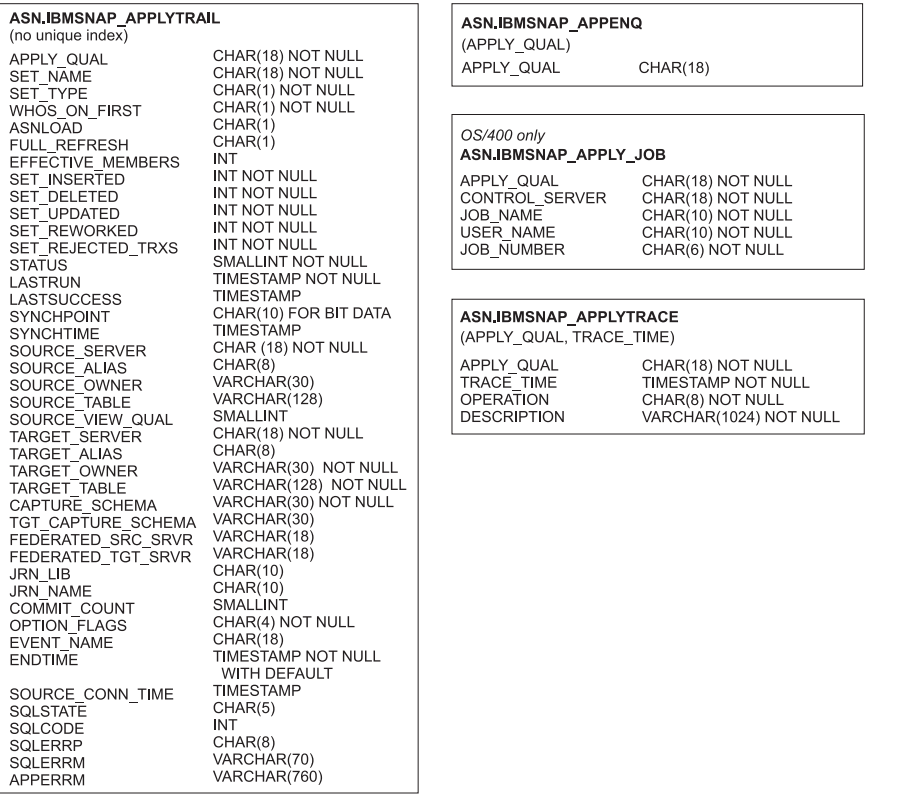

*Figure 10. Tables used at the Apply control server.* These tables are used by the Apply program at the Apply control server. The columns that make up each table's main index are listed in parentheses under the table name.

# <span id="page-393-0"></span>Control tables used at the Apply control server (image 2 of 2)

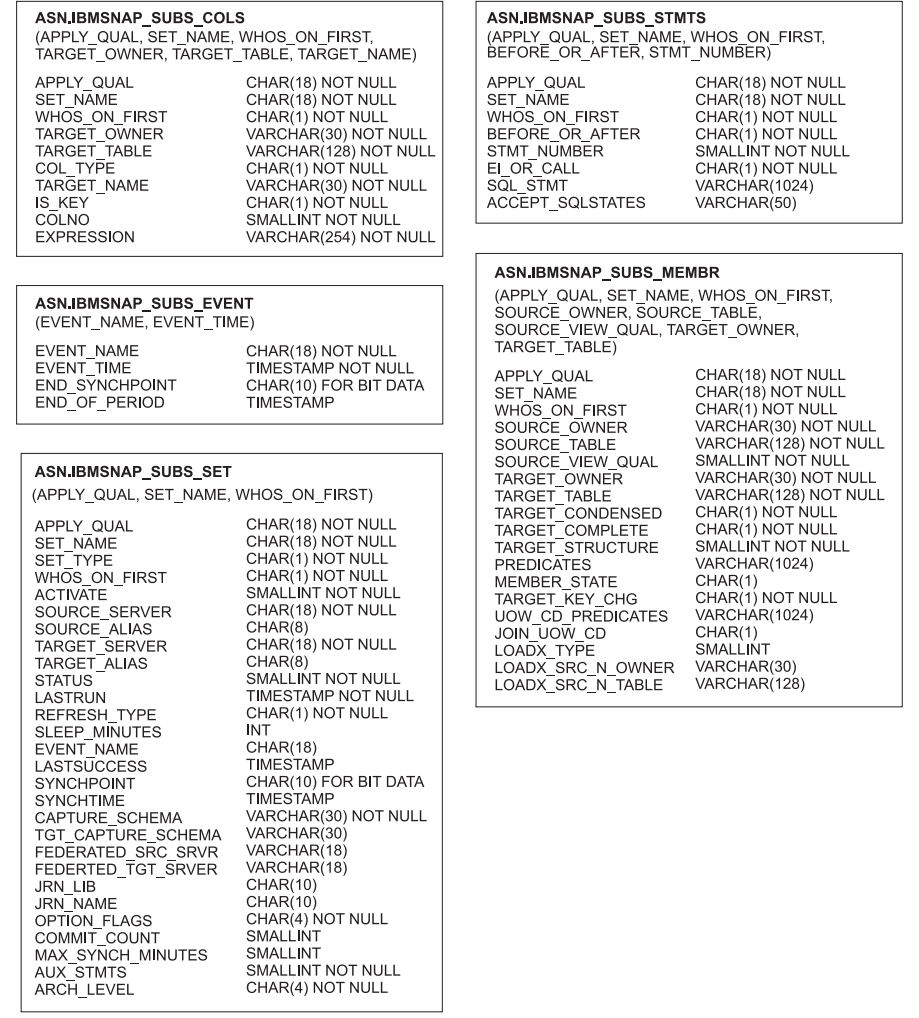

*Figure 11. Tables used at the Apply control server (continued).* These tables are used by the Apply program at the Apply control server. The columns that make up each table's main index are listed in parentheses under the table name.

#### <span id="page-394-0"></span>Control tables used at the Monitor control server

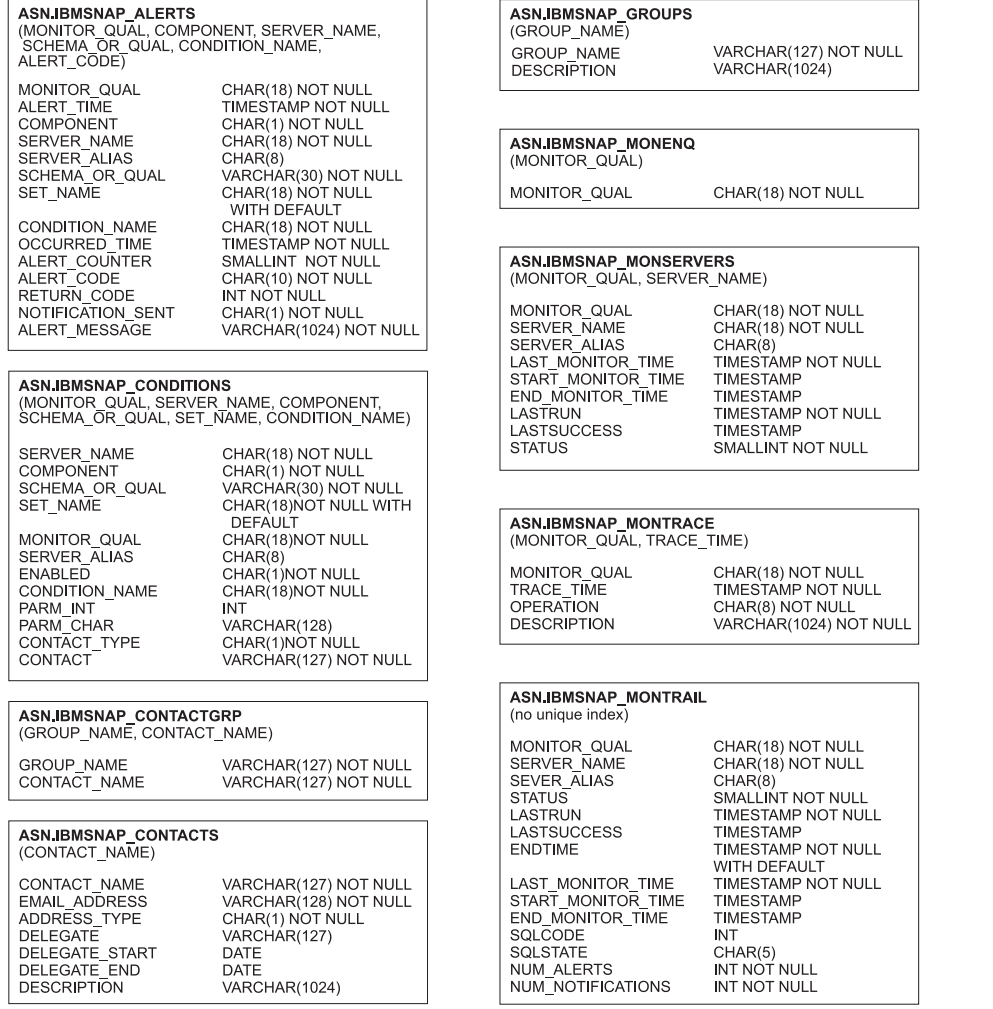

*Figure 12. Tables used at the Monitor control server.* These tables are used by the Replication Alert Monitor program at the Monitor control server. The columns that make up each table's main index are listed in parentheses under the table name.

#### <span id="page-395-0"></span>Control tables used at the Monitor control server (image 2 of 2)

#### **ASN.IBMSNAP\_MONSERVERS**

 $\ddot{\cdot}$ 

-1

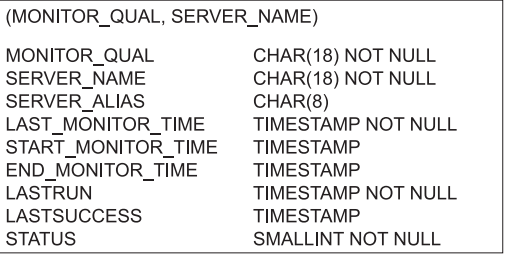

#### **ASN.IBMSNAP\_MONTRACE**

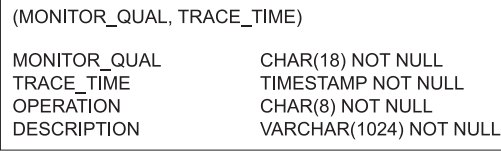

#### ASN.IBMSNAP\_MONTRAIL

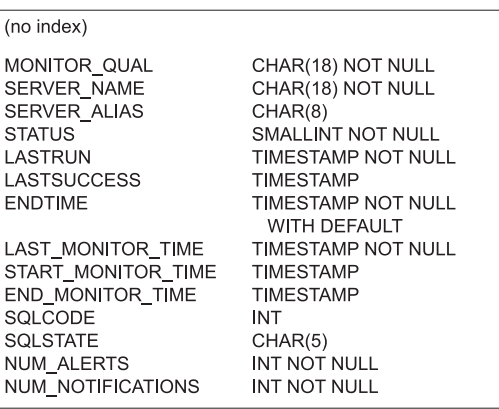

*Figure 13. Tables used at the Monitor control server (continued).* These tables are used by the Replication Alert Monitor program at the Monitor control server. The columns that make up each table's main index are listed in parentheses under the table name.

# **Tables at the Capture control server**

The tables stored at the Capture control server contain information about your registered sources and how the Capture program or triggers process the sources.

For Linux, UNIX, Windows, and z/OS, you build these control tables to your specifications by using the ASNCLP command-line program or Replication Center. For System i, these control tables are created automatically for you in the ASN library when you install DataPropagator for System i. You can use the System i commands to create Capture control tables in alternate capture schemas.

Table 57 describes the control tables at the Capture server.

| Table name                                                                                          | Description                                                                                                    |
|----------------------------------------------------------------------------------------------------|----------------------------------------------------------------------------------------------------|
| "IBMSNAP CAPSCHEMAS table"<br>on page 397                                                           | Contains the names of all Capture schemas                                                                                                    |
| IBMSNAP_AUTHTKN table (System<br>i)                                                                 | Contains information to support update-anywhere<br>replication.                                                                                                    |
| z/OS<br>Linux UNIX Windows<br>"IBMSNAP_CAPENQ table (z/OS,<br>Linux, UNIX, Windows)" on page<br>391 | For each Capture schema, this table is used to ensure<br>that:<br>Linux UNIX Windows<br>For DB2 for Linux, UNIX and<br>Windows, only one Capture program is running<br>per database.<br>z/OS<br>For non-data-sharing DB2 for<br>z/OS, only one Capture program is running per<br>subsystem. |
|                                                                                                    | z/OS<br>For data-sharing DB2 for<br>z/OS, only one Capture program is running per<br>data-sharing group.                                                                                                    |

*Table 57. Quick reference for tables used at the Capture control server*
| Table name                                                    | Description                                                                                                    |
|---------------------------------------------------------------|----------------------------------------------------------------------------------------------------|
| "CD table" on page 400                                        | Contains information about changes that occur at the<br>source. This table is not created until you register a<br>replication source.                                                                                                    |
| "CCD table (non-DB2)" on page 399                             | Contains information about changes that occur at the<br>source and additional columns to identify the<br>sequential ordering of those changes.                                                                                                    |
| "IBMSNAP_CAPMON table" on<br>page 391                         | Contains operational statistics that help monitor the<br>progress of the Capture program.                                                                                                    |
| "IBMSNAP_CAPPARMS table" on<br>page 393                       | Contains parameters that you can specify to control<br>the operations of the Capture program.                                                                                                    |
| "IBMSNAP_CAPTRACE table" on<br>page 398                       | Contains messages from the Capture program.                                                                                                    |
| "IBMQREP_IGNTRAN table" on<br>page 401                        | Can be used to inform the Capture program about<br>transactions that you do not want to be captured<br>from the DB2 recovery log.                                                                                                    |
| page 402                                                      | "IBMQREP_IGNTRANTRC table" on Records information about transactions that were<br>specified to be ignored.                                                                                                    |
| IBMQREP_PART_HIST table                                       | Maintains a history of changes to partitioned source<br>tables on Linux, UNIX, and Windows systems. This<br>table is used by SQL replication and Q Replication.                                                                                                    |
| "IBMSNAP_PARTITIONINFO table"<br>on page 403                  | Contains information that enables the Capture<br>program to restart from the earliest required log<br>sequence number.                                                                                                    |
| "IBMSNAP_PRUNE_LOCK table"<br>on page 406                     | Used to serialize the Capture program's access of CD<br>tables during a cold start or during retention-limit<br>pruning (pruning when the retention limit is reached<br>or exceeded).                                                                                                    |
| "IBMSNAP_PRUNE_SET table" on<br>page 407                      | Coordinates the pruning of CD tables.                                                                                                    |
| "IBMSNAP_PRUNCNTL table" on<br>page 404                       | Coordinates synch point updates between the<br>Capture and Apply programs.                                                                                                    |
| System i<br>IBMSNAP_REG_EXT (System i)                        | An extension of the register table. Contains additional<br>information about replication sources, such as the<br>journal name and the remote source table's database<br>entry name.                                                                                                    |
| "IBMSNAP_REGISTER table" on<br>page 409                       | Contains information about replication sources, such<br>as the names of the replication source tables, their<br>attributes, and their corresponding CD and CCD<br>table names.                                                                                                    |
| "IBMSNAP_REG_SYNCH table<br>(non-DB2 relational)" on page 415 | Used when replicating from a non-DB2 relational<br>data source. An update trigger on this table simulates<br>the Capture program by initiating an update of the<br>SYNCHPOINT value for all the rows in the register<br>table before the Apply program reads the information<br>from the register table. |
| "IBMSNAP_RESTART table" on<br>page 416                        | Contains information that enables the Capture<br>program to resume capturing from the correct point<br>in the log or journal. For System i environments, this<br>table is also used to determine the starting time of<br>the RCVJRNE (Receive Journal Entry) command.                                    |

*Table 57. Quick reference for tables used at the Capture control server (continued)*

| Table name                                         | Description                                                                                                    |
|----------------------------------------------------|----------------------------------------------------------------------------------------------------|
| "IBMSNAP SEOTABLE table<br>(Informix)" on page 418 | Contains a sequence of unique numbers that SQL<br>Replication uses as the equivalent of log sequence<br>numbers for Informix tables. |
| "IBMSNAP_SIGNAL table" on page<br>418              | Contains all signals used to prompt the Capture<br>program. These signals can be sent manually or by<br>the Apply program.           |
| "IBMSNAP_UOW table" on page<br>422                 | Provides additional information about transactions<br>that have been committed to a source table.                                    |

*Table 57. Quick reference for tables used at the Capture control server (continued)*

## **IBMSNAP\_AUTHTKN table (System i)**

The IBMSNAP\_AUTHTKN table is used in the System i environment only. This table is used during update-anywhere replication to keep track of the transactions that have been processed by a particular Apply program. The Capture program prunes this table based on the retention limit that you set.

**Server**: Capture control server

**Default schema**: ASN

**Index**: JRN\_LIB, JRN\_NAME

**Important:** Use caution when you update this table by using SQL. Altering this table inappropriately can cause unexpected results and loss of data.

Table 58 provides a brief description of the columns in the IBMSNAP\_AUTHTKN table.

*Table 58. Columns in the IBMSNAP\_AUTHTKN table*

| Column name            | Description                                                                                                    |
|------------------------|----------------------------------------------------------------------------------------------------|
| APPLY_QUAL             | Data type: CHAR(18); Nullable: No                                                                                                    |
|                        | The Apply qualifier that identifies which Apply program processed the<br>transaction. This qualifier is used during update-anywhere replication to prevent<br>the Apply program from replicating the same changes repeatedly.                                                                                                    |
| <b>IBMSNAP_AUTHTKN</b> | Data type: CHAR(26); Nullable: No                                                                                                    |
|                        | The job name that is associated with the transaction. Capture for System i<br>matches the name in this column with the name of the job that issued the<br>transaction to determine whether the transaction was issued by either the Apply<br>program or a user application. If the job names match, then Capture for System i<br>copies the Apply qualifier that's in the APPLY_QUAL column of this table to the<br>APPLY_QUAL column in the corresponding row of the UOW table. If the names<br>do not match, then Capture for System i sets the APPLY_QUAL column of the<br>UOW row to null. This column is not automatically copied to other tables; you<br>must select it and copy it as a user data column. |
| <b>JRN_LIB</b>         | Data type: CHAR(10); Nullable: No                                                                                                    |
|                        | The library name of the journal from which the transactions came.                                                                                                    |
| <b>JRN_NAME</b>        | Data type: CHAR(10); Nullable: No                                                                                                    |
|                        | The name of the journal from which the transactions came.                                                                                                    |

<span id="page-398-0"></span>*Table 58. Columns in the IBMSNAP\_AUTHTKN table (continued)*

| Column name       | Description                                                                               |
|-------------------|-------------------------------------------------------------------------------------------|
| IBMSNAP_LOGMARKER | Data type: TIMESTAMP; Nullable: No                                                        |
|                   | The approximate time that the transaction was committed at the Capture control<br>server. |

## **IBMSNAP\_CAPENQ table (z/OS, Linux, UNIX, Windows)**

For a single Capture schema, the IBMSNAP\_CAPENQ table ensures that only one Capture program is running per database, subsystem, or data-sharing group.

**Server**: Capture control server

**Default schema**: ASN

**Index**: None

**Important:** Use caution when you update this table by using SQL. Altering this table inappropriately can cause unexpected results and loss of data.

The IBMSNAP\_CAPENQ table is not used on non-DB2 relational or System i servers.

While running, the Capture program exclusively locks this table.

Table 59 provides a brief description of the column in the IBMSNAP\_CAPENQ table.

*Table 59. Column in the IBMSNAP\_CAPENQ table*

| Column name | Description                       |  |
|-------------|-----------------------------------|--|
| LOCKNAME    | Data type: CHAR(9); Nullable: Yes |  |
|             | This column contains no data.     |  |

### **IBMSNAP\_CAPMON table**

The Capture program inserts a row in the IBMSNAP\_CAPMON table after each interval to provide you with operational statistics. The Replication Center uses information in this table (and in other tables) so that you can monitor the status of the Capture program.

**Server**: Capture control server

**Default schema**: ASN

**Index**: MONITOR\_TIME

In the IBMSNAP\_CAPPARMS table, the value that you specify for MONITOR\_INTERVAL indicates how frequently the Capture program makes inserts into the Capture monitor table, and the value that you specify for the MONITOR\_LIMIT indicates the number of minutes that rows remain in the table before they are eligible for pruning.

Table 60 provides a brief description of the columns in the IBMSNAP\_CAPMON table.

*Table 60. Columns in the IBMSNAP\_CAPMON table*

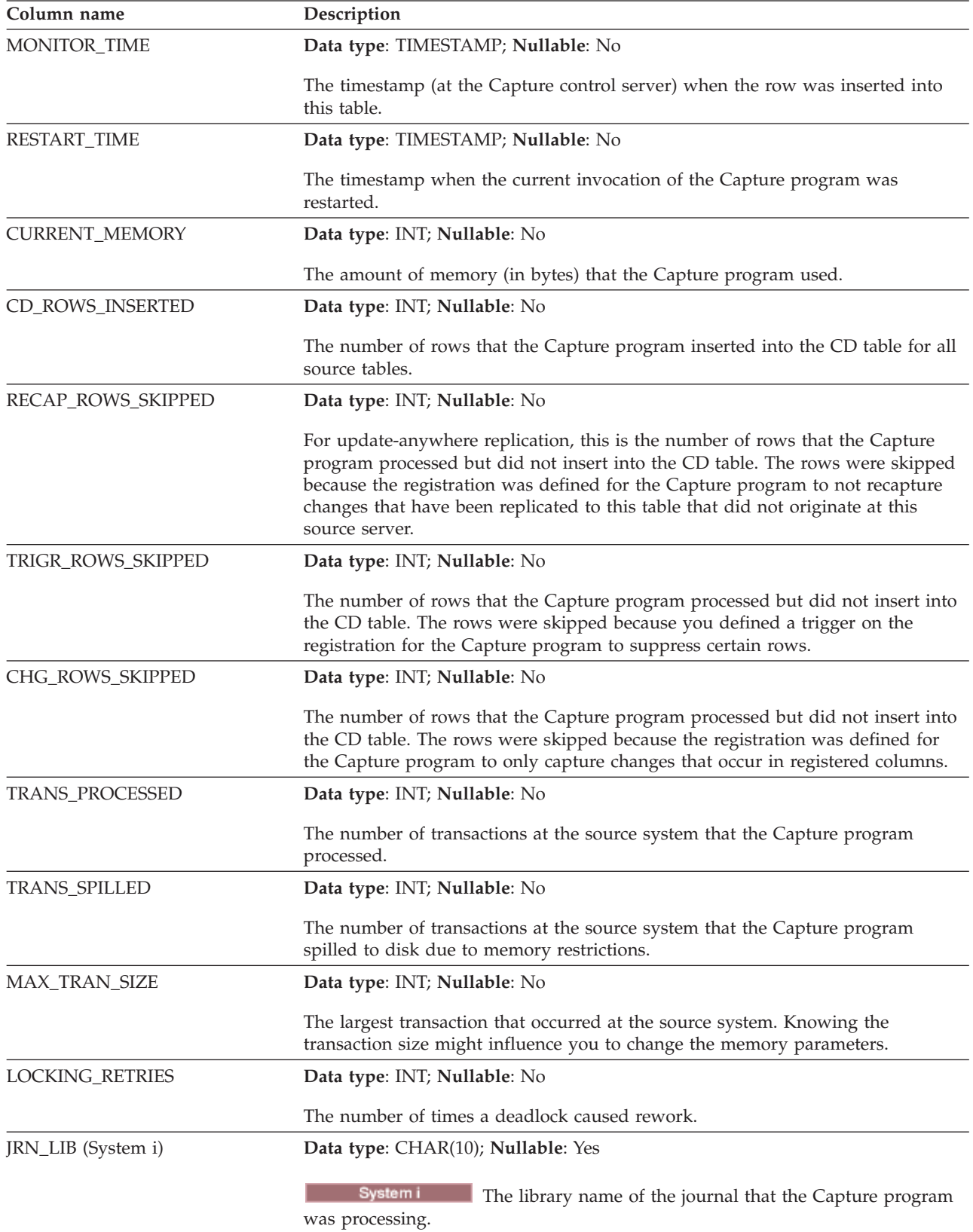

<span id="page-400-0"></span>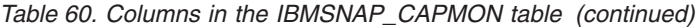

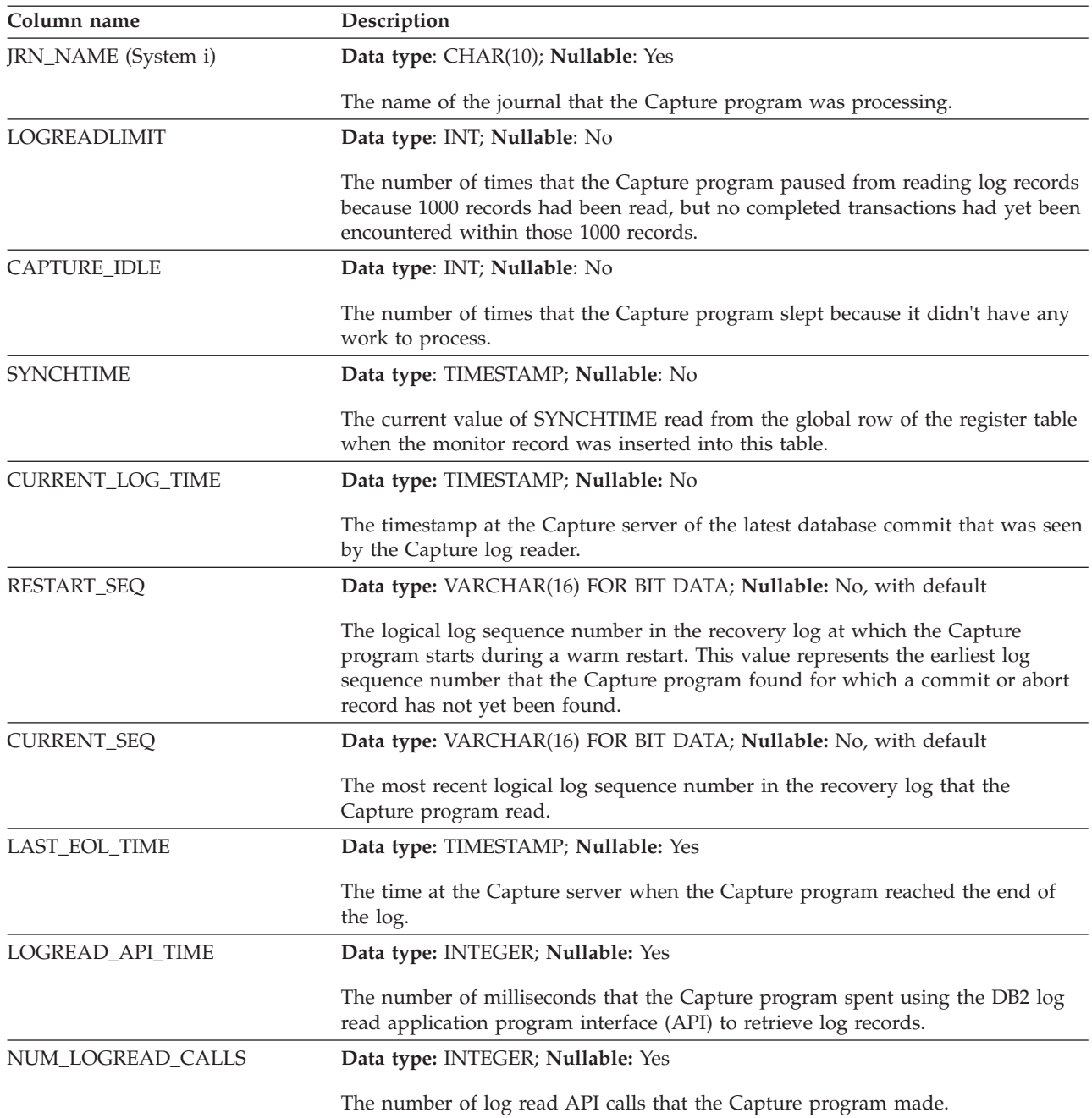

## **IBMSNAP\_CAPPARMS table**

The IBMSNAP\_CAPPARMS table contains parameters that you can modify to control the operations of the Capture program. You can define these parameters to set values such as the length of time that the Capture program retains data in the CD and UOW tables before pruning and the amount of time that the Capture program is allowed to lag in processing log records. If you make changes to the parameters in this table, the Capture program reads your modifications only during startup.

**Server**: Capture control server

### **Default schema**: ASN

**Index**: None

This table contains information that you can update by using SQL.

Table 61 provides a brief description of the columns in the IBMSNAP\_CAPPARMS table.

*Table 61. Columns in the IBMSNAP\_CAPPARMS table*

| Column name      | Description                                                                                                    |
|------------------|----------------------------------------------------------------------------------------------------|
| RETENTION_LIMIT  | Data type: INT; Nullable: Yes                                                                                                    |
|                  | The length of time that rows remain in the CD, UOW, and signal tables before<br>they become eligible for pruning, in cases where they have not been pruned<br>based on the normal criteria. Normally, CD and UOW rows are pruned after<br>they are applied to all targets, and signal rows are pruned when their cycle is<br>complete ( $SIGNAL\_STATE = C$ ). |
| LAG_LIMIT        | Data type: INT; Nullable: Yes                                                                                                    |
|                  | The number of minutes that the Capture program is allowed to lag when<br>processing log records before it shuts itself down. During periods of high update<br>frequency, full refreshes can be more economical than updates.                                                                                                    |
| COMMIT_INTERVAL  | Data type: INT; Nullable: Yes                                                                                                    |
|                  | How often, in seconds, the Capture program commits data to the Capture<br>control tables, including the UOW and CD tables. This value should be less than<br>the DB2 lockout value to prevent contention between the Capture and pruning<br>threads.                                                                                                    |
| PRUNE_INTERVAL   | Data type: INT; Nullable: Yes                                                                                                    |
|                  | How often, in seconds, the Capture program automatically prunes<br>$(AUTOPRUNE = Y)$ rows in the CD, UOW, signal, trace, and Capture monitor<br>tables that are no longer needed. A lower prune interval saves space, but<br>increases processing costs. A higher prune interval requires more CD and UOW<br>table space, but decreases processing costs.      |
| TRACE_LIMIT      | Data type: INT; Nullable: Yes                                                                                                    |
|                  | The number of minutes that rows remain in the IBMSNAP_CAPTRACE table<br>before they are eligible for pruning. During the pruning process, the rows in the<br>Capture trace table are pruned if the number of minutes (current timestamp - the<br>time a row was inserted in the Capture trace table) exceeds the value of<br>TRACE_LIMIT.                      |
| MONITOR_LIMIT    | Data type: INT; Nullable: Yes                                                                                                    |
|                  | The number of minutes that rows remain in the IBMSNAP_CAPMON table<br>before they are eligible for pruning. During the pruning process, rows in the<br>Capture monitor table are pruned if the value of minutes (current timestamp -<br>MONITOR_TIME) exceeds the value of MONITOR_LIMIT.                                                                      |
| MONITOR_INTERVAL | Data type: INT; Nullable: Yes                                                                                                    |
|                  | How often, in seconds, that the monitor thread adds a row to the Capture<br>monitor IBMSNAP_CAPMON table. For Capture for System i, enter an interval<br>greater than 120 seconds.                                                                                                    |
| MEMORY_LIMIT     | Data type: SMALLINT; Nullable: Yes                                                                                                    |
|                  | The amount of memory, in megabytes, that the Capture program is allowed to<br>use. After this allocation is used up, memory transactions will spill to a file.                                                                                                    |

| Column name                                                          | Description |                                                                                                    |
|----------------------------------------------------------------------|-------------|----------------------------------------------------------------------------------------------------|
| REMOTE_SRC_SERVER                                                    |             | Data type: CHAR(18); Nullable: Yes                                                                                                    |
|                                                                      |             | Reserved for future options of SQL Replication. Currently this column contains<br>the default value of null.                                                                                                    |
| <b>AUTOPRUNE</b>                                                     |             | Data type: CHAR(1); Nullable: Yes                                                                                                    |
|                                                                      | tables:     | A flag that indicates whether the Capture program automatically prunes rows<br>that are no longer needed from the CD, UOW, signal, trace, and Capture monitor                                                                                                    |
|                                                                      | Y           | Autopruning is on.                                                                                                    |
|                                                                      | N           | Autopruning is off.                                                                                                    |
| <b>TERM</b>                                                          |             | Data type: CHAR(1); Nullable: Yes                                                                                                    |
|                                                                      |             | A flag that indicates whether the Capture program terminates when DB2 is<br>quiesced or stopped:                                                                                                    |
|                                                                      | Y           | The Capture program terminates when DB2 is quiesced or stopped.                                                                                                    |
|                                                                      | N           | The Capture program stays active and waits for DB2 to be restarted or<br>unquiesced.                                                                                                    |
| <b>AUTOSTOP</b>                                                      |             | Data type: CHAR(1); Nullable: Yes                                                                                                    |
|                                                                      |             | A flag that indicates whether the Capture program stops capturing changes as<br>soon as it reaches the end of the active logs:                                                                                                    |
|                                                                      | Y           | The Capture program stops as soon as it reaches the end of the active<br>logs.                                                                                                    |
|                                                                      | N           | The Capture program continues running when it reaches the end of the<br>active logs.                                                                                                    |
| <b>LOGREUSE</b>                                                      |             | Data type: CHAR(1); Nullable: Yes                                                                                                    |
|                                                                      |             | A flag that indicates whether the Capture program overwrites the Capture log<br>file or appends to it.                                                                                                    |
|                                                                      | Y           | The Capture program reuses the log file by first deleting it and then<br>recreating it when the Capture program is restarted.                                                                                                    |
|                                                                      | N           | The Capture program appends new information to the Capture log file.                                                                                                    |
| LOGSTDOUT                                                            |             | Data type: CHAR(1); Nullable: Yes                                                                                                    |
|                                                                      |             | A flag that indicates where the Capture program directs the log file messages:                                                                                                    |
|                                                                      | Y           | The Capture program directs log file messages to both the standard out<br>(STDOUT) and the log file.                                                                                                    |
|                                                                      | N           | The Capture program directs most log file messages to the log file only.<br>Initialization messages go to both the standard out (STDOUT) and the<br>log file.                                                                                                    |
| $z$ /OS                                                              |             | Data type: SMALLINT; Nullable: Yes                                                                                                    |
| Linux UNIX Windows<br>SLEEP_INTERVAL (z/OS, Linux,<br>UNIX, Windows) |             | The number of seconds that the Capture program sleeps when it reaches the end<br>of the active logs (in Linux, UNIX and Windows, or in z/OS non-data-sharing<br>environments), or when an inefficient amount of data has been returned (in<br>z/OS data-sharing environments). |
| CAPTURE_PATH                                                         |             | Data type: VARCHAR(1040); Nullable: Yes                                                                                                    |
|                                                                      |             | The path where the output from the Capture program is sent.                                                                                                    |

*Table 61. Columns in the IBMSNAP\_CAPPARMS table (continued)*

*Table 61. Columns in the IBMSNAP\_CAPPARMS table (continued)*

| Column name          | Description                                                                                                    |
|----------------------|----------------------------------------------------------------------------------------------------|
| <b>STARTMODE</b>     | Data type: VARCHAR(10); Nullable: Yes                                                                                                    |
|                      | The processing procedure that the Capture program uses when it is started:                                                                                                    |
|                      | cold<br>The Capture program deletes all rows in its CD tables and UOW table<br>during initialization. All subscriptions to these replication sources are<br>fully refreshed during the next Apply processing cycle (that is, all data<br>is copied from the source tables to the target tables). If the Capture<br>program tries to cold start but you disabled full refresh, the Capture<br>program will start but the Apply program will fail and will issue an<br>error message.                                                     |
|                      | warmsi The Capture program warm starts; except if this is the first time you are<br>starting the Capture program then it switches to a cold start. The<br>warmsi start mode ensures that cold starts happen only when you<br>initially start the Capture program.                                                                                                    |
|                      | warmns                                                                                                    |
|                      | The Capture program warm starts. If it can't warm start, it does not<br>switch to cold start. The warmns start mode prevents cold starts from<br>occurring unexpectedly and is useful when problems arise (such as<br>unavailable databases or table spaces) that require repair and that<br>prevent a warm start from proceeding. When the Capture program<br>warm starts, it resumes processing where it ended. If errors occur after<br>the Capture program started, the Capture program terminates and<br>leaves all tables intact. |
| ARCH_LEVEL           | Data type: CHAR(4); Nullable: No                                                                                                    |
|                      | The version of the Capture control tables:                                                                                                    |
|                      | 1001<br>Version 10 on Linux, UNIX, and Windows                                                                                                    |
|                      | 100Z<br>Version 10 on z/OS                                                                                                    |
|                      | 0973<br>Version 9.7 Fix Pack 3 on Linux, UNIX, and Windows                                                                                                    |
|                      | Attention: When updating the IBMSNAP_CAPPARMS table, do not change the<br>value in this column.                                                                                                    |
| <b>COMPATIBILITY</b> | <b>Data type:</b> CHAR(4); <b>Nullable:</b> No, with default                                                                                                    |
|                      | Determines the length of log sequence numbers in the Capture control tables, CD<br>tables and UOW tables. The 16-byte log sequence numbers are used starting with<br>Version 10 on Linux, UNIX, and Windows.                                                                                                    |
|                      | 1001<br>16-byte log sequence numbers are used                                                                                                    |
|                      | 0801<br>10-byte log sequence numbers are used                                                                                                    |
|                      | The Apply program uses the value in this column to determine the length of log<br>sequence numbers to use in its control tables and CCD target tables.                                                                                                    |
| LOGRDBUFSZ           | Data type: INTEGER; Nullable: No, with default                                                                                                    |
|                      | Linux, UNIX, and Windows only: The size in KB of the buffer that the Capture<br>program passes to DB2 when Capture retrieves log records. DB2 fills the buffer<br>with available log records that Capture has not retrieved. Default: 256 KB.                                                                                                    |

## **IBMSNAP\_CAPSCHEMAS table**

The IBMSNAP\_CAPSCHEMAS table holds the names of all Capture schemas. It allows the administration tools and other utilities to quickly find all of the tables for a given Capture control server. A row is automatically inserted each time you create a new Capture schema.

**Server**: Capture control server

**Index**: CAP\_SCHEMA\_NAME

**Important:** Use caution when you update this table by using SQL. Altering this table inappropriately can cause unexpected results.

The following two tables show operating system-specific layouts of the IBMSNAP\_CAPSCHEMAS table.

*Table 62. Columns in the IBMSNAP\_CAPSCHEMAS table for all operating systems other than System i*

| Column name     | <b>Description</b>                                                  |
|-----------------|---------------------------------------------------------------------|
| CAP SCHEMA NAME | Data type: VARCHAR(128); Nullable: Yes                              |
|                 | The name of a Capture schema. A row exists for each Capture schema. |

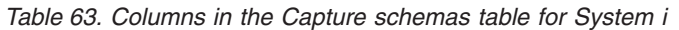

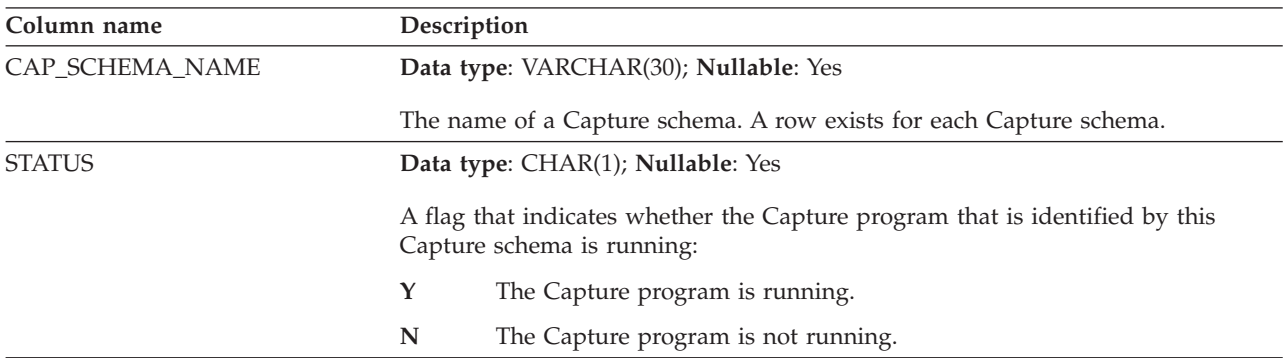

## **IBMQREP\_COLVERSION table**

The IBMQREP\_COLVERSION table is used by the Q Capture and Capture programs to keep track of different versions of a source table.

**Server:** Q Capture server

**Default schema:** ASN

**Index:** LSN, TABLEID1, TABLEID2, POSITION

**Index:** TABLEID1 ASC, TABLEID2 ASC

**Important:** Do not alter this table using SQL. Altering this table inappropriately can cause unexpected results and loss of data.

The Q Capture or Capture program inserts rows into this table when the Q subscription or registration for a source table is first activated, and then each time the source table is altered.

### Table 64 provides a brief description of the columns in the IBMQREP\_COLVERSION table.

<span id="page-405-0"></span>*Table 64. Columns in the IBMQREP\_COLVERSION table*

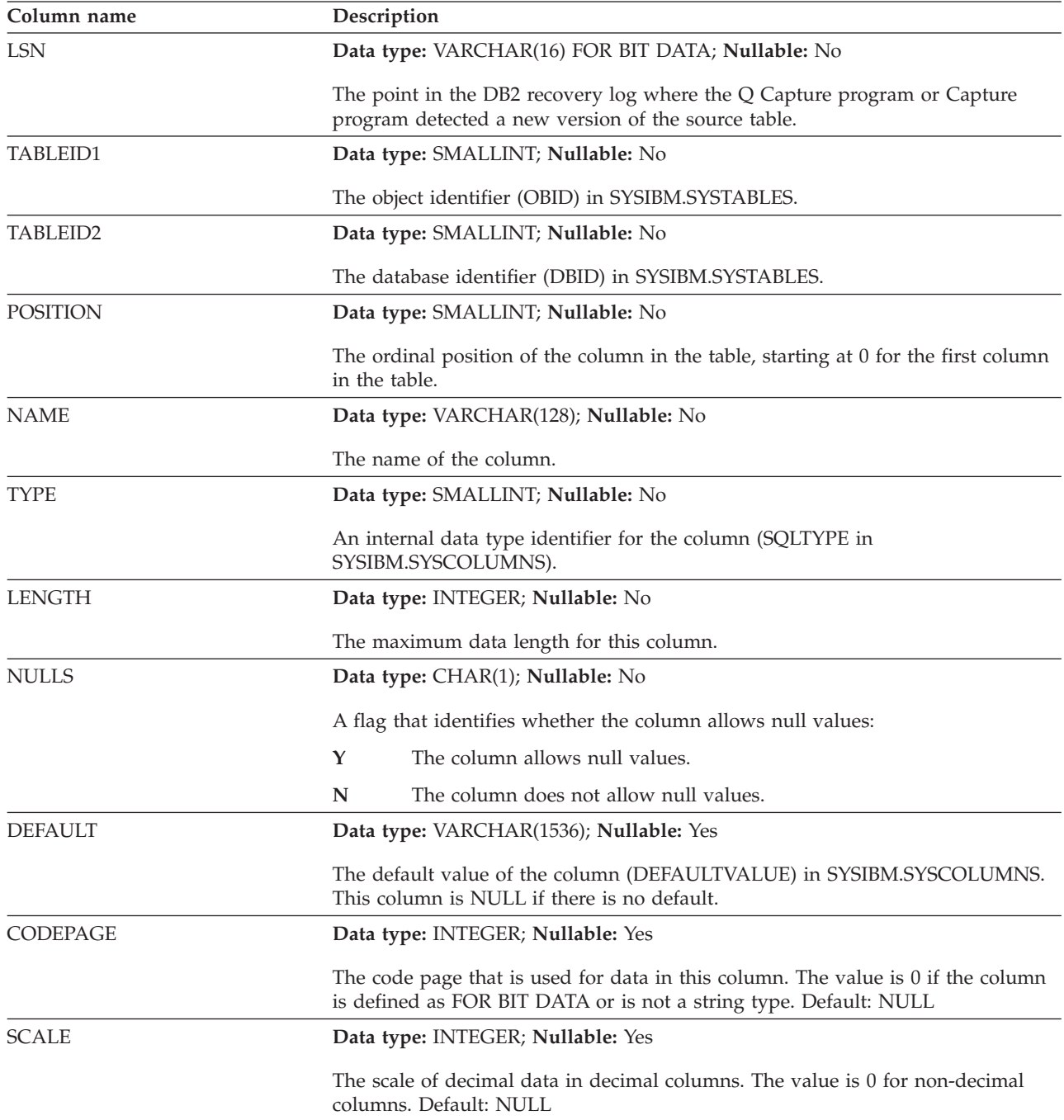

## **IBMSNAP\_CAPTRACE table**

The Capture trace table contains messages from the Capture program.

**Server**: Capture control server

**Default schema**: ASN

#### **Index**: TRACE\_TIME

The following two tables show operating system-specific layouts of the IBMSNAP\_CAPTRACE table.

<span id="page-406-0"></span>*Table 65. Columns in the IBMSNAP\_CAPTRACE table for Linux, UNIX, Windows, and z/OS*

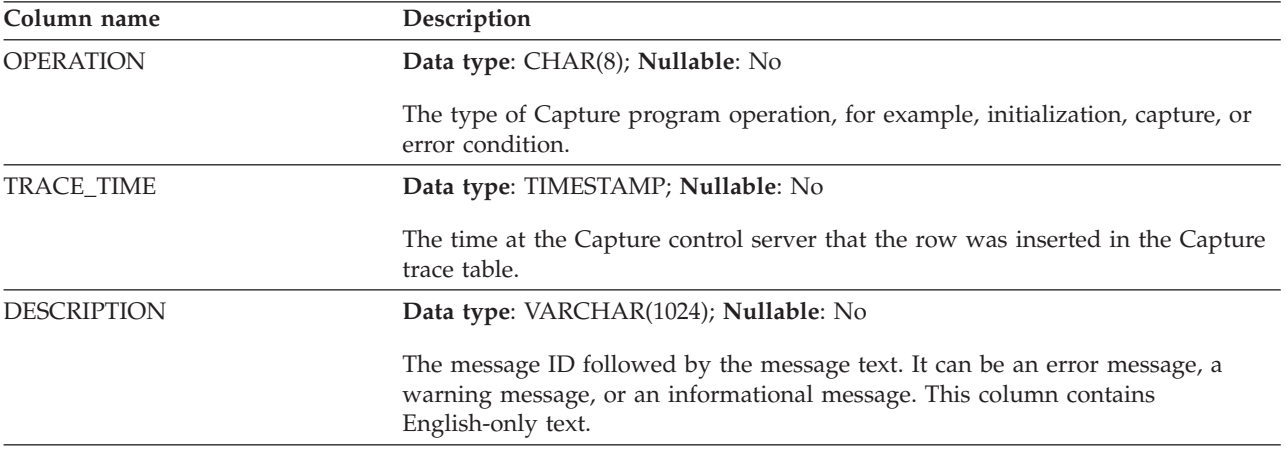

System i

*Table 66. Columns in the Capture trace table for System i*

| Column name         | Description                                                                                                    |
|---------------------|----------------------------------------------------------------------------------------------------|
| <b>OPERATION</b>    | Data type: CHAR(8); Nullable: No                                                                                                    |
|                     | The type of operation that the Capture program performed, for example,<br>initialization, capture, or error condition.                                                                                |
| TRACE_TIME          | Data type: TIMESTAMP; Nullable: No                                                                                                    |
|                     | The time that the row was inserted in the Capture trace table. TRACE_TIME<br>rows that are eligible for trace limit pruning will be deleted when the Capture<br>program prunes the CD and UOW tables. |
| <b>JOB_NAME</b>     | Data type: CHAR(26); Nullable: No                                                                                                    |
|                     | The fully qualified name of the job that wrote this trace entry.                                                                                                    |
|                     | Position<br>Description                                                                                                    |
|                     | $1 - 10$<br>The Capture schema name or the journal job name                                                                                                    |
|                     | The ID of the user who started the Capture program<br>$11 - 20$                                                                                                    |
|                     | The job number<br>$21 - 26$                                                                                                    |
| <b>JOB_STR_TIME</b> | Data type: TIMESTAMP; Nullable: No                                                                                                    |
|                     | The starting time of the job that is named in the JOB_NAME column.                                                                                                    |
| <b>DESCRIPTION</b>  | Data type: VARCHAR(298); Nullable: No                                                                                                    |
|                     | The message ID followed by the message text. The message ID is the first seven<br>characters of the DESCRIPTION column. The message text starts at the ninth<br>position of the DESCRIPTION column.   |

## **CCD table (non-DB2)**

Consistent-change-data (CCD) tables at the Capture control server are tables that contain information about changes that occur at a non-DB2 source and additional <span id="page-407-0"></span>columns to identify the sequential ordering of those changes. A CCD table at the Capture control server is a table that is populated by a program other than the Apply program.

**Server**: Capture control server

**Important:** Use caution when you update this table by using SQL. Altering this table inappropriately can cause a loss of data.

The Capture control server can be either:

• An internal CCD table for a non-DB2 relational source.

For change-capture replication, the Capture triggers insert changes in this table as updates occur at the non-DB2 relational source. The name of this type of CCD table is stored on the same row in the IBMSNAP\_REGISTER table as the replication source that it holds changes from. This table is automatically pruned by the pruning trigger that is created when you register a non-DB2 relational source.

v An external CCD table for non-relational and multi-vendor data.

External programs can create CCD tables to be used by SQL Replication as replication sources. For example, IMS DataPropagator captures IMS changes in a CCD table, so that copies of IMS data can be recreated in a relational database. The external programs must initialize, maintain, and supply the correct values for the control columns. If you have externally populated CCD tables that are not maintained by a program such as IMS DataPropagator or DataRefresher, you must maintain these tables yourself so that the Apply program can read the CCD tables as sources and function correctly.

Table 67 provides a brief description of the columns in the CCD table.

| Column name           | Description                                                                                                    |  |
|-----------------------|----------------------------------------------------------------------------------------------------|--|
| IBMSNAP_INTENTSEQ     | A sequence number that uniquely identifies a change. This value is globally<br>ascending.                                                                                           |  |
| IBMSNAP_OPERATION     | A flag that indicates the type of operation for a record:                                                                                                    |  |
|                       | I<br>Insert                                                                                                    |  |
|                       | U<br>Update                                                                                                    |  |
|                       | Delete<br>D                                                                                                    |  |
| IBMSNAP_COMMITSEQ     | A sequence number that provides transactional order.                                                                                                    |  |
| IBMSNAP_LOGMARKER     | The approximate time that the data was committed.                                                                                                    |  |
| user key columns      | If the CCD table is condensed, this column contains the columns that make up<br>the target key.                                                                                     |  |
| user non-key columns  | The non-key data columns from the source table. The column names that are in<br>the source table do not need to match these column names, but the data types<br>must be compatible. |  |
| user computed columns | User-defined columns that are derived from SQL expressions. You can use<br>computed columns with SQL functions to convert source data types to different<br>target data types.      |  |

*Table 67. Columns in the CCD table*

### **CD table**

Change-data (CD) tables record all committed changes made to a replication source. Pruning of the CD table is coordinated by the IBMSNAP\_PRUNE\_SET <span id="page-408-0"></span>table. Unlike other Capture control tables, CD tables are created when you define a replication source; they are not created automatically when you generate the control tables for the Capture control server.

**Server**: Capture control server

**Important:** Use caution when you update this table by using SQL. Altering this table inappropriately can cause a loss of data.

Table 68 provides a list and a brief description of the columns in the CD table.

*Table 68. Columns in the CD table*

| Column name              | Description                                                                                                    |  |
|--------------------------|----------------------------------------------------------------------------------------------------|--|
| IBMSNAP_COMMITSEQ        | The log sequence number of the captured commit statement. This column, which<br>is also in the UOW table, is included in the CD table to allow the Apply<br>program to process user copy target tables without needing to join the CD table<br>with the UOW table. In cases where a join between the CD table and the UOW<br>table is required, the join is done by using the IBMSNAP_COMMITSEQ column.                                                                                                    |  |
| IBMSNAP_INTENTSEQ        | The log sequence number of the log record of the change (insert, update, or<br>delete). This value is globally ascending. If you selected for updates to be<br>processes as delete/insert pairs, the IBMSNAP_INTENTSEQ value for the delete<br>row is manufactured to be slightly smaller than the corresponding value for the<br>insert row.                                                                                                    |  |
| IBMSNAP_OPERATION        | A flag that indicates the type of operation for a record:                                                                                                    |  |
|                          | T<br>Insert                                                                                                    |  |
|                          | Update<br>U                                                                                                    |  |
|                          | Delete<br>D                                                                                                    |  |
| user column after-image  | In most cases, the after-image column contains the value that is in the source<br>column after the change occurs. This column has the same name, data type, and<br>null attributes as the source column. In the case of an update, this column<br>reflects the new value of the data that was updated. In the case of a delete, this<br>column reflects the value of the data that was deleted. In the case of an insert,<br>this column reflects the value of the data that was inserted.                                                                                                    |  |
| user column before-image | This column only exists in the CD table if you registered the source to include<br>before-image column values. In most cases, the before-image column contains<br>the value that was in the source column before the change occurred. This<br>column has the same name as the source column, prefixed by the value in the<br>BEFORE_IMG_PREFIX column in the IBMSNAP_REGISTER table. It also has the<br>same data type as the source column; however, it always allows null values for<br>insert operations regardless of the source column's null attributes. In the case of<br>an update, this column reflects the data that was updated. In the case of a<br>delete, this column reflects the data that was deleted. In the case of an insert,<br>this column is null. |  |

### **IBMQREP\_IGNTRAN table**

The IBMQREP\_IGNTRAN table can be used to inform the Q Capture or Capture program about transactions that you do not want to be captured from the DB2 recovery log. You use SQL to insert rows in the table that inform the programs to ignore transactions based on authorization ID, authorization token (z/OS only), or plan name (z/OS only).

**Server:** Q Capture server, Capture control server

**Default schema:** ASN

### **Unique index:** AUTHID ASC, AUTHTOKEN ASC, PLANNAME ASC

Table 69 provides a brief description of the columns in the IBMQREP\_IGNTRAN table.

<span id="page-409-0"></span>*Table 69. Columns in the IBMQREP\_IGNTRAN table*

| Column name       | Description                                                                                                    |
|-------------------|----------------------------------------------------------------------------------------------------|
| <b>AUTHID</b>     | Data type: CHAR(128); Nullable: Yes                                                                                                    |
|                   | The primary authorization ID for the transaction that you want to ignore.                                                                                                    |
| <b>AUTHTOKEN</b>  | Data type: CHAR(30); Nullable: Yes                                                                                                    |
|                   | z/OS<br>The authorization token (job name) for the transaction that<br>you want to ignore.                                                                                                    |
| <b>PLANNAME</b>   | Data type: CHAR(8); Nullable: Yes                                                                                                    |
|                   | z/OS<br>The plan name for the transaction that you want to ignore.                                                                                                    |
| <b>IGNTRANTRC</b> | Data type: CHAR(1); Nullable: No, with default                                                                                                    |
|                   | A flag that tells the Q Capture or Capture program whether to trace transactions<br>that were ignored based on the AUTHID, AUTHTOKEN, or PLANNAME value<br>that was specified in the IBMQREP_IGNTRAN table: |
|                   | N (default)<br>Tracing is disabled.                                                                                                    |
|                   | $\mathbf Y$<br>Tracing is enabled. Each time a transaction is ignored, a row is inserted<br>into the IBMQREP_IGNTRANTRC table and a message is issued.                                                      |

## **IBMQREP\_IGNTRANTRC table**

The IBMQREP\_IGNTRANTRC table records information about transactions that were specified to be ignored.

**Server:** Q Capture server, Capture control server

**Default schema:** ASN

**Index:** IGNTRAN\_TIME ASC

**Important:** Do not alter this table by using SQL. Altering this table inappropriately can cause unexpected results and loss of data.

A row is inserted in the IBMQREP\_IGNTRANTRC table when a transaction is ignored in the DB2 recovery log. This table is pruned according to the **trace\_limit** parameter for the Q Capture or Capture program.

Table 70 provides a brief description of the columns in the IBMQREP\_IGNTRANTRC table.

*Table 70. Columns in the IBMQREP\_IGNTRANTRC table*

| Column name         | Description                                                           |
|---------------------|-----------------------------------------------------------------------|
| <b>IGNTRAN TIME</b> | Data type: TIMESTAMP; Nullable: No, with default                      |
|                     | The time when the transaction was ignored. Default: Current timestamp |

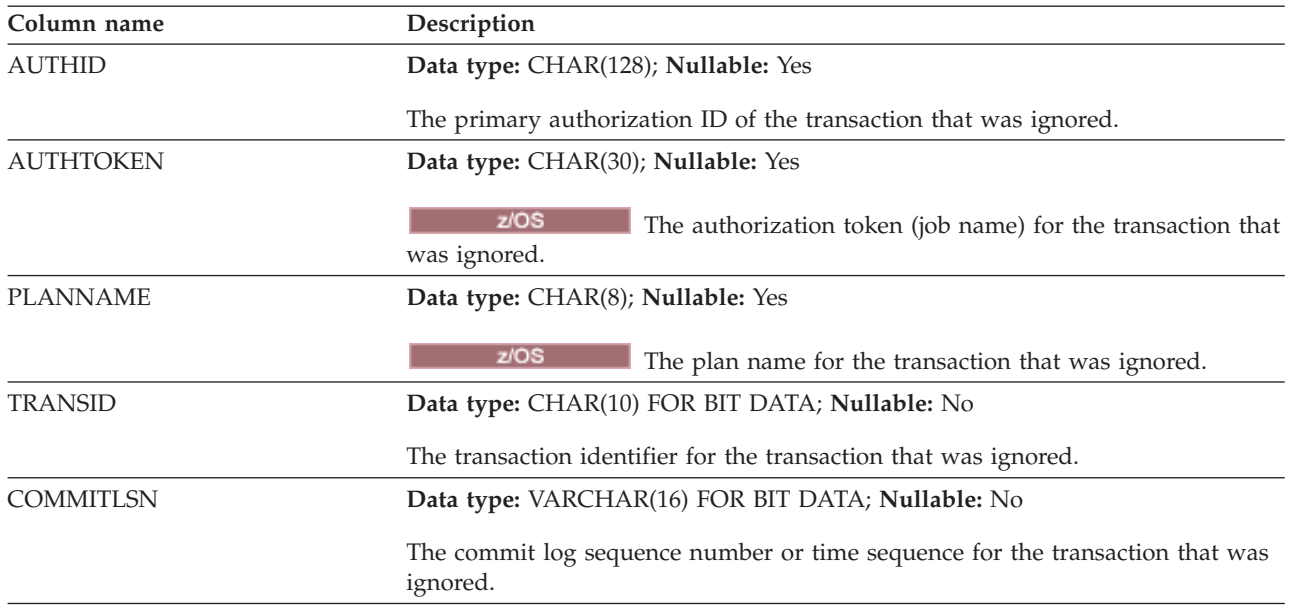

<span id="page-410-0"></span>*Table 70. Columns in the IBMQREP\_IGNTRANTRC table (continued)*

## **IBMSNAP\_PARTITIONINFO table**

The IBMSNAP\_PARTITIONINFO table augments the IBMSNAP\_RESTART table in a multi-partitioned environment, and contains information that enables the Capture program to restart from the earliest required log sequence number within each partition's set of log files.

**Server**: Capture control server

**Default schema**: ASN

**Index**: PARTITIONID, USAGE

**Important:** Use caution when you update this table by using SQL. Altering this table inappropriately can cause unexpected results and loss of data. If you delete the row from this table, the Capture program is forced to cold start.

In a multi-partitioned environment, the IBMSNAP\_PARTITIONINFO table and the IBMSNAP\_RESTART table replace the IBMSNAP\_WARM\_START table from SQL Replication Version 7 and earlier versions. A row is inserted into this table every time a partition is added. The Capture program will start reading the log file of any new partitions from the first log sequence number that DB2 used after the first database CONNECT was issued.

If you have never started the Capture program, then this table is empty, and the Capture program must perform a cold start.

[Table 71 on page 404](#page-411-0) provides a brief description of the columns in the IBMSNAP\_PARTITIONINFO table.

<span id="page-411-0"></span>*Table 71. Columns in the IBMSNAP\_PARTITIONINFO table*

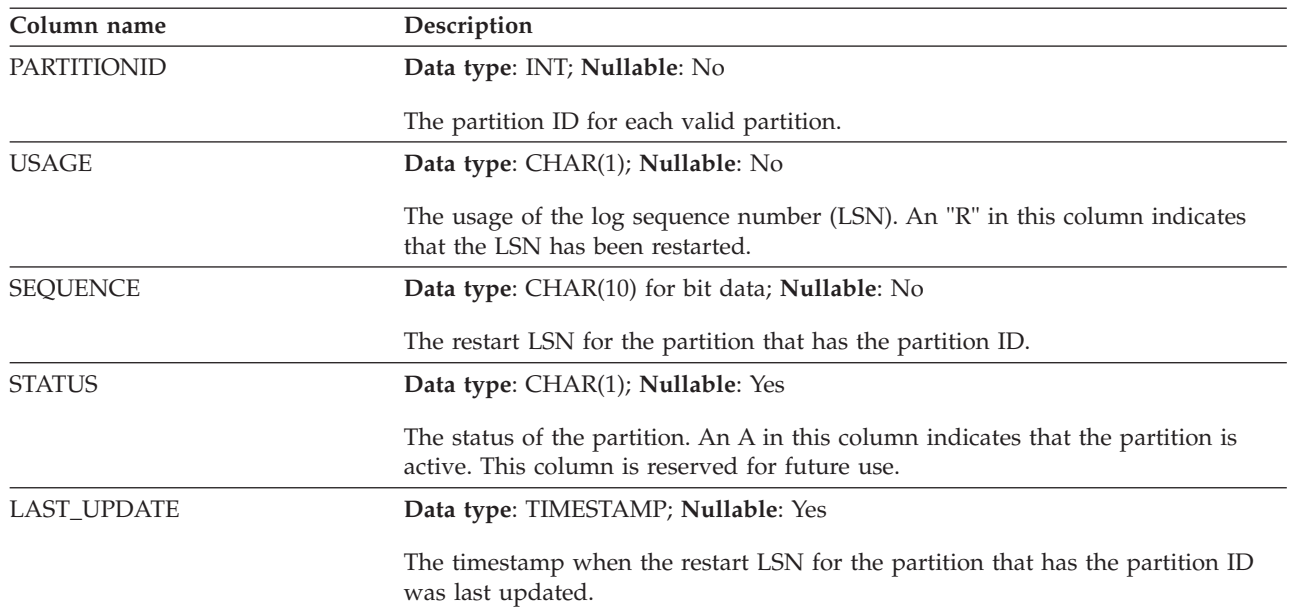

## **IBMSNAP\_PRUNCNTL table**

The pruning control table contains detailed information regarding all subscription set members that are defined for this Capture schema. This table is used in conjunction with the IBMSNAP\_PRUNE\_SET table during pruning. It is also used during the initialization handshake process between the Apply and Capture programs.

**Server**: Capture control server

**Default schema**: ASN

**Index**: SOURCE\_OWNER, SOURCE\_TABLE, SOURCE\_VIEW\_QUAL, APPLY\_QUAL, SET\_NAME, TARGET\_SERVER, TARGET\_TABLE, TARGET\_OWNER

**Important:** Use caution when you update this table by using SQL. Altering this table inappropriately can cause unexpected results and loss of data.

For DB2 sources, you can invoke pruning by issuing the **prune** command or have it done automatically. For non-DB2 relational sources, pruning is done by the pruning trigger that was created when you registered the source.

Table 72 provides a brief description of the columns in the IBMSNAP\_PRUNCNTL table.

| Column name   | Description                                                            |
|---------------|------------------------------------------------------------------------|
| TARGET SERVER | Data type: CHAR(18); Nullable: No                                      |
|               | The server name where target table or view for this member resides.    |
| TARGET OWNER  | Data type: VARCHAR(128); Nullable: No                                  |
|               | The high-level qualifier for the target table or view for this member. |

*Table 72. Columns in the IBMSNAP\_PRUNCNTL table*

*Table 72. Columns in the IBMSNAP\_PRUNCNTL table (continued)*

| Column name       | Description                                                                                                    |
|-------------------|----------------------------------------------------------------------------------------------------|
| TARGET_TABLE      | Data type: VARCHAR(128), VARCHAR(18) for DB2 UDB for z/OS Version 8<br>compatibility mode subsystems or earlier; Nullable: No                                                                                                    |
|                   | The name of the target table or view for this member.                                                                                                    |
| <b>SYNCHTIME</b>  | Data type: TIMESTAMP; Nullable: Yes                                                                                                    |
|                   | The Capture program sets this timestamp during the initialization handshake<br>process with the Apply program. The value comes from the timestamp of the<br>commit log record that is associated with the transaction of the CAPSTART<br>signal insert. It will not be updated again unless a subsequent initialization<br>process takes place.       |
| <b>SYNCHPOINT</b> | Data type: VARCHAR(16) FOR BIT DATA; Nullable: Yes                                                                                                    |
|                   | The Capture program sets this value during the initialization handshake process<br>with the Apply program. The value comes from the log sequence number of the<br>commit log record that is associated with the transaction of the CAPSTART<br>signal insert. It will not be updated again unless a subsequent initialization<br>process takes place. |
| SOURCE_OWNER      | Data type: VARCHAR(128); Nullable: No                                                                                                    |
|                   | The high-level qualifier of the source table or view for this member.                                                                                                    |
| SOURCE_TABLE      | Data type: VARCHAR(128), VARCHAR(18) for DB2 UDB for z/OS Version 8<br>compatibility mode subsystems or earlier; Nullable: No                                                                                                    |
|                   | The name of the source table or view for this member.                                                                                                    |
| SOURCE_VIEW_QUAL  | Data type: SMALLINT; Nullable: No                                                                                                    |
|                   | This column is used to support multiple registrations for different source views<br>with identical SOURCE_OWNER and SOURCE_TABLE column values. This<br>value is set to 0 for physical tables that are defined as sources and is greater than<br>0 for views that are defined as sources.                                                             |
| APPLY_QUAL        | Data type: CHAR(18); Nullable: No                                                                                                    |
|                   | The Apply qualifier that identifies which Apply program is processing this<br>member.                                                                                                    |
| <b>SET_NAME</b>   | Data type: CHAR(18); Nullable: No                                                                                                    |
|                   | The name of the subscription set that this subscription-set member belongs to.                                                                                                    |
| CNTL_SERVER       | Data type: CHAR(18); Nullable: No                                                                                                    |
|                   | The name of the server where the Apply control tables reside for this Apply<br>program, which is identified by the APPLY_QUAL.                                                                                                    |

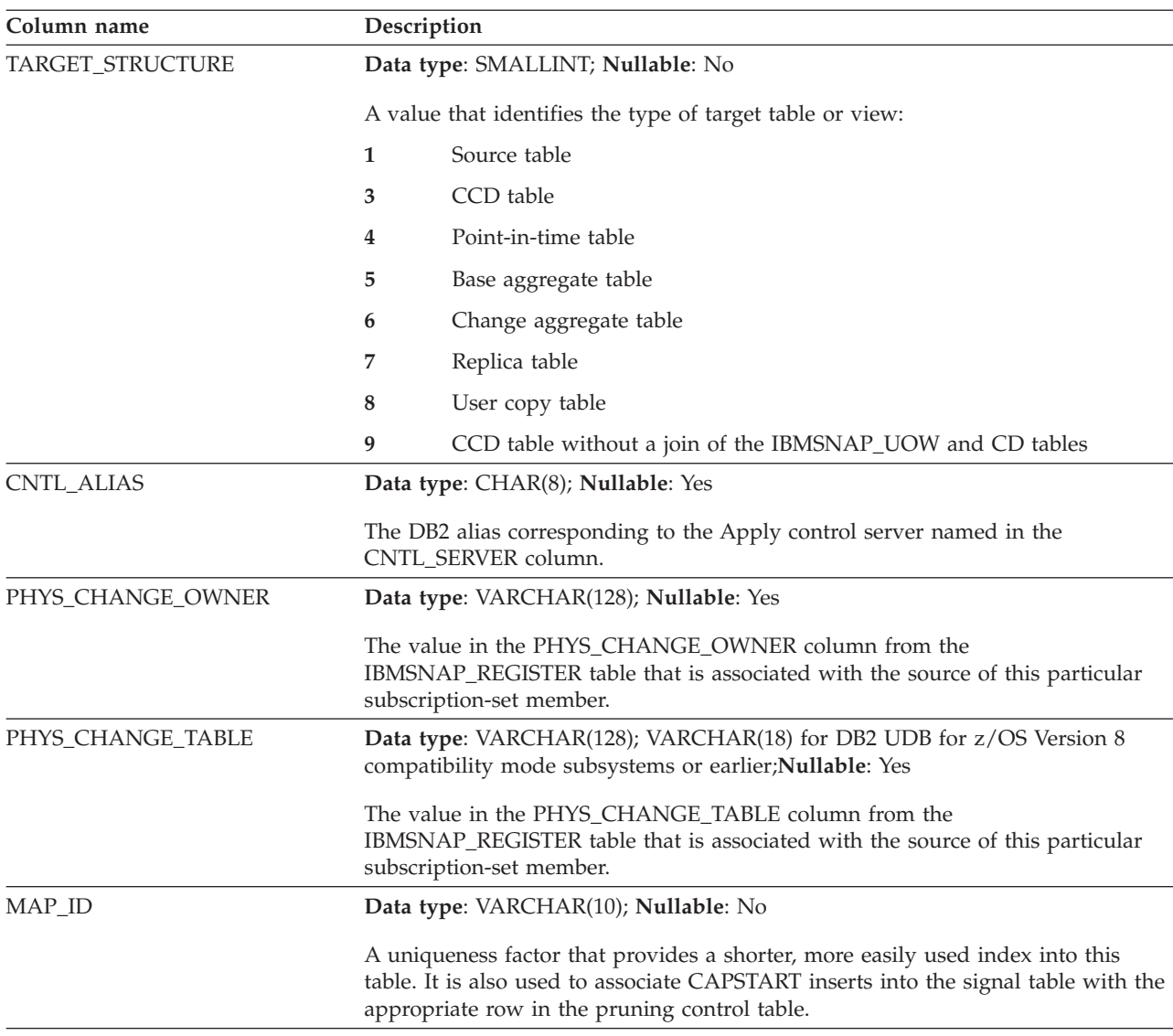

#### <span id="page-413-0"></span>*Table 72. Columns in the IBMSNAP\_PRUNCNTL table (continued)*

## **IBMSNAP\_PRUNE\_LOCK table**

The IBMSNAP\_PRUNE\_LOCK table is used to serialize the access of CD tables during a cold start or retention-limit pruning. This table ensures that the Apply program does not access the CD table during these critical phases. There are no rows in this table.

**Server**: Capture control server

**Default schema**: ASN

**Index**: None

**Important:** Use caution when you update this table by using SQL. Altering this table inappropriately can cause unexpected results and loss of data.

## <span id="page-414-0"></span>**IBMSNAP\_PRUNE\_SET table**

The IBMSNAP\_PRUNE\_SET table tracks the progress of the Capture and Apply programs for each subscription set to help coordinate the pruning of the CD and UOW tables. Unlike the IBMSNAP\_PRUNCNTL table, which has one row for each source-to-target mapping, the IBMSNAP\_PRUNE\_SET table has one row for each subscription set.

**Server**: Capture control server

**Default schema**: ASN

**Index**: TARGET\_SERVER, APPLY\_QUAL, SET\_NAME

**Important:** Use caution when you update this table by using SQL. Altering this table inappropriately can cause unexpected results and loss of data.

Table 73 provides a brief description of the columns in the IBMSNAP\_PRUNE\_SET table.

*Table 73. Columns in the IBMSNAP\_PRUNE\_SET table*

| Column name       | Description                                                                                                    |  |  |
|-------------------|----------------------------------------------------------------------------------------------------|--|--|
| TARGET_SERVER     | Data type: CHAR(18); Nullable: No                                                                                                    |  |  |
|                   | The server name where target tables or views for this set reside.                                                                                         |  |  |
| APPLY_QUAL        | Data type: CHAR(18); Nullable: No                                                                                                    |  |  |
|                   | The Apply qualifier that identifies which Apply program is processing this set.                                                                           |  |  |
| <b>SET NAME</b>   | Data type: CHAR(18); Nullable: No                                                                                                    |  |  |
|                   | The name of the subscription set.                                                                                                    |  |  |
| <b>SYNCHTIME</b>  | Data type: TIMESTAMP; Nullable: Yes                                                                                                    |  |  |
|                   | The Apply program uses this column to record its progress, indicating that it has<br>processed data up to this timestamp for the subscription set.        |  |  |
| <b>SYNCHPOINT</b> | Data type: VARCHAR(16) FOR BIT DATA; Nullable: No                                                                                                    |  |  |
|                   | The Apply program uses this column to record its progress, indicating that it has<br>processed data up to this synchpoint value for the subscription set. |  |  |

## **IBMSNAP\_REG\_EXT (System i)**

<span id="page-414-1"></span>The IBMSNAP\_REG\_EXT table is a System i-specific table that provides supplemental information for the IBMSNAP\_REGISTER table. For every row in the IBMSNAP\_REGISTER table, there is a matching row in the IBMSNAP\_REG\_EXT table that contains additional System i-specific columns.

**Server**: Capture control server

**Default schema**: ASN

**Index**: VERSION, SOURCE\_OWNER, SOURCE\_TABLE, SOURCE\_VIEW\_QUAL

**Important:** Use caution when you update this table by using SQL. Altering this table inappropriately can cause unexpected results and loss of data.

This table is maintained by a trigger program (program QZSNJLV8 in library QDP4) on the IBMSNAP\_REGISTER table. The trigger is defined at the time the IBMSNAP\_REGISTER table is created.

The information from this table is used to track where and how you defined your replication sources on an System i server.

Table 74 provides a brief description of the columns in the IBMSNAP\_REG\_EXT table.

*Table 74. Columns in the IBMSNAP\_REG\_EXT table*

| Column name      | Description                                                                                                    |
|------------------|----------------------------------------------------------------------------------------------------|
| VERSION          | Data type: INT; Nullable: No                                                                                                    |
|                  | The version of DB2 DataPropagator for System i that you used to register the<br>source.                                                                                                    |
| SOURCE_OWNER     | Data type: VARCHAR(30); Nullable: No                                                                                                    |
|                  | The high-level qualifier of the source table or view that you registered.                                                                                                    |
| SOURCE_TABLE     | Data type: VARCHAR(128); Nullable: No                                                                                                    |
|                  | The name of the source table or view that you registered.                                                                                                    |
| SOURCE_NAME      | Data type: CHAR(10); Nullable: Yes                                                                                                    |
|                  | A ten-character system name of the source table or view that you used to<br>issue the commands.                                                                                                    |
| SOURCE_MBR       | Data type: CHAR(10); Nullable: Yes                                                                                                    |
|                  | The name of the source table member, which is used for issuing Receive<br>Journal Entry (RCVJRNE) commands and ALIAS support.                                                                                                    |
| SOURCE_TABLE_RDB | Data type: CHAR(18); Nullable: Yes                                                                                                    |
|                  | When you use remote journals, this column contains the database name of the<br>system where the source table actually resides. For local journals, this column<br>is null.                                                                                                    |
| JRN_LIB          | Data type: CHAR(10); Nullable: Yes                                                                                                    |
|                  | The library name of the journal that the source table uses.                                                                                                    |
| JRN_NAME         | Data type: CHAR(10); Nullable: Yes                                                                                                    |
|                  | The name of the journal that is used by a source table. An asterisk followed<br>by nine blanks in this column means that the source table is currently not in a<br>journal, and it is not possible for the Capture program to capture data for this<br>source.                                                                                                    |
| FR_START_TIME    | Data type: TIMESTAMP; Nullable: Yes                                                                                                    |
|                  | The time when the Apply program began to perform a full refresh.                                                                                                    |
| SOURCE_VIEW_QUAL | Data type: SMALLINT; Nullable: No                                                                                                    |
|                  | Supports the view of subscriptions by matching the similar column in the<br>register table. This value is set to equal 0 for physical tables that are defined<br>as a source and is greater than 0 for views that are defined as sources. You<br>must have this column to support multiple subscriptions for different source<br>views containing identical SOURCE_OWNER and SOURCE_TABLE column<br>values. |

<span id="page-416-0"></span>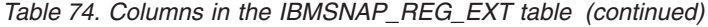

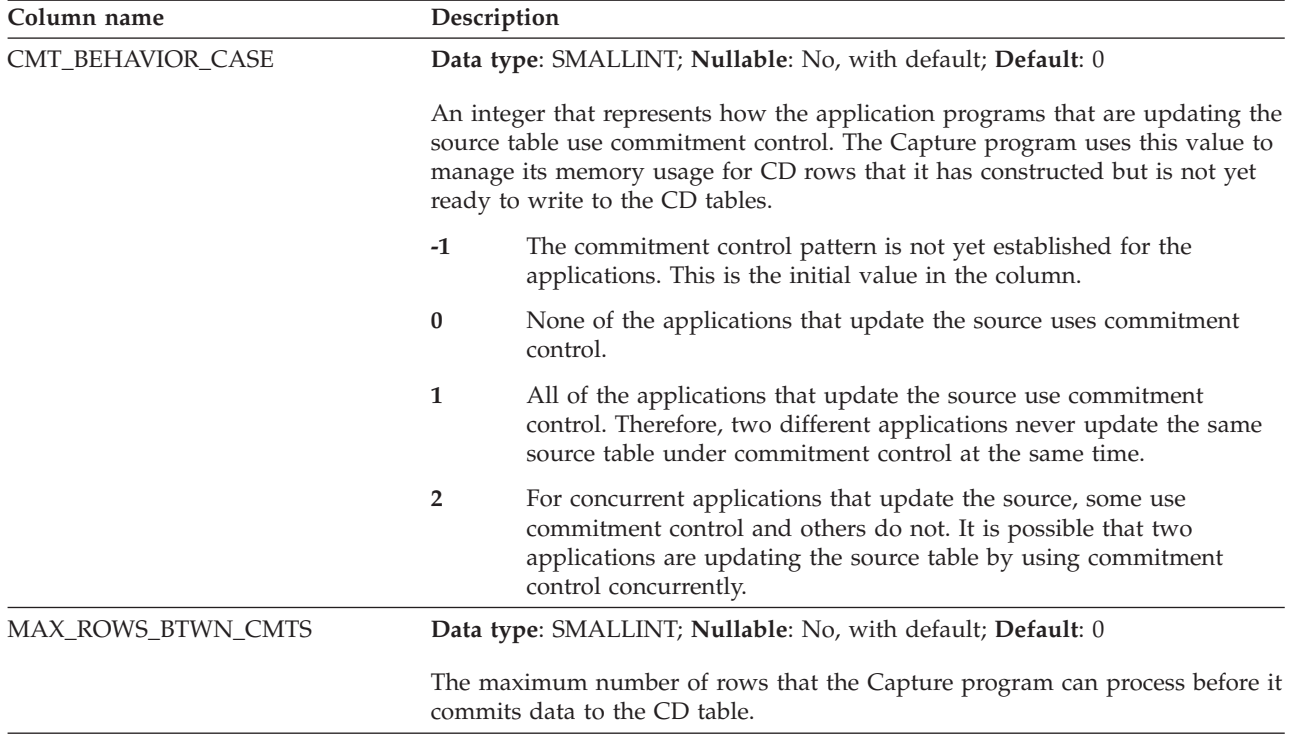

## **IBMSNAP\_REGISTER table**

The IBMSNAP\_REGISTER table contains information about replication sources, such as the names of the replication source tables, their attributes, and the names of the CD and CCD tables associated with them. A row is automatically inserted into this table every time you define a new replication source table or view for the Capture program to process.

**Server**: Capture control server

**Default schema**: ASN

**Index**: SOURCE\_OWNER, SOURCE\_TABLE, SOURCE\_VIEW\_QUAL

**Important:** Use caution when you update this table by using SQL. Altering this table inappropriately can cause unexpected results and loss of data.

The register table is the place you should look if you need to know how you defined your replication sources.

Table 75 provides a brief description of the columns in the IBMSNAP\_REGISTER table.

*Table 75. Columns in the IBMSNAP\_REGISTER table*

| Column name  | Description                                                               |
|--------------|---------------------------------------------------------------------------|
| SOURCE OWNER | Data type: VARCHAR(128); Nullable: No                                     |
|              | The high-level qualifier of the source table or view that you registered. |

*Table 75. Columns in the IBMSNAP\_REGISTER table (continued)*

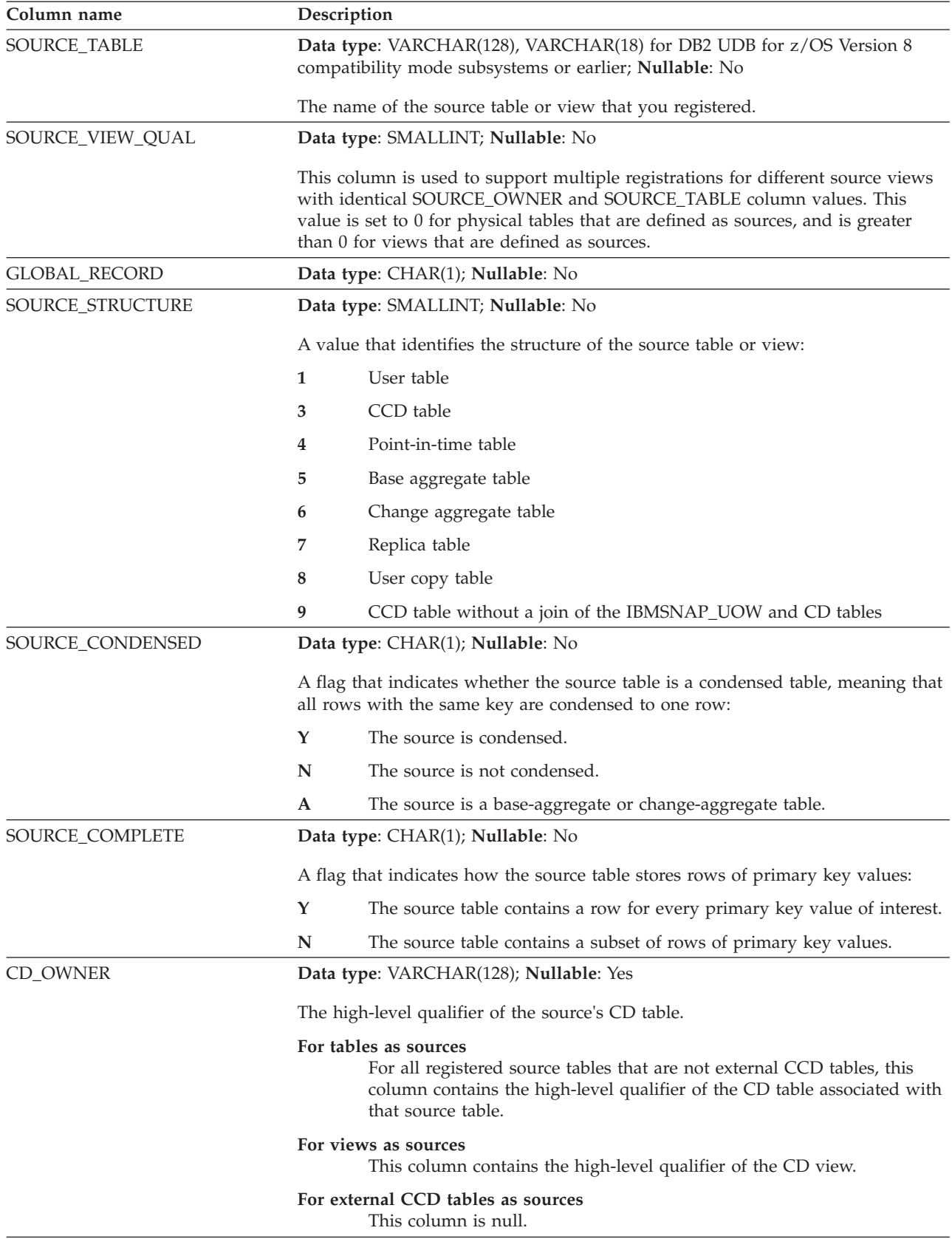

*Table 75. Columns in the IBMSNAP\_REGISTER table (continued)*

| Column name       | Description                                                                                                    |
|-------------------|----------------------------------------------------------------------------------------------------|
| CD_TABLE          | Data type: VARCHAR(128), VARCHAR(18) for DB2 UDB for z/OS Version 8<br>compatibility mode subsystems or earlier; Nullable: Yes                                                                                                    |
|                   | The name of the source's CD table.                                                                                                    |
|                   | For tables as sources<br>For all registered source tables that are not external CCD tables, this<br>column contains the name of the CD table that holds captured updates<br>of the source table.                                                                                                    |
|                   | For views as sources<br>This column contains the name of the CD view.                                                                                                    |
|                   | For external CCD tables as sources<br>This column is null.                                                                                                    |
| PHYS_CHANGE_OWNER | Data type: VARCHAR(128); Nullable: Yes                                                                                                    |
|                   | The high-level qualifier of the table or view that the Apply program uses for<br>change-capture replication:                                                                                                    |
|                   | For tables as sources<br>For all registered source tables that are not external CCD tables, this<br>column contains the high-level qualifier of the physical CD table that is<br>associated with that source table.                                                                                                    |
|                   | For views as sources<br>This column contains the high-level qualifier of the physical CD table<br>that is associated with that source view.                                                                                                    |
|                   | For external CCD tables as sources<br>This column contains the high-level qualifier of the external CCD table<br>or view.                                                                                                    |
| PHYS_CHANGE_TABLE | Data type: VARCHAR(128), VARCHAR(18) for DB2 UDB for z/OS Version 8<br>compatibility mode subsystems or earlier; Nullable: Yes                                                                                                    |
|                   | The name of the table or view that the Apply program uses for change-capture<br>replication:                                                                                                    |
|                   | For tables as sources<br>For all registered source tables that are not external CCD tables, this<br>column contains the name of the physical CD table that is associated<br>with that source table.                                                                                                    |
|                   | For views as sources<br>This column contains the name of the physical CD table that is<br>associated with that source view.                                                                                                    |
|                   | For external CCDs as sources<br>This column contains the name of the external CCD table or view.                                                                                                    |
| CD_OLD_SYNCHPOINT | Data type: VARCHAR(16) FOR BIT DATA; Nullable: Yes                                                                                                    |
|                   | This column is used for the initial handshake between the Apply program and<br>the Capture program. The Capture program then begins capturing data from this<br>log sequence number in the source log. This column is also used to show that<br>retention-limit pruning has occurred for a CD table. If this value is null, then the<br>registration is inactive. |
| CD_NEW_SYNCHPOINT | Data type: VARCHAR(16) FOR BIT DATA; Nullable: Yes                                                                                                    |
|                   | The Capture program advances this column as it inserts new rows into the CD<br>table. The Apply program uses this column to see if there are new changes to be<br>replicated.                                                                                                    |

*Table 75. Columns in the IBMSNAP\_REGISTER table (continued)*

| Column name        | Description                                                                                                    |  |  |
|--------------------|----------------------------------------------------------------------------------------------------|--|--|
| DISABLE_REFRESH    | Data type: SMALLINT; Nullable: Yes                                                                                                    |  |  |
|                    | A flag that indicates whether full refreshes are allowed:                                                                                                    |  |  |
|                    | Full refreshes are allowed.<br>$\bf{0}$                                                                                                    |  |  |
|                    | 1<br>Full refreshes are prevented.                                                                                                    |  |  |
| CCD_OWNER          | Data type: VARCHAR(30), VARCHAR(128) for DB2 for z/OS Version 8<br>new-function mode subsystems; Nullable: Yes                                                                                                    |  |  |
|                    | For a source that has an internal CCD table associated with it, this column<br>contains the high-level qualifier of the internal CCD. For an external CCD table,<br>this column is null.                                                                                                    |  |  |
| CCD_TABLE          | Data type: VARCHAR(128); Nullable: Yes                                                                                                    |  |  |
|                    | For a source that has an internal CCD table associated with it, this column<br>contains the name of the internal CCD. For an external CCD table, this column is<br>null.                                                                                                    |  |  |
| CCD_OLD_SYNCHPOINT | Data type: VARCHAR(16) FOR BIT DATA; Nullable: Yes                                                                                                    |  |  |
|                    | The log sequence number when the CCD table was reinitialized. This column is<br>related to full-refresh processing against CCD tables. The value in this column<br>needs to be changed only when the CCD table is initially or subsequently fully<br>refreshed. This value can be much older than any row remaining in the CCD<br>table. If this column is not maintained, the Apply program that uses the CCD<br>table as a replication source does not know that the CCD table was reinitialized,<br>so it fails to reinitialize complete copies of the CCD source.  |  |  |
| <b>SYNCHPOINT</b>  | Data type: VARCHAR(16) FOR BIT DATA; Nullable: Yes                                                                                                    |  |  |
|                    | In the global row (where $GLOBAL\_RECORD = Y$ ), the synch point represents the<br>log sequence number of the last log or journal record processed by the Capture<br>program. In any row in the IBMSNAP_REGISTER table that contains registration<br>information about a CCD table (internal or external), the synch point value is<br>advanced by the program that maintains the CCD table to indicate that there is<br>new data available in that CCD table.                                                                                                    |  |  |
| <b>SYNCHTIME</b>   | Data type: TIMESTAMP; Nullable: Yes                                                                                                    |  |  |
|                    | In the global row (where $GLOBAL\_RECORD = Y$ ), the synchtime represents the<br>timestamp from the last log or journal record processed by the Capture program.<br>If the Capture program has reached the end of the DB2 log, the synchtime is<br>advanced to the current DB2 timestamp. In any row in the IBMSNAP_REGISTER<br>table that contains registration information about a CCD table (internal or<br>external), the synchtime value is advanced by the program that maintains the<br>CCD table to indicate the currency of data available in that CCD table. |  |  |
| CCD_CONDENSED      | Data type: CHAR(1); Nullable: Yes                                                                                                    |  |  |
|                    | A flag that indicates whether the internal CCD that is associated with this source<br>is condensed, meaning that all rows with the same key are condensed to one<br>row:                                                                                                    |  |  |
|                    | Y<br>The internal CCD is condensed.                                                                                                    |  |  |
|                    | The internal CCD is not condensed.<br>N                                                                                                    |  |  |
|                    | No internal CCD table is defined for this source.<br><b>NULL</b>                                                                                                    |  |  |

| Column name        | Description   |                                                                                                    |
|--------------------|---------------|----------------------------------------------------------------------------------------------------|
| CCD_COMPLETE       |               | Data type: CHAR(1); Nullable: Yes                                                                                                    |
|                    | source table: | A flag that indicates whether the internal CCD table that is associated with this<br>source is complete, meaning that it initially contained all the rows from the                                                                                                    |
|                    | N             | The internal CCD is not complete.                                                                                                    |
|                    | <b>NULL</b>   | No internal CCD table is defined for this source.                                                                                                    |
| ARCH_LEVEL         |               | Data type: CHAR(4); Nullable: No                                                                                                    |
|                    |               | The architectural level of the replication control tables:                                                                                                    |
|                    | 0801          | Version 8 SQL Replication                                                                                                    |
|                    | 0803          | Version 8 SQL Replication with enhanced support for Oracle sources                                                                                                    |
|                    | 0805          | Version 8 SQL Replication with support for DB2 for z/OS new-function<br>mode                                                                                                    |
| <b>DESCRIPTION</b> |               | Data type: CHAR(254); Nullable: Yes                                                                                                    |
|                    |               | A description of the replication source.                                                                                                    |
| BEFORE_IMG_PREFIX  |               | Data type: VARCHAR(4); Nullable: Yes                                                                                                    |
|                    |               | The one-character prefix that identifies before-image column names in the CD<br>table. The combination of the before-image prefix and the CD column name must<br>be unambiguous, meaning that a prefixed CD column name cannot be the same<br>as a current or potential after-image column name. The length in bytes of the<br>BEFORE_IMG_PREFIX is:                                                                                 |
|                    | 1             | For an ASCII or an EBCDIC single byte prefix character.                                                                                                    |
|                    | 2             | For an ASCII double byte prefix character.                                                                                                    |
|                    | 4             | For an EBCDIC DBCS prefix character. This length allows for shift-in<br>and shift-out characters.                                                                                                    |
| CONFLICT_LEVEL     |               | Data type: CHAR(1); Nullable: Yes                                                                                                    |
|                    |               | A flag that indicates the level of conflict detection for this source:                                                                                                    |
|                    | 0             | The Apply program does not check for conflicts. Data consistency must<br>be enforced by your application to avoid potential conflicting updates.                                                                                                    |
|                    | $\mathbf{1}$  | Standard detection with cascading transaction rejection. The Apply<br>program checks for conflicts based on the changes captured to this<br>point. The Apply program will reverse any conflicting transaction at the<br>replica, as well as any transactions with dependencies on the conflicting<br>transaction. Changes captured after the Apply program begins conflict<br>detection will not be checked during this Apply cycle. |
|                    | 2             | Enhanced detection with cascading transaction rejection. The Apply<br>program waits until the Capture program captures all changes from the<br>log or journal (see description of the SYNCHTIME column) and then<br>does a standard conflict detection as when set to 1. During the wait<br>time, the Apply program holds a LOCK on the source tables to ensure<br>that no changes are made during the conflict detection process.   |

*Table 75. Columns in the IBMSNAP\_REGISTER table (continued)*

*Table 75. Columns in the IBMSNAP\_REGISTER table (continued)*

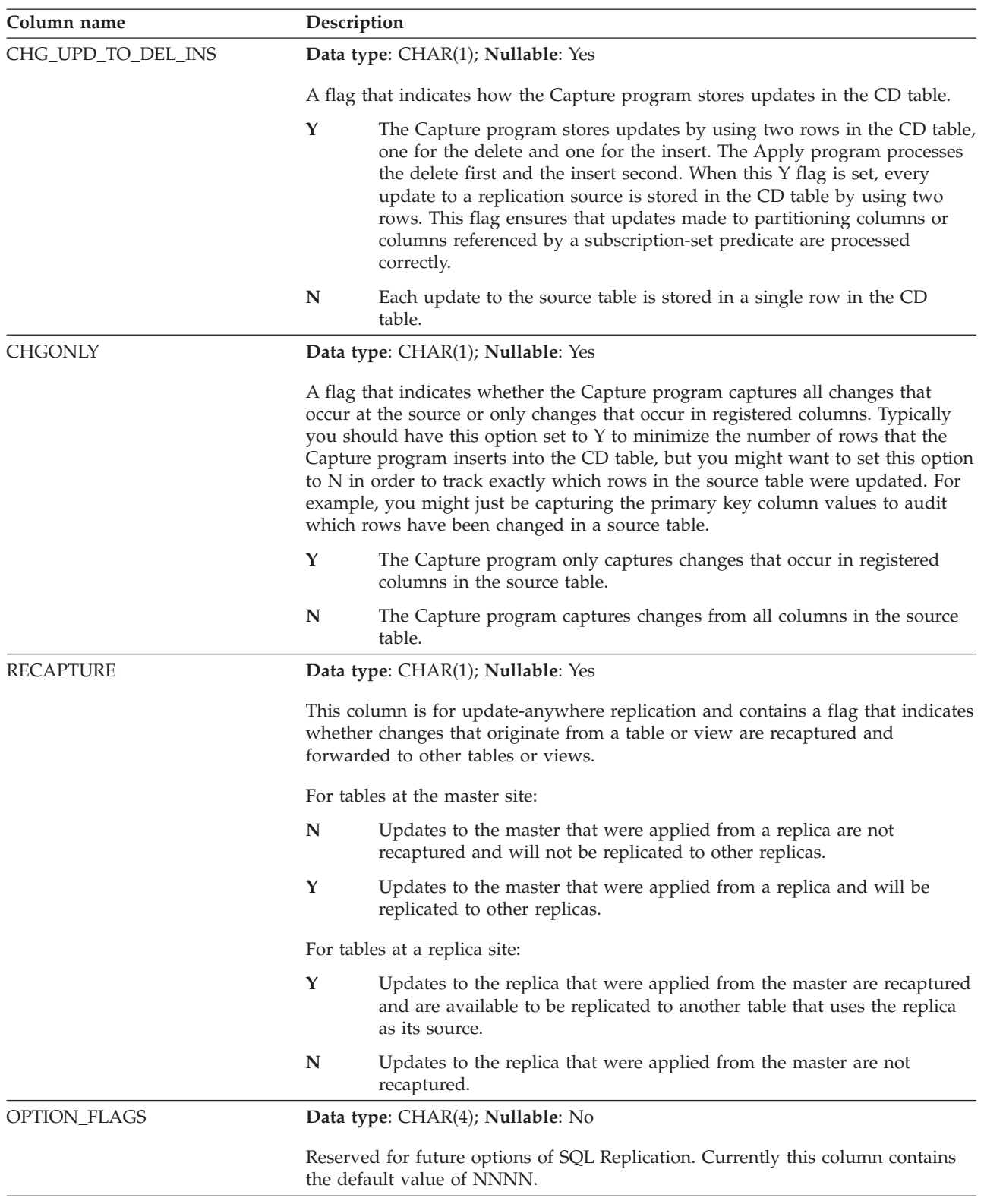

<span id="page-422-0"></span>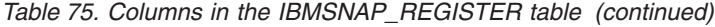

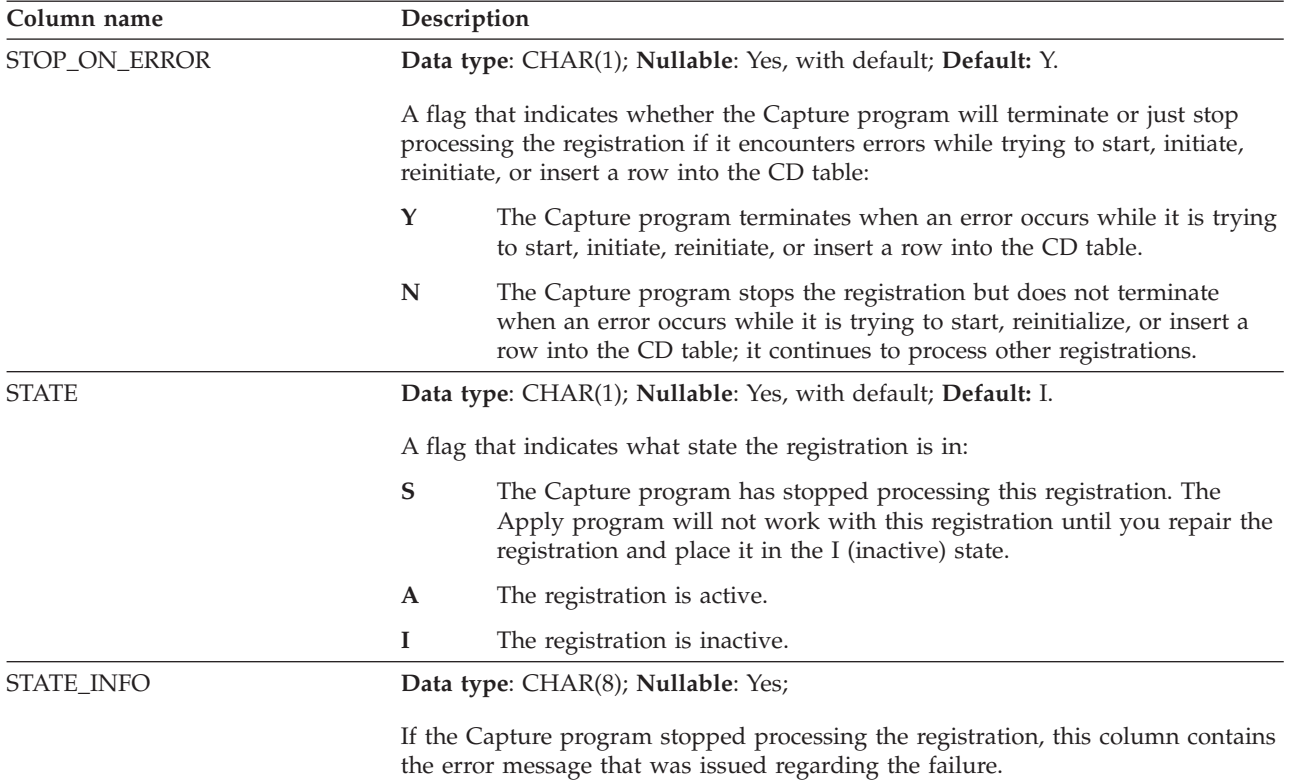

## **IBMSNAP\_REG\_SYNCH table (non-DB2 relational)**

The IBMSNAP\_REG\_SYNCH table uses an update trigger to initiate an update of the SYNCHPOINT value for all the rows in the IBMSNAP\_REGISTER table when the Apply program is preparing to fetch data from a non-DB2 relational data source.

**Server**: Capture control server

**Default schema**: ASN

**Index**: TRIGGER\_ME

**Important:** Use caution when you update this table by using SQL. Altering this table inappropriately can cause unexpected results and loss of data.

Table 76 provides a brief description of the columns in the IBMSNAP\_REG\_SYNCH table.

*Table 76. IBMSNAP\_REG\_SYNCH table columns*

| Column name | <b>Description</b>                                                                                                    |
|-------------|----------------------------------------------------------------------------------------------------|
| TRIGGER ME  | Data type: $CHAR(1)$ ; Nullable: No                                                                                              |
|             | A flag of Y that indicates whether a trigger was initiated to update the<br>SYNCHPOINT value for all rows in the register table. |

<span id="page-423-0"></span>*Table 76. IBMSNAP\_REG\_SYNCH table columns (continued)*

| Column name      | Description                                                                                                    |
|------------------|----------------------------------------------------------------------------------------------------|
| <b>TIMESTAMP</b> | For Microsoft SQL Server and Sybase sources, this column contains the unique<br>number that is generated by the system when an update occurs on a timestamp<br>column at that table. This value is used to derive the SYNCHPOINT value that is<br>recorded in the IBMSNAP REGISTER table. |

## **IBMSNAP\_RESTART table**

The IBMSNAP\_RESTART table contains information that enables the Capture program to restart from the earliest required log or journal record. This table replaces the IBMSNAP\_WARM\_START table from SQL replication Version 7 and earlier versions. It contains one row, which is updated at every commit point; therefore, the Capture program can always restart from exactly the right place without recapturing information that it already processed and inserted into the CD and UOW tables.

**Server**: Capture control server

**Default schema**: ASN

**Index**: None

**Important:** Use caution when you update this table by using SQL. Altering this table inappropriately can cause unexpected results and loss of data. If you delete the row from this table, the Capture program is forced to cold start.

If you have never started the Capture program, then this table is empty and the Capture program must perform a cold start.

The following two sections show operating system-specific layouts of the IBMSNAP\_RESTART table.

#### z/OS Linux UNIX Windows

#### **z/OS, Linux, UNIX, Windows**

*Table 77. Columns in the IBMSNAP\_RESTART table for z/OS, Linux, UNIX, and Windows*

| Column name          | Description                                                                                                    |  |  |
|----------------------|----------------------------------------------------------------------------------------------------|--|--|
| <b>MAX COMMITSEO</b> | Data type: VARCHAR(16) FOR BIT DATA; Nullable: No                                                                                                    |  |  |
|                      | An internal value that represents the point in the recovery log to which the<br>Capture program has captured and committed to the CD and UOW tables.                                                                                                    |  |  |
| MAX COMMIT TIME      | Data type: TIMESTAMP; Nullable: No                                                                                                    |  |  |
|                      | The timestamp that is associated with the value in the MAX COMMITSEQ<br>column.                                                                                                    |  |  |
| MIN_INFLIGHTSEQ      | Data type: VARCHAR(16) FOR BIT DATA; Nullable: No                                                                                                    |  |  |
|                      | An internal value that represents the point at which the Capture program starts<br>during a warm restart. This value represents the earliest log sequence number<br>that the Capture program found for which a commit or abort record has not yet<br>been found. |  |  |

| Column name       | Description                                                                                                    |  |  |
|-------------------|----------------------------------------------------------------------------------------------------|--|--|
| CURR_COMMIT_TIME  | Data type: TIMESTAMP; Nullable: No                                                                                                    |  |  |
|                   | The local current timestamp when this table was updated by the Capture<br>program.                                                                                                    |  |  |
| CAPTURE_FIRST_SEQ | Data type: VARCHAR(16) FOR BIT DATA; Nullable: No                                                                                                    |  |  |
|                   | An internal value that represents the point from which the Capture program<br>started during the last cold start that the Capture program performed. This value<br>is used to detect if a database RESTORE occurred, which might require the<br>Capture program to perform a cold start because the database log manager<br>might reuse the log sequence numbers during certain RESTORE operations. |  |  |

*Table 77. Columns in the IBMSNAP\_RESTART table for z/OS, Linux, UNIX, and Windows (continued)*

#### Systemi **College**

### **System i**

For System i, the IBMSNAP\_RESTART table is used to determine the starting time of the **RCVJRNE** (Receive Journal Entry) command. A row is inserted into the restart table for each journal that is used by a replication source or a group of replication sources.

**Index:** JRN\_LIB, JRN\_NAME

*Table 78. Columns in the IBMSNAP\_RESTART table for System i*

| Column name             | Description                                                                                                    |  |  |
|-------------------------|----------------------------------------------------------------------------------------------------|--|--|
| MAX_COMMITSEQ           | Data type: CHAR(10) for bit data; Nullable: No                                                                                                    |  |  |
|                         | The journal record number of the most current commit from the UOW table.                                                                                                    |  |  |
| MAX COMMIT TIME         | Data type: TIMESTAMP; Nullable: No                                                                                                    |  |  |
|                         | The timestamp that is associated with the journal record number in the<br>MAX_COMMITSEQ column, or the current timestamp if the Capture program is<br>caught up with the logs and has no work to perform. |  |  |
| MIN_INFLIGHTSEQ         | Data type: CHAR(10) for bit data; Nullable: No                                                                                                    |  |  |
|                         | The logical log sequence number that the Capture program starts from during a<br>warm restart.                                                                                                    |  |  |
| <b>CURR COMMIT TIME</b> | Data type: TIMESTAMP; Nullable: No                                                                                                    |  |  |
|                         | The current timestamp at the point when this table is updated.                                                                                                    |  |  |
| CAPTURE_FIRST_SEQ       | Data type: CHAR(10) for bit data; Nullable: No                                                                                                    |  |  |
|                         | The journal record number that the Capture program starts from after a cold<br>start.                                                                                                    |  |  |
| <b>UID</b>              | Data type: INTEGER; Nullable: No                                                                                                    |  |  |
|                         | A unique number that is used as a prefix for the contents of the<br>IBMSNAP UOWID column located in the UOW table.                                                                                        |  |  |
| <b>SEQNBR</b>           | Data type: BIGINT; Nullable: No                                                                                                    |  |  |
|                         | The sequence number of the last journal entry that the Capture program<br>processed.                                                                                                    |  |  |

<span id="page-425-0"></span>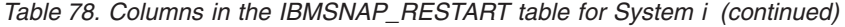

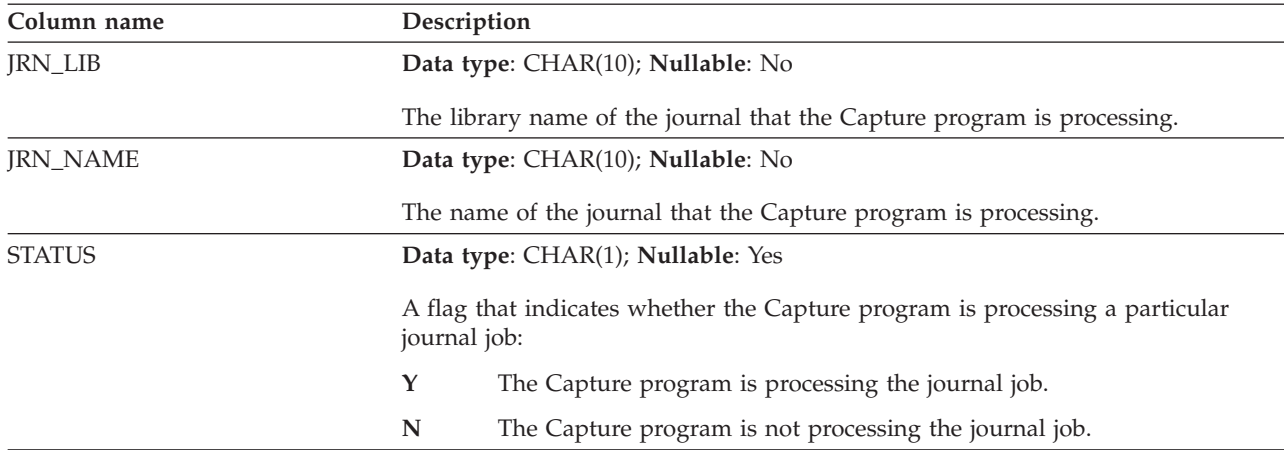

## **IBMSNAP\_SEQTABLE table (Informix)**

The IBMSNAP\_SEQTABLE table contains a sequence of unique numbers that SQL Replication uses as the equivalent of log sequence numbers for Informix tables. These unique identifiers are used in the IBMSNAP\_REGISTER table in place of synch point values so that the Capture program, Apply program, and Replication Alert Monitor can communicate the point that they left off during their last cycle.

**Server**: Capture control server

**Default schema**: ASN

**Unique index**: SEQ

**Important:** Use caution when you update this table by using SQL. Altering this table inappropriately can cause unexpected results and loss of data.

Table 79 provides a brief description of the column in the IBMSNAP\_SEQTABLE table.

*Table 79. Column in the IBMSNAP\_SEQTABLE table*

| Column name | Description                                                                                   |
|-------------|-----------------------------------------------------------------------------------------------|
| <b>SEO</b>  | Data type: INTEGER; Nullable: No                                                              |
|             | A unique number used as the log or journal identifiers (synch points) for<br>Informix tables. |

### **IBMSNAP\_SIGNAL table**

The signal table stores signals that prompt the Capture program to perform certain actions. The signals are entered by either you or the Apply program.

**Server**: Capture control server

**Default schema**: ASN

**Non-unique index:** SIGNAL\_TIME

This table contains information that you can update by using SQL.

The IBMSNAP\_SIGNAL table is created with the DATA CAPTURE CHANGES attribute, which means that all insert, update, and delete operations performed on this table are visible to the Capture program as log records read from the DB2 recovery log. The Capture program ignores all update and delete log records for the IBMSNAP\_SIGNAL table, but it recognizes all validly created and committed log records of signal inserts as "signals" that require its attention. The actions that the Capture program performs for a log record from a signal insert depends on what is specified in the IBMSNAP\_SIGNAL table for that insert. The values in the IBMSNAP\_SIGNAL table provide the instructions to the Capture program regarding the desired action.

Records in this table with a SIGNAL\_STATE value of C for complete or records with a timestamp eligible for retention-limit pruning are deleted when the Capture program prunes.

Table 80 provides a brief description of the columns in the IBMSNAP\_SIGNAL table.

*Table 80. Columns in the IBMSNAP\_SIGNAL table*

| Column name |                                                                                                    | Description                                                                                                    |  |  |
|-------------|----------------------------------------------------------------------------------------------------|----------------------------------------------------------------------------------------------------|--|--|
| SIGNAL_TIME |                                                                                                    | Data type: TIMESTAMP; Nullable: No, with default; Default: current timestamp.                                                                                                    |  |  |
|             | A timestamp that is used to uniquely identify the row. The Capture program<br>uses this unique value to find the correct row in the signal table to indicate when<br>it has completed processing the Capture signal. This timestamp column is<br>created as NOT NULL WITH DEFAULT, and therefore a Capture signal can<br>generally be inserted in such a way that DB2 supplies the current timestamp as<br>the SIGNAL_TIME value. |                                                                                                    |  |  |
| SIGNAL_TYPE |                                                                                                    | Data type: VARCHAR(30); Nullable: No                                                                                                    |  |  |
|             |                                                                                                    | A flag that indicates the type of signal that was posted:                                                                                                    |  |  |
|             | <b>CMD</b>                                                                                                    | A signal posted by you, the Apply program, or another application,<br>which is a well known system command or signal. See the<br>SIGNAL_SUBTYPE column for this table for a list of the available signal<br>subtypes.                                               |  |  |
|             | <b>USER</b>                                                                                                    | A signal posted by you or another user. The Capture program updates<br>the value in the SIGNAL_LSN column with the LSN from the log of<br>when the signal was inserted, and it updates the value in the<br>SIGNAL_STATE column to from P (pending) to R (received). |  |  |

*Table 80. Columns in the IBMSNAP\_SIGNAL table (continued)*

| Column name     | Description                                                                                                    |                                                                                                    |  |
|-----------------|----------------------------------------------------------------------------------------------------|----------------------------------------------------------------------------------------------------|--|
| SIGNAL_SUBTYPE  | Data type: VARCHAR(30); Nullable: Yes                                                                                                    |                                                                                                    |  |
|                 | The action that the Capture program performs when a signal from a system<br>command (SIGNAL_TYPE = CMD) occurs.                                                                                                    |                                                                                                    |  |
|                 | <b>CAPSTART</b>                                                                                                    | The Capture program starts capturing changes at the registered source<br>for a particular subscription-set member, which is identified by the<br>MAP_ID (from the IBMSNAP_PRUNCNTL table) in the<br>SIGNAL_INPUT_IN column. For example, the Apply program issues<br>this signal before it performs a full refresh on all target tables in the set<br>to let the Capture program know that the set is ready to begin<br>change-capture replication. The Apply program posts this signal. |  |
|                 | <b>STOP</b>                                                                                                    | The Capture program stops capturing changes and terminates. This<br>command can only be issued by you, not the Apply program.                                                                                                    |  |
|                 | <b>CAPSTOP</b>                                                                                                    | The Capture program stops capturing changes for a particular registered<br>source, which is identified by source_owner.source_table in the<br>SIGNAL_INPUT_IN column. This command can only be issued by you,<br>not the Apply program.                                                                                                    |  |
|                 | <b>UPDANY</b>                                                                                                    | The Apply program (identified by the Apply qualifier in the<br>SIGNAL_INPUT_IN column) lets the Capture program know that it is<br>working with two Capture programs in an update-anywhere<br>configuration. The Apply program posts this signal.<br>When the signal type is USER, the signal subtype is not used or recognized by<br>the Capture program and therefore is not a required field. It can be set to any<br>value that you want.                                            |  |
| SIGNAL_INPUT_IN |                                                                                                    | Data type: VARCHAR(500); Nullable: Yes                                                                                                    |  |
|                 |                                                                                                    | If the SIGNAL_TYPE = USER, then this column contains user-defined input. If<br>the SIGNAL_TYPE = CMD, then the meaning of this value depends on the<br>SIGNAL_SUBTYPE for this signal:                                                                                                    |  |
|                 | <b>CMD + CAPSTART</b><br>The mapping identifier. Because the Capture triggers and not the<br>Capture program process non-DB2 relational sources, there is a trigger<br>called SIGNAL_TRIGGER that fires after the IBMSNAP_SIGNAL table<br>is updated, which updates the IBMSNAP_PRUNCNTL table with the<br>next value in the sequence. |                                                                                                    |  |
|                 |                                                                                                    | $CMD + UPDANY$<br>The Apply qualifier that identifies the Apply program in the<br>update-anywhere configuration.                                                                                                    |  |
|                 |                                                                                                    | <b>CMD + CAPSTOP</b><br>The name of the source owner and source table that the Capture<br>program should stop capturing changes for (source_owner.source_table).                                                                                                    |  |

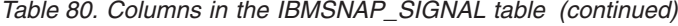

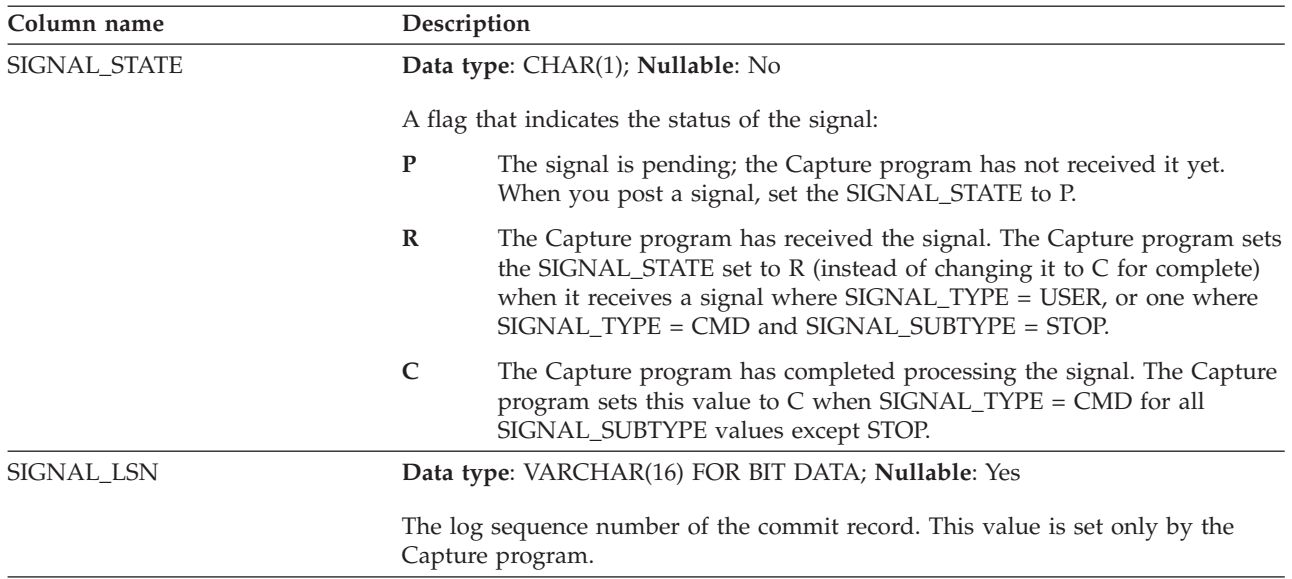

**System i** On System i, a signal table is associated with each journal used for source tables. These tables are called journal signal tables and have the same structure as the global IBMSNAP\_SIGNAL table. The name of the journal signal table is *schema*.IBMSNAP\_SIGNAL\_*xxxx*\_*yyyy*, where *xxxx* is the journal library, and *yyyy* is the journal name. This table is created automatically and is journaled to the source journal on the source server.

## **IBMQREP\_TABVERSION table**

The IBMQREP\_TABVERSION table is used by the Q Capture and Capture programs to keep track of different versions of a source table. The Q Capture or Capture program inserts rows into this table when the Q subscription or registration for a source table is first activated, and then each time the source table is altered.

**Server:** Q Capture server

**Default schema:** ASN

**Index:** LSN, TABLEID1, TABLEID2, VERSION

**Index:** SOURCE\_OWNER ASC, SOURCE\_NAME ASC

**Index:** TABLEID1 ASC, TABLEID2 ASC

**Important:** Do not alter this table using SQL. Altering this table inappropriately can cause unexpected results and loss of data.

[Table 81 on page 422](#page-429-0) provides a brief description of the columns in the IBMQREP\_TABVERSION table.

<span id="page-429-0"></span>*Table 81. Columns in the IBMQREP\_TABVERSION table*

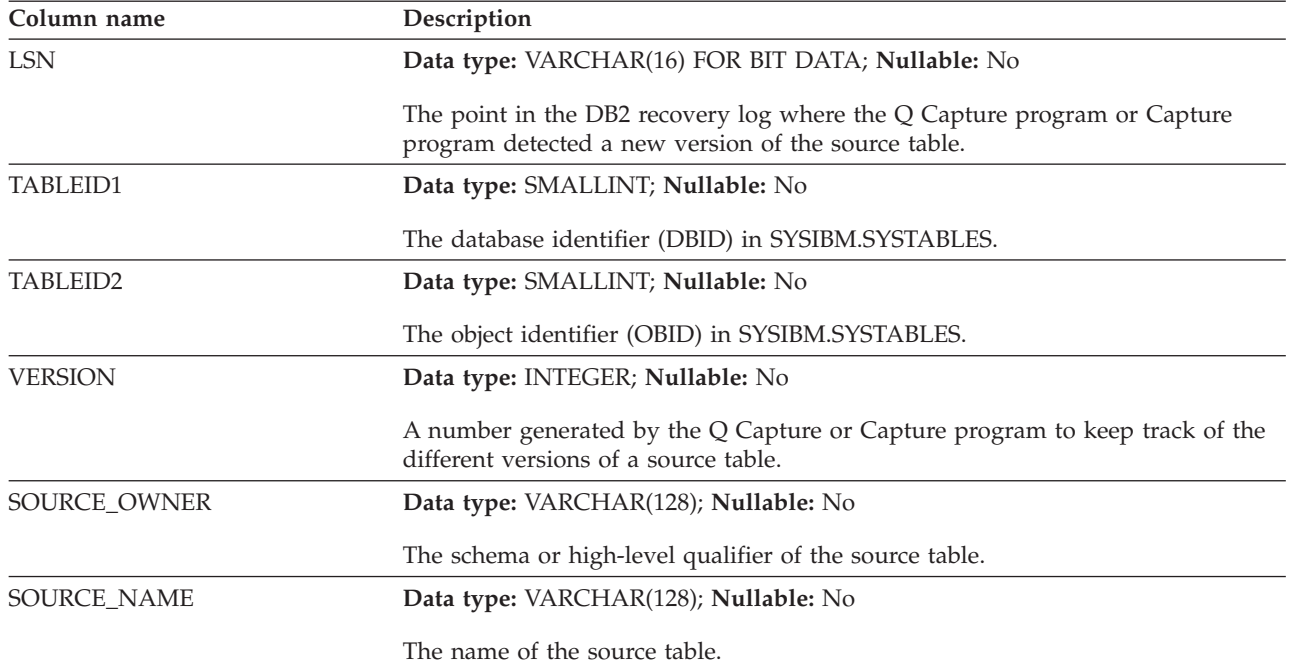

## **IBMSNAP\_UOW table**

The IBMSNAP\_UOW table provides additional information about transactions that have been committed to a source table. For all target table types other than user copy and type 9 CCD, the Apply program joins the IBMSNAP\_UOW and change data (CD) tables based on matching IBMSNAP\_COMMITSEQ values when it applies changes to the target tables. If you cold start the Capture program, all of this entries in this table are deleted.

**Server**: Capture control server

**Default schema**: ASN

**Index**: IBMSNAP\_COMMITSEQ, IBMSNAP\_LOGMARKER

**Important:** Use caution when you update this table by using SQL. Altering this table inappropriately can cause unexpected results and loss of data.

System i

- v Because Capture for System i can start capturing data for a subset of the replication sources, it does not delete all the rows in the IBMSNAP\_UOW table if you do a partial cold start.
- v There are some user programs that do not use commitment control. In such cases, Capture for System i arbitrarily inserts a new UOW row after a number of rows are written to the CD table. This artificial commitment boundary helps reduce the size of the UOW table.
- The UOW table is pruned by retention limits, not information from the IBMSNAP\_PRUNE\_SET table.

The Capture program requires that there is one IBMSNAP\_UOW table for each Capture schema. The Capture program inserts one new row into this table for every log or journal record that is committed at the replication source.

The Capture program also prunes the UOW table based on information that the Apply program inserts into the IBMSNAP\_PRUNE\_SET table.

Table 82 provides a brief description of the columns in the IBMSNAP\_UOW table.

*Table 82. Columns in the IBMSNAP\_UOW table*

| Column name       | Description                                                                                                    |  |  |
|-------------------|----------------------------------------------------------------------------------------------------|--|--|
| IBMSNAP_UOWID     | Data type: VARCHAR(16) FOR BIT DATA; Nullable: No                                                                                                    |  |  |
|                   | The unit-of-work identifier from the log record header for this unit of work. You<br>can select that this column be part of a noncomplete CCD target table.                                                                                                    |  |  |
| IBMSNAP_COMMITSEQ | Data type: VARCHAR(16) FOR BIT DATA; Nullable: No                                                                                                    |  |  |
|                   | The log record sequence number of the captured commit statement. For all<br>target table types other than user copy, the Apply program joins the UOW and<br>CD tables based on the values in this column when it applies changes to the<br>target tables.                                                                                                    |  |  |
| IBMSNAP_LOGMARKER | Data type: TIMESTAMP; Nullable: No                                                                                                    |  |  |
|                   | The approximate time (at the Capture control server) that the data was<br>committed.                                                                                                    |  |  |
| IBMSNAP_AUTHTKN   | Data type: VARCHAR(30); Nullable: No                                                                                                    |  |  |
|                   | The authorization token that is associated with the transaction. This ID is useful<br>for database auditing. For DB2 for z/OS, this column is the correlation ID. For<br>DB2 for i5/OS, this column is the job name of the job that caused a transaction.<br>This column is not automatically copied to other tables; you must select it and<br>copy it as a user data column. You can select that this column be part of a<br>noncomplete CCD target table.                                                                                                    |  |  |
| IBMSNAP_AUTHID    | Data type: VARCHAR(128); Nullable: No                                                                                                    |  |  |
|                   | The authorization ID that is associated with the transaction. It is useful for<br>database auditing. For DB2 for z/OS, this column is the primary authorization<br>ID. For DB2 for i5/OS, this column has the name of the user profile ID under<br>which the application that caused the transaction ran. This column holds the<br>ten-character ID padded with blanks. This column is not automatically copied to<br>other tables; you must select it and copy it as a user data column. You can select<br>for this column to be part of a noncomplete CCD target table. |  |  |

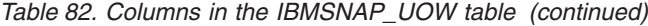

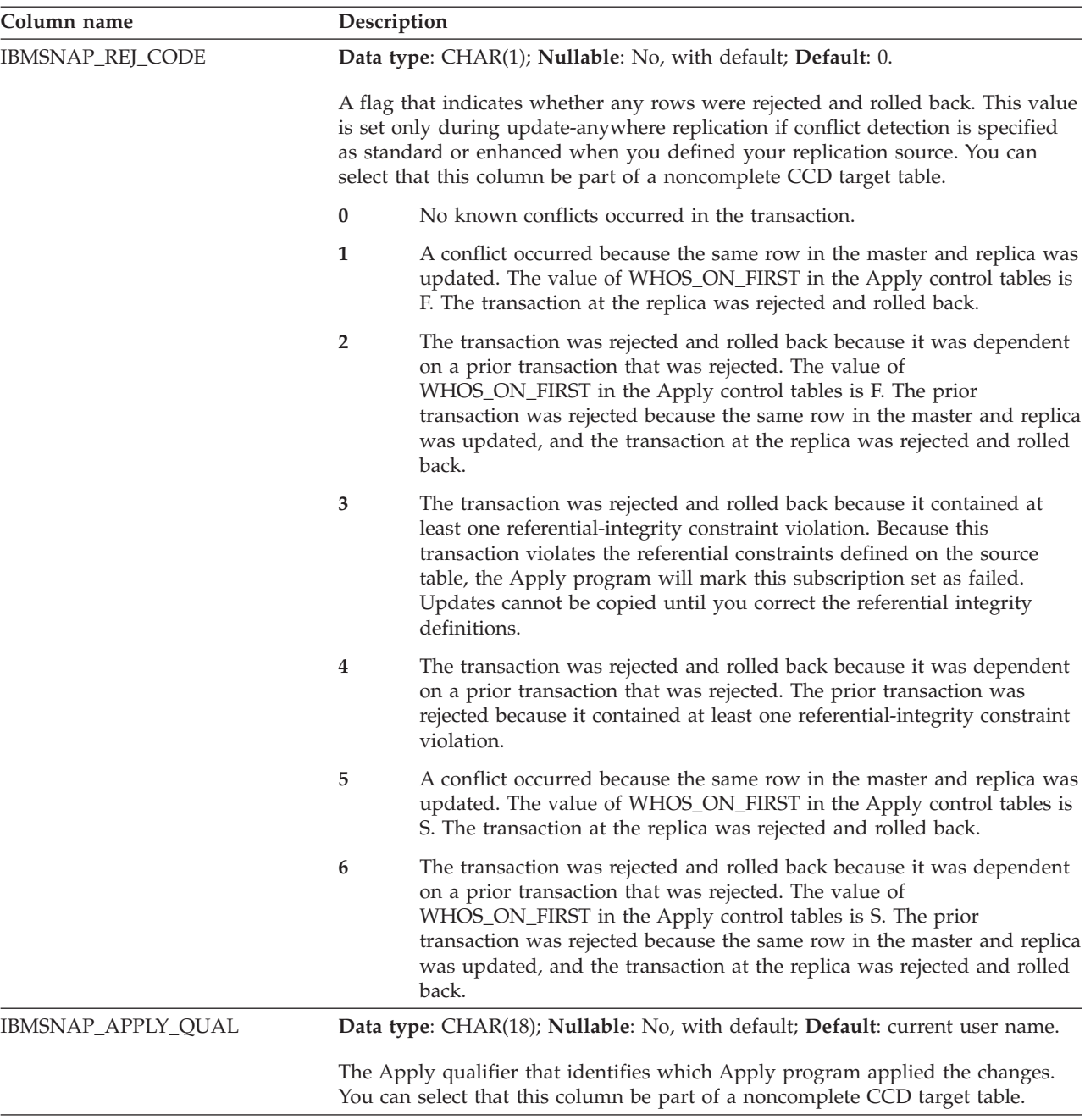

# **Tables at the Apply control server**

The tables stored at the Apply control server contain information about your subscription definitions. For Linux, UNIX, Windows, and z/OS, you build these control tables to your specifications by using the ASNCLP command-line program or Replication Center. For System i, these control tables are created automatically for you when install DataPropagator for System i.

[Table 83 on page 425](#page-432-0) describes the control tables at the Apply server.
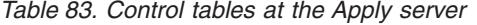

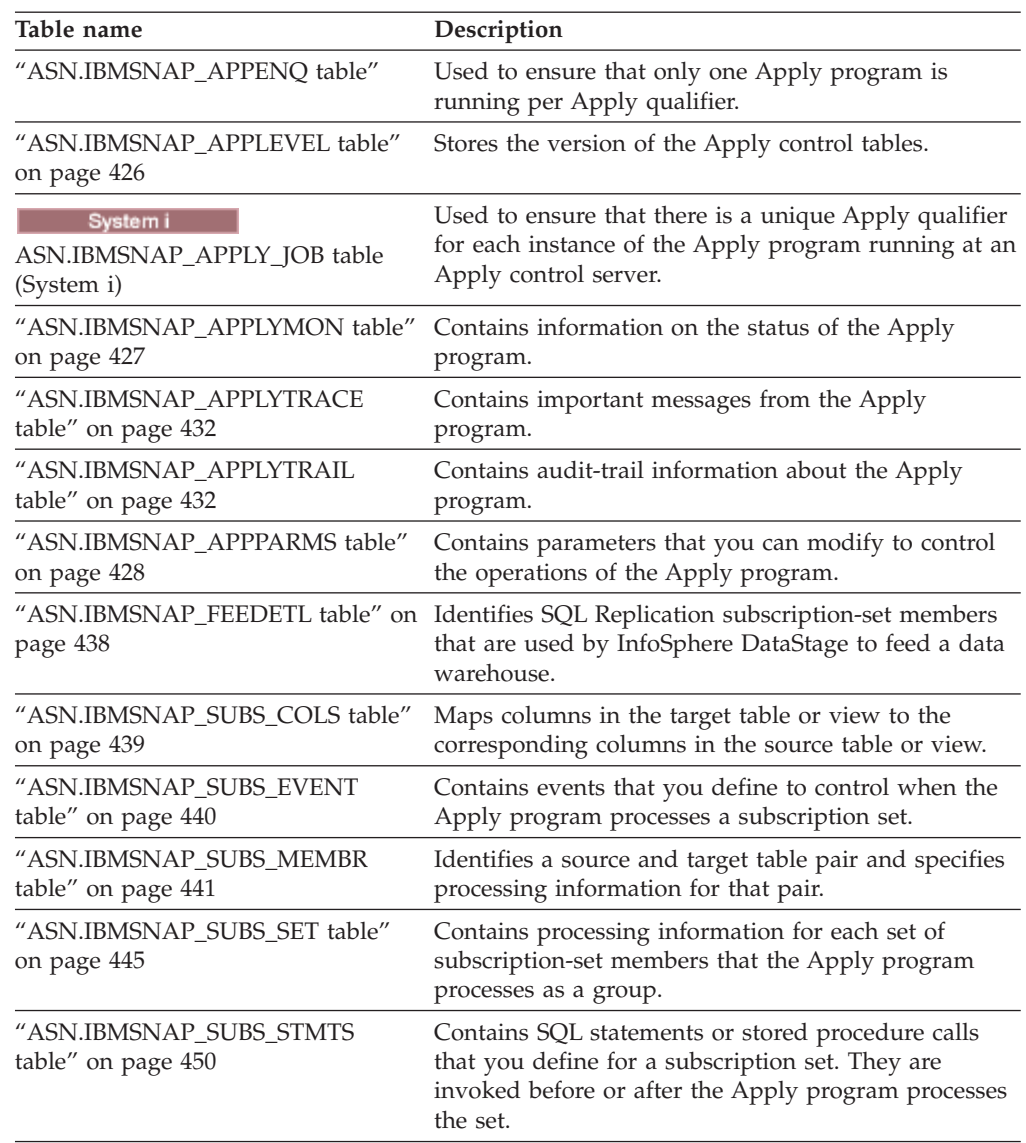

# **ASN.IBMSNAP\_APPENQ table**

The Apply enqueue table is used to ensure that only one Apply program is running per Apply qualifier. The Apply program exclusively locks a row in this table until the Apply program is shut down. This table is not used on System i.

**Server**: Apply control server

**Index**: APPLY\_QUAL

**Important:** Use caution when you update this table by using SQL. Altering this table inappropriately can cause unexpected results and loss of data.

[Table 84 on page 426](#page-433-0) provides a brief description of the column in the IBMSNAP\_APPENQ table.

<span id="page-433-0"></span>*Table 84. Column in the IBMSNAP\_APPENQ table*

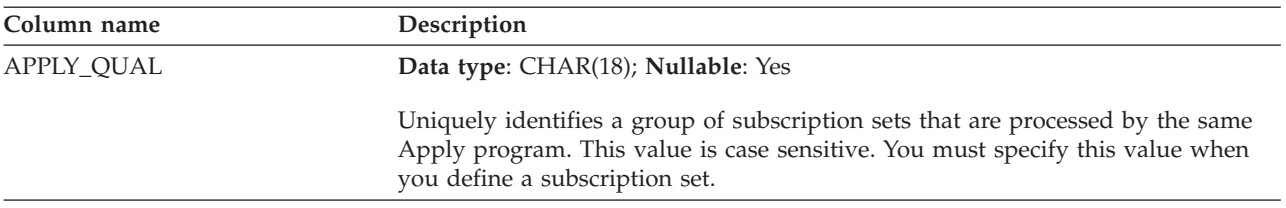

### **ASN.IBMSNAP\_APPLEVEL table**

The IBMSNAP\_APPLEVEL table stores the version of the Apply control tables. The value that is stored here is used with the value of the ARCH\_LEVEL and COMPATIBILITY columns in the IBMSNAP\_CAPPARMS table to determine the length of log sequence numbers that are used in both Capture and Apply control tables.

**Server**: Apply control server

Table 85 provides a brief description of the column in the IBMSNAP\_APPLEVEL table.

*Table 85. Column in the IBMSNAP\_APPLEVEL table*

| Column name | Description                                                                                                    |
|-------------|----------------------------------------------------------------------------------------------------|
| ARCH LEVEL  | Data type: CHAR(4); Nullable: No, with default                                                                 |
|             | The version of the Apply control tables. For Version 10.1 on Linux, UNIX, and<br>Windows, the default is 1001. |

# **ASN.IBMSNAP\_APPLY\_JOB (System i)**

<span id="page-433-1"></span>The IBMSNAP\_APPLY\_JOB table, which is System i-specific, is used to guarantee a unique APPLY\_QUAL value for all instances of the Apply program running at the Apply control server. A row is added to this table every time an instance of the Apply program is started. If you start a new instance of the Apply program with an APPLY\_QUAL value that already exists, the start command fails.

**Server**: Apply control server

**Index**: None

**Important:** Use caution when you update this table by using SQL. Altering this table inappropriately can cause unexpected results and loss of data.

Table 86 provides a brief description of the columns in the IBMSNAP\_APPLY\_JOB table.

*Table 86. Columns in the IBMSNAP\_APPLY\_JOB table*

| Column name | Description                                                                                                    |
|-------------|----------------------------------------------------------------------------------------------------|
| APPLY OUAL  | Data type: CHAR(18); Nullable: No                                                                                                    |
|             | A unique identifier for a group of subscription sets. This value is supplied by the<br>user when defining a subscription set. Each instance of the Apply program is<br>started with an APPLY_QUAL value. This value is used during update-anywhere<br>replication to prevent circular replication of the changes made by the Apply<br>program. |

| Column name       | Description                                                                                                    |  |
|-------------------|----------------------------------------------------------------------------------------------------|--|
| CONTROL_SERVER    | Data type: CHAR(18); Nullable: No                                                                                                    |  |
|                   | The name of the database where the Apply control tables and view are defined.                                                                                        |  |
| <b>JOB_NAME</b>   | Data type: CHAR(10); Nullable: No                                                                                                    |  |
|                   | The fully qualified name of the job that wrote this trace entry:                                                                                                    |  |
|                   | Position 1-10<br>APPLY_QUAL                                                                                                    |  |
|                   | Position 11-20<br>The ID of the user who started the Apply program                                                                                                   |  |
|                   | Position 21-26<br>The job number                                                                                                    |  |
| <b>USER_NAME</b>  | Data type: CHAR(10); Nullable: No                                                                                                    |  |
|                   | The name of the user who started a new instance of the Apply program.                                                                                                |  |
| <b>JOB_NUMBER</b> | Data type: CHAR(6); Nullable: No                                                                                                    |  |
|                   | The job number of the current job for a particular journal. If the journal is not<br>active, this column contains the job number of the last job that was processed. |  |

<span id="page-434-0"></span>*Table 86. Columns in the IBMSNAP\_APPLY\_JOB table (continued)*

### **ASN.IBMSNAP\_APPLYMON table**

The IBMSNAP\_APPLYMON table contains information about the status of the Apply program, including which subscription sets and subscription-set members Apply is currently processing.

**Server**: Apply control server

**Non-unique index**: MONITOR\_TIME, APPLY\_QUAL, WHOS\_ON\_FIRST

Do not alter this table using SQL. Altering this table inappropriately can cause unexpected results and loss of data.

Table 87 provides a brief description of the columns in the IBMSNAP\_APPLYMON table.

*Table 87. Columns in the IBMSNAP\_APPLYMON table*

| Column name  | Description                                                                                                    |
|--------------|----------------------------------------------------------------------------------------------------|
| MONITOR_TIME | Data type: TIMESTAMP; Nullable: No                                                                               |
|              | The timestamp at the Apply control server when the most current row of Apply<br>status information was inserted. |
| APPLY OUAL   | Data type: CHAR(18); Nullable: No                                                                                |
|              | The Apply qualifier to which this row of Apply status information pertains.                                      |

<span id="page-435-0"></span>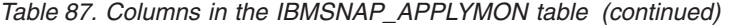

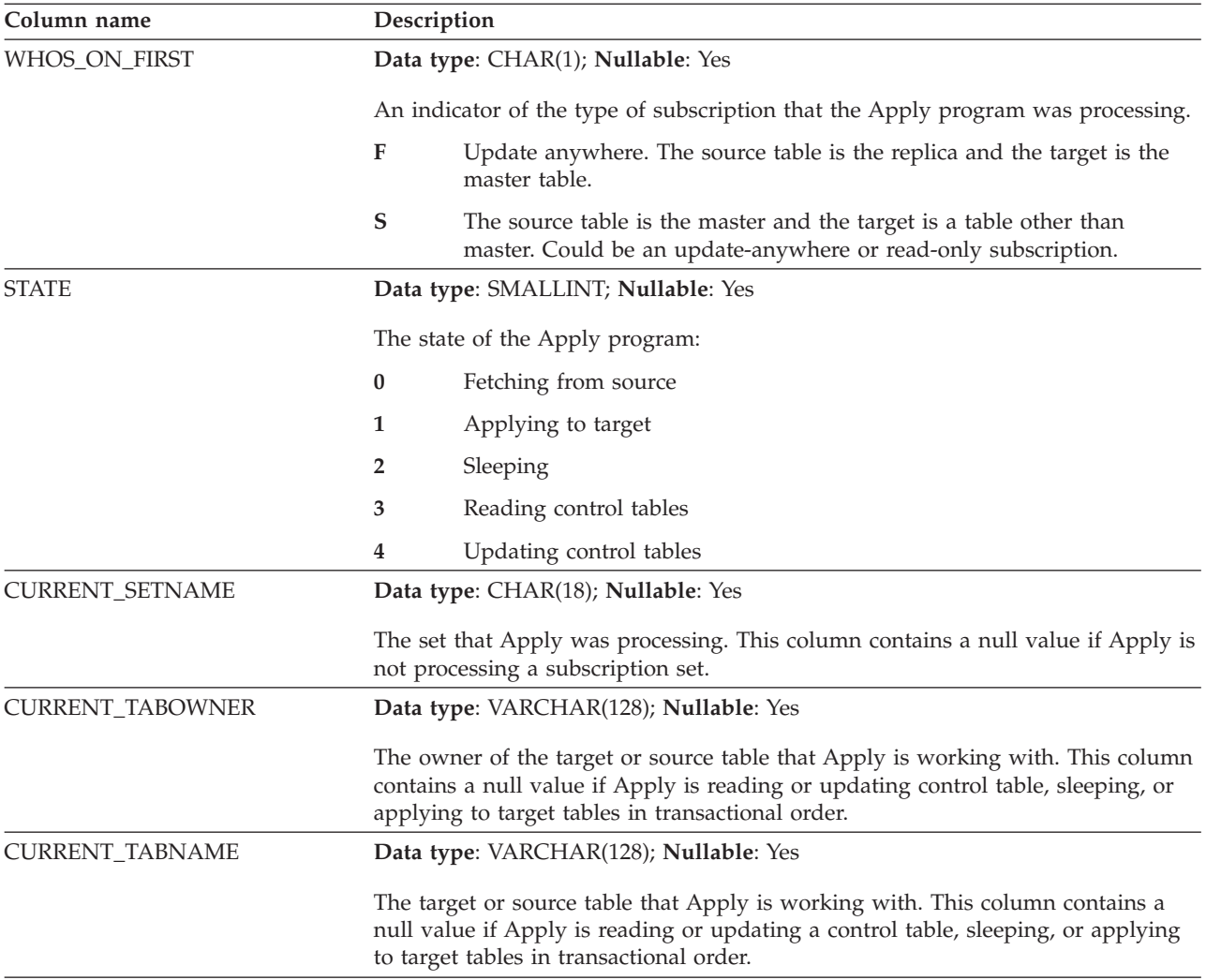

### **ASN.IBMSNAP\_APPPARMS table**

The IBMSNAP\_APPPARMS table contains parameters that you can modify to control the operations of the Apply program. You can define these parameters to set values such as the name of the Apply control server on which the subscription definitions and Apply program control tables reside. If you make changes to the parameters in this table, the Apply program reads your modifications only during startup.

**Server**: Apply control server

**Index**: APPLY\_QUAL

This table contains information that you can update by using SQL.

[Table 88 on page 429](#page-436-0) provides a brief description of the columns in the IBMSNAP\_APPPARMS table.

| Column name     | Description                                                                                                    |                                                                                                    |  |
|-----------------|----------------------------------------------------------------------------------------------------|----------------------------------------------------------------------------------------------------|--|
| APPLY_QUAL      |                                                                                                    | Data type: CHAR(18); Nullable: No                                                                                                    |  |
|                 |                                                                                                    | The Apply qualifier matches the parameters to the Apply program to which<br>these parameters apply.                                                             |  |
| APPLY_PATH      |                                                                                                    | Data type: VARCHAR(1040); Nullable: Yes                                                                                                    |  |
|                 |                                                                                                    | The location of the work files used by the Apply program. The default is the<br>directory where the program was started.                                        |  |
| CAF             |                                                                                                    | Data type: CHAR(1); Nullable: Yes Default: Y                                                                                                    |  |
|                 | connect.                                                                                                    | A flag that specifies whether the Apply program uses Call Attach Facility (CAF)                                                                                 |  |
|                 | Y (default)                                                                                                    | The Apply program overrides the Recoverable Resource Manager<br>Services (RRS) connect and runs with CAF connect.                                               |  |
|                 | N                                                                                                    | The Apply program uses Recoverable Resource Manager Services (RRS)<br>connect.                                                                                  |  |
| <b>COPYONCE</b> |                                                                                                    | Data type: CHAR(1); Nullable: Yes, with default; Default: N                                                                                                    |  |
|                 |                                                                                                    | A flag that indicates whether the Apply program executes one copy cycle for<br>each subscription set that is eligible at the time the Apply program is invoked. |  |
|                 | Y                                                                                                    | The Apply program executes one copy cycle for each eligible<br>subscription set.                                                                                |  |
|                 | ${\bf N}$                                                                                                    | The Apply program does not execute one copy cycle for each eligible<br>subscription set.                                                                        |  |
| <b>DELAY</b>    |                                                                                                    | Data type: INT; Nullable: Yes, with default; Default: 6                                                                                                    |  |
|                 |                                                                                                    | The delay time (in seconds) at the end of each Apply cycle when continuous<br>replication is used. This parameter is ignored if copyonce is specified.          |  |
| <b>ERRWAIT</b>  |                                                                                                    | Data type: INT; Nullable: Yes, with default; Default: 300                                                                                                    |  |
|                 | The number of seconds (1 to 300) that the Apply program waits before retrying<br>after the program encounters an error condition. This parameter is ignored if<br>copyonce is specified. |                                                                                                    |  |
| <b>INAMSG</b>   |                                                                                                    | Data type: CHAR(1); Nullable: Yes, with default; Default: Y                                                                                                    |  |
|                 | inactive.                                                                                                    | A flag that indicates whether the Apply program issues a message when it is                                                                                     |  |
|                 | Y                                                                                                    | The Apply program issues a message when inactive.                                                                                                    |  |
|                 | ${\bf N}$                                                                                                    | The Apply program does not issue a message when inactive.                                                                                                    |  |
| <b>LOADXIT</b>  |                                                                                                    | Data type: CHAR(1); Nullable: Yes, with default; Default: N                                                                                                    |  |
|                 | tables.                                                                                                    | A flag that indicates whether the Apply program invokes the IBM-supplied exit<br>routine (ASNLOAD) that uses the export and load utilities to refresh target    |  |
|                 | Y                                                                                                    | The Apply program invokes ASNLOAD.                                                                                                    |  |
|                 | N                                                                                                    | The Apply program does not invoke ASNLOAD.                                                                                                    |  |

<span id="page-436-0"></span>*Table 88. Columns in the IBMSNAP\_APPPARMS table*

*Table 88. Columns in the IBMSNAP\_APPPARMS table (continued)*

| Column name      | Description                                                                                                    |
|------------------|----------------------------------------------------------------------------------------------------|
| <b>LOGREUSE</b>  | Data type: CHAR(1); Nullable: Yes, with default; Default: N                                                                                                    |
|                  | A flag that indicates whether the Apply program overwrites the Apply log file or<br>appends to it.                                                                                      |
|                  | Y<br>The Apply program reuses the log file by first deleting it and then<br>recreating it when the Apply program is restarted.                                                          |
|                  | N<br>The Apply program appends new information to the Apply log file.                                                                                                    |
| LOGSTDOUT        | Data type: CHAR(1); Nullable: Yes, with default; Default: N                                                                                                    |
|                  | A flag that indicates where the Apply program directs the log file messages:                                                                                                    |
|                  | Y<br>The Apply program directs log file messages to both the standard out<br>(STDOUT) and the log file.                                                                                 |
|                  | ${\bf N}$<br>The Apply program directs most log file messages to the log file only.<br>Initialization messages go to both the standard out (STDOUT) and the<br>log file.                |
| MONITOR_ENABLED  | Data type: CHAR(1); Nullable: No                                                                                                    |
|                  | A flag that indicates whether the Apply program makes inserts into the<br>IBMSNAP_APPLYMON table to record its status:                                                                  |
|                  | Y<br>The Apply program makes inserts into IBMSNAP_APPLYMON on a<br>schedule that is based on the MONITOR_INTERVAL column value.                                                         |
|                  | N (default)                                                                                                    |
|                  | The Apply program does not make inserts into IBMSNAP_APPLYMON.                                                                                                    |
| MONITOR_INTERVAL | Data type: INTEGER; Nullable: No, with default; Default: 60000 milliseconds (1<br>minute)                                                                                               |
|                  | How often, in milliseconds, the Apply program adds a row to the<br>IBMSNAP_APPLYMON table.                                                                                              |
| <b>NOTIFY</b>    | Data type: CHAR(1); Nullable: Yes, with default; Default: N                                                                                                    |
|                  | A flag that indicates whether the Apply program should invoke the exit routine<br>(ASNDONE) that returns control to you after the Apply program finishes<br>copying a subscription set. |
|                  | Y<br>The Apply program invokes ASNDONE.                                                                                                    |
|                  | N<br>The Apply program does not invoke ASNDONE.                                                                                                    |
| OPT4ONE          | Data type: CHAR(1); Nullable: Yes, with default; Default: N                                                                                                    |
|                  | A flag that indicates whether the performance of the Apply program is<br>optimized if only one subscription set is defined for the Apply program.                                       |
|                  | Y<br>The performance of the Apply program is optimized for one<br>subscription set.                                                                                                    |
|                  | N<br>The performance of the Apply program is not optimized for one<br>subscription set.                                                                                                 |
|                  | This parameter is ignored if copyonce is specified.                                                                                                    |

| Column name      | Description                                                                                                    |
|------------------|----------------------------------------------------------------------------------------------------|
| <b>SLEEP</b>     | <b>Data type:</b> CHAR(1); <b>Nullable:</b> Yes, with default; <b>Default:</b> Y                                                                                              |
|                  | A flag that indicates how the Apply program is to proceed if no new<br>subscription sets are eligible for processing:                                                         |
|                  | Y<br>The Apply program goes to sleep.                                                                                                    |
|                  | N<br>The Apply program stops.<br>This parameter is ignored if copyonce is specified.                                                                                          |
| SQLERRCONTINUE   | Data type: CHAR(1); Nullable: Yes, with default; Default: N                                                                                                    |
|                  | A flag that indicates whether the Apply program continues processing after it<br>checks the SQLSTATE file for errors.                                                         |
|                  | Y<br>The Apply program checks the SQLSTATE file for any SQL errors<br>during processing. If an error is found, Apply stops processing.                                        |
|                  | N<br>The Apply program does not check the SQLSTATE file and continues<br>processing.                                                                                          |
| <b>SPILLFILE</b> | Data type: VARCHAR(10); Nullable: Yes, with default.                                                                                                    |
|                  | A flag that indicates where the fetched answer set is stored.                                                                                                    |
|                  | z/OS<br>Valid values are:                                                                                                    |
|                  | mem (default)<br>A memory file. If there is insufficient memory for the answer set, the<br>Apply program uses a disk file.                                                    |
|                  | disk<br>A disk file.                                                                                                    |
|                  | Linux UNIX Windows<br>Valid values are:                                                                                                    |
|                  | disk (default)<br>A disk file.                                                                                                    |
| <b>TERM</b>      | Data type: CHAR(1); Nullable: Yes, with default; Default: Y                                                                                                    |
|                  | A flag that indicates whether the Apply program terminates if it cannot connect<br>to its control server.                                                                     |
|                  | Y (default)<br>By default, the Apply program terminates if it cannot connect to its<br>control server.                                                                        |
|                  | N<br>The Apply program does not terminate. Instead, Apply logs an error,<br>waits for the amount of time set by the <b>errwait</b> parameter, then retries<br>the connection. |
|                  | This parameter is ignored if <b>copyonce</b> is specified.                                                                                                    |
| <b>TRLREUSE</b>  | Data type: CHAR(1); Nullable: Yes, with default; Default: N                                                                                                    |
|                  | A flag that indicates whether the Apply program invokes the IBM-supplied exit<br>routine (ASNLOAD) that uses the export and load utilities to refresh target<br>tables:       |
|                  | Y<br>The Apply program invokes ASNLOAD.                                                                                                    |
|                  | The Apply program does not invoke ASNLOAD.<br>у                                                                                                    |

*Table 88. Columns in the IBMSNAP\_APPPARMS table (continued)*

<span id="page-439-0"></span>*Table 88. Columns in the IBMSNAP\_APPPARMS table (continued)*

| Column name        | Description                                                                                                    |
|--------------------|----------------------------------------------------------------------------------------------------|
| REFRESH COMMIT CNT | Data type: INTEGER; Nullable: Yes, with default; Default: null                                                                                                    |
|                    | Specifies the number of rows that the Apply program inserts into the target table<br>before it issues a COMMIT statement. Values can range from 0 to 134217727. A<br>default value of null or 0 means that only one commit is issued after all rows<br>have been inserted; no intermediate commits are issued. This option is not<br>supported for CCD sources. |

## **ASN.IBMSNAP\_APPLYTRACE table**

The IBMSNAP\_APPLYTRACE table contains messages from the Apply program. The Apply program does not automatically prune this table, but you can automate pruning by adding an SQL statement that runs after one of the subscription sets.

**Server**: Apply control server

**Index:** APPLY\_QUAL, TRACE\_TIME

Table 89 provides a brief description of the column in the IBMSNAP\_APPLYTRACE table.

*Table 89. Columns in the IBMSNAP\_APPLYTRACE table*

| Column name        | Description                                                                                                    |
|--------------------|----------------------------------------------------------------------------------------------------|
| APPLY OUAL         | Data type: CHAR(18); Nullable: No                                                                                                    |
|                    | Uniquely identifies which Apply program inserted the message.                                                                                                    |
| <b>TRACE TIME</b>  | Data type: TIMESTAMP; Nullable: No                                                                                                    |
|                    | The time at the Apply control server when the row was inserted into this table.                                                                                                    |
| <b>OPERATION</b>   | Data type: CHAR(8); Nullable: No                                                                                                    |
|                    | The type of Apply program operation, for example, initialization, apply, or error<br>condition.                                                                                                    |
| <b>DESCRIPTION</b> | Data type: VARCHAR(1024); Nullable: No                                                                                                    |
|                    | The message ID followed by the message text. The message ID is the first seven<br>characters of the DESCRIPTION column. The message text starts at the ninth<br>position of the DESCRIPTION column. |

# **ASN.IBMSNAP\_APPLYTRAIL table**

The IBMSNAP\_APPLYTRAIL table contains audit trail information of all subscription set cycles performed by the Apply program. This table records a history of updates that are performed against subscriptions. It is a repository of diagnostic and performance statistics. The Apply trail table is one of the best places to look if a problem occurs with the Apply program. The Apply program does not automatically prune this table, but you can easily automate pruning by adding an after SQL statement to one of the subscription sets.

**Server**: Apply control server

**Index:** LASTRUN, APPLY\_QUAL

#### Table 90 provides a brief description of the columns in the IBMSNAP\_APPLYTRAIL table.

*Table 90. Columns in the IBMSNAP\_APPLYTRAIL table*

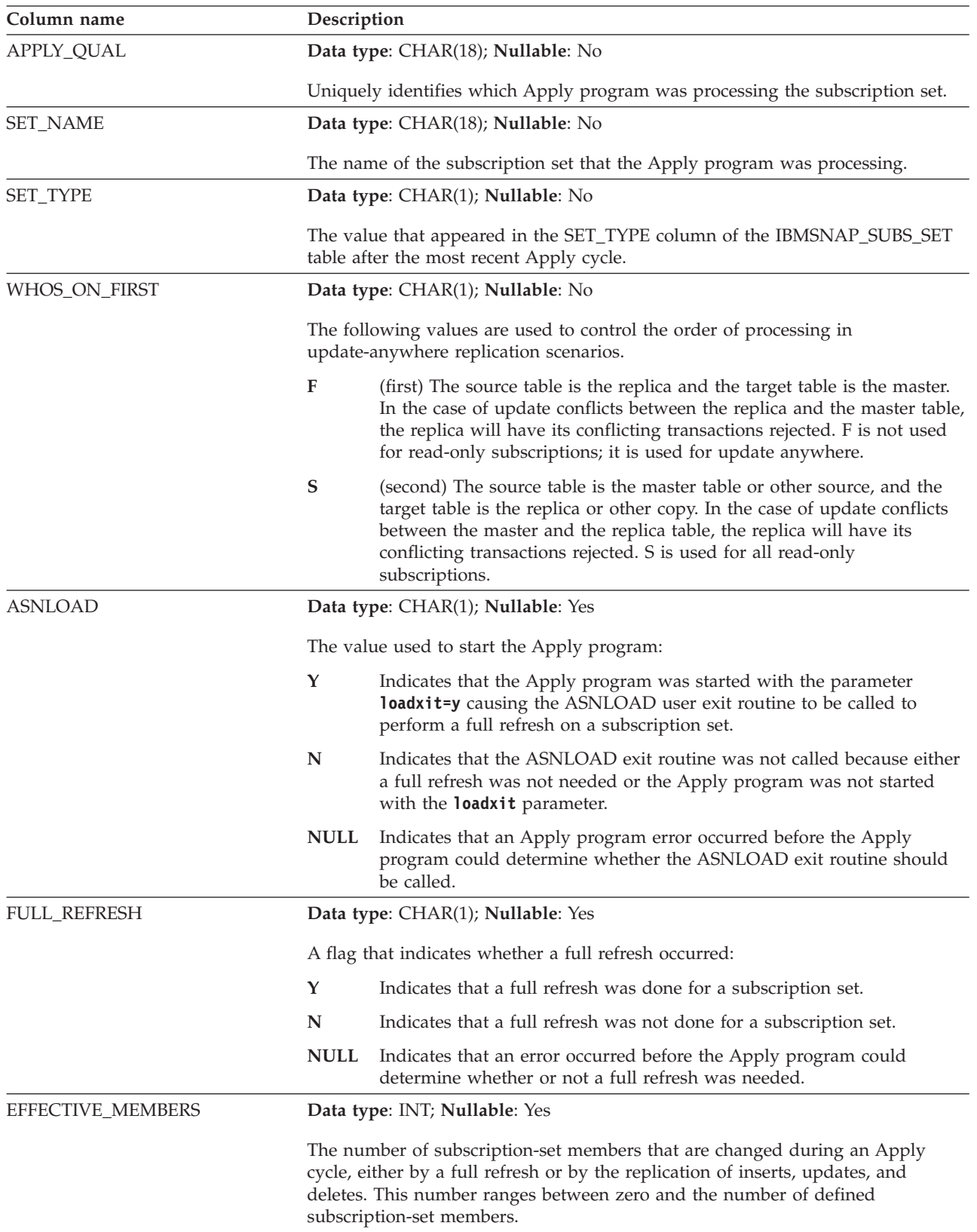

*Table 90. Columns in the IBMSNAP\_APPLYTRAIL table (continued)*

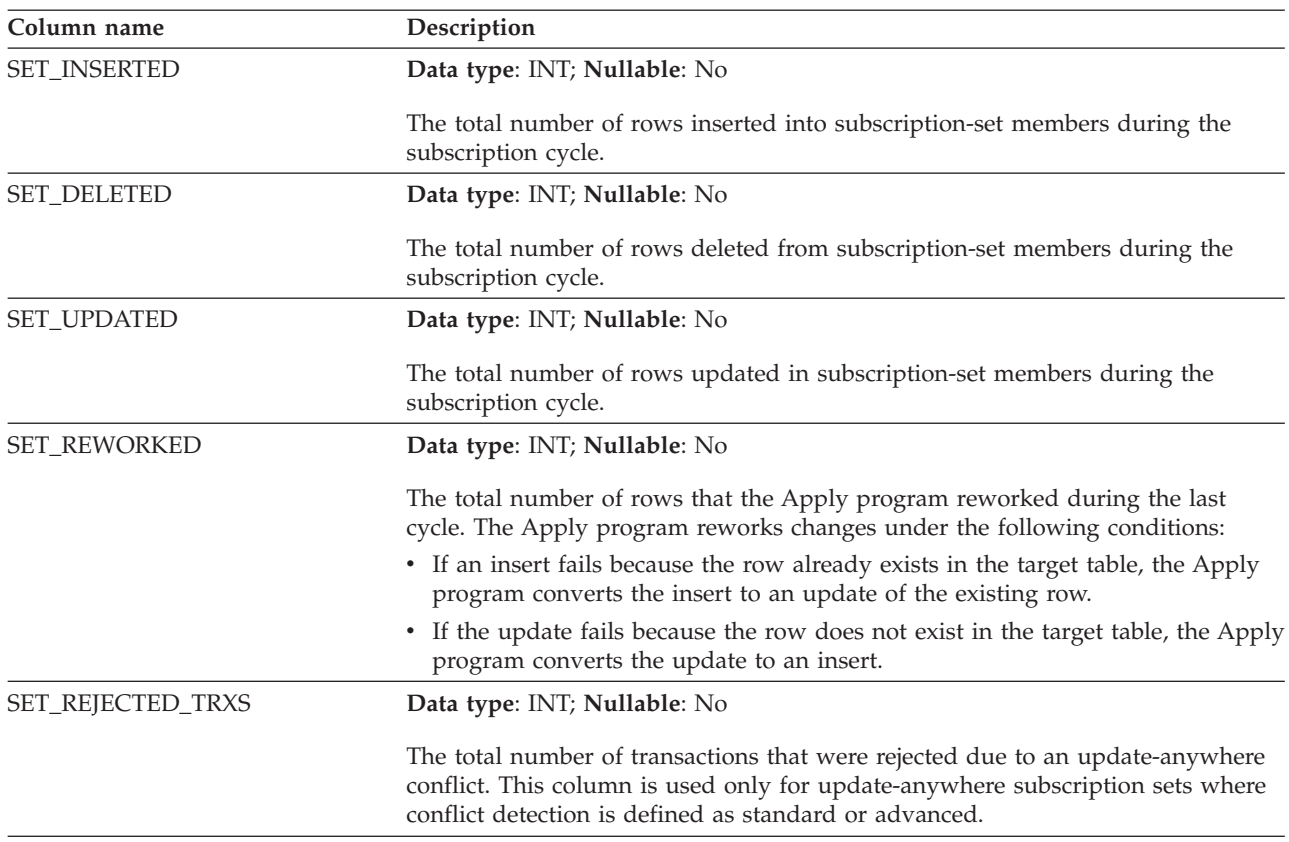

*Table 90. Columns in the IBMSNAP\_APPLYTRAIL table (continued)*

| Column name    | Description                                                                                                    |
|----------------|----------------------------------------------------------------------------------------------------|
| <b>STATUS</b>  | Data type: SMALLINT; Nullable: No                                                                                                    |
|                | A value that represents the work status for the Apply program after a given<br>cycle:                                                                                                    |
|                | $-1$<br>The replication failed. The Apply program backed out the entire set of<br>rows that it had applied, and no data was committed. If the startup<br>parameter SQLERRCONTINUE = $Y$ , the SQLSTATE that is returned to<br>the Apply program during the last cycle is not one of the acceptable<br>errors you indicated in the input file for SQLERRCONTINUE (apply<br>qualifier.SQS).                                                                                                    |
|                | $\pmb{0}$<br>The Apply program processed the subscription set successfully. If the<br>startup parameter SQLERRCONTINUE = $Y$ , the Apply program did not<br>encounter any SQL errors that you indicated for the<br>SQLERRCONTINUE startup parameter (in apply_qualifier.SQS) and did<br>not reject any rows.                                                                                                    |
|                | $\overline{2}$<br>The Apply program is processing the subscription set in multiple<br>cycles. It successfully processed a single logical subscription that was<br>divided according to the MAX_SYNCH_MINUTES control column.                                                                                                    |
|                | 16<br>The Apply program processed the subscription set successfully and<br>returned a status of 0; however, it encountered some SQL errors that<br>you indicated for the SQLERRCONTINUE startup parameter (in<br>apply_qualifier.SQS) and rejected some of the rows. See the<br>apply_qualifier.ERR file for details about the rows that failed.                                                                                                    |
|                | <b>Example:</b> You set SQLERRCONTINUE = $Y$ and indicate that the<br>allowable SQL state is 23502 (SQL code -407). A 23502 error occurs, but<br>no other errors occur. The Apply program finishes processing the<br>subscription set, and it sets the status to 16. On the next execution, a<br>23502 error occurs, but then a 07006 (SQL code -301) occurs. Now the<br>Apply program stops processing the subscription set, backs out the<br>entire set of rows it had applied, and sets the status to -1 (because no<br>data was committed). |
|                | 18<br>The Apply program is processing the subscription set in multiple cycles<br>and returned a status of 2, which means that it successfully processed a<br>single logical subscription that was divided according to the<br>MAX_SYNCH_MINUTES control column. However, it encountered<br>some SQL errors that you indicated for the SQLERRCONTINUE startup<br>parameter (in apply_qualifier.SQS) and rejected some of the rows. See the<br>apply_qualifier.ERR file for details about the rows that failed.                                   |
| <b>LASTRUN</b> | Data type: TIMESTAMP; Nullable: No                                                                                                    |
|                | The estimated time that the last subscription began. The Apply program sets the<br>LASTRUN value each time a subscription set is processed. It is the approximate<br>time at the Apply control server that the Apply program begins processing the<br>subscription set.                                                                                                    |
| LASTSUCCESS    | Data type: TIMESTAMP; Nullable: Yes                                                                                                    |
|                | The Apply control server timestamp for the beginning of the last successful<br>processing of a subscription set.                                                                                                    |
| SYNCHPOINT     | Data type: VARCHAR(16) FOR BIT DATA; Nullable: Yes                                                                                                    |
|                | The Apply program uses this column to record its progress, indicating that it has<br>processed data up to this synch point value for the subscription set.                                                                                                    |

*Table 90. Columns in the IBMSNAP\_APPLYTRAIL table (continued)*

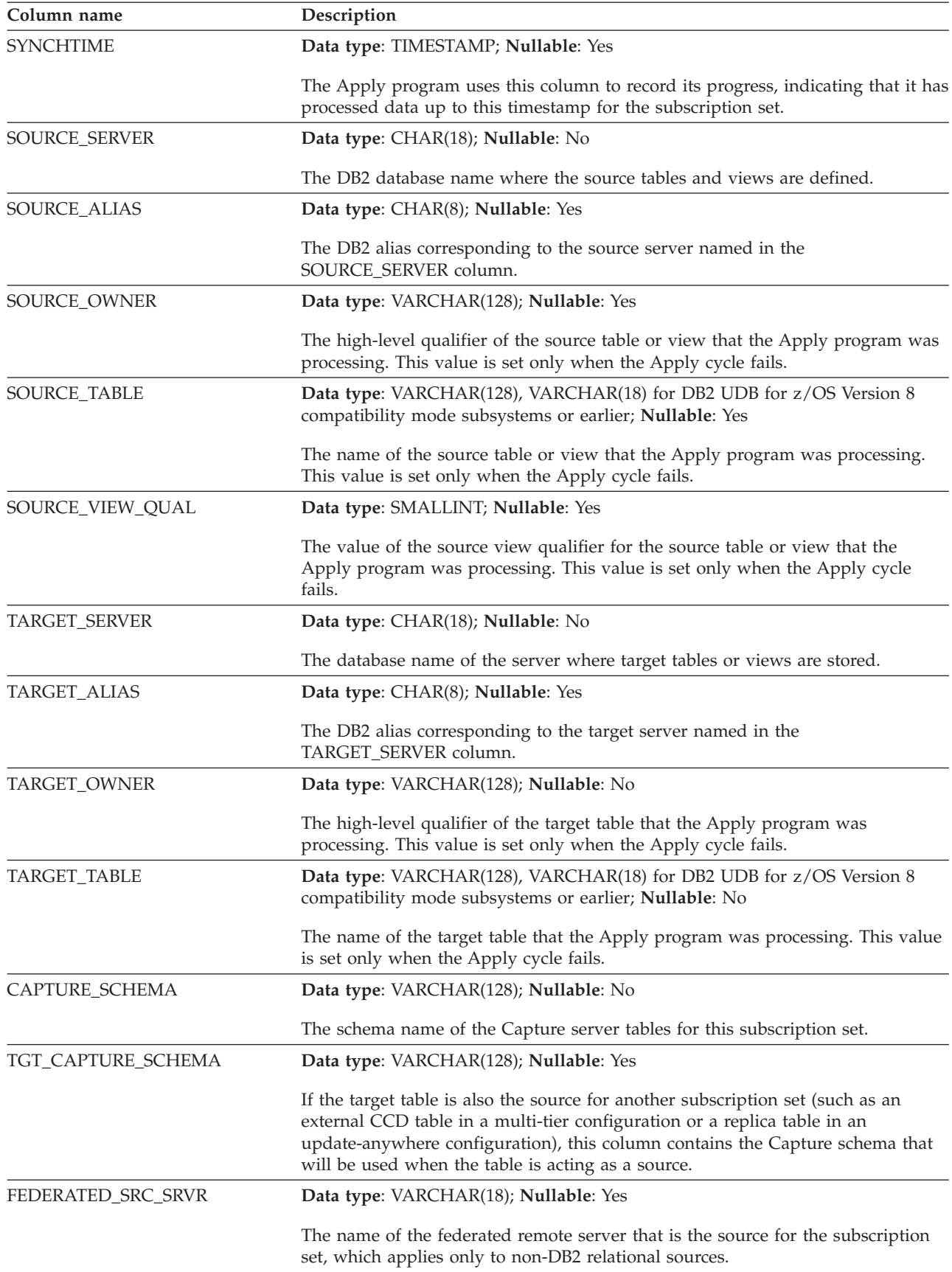

*Table 90. Columns in the IBMSNAP\_APPLYTRAIL table (continued)*

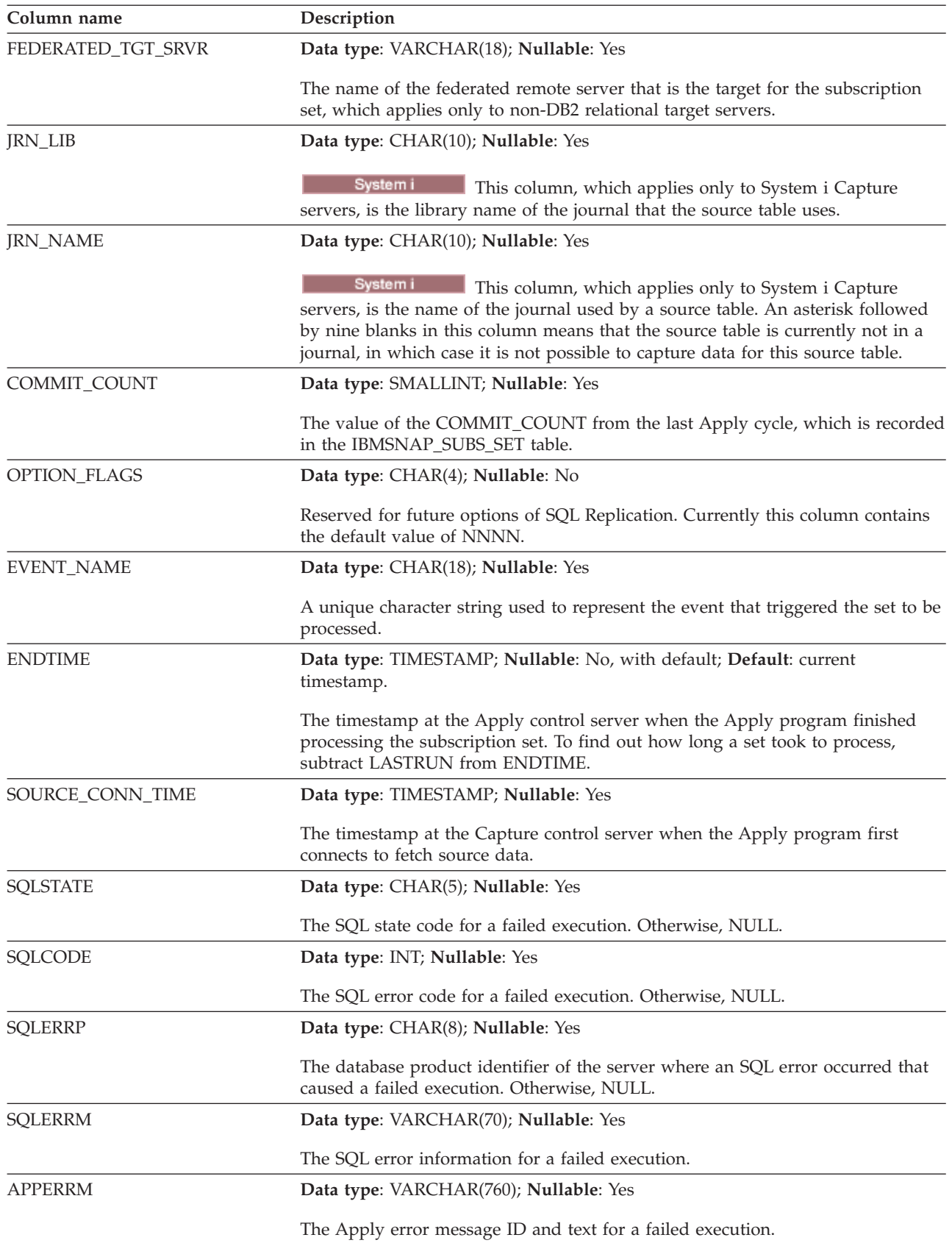

# <span id="page-445-0"></span>**ASN.IBMSNAP\_FEEDETL table**

The ASN.IBMSNAP\_FEEDETL table identifies SQL Replication subscription-set members that are used by InfoSphere DataStage to feed a data warehouse. The table also stores DataStage-related synchpoint information for the subscription-set members that is used to track DataStage progress.

**Server:** Apply control server

**Primary key:** APPLY\_QUAL, SET\_NAME, SOURCE\_OWNER, SOURCE\_TABLE, TARGET\_OWNER, TARGET\_TABLE

**Important:** Use caution when you update this table with SQL. Altering this table inappropriately can cause unexpected results and loss of data.

Table 91 provides a brief description of the columns in the IBMSNAP\_FEEDETL table.

**Column name Description** APPLY\_QUAL **Data type**: CHAR(18); **Nullable**: No Uniquely identifies which Apply program processes this subscription-set member. SET\_NAME **Data type**: CHAR(18); **Nullable**: No The name of the subscription set to which this member belongs. SOURCE\_OWNER **Data type**: VARCHAR(128); **Nullable**: No The high-level qualifier for the source table or view for this member. SOURCE\_TABLE **Data type**: VARCHAR(128); **Nullable**: No The name of the source table or view for this member. TARGET\_OWNER **Data type**: VARCHAR(128); **Nullable**: No The high-level qualifier for the target table or view for this member. TARGET\_TABLE **Data type**: VARCHAR(128); **Nullable**: No The name of the target table or view for this member. MIN\_SYNCHPOINT **Data type**: CHAR(10) FOR BIT DATA; **Nullable**: No The start point for a range of rows that are extracted from the CCD table member and fed to DataStage. The first time the extract job runs, the value is x'00000000000000000000'. At end of a successful DataStage cycle, this column is updated with the MAX\_SYNCHPOINT value for the row. MAX\_SYNCHPOINT **Data type**: CHAR(10) FOR BIT DATA; **Nullable**: No The end point for a range of rows that are extracted from the CCD table member and fed to DataStage. At the start of the cycle, this column is updated with the value in the SYNCHPOINT column of the IBMSNAP\_SUBSET table for the subscription set that contains the CCD table member. At the end of the cycle, this value is inserted into the MIN\_SYNCHPOINT column and becomes the start point for the next DataStage cycle. DSX\_CREATE\_TIME **Data type**: TIMESTAMP; **Nullable**: No The time when the new DataStage definition (.dsx) file is created.

*Table 91. Columns in the IBMSNAP\_FEEDETL table*

<span id="page-446-0"></span>*Table 91. Columns in the IBMSNAP\_FEEDETL table (continued)*

| Column name     | Description                                                    |
|-----------------|----------------------------------------------------------------|
| DSX UPDATE TIME | Data type: TIMESTAMP; Nullable: No                             |
|                 | The time when the DataStage definition (.dsx) file is updated. |

# **ASN.IBMSNAP\_SUBS\_COLS table**

The IBMSNAP\_SUBS\_COLS table contains information about the columns of the subscription-set members that are copied in a subscription set. Rows are automatically inserted into or deleted from this table when information changes in one or more columns of a source and target table pair. Use this table if you need information about specific columns in a subscription-set member.

**Server**: Apply control server

**Index:** APPLY\_QUAL, SET\_NAME, WHOS\_ON\_FIRST, TARGET\_OWNER, TARGET\_TABLE, TARGET\_NAME

**Important:** Use caution when you update this table by using SQL. Altering this table inappropriately can cause unexpected results and loss of data.

Table 92 provides a brief description of the columns in the IBMSNAP\_SUBS\_COLS table.

*Table 92. Columns in the IBMSNAP\_SUBS\_COLS table*

| Column name     | Description                                                                                                    |  |
|-----------------|----------------------------------------------------------------------------------------------------|--|
| APPLY_QUAL      | Data type: CHAR(18); Nullable: No                                                                                                    |  |
|                 | Uniquely identifies which Apply program processes this subscription-set member.                                                                                                    |  |
| <b>SET NAME</b> | Data type: CHAR(18); Nullable: No                                                                                                    |  |
|                 | The name of a subscription set that this member belongs to.                                                                                                    |  |
| WHOS ON FIRST   | Data type: CHAR(1); Nullable: No                                                                                                    |  |
|                 | The following values are used to control the order of processing in<br>update-anywhere replication scenarios.                                                                                                    |  |
|                 | F<br>(first) The source table is the replica and the target table is the master. In<br>the case of update conflicts between the replica and the master table, the<br>replica will have its conflicting transactions rejected. F is not used for<br>read-only subscriptions; it is used for update anywhere.       |  |
|                 | S<br>(second) The source table is the master table or other source, and the<br>target table is the replica or other copy. In the case of update conflicts<br>between the master and the replica table, the replica will have its<br>conflicting transactions rejected. S is used for all read-only subscriptions. |  |
| TARGET_OWNER    | Data type: VARCHAR(128); Nullable: No                                                                                                    |  |
|                 | The high-level qualifier for a target table or view.                                                                                                    |  |
| TARGET_TABLE    | Data type: VARCHAR(128); VARCHAR(18) for DB2 UDB for z/OS Version 8<br>compatibility mode subsystems or earlier; Nullable: No                                                                                                    |  |
|                 | The table or view to which data is being applied.                                                                                                    |  |

<span id="page-447-0"></span>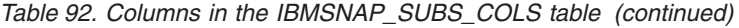

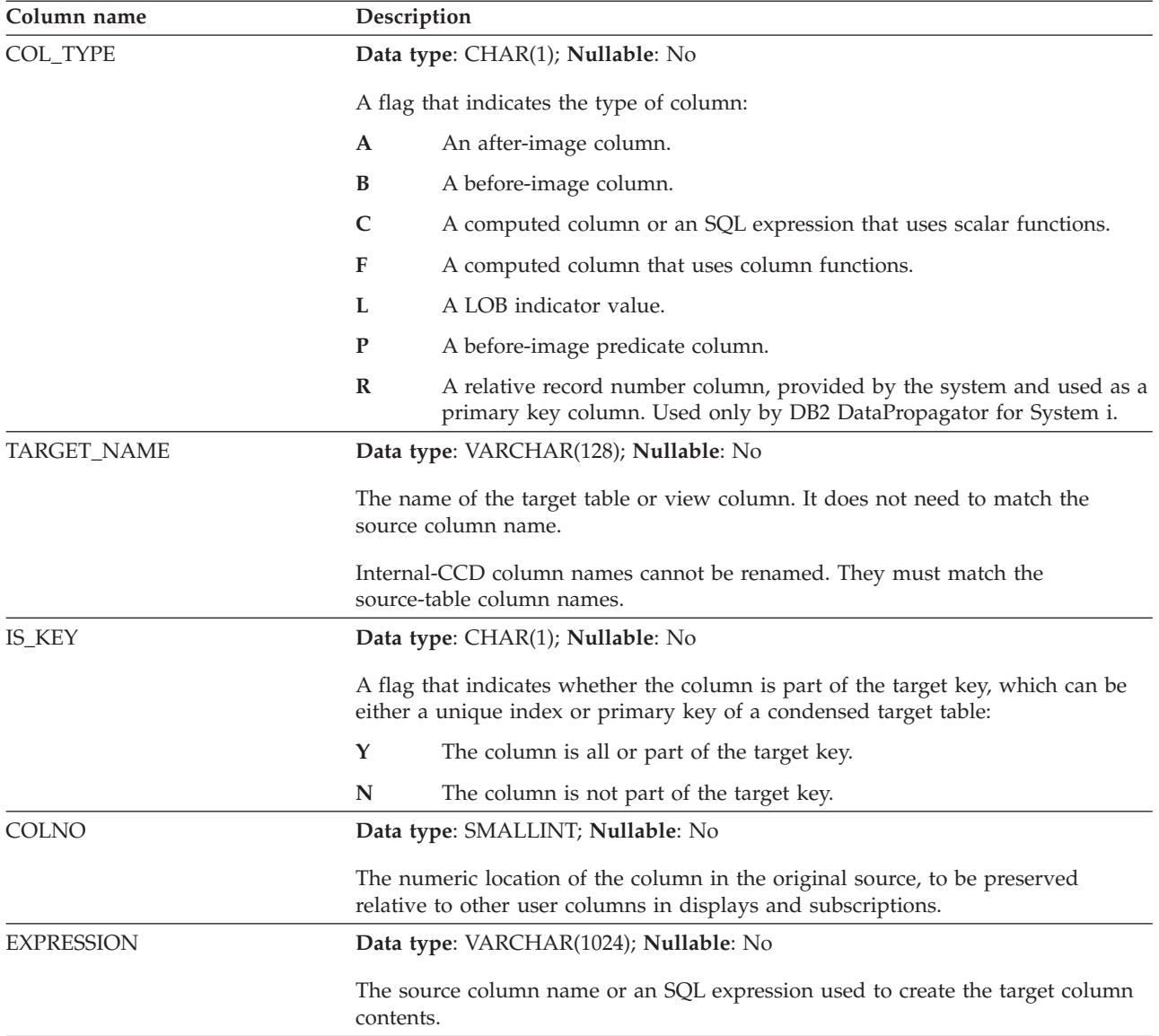

# **ASN.IBMSNAP\_SUBS\_EVENT table**

The IBMSNAP\_SUBS\_EVENT table contains information about the event triggers that are associated with a subscription set. It also contains names and timestamps that are associated with the event names.

**Server**: Apply control server

**Index:** EVENT\_NAME, EVENT\_TIME

This table contains information that you can update by using SQL.

You insert a row into this table when you create a new event to start an Apply program.

[Table 93 on page 441](#page-448-0) provides a brief description of the columns in the IBMSNAP\_SUBS\_EVENT table.

<span id="page-448-0"></span>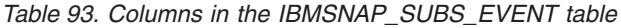

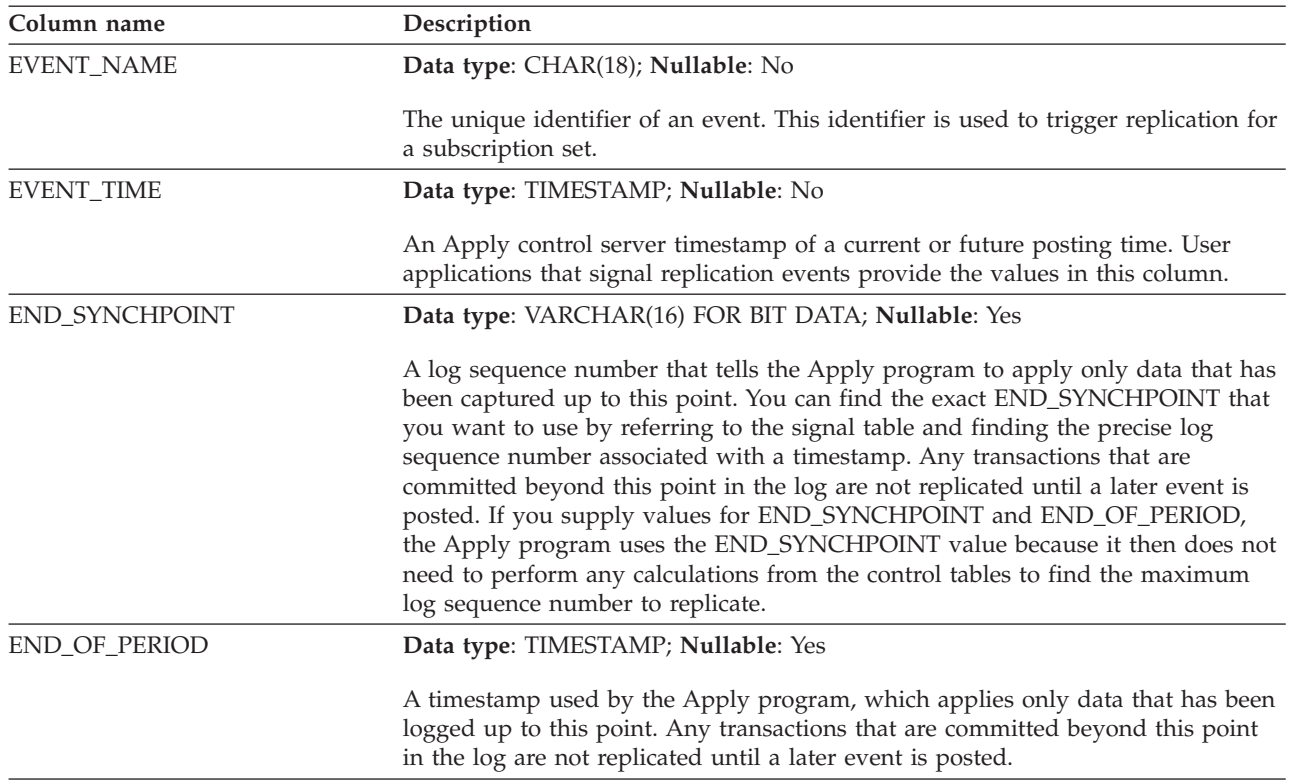

### **ASN.IBMSNAP\_SUBS\_MEMBR table**

The IBMSNAP\_SUBS\_MEMBR table contains information about the individual source and target table pairs defined for a subscription set. A single row is automatically inserted into this table when you add a subscription set member. Use this table to identify a specific source and target table pair within a subscription set.

**Server**: Apply control server

**Index:** APPLY\_QUAL, SET\_NAME, WHOS\_ON\_FIRST, SOURCE\_OWNER, SOURCE\_TARGET, SOURCE\_VIEW\_QUAL, TARGET\_OWNER, TARGET\_TABLE

**Important:** Use caution when you update this table using SQL. Altering this table inappropriately can cause unexpected results and loss of data.

Table 94 provides a brief description of the columns in the IBMSNAP\_SUBS\_MEMBR table.

| Column name     | Description                                                                        |
|-----------------|------------------------------------------------------------------------------------|
| APPLY OUAL      | Data type: CHAR(18); Nullable: No                                                  |
|                 | Uniquely identifies which Apply program processes this subscription-set<br>member. |
| <b>SET NAME</b> | Data type: CHAR(18); Nullable: No                                                  |
|                 | The name of the subscription set that this member belongs to.                      |

*Table 94. Columns in the IBMSNAP\_SUBS\_MEMBR table*

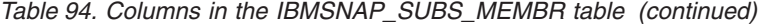

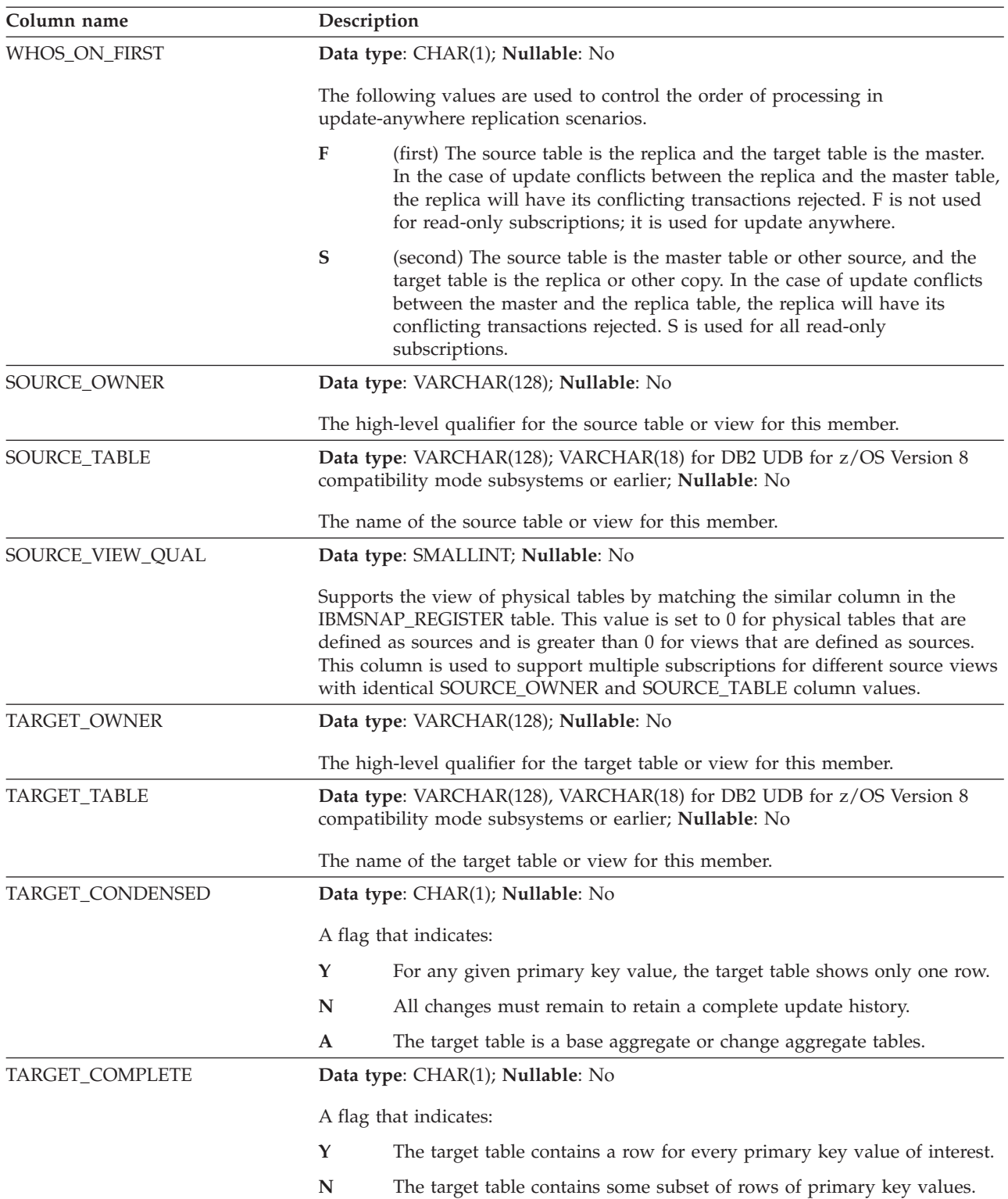

| Description                                                                                                    |                                                                                                    |
|----------------------------------------------------------------------------------------------------|----------------------------------------------------------------------------------------------------|
| Data type: SMALLINT; Nullable: No                                                                                                    |                                                                                                    |
|                                                                                                    | The structure of the target table:                                                                                                    |
| $\mathbf{1}$                                                                                                    | User table                                                                                                    |
| 3                                                                                                    | CCD table                                                                                                    |
| 4                                                                                                    | Point-in-time table                                                                                                    |
| 5                                                                                                    | Base aggregate table                                                                                                    |
| 6                                                                                                    | Change aggregate table                                                                                                    |
| 7                                                                                                    | Replica                                                                                                    |
| 8                                                                                                    | User copy                                                                                                    |
| 9                                                                                                    | CCD table without a join of the IBMSNAP_UOW and CD tables                                                                                                    |
|                                                                                                    | Data type: VARCHAR(1024); Nullable: Yes                                                                                                    |
| Lists the predicates to be placed in a WHERE clause for the table in the<br>TARGET_TABLE column. This WHERE clause creates a row subset of the source<br>table. Predicates are recognized only when WHOS_ON_FIRST is set to S. The<br>predicate cannot contain an ORDER BY clause because the Apply program<br>cannot generate an ORDER BY clause. Aggregate tables require a dummy<br>predicate followed by a GROUP BY clause.<br>Because the Apply program uses these predicates for both full-refresh and<br>change-capture replication, this column cannot contain predicates that involve<br>columns in the CD or UOW table. Predicates that contain CD or UOW table<br>references are stored in the UOW_CD_PREDICATES column. |                                                                                                    |
|                                                                                                    | Data type: CHAR(1); Nullable: Yes                                                                                                    |
|                                                                                                    | A flag that indicates what state the member is in:                                                                                                    |
| N                                                                                                    | (New) The member is new to this subscription set. Also, any members<br>that were recently enabled will appear in this state.                                                                                                    |
| L                                                                                                    | (Loaded) The members of this subscription set have been loaded, but<br>there has not yet been a change capture cycle.                                                                                                    |
| S                                                                                                    | (Synchronized) The member has been advanced from the new (N) state<br>to the loaded (L) state, and is now synchronized with all the other<br>subscription-set members that are in the synchronized state. When all<br>members of a subscription set are in the synchronized state, change<br>replication can occur at the subscription set level. |
| D                                                                                                    | (Disabled) The member is disabled for this subscription set.                                                                                                    |
|                                                                                                    |                                                                                                    |

*Table 94. Columns in the IBMSNAP\_SUBS\_MEMBR table (continued)*

*Table 94. Columns in the IBMSNAP\_SUBS\_MEMBR table (continued)*

| Column name        | Description                                                                                                    |                                                                                                    |
|--------------------|----------------------------------------------------------------------------------------------------|----------------------------------------------------------------------------------------------------|
| TARGET_KEY_CHG     | Data type: CHAR(1); Nullable: No                                                                                                    |                                                                                                    |
|                    | A flag that indicates how the Apply program handles updates when, at the<br>source table, you change the source columns for the target key columns of a<br>target table: |                                                                                                    |
|                    | Y                                                                                                    | The Apply program updates the target table based on the before images<br>of the target key column, meaning that the Apply program changes the<br>predicate to the old values instead of the new. Make sure you have<br>registered each before-image column of the target key so it is present in<br>the CD table. For the corresponding registration entry in the register<br>table, make sure the value in the CHG_UPD_TO_DEL_INS column is<br>set to N.                               |
|                    | N                                                                                                    | The Apply program uses logic while processing updates and deletes<br>that assume that the columns that make up the target key are never<br>updated.                                                                                                    |
| UOW_CD_PREDICATES  |                                                                                                    | Data type: VARCHAR(1024); Nullable: Yes                                                                                                    |
|                    | column.                                                                                                    | Contains predicates that include columns from the CD or UOW table that the<br>Apply program needs only for change-capture replication, and not for full<br>refreshes. During change-capture replication, the Apply program processes the<br>predicates in this column and those in the PREDICATES column. During a full<br>refresh, the Apply program processes only the predicates in the PREDICATES                                                                                   |
| <b>JOIN_UOW_CD</b> |                                                                                                    | Data type: CHAR(1); Nullable: Yes                                                                                                    |
|                    | the member.                                                                                                    | A flag that indicates whether the Apply program does a join of the CD and<br>UOW tables when processing a user copy target table. This flag is needed when<br>you define a subscription-set member with predicates that use columns from the<br>UOW table that are not in the CD table. If the target table type is anything<br>except user copy, then the Apply program uses a join of the CD and UOW<br>tables when processing the member, and it ignores this column when processing |
|                    | Y                                                                                                    | The Apply program uses a join of the CD and UOW tables when<br>processing the member.                                                                                                    |
|                    | N                                                                                                    | The Apply program does not use a join of the CD and UOW tables<br>when processing the member; it reads changes only from the CD table.                                                                                                    |
|                    | <b>NULL</b>                                                                                                    | The Apply program ignores this column when processing the member.<br>If the target table is a user copy and the value in this column is null,<br>then the Apply program does not do a join of the CD and UOW tables<br>when processing the member.                                                                                                    |

<span id="page-452-0"></span>*Table 94. Columns in the IBMSNAP\_SUBS\_MEMBR table (continued)*

| Column name       | Description                                                                                                    |  |  |
|-------------------|----------------------------------------------------------------------------------------------------|--|--|
| LOADX_TYPE        | Data type: SMALLINT; Nullable: Yes                                                                                                    |  |  |
|                   | The type of load for this member. The value in this column is used to override<br>the defaults. This value is used only when the Apply invocation parameter<br><b>loadxit</b> =y is specified.                                                                        |  |  |
|                   | <b>NULL</b>                                                                                                    |  |  |
|                   | z/OS<br>The LOAD from CURSOR function is used for<br>this member.                                                                                                    |  |  |
|                   | Linux UNIX Windows The ASNLOAD exit determines the most<br>appropriate utility for this member (option 3, 4, or 5).                                                                                                    |  |  |
|                   | 1<br>ASNLOAD is not used for this member. This effectively turns<br>ASNLOAD option off for a particular subscription-set member even if<br>you specified LOADX on startup.                                                                                            |  |  |
|                   | A user-defined or user-modified ASNLOAD exit code is used.<br>$\overline{2}$                                                                                                    |  |  |
|                   | 3<br>The LOAD from CURSOR function is used for this member.                                                                                                    |  |  |
|                   | Linux UNIX Windows 4<br>EXPORT and LOAD is used for this member.                                                                                                    |  |  |
|                   | Linux UNIX Windows 5<br>EXPORT and IMPORT is used for this member.                                                                                                    |  |  |
|                   | 6<br>The target table will not be loaded for this member.                                                                                                    |  |  |
|                   | Restriction: Linux UNIX Windows The LOAD utility is not supported for<br>range-clustered tables. To do a full refresh of a range-clustered table, you can<br>either use the DB2 IMPORT utility or the Apply program to do a full refresh of<br>the table through SQL. |  |  |
| LOADX_SRC_N_OWNER | Data type: VARCHAR(128); Nullable: Yes                                                                                                    |  |  |
|                   | The user-created nickname owner. This value is required when all of the<br>following conditions exist:                                                                                                    |  |  |
|                   | • The LOAD from CURSOR function is used for this member (LOADX_TYPE is<br>3)                                                                                                    |  |  |
|                   | • The target server is Linux, UNIX, or Windows                                                                                                    |  |  |
|                   | The source is not a nickname                                                                                                    |  |  |
| LOADX_SRC_N_TABLE | Data type: VARCHAR(128); Nullable: Yes                                                                                                    |  |  |
|                   | The user-created nickname table. This value is required when all of the<br>following conditions exist:                                                                                                    |  |  |
|                   | • The LOAD from CURSOR function is used for this member (LOADX_TYPE is<br>3)                                                                                                    |  |  |
|                   | The target server is Linux, UNIX, or Windows<br>٠                                                                                                    |  |  |
|                   | The source is not a nickname                                                                                                    |  |  |

# **ASN.IBMSNAP\_SUBS\_SET table**

The IBMSNAP\_SUBS\_SET table lists all of the subscription sets that are defined at the Apply control server and documents the replication progress for these sets. Rows are inserted into this table when you create your subscription set definition.

**Server**: Apply control server

**Index**: APPLY\_QUAL, SET\_NAME, WHOS\_ON\_FIRST

**Important:** Use caution when you update this table by using SQL. Altering this table inappropriately can cause unexpected results and loss of data.

Table 95 provides a brief description of the columns in the IBMSNAP\_SUBS\_SET table.

*Table 95. Columns in the IBMSNAP\_SUBS\_SET table*

| Column name     |                | Description                                                                                                    |  |
|-----------------|----------------|----------------------------------------------------------------------------------------------------|--|
| APPLY_QUAL      |                | Data type: CHAR(18); Nullable: No                                                                                                    |  |
|                 |                | Uniquely identifies which Apply program processes this subscription set.                                                                                                    |  |
| <b>SET_NAME</b> |                | Data type: CHAR(18); Nullable: No                                                                                                    |  |
|                 |                | The name of the subscription set.                                                                                                    |  |
| SET_TYPE        |                | Data type: CHAR(1); Nullable: No                                                                                                    |  |
|                 |                | A flag that indicates whether the set is read only or read/write:                                                                                                    |  |
|                 | $\bf R$        | The set is read only.                                                                                                    |  |
|                 | U              | The set is an update-anywhere configuration, and therefore is<br>read/write.                                                                                                    |  |
| WHOS_ON_FIRST   |                | Data type: CHAR(1); Nullable: No                                                                                                    |  |
|                 |                | The following values are used to control the order of processing in<br>update-anywhere replication scenarios.                                                                                                    |  |
|                 | F              | (first) The source table is the replica and the target table is the master.<br>In the case of update conflicts between the replica and the master table,<br>the replica will have its conflicting transactions rejected. F is not used<br>for read-only subscriptions; it is used for update anywhere.          |  |
|                 | S              | (second) The source table is the master table or other source, and the<br>target table is the replica or other copy. In the case of update conflicts<br>between the master and the replica table, the replica will have its<br>conflicting transactions rejected. S is used for all read-only<br>subscriptions. |  |
| <b>ACTIVATE</b> |                | Data type: SMALLINT; Nullable: No                                                                                                    |  |
|                 | next cycle:    | A flag that indicates whether the Apply program will process the set during its                                                                                                    |  |
|                 | 0              | The subscription set is deactivated. The Apply program will not process<br>the set.                                                                                                    |  |
|                 | 1              | The subscription set is active indefinitely. The Apply program will<br>process the set during each Apply cycle until you deactivate the set or<br>until the Apply program is unable to process it.                                                                                                    |  |
|                 | $\overline{2}$ | The subscription set is active for only one Apply cycle. The Apply<br>program will process the set once and then deactivate the set.                                                                                                    |  |
| SOURCE_SERVER   |                | Data type: CHAR(18); Nullable: No                                                                                                    |  |
|                 |                | The database name of the Capture control server where the source tables and<br>views are defined.                                                                                                    |  |
| SOURCE_ALIAS    |                | Data type: CHAR(8); Nullable: Yes                                                                                                    |  |
|                 |                | The DB2 alias corresponding to the Capture control server that is named in the<br>SOURCE_SERVER column.                                                                                                    |  |

| Column name    | Description                                                                                                    |  |
|----------------|----------------------------------------------------------------------------------------------------|--|
| TARGET_SERVER  | Data type: CHAR(18); Nullable: No                                                                                                    |  |
|                | The database name of the server where target tables or views are stored.                                                                                                    |  |
| TARGET_ALIAS   | Data type: CHAR(8); Nullable: Yes                                                                                                    |  |
|                | The DB2 alias corresponding to the target server named in the<br>TARGET_SERVER column.                                                                                                    |  |
| <b>STATUS</b>  | Data type: SMALLINT; Nullable: No                                                                                                    |  |
|                | A value that represents the work status for the Apply program after a given<br>cycle:                                                                                                    |  |
|                | $-1$<br>The replication failed. The Apply program backed out the entire set of<br>rows it had applied, and no data was committed. If the startup<br>parameter SQLERRCONTINUE = $Y$ , the SQLSTATE that is returned to<br>the Apply program during the last cycle is not one of the acceptable<br>errors you indicated in the input file for SQLERRCONTINUE (apply<br><i>qualifier.SQS).</i>                                                                                                    |  |
|                | $\bf{0}$<br>The Apply program processed the subscription set successfully. If the<br>startup parameter SQLERRCONTINUE = $Y$ , the Apply program did not<br>encounter any SQL errors that you indicated for the<br>SQLERRCONTINUE startup parameter (in apply qualifier.SQS) and did<br>not reject any rows.                                                                                                    |  |
|                | $\mathbf{1}$<br>The Apply program is processing the subscription set.                                                                                                    |  |
|                | 2<br>The Apply program is processing the subscription set in multiple<br>cycles. It successfully processed a single logical subscription that was<br>divided according to the MAX_SYNCH_MINUTES control column.                                                                                                    |  |
|                | 16<br>The Apply program processed the subscription set successfully and<br>returned a status of 0; however, it encountered some SQL errors that<br>you indicated for the SQLERRCONTINUE startup parameter (in<br>apply_qualifier.SQS) and rejected some of the rows. See the apply<br>qualifier.ERR file for details about the rows that failed.                                                                                                    |  |
|                | <b>Example:</b> You set SQLERRCONTINUE = $Y$ and indicate that the<br>allowable SQL state is 23502 (SQL code -407). A 23502 error occurs, but<br>no other errors occur. The Apply program finishes processing the<br>subscription set, and it sets the status to 16. On the next execution, a<br>23502 error occurs, but then a 07006 (SQL code -301) occurs. Now the<br>Apply program stops processing the subscription set, backs out the<br>entire set of rows it had applied, and sets the status to -1 (because no<br>data was committed). |  |
|                | 18<br>The Apply program is processing the subscription set in multiple cycles<br>and returned a status of 2, meaning that it successfully processed a<br>single logical subscription that was divided according to the<br>MAX_SYNCH_MINUTES control column. However, it encountered<br>some SQL errors that you indicated for the SQLERRCONTINUE startup<br>parameter (in <i>apply_qualifier.SQS</i> ) and rejected some of the rows. See the<br>apply_qualifier.ERR file for details about the rows that failed.                               |  |
| <b>LASTRUN</b> | Data type: TIMESTAMP; Nullable: No                                                                                                    |  |
|                | The estimated time that the last subscription set began. The Apply program sets<br>the LASTRUN value each time a subscription set is processed. It is the<br>approximate time at the Apply control server when the Apply program begins<br>processing the subscription set.                                                                                                    |  |

*Table 95. Columns in the IBMSNAP\_SUBS\_SET table (continued)*

*Table 95. Columns in the IBMSNAP\_SUBS\_SET table (continued)*

| Column name        | Description                                                                                                    |
|--------------------|----------------------------------------------------------------------------------------------------|
| REFRESH_TYPE       | Data type: CHAR(1); Nullable: No                                                                                                    |
|                    | The type of scheduling that is used to prompt the Apply program to process this<br>subscription set:                                                                                                    |
|                    | R<br>The Apply program uses time-based scheduling. It uses the value in<br>SLEEP_MINUTES to determine when to start processing the<br>subscription set.                                                                                                    |
|                    | E<br>The Apply program uses event-based scheduling. It checks the time<br>value in the IBMSNAP_SUBS_EVENT table to determine when to start<br>processing the subscription set. Before any replication (change capture<br>or full refresh) can begin, an event must occur.                                                                                                    |
|                    | B<br>The Apply program uses both time-based and event-based scheduling.<br>Therefore, it processes the subscription set based on either the time or<br>event criteria.                                                                                                    |
| SLEEP_MINUTES      | Data type: INT; Nullable: Yes                                                                                                    |
|                    | Specifies the time (in minutes) of inactivity between subscription set processing.<br>The processing time is used only when REFRESH_TYPE is R or B. If the value of<br>SLEEP_MINUTES is NULL, the Apply program will process the set<br>continuously. The Apply program will process the set as often as possible, but<br>will also process all other active subscription sets with the same Apply qualifier. |
| <b>EVENT_NAME</b>  | Data type: CHAR(18); Nullable: Yes                                                                                                    |
|                    | A unique character string used to represent the name of an event. Use this<br>identifier to update the subscription events table when you want to trigger<br>replication for a subscription set. The event name is used only when<br>REFRESH_TYPE is E or B.                                                                                                    |
| LASTSUCCESS        | Data type: TIMESTAMP; Nullable: Yes                                                                                                    |
|                    | The Apply control server timestamp for the beginning of the last successful<br>processing of a subscription set.                                                                                                    |
| <b>SYNCHPOINT</b>  | Data type: VARCHAR(16) FOR BIT DATA; Nullable: Yes                                                                                                    |
|                    | The Apply program uses this column to record its progress, indicating that it has<br>processed data up to this synchpoint value for the subscription set.                                                                                                    |
| <b>SYNCHTIME</b>   | Data type: TIMESTAMP; Nullable: Yes                                                                                                    |
|                    | The Apply program uses this column to record its progress, indicating that it has<br>processed data up to this timestamp for the subscription set.                                                                                                    |
| CAPTURE_SCHEMA     | Data type: VARCHAR(128); Nullable: No                                                                                                    |
|                    | The schema name of the Capture control tables that process the source for this<br>subscription set.                                                                                                    |
| TGT_CAPTURE_SCHEMA | Data type: VARCHAR(128); Nullable: Yes                                                                                                    |
|                    | If the target table is also the source for another subscription set (such as an<br>external CCD table in a multi-tier configuration or a replica table in an<br>update-anywhere configuration), then this column contains the Capture schema<br>that is used when the table is acting as a source.                                                                                                    |
| FEDERATED_SRC_SRVR | Data type: VARCHAR(18); Nullable: Yes                                                                                                    |
|                    | The name of the federated remote server that is the source for the subscription<br>set, which applies only to non-DB2 relational sources.                                                                                                    |

*Table 95. Columns in the IBMSNAP\_SUBS\_SET table (continued)*

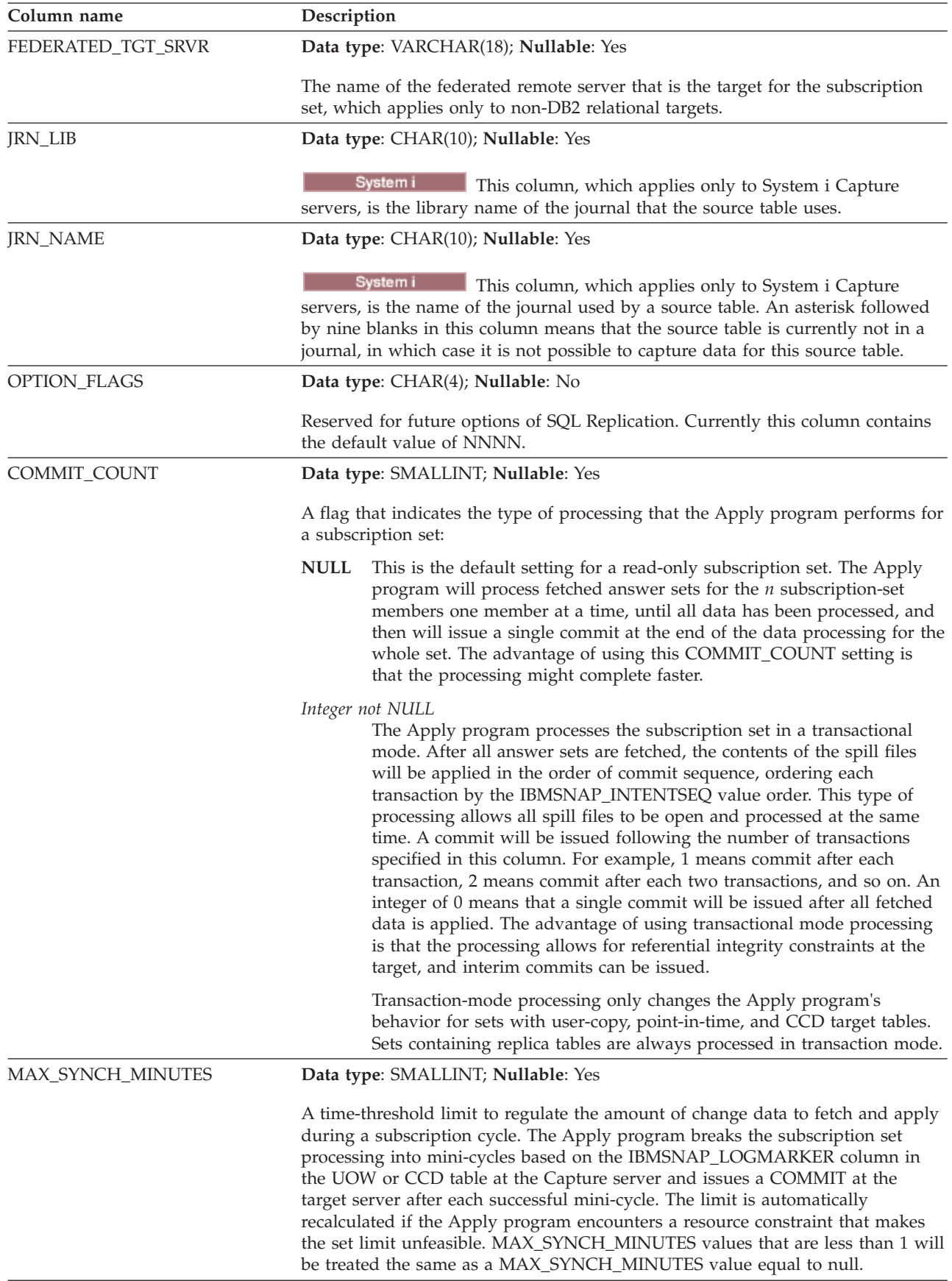

<span id="page-457-0"></span>*Table 95. Columns in the IBMSNAP\_SUBS\_SET table (continued)*

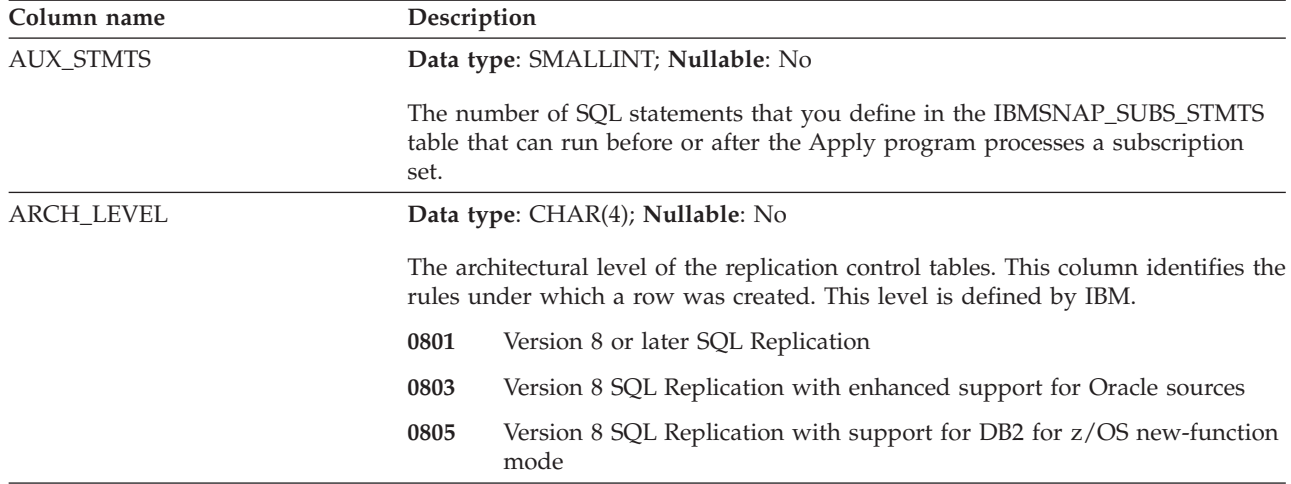

### **ASN.IBMSNAP\_SUBS\_STMTS table**

The IBMSNAP\_SUBS\_STMTS table contains the user-defined SQL statements or stored procedure calls that will be executed before or after each subscription-set processing cycle. Execute immediately (EI) statements or stored procedures can be executed at the source or target server only. This table is populated when you define a subscription set that uses SQL statements or stored procedure calls.

**Server**: Apply control server

**Index**: APPLY\_QUAL, SET\_NAME, WHOS\_ON\_FIRST, BEFORE\_OR\_AFTER, STMT\_NUMBER

**Important:** Use caution when you update this table by using SQL. Altering this table inappropriately can cause unexpected results and loss of data. The number of entries for a subscription should be reflected in the AUX\_STMTS column of the IBMSNAP\_SUBS\_SET table. If AUX\_STMTS is zero for a subscription set, the corresponding entries in the IBMSNAP\_SUBS\_STMTS table are ignored by the Apply program.

Table 96 provides a brief description of the columns in the IBMSNAP\_SUBS\_STMTS table.

*Table 96. Columns in the IBMSNAP\_SUBS\_STMTS table*

| Column name     | Description                                                                                        |
|-----------------|----------------------------------------------------------------------------------------------------|
| APPLY OUAL      | Data type: CHAR(18); Nullable: No                                                                  |
|                 | Uniquely identifies which Apply program processes the SQL statement or stored<br>procedure.        |
| <b>SET NAME</b> | Data type: CHAR(18); Nullable: No                                                                  |
|                 | The name of the subscription set that the SQL statement or stored procedure is<br>associated with. |

| Column name     | Description                      |                                                                                                    |
|-----------------|----------------------------------|----------------------------------------------------------------------------------------------------|
| WHOS_ON_FIRST   | Data type: CHAR(1); Nullable: No |                                                                                                    |
|                 |                                  | The following values are used to control the order of processing in<br>update-anywhere replication scenarios.                                                                                                    |
|                 | $\mathbf F$                      | (first) The target table is the user table or parent replica. The source<br>table is the dependent replica and, in the case of update conflicts<br>between the source table and the target table, the source table will have<br>its conflicting transactions rejected. F is not used for read-only<br>subscriptions.                               |
|                 | S                                | (second) The source table is the user table, parent replica, or other<br>source. The target table is the dependent replica or other copy and, in<br>the case of update conflicts between the source table and the target<br>table, the target table will have its conflicting transactions rejected. S is<br>used for all read-only subscriptions. |
| BEFORE_OR_AFTER |                                  | Data type: CHAR(1); Nullable: No                                                                                                    |
|                 |                                  | A value that indicates when and where the statement is issued:                                                                                                    |
|                 | A                                | The statement is executed at the target server after all of the answer-set<br>rows are applied.                                                                                                    |
|                 | B                                | The statement is executed at the target server before any of the<br>answer-set rows are applied.                                                                                                    |
|                 | S                                | The statement is executed at the Capture control server before opening<br>the answer-set cursors.                                                                                                    |
|                 | G                                | Reserved for use by SQL Replication.                                                                                                    |
|                 | X                                | Reserved for use by SQL Replication.                                                                                                    |
| STMT_NUMBER     |                                  | Data type: SMALLINT; Nullable: No                                                                                                    |
|                 |                                  | Defines the relative order of execution within the scope of the<br>BEFORE OR AFTER column value.                                                                                                    |
| EL_OR_CALL      |                                  | Data type: CHAR(1); Nullable: No                                                                                                    |
|                 |                                  | A value that indicates:                                                                                                    |
|                 | E                                | The SQL statement should be run as an EXEC SQL EXECUTE<br><b>IMMEDIATE.</b>                                                                                                    |
|                 | $\mathbf C$                      | The SQL statement contains a stored procedure name to run as an EXEC<br>SQL CALL.                                                                                                    |
| SQL_STMT        |                                  | Data type: VARCHAR(1024); Nullable: Yes                                                                                                    |
|                 |                                  | One of the following values:                                                                                                    |
|                 | <b>Statement</b>                 | The SQL statement should run as an EXEC SQL EXECUTE IMMEDIATE<br>statement if EL_OR_CALL is E.                                                                                                    |
|                 | Procedure                        | The eight-byte name of an SQL stored procedure, without parameters,<br>or the CALL keyword that runs as an EXEC SQL CALL statement if<br>EL_OR_CALL is C.                                                                                                    |

*Table 96. Columns in the IBMSNAP\_SUBS\_STMTS table (continued)*

*Table 96. Columns in the IBMSNAP\_SUBS\_STMTS table (continued)*

| Column name      | Description                                                                                                    |
|------------------|----------------------------------------------------------------------------------------------------|
| ACCEPT SOLSTATES | Data type: VARCHAR(50); Nullable: Yes                                                                                                    |
|                  | One to ten five-byte SQLSTATE values that you specified when you defined the<br>subscription set. These non-zero values are accepted by the Apply program as a<br>successful execution. Any other values will cause a failed execution. |

#### **Tables at the target server**

Various types of target tables are stored at the target server. If you do not use an existing table as your target table, the ASNCLP command-line program or Replication Center build the target table to your specifications based on how you define the subscription-set member.

Table 97 describes the tables at the target server.

*Table 97. Quick reference for target tables*

| Table name                              | Description                                                                                                    |
|-----------------------------------------|----------------------------------------------------------------------------------------------------|
| "Base aggregate table"                  | Contains data that has been aggregated from a source<br>table.                                                                                          |
| "Change aggregate table" on page<br>453 | Contains data that has been aggregated from a CD<br>table.                                                                                              |
| "CCD targets" on page 77                | Contains information about changes that occur at the<br>source and contains additional columns to identify<br>the sequential ordering of those changes. |
| "Point-in-time table" on page 455       | A copy of the source data, with an additional column<br>that records the specific time in the source log that<br>the data was committed.                |
| "Replica table" on page 456             | A type of target table used for update-anywhere<br>replication.                                                                                         |
| "User copy table" on page 456           | A copy of the source table.                                                                                                    |

### **Base aggregate table**

A base aggregate table is a target table that contains the results of aggregate functions that are performed on data located at the source table.

*schema.base\_aggregate*

**Server**: target server

**Important:** If you use SQL to update this table, you run the risk of losing your updates if a full refresh is performed by the Apply program.

Table 98 provides a brief description of the columns in the base aggregate table.

*Table 98. Columns in the base aggregate table*

| Column name        | Description                                                                                               |
|--------------------|----------------------------------------------------------------------------------------------------|
| user columns       | The aggregate data that was computed from the source table.                                               |
| IBMSNAP_LLOGMARKER | The current timestamp at the source server when the aggregation of the<br>data in the source table began. |

<span id="page-460-0"></span>*Table 98. Columns in the base aggregate table (continued)*

| Column name               | Description                                                            |
|---------------------------|------------------------------------------------------------------------|
| <b>IBMSNAP HLOGMARKER</b> | The current timestamp at the source server when the aggregation of the |
|                           | data in the source table completed.                                    |

### **Change aggregate table**

A change aggregate table is a target table that contains the results of aggregate functions that are performed on data in the change-data (CD) table. This table is similar to the base aggregate table, except that the functions being performed at the CD table are done only for changes that occur during a specific time interval.

*schema.change\_aggregate*

**Server**: target server

**Important:** If you use SQL to update this table, you run the risk of losing your updates if a full refresh is performed by the Apply program.

Table 99 provides a brief description of the columns in the change aggregate table.

*Table 99. Columns in the change aggregate table*

| Column name               | Description                                                                                                    |
|---------------------------|----------------------------------------------------------------------------------------------------|
| user key columns          | The columns that make up the target key.                                                                                                    |
| user nonkey columns       | The nonkey data columns from the source table. The column names in this<br>target table do not need to match the column names in the source table, but<br>the data types must match. |
| user computed columns     | User-defined columns that are derived from SQL expressions. You can use<br>computed columns with SQL functions to convert source data types to<br>different target data types.       |
| IBMSNAP_LLOGMARKER        | The oldest IBMSNAP LOGMARKER or IBMSNAP LLOGMARKER value<br>present in the (CD+UOW) or CCD table rows being aggregated.                                                              |
| <b>IBMSNAP HLOGMARKER</b> | The newest IBMSNAP_LOGMARKER or IBMSNAP_HLOGMARKER value<br>present in the (CD+UOW) or CCD table rows being aggregated.                                                              |

#### **CCD targets**

Consistent-change-data (CCD) target tables provide committed transactional data that can be read and used by other applications, for example InfoSphere DataStage. You might also use a CCD table to audit the source data or keep a history of how the data is used.

For example, you can track before and after comparisons of the data, when changes occurred, and which user ID made the update to the source table.

To define a read-only target table that keeps a history of your source table, define the target CCD table to include the following attributes:

#### **Noncondensed**

To keep a record of all of the source changes, define the CCD table to be noncondensed, so it stores one row for every change that occurs. Because noncondensed tables contain multiple rows with the same key value, do not define a unique index. A noncondensed CCD table holds one row per UPDATE, INSERT, or DELETE operation, thus maintaining a history of the operations performed on the source table. If you capture UPDATE operations as INSERT and DELETE operations (for partitioning key columns), the CCD table will have two rows for each update, a row for the DELETE and a row for the INSERT.

#### **Complete or noncomplete**

You can choose whether you want the CCD table to be complete or noncomplete. Because noncomplete CCD tables do not contain a complete set of source rows initially, create a noncomplete CCD table to keep a history of updates to a source table (the updates since the Apply program began to populate the CCD table).

#### **Include UOW columns**

For improved auditing capability, include the extra columns from the UOW table. If you need more user-oriented identification, columns for the DB2 for z/OS correlation ID and primary authorization ID or the System i job name and user profile are available in the UOW table.

**Important for Version 10.1 on Linux, UNIX, and Windows:** If the source database is DB2 10.1 for Linux, UNIX, and Windows with multiple DB2 pureScale members, CCD targets are supported only if both the Capture and Apply programs are at Version 10.1 and the Capture **compatibility** parameter is set to 1001. With only a single DB2 pureScale member and **compatibility** set to 0801, CCD targets are supported even if the Apply program is at a version lower than 10.1.

By definition, a CCD table always includes the following columns in addition to the replicated columns from the source table:

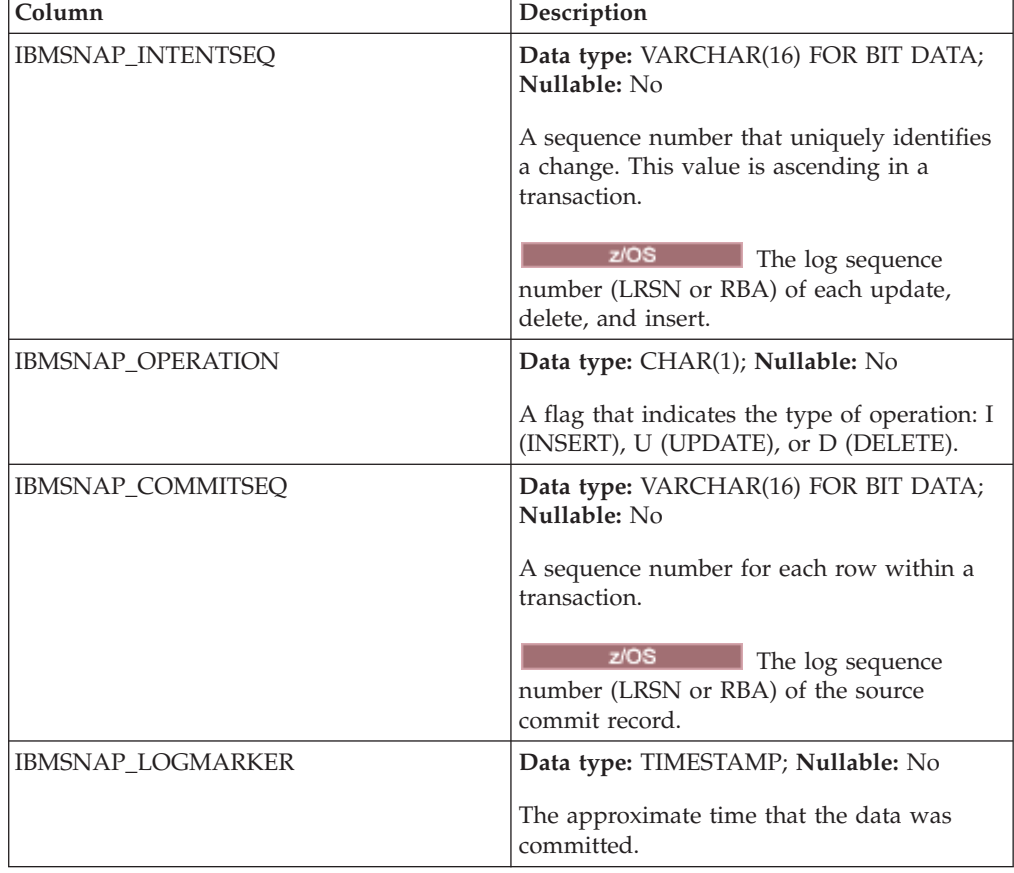

<span id="page-462-0"></span>When you create a noncomplete (COMPLETE=N) CCD table with the ASNCLP command-line program or Replication Center, you can specify additional auditing columns. The following table describes these columns:

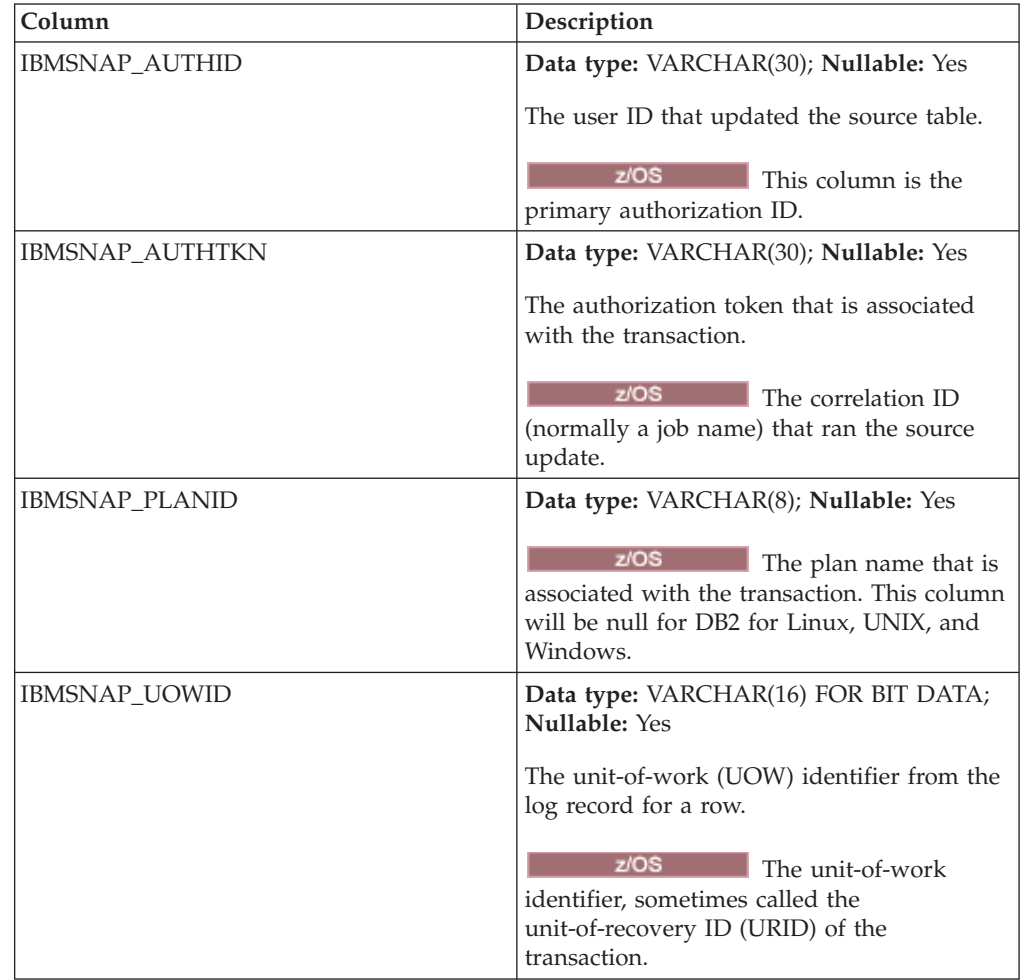

# **Point-in-time table**

The point-in-time table contains a copy of the source data, with an additional system column (IBMSNAP\_LOGMARKER) containing the timestamp of approximately when the particular row was inserted or updated at the source server.

*schema.point\_in\_time*

**Server**: target server

**Important:** If you use SQL to update this table, you run the risk of losing your updates if a full refresh is performed by the Apply program.

Table 100 provides a brief description of the columns in the point-in-time table.

*Table 100. Columns in the point-in-time table*

| Column name      | Description                              |
|------------------|------------------------------------------|
| user key columns | The columns that make up the target key. |

| Column name              | Description                                                                                                    |
|--------------------------|----------------------------------------------------------------------------------------------------|
| user nonkey columns      | The nonkey data columns from the source table or view. The column names in<br>this target table do not need to match the column names in the source table, but<br>the data types must match. |
| user computed columns    | User-defined columns that are derived from SQL expressions. You can use<br>computed columns with SQL functions to convert source data types to different<br>target data types.               |
| <b>IBMSNAP LOGMARKER</b> | The approximate commit time at the Capture control server. This column is null<br>following a full refresh.                                                                                  |

<span id="page-463-0"></span>*Table 100. Columns in the point-in-time table (continued)*

### **Replica table**

The replica table must have the same key columns as the source table. Because of these similarities, the replica table can be used as a source table for other subscription sets. Converting a target table into a source table is done automatically when you define a replica target type and specify the CHANGE DATA CAPTURE attribute.

*schema.replica*

**Server**: target server

This table contains information that you can update by using SQL.

Table 101 provides a brief description of the columns in the replica table.

| Column name         | Description                                                                                                    |
|---------------------|----------------------------------------------------------------------------------------------------|
| user key columns    | The columns that make up the target key, which must be the same primary key<br>as the master table.                                                                                  |
| user nonkey columns | The nonkey data columns from the source table. The column names in this target<br>table do not need to match the column names in the source table, but the data<br>types must match. |

*Table 101. Columns in the replica table*

### **User copy table**

The user copy table is a target table that contains a copy of the columns in the source table. This target table can be a row or column subset of the source table, but it cannot contain any additional columns.

*schema.user\_copy*

**Server**: target server

**Important:** If you use SQL to update this table, you run the risk of losing your updates if a full refresh is performed by the Apply program.

Except for subsetting and data enhancement, a user copy table reflects a valid state of the source table, but not necessarily the most current state. References to user copy tables (or any other type of target table) reduce the risk of contention problems that results from a high volume of direct access to the source tables. Accessing local user copy tables is much faster than using the network to access remote source tables for each query.

Table 102 provides a brief description of the columns in the user copy table.

| Column name           | Description                                                                                                    |
|-----------------------|----------------------------------------------------------------------------------------------------|
| user key columns      | The columns that make up the target key.                                                                                                    |
| user nonkey columns   | The nonkey data columns from the source table or view. The column names in<br>this target table do not need to match the column names in the source table, but<br>the data types must match. |
| user computed columns | User-defined columns that are derived from SQL expressions. You can use<br>computed columns with SQL functions to convert source data types to different<br>target data types.               |

*Table 102. Columns in the user copy table*

# **Appendix A. UNICODE and ASCII encoding schemes for SQL replication (z/OS)**

SQL replication for OS/390 and z/OS Version 7 or later supports both UNICODE and ASCII encoding schemes.

To exploit the UNICODE encoding scheme, you must have at least DB2 for OS/390 and z/OS Version 7 and you must manually create or convert your SQL replication source, target, and control tables as described in the following sections. However, your existing replication environment will work with SQL replication for OS/390 and z/OS Version 7 or later even if you do not modify any encoding schemes. If your system is a UNICODE system, you must add ENCODING(EBCDIC) on the BIND PLAN and PACKAGE commands for the Capture, Apply, and Replication Alert Monitor programs.

### **Rules for choosing an encoding scheme**

If your source, CD, and target tables use the same encoding scheme, you can minimize the need for data conversions in your replication environment.

When you choose encoding schemes for the tables, follow the single CCSID rule:

The table space data is encoded by using ASCII or EBCDIC or UNICODE CCSIDs. The encoding scheme of all the tables referenced by an SQL statement must be the same. Also, all tables that you use in views and joins must use the same encoding scheme.

If you do not follow the single CCSID rule, DB2 will detect the violation and return SQLCODE -873 during bind or execution.

Which tables should be ASCII or UNICODE depends on your client/server configuration. Specifically, follow these rules when you choose encoding schemes for the tables:

- v Source or target tables on DB2 for OS/390 can be EBCDIC, ASCII, or UNICODE. They can be copied from or to tables that have the same or different encoding scheme in any supported DBMS (DB2 family, or non-DB2 with DataJoiner).
- v On a DB2 for OS/390 source server, CD and UOW tables on the same server do not have to use the same encoding scheme if, when the subscription set-member is created, the target type is USERCOPY and JOIN\_UOW\_CD does not equal Y. Otherwise, the CD and UOW tables must use the same encoding scheme.
- The IBMSNAP\_SIGNAL table should be encoded EBCDIC so that the Capture program does not have to translate signals to EBCDIC when it selects them from the signal table.
- v All the control tables (ASN.IBMSNAP\_SUBS\_*xxxx*) on the same control server must use the same encoding scheme.
- Other control tables can use any encoding scheme.

### **Setting encoding schemes**

To specify the proper encoding scheme for tables, modify the SQL that is used to generate the tables.

It is recommended that you stop the Capture and Apply programs before you change the encoding scheme of existing tables.

**Note:** The *DB2 for z/OS V8 SQL Reference* contains more information about CCSID.

To set encoding schemes:

- 1. Create new source and target tables with the proper encoding scheme. It is recommended that afterwards that you initialize Capture with a cold start and restart the Apply program.
- 2. If you have already created your source and target tables, change the encoding schemes of the existing target and source tables. Existing tables must have the same encoding scheme within a table space
	- a. Use the Reorg Tablespace utility to unload the existing table space.
	- b. Drop the existing table space.
	- c. Re-create the table space specifying the new encoding scheme.
	- d. Use the Load utility to load the old data into the new table space. See the *DB2 for z/OS V8 Utility Guide and Reference* for more information on the Load and Reorg utilities.
- 3. Use the Replication Center to create new control tables with the proper encoding scheme.
- 4. Use the Reorg and Load utilities to modify the encoding scheme for existing control tables and CD tables.
- 5. When you create new replication sources or subscription sets by using the ASNCLP or Replication Center, specify the proper encoding scheme.
## <span id="page-468-0"></span>**Appendix B. Starting the SQL Replication programs from within an application (Linux, UNIX, Windows)**

You can start any of the replication programs (Capture program, Apply program, Replication Alert Monitor) for one replication cycle from within your application by calling routines.

To use these routines you must specify the AUTOSTOP option for the Capture program and the COPYONCE option for the Apply program because the API support only synchronous execution.

Samples of the API and their respective makefiles are in the following directories:

**Windows** sqllib\samples\repl

#### Linux UNIX

sqllib/samples/repl

Those directories contain the following files for starting the Capture program:

#### **capture\_api.c**

The sample code for starting the Capture program on Windows, Linux, or UNIX.

#### **capture\_api\_nt.mak**

The makefile for sample code on Windows.

#### **capture\_api\_unix.mak**

The makefile for sample code on UNIX.

Those directories contain the following files for starting the Apply program:

### **apply\_api.c**

The sample code for starting the Apply program on Windows, Linux, or UNIX.

#### **apply\_api\_nt.mak**

The makefile for sample code on Windows.

#### **apply\_api\_unix.mak**

The makefile for sample code on UNIX.

Those directories contain the following files for starting the Replication Alert Monitor:

#### **monitor\_api.c**

The sample code for starting the Replication Alert Monitor on Windows, Linux, or UNIX.

#### **monitor\_api\_nt.mak**

The makefile for sample code on Windows.

#### **monitor\_api\_unix.mak**

The makefile for sample code on UNIX.

## <span id="page-470-0"></span>**Appendix C. How the Capture program processes journal entry types for SQL replication (System i)**

The following table describes how the Capture program processes different journal entry types.

| Journal<br>code <sup>1</sup> |           | <b>Entry type</b> Description                                                                                    | Processing                                                                                                    |
|------------------------------|-----------|----------------------------------------------------------------------------------------------------|----------------------------------------------------------------------------------------------------|
| C                            | CМ        | Set of record changes committed                                                                                  | Insert a record in the UOW<br>stable.                                                                                                    |
| С                            | RB        | Rollback                                                                                                    | No UOW row inserted.                                                                                                    |
| F                            | AY        | Journaled changes applied to<br>physical file member                                                             | Issue an ASN2004 message and<br>full refresh of file.                                                                                                    |
| F                            | CE        | Change end of data for physical<br>file                                                                          | Issue an ASN2004 message and<br>full refresh of file.                                                                                                    |
| F                            | CR        | Physical file member cleared                                                                                     | Issue an ASN2004 message and<br>full refresh of file.                                                                                                    |
| F                            | EJ        | Journaling for physical file<br>member ended                                                                     | Issue an ASN200A message and<br>full refresh of the file. A<br>full-refresh occurs whenever the<br>Capture program reads an EJ<br>journal entry, regardless of<br>whether the user or the system<br>caused journaling to end. Refer<br>to the appropriate System i<br>documentation for information<br>about implicit end-journal events<br>for a file. |
| F                            | IZ        | Physical file member initialized                                                                                 | Issue an ASN2004 message and<br>full refresh of file.                                                                                                    |
| F                            | MD        | Member removed from physical<br>file (DLTLIB, DLTF, or RMVM)                                                     | Issue an ASN200A message and<br>attempt a full refresh.                                                                                                    |
| F                            | МF        | Storage for physical file member<br>freed                                                                        | Issue an ASN200A message and<br>full refresh of file.                                                                                                    |
| F                            | <b>MM</b> | Physical file containing member<br>moved (Rename Object<br>(RNMOBJ) of library, Move<br>Object (MOVOBJ) of file) | Issue an ASN200A message and<br>attempt a full refresh.                                                                                                    |
| F                            | <b>MN</b> | Physical file containing member<br>renamed (RNMOBJ of file,<br>Rename Member (RNMM))                             | Issue an ASN200A message and<br>attempt a full refresh.                                                                                                    |
| F                            | MR        | Physical file member restored                                                                                    | Issue an ASN2004 message and<br>full refresh of file.                                                                                                    |
| F                            | RC        | Journaled changes removed<br>from physical file member                                                           | Issue an ASN2004 message and<br>full refresh of file.                                                                                                    |
| F                            | RG        | Physical file member<br>reorganized                                                                              | If the RRN of the source table is<br>being used as the replication<br>key, issue an ASN2004 message<br>and full refresh of file.                                                                                                    |

*Table 103. Capture program processing by journal entry*

| Journal<br>code <sup>1</sup> | Entry type | Description                                                               | Processing                                       |
|------------------------------|------------|---------------------------------------------------------------------------|--------------------------------------------------|
|                              | <b>NR</b>  | Identifier for next journal<br>receivers                                  | Reset the Capture program.                       |
|                              | <b>PR</b>  | Identifier for previous journal<br>receivers                              | Increment the unique sequence<br>number counter. |
| R                            | DI.        | Record deleted from physical file Insert a DLT record in the CD<br>member | table.                                           |
| R                            | DR.        | Record deleted for rollback                                               | Insert a DLT record in the CD<br>table.          |
| R                            | <b>PT</b>  | Record added to physical file<br>member                                   | Insert an ADD record in the CD<br>table.         |
| R                            | PX         | Record added directly to<br>physical file member                          | Insert an ADD record in the CD<br>table.         |
| R                            | UB         | Before-image of record updated<br>in physical file member                 | See note 2.                                      |
| R                            | UP         | After-image of record updated<br>in physical file member                  | See note 2.                                      |
| R                            | <b>BR</b>  | Before-image of record updated<br>for rollback                            | See note 3.                                      |
| R                            | UR         | After-image of record updated<br>for rollback                             | See note 3.                                      |

*Table 103. Capture program processing by journal entry (continued)*

**Note:**

1. The following values are used for the journal codes:

- **C** Commitment control operation<br>**F** Database file operation
- **Database file operation**
- **J** Journal or journal receiver operation
- **R** Operation on specific record
- 2. The R-UP image and the R-UB image form a single UPD record in the CD table if the PARTITION\_KEYS\_CHG column in the register table is N. Otherwise, the R-UB image inserts a DLT record in the CD table and the R-UP image inserts an ADD record in the CD table.
- 3. The R-UR image and the R-BR image form a single UPD record in the CD table if the PARTITION\_KEYS\_CHG column in the register table is N. Otherwise, the R-BR image inserts a DLT record in the CD table and the R-UR image inserts an ADD record in the CD table.

All other journal entry types are ignored by the Capture program.

## <span id="page-472-0"></span>**Contacting IBM**

You can contact IBM for customer support, software services, product information, and general information. You also can provide feedback to IBM about products and documentation.

The following table lists resources for customer support, software services, training, and product and solutions information.

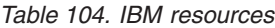

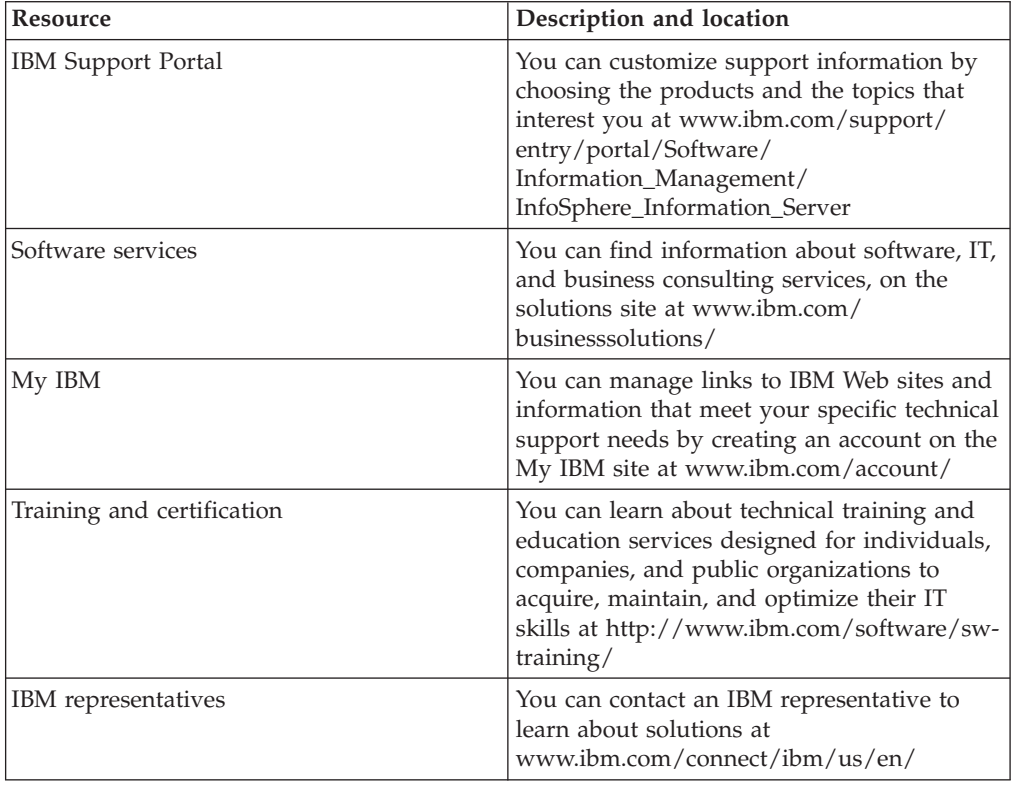

### **Federation, replication, and event publishing products support**

For support, go to:

- IBM InfoSphere Federation Server [www.ibm.com/software/data/integration/support/federation\\_server/](http://www.ibm.com/software/data/integration/support/info_server/)
- IBM InfoSphere Replication Server [www.ibm.com/software/data/integration/support/replication\\_server/](http://www.ibm.com/software/data/integration/support/replication_server/)
- IBM InfoSphere Data Event Publisher [www.ibm.com/software/data/integration/support/data\\_event\\_publisher/](http://www.ibm.com/software/data/integration/support/data_event_publisher/)

### **Classic products support**

For support, go to:

• IBM InfoSphere Classic Federation Server for z/OS [www.ibm.com/software/data/integration/support/classic\\_federation\\_server\\_z/](http://www.ibm.com/software/data/integration/support/classic_federation_server_z/)

- IBM InfoSphere Classic Replication Server for z/OS [www.ibm.com/software/data/infosphere/support/replication-server-z/](http://www.ibm.com/software/data/infosphere/support/replication-server-z/)
- IBM InfoSphere Classic Data Event Publisher for z/OS [www.ibm.com/software/data/integration/support/data\\_event\\_publisher\\_z/](http://www.ibm.com/software/data/integration/support/data_event_publisher_z/)
- IBM InfoSphere Data Integration Classic Connector for z/OS [www.ibm.com/software/data/integration/support/data\\_integration\\_classic\\_connector\\_z/](http://www.ibm.com/software/data/integration/support/data_integration_classic_connector_z/)

### **Providing feedback**

The following table describes how to provide feedback to IBM about products and product documentation.

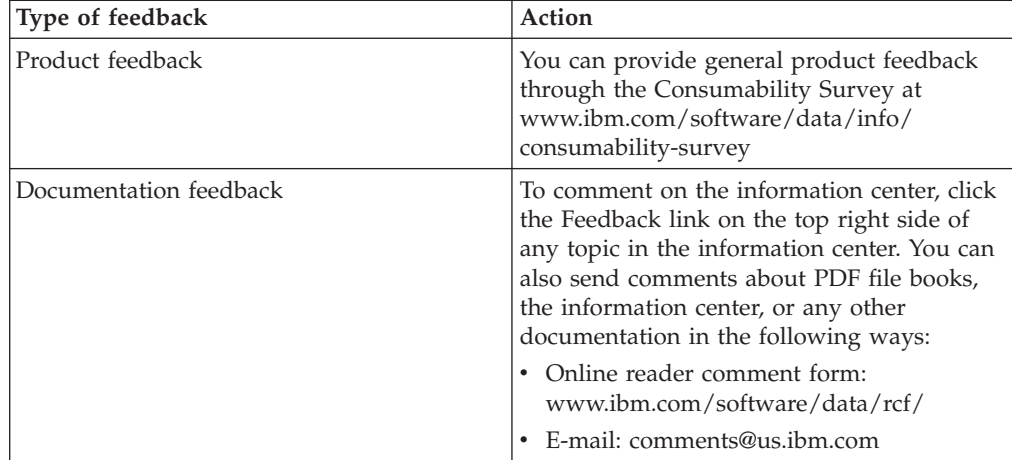

*Table 105. Providing feedback to IBM*

### <span id="page-474-0"></span>**How to read syntax diagrams**

The following rules apply to the syntax diagrams that are used in this information:

- Read the syntax diagrams from left to right, from top to bottom, following the path of the line. The following conventions are used:
	- The >>--- symbol indicates the beginning of a syntax diagram.
	- The ---> symbol indicates that the syntax diagram is continued on the next line.
	- The >--- symbol indicates that a syntax diagram is continued from the previous line.
	- The --->< symbol indicates the end of a syntax diagram.
- Required items appear on the horizontal line (the main path).

 $\rightarrow$  *required item* - *required item* - *required item* **-** *required item* **-** *required item* **-** *required item* **-** *required items -* 

• Optional items appear below the main path.

-- *required\_item*

*optional\_item*

If an optional item appears above the main path, that item has no effect on the execution of the syntax element and is used only for readability.

```
-
-

required_item -
       optional_item
                              ◂
```
• If you can choose from two or more items, they appear vertically, in a stack. If you must choose one of the items, one item of the stack appears on the main path.

 $\rightarrow$  *required item* required choice1 *required\_choice2*

If choosing one of the items is optional, the entire stack appears below the main path.

-- *required\_item*

 $\leftarrow$ optional choice1 $$ *optional\_choice2*

If one of the items is the default, it appears above the main path, and the remaining choices are shown below.

$$
\begin{array}{c|c}\n \hline\n \text{Required} \text{ item} & \text{default\_choice} \\
 \hline\n \text{optional\_choice1} & \text{object2} \\
 \hline\n \text{optional} \text{ choice2} & \text{object2} \\
 \hline\n \end{array}
$$

v An arrow returning to the left, above the main line, indicates an item that can be repeated.

◂

-◂

-◂

-◂ -- *required\_item repeatable\_item* -

If the repeat arrow contains a comma, you must separate repeated items with a comma.

◂

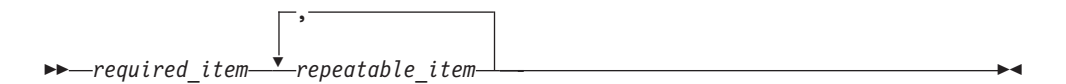

A repeat arrow above a stack indicates that you can repeat the items in the stack.

Sometimes a diagram must be split into fragments. The syntax fragment is shown separately from the main syntax diagram, but the contents of the fragment should be read as if they are on the main path of the diagram.

**->**  $\rightarrow$  *required item* fragment-name  $\rightarrow$ ◂

### **Fragment-name:**

*required\_item optional\_item*

- v Keywords, and their minimum abbreviations if applicable, appear in uppercase. They must be spelled exactly as shown.
- v Variables appear in all lowercase italic letters (for example, **column-name**). They represent user-supplied names or values.
- Separate keywords and parameters by at least one space if no intervening punctuation is shown in the diagram.
- v Enter punctuation marks, parentheses, arithmetic operators, and other symbols, exactly as shown in the diagram.
- v Footnotes are shown by a number in parentheses, for example (1).

### <span id="page-476-0"></span>**Notices and trademarks**

This information was developed for products and services offered in the U.S.A.

#### **Notices**

IBM may not offer the products, services, or features discussed in this document in other countries. Consult your local IBM representative for information on the products and services currently available in your area. Any reference to an IBM product, program, or service is not intended to state or imply that only that IBM product, program, or service may be used. Any functionally equivalent product, program, or service that does not infringe any IBM intellectual property right may be used instead. However, it is the user's responsibility to evaluate and verify the operation of any non-IBM product, program, or service.

IBM may have patents or pending patent applications covering subject matter described in this document. The furnishing of this document does not grant you any license to these patents. You can send license inquiries, in writing, to:

IBM Director of Licensing IBM Corporation North Castle Drive Armonk, NY 10504-1785 U.S.A.

For license inquiries regarding double-byte character set (DBCS) information, contact the IBM Intellectual Property Department in your country or send inquiries, in writing, to:

Intellectual Property Licensing Legal and Intellectual Property Law IBM Japan Ltd. 1623-14, Shimotsuruma, Yamato-shi Kanagawa 242-8502 Japan

**The following paragraph does not apply to the United Kingdom or any other country where such provisions are inconsistent with local law:** INTERNATIONAL BUSINESS MACHINES CORPORATION PROVIDES THIS PUBLICATION "AS IS" WITHOUT WARRANTY OF ANY KIND, EITHER EXPRESS OR IMPLIED, INCLUDING, BUT NOT LIMITED TO, THE IMPLIED WARRANTIES OF NON-INFRINGEMENT, MERCHANTABILITY OR FITNESS FOR A PARTICULAR PURPOSE. Some states do not allow disclaimer of express or implied warranties in certain transactions, therefore, this statement may not apply to you.

This information could include technical inaccuracies or typographical errors. Changes are periodically made to the information herein; these changes will be incorporated in new editions of the publication. IBM may make improvements and/or changes in the product(s) and/or the program(s) described in this publication at any time without notice.

Any references in this information to non-IBM Web sites are provided for convenience only and do not in any manner serve as an endorsement of those Web sites. The materials at those Web sites are not part of the materials for this IBM product and use of those Web sites is at your own risk.

IBM may use or distribute any of the information you supply in any way it believes appropriate without incurring any obligation to you.

Licensees of this program who wish to have information about it for the purpose of enabling: (i) the exchange of information between independently created programs and other programs (including this one) and (ii) the mutual use of the information which has been exchanged, should contact:

IBM Corporation J46A/G4 555 Bailey Avenue San Jose, CA 95141-1003 U.S.A.

Such information may be available, subject to appropriate terms and conditions, including in some cases, payment of a fee.

The licensed program described in this document and all licensed material available for it are provided by IBM under terms of the IBM Customer Agreement, IBM International Program License Agreement or any equivalent agreement between us.

Any performance data contained herein was determined in a controlled environment. Therefore, the results obtained in other operating environments may vary significantly. Some measurements may have been made on development-level systems and there is no guarantee that these measurements will be the same on generally available systems. Furthermore, some measurements may have been estimated through extrapolation. Actual results may vary. Users of this document should verify the applicable data for their specific environment.

Information concerning non-IBM products was obtained from the suppliers of those products, their published announcements or other publicly available sources. IBM has not tested those products and cannot confirm the accuracy of performance, compatibility or any other claims related to non-IBM products. Questions on the capabilities of non-IBM products should be addressed to the suppliers of those products.

All statements regarding IBM's future direction or intent are subject to change or withdrawal without notice, and represent goals and objectives only.

This information is for planning purposes only. The information herein is subject to change before the products described become available.

This information contains examples of data and reports used in daily business operations. To illustrate them as completely as possible, the examples include the names of individuals, companies, brands, and products. All of these names are fictitious and any similarity to the names and addresses used by an actual business enterprise is entirely coincidental.

#### COPYRIGHT LICENSE:

This information contains sample application programs in source language, which illustrate programming techniques on various operating platforms. You may copy, modify, and distribute these sample programs in any form without payment to

IBM, for the purposes of developing, using, marketing or distributing application programs conforming to the application programming interface for the operating platform for which the sample programs are written. These examples have not been thoroughly tested under all conditions. IBM, therefore, cannot guarantee or imply reliability, serviceability, or function of these programs. The sample programs are provided "AS IS", without warranty of any kind. IBM shall not be liable for any damages arising out of your use of the sample programs.

Each copy or any portion of these sample programs or any derivative work, must include a copyright notice as follows:

© (your company name) (year). Portions of this code are derived from IBM Corp. Sample Programs. © Copyright IBM Corp. \_enter the year or years\_. All rights reserved.

If you are viewing this information softcopy, the photographs and color illustrations may not appear.

### **Trademarks**

IBM, the IBM logo, and ibm.com are trademarks of International Business Machines Corp., registered in many jurisdictions worldwide. Other product and service names might be trademarks of IBM or other companies. A current list of IBM trademarks is available on the Web at [www.ibm.com/legal/copytrade.shtml.](http://www.ibm.com/legal/copytrade.shtml)

The following terms are trademarks or registered trademarks of other companies:

Adobe is a registered trademark of Adobe Systems Incorporated in the United States, and/or other countries.

IT Infrastructure Library is a registered trademark of the Central Computer and Telecommunications Agency which is now part of the Office of Government Commerce.

Intel, Intel logo, Intel Inside, Intel Inside logo, Intel Centrino, Intel Centrino logo, Celeron, Intel Xeon, Intel SpeedStep, Itanium, and Pentium are trademarks or registered trademarks of Intel Corporation or its subsidiaries in the United States and other countries.

Linux is a registered trademark of Linus Torvalds in the United States, other countries, or both.

Microsoft, Windows, Windows NT, and the Windows logo are trademarks of Microsoft Corporation in the United States, other countries, or both.

ITIL is a registered trademark, and a registered community trademark of the Office of Government Commerce, and is registered in the U.S. Patent and Trademark **Office** 

UNIX is a registered trademark of The Open Group in the United States and other countries.

Cell Broadband Engine is a trademark of Sony Computer Entertainment, Inc. in the United States, other countries, or both and is used under license therefrom.

<span id="page-479-0"></span>Java and all Java-based trademarks are trademarks of Sun Microsystems, Inc. in the United States, other countries, or both.

The United States Postal Service owns the following trademarks: CASS, CASS Certified, DPV, LACSLink, ZIP, ZIP + 4, ZIP Code, Post Office, Postal Service, USPS and United States Postal Service. IBM Corporation is a non-exclusive DPV and LACSLink licensee of the United States Postal Service.

Other company, product or service names may be trademarks or service marks of others.

### **Trademarks**

IBM trademarks and certain non-IBM trademarks are marked on their first occurrence in this information with the appropriate symbol.

IBM, the IBM logo, and ibm.com are trademarks or registered trademarks of International Business Machines Corp., registered in many jurisdictions worldwide. Other product and service names might be trademarks of IBM or other companies. A current list of IBM trademarks is available on the Web at "Copyright and trademark information" at [www.ibm.com/legal/copytrade.shtml.](http://www.ibm.com/legal/copytrade.shtml)

The following terms are trademarks or registered trademarks of other companies:

Adobe, the Adobe logo, PostScript, and the PostScript logo are either registered trademarks or trademarks of Adobe Systems Incorporated in the United States, and/or other countries.

IT Infrastructure Library is a registered trademark of the Central Computer and Telecommunications Agency, which is now part of the Office of Government Commerce.

Intel, Intel logo, Intel Inside, Intel Inside logo, Intel Centrino, Intel Centrino logo, Celeron, Intel Xeon, Intel SpeedStep, Itanium, and Pentium are trademarks or registered trademarks of Intel Corporation or its subsidiaries in the United States and other countries.

Linux is a registered trademark of Linus Torvalds in the United States, other countries, or both.

Microsoft, Windows, Windows NT, and the Windows logo are trademarks of Microsoft Corporation in the United States, other countries, or both.

ITIL is a registered trademark and a registered community trademark of the Office of Government Commerce, and is registered in the U.S. Patent and Trademark Office.

UNIX is a registered trademark of The Open Group in the United States and other countries.

Cell Broadband Engine is a trademark of Sony Computer Entertainment, Inc. in the United States, other countries, or both and is used under license therefrom.

Java and all Java-based trademarks are trademarks of Sun Microsystems, Inc. in the United States, other countries, or both.

The United States Postal Service owns the following trademarks: CASS, CASS Certified, DPV, LACSLink, ZIP, ZIP + 4, ZIP Code, Post Office, Postal Service, USPS and United States Postal Service. IBM Corporation is a non-exclusive DPV and LACSLink licensee of the United States Postal Service.

Other company, product, or service names may be trademarks or service marks of others.

## **Index**

## **Special characters**

[; delimiter 235](#page-242-0) [\\$TA JES2 command 220](#page-227-0) [# delimiter 235](#page-242-0)

## **A**

abstract data types [restrictions for replication 91](#page-98-0) activation [subscription sets 65](#page-72-0) add\_partition parameter [overview 110](#page-117-0)[, 111](#page-118-0) ADDDPRREG command [description 295](#page-302-0) [ADDDPRSUB command 303](#page-310-0) [ADDDPRSUBM command 318](#page-325-0) [ADDJOBSCDE command 220](#page-227-0) administration [authorization requirements 13](#page-20-0) after-image columns [before-image columns in Q](#page-52-0) [Replication 45](#page-52-0) aggregate tables [base aggregate 76](#page-83-0)[, 452](#page-459-0) [change aggregate 76](#page-83-0)[, 453](#page-460-0) [ALTER COLUMN SET DATA TYPE](#page-171-0) [operations 164](#page-171-0) [ALWINACT parameter 361](#page-368-0)[, 365](#page-372-0) Analyzer for System i [invocation parameters 329](#page-336-0) System i [creating SQL packages 28](#page-35-0) [invocation parameters 328](#page-335-0) Analyzer reports [ANZDPR command 328](#page-335-0) [asnanalyze command 258](#page-265-0) [ANZDPR command 328](#page-335-0) [ANZDPRJRN command 38](#page-45-0) [APP log files 131](#page-138-0) applheapsz configuration parameter [running the capture program 25](#page-32-0) applications [starting replication programs](#page-468-0) [from 461](#page-468-0) Apply control tables APPPARMS (Apply parameters) [changing 140](#page-147-0) [ASN.IBMSNAP\\_FEEDETL 438](#page-445-0) [IBMSNAP\\_APPENQ 425](#page-432-0) [IBMSNAP\\_APPLEVEL 426](#page-433-0) [IBMSNAP\\_APPLY\\_JOB 426](#page-433-0) [IBMSNAP\\_APPLYMON 427](#page-434-0) [IBMSNAP\\_APPLYTRACE 432](#page-439-0) [IBMSNAP\\_APPLYTRAIL 432](#page-439-0) [IBMSNAP\\_APPPARMS 428](#page-435-0) [using 139](#page-146-0) [IBMSNAP\\_SUBS\\_COLS 439](#page-446-0) [IBMSNAP\\_SUBS\\_EVENT 440](#page-447-0)

Apply control tables *(continued)* [IBMSNAP\\_SUBS\\_SET 445](#page-452-0) [IBMSNAP\\_SUBS\\_STMTS 450](#page-457-0) [SUBS\\_MEMBR \(subscription](#page-448-0) [members\) 441](#page-448-0) Apply parameters table [changing 140](#page-147-0) Apply program [authorization requirements 15](#page-22-0) [changing parameter values 139](#page-146-0) commands [asnacmd 257](#page-264-0) [asnapply 251](#page-258-0) [SQL replication 239](#page-246-0) communicating with [Capture program 225](#page-232-0) [Capture triggers 227](#page-234-0) [Replication Alert Monitor 229](#page-236-0) [Replication Center 225](#page-232-0) [connectivity 20](#page-27-0) [data blocking 66](#page-73-0) for System i [ALWINACT parameter 365](#page-372-0) [APYQUAL parameter 363](#page-370-0) [COPYONCE parameter 366](#page-373-0) [CTLSVR parameter 364](#page-371-0) [DELAY parameter 365](#page-372-0) [FULLREFPGM parameter 364](#page-371-0) [INACTMSG parameter 365](#page-372-0) [JOBD parameter 363](#page-370-0) [OPTSNGSET parameter 366](#page-373-0) [RTYWAIT parameter 365](#page-372-0) [SUBNFYPGM parameter 365](#page-372-0) [TRACE parameter 364](#page-371-0) [TRLREUSE parameter 366](#page-373-0) [USER parameter 363](#page-370-0) Linux [binding 26](#page-33-0) [configuring 26](#page-33-0) [setting up 25](#page-32-0) [mini-cycles 66](#page-73-0) [MODIFY command 155](#page-162-0) [operating 127](#page-134-0) [referential integrity failures 141](#page-148-0) [run-time processing statements 102](#page-109-0) [scheduling 219](#page-226-0) [setting defaults for parameters 139](#page-146-0) System i [ALWINACT parameter 361](#page-368-0) [APYQUAL parameter 361](#page-368-0) [checking status 232](#page-239-0) [COPYONCE parameter 361](#page-368-0) [creating SQL packages 28](#page-35-0) [CTLSVR parameter 361](#page-368-0) [DELAY parameter 361](#page-368-0) [FULLREFPGM parameter 361](#page-368-0) [INACTMSG parameter 361](#page-368-0) [JOBD parameter 361](#page-368-0) [OPTSNGSET parameter 361](#page-368-0) [RTYWAIT parameter 361](#page-368-0) [scheduling 220](#page-227-0)

Apply program *(continued)* System i *(continued)* [setting up 33](#page-40-0) [starting 129](#page-136-0)[, 361](#page-368-0) [stopping 140](#page-147-0)[, 337](#page-344-0) [SUBNFYPGM parameter 361](#page-368-0) [TRACE parameter 361](#page-368-0) [TRLREUSE parameter 361](#page-368-0) [USER parameter 361](#page-368-0) [table-mode processing 68](#page-75-0) [transaction-mode processing 68](#page-75-0) UNIX [apply\\_path parameter 131](#page-138-0) [apply\\_qual parameter 131](#page-138-0) [binding 26](#page-33-0) [caf parameter 131](#page-138-0) [checking status 231](#page-238-0) [configuring 26](#page-33-0) [control\\_server parameter 131](#page-138-0) [copyonce parameter 131](#page-138-0) [default parameters 130](#page-137-0) [delay parameter 131](#page-138-0) [errwait parameter 131](#page-138-0) [inamsg parameter 131](#page-138-0) [loadxit parameter 131](#page-138-0) [logreuse parameter 131](#page-138-0) [logstdout parameter 131](#page-138-0) [notify parameter 131](#page-138-0) [opt4one parameter 131](#page-138-0) [pwdfile parameter 131](#page-138-0) [setting up 25](#page-32-0) [sleep parameter 131](#page-138-0) [spillfile parameter 131](#page-138-0) [sqlerrcontinue parameter 131](#page-138-0) [starting 127](#page-134-0)[, 461](#page-468-0) [stopping 140](#page-147-0) [term parameter 131](#page-138-0) [trlreuse parameter 131](#page-138-0) [user IDs 15](#page-22-0) Windows [apply\\_path parameter 131](#page-138-0) [apply\\_qual parameter 131](#page-138-0) [binding 26](#page-33-0) [caf parameter 131](#page-138-0) [checking status 231](#page-238-0) [configuring 26](#page-33-0) [control\\_server parameter 131](#page-138-0) [copyonce parameter 131](#page-138-0) [default parameters 130](#page-137-0) [delay parameter 131](#page-138-0) [errwait parameter 131](#page-138-0) [inamsg parameter 131](#page-138-0) [loadxit parameter 131](#page-138-0) [logreuse parameter 131](#page-138-0) [logstdout parameter 131](#page-138-0) [notify parameter 131](#page-138-0) [opt4one parameter 131](#page-138-0) [pwdfile parameter 131](#page-138-0) [setting up 25](#page-32-0) [sleep parameter 131](#page-138-0) [spillfile parameter 131](#page-138-0)

Apply program *(continued)* Windows *(continued)* [sqlerrcontinue parameter 131](#page-138-0) [starting 127](#page-134-0)[, 461](#page-468-0) [stopping 140](#page-147-0) [term parameter 131](#page-138-0) [trlreuse parameter 131](#page-138-0) z/OS [apply\\_path parameter 131](#page-138-0) [apply\\_qual parameter 131](#page-138-0) [caf parameter 131](#page-138-0) [checking status 231](#page-238-0) [control\\_server parameter 131](#page-138-0) [copyonce parameter 131](#page-138-0) [db2\\_subsystem parameter 131](#page-138-0) [default 130](#page-137-0) [delay parameter 131](#page-138-0) [errwait parameter 131](#page-138-0) [inamsg parameter 131](#page-138-0) [loadxit parameter 131](#page-138-0) [logreuse parameter 131](#page-138-0) [logstdout parameter 131](#page-138-0) [notify parameter 131](#page-138-0) [opt4one parameter 131](#page-138-0) [parameters 130](#page-137-0) [pwdfile parameter 131](#page-138-0) [setting up 29](#page-36-0) [sleep parameter 131](#page-138-0) [spillfile parameter 131](#page-138-0) [starting 127](#page-134-0)[, 154](#page-161-0) [stopping 140](#page-147-0) [term parameter 131](#page-138-0) [trlreuse parameter 131](#page-138-0) Apply qualifiers [changing in subscription sets 179](#page-186-0) [naming rules 237](#page-244-0) [number of associated subscription](#page-69-0) [sets 62](#page-69-0) use when starting the Apply program [Linux, UNIX, and Windows 127](#page-134-0) [System i 129](#page-136-0) [apply\\_path parameter 131](#page-138-0) [apply\\_qual parameter 131](#page-138-0) APPPARMS (Apply parameters) table [changing 140](#page-147-0) [APYQUAL parameter 361](#page-368-0)[, 363](#page-370-0) [ARM \(Automatic Restart Manager\) 158](#page-165-0) [ASCII tables 459](#page-466-0) [ASN.IBMSNAP\\_FEEDETL table 438](#page-445-0) [asnacmd command 257](#page-264-0) [asnanalyze command 258](#page-265-0) [asnapply command 251](#page-258-0) asncap command [starting capture 239](#page-246-0) asnccmd command [operating capture 248](#page-255-0) ASNDONE exit routine [rejected transactions 52](#page-59-0) using [Linux, UNIX, and Windows 142](#page-149-0) [System i 142](#page-149-0) [asndone.smp file 142](#page-149-0) ASNLOAD exit routine [customizing behavior 147](#page-154-0) [description 144](#page-151-0) [ensuring wait for outcome](#page-157-0) [behavior 150](#page-157-0)

ASNLOAD exit routine *(continued)* [error handling 144](#page-151-0) [System i 149](#page-156-0) [UNIX 144](#page-151-0) [using asnload.ini file 148](#page-155-0) [using load from cursor function 147](#page-154-0) [Windows 144](#page-151-0) [z/OS 146](#page-153-0) [asnload.ini file 148](#page-155-0) [ASNPLXFY utility 159](#page-166-0) [asnpwd 261](#page-268-0) asnpwd command [managing remote server access 17](#page-24-0) [asnscrt 265](#page-272-0) [asnsdrop 268](#page-275-0) [asnslist command 269](#page-276-0) [asntdiff command 210](#page-217-0)[, 270](#page-277-0)[, 274](#page-281-0)[, 281](#page-288-0) [running in parallel mode 210](#page-217-0) asntdiff utility [overview 205](#page-212-0) [with DB2 compatibility features 214](#page-221-0) [asntrc 284](#page-291-0) [asntrep command 291](#page-298-0) asntrep utility [usage guide 213](#page-220-0) asntrepair utililty [usage guide 205](#page-212-0) asntrepair utility [overview 205](#page-212-0) asynchlogrd parameter [overview 110](#page-117-0) AT command [Apply program 219](#page-226-0)[, 220](#page-227-0) [Capture program 219](#page-226-0)[, 220](#page-227-0) [Replication Alert Monitor 219](#page-226-0)[, 220](#page-227-0) AT NetView command [Apply z/OS 220](#page-227-0) [Capture z/OS 220](#page-227-0) attributes [changing for registered objects 162](#page-169-0) [changing for subscription sets 171](#page-178-0) auditing [cold start 77](#page-84-0)[, 453](#page-460-0) [gap in data 77](#page-84-0)[, 453](#page-460-0) [source data 45](#page-52-0) authorizations [for administration 13](#page-20-0) [for Apply program 15](#page-22-0) [for Capture program 14](#page-21-0) [for Capture triggers 17](#page-24-0) [automatic pruning 198](#page-205-0) [Automatic Restart Manager \(ARM\) 158](#page-165-0) autoprune parameter [overview 110](#page-117-0) [autostop parameter 110](#page-117-0)

### **B**

[backup database command 25](#page-32-0) base aggregate tables [definition 74](#page-81-0) [structure 452](#page-459-0) [usage 76](#page-83-0) batch jobs [memory 1](#page-8-0) [running 153](#page-160-0)

before-image columns [change-aggregate tables 85](#page-92-0) [description 45](#page-52-0) [restrictions 45](#page-52-0) [before-image prefix 47](#page-54-0) binding Apply program [Linux 26](#page-33-0) [UNIX 26](#page-33-0) [Windows 26](#page-33-0) Capture program [Linux 26](#page-33-0) [UNIX 26](#page-33-0) [Windows 26](#page-33-0) BLOB data type [replication considerations 92](#page-99-0) BLOB data types [replication considerations 92](#page-99-0) [blocking factor 66](#page-73-0)

# **C**

[caf parameter 110](#page-117-0)[, 131](#page-138-0) [calculated columns 85](#page-92-0) CALL procedures [before and after run-time](#page-109-0) [processing 102](#page-109-0) [defining for subscription set 69](#page-76-0) [CAP log files 110](#page-117-0) [CAPCTLLIB parameter 368](#page-375-0)[, 371](#page-378-0) CAPPARMS (Capture parameters) table [changing 122](#page-129-0) [using 119](#page-126-0) [CAPSTART signals 187](#page-194-0) [CAPSTOP signals 188](#page-195-0) Capture [multiple database partitions 29](#page-36-0) [using multiple database partitions 24](#page-31-0) Capture control server [multiple Capture schemas 23](#page-30-0) Capture control tables CAPPARMS (Capture parameters) [changing 122](#page-129-0) [using 119](#page-126-0) [CCD \(consistent-change-data\) 400](#page-407-0) [CD \(change-data\) 401](#page-408-0) [IBMSNAP\\_AUTHTKN 390](#page-397-0) [IBMSNAP\\_CAPENQ 391](#page-398-0) [IBMSNAP\\_CAPMON 391](#page-398-0) IBMSNAP\_CAPPARMS [structure 393](#page-400-0) [IBMSNAP\\_CAPSCHEMAS 397](#page-404-0) [IBMSNAP\\_CAPTRACE 398](#page-405-0) [IBMSNAP\\_PARTITIONINFO 403](#page-410-0) [IBMSNAP\\_PRUNCNTL 404](#page-411-0) [IBMSNAP\\_PRUNE\\_LOCK 406](#page-413-0) [IBMSNAP\\_PRUNE\\_SET 407](#page-414-0) [IBMSNAP\\_REG\\_EXT 407](#page-414-0) [IBMSNAP\\_REG\\_SYNCH 415](#page-422-0) [IBMSNAP\\_REGISTER 409](#page-416-0) [IBMSNAP\\_RESTART 416](#page-423-0) [IBMSNAP\\_SEQTABLE 418](#page-425-0) [IBMSNAP\\_SIGNAL 418](#page-425-0) [IBMSNAP\\_UOW 422](#page-429-0) [Capture log file 110](#page-117-0) Capture parameters (CAPPARMS) table [changing 122](#page-129-0)

Capture parameters (CAPPARMS) table *(continued)* [using 119](#page-126-0) Capture program [altering behavior while running 121](#page-128-0) [authorization requirements 14](#page-21-0) [changing parameter values 119](#page-126-0) [changing schemas 167](#page-174-0) [cold start prevention 201](#page-208-0) [commands 239](#page-246-0) [asncap 239](#page-246-0) [asnccmd 248](#page-255-0) communicating with [Apply program 225](#page-232-0)[, 226](#page-233-0) [Replication Alert Monitor 229](#page-236-0) [Replication Center 225](#page-232-0) [connectivity 20](#page-27-0) for System i [CAPCTLLIB parameter 371](#page-378-0) [CLNUPITV parameter 371](#page-378-0) [cold start parameters 370](#page-377-0) [FRCFRQ parameter 374](#page-381-0) [JOBD parameter 370](#page-377-0) [JRN parameter 371](#page-378-0) [LAG parameter 373](#page-380-0) [MEMLMT parameter 372](#page-379-0) [MONITV parameter 372](#page-379-0) [MONLMT parameter 372](#page-379-0) [RESTART parameter 370](#page-377-0) [RETAIN parameter 373](#page-380-0) [TRCLMT parameter 372](#page-379-0) [WAIT parameter 370](#page-377-0) [warm start parameters 370](#page-377-0) for UNIX [add\\_partition parameter 111](#page-118-0) for Windows [add\\_partition parameter 111](#page-118-0) for z/OS [add\\_partition parameter 111](#page-118-0) Linux [binding 26](#page-33-0) [setting up 25](#page-32-0) [memory used by 1](#page-8-0) [MODIFY command 155](#page-162-0) [running more than one 23](#page-30-0) [scheduling 219](#page-226-0) [setting defaults for parameters 119](#page-126-0) [setting environment variables 25](#page-32-0) [signals 183](#page-190-0) System i [authorization requirements 13](#page-20-0) [CAPCTLLIB parameter 368](#page-375-0) [changing attributes 331](#page-338-0) [checking status 232](#page-239-0) [CLNUPITV parameter 368](#page-375-0) [cold start parameters 368](#page-375-0) [creating SQL packages 27](#page-34-0) [default parameters 108](#page-115-0) [FRCFRQ parameter 368](#page-375-0) [JOBD parameter 368](#page-375-0) [journal entry types 463](#page-470-0) [journals and journal receivers,](#page-42-0) [managing 35](#page-42-0) [JRN parameter 368](#page-375-0) [LAG parameter 368](#page-375-0) [MEMLMT parameter 368](#page-375-0) [MONITV parameter 368](#page-375-0)

Capture program *(continued)* System i *(continued)* [MONLMT parameter 368](#page-375-0) [operating 105](#page-112-0) [overriding attributes of 351](#page-358-0) [progress of 232](#page-239-0) [reinitializing 350](#page-357-0) [RESTART parameter 368](#page-375-0) [RETAIN parameter 368](#page-375-0) [scheduling 220](#page-227-0) [setting up 33](#page-40-0) [starting 107](#page-114-0)[, 368](#page-375-0) [stopping 123](#page-130-0)[, 340](#page-347-0) [TRCLMT parameter 368](#page-375-0) [WAIT parameter 368](#page-375-0) [warm start parameters 368](#page-375-0) UNIX [add\\_partition parameter 110](#page-117-0) [asynchlogrd parameter 110](#page-117-0) [autoprune parameter 110](#page-117-0) [autostop parameter 110](#page-117-0) [binding 26](#page-33-0) [caf parameter 110](#page-117-0) [capture\\_path parameter 110](#page-117-0) [capture\\_schema parameter 110](#page-117-0) [capture\\_server parameter 110](#page-117-0) [checking status 231](#page-238-0) [cold start parameters 110](#page-117-0) [commit\\_interval parameter 110](#page-117-0) [configuring 25](#page-32-0) [default parameters 108](#page-115-0) [lag\\_limit parameter 110](#page-117-0) [logreuse parameter 110](#page-117-0) [logstdout parameter 110](#page-117-0) [memory\\_limit parameter 110](#page-117-0) [monitor\\_interval parameter 110](#page-117-0) [monitor\\_limit parameter 110](#page-117-0) [operating 105](#page-112-0) [prune\\_interval parameter 110](#page-117-0) [reinitializing 124](#page-131-0) [resuming 125](#page-132-0) [retention\\_limit parameter 110](#page-117-0) [setting up 25](#page-32-0) [sleep\\_interval parameter 110](#page-117-0) [starting 105](#page-112-0)[, 461](#page-468-0) [startmode parameter 110](#page-117-0) [stopping 123](#page-130-0) [suspending 124](#page-131-0) [term parameter 110](#page-117-0) [trace\\_limit parameter 110](#page-117-0) [warm start parameters 110](#page-117-0) [user ID 14](#page-21-0) [where to start it 110](#page-117-0) Windows [add\\_partition parameter 110](#page-117-0) [asynchlogrd parameter 110](#page-117-0) [autoprune parameter 110](#page-117-0) [autostop parameter 110](#page-117-0) [binding 26](#page-33-0) [caf parameter 110](#page-117-0) [capture\\_path parameter 110](#page-117-0) [capture\\_schema parameter 110](#page-117-0) [capture\\_server parameter 110](#page-117-0) [checking status 231](#page-238-0) [cold start parameters 110](#page-117-0) [commit\\_interval parameter 110](#page-117-0) [configuring 25](#page-32-0)

Capture program *(continued)* Windows *(continued)* [default parameters 108](#page-115-0) [lag\\_limit parameter 110](#page-117-0) [logreuse parameter 110](#page-117-0) [logstdout parameter 110](#page-117-0) [memory\\_limit parameter 110](#page-117-0) [monitor\\_interval parameter 110](#page-117-0) [monitor\\_limit parameter 110](#page-117-0) [operating 105](#page-112-0) [prune\\_interval parameter 110](#page-117-0) [reinitializing 124](#page-131-0) [resuming 125](#page-132-0) [retention\\_limit parameter 110](#page-117-0) [setting up 25](#page-32-0) [sleep\\_interval parameter 110](#page-117-0) [starting 105](#page-112-0)[, 461](#page-468-0) [startmode parameter 110](#page-117-0) [stopping 123](#page-130-0) [suspending 124](#page-131-0) [term parameter 110](#page-117-0) [trace\\_limit parameter 110](#page-117-0) [warm start parameters 110](#page-117-0) z/OS [add\\_partition parameter 110](#page-117-0) [asynchlogrd parameter 110](#page-117-0) [autoprune parameter 110](#page-117-0) [autostop parameter 110](#page-117-0) [caf parameter 110](#page-117-0) [capture\\_path parameter 110](#page-117-0) [capture\\_schema parameter 110](#page-117-0) [capture\\_server parameter 110](#page-117-0) [checking status 231](#page-238-0) [cold start parameters 110](#page-117-0) [commit\\_interval parameter 110](#page-117-0) [default parameters 108](#page-115-0) [lag\\_limit parameter 110](#page-117-0) [logreuse parameter 110](#page-117-0) [logstdout parameter 110](#page-117-0) [memory\\_limit parameter 110](#page-117-0) [monitor\\_interval parameter 110](#page-117-0) [monitor\\_limit parameter 110](#page-117-0) [operating 105](#page-112-0) [prune\\_interval parameter 110](#page-117-0) [reinitializing 124](#page-131-0) [resuming 125](#page-132-0) [retention\\_limit parameter 110](#page-117-0) [setting up 29](#page-36-0) [sleep\\_interval parameter 110](#page-117-0) [starting 105](#page-112-0) [startmode parameter 110](#page-117-0) [stopping 123](#page-130-0) [suspending 124](#page-131-0) [term parameter 110](#page-117-0) [trace\\_limit parameter 110](#page-117-0) [warm start parameters 110](#page-117-0) Capture schemas [changing 167](#page-174-0) [naming rules 237](#page-244-0) [using multiple 23](#page-30-0) [Capture signals 183](#page-190-0) Capture triggers [authorization requirements 17](#page-24-0) communicating with [Apply program 225](#page-232-0)[, 227](#page-234-0) [Replication Center 225](#page-232-0) [conflicts with preexisting triggers 8](#page-15-0) Capture triggers *(continued)* [names of 8](#page-15-0) [planning 8](#page-15-0) [capture\\_path parameter 110](#page-117-0) [capture\\_schema parameter 110](#page-117-0) [capture\\_server parameter 110](#page-117-0) [catalog tables, registering 39](#page-46-0) CCD (consistent-change-data) tables [adding UOW columns 77](#page-84-0)[, 453](#page-460-0) external [multi-tier replication 80](#page-87-0) internal [multiple targets 79](#page-86-0) [locks on 9](#page-16-0) non-DB2 relational data sources [using CCD tables 41](#page-48-0) nonrelational data sources [maintaining CCD tables 58](#page-65-0) [using CCD tables 39](#page-46-0) [replication sources 80](#page-87-0) structure [Capture control server 400](#page-407-0) usage [history or audit 77](#page-84-0)[, 453](#page-460-0) [multi-tier replication 80](#page-87-0) CD (change-data) tables [for joins 56](#page-63-0) [for views 55](#page-62-0) [pruning 199](#page-206-0) [storage requirements 5](#page-12-0) [structure 401](#page-408-0) [summarizing contents 76](#page-83-0) [CD \(change-data\) views 55](#page-62-0) change aggregate tables [definition 74](#page-81-0) [structure 453](#page-460-0) [usage 76](#page-83-0) change-capture replication [description 43](#page-50-0) [registration option 43](#page-50-0) change-data (CD) tables [pruning 199](#page-206-0) [storage requirements 5](#page-12-0) [structure 401](#page-408-0) [summarizing contents 76](#page-83-0) changing Capture parameters [System i 331](#page-338-0) [CHGDPRCAPA command 331](#page-338-0) [CHGJRN command 37](#page-44-0) [CLNUPITV parameter 368](#page-375-0)[, 371](#page-378-0) CLOB data type [replication considerations 92](#page-99-0) code pages [compatible 10](#page-17-0) [DB2CODEPAGE environment](#page-17-0) [variable 10](#page-17-0) [translation 9](#page-16-0) cold start, Capture program [for System i 370](#page-377-0) [cold startmode 110](#page-117-0) cold starts Capture program [System i 368](#page-375-0) [UNIX 110](#page-117-0) [Windows 110](#page-117-0) [z/OS 110](#page-117-0) [preventing 201](#page-208-0)

column (vertical) subsetting [at the source 43](#page-50-0) [at the target 85](#page-92-0) columns [adding to registered source](#page-169-0) [tables 162](#page-169-0) [after-image 45](#page-52-0) [available for replication 43](#page-50-0) [before-image 45](#page-52-0) [calculated 85](#page-92-0) [computed 103](#page-110-0) [defining in target table 85](#page-92-0) [mapping from sources to targets 86](#page-93-0) [registering in source table 43](#page-50-0) [relative record numbers on System](#page-62-0) [i 55](#page-62-0) [renaming 86](#page-93-0)[, 103](#page-110-0) subsetting [at the source 43](#page-50-0) [at the target 85](#page-92-0) commands [asnacmd 257](#page-264-0) [asnapply 251](#page-258-0) [asncap 239](#page-246-0) [asnccmd 248](#page-255-0) commit\_interval parameter [overview 110](#page-117-0) [tuning 1](#page-8-0) [communication amongSQL Replication](#page-232-0) [components 225](#page-232-0) compression dictionaries [z/OS 195](#page-202-0) computed columns [CD table 76](#page-83-0) [creating 103](#page-110-0) [source table 76](#page-83-0) [CONCURRENT\\_ACCESS\\_RESOLUTION 150](#page-157-0) configuration Apply program [Linux 26](#page-33-0) [UNIX 26](#page-33-0) [Windows 26](#page-33-0) Capture program [UNIX 25](#page-32-0) [Windows 25](#page-32-0) connectivity [SQL Replication 20](#page-27-0) configuration parameters [APPLHEAPSZ 25](#page-32-0) [DBHEAP 25](#page-32-0) [LOGBUFSZ 25](#page-32-0) [LOGFILSIZ 25](#page-32-0) [LOGPRIMARY 25](#page-32-0) [LOGSECOND 25](#page-32-0) [MAXAPPLS 25](#page-32-0) conflict detection [levels of 52](#page-59-0) [overview 52](#page-59-0) [peer-to-peer replication 7](#page-14-0) [planning 7](#page-14-0) [requirements 45](#page-52-0) [update-anywhere replication 7](#page-14-0) conflicts [preventing 7](#page-14-0) connecting [to System i server 20](#page-27-0)

connectivity [between DB2 operating systems 20](#page-27-0) [failure recovery for control](#page-208-0) [tables 201](#page-208-0) consistent-change-data (CCD) tables [adding UOW columns 77](#page-84-0)[, 453](#page-460-0) external [multi-tier replication 80](#page-87-0) internal [multiple targets 79](#page-86-0) [locks on 9](#page-16-0) non-DB2 relational data sources [using CCD tables 41](#page-48-0) nonrelational data sources [maintaining CCD tables 58](#page-65-0) [using CCD tables 39](#page-46-0) [replication sources 80](#page-87-0) structure [Capture control server 400](#page-407-0) usage [history or audit 77](#page-84-0)[, 453](#page-460-0) [multi-tier replication 80](#page-87-0) control tables [Apply control server 424](#page-431-0) [ASN.IBMSNAP\\_FEEDETL 438](#page-445-0) [authorization requirements System](#page-40-0) [i 33](#page-40-0) [Capture server 388](#page-395-0) CCD (consistent-change-data) [Capture control server 400](#page-407-0) [CD \(change-data\) 401](#page-408-0) [connectivity failure recovery 201](#page-208-0) [creating 21](#page-28-0) [for non-DB2 relational sources 23](#page-30-0) [in IASP groups 22](#page-29-0) [multiple database operating](#page-28-0) [system 21](#page-28-0) [multiple database partitions 24](#page-31-0) [multiple sets 23](#page-30-0) [on System i 22](#page-29-0)[, 336](#page-343-0) [dynamic 196](#page-203-0) [granting authority System i 13](#page-20-0)[, 342](#page-349-0) [I/O error recovery 201](#page-208-0) [IBMSNAP\\_APPENQ 425](#page-432-0) [IBMSNAP\\_APPLEVEL 426](#page-433-0) [IBMSNAP\\_APPLY\\_JOB 426](#page-433-0) [IBMSNAP\\_APPLYMON 427](#page-434-0) [IBMSNAP\\_APPLYTRACE 432](#page-439-0) [IBMSNAP\\_APPLYTRAIL 432](#page-439-0) [IBMSNAP\\_APPPARMS 428](#page-435-0) [IBMSNAP\\_AUTHTKN 390](#page-397-0) [IBMSNAP\\_CAPENQ 391](#page-398-0) IBMSNAP\_CAPMON [pruning 202](#page-209-0) [structure 391](#page-398-0) IBMSNAP\_CAPPARMS [structure 393](#page-400-0) [IBMSNAP\\_CAPSCHEMAS 397](#page-404-0) IBMSNAP\_CAPTRACE [pruning 202](#page-209-0) [structure 398](#page-405-0) [IBMSNAP\\_PARTITIONINFO 403](#page-410-0) [IBMSNAP\\_PRUNCNTL 404](#page-411-0) [IBMSNAP\\_PRUNE\\_LOCK 406](#page-413-0) [IBMSNAP\\_PRUNE\\_SET 407](#page-414-0) [IBMSNAP\\_REG\\_EXT 407](#page-414-0) [IBMSNAP\\_REG\\_SYNCH 415](#page-422-0)

control tables *(continued)* [IBMSNAP\\_REGISTER 409](#page-416-0) [IBMSNAP\\_RESTART 416](#page-423-0) [IBMSNAP\\_SEQTABLE 418](#page-425-0) [IBMSNAP\\_SIGNAL 418](#page-425-0) [IBMSNAP\\_SUBS\\_COLS 439](#page-446-0) [IBMSNAP\\_SUBS\\_EVENT 440](#page-447-0) [IBMSNAP\\_SUBS\\_SET 445](#page-452-0) [IBMSNAP\\_SUBS\\_STMTS 450](#page-457-0) [IBMSNAP\\_UOW 422](#page-429-0) [maintaining 196](#page-203-0) [pruning 200](#page-207-0) Q Capture server [IBMQREP\\_COLVERSION 397](#page-404-0) [IBMQREP\\_IGNTRAN 401](#page-408-0) [IBMQREP\\_IGNTRANTRC 402](#page-409-0) [IBMQREP\\_TABVERSION 421](#page-428-0) quick reference [Apply control server 424](#page-431-0) [at a glance 381](#page-388-0) [Capture server 388](#page-395-0) [target server 452](#page-459-0) [rebinding, packages and plans 197](#page-204-0) [reorganizing 197](#page-204-0) [revoking authority System i 360](#page-367-0) [RUNSTATS utility 197](#page-204-0) [static 197](#page-204-0) [storage requirements 5](#page-12-0) [SUBS\\_MEMBR \(subscription](#page-448-0) [members\) 441](#page-448-0) [target server 452](#page-459-0) [control\\_server parameter 131](#page-138-0) [copying replication configurations 190](#page-197-0) [copyonce parameter 131](#page-138-0) [COPYONCE parameter 361](#page-368-0)[, 366](#page-373-0) [correlation ID 56](#page-63-0) [CRTDPRTBL command 336](#page-343-0) [CRTJRN command 33](#page-40-0) [CRTJRNRCV command 33](#page-40-0) [CTLSVR parameter 361](#page-368-0)[, 364](#page-371-0) [current receiver size 3](#page-10-0)[, 35](#page-42-0) [CURRENTLY COMMITTED access](#page-157-0) [behavior 150](#page-157-0) customer support [contacting 465](#page-472-0) customizing [SQL scripts 235](#page-242-0)

# **D**

data [advanced subsetting techniques 97](#page-104-0) [manipulating 101](#page-108-0) [preventing double-deletes 56](#page-63-0) retrieving [source tables 201](#page-208-0) subsetting [during registration 97](#page-104-0) [using predicates 99](#page-106-0) [using views 98](#page-105-0) [using views to specify](#page-106-0) [predicates 99](#page-106-0) transforming [at registration 101](#page-108-0) [at subscription 101](#page-108-0) [creating computed columns 103](#page-110-0) [renaming columns 86](#page-93-0)[, 103](#page-110-0)

[data blocking 66](#page-73-0) [DATA CAPTURE CHANGES](#page-26-0) [attribute 19](#page-26-0) [data consistency 83](#page-90-0) [data encryption restrictions 91](#page-98-0) data manipulation [at registration 101](#page-108-0) [at subscription 101](#page-108-0) [creating computed columns 103](#page-110-0) [renaming columns 86](#page-93-0)[, 103](#page-110-0) [data type changes, handling 164](#page-171-0) data types [mapping between columns 86](#page-93-0) replicating [large objects \(LOB\) 92](#page-99-0) [data-sharing mode 159](#page-166-0) database partitions [Capture 29](#page-36-0) DATE data type [replicating 93](#page-100-0) DB2 extenders [restrictions 92](#page-99-0) DB2 for z/OS [planning 11](#page-18-0) [DB2 Query Patroller and replication 32](#page-39-0) DB2 replication [authorization requirements 13](#page-20-0) DB2 tables [registering 39](#page-46-0) DB2 views [registering 58](#page-65-0) [db2\\_subsystem parameter 131](#page-138-0) [DB2CODEPAGE environment](#page-17-0) [variable 10](#page-17-0)[, 25](#page-32-0) [DB2DBDFT environment variable 25](#page-32-0) DB2INSTANCE environment variable [replication 25](#page-32-0) DBADM (database administration) authority [authorization 13](#page-20-0) DBCLOB data type [replication considerations 92](#page-99-0) DBHEAP database configuration parameter [preparing 25](#page-32-0) deactivating [registered objects 164](#page-171-0) [subscription sets 65](#page-72-0)[, 181](#page-188-0) defaults [for Apply parameters \(Linux, UNIX,](#page-137-0) [Windows, z/OS\) 130](#page-137-0)[, 131](#page-138-0) [for Apply parameters \(System i\) 130](#page-137-0) [for Capture parameters \(Linux, UNIX,](#page-115-0) [Windows, z/OS\) 108](#page-115-0) [for Capture parameters \(System](#page-115-0) [i\) 108](#page-115-0) [for Capture parameters \(UNIX,](#page-117-0) [Windows, z/OS\) 110](#page-117-0) [delay parameter 131](#page-138-0) [DELAY parameter 361](#page-368-0)[, 365](#page-372-0) [delete journal receiver exit program 195](#page-202-0) delete journal receiver exit routine [about 38](#page-45-0) delimiters

[generated SQL scripts 235](#page-242-0)

diagnostic files [storage 6](#page-13-0)[, 7](#page-14-0)

[difference table 205](#page-212-0) [differential refresh replication 43](#page-50-0) disk space [requirements 3](#page-10-0) [distinct data types 91](#page-98-0) [distributed recovery points 186](#page-193-0) [double-deletes 56](#page-63-0) DPR registrations [adding 295](#page-302-0) [removing 356](#page-363-0) [DSPJRN command 232](#page-239-0) [dynamic control tables 196](#page-203-0)

### **E**

editors [SQL scripts 235](#page-242-0) [ENDDPRAPY command 337](#page-344-0) [ENDDPRCAP command 123](#page-130-0)[, 340](#page-347-0) environment variables [Capture program 25](#page-32-0) [DB2CODEPAGE 10](#page-17-0)[, 25](#page-32-0) [DB2DBDFT 25](#page-32-0) [DB2INSTANCE 25](#page-32-0) [LIBPATH 25](#page-32-0) [ERR files 131](#page-138-0) [errwait parameter 131](#page-138-0) Event Publishing [storing user IDs and passwords 17](#page-24-0) event publishing commands [asnpwd 261](#page-268-0) [asnscrt 265](#page-272-0) [asnsdrop 268](#page-275-0) [asntrc 284](#page-291-0) Event Publishing commands [asnslist 269](#page-276-0) [asntdiff 210](#page-217-0)[, 270](#page-277-0)[, 274](#page-281-0)[, 281](#page-288-0) [asntrep 291](#page-298-0) [event-based scheduling 69](#page-76-0) events [coordinating 183](#page-190-0) exit routines ASNDONE [using 142](#page-149-0) ASNLOAD [customizing 147](#page-154-0) [System i 149](#page-156-0) [UNIX 144](#page-151-0) [using 144](#page-151-0) [Windows 144](#page-151-0) [z/OS 146](#page-153-0) [delete journal receiver \(System i\) 38](#page-45-0) external CCD tables [multi-tier replication 80](#page-87-0)

## **F**

files [\\*.APP.log files 131](#page-138-0) [\\*.CAP.log files 110](#page-117-0) [\\*.err files 131](#page-138-0) [\\*.sqs files 131](#page-138-0) [asndone.smp file 142](#page-149-0) [asnload.ini file 148](#page-155-0)

fragmentation horizontal [at the source 43](#page-50-0) [at the target 85](#page-92-0) [peer-to-peer replication 7](#page-14-0) [update-anywhere replication 7](#page-14-0) vertical [at the source 43](#page-50-0) [at the target 85](#page-92-0) [FRCFRQ parameter 368](#page-375-0)[, 374](#page-381-0) full refresh [System i problems with time](#page-43-0) [mismatch 36](#page-43-0) full-refresh copying [Apply for System i 364](#page-371-0) [Apply System i 55](#page-62-0)[, 361](#page-368-0) [registration option 43](#page-50-0) [FULLREFPGM parameter 361](#page-368-0)[, 364](#page-371-0)

## **G**

[gap detection 77](#page-84-0)[, 453](#page-460-0) [GENERATED ALWAYS columns 95](#page-102-0) [generated SQL scripts 235](#page-242-0) [global record 409](#page-416-0)[, 410](#page-417-0) GRTDPRAUT command [granting privileges to SQL](#page-35-0) [packages 28](#page-35-0) [syntax 342](#page-349-0) [GRTOBJAUT command 28](#page-35-0)

## **H**

[handling data type changes 164](#page-171-0) heterogeneous replication [registering sources 41](#page-48-0) restrictions [aggregate tables 76](#page-83-0) [CCD tables 45](#page-52-0) [multi-tier replication 80](#page-87-0) [update-anywhere 48](#page-55-0)[, 83](#page-90-0) historical data [CCD tables 77](#page-84-0)[, 453](#page-460-0) [source data 45](#page-52-0) horizontal (row) subsetting [at the source 43](#page-50-0) [at the target 85](#page-92-0)

# **I**

I/O [error recovery 201](#page-208-0) [IASP groups 22](#page-29-0) [IBMQREP\\_COLVERSION control](#page-404-0) [table 397](#page-404-0) [IBMQREP\\_IGNTRAN control table 401](#page-408-0) [IBMQREP\\_IGNTRANTRC control](#page-409-0) [table 402](#page-409-0) [IBMQREP\\_TABVERSION control](#page-428-0) [table 421](#page-428-0) [IBMSNAP\\_APPENQ table 425](#page-432-0) IBMSNAP\_APPLEVEL table [structure 426](#page-433-0) [IBMSNAP\\_APPLY\\_JOB table 426](#page-433-0) [IBMSNAP\\_APPLYMON table 427](#page-434-0)

IBMSNAP\_APPLYTRACE table [pruning 200](#page-207-0) [structure 432](#page-439-0) IBMSNAP\_APPLYTRAIL table [pruning 200](#page-207-0) [structure 432](#page-439-0) [IBMSNAP\\_APPPARMS table 428](#page-435-0) [using 139](#page-146-0) [IBMSNAP\\_AUTHTKN table 390](#page-397-0) [IBMSNAP\\_CAPENQ table 391](#page-398-0) IBMSNAP\_CAPMON table [pruning 202](#page-209-0) [structure 391](#page-398-0) IBMSNAP\_CAPPARMS table [structure 393](#page-400-0) [IBMSNAP\\_CAPSCHEMAS table 397](#page-404-0) IBMSNAP\_CAPTRACE table [pruning 202](#page-209-0) [structure 398](#page-405-0) [IBMSNAP\\_PARTITIONINFO table 403](#page-410-0) [IBMSNAP\\_PARTITIONINFOtable 403](#page-410-0) [IBMSNAP\\_PRUNCNTL table 404](#page-411-0) [IBMSNAP\\_PRUNE\\_LOCK table 406](#page-413-0) [IBMSNAP\\_PRUNE\\_SET table 407](#page-414-0) [IBMSNAP\\_REG\\_EXT table 407](#page-414-0) [IBMSNAP\\_REG\\_SYNCH table 415](#page-422-0) [IBMSNAP\\_REGISTER table 409](#page-416-0) [IBMSNAP\\_RESTART table 416](#page-423-0) [IBMSNAP\\_SEQTABLE table 418](#page-425-0) IBMSNAP\_SIGNAL table [structure 418](#page-425-0) [IBMSNAP\\_SUBS\\_COLS table 439](#page-446-0) IBMSNAP\_SUBS\_EVENT table [structure 440](#page-447-0) [IBMSNAP\\_SUBS\\_MEMBR table 150](#page-157-0) [IBMSNAP\\_SUBS\\_SET table 445](#page-452-0) [IBMSNAP\\_SUBS\\_STMTS table 450](#page-457-0) IBMSNAP\_UOW table [pruning 422](#page-429-0) [structure 422](#page-429-0) [identity columns 95](#page-102-0) IMS data sources [maintaining CCD tables 58](#page-65-0) [registering 39](#page-46-0) [using CCD tables 39](#page-46-0) [IMS DataPropagator 39](#page-46-0) [inactive subscription sets 65](#page-72-0) [INACTMSG parameter 361](#page-368-0)[, 365](#page-372-0) [inamsg parameter 131](#page-138-0) [Independent Auxiliary Storage Pool](#page-29-0) [\(IASP\) groups 22](#page-29-0) indexes [target keys 87](#page-94-0) [inner-joins as sources 56](#page-63-0) internal CCD tables [multiple targets 79](#page-86-0) [interval timing 69](#page-76-0) invocation parameters Analyzer [for System i 329](#page-336-0) [System i 328](#page-335-0) Apply program [for System i 362](#page-369-0) [System i 129](#page-136-0)[, 361](#page-368-0) [UNIX 131](#page-138-0)

> [Windows 131](#page-138-0) [z/OS 131](#page-138-0)

invocation parameters *(continued)* Capture program [for System i 332](#page-339-0)[, 369](#page-376-0) [System i 105](#page-112-0)[, 107](#page-114-0)[, 331](#page-338-0)[, 368](#page-375-0) [UNIX 110](#page-117-0) [Windows 110](#page-117-0) [z/OS 110](#page-117-0) replication commands [for System i 296](#page-303-0)[, 305](#page-312-0)[, 319](#page-326-0)[, 336](#page-343-0)[,](#page-344-0) [337](#page-344-0)[, 340](#page-347-0)[, 350](#page-357-0)[, 352](#page-359-0)[, 356](#page-363-0)[, 357](#page-364-0)[, 359](#page-366-0)[,](#page-367-0) [360](#page-367-0)[, 362](#page-369-0)[, 369](#page-376-0)[, 376](#page-383-0) [System i 295](#page-302-0)[, 303](#page-310-0)[, 318](#page-325-0)[, 336](#page-343-0)[, 337](#page-344-0)[,](#page-347-0) [340](#page-347-0)[, 342](#page-349-0)[, 350](#page-357-0)[, 351](#page-358-0)[, 356](#page-363-0)[, 357](#page-364-0)[, 359](#page-366-0)[,](#page-367-0) [360](#page-367-0)[, 361](#page-368-0)[, 368](#page-375-0)[, 375](#page-382-0) [INZDPRCAP command 350](#page-357-0)

# **J**

JCL [batch mode 153](#page-160-0) [starting the Apply program 153](#page-160-0) [starting the Capture program 153](#page-160-0) [starting the Replication Alert](#page-160-0) [Monitor 153](#page-160-0) [JOBD parameter 361](#page-368-0)[, 363](#page-370-0)[, 368](#page-375-0)[, 370](#page-377-0) [JOIN\\_UOW\\_CD column 99](#page-106-0) joins [sources 56](#page-63-0) journal jobs [checking status 232](#page-239-0) [journal message queues 37](#page-44-0) journal receivers [access 195](#page-202-0) [creating for source tables 33](#page-40-0) [current, size 3](#page-10-0) [delete journal receiver exit routine 38](#page-45-0) [maintaining 193](#page-200-0) [managing 35](#page-42-0) [system management 35](#page-42-0) [threshold 35](#page-42-0) [user management 37](#page-44-0) journal signal tables [CAPSTOP 188](#page-195-0) [stopping 186](#page-193-0) journals [creating 33](#page-40-0) [creating for source tables 33](#page-40-0) [default message queue 37](#page-44-0) [entry types 463](#page-470-0) [managing 35](#page-42-0) [QSQJRN journal 33](#page-40-0) [registering as sources 39](#page-46-0) [setup 33](#page-40-0) [starting 33](#page-40-0) [using 33](#page-40-0) [using remote journal function 53](#page-60-0) [using with different system times 35](#page-42-0) [JRN parameter 368](#page-375-0)[, 371](#page-378-0)

### **L**

[LAG parameter 368](#page-375-0)[, 373](#page-380-0) [lag\\_limit parameter 110](#page-117-0) LANG environment variable [setting 10](#page-17-0) [large replication jobs 66](#page-73-0)

[legal notices 469](#page-476-0) [LIBPATH variable 25](#page-32-0) [LOAD from CURSOR 150](#page-157-0) [load from cursor function 147](#page-154-0) [loadxit parameter 131](#page-138-0) LOB data type [replication considerations 92](#page-99-0) [update-anywhere restrictions 83](#page-90-0) locks [on CCD tables 9](#page-16-0) log files [planning impact to 8](#page-15-0) log records [archived before captured 3](#page-10-0) [compression dictionaries \(z/OS\) 195](#page-202-0) [maintaining 193](#page-200-0) [multi database partitions 193](#page-200-0) [retaining 193](#page-200-0) logbufsz database configuration parameter [Capture 25](#page-32-0) logfilsiz database configuration parameter [Capture 25](#page-32-0) logging requirements [DB2 source servers 3](#page-10-0) [non-DB2 relational source](#page-15-0) [servers 8](#page-15-0) [target servers 4](#page-11-0) logical partitioning keys [description 48](#page-55-0) logprimary database configuration file [Capture 25](#page-32-0) logreuse parameter [Apply 131](#page-138-0) [Capture 110](#page-117-0) logsecond configuration parameter [Capture 25](#page-32-0) logstdout parameter [Apply 131](#page-138-0) [Capture 110](#page-117-0) long name support [planning 11](#page-18-0) LONG VARCHAR data type [replication 91](#page-98-0) LONG VARGRAPHIC data type [replication 91](#page-98-0)

## **M**

mapping [data types between tables 86](#page-93-0) [source columns to target columns 86](#page-93-0) [sources to targets 71](#page-78-0) master tables (update-anywhere) [overview 83](#page-90-0) [recapturing changes 48](#page-55-0) MAX\_SYNCH\_MINUTES column [data blocking 66](#page-73-0) maxappls configuration parameter [Capture 25](#page-32-0) [MEMLMT parameter 368](#page-375-0)[, 372](#page-379-0) memory [Apply program 3](#page-10-0) [batch jobs 1](#page-8-0) [Capture program 1](#page-8-0) [planning 1](#page-8-0)

memory *(continued)* [reading log records 1](#page-8-0) [registrations 1](#page-8-0) [subscription sets 3](#page-10-0) [transactions 1](#page-8-0) [using IBMSNAP\\_CAPMON table to](#page-8-0) [tune 1](#page-8-0) memory\_limit parameter [overview 110](#page-117-0) [tuning 1](#page-8-0) merging [subscription sets 177](#page-184-0) [triggers 8](#page-15-0) message queues [journals 37](#page-44-0) Microsoft SQL Server [replication restrictions 45](#page-52-0) migration [planning 1](#page-8-0) [mini-cycles 66](#page-73-0) [MODIFY command 153](#page-160-0)[, 155](#page-162-0) monitor qualifiers [naming rules 237](#page-244-0) monitor\_interval parameter [Capture 110](#page-117-0) [monitor\\_limit parameter 110](#page-117-0) monitoring [status of programs 232](#page-239-0) [System i 232](#page-239-0) [MONITV parameter 368](#page-375-0)[, 372](#page-379-0) [MONLMT parameter 368](#page-375-0)[, 372](#page-379-0) multi database partitions [log records 193](#page-200-0) multi-tier replication [defining subscription sets 80](#page-87-0) [MVS console 153](#page-160-0)[, 154](#page-161-0)

## **N**

names [Apply qualifier rules 237](#page-244-0) [Capture schema rules 237](#page-244-0) [Monitor qualifier rules 237](#page-244-0) [of Capture triggers 8](#page-15-0) [subscription sets 172](#page-179-0) [Windows services 237](#page-244-0) national language support (NLS) [code pages for SQL Replication 10](#page-17-0) networks [connectivity 20](#page-27-0) nicknames [for load from cursor function 147](#page-154-0) registering [non-DB2 relational tables 41](#page-48-0) restrictions [aggregate tables 76](#page-83-0) [multi-tier replication 80](#page-87-0) [update-anywhere 48](#page-55-0)[, 83](#page-90-0) [with CCD tables 45](#page-52-0) non-DB2 relational data sources [locks 9](#page-16-0) [registering 41](#page-48-0) restrictions [aggregate tables 76](#page-83-0) [multi-tier replication 80](#page-87-0) [update-anywhere 48](#page-55-0)[, 52](#page-59-0)[, 83](#page-90-0) [source servers 8](#page-15-0)

non-DB2 relational data sources *(continued)* [using CCD tables 41](#page-48-0) non-DB2 relational servers [connecting 21](#page-28-0) nonrelational data sources [maintaining CCD tables 58](#page-65-0) [using CCD tables 39](#page-46-0) [notify parameter 131](#page-138-0) NUMBER data type [replicating 93](#page-100-0)

# **O**

objects [changing attributes 162](#page-169-0) [deactivating 164](#page-171-0) [reactivating 165](#page-172-0) [registering 161](#page-168-0) [stop capturing changes 164](#page-171-0) opt4one parameter [Apply operating parameters 131](#page-138-0) [OPTSNGSET parameter 361](#page-368-0)[, 366](#page-373-0) overriding attributes [Capture program 351](#page-358-0) [OVRDPRCAPA command 351](#page-358-0)

# **P**

packages [rebinding 197](#page-204-0) parameters invocation [Analyzer for System i 328](#page-335-0) [Apply program for System i 129](#page-136-0)[,](#page-368-0) [361](#page-368-0) [Apply program for UNIX 131](#page-138-0) [Apply program for Windows 131](#page-138-0) [Apply program for z/OS 131](#page-138-0) [Capture program for System](#page-338-0) [i 331](#page-338-0)[, 368](#page-375-0) [Capture program for UNIX 110](#page-117-0) [Capture program for](#page-117-0) [Windows 110](#page-117-0) [Capture program for z/OS 110](#page-117-0) [replication commands for System](#page-302-0) [i 295](#page-302-0)[, 303](#page-310-0)[, 318](#page-325-0)[, 336](#page-343-0)[, 337](#page-344-0)[, 340](#page-347-0)[,](#page-349-0) [342](#page-349-0)[, 350](#page-357-0)[, 351](#page-358-0)[, 356](#page-363-0)[, 357](#page-364-0)[, 359](#page-366-0)[, 360](#page-367-0)[,](#page-368-0) [361](#page-368-0)[, 368](#page-375-0)[, 375](#page-382-0) parameters, invocation Analyzer [for System i 329](#page-336-0) Apply program [for System i 362](#page-369-0) Capture program [for System i 332](#page-339-0)[, 369](#page-376-0) replication commands [for System i 296](#page-303-0)[, 305](#page-312-0)[, 319](#page-326-0)[, 336](#page-343-0)[,](#page-344-0) [337](#page-344-0)[, 340](#page-347-0)[, 350](#page-357-0)[, 352](#page-359-0)[, 356](#page-363-0)[, 357](#page-364-0)[, 359](#page-366-0)[,](#page-367-0) [360](#page-367-0)[, 362](#page-369-0)[, 369](#page-376-0)[, 376](#page-383-0) partitioned tables [replication 29](#page-36-0)[, 31](#page-38-0) [password file 17](#page-24-0) [creating 261](#page-268-0)[, 284](#page-291-0) passwords [storing 17](#page-24-0)

peer-to-peer replication [conflict detection 7](#page-14-0) performance [tuning 11](#page-18-0) planning [coexistence of triggers 8](#page-15-0) [conflict detection 7](#page-14-0)[, 52](#page-59-0) [locks on CCD tables 9](#page-16-0) [log impact 8](#page-15-0) [memory 1](#page-8-0) [migration 1](#page-8-0) [storage requirements 3](#page-10-0) [transaction throughput rates 8](#page-15-0) plans [rebinding 197](#page-204-0) point-in-time tables [structure 455](#page-462-0) [usage 75](#page-82-0) predicates [defining for target tables 85](#page-92-0) [subsetting 99](#page-106-0) [PREDICATES column 99](#page-106-0) prefixes [before-image 47](#page-54-0) primary keys [logical partitioning 48](#page-55-0) [relative record numbers System i 55](#page-62-0) [used as target key 87](#page-94-0) promoting [replication configurations 190](#page-197-0) [prune\\_interval parameter 110](#page-117-0) pruning [CD \(change-data\) tables 199](#page-206-0) [control tables 200](#page-207-0) [IBMSNAP\\_APPLYTRACE table 200](#page-207-0) [IBMSNAP\\_APPLYTRAIL table 200](#page-207-0) [IBMSNAP\\_CAPMON table 202](#page-209-0) [IBMSNAP\\_CAPTRACE table 202](#page-209-0) [IBMSNAP\\_UOW table 422](#page-429-0) [signal \(SIGNAL\) table 202](#page-209-0) [UOW \(unit-of-work\) table 199](#page-206-0) [pwdfile parameter 131](#page-138-0)

# **Q**

Q Capture server [IBMQREP\\_COLVERSION control](#page-404-0) [table 397](#page-404-0) [IBMQREP\\_IGNTRAN control](#page-408-0) [table 401](#page-408-0) [IBMQREP\\_IGNTRANTRC control](#page-409-0) [table 402](#page-409-0) [IBMQREP\\_TABVERSION control](#page-428-0) [table 421](#page-428-0) Q Replication [storing user IDs and passwords 17](#page-24-0) Q replication commands [asnscrt 265](#page-272-0) [asnspwd 261](#page-268-0) [asnstrc 284](#page-291-0) Q Replication commands [asnsdrop 268](#page-275-0) [asnslist 269](#page-276-0) [asntdiff 210](#page-217-0)[, 270](#page-277-0)[, 274](#page-281-0)[, 281](#page-288-0) [asntrep 291](#page-298-0) [QTIME differences 35](#page-42-0)

### **R**

range-partitioned tables [replication 29](#page-36-0)[, 31](#page-38-0) [RCVJRNE command 35](#page-42-0) reactivation [objects 165](#page-172-0) [registrations 165](#page-172-0) [tables 165](#page-172-0) [read dependencies 52](#page-59-0) rebinding packages [Linux, UNIX, Windows, and](#page-204-0) [z/OS 197](#page-204-0) recapturing [update-anywhere changes 48](#page-55-0) receiver size [current 3](#page-10-0) recovery points [distributed 186](#page-193-0) referential integrity [read-write targets 83](#page-90-0) [referential integrity failures 141](#page-148-0) refreshing [single tables 150](#page-157-0) registering [DB2 tables 39](#page-46-0) [IMS data sources 39](#page-46-0) [non-DB2 relational data sources 41](#page-48-0) [objects 161](#page-168-0) options for sources [after-image columns 45](#page-52-0) [before-image columns 45](#page-52-0) [before-image prefix 47](#page-54-0) [change-capture replication 43](#page-50-0) [column \(vertical\) subsetting 43](#page-50-0) [conflict detection 52](#page-59-0) [full-refresh copying 43](#page-50-0) [recapturing changes](#page-55-0) [\(update-anywhere\) 48](#page-55-0) [relative record numbers 55](#page-62-0) [row \(horizontal\) subsetting 43](#page-50-0) [stop Capture on error 47](#page-54-0) [updates as deletes and inserts 48](#page-55-0) [using remote journals 53](#page-60-0) [tables 161](#page-168-0) views [overview 55](#page-62-0)[, 58](#page-65-0) [procedure 161](#page-168-0) registrations [adding 295](#page-302-0) [adding columns 162](#page-169-0) [attributes, changing 162](#page-169-0) [deactivating 164](#page-171-0) [reactivating 165](#page-172-0) [removing 166](#page-173-0)[, 356](#page-363-0) [stop capturing changes 164](#page-171-0) registry variables [DB2CODEPAGE 10](#page-17-0)[, 25](#page-32-0) [DB2DBDFT 25](#page-32-0) [DB2INSTANCE 25](#page-32-0) reinitializing Capture program [UNIX 124](#page-131-0) [Windows 124](#page-131-0) [z/OS 124](#page-131-0) relative record numbers [as primary key System i 55](#page-62-0)

relative record numbers *(continued)* [support System i 55](#page-62-0) [used as target key 87](#page-94-0) [relative timing 69](#page-76-0) remote journals [different system times 35](#page-42-0) [sources 53](#page-60-0) [remote source tables 53](#page-60-0) renaming [columns 86](#page-93-0)[, 103](#page-110-0) reorganization [control tables 197](#page-204-0) replica tables [defining read-write targets 83](#page-90-0) [definition 74](#page-81-0) [recapturing changes 48](#page-55-0) [structure 456](#page-463-0) Replication Alert Monitor communicating with [Apply program 229](#page-236-0) [Capture 229](#page-236-0) [Replication Center 228](#page-235-0) [MODIFY command 155](#page-162-0) [scheduling 219](#page-226-0)[, 220](#page-227-0) UNIX [checking status 231](#page-238-0) [starting 461](#page-468-0) Windows [checking status 231](#page-238-0) [starting 461](#page-468-0) z/OS [checking status 231](#page-238-0) Replication Analyzer for System i [invocation parameters 329](#page-336-0) System i [creating SQL packages 28](#page-35-0) [invocation parameters 328](#page-335-0) Replication Center communicating with [Apply program 225](#page-232-0) [Capture program 225](#page-232-0) [Capture triggers 225](#page-232-0) [Replication Alert Monitor 228](#page-235-0) [connectivity 20](#page-27-0) [promote functions 190](#page-197-0) replication commands \$TA JES2 [Apply z/OS 220](#page-227-0) [Capture z/OS 220](#page-227-0) [ADDJOBSCDE 220](#page-227-0) [asnslist 269](#page-276-0) [asntdiff 210](#page-217-0)[, 270](#page-277-0)[, 274](#page-281-0)[, 281](#page-288-0) [asntrep 291](#page-298-0) [AT 219](#page-226-0)[, 220](#page-227-0) AT NetView [Apply z/OS 220](#page-227-0) [Capture z/OS 220](#page-227-0) [backup database 25](#page-32-0) [CRTJRNRCV 33](#page-40-0) [DSPJRN 232](#page-239-0) System i [ADDDPRREG 295](#page-302-0) [ADDDPRSUB 303](#page-310-0) [ADDDPRSUBM 318](#page-325-0) [ANZDPR 328](#page-335-0) [ANZDPRJRN 38](#page-45-0)

replication commands *(continued)* System i *(continued)* [CHGDPRCAPA 331](#page-338-0) [CHGJRN 37](#page-44-0) [CRTDPRTBL 336](#page-343-0) [CRTJRN 33](#page-40-0) [ENDDPRAPY 337](#page-344-0) [ENDDPRCAP 123](#page-130-0)[, 340](#page-347-0) [GRTDPRAUT 28](#page-35-0)[, 342](#page-349-0) [GRTOBJAUT 28](#page-35-0) [INZDPRCAP 350](#page-357-0) [OVRDPRCAPA 351](#page-358-0) [RCVJRNE 35](#page-42-0) [RMVDPRREG 356](#page-363-0) [RMVDPRSUB 357](#page-364-0) [RMVDPRSUBM 359](#page-366-0) [RVKDPRAUT 360](#page-367-0) [SBMJOB 220](#page-227-0) [STRDPRAPY 130](#page-137-0)[, 361](#page-368-0) [STRDPRCAP 368](#page-375-0) [STRJRNPF 33](#page-40-0) [WRKDPRTRC 375](#page-382-0) [WRKJOB 232](#page-239-0) [WRKSBMJOB 232](#page-239-0) [WRKSBSJOB 232](#page-239-0) UNIX [asnanalyze 258](#page-265-0) [update database configuration 25](#page-32-0) Windows [asnanalyze 258](#page-265-0) z/OS [MODIFY 153](#page-160-0) replication environments [copying 190](#page-197-0) [replication events coordination 183](#page-190-0) replication services [creating 222](#page-229-0) [description 221](#page-228-0) [display name 221](#page-228-0) [dropping 223](#page-230-0) [listing 269](#page-276-0) [name 221](#page-228-0) [starting 222](#page-229-0) [stopping 223](#page-230-0) [viewing 223](#page-230-0) replication sources [CCD \(consistent-change-data\)](#page-87-0) [tables 80](#page-87-0) [joins 56](#page-63-0) [maintaining CCD tables 58](#page-65-0) [mapping to targets 71](#page-78-0) registering [columns 43](#page-50-0) DB<sub>2</sub> tables 39 [IMS data sources 39](#page-46-0) [non-DB2 relational data](#page-48-0) [sources 41](#page-48-0) [rows 43](#page-50-0) [views 58](#page-65-0) [subscribing to 63](#page-70-0) [RESTART parameter 368](#page-375-0)[, 370](#page-377-0) restrictions [abstract data types 91](#page-98-0) [ASCII tables 459](#page-466-0) [CCD tables 83](#page-90-0) [column names, limits 45](#page-52-0) [data encryption 91](#page-98-0)

restrictions *(continued)* [DB2 Extenders large objects 92](#page-99-0) [distinct data types 91](#page-98-0) [existing target tables 84](#page-91-0) [heterogeneous replication 45](#page-52-0)[, 80](#page-87-0)[, 83](#page-90-0) [LOB data types 83](#page-90-0) [LONG columns in Oracle tables 91](#page-98-0) [LONG VARCHAR data types 91](#page-98-0) [LONG VARGRAPHIC data types 91](#page-98-0) [Microsoft SQL Server 45](#page-52-0) [non-DB2 relational data sources 48](#page-55-0)[,](#page-59-0) [52](#page-59-0) [Oracle sources 91](#page-98-0) [spatial data types 91](#page-98-0) [stored procedures 102](#page-109-0) [Sybase 45](#page-52-0) [Unicode tables 459](#page-466-0) [user-defined data types 91](#page-98-0) [views 58](#page-65-0) [WHERE clause 85](#page-92-0) resuming Capture program [UNIX 125](#page-132-0) [Windows 125](#page-132-0) [z/OS 125](#page-132-0) [RETAIN parameter 368](#page-375-0)[, 373](#page-380-0) [retention\\_limit parameter 110](#page-117-0) [RMVDPRREG command 356](#page-363-0) [RMVDPRSUB command 357](#page-364-0) [RMVDPRSUBM command 359](#page-366-0) roll-forward recovery [Capture program 25](#page-32-0) row (horizontal) subsetting [at the source 43](#page-50-0) [at the target 85](#page-92-0) row identifier columns [LOB data type 92](#page-99-0) row-capture rules [change-Capture replication 43](#page-50-0) rows [available for replication 43](#page-50-0) [defining in target tables 85](#page-92-0) [registering in source tables 43](#page-50-0) subsetting [at the source 43](#page-50-0) [at the target 85](#page-92-0) [RRN 55](#page-62-0) [RTYWAIT parameter 361](#page-368-0)[, 365](#page-372-0) [run-time processing 69](#page-76-0)[, 102](#page-109-0) RUNSTATS utility [SQL Replication 197](#page-204-0) [RVKDPRAUT command 360](#page-367-0)

### **S**

[SBMJOB command 220](#page-227-0) schedules [replication programs 219](#page-226-0) [subscription sets 69](#page-76-0) schemas [changing 167](#page-174-0) [naming rules 237](#page-244-0) SCM (Service Control Manager) [creating replication services 222](#page-229-0) [description 221](#page-228-0) [dropping replication services 223](#page-230-0) [starting replication services 222](#page-229-0)

SCM (Service Control Manager) *(continued)* [stopping replication services 223](#page-230-0) [viewing replication services 223](#page-230-0) Service Control Manager (SCM) [creating replication services 222](#page-229-0) [description 221](#page-228-0) [dropping replication services 223](#page-230-0) [starting a replication service 222](#page-229-0) [stopping a replication service 223](#page-230-0) [viewing replication services 223](#page-230-0) [SET DATA TYPE operations 164](#page-171-0) setting environment variables [Capture 25](#page-32-0) setting up Apply programs [Linux 25](#page-32-0) [UNIX 25](#page-32-0) [Windows 25](#page-32-0) Capture programs [Linux 25](#page-32-0) [UNIX 25](#page-32-0) [Windows 25](#page-32-0) [journals 33](#page-40-0) SIGNAL (signal) table [pruning 202](#page-209-0) signals [CAPSTART 187](#page-194-0) [CAPSTOP 188](#page-195-0) [setting distributed recovery](#page-193-0) [points 186](#page-193-0) [STOP 185](#page-192-0)[, 186](#page-193-0) [USER 183](#page-190-0) [sleep parameter 131](#page-138-0) [sleep\\_interval parameter 110](#page-117-0) software services [contacting 465](#page-472-0) source logs [maintaining 193](#page-200-0) source servers D<sub>B2</sub> [log impact 3](#page-10-0) non-DB2 relational [log impact 8](#page-15-0) source systems [maintaining 193](#page-200-0) source tables [adding columns 162](#page-169-0) [creating journals for 33](#page-40-0) [maintaining 193](#page-200-0) [retrieving lost data 201](#page-208-0) sources [CCD \(consistent-change-data\)](#page-87-0) [tables 80](#page-87-0) [maintaining CCD tables 58](#page-65-0) [mapping to targets 71](#page-78-0) registering DB<sub>2</sub> tables 39 [IMS data sources 39](#page-46-0) [non-DB2 relational 41](#page-48-0) [views 55](#page-62-0)[, 58](#page-65-0) [registering columns 43](#page-50-0) [registering rows 43](#page-50-0) registration options [after-image columns 45](#page-52-0) [before-image columns 45](#page-52-0)

sources *(continued)* registration options *(continued)* [before-image prefix 47](#page-54-0) [change-capture replication 43](#page-50-0) [column \(vertical\) subsetting 43](#page-50-0) [conflict detection 52](#page-59-0) [full-refresh copying 43](#page-50-0) [recapturing changes](#page-55-0) [\(update-anywhere\) 48](#page-55-0) [relative record numbers 55](#page-62-0) [row \(horizontal\) subsetting 43](#page-50-0) [stop Capture on error 47](#page-54-0) [updates as deletes and inserts 48](#page-55-0) [using remote journals 53](#page-60-0) [subscribing to 63](#page-70-0) spatial data [types 91](#page-98-0) special data types replicating [large objects \(LOB\) 92](#page-99-0) spill files [storage for Apply 6](#page-13-0) [storage for Capture 6](#page-13-0) [spillfile parameter 131](#page-138-0) splitting [subscription sets 174](#page-181-0) SQL files [editing 235](#page-242-0) SQL packages [creating for Apply program 28](#page-35-0) [creating for Capture program 27](#page-34-0) [creating for Replication Analyzer 28](#page-35-0) SQL Replication [checking status 231](#page-238-0) [planning overview 1](#page-8-0) [Sybase triggers 9](#page-16-0) SQL Replication commands [asnpwd 261](#page-268-0) [asnscrt 265](#page-272-0) [asnsdrop 268](#page-275-0) [asntrc 284](#page-291-0) [SQL Replication](#page-232-0) [componentcommunication 225](#page-232-0) SQL scripts [customizing 235](#page-242-0) SQL statements [defining for subscription set 69](#page-76-0) [run-time processing 102](#page-109-0) [sqlerrcontinue parameter 131](#page-138-0) SQS files [Apply operating parameters 131](#page-138-0) staged replication [overview 80](#page-87-0) staging [data 80](#page-87-0) starting Apply program [System i 129](#page-136-0)[, 361](#page-368-0) [UNIX 127](#page-134-0)[, 461](#page-468-0) [Windows 127](#page-134-0)[, 461](#page-468-0) [z/OS 127](#page-134-0)[, 154](#page-161-0) Capture program [System i 107](#page-114-0)[, 368](#page-375-0) [UNIX 105](#page-112-0)[, 461](#page-468-0) [Windows 105](#page-112-0)[, 461](#page-468-0) [z/OS 105](#page-112-0)

starting *(continued)* Replication Alert Monitor [UNIX 461](#page-468-0) [Windows 461](#page-468-0) startmode parameter [overview 110](#page-117-0) [static control tables 197](#page-204-0) status [Apply program 231](#page-238-0)[, 232](#page-239-0) [Capture program 231](#page-238-0)[, 232](#page-239-0) [journal jobs 232](#page-239-0) [Replication Alert Monitor 231](#page-238-0) [stop Capture on error option 47](#page-54-0) [stop capturing changes 164](#page-171-0) [STOP signals 185](#page-192-0)[, 186](#page-193-0) stopping Apply program [System i 140](#page-147-0)[, 337](#page-344-0) [UNIX 140](#page-147-0) [Windows 140](#page-147-0) [z/OS 140](#page-147-0) Capture program [System i 123](#page-130-0)[, 340](#page-347-0) [UNIX 123](#page-130-0) [Windows 123](#page-130-0) [z/OS 123](#page-130-0) storage [Apply diagnostic files 6](#page-13-0) [Apply spill files 6](#page-13-0) [Capture diagnostic files 6](#page-13-0) [Capture spill files 6](#page-13-0) [CD table 5](#page-12-0) [control tables 5](#page-12-0) [database log and journal data 3](#page-10-0) [diagnostic files 7](#page-14-0) [requirements 3](#page-10-0) [target tables 5](#page-12-0) [UOW table 5](#page-12-0) stored procedures [defining for subscription set 69](#page-76-0) [manipulating data 102](#page-109-0) [STRDPRAPY command 130](#page-137-0)[, 361](#page-368-0) [STRDPRCAP command 368](#page-375-0) [STRJRNPF command 33](#page-40-0) [SUBNFYPGM parameter 361](#page-368-0)[, 365](#page-372-0) SUBS\_EVENT (subscription events) table [posting events 69](#page-76-0) [SUBS\\_MEMBR \(subscription members\)](#page-154-0) [table 147](#page-154-0)[, 441](#page-448-0) [subscribing to sources 63](#page-70-0) [subscription cycle 66](#page-73-0) subscription events (SUBS\_EVENT) table [posting events 69](#page-76-0) [subscription members \(SUBS\\_MEMBR\)](#page-154-0) [table 147](#page-154-0)[, 441](#page-448-0) subscription sets [activation level 65](#page-72-0) [adding 303](#page-310-0) [adding members 71](#page-78-0)[, 170](#page-177-0) changing [Apply qualifiers 179](#page-186-0) [attributes 171](#page-178-0) [names 172](#page-179-0) [columns 85](#page-92-0) [creating 63](#page-70-0) [creating new 169](#page-176-0) [data consistency 83](#page-90-0)

subscription sets *(continued)* [deactivating 181](#page-188-0) [disabling members 170](#page-177-0) [enabling members 171](#page-178-0) [merging 177](#page-184-0) [mini-cycles 66](#page-73-0) [multi-tier replication 80](#page-87-0) [number of Apply qualifiers 62](#page-69-0) [processing mode 68](#page-75-0) [referential integrity 83](#page-90-0) [removing 182](#page-189-0)[, 357](#page-364-0) [rows 85](#page-92-0) [run-time processing statements 102](#page-109-0) scheduling [event-based 69](#page-76-0) [time-based 69](#page-76-0) [splitting 174](#page-181-0) [SQL statements 69](#page-76-0) [stored procedures 69](#page-76-0) [update-anywhere replication 83](#page-90-0) subscription-set members [adding 71](#page-78-0)[, 170](#page-177-0)[, 318](#page-325-0) [applying subset of columns 85](#page-92-0) [applying subset of rows 85](#page-92-0) [defining target key 87](#page-94-0) [disabling 170](#page-177-0) [enabling 171](#page-178-0) [mapping between columns 86](#page-93-0) [mapping data types 86](#page-93-0) [multi-tier replication 80](#page-87-0) [number per subscription set 62](#page-69-0) [refreshing one member 150](#page-157-0) [removing 359](#page-366-0) [selecting target types 74](#page-81-0) [update-anywhere replication 83](#page-90-0) subsetting advanced techniques [during registration 97](#page-104-0) [using predicates 99](#page-106-0) [columns at target 85](#page-92-0) [registered columns 43](#page-50-0) [registered rows of changes 43](#page-50-0) [rows of changes at target 85](#page-92-0) source data [using views 98](#page-105-0) support [customer 465](#page-472-0) suspending Capture program [UNIX 124](#page-131-0) [Windows 124](#page-131-0) [z/OS 124](#page-131-0) Sybase [replication restrictions 45](#page-52-0) [Sybase triggers, required changes 9](#page-16-0) synchronization [asntdiff and asntrepair utilities 205](#page-212-0) SYSADM (system administration) authority [authorizatoin required 13](#page-20-0) [SYSIBM.SYSCOLUMNS table 19](#page-26-0) [SYSIBM.SYSTABLEPART table 19](#page-26-0) [SYSIBM.SYSTABLES table 19](#page-26-0) [system change journal management 35](#page-42-0) system commands [asnacmd 257](#page-264-0) [asnapply 251](#page-258-0)

system commands *(continued)* [asncap 239](#page-246-0) [asnccmd 248](#page-255-0) [asnpwd 261](#page-268-0) [asnscrt 265](#page-272-0) [asnsdrop 268](#page-275-0) [asnslist 269](#page-276-0) [asntdiff 210](#page-217-0)[, 270](#page-277-0)[, 274](#page-281-0)[, 281](#page-288-0) [asntrc 284](#page-291-0) [asntrep 291](#page-298-0) System i servers [connecting 20](#page-27-0) System i data sources [referential integrity 54](#page-61-0) [with remote journaling 53](#page-60-0) [system-started tasks 153](#page-160-0)

# **T**

table compare utility [running in parallel mode 210](#page-217-0) [table differencing utility 205](#page-212-0)[, 270](#page-277-0)[, 274](#page-281-0)[,](#page-288-0) [281](#page-288-0) DATE data type [replicating 214](#page-221-0) NUMBER data type [replicating 214](#page-221-0) TIMESTAMP data type [replicating 214](#page-221-0) [with DB2 compatibility features 214](#page-221-0) [table repair utility 213](#page-220-0)[, 291](#page-298-0) [table-mode processing 4](#page-11-0)[, 68](#page-75-0) tables [adding columns 162](#page-169-0) [ASN.IBMSNAP\\_FEEDETL 438](#page-445-0) [AUTHTKN \(Apply-qualifier](#page-397-0) [cross-reference\) 390](#page-397-0) [base aggregate 452](#page-459-0) CCD (consistent-change-data) [Capture control server 400](#page-407-0) [CD \(change-data\) 401](#page-408-0) [change aggregate 453](#page-460-0) [changing attributes 162](#page-169-0) [conflict detection for 7](#page-14-0) control tables [connectivity failure recovery 201](#page-208-0) [dynamic 196](#page-203-0) [I/O error recovery 201](#page-208-0) [maintaining 196](#page-203-0) [pruning 200](#page-207-0) [reorganizing 197](#page-204-0) [RUNSTATS utility 197](#page-204-0) [static 197](#page-204-0) [deactivating 164](#page-171-0) [IBMQREP\\_COLVERSION 397](#page-404-0) [IBMQREP\\_IGNTRAN 401](#page-408-0) [IBMQREP\\_IGNTRANTRC 402](#page-409-0) [IBMQREP\\_TABVERSION 421](#page-428-0) [IBMSNAP\\_APPENQ 425](#page-432-0) [IBMSNAP\\_APPLEVEL 426](#page-433-0) [IBMSNAP\\_APPLY\\_JOB 426](#page-433-0) [IBMSNAP\\_APPLYMON 427](#page-434-0) [IBMSNAP\\_APPLYTRACE 432](#page-439-0) [IBMSNAP\\_APPLYTRAIL 432](#page-439-0) [IBMSNAP\\_APPPARMS 428](#page-435-0) [IBMSNAP\\_CAPENQ 391](#page-398-0)

tables *(continued)* [IBMSNAP\\_CAPMON 202](#page-209-0)[, 391](#page-398-0) [IBMSNAP\\_CAPPARMS 393](#page-400-0) [IBMSNAP\\_CAPSCHEMAS 397](#page-404-0) [IBMSNAP\\_CAPTRACE 202](#page-209-0)[, 398](#page-405-0) [IBMSNAP\\_PARTITIONINFO 403](#page-410-0) [IBMSNAP\\_PRUNCNTL 404](#page-411-0) [IBMSNAP\\_PRUNE\\_LOCK 406](#page-413-0) [IBMSNAP\\_PRUNE\\_SET 407](#page-414-0) [IBMSNAP\\_REG\\_EXT 407](#page-414-0) [IBMSNAP\\_REG\\_SYNCH 415](#page-422-0) [IBMSNAP\\_REGISTER 409](#page-416-0) [IBMSNAP\\_RESTART 416](#page-423-0) [IBMSNAP\\_SEQTABLE 418](#page-425-0) [IBMSNAP\\_SIGNAL 418](#page-425-0) [IBMSNAP\\_SUBS\\_COLS 439](#page-446-0) [IBMSNAP\\_SUBS\\_EVENT 440](#page-447-0) [IBMSNAP\\_SUBS\\_SET 445](#page-452-0) [IBMSNAP\\_SUBS\\_STMTS 450](#page-457-0) [IBMSNAP\\_UOW 422](#page-429-0) [loading 150](#page-157-0) [maintaining CCD tables 58](#page-65-0) [point-in-time 455](#page-462-0) [reactivating 165](#page-172-0) registering [DB2 39](#page-46-0) [non-DB2 relational 41](#page-48-0) [procedure 161](#page-168-0) [removing registrations 166](#page-173-0) [replica 7](#page-14-0)[, 456](#page-463-0) [stop capturing changes 164](#page-171-0) [SUBS\\_MEMBR \(subscription](#page-154-0) [members\) 147](#page-154-0)[, 441](#page-448-0) [target tables 203](#page-210-0) [maintaining 203](#page-210-0) [targets 84](#page-91-0) [user copy 456](#page-463-0) [target indexes 87](#page-94-0) target keys [overview 87](#page-94-0) target servers [log impact 4](#page-11-0) target tables [applying subset of columns 85](#page-92-0) [applying subset of rows 85](#page-92-0) base aggregate [definition 74](#page-81-0) [structure 452](#page-459-0) [usage 76](#page-83-0) CCD (consistent-change-data) [overview 74](#page-81-0) change aggregate [definition 74](#page-81-0) [structure 453](#page-460-0) [usage 76](#page-83-0) [defining columns 85](#page-92-0) [defining rows 85](#page-92-0) [defining target key 87](#page-94-0) [fragmenting 85](#page-92-0) [maintaining 203](#page-210-0) [mapping to sources 71](#page-78-0) [multiple 79](#page-86-0) [new columns for 103](#page-110-0) point-in-time [definition 74](#page-81-0) [structure 455](#page-462-0) [usage 75](#page-82-0)

target tables *(continued)* [repairing 213](#page-220-0) replica [conflict detection for 7](#page-14-0) [definition 74](#page-81-0) [structure 456](#page-463-0) [usage 83](#page-90-0) [storage requirements 5](#page-12-0) [table structures, quick reference 452](#page-459-0) user copy [definition 74](#page-81-0) [structure 456](#page-463-0) [usage 75](#page-82-0) [user defined 74](#page-81-0)[, 84](#page-91-0) target-key columns [updating 89](#page-96-0) term parameter [Apply 131](#page-138-0) [Capture 110](#page-117-0) termination characters [generated SQL scripts 235](#page-242-0) [three-tier replication configuration 80](#page-87-0) throughput rates [Capture triggers 8](#page-15-0) [time mismatch \(System i\) 36](#page-43-0) [time-based scheduling 69](#page-76-0) TIMESTAMP data type [replication 93](#page-100-0) tips and hints [checking if Apply processed a set](#page-138-0) [successfully 131](#page-138-0) [deleting rows from the Apply trail](#page-138-0) [table 131](#page-138-0) [estimating use of space 3](#page-10-0) [using sleep versus copyonce](#page-138-0) [parameters 131](#page-138-0) [using stored procedures for additional](#page-149-0) [processing of sets 142](#page-149-0) [using stored procedures with](#page-149-0) [ASNDONE 142](#page-149-0) [verifying change capture began 105](#page-112-0) trace facility [System i 375](#page-382-0) [TRACE parameter 361](#page-368-0)[, 364](#page-371-0) trace\_limit parameter [overview 110](#page-117-0) [trademarks 472](#page-479-0) [list of 469](#page-476-0) [transaction-mode processing 4](#page-11-0)[, 68](#page-75-0) transactions [memory used by 1](#page-8-0) throughput [Capture triggers 8](#page-15-0) transforming data [at registration 101](#page-108-0) [at subscription 101](#page-108-0) [creating computed columns 103](#page-110-0) [renaming columns 86](#page-93-0)[, 103](#page-110-0) [translating data 10](#page-17-0) [TRCLMT parameter 368](#page-375-0)[, 372](#page-379-0) triggers [capturing data 8](#page-15-0) [merging 8](#page-15-0) [trlreuse parameter 131](#page-138-0) [TRLREUSE parameter 361](#page-368-0)[, 366](#page-373-0)

troubleshooting commands [WRKDPRTRC 375](#page-382-0) TSO [starting the Apply program 154](#page-161-0) [using JCL 153](#page-160-0) tuning [commit\\_interval parameter 1](#page-8-0) [memory\\_limit parameter 1](#page-8-0) [performance 11](#page-18-0)

# **U**

Unicode [tables 459](#page-466-0) unit-of-work (UOW) table [columns in CCD tables 77](#page-84-0)[, 453](#page-460-0) [pruning 199](#page-206-0) [storage requirements 5](#page-12-0) UOW (unit-of-work) table [columns in CCD tables 77](#page-84-0)[, 453](#page-460-0) [pruning 199](#page-206-0) [storage requirements 5](#page-12-0) [UOW\\_CD\\_PREDICATES column 99](#page-106-0) [update database configuration](#page-32-0) [command 25](#page-32-0) update-anywhere replication conflict detection [overview 52](#page-59-0) [planning for 7](#page-14-0) [requirements 45](#page-52-0)[, 52](#page-59-0) [defining subscription sets 83](#page-90-0) [fragmentation for 7](#page-14-0) [recapturing changes 48](#page-55-0) [updated primary key columns 48](#page-55-0) updates [as deletes and inserts 48](#page-55-0) [conflicts 52](#page-59-0) user copy table [definition 74](#page-81-0) [structure 456](#page-463-0) [usage 75](#page-82-0) user IDs [authorization 14](#page-21-0) [for Apply program 15](#page-22-0) [for Capture program 14](#page-21-0) [for Capture triggers 17](#page-24-0) [storing 17](#page-24-0) [USER parameter 361](#page-368-0)[, 363](#page-370-0) [USER signals 183](#page-190-0) user-defined tables [target tables 84](#page-91-0) [types of target tables 74](#page-81-0) user-defined types (UDTs) [replication restrictions 91](#page-98-0) utilities [table compare 210](#page-217-0) [table differencing 270](#page-277-0)[, 274](#page-281-0)[, 281](#page-288-0) [table repair 291](#page-298-0)

### **V**

vertical (column) subsetting [at the source 43](#page-50-0) [at the target 85](#page-92-0) views [changing attributes 162](#page-169-0) views *(continued)* registering [as sources 58](#page-65-0) [overview 55](#page-62-0) [procedure 161](#page-168-0) [restrictions 55](#page-62-0)[, 58](#page-65-0) [using correlation ID 56](#page-63-0)

### **W**

[WAIT parameter 368](#page-375-0)[, 370](#page-377-0) warm start Capture program [System i 368](#page-375-0) [UNIX 110](#page-117-0) [Windows 110](#page-117-0) [z/OS 110](#page-117-0) warm start, Capture program [for System i 370](#page-377-0) [warmns startmode 110](#page-117-0) [warmsi startmode 110](#page-117-0) web sites [non-IBM 467](#page-474-0) WHERE clause [PREDICATES column restriction 99](#page-106-0) [row subsets 85](#page-92-0) Windows service [creating 265](#page-272-0)[, 268](#page-275-0) Windows Service Control Manager (SCM) [asnslist command 269](#page-276-0) [description 221](#page-228-0) [listing replication services 269](#page-276-0) [Windows services names 237](#page-244-0) [WRKDPRTRC command 375](#page-382-0) [WRKJOB command 232](#page-239-0) [WRKSBMJOB command 232](#page-239-0) [WRKSBSJOB command 232](#page-239-0)

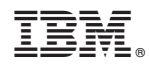

Printed in USA

SC19-3638-00

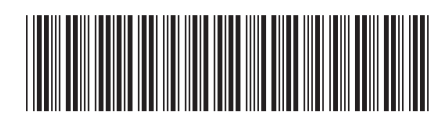

Spine information: Spine information:

1 IBM InfoSphere Data Replication **Version 10.1.3 SQL Replication Guide and Reference** -SQL Replication Guide and Reference

IBM InfoSphere Data Replication Version 10.1.3